# Ein LATEX 2 $\varepsilon$ -Bundle für Dokumente im neuen Corporate Design der Technischen Universität Dresden

Dokumentierter Quelltext

Falk Hanisch [tudscr@gmail.com](mailto:tudscr@gmail.com)

v2.05h (2017/02/04)

Das TUD-Script-Bundle setzt das Corporate Design der Technischen Universität Dresden für  $E$ T<sub>F</sub>X 2<sub>ε</sub> um. Die enthaltenen Klassen und Pakete basieren auf dem KOMA-Script-Bundle und sind sehr eng mit diesen verwoben. Momentan ergänzen sie das Vorlagenpaket von Klaus Bergmann, das auf den Standard-LATEX-Klassen basiert und als veraltet betrachtet werden kann. Die dazugehörigen Klassen sollen mittel- bis langfristig ersetzt werden.<sup>[1](#page-0-0)</sup> Es handelt sich bei diesem Dokument nicht um das Anwenderhandbuch sondern um den dokumentierten Quelltext der Implementierung von TUD-Script. Das Anwenderhandbuch kann über die Kommandozeile respektive das Terminal mit dem Aufruf texdoc tudscr geöffnet werden.

# Inhaltsverzeichnis

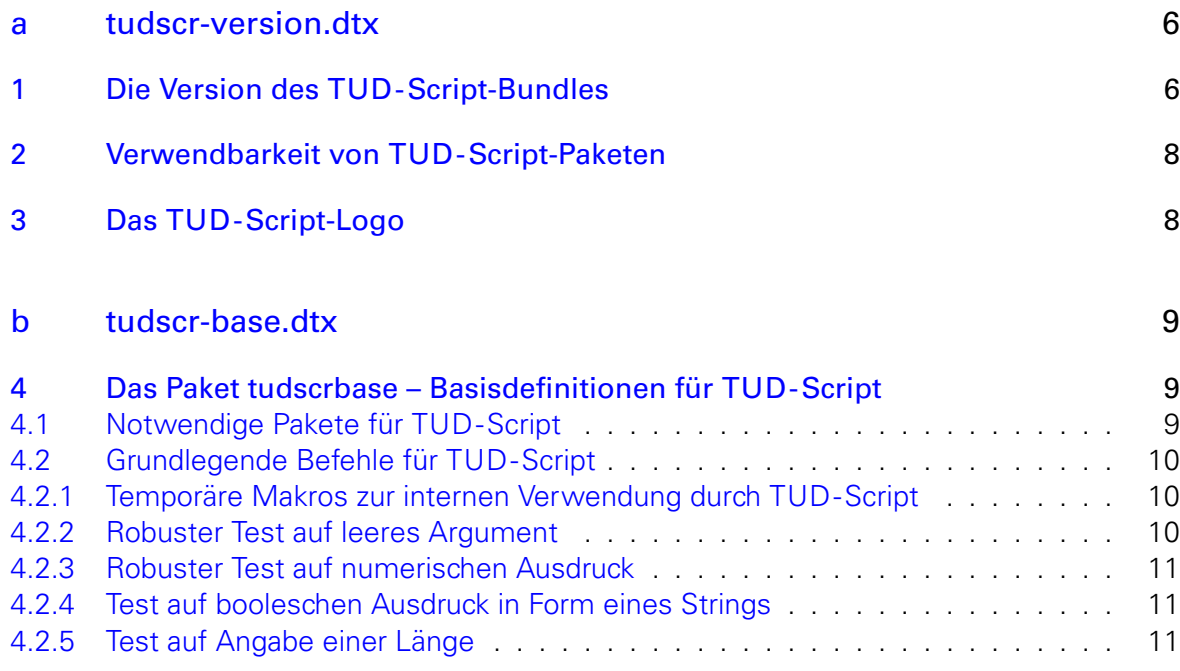

<span id="page-0-0"></span><sup>1</sup>aktuell ist dies tudbook, geplant tudfax, tudletter, tudform, tudhaus und evtl. auch tudbeamer

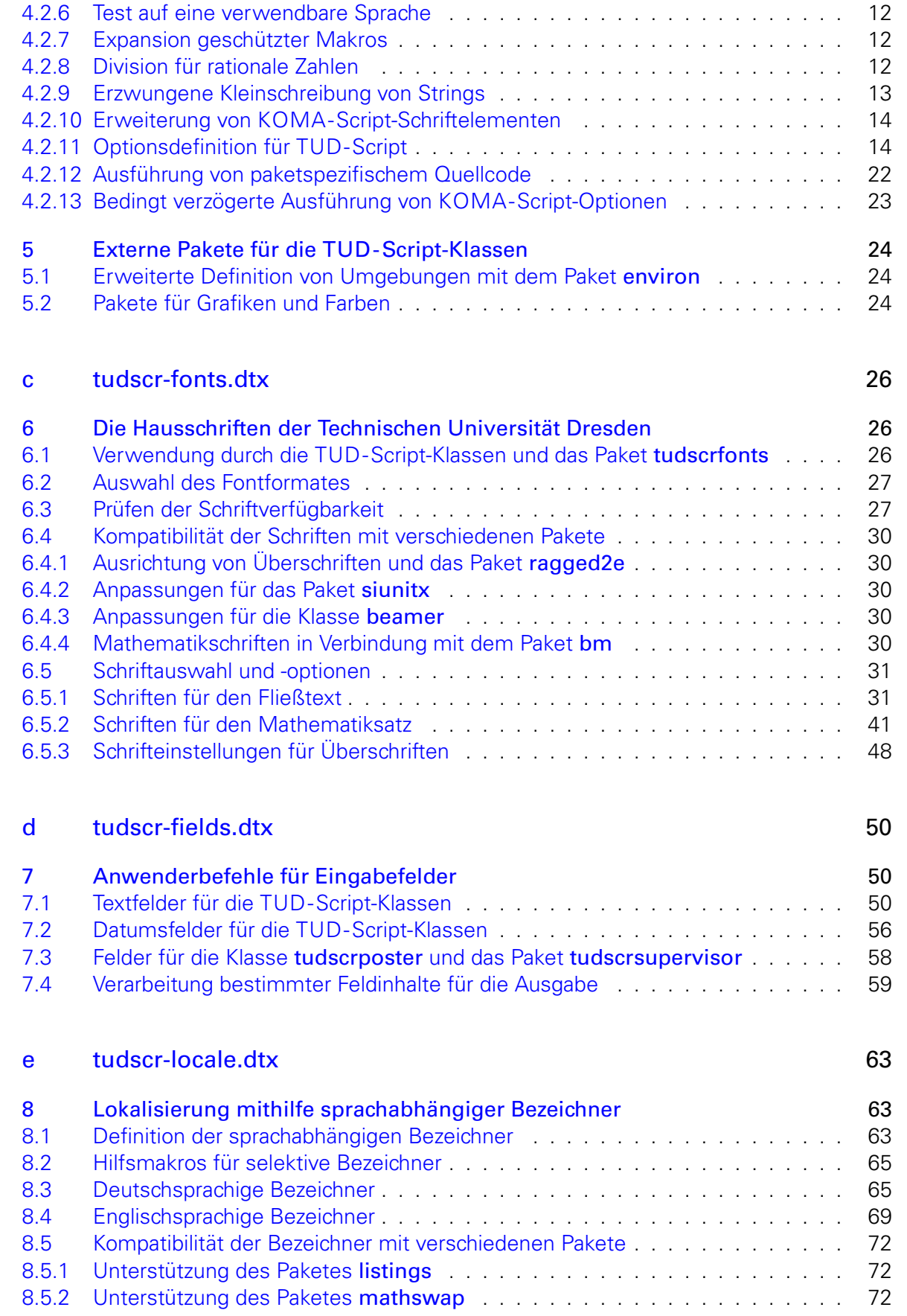

#### [f tudscr-area.dtx](#page-72-0) 73

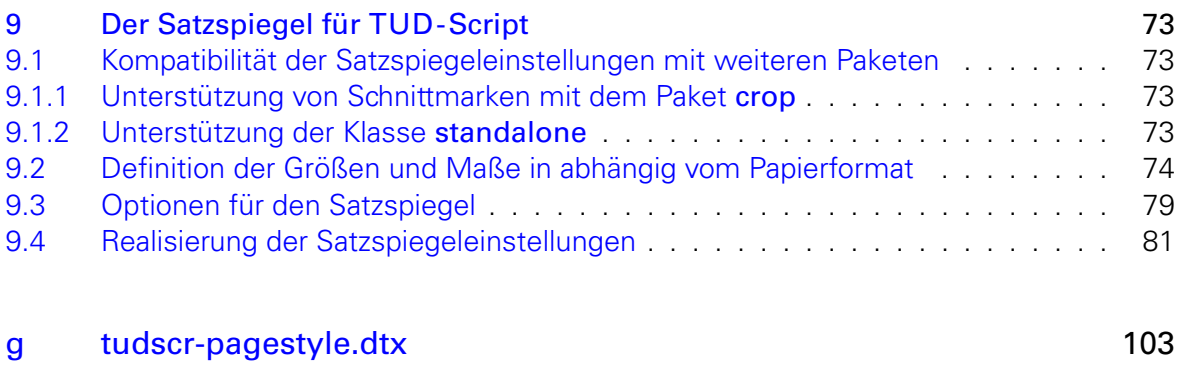

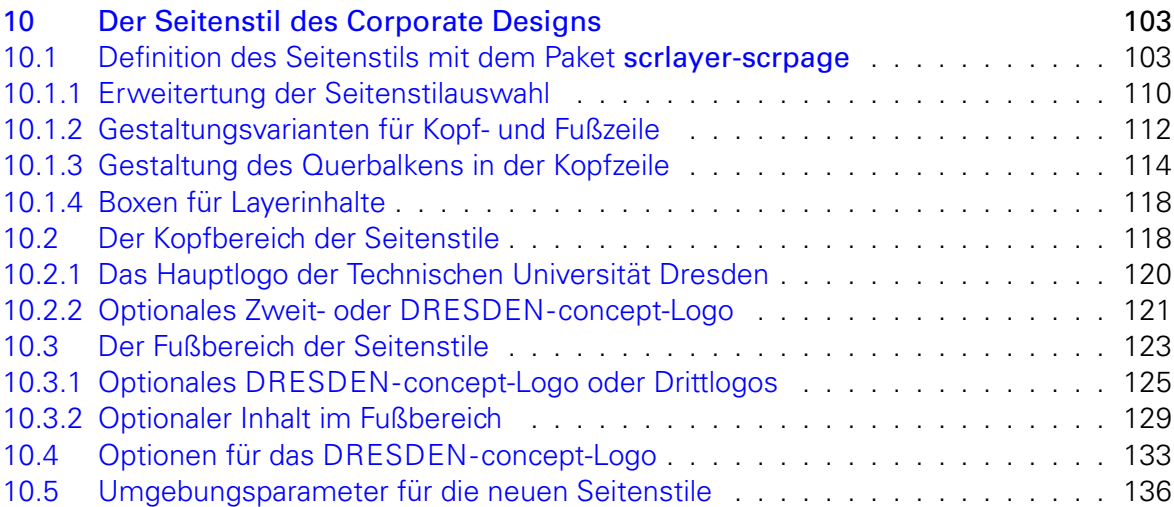

## [h tudscr-layout.dtx](#page-140-0) 141

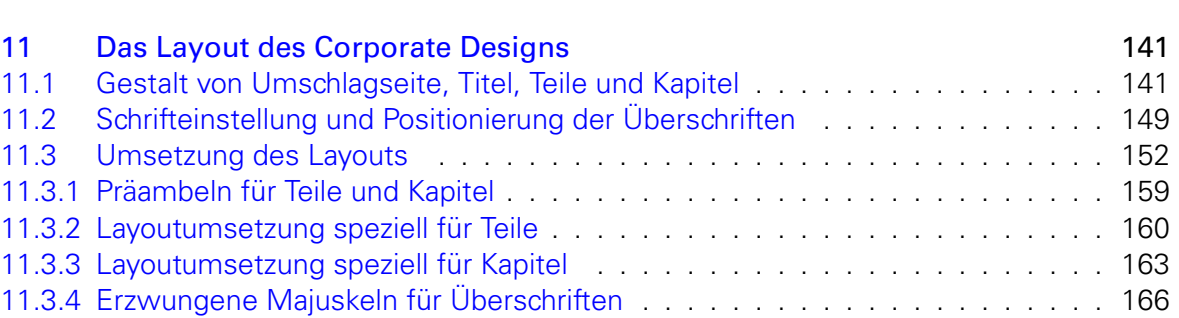

## [i tudscr-title.dtx](#page-169-0) 170 12 Titelei für die TUD-Script-Klassen 170 [12.1 Optionen und Schriftelemente für die Titelei](#page-169-2) . . . . . . . . . . . . . . . . . . . 170 [12.2 Titelseite und Titelkopf](#page-170-0) . . . . . . . . . . . . . . . . . . . . . . . . . . . . . . . 171 [12.2.1 Parameter für Titelseite und Titelkopf](#page-170-1) . . . . . . . . . . . . . . . . . . . . . . . 171 [12.2.2 Die Definition der Titelseite](#page-171-0) . . . . . . . . . . . . . . . . . . . . . . . . . . . . . 172 [12.2.3 Die Definition des Titelkopfes](#page-178-0) . . . . . . . . . . . . . . . . . . . . . . . . . . . . 179 [12.2.4 Hilfsmakros für die Ausgabe](#page-181-0) . . . . . . . . . . . . . . . . . . . . . . . . . . . . 182 [12.3 Einspaltige Titelei in zweispaltigen Dokumenten](#page-183-0) . . . . . . . . . . . . . . . . . 184 [12.4 Umschlagseite \(Cover\)](#page-185-0) . . . . . . . . . . . . . . . . . . . . . . . . . . . . . . . 186

3

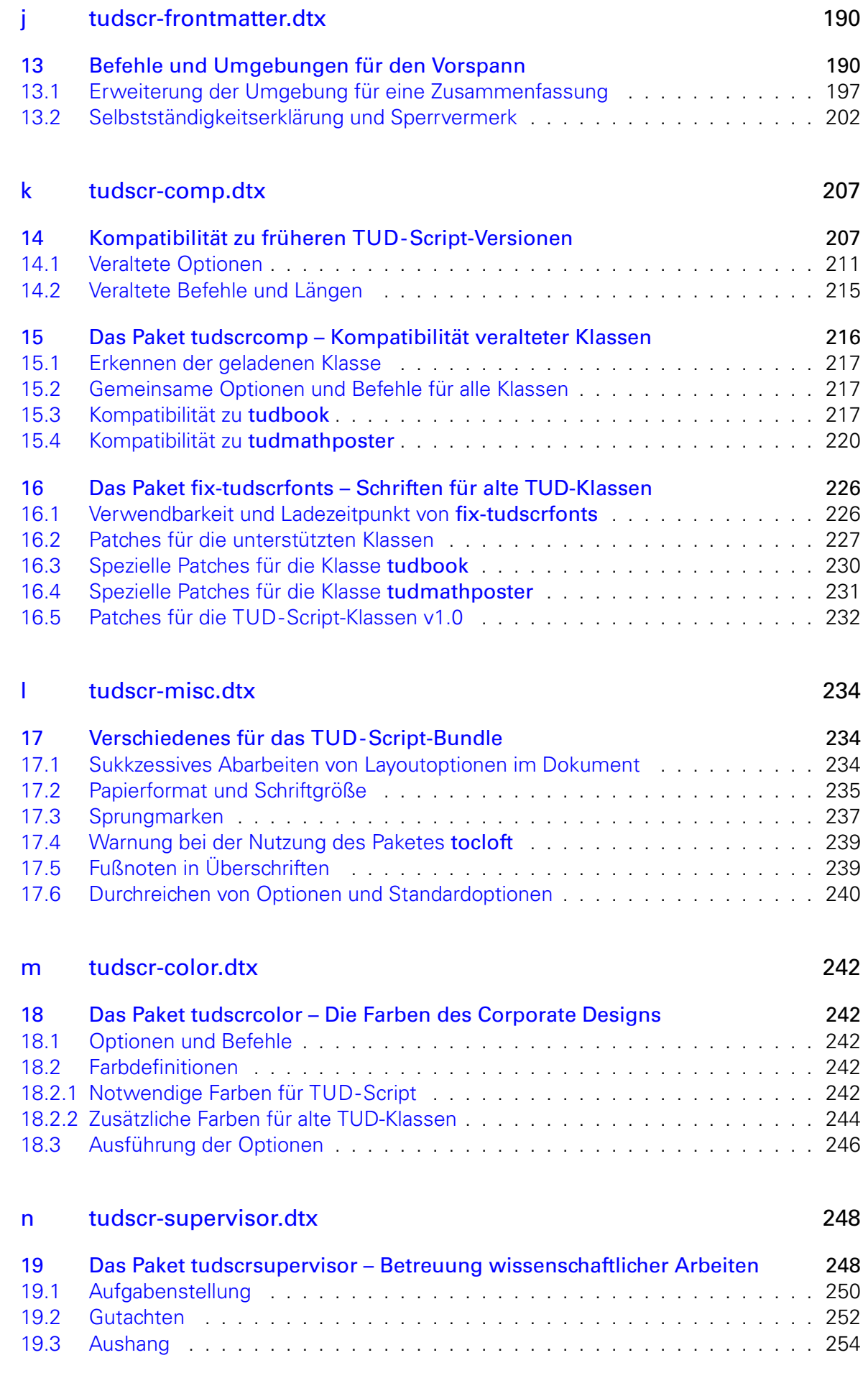

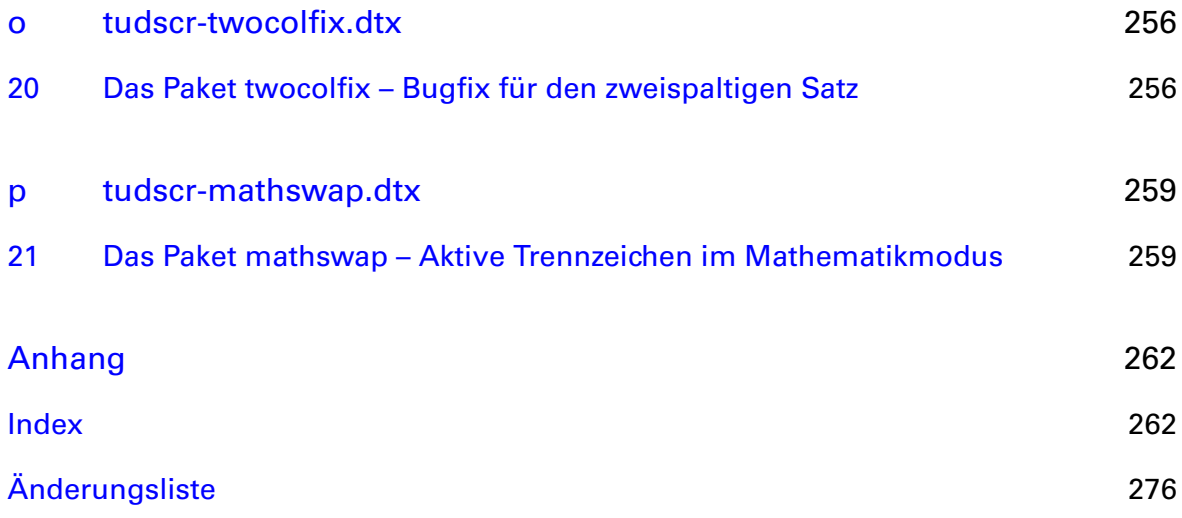

# <span id="page-5-0"></span>Teil a tudscr-version.dtx

# <span id="page-5-1"></span>1 Die Version des TUD -Script-Bundles

Für alle Klassen und Paketen, die zum TUD-Script-Bundle auf KOMA-Script-Basis gehören wird als erstes die aktuelle Version festgelgt.

\TUD@Version@Check \TUD@Version@KOMA \TUDScriptVersion \TUDScriptVersionNumber

\TUD@Version Das Makro \TUD@Version gibt an, zu welcher TUD-Script-Version die Datei gehört. Die Klassen und Pakete des Bundles verwenden dieses Makro außerdem zur eigenen Versionsangabe. Je nachdem, ob \TUD@Version bereits definiert ist oder nicht, wird mit \TUD@Version@Check die Definition überprüft oder eine globale Definition vorgenommen. Da das Ganze auch bei der Erstellung der Dokumentation geschieht, wird \makeatletter innerhalb einer Gruppe verwendet. Das Makro \TUD@Version@KOMA definiert die mindestens notwendige Version von KOMA-Script. In \TUDScriptVersion wird die Versioninformation für den Anwender definiert.

```
1 \begingroup
2 \catcode'\@11\relax
3 h*!(package | class)i
4 \ifx\newcommand\@undefined
5 \gdef\TUD@Version@Check#1{%
6 \gdef\TUD@Version{\space\space#1}%
7 \gdef\TUDScriptVersion{\space\space#1}%
8 \aftergroup\endinput%
9 }
10 \else
11 h/!(package | class)i
12 \ifx\TUD@Version\@undefined
13 \newcommand*\TUD@Version@Check[1]{%
14 \gdef\TUD@Version{#1}%
15 \gdef\TUDScriptVersion{#1}%
16 \def\@tempb##1 v##2 ##3\relax##4\relax{\gdef\TUDScriptVersionNumber{##2}}%
17 \edef\@tempa{\TUD@Version}%
18 \expandafter\@tempb\@tempa\relax? ? \relax\relax%
19 \gdef\TUD@Version@KOMA{3.17}%<br>20 }
20 }
21 \else
22 \newcommand*\TUD@Version@Check[1]{%
23 \def\@tempa{#1}%
24 \ifx\TUD@Version\@tempa\else%
25 \@latex@warning@no@line{%
26 \noexpand\TUD@Version\space is '\TUD@Version',\MessageBreak%
27 but '#1' was expected!\MessageBreak%
28 You should not use classes, packages or files from\MessageBreak%
29 different TUD-Script-Bundle versions%
30 \frac{\cancel{10}}{\cancel{6}}31 \{fi\}32 }
33 \fi
34 h*!(package | class)i
35 \fi
36 h/!(package | class)i
```
 \TUD@Version@Check{2017/02/04 v2.05h TUD-Script} \endgroup Als erstes das benötigte LATEX-Format. \NeedsTeXFormat{LaTeX2e} \tudscrmail Die E-Mail-Adresse für Supportanfragen. \providecommand\*\tudscrmail{tudscr@gmail.com} \TUD@ProvidesClass Mit diesen Befehlen erfolgt die Versionsangabe der TUD-Script-Klassen beim Laden. Dabei \TUD@ProvidesWrapperClass werden hier einmalig die Namen der jeweiligen Klassen definiert. Hierfür werden die Befehle \TUD@Class@Name \TUD@ProvidesClass für die Hauptklassen und \TUD@ProvidesWrapperClass für auf diesen \TUD@Class@Parent aufbauende Wrapper-Klassen genutzt. Das erste Argument ist die zu definierende Klasse, \TUD@Class@KOMA das zweite Argument entspricht der Basis-Klasse. Das dritte Argument enthält eine kurze Beschreibung. *h*\*!inherit*i* \newcommand\*\TUD@ProvidesClass[3]{% \ProvidesClass{#1}[% %!TUD@Version ^^J#3 (#2)% ]% \newcommand\*\TUD@Class@KOMA{#2}% \ifx\TUD@Class@Parent\@undefined% \newcommand\*\TUD@Class@Name{#1}% \TUD@Class@Info% \fi% } *h*/!inherit*i*

\newcommand\*\TUD@ProvidesWrapperClass[3]{%

 \newcommand\*\TUD@Class@Parent{#2}% \newcommand\*\TUD@Class@Name{#1}%

*h*\*inherit*i*

]%

}

*h*/ inherit*i*

 %!TUD@Version ^^J#3 (#2)%

\ProvidesClass{#1}[%

\TUD@Class@Info%

\TUD@Class@Info Beim Verwenden der Klassen wird in der log-Datei ein Vermerk mit \typeout erstellt.

 \providecommand\*\TUD@Class@Info{% \typeout{+---------------------------------------------------------------}% \typeout{| Corporate Design of Technische Universitaet Dresden}% \typeout{| Class: \TUD@Class@Name}% \typeout{| Version: \TUD@Version}% \typeout{| Author: Falk Hanisch (\tudscrmail)}% \typeout{| Forum: http://latex.wcms-file3.tu-dresden.de/phpBB3/}% \typeout{+---------------------------------------------------------------}% }

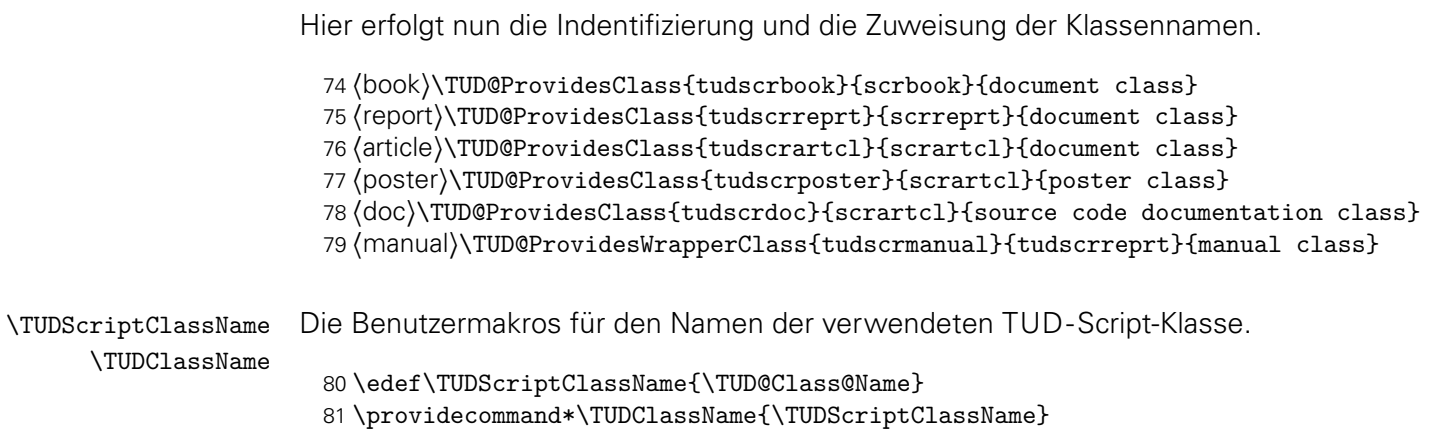

# <span id="page-7-0"></span>2 Verwendbarkeit von TUD -Script-Paketen

Einige Pakete sind nur mit den TUD-Script-Klassen verwendbar. Diese erzeugen einen Fehler, wenn sie nicht mit diesen verwendet werden.

```
82 \ifx\TUD@Class@Name\@undefined
83 \PackageError{%
84 (supervisor) tudscrsupervisor%
85 \langle comp & base\rangle tudscrcomp%
86 \{\text{comp }& book\} tudscrcomp-book%
87 \langle comp & poster\rangle tudscrcomp-poster%
88 (tutorial) tudscrtutorial%
89 }{Unsupported class found}{%
90 This package can only be used with a class out of the\MessageBreak%
91 tudscr bundle (tudscrbook, tudscrreprt, tudscrartcl, tudscrposter).%
92 }%
93 \endinput
94 \fi
```
# <span id="page-7-1"></span>3 Das TUD -Script-Logo

\TUDScript Der Schriftzug von TUD-Script.

```
95 \@ifundefined{TUDScript}{%
96 \DeclareRobustCommand\TUDScript{%
97 \ifdin{TUD-SCRIPT}{%
98 \textsf{T\kern.05em U\kern.05em D\kern.1em-\kern.1em Script}%<br>99 \\csname xspace\endcsname%
     }\csname xspace\endcsname%
100 }%
101 }{}
```
# <span id="page-8-0"></span>Teil b tudscr-base.dtx

# <span id="page-8-1"></span>4 Das Paket tudscrbase – Basisdefinitionen für TUD -Script

Für die Erstellung der TUD-Script-Klassen werden die dafür benötigten Pakete eingebunden und Steuerungsbefehle definiert. Die Klassen sowie einige Pakete benötigen das Paket und laden dieses auch.

```
1 h*loadi
2 \RequirePackage{tudscrbase}[\TUD@Version]
3 \langle/ load \rangle
```
### <span id="page-8-2"></span>4.1 Notwendige Pakete für TUD -Script

Das Paket scrbase wird zur Optionsdefinition benötigt, scrlfile für verschiedene Hooks vor sowie nach Klassen und Paketen.

```
4 h*basei
5 \RequirePackage{scrbase}[2013/12/19]
6 \@ifpackagelater{scrbase}{2015/10/04}{}{%
7 \providecommand*\kernel@ifstar[1]{\kernel@ifnextchar*{\@firstoftwo{#1}}}%
8 }
9 \@ifpackagelater{scrbase}{2016/05/11}{}{%
10 \renewcommand*\test@@ifdimunt[1]{%
11 \@tempswafalse
12 \ifstr{#1}{pt}{\@tempswatrue}{%
13 \ifstr{#1}{pc}{\@tempswatrue}{%
14 \ifstr{#1}{in}{\@tempswatrue}{%
15 \ifstr{#1}{bp}{\@tempswatrue}{%
16 \ifstr{#1}{cm}{\@tempswatrue}{%
17 \ifstr{#1}{mm}{\@tempswatrue}{%
18 \ifstr{#1}{dd}{\@tempswatrue}{%
19 \ifstr{#1}{cc}{\@tempswatrue}{%
20 \ifstr{#1}{sp}{\@tempswatrue}{%
21 \ifstr{#1}{ex}{\@tempswatrue}{%
22 \ifstr{#1}{em}{\@tempswatrue}{%
23 \scr@ifpdfoutput{%
24 \ifstr{#1}{px}{\@tempswatrue}{}%
25 } {} }
26 } \%27 \frac{1}{2}28 } }29 } }30 } }31 } }32 }%
33 }%
34 }%
35 }%
36 }%
37 }%
38 }
```
39 *h*/ base*i*

Das Paket fix-tudscrfonts muss bereits vor der Dokumentklasse geladen werden und führt anschließend spezifische Anpassungen an diese aus. Dafür ist das Paket scrlfile notwendig.

40 *h*fontsfix | doc*i*\RequirePackage{scrlfile}[2013/12/19]

Das Paket etoolbox wird für die Manipulation bereits definierter Makros sowie zur erweiterten Auswertung boolescher Ausdrücke benötigt.

41 *(base | fontsfix | doc)* \RequirePackage{etoolbox}[2011/01/03]

Das Paket kvsetkeys erweitert keyval um die Möglichkeit, das Verhalten bei der Angabe eines nicht definierten Schlüssels festzulegen.

```
42 h*basei
43 \RequirePackage{etexcmds}[2011/02/16]
44 \RequirePackage{kvsetkeys}[2012/04/25]
45 h/ basei
```
### <span id="page-9-0"></span>4.2 Grundlegende Befehle für TUD -Script

#### <span id="page-9-1"></span>4.2.1 Temporäre Makros zur internen Verwendung durch TUD -Script

Hier werden Makros definiert, die allein für die interne temporäre Nutzung gedacht sind.

\tud@reserved Ein Makro zur temporären Verwendung.

46 \newcommand\*\tud@reserved{}

\tud@toks@ Es wird ein token-Regsiter reserviert, welches im weiteren Verlauf an allen möglichen Punkten \eaddto@hook verwendet wird. Mit \eaddto@hook wird – in Ergänzung zu \addto@hook – ein Makro zum Anfügen des expandierten Arguments an ein token-Register bereitgestellt.

```
47 hpackage & basei\newtoks\tud@toks@
48 \newcommand*\eaddto@hook[2]{%
49 \expandafter\addto@hook\expandafter#1\expandafter{#2}%
50 }
```
Die Befehle für die Klasse tudscrdoc bereits definierten Befehle werden vor dem Laden von tudscrbase undefiniert gesetzt.

```
51 h*doci
52 \BeforePackage{tudscrbase}{%
53 \undef\tud@reserved%
54 \undef\eaddto@hook%
55 }
56 h/ doci
```
#### <span id="page-9-2"></span>4.2.2 Robuster Test auf leeres Argument

\ifxblank Hiermit kann ein Argument geprüft werden, ob dieses blank ist (leer oder Leerzeichen). In seiner Syntax ist er identisch zu \ifblank, allerdings expandiert er im Gegensatz zu diesem das gegebene Argument.

```
57 \newcommand*\ifxblank{\ifstr{}}
```
#### <span id="page-10-0"></span>4.2.3 Robuster Test auf numerischen Ausdruck

\ifxnumber Dieser Befehl dient zum Testen, ob ein gegebenes Argument eine Zahl ist. Die Syntax lautet: \ifxnumber{*\Argument*}}{*\Wahr*}}{*{Falsch}*}

```
58 \newcommand*\ifxnumber[1]{%
59 \if\relax\detokenize\expandafter{\romannumeral-0#1}\relax%
60 \expandafter\@firstoftwo%
61 \else%
62 \expandafter\@secondoftwo%
63 \fi%
64 }
```
#### <span id="page-10-1"></span>4.2.4 Test auf booleschen Ausdruck in Form eines Strings

\ifstrbool Dieser Befehl dient zum Testen, ob ein gegebener String als boolescher Ausdruck interpretiert werden kann. Ist der String als "wahr" interpretierbar, wird das zweite Argument ausgeführt. Kann der String als "falsch" angesehen werden, dementsprechen das dritte. Ist der String kein logischer Wert, kommt das letzte Argument zum Tragen. Die Syntax lautet: \ifstrbool{ $\{Argument\}$ }{ $\{Wahr\}$ }{*{Falsch}*}{*{Andernfalls}*}

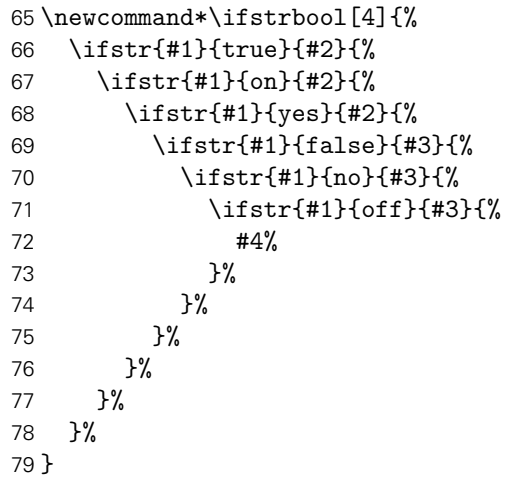

#### <span id="page-10-2"></span>4.2.5 Test auf Angabe einer Länge

\ifxlen Hiermit kann getestet werden, ob das gegebene Argument einer Länge entspricht.

```
80 \newcommand*\ifxlen[1]{%
81 \begingroup%
82 \protected@edef\@tempa{#1}%
83 \@tempswafalse%
84 \expandafter\ifisdimen\expandafter{\@tempa}{\@tempswatrue}{}%
85 \expandafter\ifisskip\expandafter{\@tempa}{\@tempswatrue}{}%
86 \expandafter\ifisdimexpr\expandafter{\@tempa}{\@tempswatrue}{}%
87 \if@tempswa\edef\@tempa{\the\@tempa}\fi%
88 \expandafter\ifdimen\expandafter{\@tempa}{%
89 \aftergroup\@firstoftwo%
90 }{%
91 \aftergroup\@secondoftwo%
92 }%
93 \endgroup
94 }
```
\iflanguageloaded Hiermit kann getestet werden, ob das Argument als Sprache nutzbar ist.

```
95 \newcommand*\iflanguageloaded[1]{%
96 \PackageWarning{tudscrbase}{%
97 Whether package 'babel' nor package 'polyglossia' has been loaded%
98 }%
99 \expandafter\@secondoftwo%
100 }
101 \AfterPackage*{babel}{%
102 \renewcommand*\iflanguageloaded[1]{%
103 \@expandtwoargs\in@{,#1,}{,\bbl@loaded,}%
104 \ifin@%
105 \expandafter\@firstoftwo%
106 \else%
107 \expandafter\@secondoftwo%
108 \fi%
109 }%
110 }
111 \AfterPackage*{polyglossia}{%
112 \renewcommand*\iflanguageloaded[1]{\ifcsdef{#1@loaded}}%
113 }
```
#### <span id="page-11-1"></span>4.2.7 Expansion geschützter Makros

Im LATEX-Kernel wird der Befehl \@expandtwoargs definiert, welcher zwei Argumente in ein angegebenes Makro vollständig expandiert. Dabei erfolgt die Expansion der beiden Argumente aufgrund der standardmäßigen Verwendung von \edef allerdings vollständig und ohne die Beachtung von \protect.

\protected@expandtwoargs Der Befehl \protected@expandtwoargs kann äquivalent genutzt werden, lässt dabei aber mit \protect geschützte Makros unberührt.

```
114 \providecommand*\protected@expandtwoargs[3]{%
115 \protected@edef\reserved@a{\noexpand#1{#2}{#3}}\reserved@a%
116 }
```
#### <span id="page-11-2"></span>4.2.8 Division für rationale Zahlen

Mit LATEX 2<sub>ε</sub> kann – ohne die Verwendung zusätzlicher Pakete – nicht ohne Weiteres eine Division durchgeführt werden, die als Ergenis eine rationale Zahl liefert. Dem wird hier Abhilfe geleistet.

\tud@divide Der Befehl erwartet im ersten Argument das Makro, in welches das Ergebnis der Division expandiert werden soll, danach folgen Dividend und Divisor. Die Berechnung erfolgt in einer Gruppe, damit die benötigten Längenregister nach dieser erhalten bleiben.

> 117 \newcommand\*\tud@divide[3]{% 118 \begingroup%

Die Division wird über temporäre Längenregister durchgeführt. Die zu teilenden Zahlen werden normiert, wodurch auch Längen mit unterschiedlichen Einheiten geteilt werden können.

 \@defaultunits\@tempdima #2pt\relax\@nnil% \@defaultunits\@tempdimb #3pt\relax\@nnil%

Danach wird mit der größeren der beiden Zahlen der größtmögliche, durch 2 teilbare Faktor zur Berechnung ermittelt.

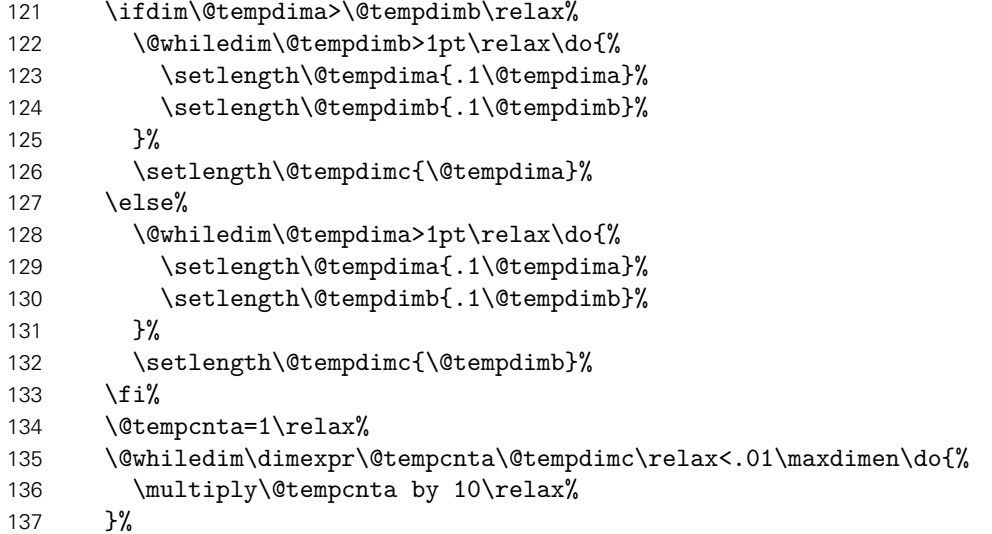

Mit dem im temporären Zählerregister \@tempcnta gespeicherten Faktor wird der Dividend erweitert und der berechnete Quotient wieder gekürzt.

```
138 \setlength{\@tempdimc}{%
139 \dimexpr(\@tempcnta\@tempdima / \@tempdimb * \p@)\relax%
140 }%
141 \setlength{\@tempdimc}{\dimexpr \@tempdimc/\@tempcnta\relax}%
```
Das Ergebnis wird in das angegebene Makro expandiert.

```
142 \edef\@tempa{\endgroup\def\noexpand#1{\strip@pt\@tempdimc}}%
143 \@tempa%
144 }
```
#### <span id="page-12-0"></span>4.2.9 Erzwungene Kleinschreibung von Strings

Um angegebene Werte bei Schlüssel-Wert-Paaren oder Schlüsselwörter in bestimmten Feldern mit Sicherheit erkennen zu können, werden diese zwingend in Kleinbuchstaben geschieben.

\tud@lowerstring Das Makro wird mit \tud@lowerstring{*{Zielmakro}}{{String}}* benutzt.

```
145 \newcommand*\tud@lowerstring[2]{%
146 \protected@edef#1{#2}%
147 \lowercase\expandafter{%
148 \expandafter\def\expandafter #1\expandafter{#1}%
149 }%
150 }
```
#### <span id="page-13-0"></span>4.2.10 Erweiterung von KOMA -Script-Schriftelementen

\tud@font@koma@set \tud@font@koma@unset \tud@font@koma@reset Es wird die Möglichkeit geschaffen, bestimmten Schriftelementen weitere Eigenschaften mitzugeben. Damit dies optionsabhängig geschehen kann und \addtokomafont nur einmalig verwendete werden muss, wird im Zweifelsfall einem Schriftelement ein Hilfsmakro \tud@font@koma@(Element) zugewiesen, welches intern angepasst werden kann. Mit \tud@font@koma@set werden dem angegebenen Element die gewünschten Schriftattribute zugeteilt.

```
151 \newcommand*\tud@font@koma@set[2]{%
152 \ifcsdef{tud@font@koma@#1}{}{\addtokomafont{#1}{\csuse{tud@font@koma@#1}}}%
153 \csdef{tud@font@koma@#1}{#2\nobreak}%
154 }
```
Mit \tud@font@koma@unset kann das angegebene Element wieder zurückgesetzt werden. Dabei wird das hinzugefügte Makro auf \relax gesetzt.

```
155 \newcommand*\tud@font@koma@unset[1]{%
156 \ifcsdef{tud@font@koma@#1}{}{\addtokomafont{#1}{\csuse{tud@font@koma@#1}}}%
157 \csdef{tud@font@koma@#1}{\relax}%
158 }
```
Werden KOMA-Script-Schriftelemente auf ihre Ausgangsdefinition zurückgesetzt, so kann diesen mit \tud@font@koma@reset kann das passende Hilfsmakro abermals zugewiesen werden.

```
159 \newcommand*\tud@font@koma@reset[1]{%
160 \ifcsdef{tud@font@koma@#1}{\addtokomafont{#1}{\csuse{tud@font@koma@#1}}}{}%
161 }
```
#### <span id="page-13-1"></span>4.2.11 Optionsdefinition für TUD -Script

In Anlehnung an KOMA-Script werden hier Befehle zur Definition und Ausführung unterschiedlicher Klassenoptionen mithilfe der Funktionen aus dem scrbase-Paket erstellt.

```
\TUDProcessOptions
\TUDExecuteOptions
       \TUDoptions
        \TUDoption
```
Zuerst ein paar Makros zur einfacheren Verwendung.

```
162 \DefineFamily{TUD}
163 \newcommand*\TUDProcessOptions{\FamilyProcessOptions{TUD}}
164 \newcommand*\TUDExecuteOptions{\FamilyExecuteOptions{TUD}}
165 \newcommand*\TUDoptions{\FamilyOptions{TUD}}
166 \newcommand*\TUDoption{\FamilyOption{TUD}}
```
\TUD@key \TUD@ifkey \TUD@set@ifkey \TUD@numkey \TUD@numkey@bool \TUD@set@numkey \TUD@lengthkey \TUD@set@lengthkey \TUD@set@dimenkey \TUD@unknown@keyval

```
Dies sind die Befehle zur Definition der Optionen. Klassenoptionen können entweder als
Schalter (\TUD@ifkey) oder aber mit mehreren möglichen Werten (\TUD@numkey) definiert
werden. Prinzipiell ist auch eine freie Definition mit anschließender Abarbeitung ohne die
zuvor genannten Befehle möglich.
```

```
167 \newcommand*\TUD@key[1][.\@currname.\@currext]{%
168 \DefineFamilyMember{TUD}%
169 \DefineFamilyKey[#1]{TUD}%
170 }
```
Dies sind die Befehle zur Definition einer booleschen Option.

```
171 \newcommand*\TUD@ifkey[1][.\@currname.\@currext]{%
172 \DefineFamilyMember{TUD}%
173 \FamilyBoolKey[#1]{TUD}%
174 }
175 \newcommand*\TUD@set@ifkey{\FamilySetBool{TUD}}
```
Dies sind die Befehle zur Definition einer Option mit definierten Werten.

```
176 \newcommand*\TUD@numkey[1][.\@currname.\@currext]{%
177 \DefineFamilyMember{TUD}%
178 \FamilyNumericalKey[#1]{TUD}%
179 }
```
Um Dopplungen im Code zu vermeiden, werden für die numerische Schlüssel die booleschen Standardwertzuweisungen in einem Makro gespeichert.

```
180 \newcommand*\TUD@numkey@bool{%
181 {false}{0},{off}{0},{no}{0},{true}{1},{on}{1},{yes}{1}%
182 }
183 \newcommand*\TUD@set@numkey{\FamilySetNumerical{TUD}}
```
Dies sind die Befehle zur Definition einer Option zur Festlegung einer Länge.

```
184 \newcommand*\TUD@lengthkey[1][.\@currname.\@currext]{%
185 \DefineFamilyMember{TUD}%
186 \FamilyLengthKey[#1]{TUD}%
187 }
188 \newcommand*\TUD@set@lengthkey{\FamilySetLength{TUD}}
```
Mit \TUD@set@dimenkey wird der übergebene Längenwert im spezifiezierten Makro gespeichert.

```
189 \newcommand*\TUD@set@dimenkey[3]{%
190 \ifxlen{#3}{%
191 \def#2{#3}%
192 \FamilyKeyStateProcessed%
193 }{%
194 \TUD@unknown@keyval{#1}{#3}{dimens}%
195 }%
196 }
```
Dieser Befehl wird lediglich pro forma definiert. An diesen kann eine Liste möglicher Wertzuweisungen übergeben werden, welche durch KOMA-Scriptderzeit jedoch nicht abgearbeitet und ausgegeben wird.

197 \newcommand\*\TUD@unknown@keyval{\FamilyUnknownKeyValue{TUD}}

\TUD@key@lock \TUD@std@ifkey@lock \TUD@std@numkey@lock \TUD@set@ifkey@lock

\TUD@set@numkey@lock Klassenoptionen selber werden intern mit dem Befehl \TUD@key@lock definiert und die Stan-Da sich die Klassenoptionen teilweise selbst gegenseitig beeinflussen oder aber in bestimmten Fällen eine Option in Abhängigkeit von einer anderen unterschiedliche Standardwerte annehmen soll, wird dafür eine Möglichkeit geschaffen. Dabei kann der Nutzer jederzeit einen von einer Option abhängigen Standardwert einer Klassenoption überschreiben. Die dardwerte sowie deren Manipulation innerhalb der Optionen mit \TUD@std@ifkey@lock bzw. \TUD@std@numkey@lock gesetzt. Mit \TUD@set@ifkey@lock und \TUD@set@numkey@lock werden bei der expliziten Anwendung einer Option durch den Nutzer die entsprechenden Werte geändert und gegen ein internes Überschreiben gesperrt.

\newcommand\*\TUD@key@lock[2][.\@currname.\@currext]{%

Basierend auf dem Namen des Schalters wird die notwendige, boolesche Variable erzeugt (\if@tud@*h*Schaltername*i*@lock), welche im Falle des direkten Aufrufs des Schlüssels durch den Anwender, ein internes Überschreiben verhindert.

```
199 \newbool{@tud@#2@locked}%
200 \TUD@key[{#1}]{#2}%
201 }
```
Es kann intern über \if(Schaltername)@lock geprüft werden, ob einem mit Schlüssel, der mit \TUD@key@lock definiert wurde, durch den Anwender ein explizites Verhalten zugewiesen wurde. Sollte dies nicht der Fall sein, kann dieser hiermit intern beliebig angepasst werden. Da es durch das Setzen der Option mit \TUDoption zu einer Sperrung kommt, muss diese folgend wieder rückgängig gemacht werden.

```
202 \newcommand*\TUD@std@ifkey@lock[3]{%
203 \ifbool{@tud@#1@locked}{}{%
204 \TUD@set@ifkey{#1}{#2}{#3}%
205 \boolfalse{@tud@#1@locked}%
206 }%
207 }
208 \newcommand*\TUD@set@ifkey@lock[1]{%
209 \booltrue{@tud@#1@locked}%
210 \TUD@set@ifkey{#1}%
211 }
212 \let\TUD@std@numkey@lock\TUD@std@ifkey@lock
213 \newcommand*\TUD@set@numkey@lock[1]{%
214 \booltrue{@tud@#1@locked}%
215 \TUD@set@numkey{#1}%
216 }
```
\cs@std@lock \cs@set@lock

\cs@1ock Mit \cs@1ock{*(Name*)}{*{Definition*}} kann ein Befehl definiert werden, welcher intern nur mit \cs@std@lock{*(Name*)}{*(Definition*)} geschrieben wird, wenn nicht über eine entsprechende Option ein explizites Verhalten mit \cs@set@lock{{Name}}{{Definition}} zugewiesen wurde. Dies ist äquivalent zu \TUD@std@ifkey@lock und \TUD@set@ifkey@lock bzw. \TUD@std@numkey@lock und \TUD@set@numkey@lock

```
217 \newcommand*\cs@lock[2]{%
218 \expandafter\newcommand\expandafter*\csname#1\endcsname{#2}%
219 \newbool{#1@locked}%
220 }
221 \newcommand*\cs@std@lock[2]{%
222 \ifbool{#1@locked}{}{%
223 \csdef{#1}{#2}%
224 \boolfalse{#1@locked}%
225 }%
226 }
227 \newcommand*\cs@set@lock[2]{%
228 \csdef{#1}{#2}%
229 \booltrue{#1@locked}%
230 }
```
\tud@setbool Diese Makros dienen in Anlehnung an die vorherigen zum Definieren und Setzen von sperrba-\bool@lock ren booleschen Schaltern. Dabei wird \tud@setbool definiert, um nicht nur true und false \bool@std@lock sondern auch alle anderen bekannten booleschen Zuweisungen (yes und on sowie no und \bool@set@lock off) mit diesen Befehlen verwenden zu können.

```
231 \newcommand*\tud@setbool[2]{%
232 \ifstrbool{#2}{\booltrue{#1}}{\boolfalse{#1}}{%
233 \PackageError{tudscrbase}{%
234 '#2' is not a valid boolean expression%
235 }{%
236 You tried to set the boolean switch '\@backslashchar if#1'\MessageBreak%
237 to value '#2' but only 'true' 'on' and 'yes' as well as \MessageBreak%
238 'false' 'no' and 'off' are valid values.%
239 }%
240 }%
241 }
242 \newcommand*\bool@lock[2][false]{%
243 \newbool{#2}%
244 \newbool{#2@locked}%
245 \tud@setbool{#2}{#1}%
246 }
247 \newcommand*\bool@std@lock[2]{%
248 \ifbool{#1@locked}{}{%
249 \tud@setbool{#1}{#2}%
250 \boolfalse{#1@locked}%
251 }%
252 }
253 \newcommand*\bool@set@lock[2]{%
254 \tud@setbool{#1}{#2}%
255 \booltrue{#1@locked}%
256 }
```
\tud@cmd@store \tud@cmd@restore \tud@cmd@reset \tud@cmd@update \tud@cmd@use \tud@cmd@check

Mit diesen Befehlen wird es möglich, Originalbefehle sichern, nutzen und wiederherstellen zu können. Dies wird benötigt, um zwischen den einzelnen Layouts über Optionseinstellungen zu wechseln und dabei von einem definierten Anfangszustand auszugehen.

Mit dem Aufruf \tud@cmd@store{*{Befehlsname*}} wird der im Argument angegebene Befehl in einem neuem Makro \@@tud@(Befehlsname) gespeichert. Dieser kann danach beliebig angepasst werden. Soll der Befehl zu einem späteren Zeitpunkt auf den Orginalzustand zurücksetzen, kann hierfür jederzeit der Befehl \tud@cmd@reset{*{Befehlsname}*} verwendet werden. Durch das Makro \tud@cmd@restore{*{Befehlsname*}} wird das mit \tud@cmd@store erstellte Hilfsmakro zusätzlich noch gelöscht. Der ursprüngliche Befehl kann als solcher mit \tud@cmd@use{*(Befehlsname*)} weiterhin genutzt werden. Ein zuvor bereits gesicherter Befehl kann mit dem Makro \tud@cmd@update{*{Befehlsname*}} auf die momentane Definition aktualisiert werden.

```
257 \newcommand*\tud@cmd@store[1]{%
258 \tud@cmd@check{#1}%
259 \ifcsdef{@@tud@#1}{}{\csletcs{@@tud@#1}{#1}}%
260 }
261 h*basei
262 \newcommand*\tud@cmd@restore[1]{%
263 \tud@cmd@check{#1}%
264 \ifcsdef{@@tud@#1}{%
265 \csletcs{#1}{@@tud@#1}%
266 \csundef{@@tud@#1}%
267 }{}%
268 }
269 \newcommand*\tud@cmd@reset[1]{%
270 \tud@cmd@check{#1}%
271 \ifcsdef{@@tud@#1}{\csletcs{#1}{@@tud@#1}}{}%
272 }
273 \newcommand*\tud@cmd@update[1]{%
```

```
274 \tud@cmd@check{#1}%
275 \ifcsdef{@@tud@#1}{\csletcs{@@tud@#1}{#1}}{}%
276 }
277 \newcommand*\tud@cmd@use[1]{%
278 \tud@cmd@check{#1}%
279 \ifcsdef{@@tud@#1}{%
280 \csuse{@@tud@#1}%
281 }{%
282 \csuse{#1}%
283 }%
284 }
285 h/ basei
```
Dieses Makro dient zum Überprüfen, ob der zu sichernde beziehungsweise wiederherzustellende Befehl überhaupt definiert ist. Sollte das nicht der Fall sein, wird ein Fehler ausgegeben.

```
286 \newcommand*\tud@cmd@check[1]{%
287 \ifcsdef{#1}{}{%
288 \PackageError{%
289 hbasei tudscrbase%
290 (fontsfix) fix-tudscrfonts%
291 }{'\@backslashchar#1' is not defined}{%
292 The command '\@backslashchar#1' was never defined\MessageBreak%
293 Please contact the TUD-Script maintainer\MessageBreak%
294 via \tudscrmail. A bugfix is urgently required.%
295 }%
296 }%
297 }
```
Die Befehle \tud@cmd@store und \tud@cmd@check werden für das Paket fix-tudscrfonts bereits außerhalb von tudscrbase definiert. Damit deshalb keine Probleme entstehen, werden diese kurzerhand vor dem Laden von tudscrbase undefiniert gesetzt.

```
298 h*fontsfixi
299 \BeforePackage{tudscrbase}{%
300 \undef\tud@cmd@store%
301 \undef\tud@cmd@check%
302 }
303 (/fontsfix)
```

```
\tud@skip@store
\tud@skip@restore
 \tud@skip@reset
    \tud@skip@set
 \tud@skip@check
                   Hiermit können – äquivalent zum Sichern und Wiederherstellen von Befehlen – Längenregister
                   abgespeichert werden.
                   304 \newcommand*\tud@skip@store[1]{%
                    305 \tud@skip@check{#1}{%
                    306 \ifcsdef{@@tud@skip@#1}{}{%
                    307 \csedef{@@tud@skip@#1}{\expandafter\the\csname #1\endcsname}%<br>308 }%
                    308<sup>3</sup>309 }%
                    310 }
                   311 \newcommand*\tud@skip@restore[1]{%
                   312 \tud@skip@check{#1}{%
                   313 \ifcsdef{@@tud@skip@#1}{%
                    314 \csname #1\endcsname=\csname @@tud@skip@#1\endcsname%
                   315 \csundef{@@tud@skip@#1}%
                   316 }{}%
                   317 }%
                   318 }
                   319 \newcommand*\tud@skip@reset[1]{%
```

```
320 \tud@skip@check{#1}{%
                            321 \ifcsdef{@@tud@skip@#1}{%
                            322 \csname#1\endcsname=\csname @@tud@skip@#1\endcsname%
                            323 }{}%
                            324 }%
                            325 }
                            326 \newcommand*\tud@skip@set[2]{%
                            327 \tud@skip@check{#1}{%
                            328 \expandafter\setlength\csname #1\endcsname{#2}%
                            329 }%
                            330 }
                            331 \newcommand*\tud@skip@check[1]{%
                            332 \begingroup%
                            333 \@tempswafalse%
                            334 \expandafter\ifisskip\expandafter{\csname#1\endcsname}{\@tempswatrue}{}%
                            335 \expandafter\ifisdimen\expandafter{\csname#1\endcsname}{\@tempswatrue}{}%
                            336 \if@tempswa%
                            337 \aftergroup\@firstofone%
                            338 \else%
                            339 \aftergroup\@gobble%
                            340 \ifmmode \overline{\text{1}}\else \fi%
                            341 \endgroup%
                            342 }
           \tud@patch@wrn Dieses Makro wird verwendet, wenn mit den Mitteln von etoolbox bereits vorhandene
                           Befehle angepasst werden sollen (\apptocmd, \pretocmd, \patchcmd) und dies nicht gelingt.
                            343 \newcommand*\tud@patch@wrn[1]{%
                            344 \PackageWarning{tudscrbase}{%
                            345 It wasn't possible to patch '\@backslashchar#1'\MessageBreak%
                            346 Please contact the TUD-Script maintainer\MessageBreak%
                            347 via \tudscrmail. Without a bugfix an\MessageBreak%
                            348 erroneous output may occur%
                            349 }%
                            350 }
    \TUD@parameter@family
   \TUD@parameter@@family
\TUD@parameter@checkfamily
                           Mit \TUD@parameter@family{{Familienname}}{{Definitionen}} können Schlüssel-Wert-Pa-
                           rameter für die optionalen Argumente von Befehle definiert werden. Das erste Argument
                           definiert den Familiennamen für den jeweiligen Befehl, welcher eindeutig gewählt wer-
                           den sollte. Dieser wird im Hilfsmakro \TUD@parameter@@family gesichert. Dies soll im
                           Zusammenspiel mit dem Makro \TUD@parameter@checkfamily dafür sorgen, dass die
                           im Folgenden bereitgestellten Befehle \TUD@parameter@def, \TUD@parameter@let und
                           \TUD@parameter@handler@macro – welche die eigentliche Definition der Parameter für den
                           Benutzer bewerkstelligen – ohne die Angabe der Familie nur innerhalb des zweiten Argu-
                           mentes von \TUD@parameter@family verwendet werden können.
                            351 \newcommand*\TUD@parameter@@family{}
                            352 \newcommand*\TUD@parameter@family[2]{%
                            353 \xdef\TUD@parameter@@family{#1}%
                            354 #2%
                            355 \gdef\TUD@parameter@@family{}%
                            356 }
                           Dieser Befehl prüft, ob eine Familie für den Paramter definiert wurde.
                            357 \newcommand*\TUD@parameter@checkfamily[2]{%
                            358 \ifxblank{#1}{%
                            359 \PackageError{tudscrbase}{%
```

```
360 No family for \@backslashchar#2 defined%
                      361 }{%
                      362 You have to use \@backslashchar#2\space within the\MessageBreak%
                      363 second argument of \string\TUD@parameter@family. The first\MessageBreak%
                      364 argument of \string\TUD@parameter@family\space has to be\MessageBreak%
                      365 a unique family name. Alternatively, you can specify\MessageBreak%
                      366 the family name within the optional argument of\MessageBreak%
                      367 \@backslashchar#2.
                      368 }%
                      369 }{}%
                      370 }
  \TUD@parameter@def
 \TUD@parameter@let
                     \TUD@parameter@def{(Name)}[(Säumniswert)]{(Verarbeitung)} nutzt \define@key aus
                     dem keyval-Paket, um einen Schlüssel und dessen Verarbeitung zu definieren, wobei auf den
                     zugewiesenen Wert innerhalb des zweiten obligatorischen Argumentes mit #1 zugegriffen
                     werden kann.
                      371 \newcommand*\TUD@parameter@def[1][\TUD@parameter@@family]{%
                      372 \TUD@parameter@checkfamily{#1}{TUD@parameter@def}%
                      373 \expandafter\define@key\expandafter{#1}%
                      374 }
                      Mit \TUD@parameter@let{{Name}}{{Name}} kann äquivalent zur T<sub>F</sub>X-Primitive \let die De-
                      finition der Verarbeitung eines Parameters auf einen weiteren übertragen werden.
                      375 \newcommand*\TUD@parameter@let[3][\TUD@parameter@@family]{%
                      376 \TUD@parameter@checkfamily{#1}{TUD@parameter@let}%
                      377 \@expandtwoargs{\csletcs}{KV@#1@#2}{KV@#1@#3}%
                      378 \@expandtwoargs{\csletcs}{KV@#1@#2@default}{KV@#1@#3@default}%
                      379 }
  \TUD@parameter@set
\TUD@parameter@nokey
                     Mit \TUD@parameter@set{{Familienname}}{{Parameterliste}} wird die Verarbeitung aller
                     gegebenen Parameter veranlasst. Normalerweise wird dieser Befehl nicht innerhalb des Ar-
                     gumentes von \TUD@parameter@family verwendet. In jedem Fall muss die zu verwendende
                     Familie angegeben werden.
                      380 \newcommand*\TUD@parameter@nokey{@nokey@}
                      381 \newcommand*\TUD@parameter@set[2]{%
                      Hierfür wird die angegebene Parameterliste sukzessive abgearbeitet. Elemente, welche in
                      Schlüssel-Wert-Syntax angegeben wurden, bleiben unverändert. . .
                      382 \def\@tempb{}%
                      383 \def\@tempa##1{%
                      384 \@expandtwoargs\in@{=}{##1}%
                      385 \ifin@%
                      386 \appto\@tempb{##1,}%
```
 $387$  \else%

. . . ebenso wie Schlüssel ohne Wert, falls diese definiert wurden. Zu beachten ist, dass es mit \TUD@parameter@handler@value respektive \TUD@parameter@handler@default auch möglich ist, für einen mit einem der beiden Makros gewählten Schlüssel, lediglich den passenden Wert anzugeben. Dies wird genutzt, um optionale Argumente direkt für den Hauptparameter eines Makros oder einer Umgebung – wie beispielsweise für eine Überschrift – nutzen zu können, aber zusätzlich die Möglichkeit zu bieten, auch eine Parameterliste zu verwenden. Hierfür werden Umlaute sowie das "ß" unschädlich gemacht.

```
388 \begingroup
                           389 \let\IeC\@firstofone%
                           390 \def\"####1{####1e}%
                           391 \def\ss{ss}%
                           392 \protected@edef\tud@reserved{%
                           393 \endgroup%
                           394 \noexpand\protected@edef\noexpand\@tempc{KV@#1@##1}%
                           395 }%
                           396 \tud@reserved%
                           397 \ifcsdef{\@tempc}{%
                           398 \appto\@tempb{##1,}%
                           399 }{%
                           400 \protected@eappto\@tempb{\TUD@parameter@nokey=##1,}%
                           401 }%
                           402 \fi%
                           403 }%
                           404 \forcsvlist\@tempa{#2}%
                           405 \@expandtwoargs\kvsetkeys{#1}{\@tempb}%
                           406 }
                           407 % Ursprünglich entwickelte sich dieser Ansatz aus der Situation, dass das Makro
                           408 % \cs{maketitle} in seiner Standarddefinition ein optionales Argument für eine
                           409 % Seitenzahl bereithält, bei den \TUDScript-Klassen jedoch auch die Möglichkeit
                           410 % besteht, verschiedene zusätzliche Parameter für diesen Befehl zu verwenden.
                           411 % Um allerdings für den Anwender das gewohnte Vorgehen beibehalten zu können,
                           412 % wurde diese Sonderbehandlung implementiert.
\TUD@parameter@handler@macro Durch \TUD@parameter@handler@macro kann definiert werden, wie mit einem zuvor nicht
                          mit \TUD@parameter@def definiertem Parameter beziehungsweise gewöhnlichem optionalen
                          Argument umzugehen ist. Dabei wird unterschieden, ob es sich bei dem unbekannten Para-
                          meter um ein normales optionales Argument oder um eine Angabe in Schlüssel-Wert-Syntax
                          handelt. Dabei wurden einfache optionale Argumente zuvor durch \TUD@parameter@set dem
                          Schlüssel \TUD@parameter@nokey als Wert zugewiesen, um Umlaute etc. ohne Bedenken
                          verwenden zu können.
                          Das erste obligatorische Argument von \TUD@parameter@handler@macro wird für die Ver-
                          arbeitung unbekannter Schlüssel-Wert-Paare genutzt, das zweite für einfache optionale
                          Argumente.
                           413 \newcommand*\TUD@parameter@handler@macro[3][\TUD@parameter@@family]{%
                           414 \TUD@parameter@checkfamily{#1}{TUD@parameter@handler@macro}%
                           415 \expandafter\kv@set@family@handler\expandafter{#1}{%
                           416 \ifstr{\kv@key}{\TUD@parameter@nokey}{#3}{#2}%
                           417 }%
                           418 }
\TUD@parameter@handler@value Mit diesem Makro wird einem optionalen Argument, welches ohne Schlüssel angegeben
                          wurde, ein expliziter Parameter zugewiesen, welcher damit gesetzt wird. Unbekannte Schlüs-
                          sel-Wert-Argumente werden durch \kv@handled@false immer als Fehler zurückgemeldet.
                           419 \newcommand*\TUD@parameter@handler@value[2][\TUD@parameter@@family]{%
                           420 \TUD@parameter@checkfamily{#1}{TUD@parameter@handler@value}%
                           421 \protected@edef\@tempa{%
                           422 \noexpand\TUD@parameter@set{#1}{#2=\noexpand\kv@value}%
                           423 }%
                           424 \def\@tempb{\TUD@parameter@handler@macro[#1]{\kv@handled@false}}%
                           425 \expandafter\@tempb\expandafter{\@tempa}%
                           426 }
```
\TUD@parameter@handler@default Hiermit kann sowohl die zu verwendende Sprache als auch die Anzahl der gewünschten Spalten für bestimmte Umgebungen ohne die explizite Angabe eines Schlüssels festgelegt werden. Momentan betrifft das die beiden Umgebungen abstract und tudpage sowie Befehle und Umgebungen, welche auf letzterer basieren. Unbekannte Argumente in Schlüssel-Wert-Syntax werden nicht unterstützt.

```
427 \newcommand*\TUD@parameter@handler@default[2][\TUD@parameter@@family]{%
                      428 \TUD@parameter@checkfamily{#1}{TUD@parameter@handler@default}%
                      429 \ifxblank{#2}{%
                      430 \def\@tempa{\let\tud@reserved\relax}%
                      431 }{%
                      432 \def\@tempa{\def\tud@reserved{#2=\kv@value}}%
                      433 }%
                      434 \appto\@tempa{%
                      435 \ifstr{\kv@value}{twocolumn}{\def\kv@value{2}}{}%
                      436 \ifxnumber{\kv@value}{\def\tud@reserved{columns=\kv@value}}{}%
                      437 \iflanguageloaded{\kv@value}{\def\tud@reserved{language=\kv@value}}{}%
                      438 \ifx\tud@reserved\relax%
                      439 \PackageError{tudscrbase}{%
                      440 Unknown default value '\kv@value'%
                      441 }{%
                      442 If '\kv@value' is a language, you haven't loaded it.\MessageBreak%
                      443 Otherwise, there's no handler for the given value.\MessageBreak%
                      444 You should specify a certian key (<key> = \kv@value).
                      445 }%
                      446 \fi%
                      447 }%
                      448 \protected@eappto\@tempa{%
                      449 \noexpand\ifx\noexpand\tud@reserved\noexpand\relax\noexpand\else%
                      450 \noexpand\TUD@parameter@set{#1}{\noexpand\tud@reserved}%
                      451 \noexpand\fi%
                      452 }%
                      453 \def\@tempb{\TUD@parameter@handler@macro[#1]{\kv@handled@false}}%
                      454 \expandafter\@tempb\expandafter{\@tempa}%
                      455 }
\TUD@parameter@error Das Makro \TUD@parameter@wrn{{Parameter}}{{Werteliste}} gibt für den Fall einer ungülti-
                     gen Wertzuweisung an einen bestimmten (Parameter) eine Warnung mit einem entspre-
                     chenden Hinweis auf gültige Werte innerhalb von (Werteliste) aus.
                      456 \newcommand*\TUD@parameter@error[2]{%
                      457 \PackageError{tudscrbase}{Unsupported value for parameter '#1'}{%
                      458 '#1' can only be used with values:\MessageBreak#2%
                      459 }%
                      460 }
                     4.2.12 Ausführung von paketspezifischem Quellcode
                     Ab und an ist es notwendig, bestimmten Quelltext gezielt in Abhängigkeit vom Ladezustand
                     eines Paketes auszuführen.
  \TUD@UnwindPackage Dieser Befehl dient zur Ausführung von Quelltext, falls ein Paket bis zum Ende der Doku-
                     mentpräambel nicht geladen wurde. Im ersten obligatorischen Argument wird das Paket
                     angegeben, im zweiten der Quellcode.
                      461 \newcommand*\TUD@UnwindPackage[2]{\AtEndPreamble{\@ifpackageloaded{#1}{}{#2}}}
```
<span id="page-21-0"></span>*h*doc*i*\BeforePackage{tudscrbase}{\undef\TUD@UnwindPackage}

\TUD@AfterPackage@set \TUD@AfterPackage@do Mit diesen beiden Befehlen wird die Ausführung von Quellcode erst nach dem Laden des gewünschten Paketes oder – falls das Paket geladen wurde – direkt im Dokument ausgeführt. Im ersten Argument wird das Paket angegeben, im zweiten der Quellcode.

```
463 \newcommand*\TUD@AfterPackage@set[1]{%
464 \newbool{@tud@#1@loaded}%
465 \AfterPackage!{#1}{\booltrue{@tud@#1@loaded}}%
466 }
467 \newcommand*\TUD@AfterPackage@do[2]{%
468 \ifcsdef{if@tud@#1@loaded}{%
469 \if@atdocument%
470 \ifbool{@tud@#1@loaded}{#2}{}%
471 \else%
472 \AfterPackage!{#1}{#2}%
473 \{f_i\}474 }{%
475 \PackageError{tudscrbase}{\string\TUD@AfterPackage@set{#1} missing}{%
476 You have to set \string\TUD@AfterPackage@set{#1} before\MessageBreak%
477 the usage of \string\TUD@AfterPackage@do{#1}{<code>} is\MessageBreak%
478 possible.%
479 }%
480 }%
481 }
```
#### <span id="page-22-0"></span>4.2.13 Bedingt verzögerte Ausführung von KOMA -Script-Optionen

\TUD@KOMAoptions Dieses Makro wird verwendet, um innerhalb der TUD-Script-Klassen zu unterschieden, wie eine KOMA-Script-Option auszuführen ist. Wurde bereits das Paket scrextend oder eine KOMA-Script-Klasse geladen, erfolgt die Ausführung des Arguments direkt über \KOMAoptions. Andernfalls wird das angegebene Argument an die zuladende Klasse durchgereicht.

```
482 h*package & basei
483 \newcommand*\TUD@KOMAoptions[1]{}
484 \ifdef{\KOMAClassName}{%
485 \let\TUD@KOMAoptions\KOMAoptions
486 }{%
487 \renewcommand*\TUD@KOMAoptions[1]{%
488 \PackageWarning{tudscrbase}{%
489 You should load package 'scrextend' right after the\MessageBreak%
490 documentclass. Option \string\TUD@KOMAoptions{'#1'} is gobbled%
491 }%
492 }%
493 \AfterPackage*{scrextend}{\let\TUD@KOMAoptions\KOMAoptions}
494 }
495 h/ package & basei
```
Nach dem Laden einer TUD-Script-Klasse wird der Befehl so angepasst, dass dieser vor dem Laden der dazugehörigen KOMA-Script-Elternklasse die Optionen einfach durchreicht. Nach dem Laden der Klasse steht dann \KOMAoptions zur Verfügung.

```
496 h*load & classi
497 h*!inheriti
498 \renewcommand*\TUD@KOMAoptions[1]{\PassOptionsToClass{#1}{\TUD@Class@KOMA}}
499 \AfterClass{\TUD@Class@KOMA}{\let\TUD@KOMAoptions\KOMAoptions}
500 h/!inheriti
501 h*inheriti
```

```
502 \renewcommand*\TUD@KOMAoptions[1]{\PassOptionsToClass{#1}{\TUD@Class@Parent}}
503 \AfterClass{\TUD@Class@Parent}{\let\TUD@KOMAoptions\KOMAoptions}
504 \langle/ inherit\rangle505 h/ load & classi
```
# <span id="page-23-0"></span>5 Externe Pakete für die TUD -Script-Klassen

Für die Verwendung der hier erstellten KOMA-Script-Wrapper-Klassen werden einige wenige Pakete eingebunden. Dabei wurde versucht, die Anzahl der Pakete möglichst gering zu halten und nur die wirklich notwendigen zu verwenden.

### <span id="page-23-1"></span>5.1 Erweiterte Definition von Umgebungen mit dem Paket environ

Die abstract-Umgebung wird im Vergleich zu den KOMA-Script-Klassen stark erweitert. Für diese sowie für die Umgebungen declarations und tudpage wird das Paket environ für die Umgebungsdefinition benötigt.

506 \RequirePackage{environ}[2013/04/01]

Innerhalb dieser Umgebungen soll es außerdem möglich sein, ein mehrspaltiges Layout – auch konträr zu den globalen Dokumenteinstellungen – zu verwenden. Mit diesen Befehlen lässt sich die Anzahl der Spalten über einen Parameter anpassen, falls das Paket multicol geladen wurde.

\tud@x@multicol@num \tud@x@multicol@check Im Makro \tud@x@multicol@num wird die Anzahl der gewünschten Spalten in einer Umgebung für die Verwendung des multicol-Paketes gespeichert.

507 \cs@lock{tud@x@multicol@num}{1}

Der Befehl \tud@x@multicol@check prüft, ob das Paket multicol geladen wurde. Falls dies nicht der Fall ist, wird eine Warnung ausgegeben und die Änderung des Wertes über einen Parameter der Umgebungen tudpage respektive abstract sowie declarations über \set@set@lock verhindert.

```
508 \newcommand*\tud@x@multicol@check{%
509 \ifnum\tud@x@multicol@num>\@ne\relax%
510 \ClassWarning{\TUD@Class@Name}{%
511 The option 'columns=\tud@x@multicol@num' is only\MessageBreak%
512 supported, when package 'multicol' is loaded%
513 }%
514 \cs@set@lock{tud@x@multicol@num}{1}%
515 \fi%
516 }
517 \AfterPackage{multicol}{\renewcommand*\tud@x@multicol@check{\relax}}
```
## <span id="page-23-2"></span>5.2 Pakete für Grafiken und Farben

Es folgen die Pakete, welche bei Bedarf am Ende der Präambel geladen werden.

518 \AtEndPreamble{%

Mit graphicx werden die Logos der TU Dresden sowie von Dresden Concept mit dem Befehl \includegraphics u. a. auf der Titelseite eingebunden. Sollte lediglich das graphics-Paket geladen worden sein, so wird der Nutzer mit einer Warnung informiert, dass zusätzlich das graphicx-Paket geladen wird.

 \@ifpackageloaded{graphicx}{}{% \@ifpackageloaded{graphics}{% \ClassWarningNoLine{\TUD@Class@Name}{% Package 'graphics' was superseded by 'graphicx',\MessageBreak% which now will be loaded automatically% }% }{}% \RequirePackage{graphicx}[1999/02/16]% }%

Mit dem Paket tudscrcolor werden die Befehle für die Auswahl der Farben des Corporate Designs definiert, welches wiederum xcolor lädt.

 \RequirePackage{tudscrcolor}[\TUD@Version]% }

# <span id="page-25-0"></span>Teil c tudscr-fonts.dtx

# <span id="page-25-1"></span>6 Die Hausschriften der Technischen Universität Dresden

Für das Corporate Design der Technischen Universität Dresden werden die Schriften **Univers** und **DIN BOLD** benötigt. Zur fehlerfreien Verwendung dieser Klassen sollten diese bitte installiert werden. Hier werden die LATEX-Befehle zur Verwendung der Schriften im Dokument definiert. Sollen nur kurze Passagen in einer anderen Schrift als der restliche Text gesetzt werden, so sollten anstatt der einfachen Schalter wie beispielsweise \univ... besser die Befehle \text...{*{Auszeichnungstext}}* verwendet werden.

Die Schriften des Corporate Designs können nicht nur mit den TUD-Script-Klassen sondern auch mit anderen LATEX-Dokumentklassen verwendet werden. Hierfür wird das Paket tudscrfonts bereitgestellt. Damit kann auf die Installtion der Schriftfamilien für die alten Klassen verzichtet werden. Im Vergleich zu dieser Installation werden dabei fehlende Glyphen ergänzt und Probleme beim Kerning behoben.

## <span id="page-25-2"></span>6.1 Verwendung durch die TUD -Script-Klassen und das Paket tudscrfonts

Die Schriften des Corporate Designs der Technischen Universität Dresden werden standardmäßig durch die TUD-Script-Klassen verwendet. Für Dokumentklassen, welche nicht zum TUD-Script-Bundle gehören, können diese über das Paket tudscrfonts geladen werden.

```
1 \PreventPackageFromLoading[%
2 \ClassWarning{\TUD@Class@Name}{%
3 The package 'tudscrfonts' must not be used with\MessageBreak%
4 a TUD-Script class%
5 }%
6 ]{tudscrfonts}
```
Sollte keine KOMA-Script-Klasse genutzt werden, wird zusätzlich das Paket scrextend benötigt.

```
7 \ifcsname KOMAClassName\endcsname\else
8 \RequirePackage{scrextend}[2013/12/19]
9 \fi
```
Wird das Paket tudscrfonts nach einer der Klassen verwendet, welche die veralteten Schriftfamilien für **Univers** und **DIN BOLD** definieren, so wird eine Warnung mit dem Hinweis auf das Paket fix-tudscrfonts ausgegeben.

```
10 \@tempswafalse%
11 \@for\@tempa:={%
12 tudbook,tudbeamer,tudfax,tudform,tudhaus,tudletter,tudposter,tudmathposter%
13 }\do{%
14 \@ifclassloaded{\@tempa}{%
15 \if@tempswa\else\@tempswatrue\let\@tempb\@tempa\fi%
16 }{}%
17 }%
18 \if@tempswa%
19 \@ifpackageloaded{fix-tudscrfonts}{}{%
```

```
20 \PackageWarning{tudscrfonts}{%
21 As you loaded class '\@tempb', you should\MessageBreak%
22 load 'fix-tudscrfonts' before the class\MessageBreak%
23 with '\string\RequirePackage'%
24 }%
25 }%
26 \fi%
```
## <span id="page-26-0"></span>6.2 Auswahl des Fontformates

Das TUD-Script-Bundle unterstützt sowohl die Schriftauswahl im klassischen New Font Selection Scheme (NFSS) als auch das Einbinden der Schriften im OpenType-Format aus dem System über das Paket fontspec für LuaLATEXbzw. XeLATEX, wobei die letztere Variante nicht ideal ist. Zum einen funktioniert das Kerning nicht sonderlich gut und zum anderen sind keine Schriften für den mathematischen Satz vorhanden. Da die skriptbasierte Installation der PostScript-Schriften gut funktioniert, ist diese Variante zu bevorzugen. Trotzdem werden beide Varianten, die Schriftfamilie des Corporate Designs für den Fließtext und die Überschriften zu verwenden, angeboten.

\if@tud@x@fontspec@enabled Wird das Paket fontspec durch den Nutzer geladen, wird der passende Schlüssel gesetzt und die Schrifteinstellungen erfolgen mit den dazugehörigen Befehlen. Dies wurde in früheren Versionen mit der Option fontspec realisiert, die auch weiterhin bereitgehalten wird. Deshalb muss der Schalter bereits vor der Abarbeitung der Optionen definiert werden.

> 27 \newif\if@tud@x@fontspec@enabled 28 \AfterPackage\*{fontspec}{\@tud@x@fontspec@enabledtrue}

## <span id="page-26-1"></span>6.3 Prüfen der Schriftverfügbarkeit

Nachfolgend werden Makros definiert, mit denen geprüft werden kann, ob die notwendigen Schriften im passenden Fontformat auch installiert sind.

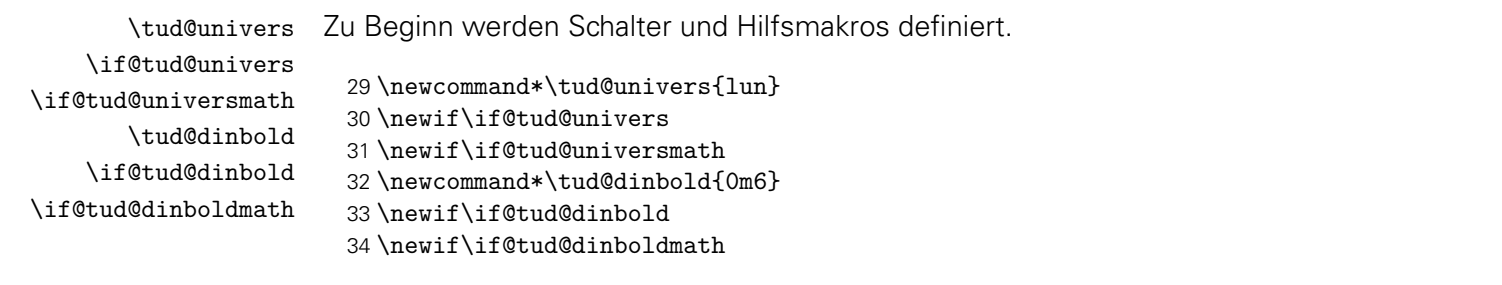

\tud@font@check \tud@x@fontspec@noerror Mit \tud@font@check wird überprüft, ob die benötigten Schriften **Univers** und **DIN BOLD** im PostScript- bzw. OTF-Format installiert sind und die passenden Schalter gesetzt. Beim Nichtvorhandensein der Schriften wird im eine Warnung ausgegeben und eine Rückfallebene definiert.

> Da das Paket fontspec keinen Befehl zum Prüfen auf das Vorhandensein einer bestimmten Schrift bereitstellt, muss hier etwas getrickst werden. Bei der Wahl einer nicht installierten Schrift wird normalerweise ein Fehler ausgegeben. Mit \tud@x@fontspec@noerror wird dies verhindert, indem die erzeugte Fehlermeldung mit \msg\_redirect\_name:nnn unterdrückt wird.

35 \newcommand\*\tud@x@fontspec@noerror{}

```
36 \IfFileExists{expl3.sty}{\@tempswatrue}{\@tempswafalse}
37 \if@tempswa
38 \RequirePackage{expl3}[2016/05/18]
39 \ExplSyntaxOn
40 \renewcommand*\tud@x@fontspec@noerror{%
41 \__fontspec_font_suppress_not_found_error:
42 \msg_redirect_name:nnn {fontspec}{font-not-found}{none}
43 }%
44 \ExplSyntaxOff
45 \fi
```
Jetzt kann es mit dem eigentlichen Überprüfen der Schriften losgehen. Für das Prüfen der Mathematikschriften ist es unerheblich, ob fontspec genutzt wird, da hier immer die PostScript-Schriften zum Einsatz kommen.

```
46 \newcommand*\tud@font@check{%
47 \edef\@tempa##1##2{\lowercase{\noexpand\IfFileExists{##1##2.fd}}}%
48 \def\@tempb##1{%
49 \ifnum\tud@cdfont@num>\z@\relax% true/heavy
50 \if@tud@cdmath%
51 h*classi
         52 \ClassWarningNoLine{\TUD@Class@Name}%
53 h/ classi
54 h*packagei
55 \PackageWarningNoLine{tudscrfonts}%
56 h/ packagei
57 {%
58 '##1' fonts for math typesetting not found\MessageBreak%
59 Please use one of the installation scripts for the\MessageBreak%
60 tudscr-bundle mentioned in the manual%
61 }%
62 \fi%
63 \{f_i\}64 }%
```
Existieren die Schriften, werden die Schalter auf true gesetzt, sonst wird eine Warnung ausgegeben, falls die Schriften eigentlich verwendet werden sollen.

- \@tempa{OT1}{\tud@univers}{\@tud@universmathtrue}{\@tempb{Univers}}%
- \@tempa{OT1}{\tud@dinbold}{\@tud@dinboldmathtrue}{\@tempb{DIN Bold}}%

Für jede der OTF-Schriften wird eine Warnung ausgegeben, falls diese nicht installiert ist. Um sicher zu gehen, dass das Layout komplett genutzt werden kann, ist es hinreichend, wenn eine der benötigten Schriften nicht existiert, um die Rückfallebene zu aktivieren.

```
67 \if@tud@x@fontspec@enabled%
68 \def\@tempc##1##2{%
69 \fontspec{##1}%
70 \expandafter\ifx\the\font\nullfont%
71 ##2%
72 \ifnum\tud@cdfont@num>\z@\relax% true/heavy
73 h*classi
           74 \ClassWarningNoLine{\TUD@Class@Name}%
75 h/ classi
76 h*packagei
77 \PackageWarningNoLine{tudscrfonts}%
78 h/ packagei
79 {%
80 '##1' fonts not found for encoding '\encodingdefault'\MessageBreak%
```

```
81 It seems, you haven't installed the required\MessageBreak%
82 OTF-font on your system. A fallback layout is used%
83 }%
84 \overline{1} \fi%
85 \fi%
86 }%
87 \begingroup%
88 \tud@x@fontspec@noerror%
89 \global\@tud@universtrue%
90 \@tempc{Univers Light}{\global\@tud@universfalse}%
91 \@tempc{Univers}{\global\@tud@universfalse}%
92 \@tempc{Univers Bold}{\global\@tud@universfalse}%
93 \@tempc{Univers Black}{\global\@tud@universfalse}%
94 \@tempc{Univers Light Oblique}{\global\@tud@universfalse}%
95 \@tempc{Univers Oblique}{\global\@tud@universfalse}%
96 \@tempc{Univers Bold Oblique}{\global\@tud@universfalse}%
97 \@tempc{Univers Black Oblique}{\global\@tud@universfalse}%
98 \global\@tud@dinboldtrue%
99 \@tempc{DIN Bold}{\global\@tud@dinboldfalse}%
100 \endgroup%
101 \else%
```
Ist fontspec nicht aktiv, wird auf die Schriften für den Fließtext im gleichen Maße geprüft.

```
102 \def\@tempc##1{%
103 \ifnum\tud@cdfont@num>\z@\relax% true/heavy
104 \@tempswafalse%
105 \ifstr{OT1}{\encodingdefault}{\@tempswatrue}{}%
106 \ifstr{T1}{\encodingdefault}{\@tempswatrue}{}%
107 h*classi
          \ClassWarningNoLine{\TUD@Class@Name}%
109 h/ classi
110 h*packagei
          111 \PackageWarningNoLine{tudscrfonts}%
112 \langle/ package)
113 {%
114 '##1' fonts not found for encoding '\encodingdefault'\MessageBreak%
115 \if@tempswa%
116 Please use one of the installation scripts for the\MessageBreak%
117 tudscr-bundle mentioned in the manual.\MessageBreak%
118 \else%
119 Please choose a possible encoding ('OT1' or 'T1'). \MessageBreak%
120 \quad \text{If } i\%121 A fallback layout is used%
122 } }123 \forallfi%
124 }%
125 \expandafter\@tempa\expandafter{\encodingdefault}%
126 {\tud@univers}{\@tud@universtrue}{\@tempc{Univers}}%
127 \expandafter\@tempa\expandafter{\encodingdefault}%
128 {\tud@dinbold}{\@tud@dinboldtrue}{\@tempc{DIN Bold}}%
129 \fi%
130 \undef\tud@font@check%
131 }
```
#### <span id="page-29-1"></span><span id="page-29-0"></span>6.4.1 Ausrichtung von Überschriften und das Paket ragged2e

\tud@raggedright \tud@RaggedRight Die Überschriften in **DIN BOLD** sollen laut Corporate Design linksbündig und nie mit aktiver Silbentrennung gesetzt werden. Normalerweise ist das dies beim linksbündigen Satz bei LATEX der Fall. Allerdings ist es mit dem Paket ragged2e möglich, das Verhalten für den Flattersatz zu ändern und die Silbentrennung zu aktivieren. Mit der Option newcommands werden dabei die originalen Befehle überschrieben, vorher jedoch in \LaTeX... gesichert. Diese Makros dienen dazu, die Überschriften in jedem Fall – auch bei der Verwendung von ragged2e mit der Option newcommands – ohne Trennungen zu setzen.

```
132 \newcommand*\tud@raggedright{\raggedright}
133 \newcommand*\tud@RaggedRight{\raggedright}
134 \AfterPackage*{ragged2e}{%
135 \ifdef{\LaTeXraggedright}{%
136 \renewcommand*\tud@raggedright{\LaTeXraggedright}%
137 }{}%
138 \renewcommand*\tud@RaggedRight{\RaggedRight}%
139 }
```
#### <span id="page-29-2"></span>6.4.2 Anpassungen für das Paket siunitx

\lseries Das Paket siunitx nutzt den Befehl \lseries für den Fall, dass für den Fließtext eine Schrift die Serie l verwendet. Dem wird hier Rechnung getragen.

```
140 \AfterPackage*{siunitx}{%
141 \providecommand*\lseries{\fontseries{l}\selectfont}%
142 }
```
#### <span id="page-29-3"></span>6.4.3 Anpassungen für die Klasse beamer

Die beamer-Klasse lädt standardmäßig serifenlose Mathematikschriften. Dies soll verhindert werden, damit die Auswahl über die Option cdmath erfolgen kann.

```
143 h*packagei
144 \AfterClass*{beamer}{\usefonttheme[onlymath]{serif}}
145 h/ packagei
```
#### <span id="page-29-4"></span>6.4.4 Mathematikschriften in Verbindung mit dem Paket bm

\if@tud@x@bm@requested Das Paket bm stellt den Befehl \bm für fette und kursive Symbole im Mathematiksatz bereit. Damit dies funktioniert, muss das Laden des Paketes auf das Ende der Präambel verzögert werden, um zuvor alle Einstellungen für die mathematischen Symbole vornehmen zu können.

```
146 \newif\if@tud@x@bm@requested
147 h*packagei
148 \@ifpackageloaded{bm}{%
149 \PackageWarning{tudscrfonts}{%
150 Package 'bm' must be loaded after 'tudscrfonts'.\MessageBreak%
151 Otherwise the functionality can not be guaranteed%
152 }%
153 }{%
```

```
154 h/ packagei
155 \PreventPackageFromLoading[\@tud@x@bm@requestedtrue]{bm}
156 h*packagei
157 }
158 \langle/ package \rangle
```
## <span id="page-30-0"></span>6.5 Schriftauswahl und -optionen

#### <span id="page-30-1"></span>6.5.1 Schriften für den Fließtext

Hier werden die Optionen und Befehle zur Schriftauswahl definiert.

cdfont (Opt.) \tud@cdfont@num \if@tud@cdfont@din \if@tud@cdfont@ultrabold

Mit dieser Option wird die zentrale Benutzerschnittstelle für alle möglichen Schrifteinstellungen innerhalb Dokumentes geschaffen. Durch diese Option können sowohl die verwendete Schrift für den Fließtext, als auch die Stärke der Schrift geändert werden. Zusätzlich lässt sich die Verwendung von **DIN BOLD** für die Überschriften deaktivieren. Außerdem kann eingestellt werden, ob für den Mathematiksatz serifenlose Schriften zum Einsatz kommen sollen.

```
159 \newif\if@tud@cdfont@din
160 \newif\if@tud@cdfont@ultrabold
161 \@tud@cdfont@dintrue
162 \newcommand*\tud@cdfont@num{1}
163 \TUD@key{cdfont}[true]{%
164 \TUD@set@numkey{cdfont}{@tempa}{%
165 \TUD@numkey@bool,%
166 {light}{1},{lightfont}{1},{lite}{1},{litefont}{1},{noheavyfont}{1},%
167 {heavy}{2},{heavyfont}{2},{bold}{2},{boldfont}{2},%
168 {normalbold}{3},{boldnormal}{3},%
169 {ultrabold}{4},{boldultra}{4},{heavybold}{4},{boldheavy}{4},%
170 {extendedbold}{4},{boldextended}{4},%
171 {nodin}{5},{nodinbold}{5},{noDIN}{5},{noDINBold}{5},%
172 {din}{6},{dinbold}{6},{DIN}{6},{DINBold}{6},%
173 h*classi
      {nohead}{7}, {nocdhead}{7}, {noheadfont}{7}, {noheadfont}{7},
175 {nocdheadfont}{7},{nobar}{7},{nobarfont}{7},%
176 {head}{8},{headfont}{8},{cdhead}{8},{headcdfont}{8},{cdheadfont}{8},%
177 {bar}{8},{barfont}{8},%
178 {lighthead}{8},{lightheadfont}{8},{lightfonthead}{8},%
179 {lightcdhead}{8},{lightheadcdfont}{8},{lightcdheadfont}{8},%
180 {lightbar}{8},{lightbarfont}{8},{lightfontbar}{8},%
181 {headlight}{8},{headfontlight}{8},{headlightfont}{8},%
182 {cdheadlight}{8},{headcdfontlight}{8},{cdheadfontlight}{8},%
183 {barlight}{8},{barfontlight}{8},{barlightfont}{8},%
184 {litehead}{8},{liteheadfont}{8},{litefonthead}{8},%
185 {litecdhead}{8},{liteheadcdfont}{8},{litecdheadfont}{8},%
186 {litebar}{8},{litebarfont}{8},{litefontbar}{8},%
187 {headlite}{8},{headfontlite}{8},{headlitefont}{8},%
188 {cdheadlite}{8},{headcdfontlite}{8},{cdheadfontlite}{8},%
189 {barlite}{8},{barfontlite}{8},{barlitefont}{8},%
190 {noheavyhead}{8},{noheavyheadfont}{8},{noheavyfonthead}{8},%
191 {noheavycdhead}{8},{noheavyheadcdfont}{8},{noheavycdheadfont}{8},%
192 {noheavybar}{8},{noheavybarfont}{8},{noheavyfontbar}{8},%
193 {headnoheavy}{8},{headfontnoheavy}{8},{headnoheavyfont}{8},%
194 {cdheadnoheavy}{8},{headcdfontnoheavy}{8},{cdheadfontnoheavy}{8},%
195 {barnoheavy}{8},{barfontnoheavy}{8},{barnoheavyfont}{8},%
196 {heavyhead}{9},{heavyheadfont}{9},{heavyfonthead}{9},%
```

```
197 {heavycdhead}{9},{heavyheadcdfont}{9},{heavycdheadfont}{9},%
198 {heavybar}{9},{heavybarfont}{9},{heavyfontbar}{9},%
199 {headheavy}{9},{headfontheavy}{9},{headheavyfont}{9},%
200 {cdheadheavy}{9},{headcdfontheavy}{9},{cdheadfontheavy}{9},%
201 {barheavy}{9},{barfontheavy}{9},{barheavyfont}{9},%
202 h/ classi
203 {nomath}{10},{nocdmath}{10},%
204 {serifmath}{10},{serif}{10},{nosansmath}{10},{nosans}{10},%
205 {math}{11},{cdmath}{11},{sansmath}{11},{sans}{11},%
206 {upgreek}{12},{upright}{12},{uprightgreek}{12},{uprightGreek}{12},%
207 {slgreek}{13},{slanted}{13},{slantedgreek}{13},{slantedGreek}{13},%
208 {fontspec}{14},{luatex}{14},{lualatex}{14}{xetex}{14},{xelatex}{14},%
209 {nofontspec}{15},{nfss}{15},{pdftex}{15},{pdflatex}{15}%
210 }{#1}%
211 \ifx\FamilyKeyState\FamilyKeyStateProcessed%
```
Die ersten drei Werte dienen zum Umschalten auf die Schriften des Corporate Designs für den Fließtext.

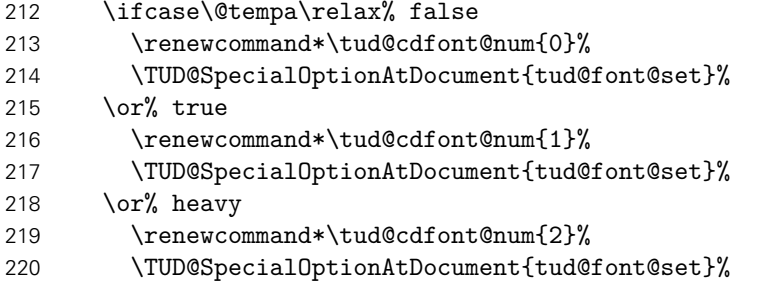

Für die Definition der fetten Schriftstärke kommt je nach Einstellung ein anderer Schriftschnitt zum Einsatz.

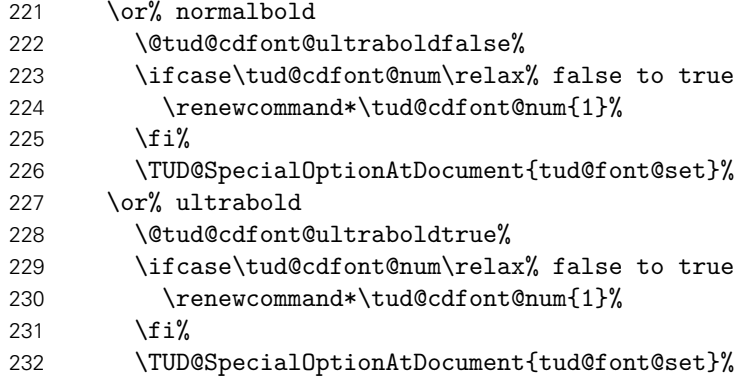

Hier wird die Verwendung von **DIN BOLD** für die Überschirften festgelegt.

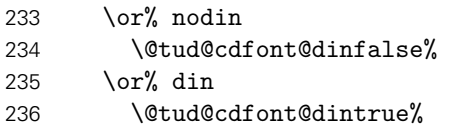

Die Schrift für den Querbalken.

```
237 \or% nohead
238 h*classi
         \TUDoptions{cdhead=false}%
240 h/ classi
241 h*packagei
         242 \PackageWarning{tudscrfonts}{Option 'cdfont=nohead' is not available}%
```

```
243 \langle/ package)
244 \qquad \text{or}\% head
245 h*classi
           246 \TUDoptions{cdhead=true}%
247 h/ classi
248 h*packagei
          249 \PackageWarning{tudscrfonts}{Option 'cdfont=head' is not available}%
250 h/ packagei
251 \or% heavyhead
252 h*classi
          253 \TUDoptions{cdhead=heavy}%
254 h/ classi
255 h*packagei
256 \PackageWarning{tudscrfonts}{Option 'cdfont=heavyhead' is not available}%
257 \langle/ package\rangle
```
Die Mathematikschriften.

 \or% nomath \TUDoptions{cdmath=false}% 260  $\or$  math 261 \TUDoptions{cdmath=true}%

Die Neigung der großen griechischen Buchstaben.

 \or% upgreek \TUDoptions{slantedgreek=false}% \or% slgreek \TUDoptions{slantedgreek=true}%

Die Verwendung von fontspec.

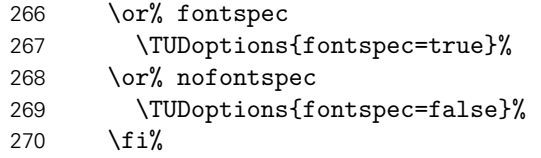

Wird kein gültiger Wert für die Option angegeben, so wird davon ausgegangen, dass es sich bei diesem um die gewünschte Schriftgröße handelt.

```
271 \else%
272 \ifdimen{#1}{%
273 \iint_{\text{dim#1}>}\zeta(\text{relax})274 \TUD@KOMAoptions{fontsize=#1}%
275 \csname @tud@fontsize@settrue\endcsname%
276 \ifcase\tud@cdfont@num\relax% false to true
277 \renewcommand*\tud@cdfont@num{1}%
278 \TUD@SpecialOptionAtDocument{tud@font@set}%
279 \fi%
280 \FamilyKeyStateProcessed%
281 \overline{if_2}282 }{}%
283 \fi%
284 }
```
relspacing (Opt.) \if@tud@relspacing fontsize (Opt.) Die Option relspacing setzt einige Abstände und Längen in Abhängigkeit der aktuellen Grundschriftgröße, wenn sie aktiviert wurde. Die verwendete Grundschriftgröße kann mit der KOMA-Script-Option fontsize eingestellt werden. Die Definiton der Längen wird durch das Makro \tud@font@skip@set vorgenommen.

```
285 \newif\if@tud@relspacing
286 \TUD@key{relspacing}[true]{%
287 \TUD@set@numkey{relspacing}{@tempa}{%
288 \TUD@numkey@bool,%
289 {absolute}{0},{classic}{0},{standard}{0},%
290 {relative}{1}, {fontkip}{1}, {fontkip}{1}, {fontkip}{1}291 }{#1}%
292 \ifx\FamilyKeyState\FamilyKeyStateProcessed%
293 \ifcase\@tempa\relax% false
294 \@tud@relspacingfalse%
295 \or\ true
296 \@tud@relspacingtrue%
297 \overline{\text{f}i\text{}}298 \TUD@SpecialOptionAtDocument{tud@font@skip@set}%
299 \fi%
300 }
301 \DefineFamilyMember{KOMA}
302 \DefineFamilyKey{KOMA}{fontsize}{%
303 \TUD@SpecialOptionAtDocument{tud@font@skip@set}%
304 \FamilyKeyStateProcessed%
305 }
```
Mit dem Paket trimspaces werden für die alternative Schriftauswahl mit \cdfont bzw. \textcdfont eventuell vorhandene Leerzeichen aus dem Argument entfernt. Auch beim Einlesen von Feldern wird dies genutzt.

```
306 \RequirePackage{trimspaces}[2009/09/17]
```

```
\tud@font@set
\if@tud@x@mweights@enabled
Designs aktiviert. Dabei wird die Option fontspec beachtet.
             \bfseries@rm
             \bfseries@sf
             \bfseries@tt
             \mdseries@rm
              \mdseries@sf
Wurde die Option cdfont nicht in der Präambel genutzt, wird im Fall, dass die Schriften des
              \mdseries@tt
Corporate Designs nicht installiert sind, eine Warnung erzeugt.
                \rmdef@ult
               \sfdef@ult
                \ttdef@ult
               \bfdef@ult
                \mddef@ult
                           Mit diesem Befehl werden entweder die normalen oder aber die Schriften des Corporate
                            307 \newif\if@tud@x@mweights@enabled
                            308 \AfterPackage*{mweights}{\@tud@x@mweights@enabledtrue}
                            309 \newcommand*\tud@font@set{%
                            310 \if@atdocument%
                            311 \ifnum\tud@cdfont@num>\z@\relax% true/heavy
                            312 \if@tud@univers\else%
                            313 h*classi
                                       \ClassWarning{\TUD@Class@Name}%
                            315 h/ classi
                            316 h*packagei
                            317 \PackageWarning{tudscrfonts}%
                            318 \langle/ package)
                            319 {'Univers' fonts not found}%
                            320 \fi%
                            321 \if@tud@dinbold\else%
                            322 h*classi
                            323 \ClassWarning{\TUD@Class@Name}%
                            324 h/ classi
```

```
325 h*packagei
            326 \PackageWarning{tudscrfonts}%
```

```
327 \langle/ package \rangle328 {'DIN Bold' fonts not found}%
329 \overline{f}i330 \fi%
331 \fi%
```
Werden die Schriften des Corporate Designs deaktiviert, wird auf die zu Dokumentbeginn gesicherten Schriften<sup>[2](#page-34-0)</sup> zurückgeschaltet.

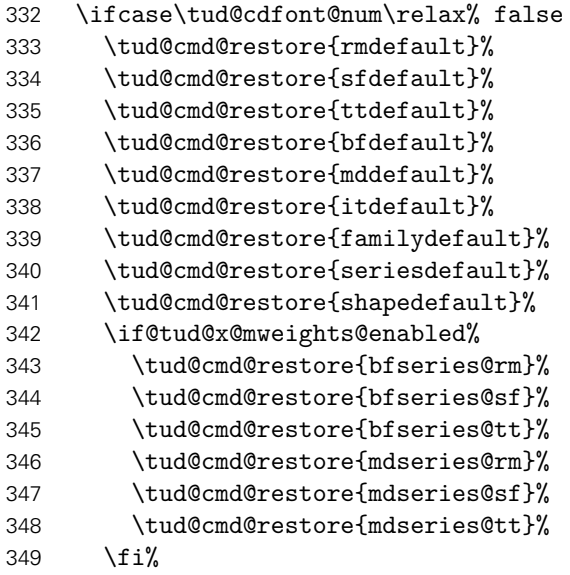

Die Mathematikschriften werden auf ihr Standardverhalten zurückgesetzt.

```
350 \bool@std@lock{@tud@cdmath}{false}%
```
Innerhalb der Klassen wird auch die Schrift im Querbalken zurückgsetzt, wenn kein Layout im Corporate Design genutzt wird.

```
351 h*classi
352 \ifcase\tud@cd@num\relax% false
353 \cs@std@lock{tud@head@font@num}{0}%<br>354 \else% Ifalse
       \else% !false
355 \cs@std@lock{tud@head@font@num}{1}%
356 \fi%
357 h/ classi
```
Ist die Verwendung der Schriften des Corporate Designs gewünscht, werden die Schnitte der Standardschriften vorher vorher gesichert, um diese später vollständig wiederherstellen zu können.

| 358 | \else% true/heavy              |
|-----|--------------------------------|
| 359 | \tud@cmd@store{rmdefault}%     |
| 360 | \tud@cmd@store{sfdefault}%     |
| 361 | \tud@cmd@store{ttdefault}%     |
| 362 | \tud@cmd@store{bfdefault}%     |
| 363 | \tud@cmd@store{mddefault}%     |
| 364 | \tud@cmd@store{itdefault}%     |
| 365 | \tud@cmd@store{familydefault}% |
| 366 | \tud@cmd@store{seriesdefault}% |
| 367 | \tud@cmd@store{shapedefault}%  |
| 368 | \if@tud@x@mweights@enabled%    |

<span id="page-34-0"></span> $\overline{2m}$ it und ohne Serifen

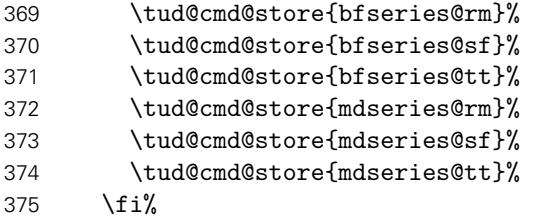

Die Mathematikschriften werden bei der Verwendung der Schriften des Corporate Designs – falls nicht anders durch den Anwender definiert – auf Serifenlose gesetzt.

\bool@std@lock{@tud@cdmath}{true}%

Die Schrift im Querbalken wird bei den Klassen angepasst.

```
377 h*classi
       \cs@std@lock{tud@head@font@num}{\tud@cdfont@num}%
379 h/ classi
```
Danach erfolgt die Definition der Schriften des Corporate Designs entweder mit dem Paket fontspec oder...

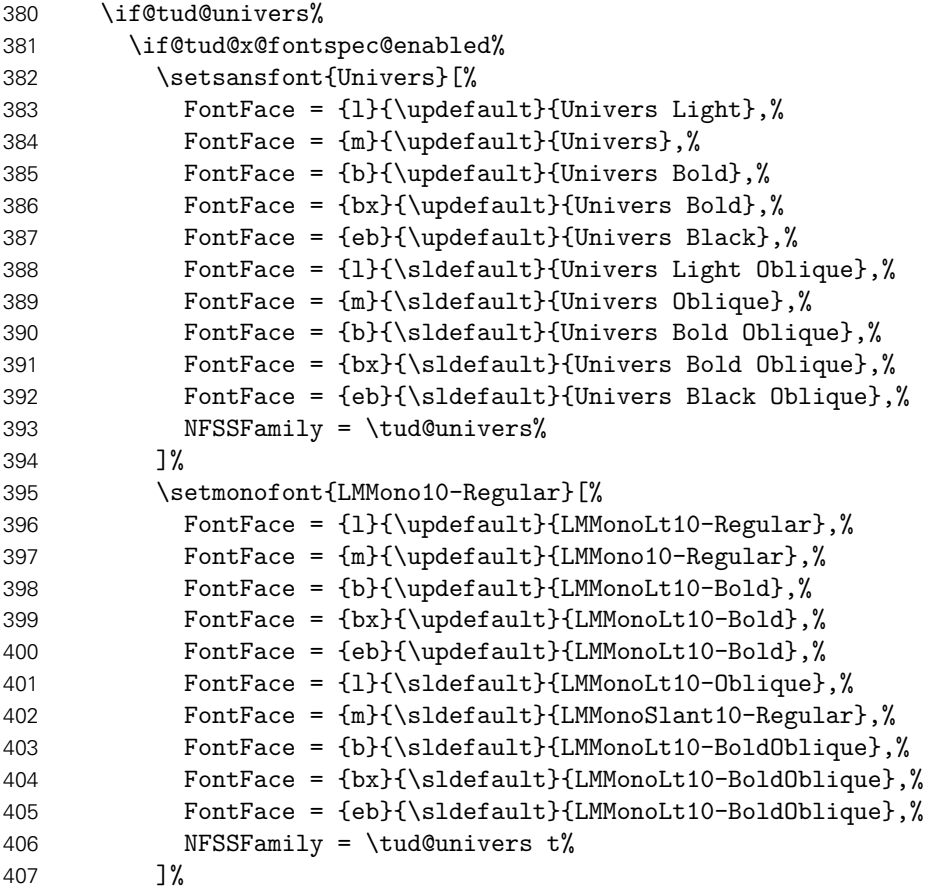

. . . nach dem NFSS.

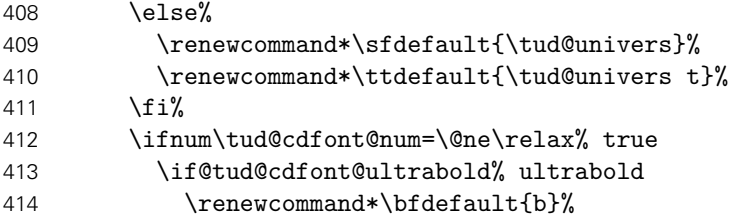
```
415 \else% normalbold
416 \renewcommand*\bfdefault{m}%
417 \fi'
418 \renewcommand*\mddefault{l}%
419 \if@tud@x@mweights@enabled%
420 \def\bfseries@rm{m}%
421 \def\bfseries@sf{m}%
422 \def\bfseries@tt{m}%
423 \def\mdseries@rm{l}%
424 \def\mdseries@sf{1}%
425 \def\mdseries@tt{l}%
426 \fi%
427 \else% heavy
428 \if@tud@cdfont@ultrabold% ultrabold
429 \renewcommand*\bfdefault{eb}%
430 \else% normalbold
431 \renewcommand*\bfdefault{b}%
432 \quad \text{if } i\text{?}433 \renewcommand*\mddefault{m}%
434 \if@tud@x@mweights@enabled%
435 \def\bfseries@rm{b}%
436 \def\bfseries@sf{b}%
437 \def\bfseries@tt{b}%
438 \def\mdseries@rm{m}%
439 \def\mdseries@sf{m}%
440 \def\mdseries@tt{m}%
441 \{f_i\}442 \{f_i\}443 \renewcommand*\rmdefault{\sfdefault}%
444 \renewcommand*\itdefault{\sldefault}%
445 \fi%
446 \renewcommand*\familydefault{\sfdefault}%
447 \renewcommand*\seriesdefault{\mddefault}%
448 \renewcommand*\shapedefault{\updefault}%
449 \fi%
450 \if@tud@x@mweights@enabled%
451 \edef\rmdef@ult{\rmdefault}%
452 \edef\sfdef@ult{\sfdefault}%
453 \edef\ttdef@ult{\ttdefault}%
454 \edef\bfdef@ult{\bfdefault}%
455 \edef\mddef@ult{\mddefault}%
456 \fi%
```
Zum Ende werden einige Abstände abhängig von der gewählten Schriftgröße definiert. Danach erfolgt die Behandlung der Mathematikschriften und die gewählte Standardschrift aktiviert. Zum Schluss wird das Layout erneuert.

```
457 \ifundef{\tud@font@math@init}{\tud@font@math@set}{}%
458 \tud@font@skip@set%
459 \normalfont\selectfont%
460 h*classi
     \tud@layout@process%
462 \global\@tud@head@font@settrue%
463 h/ classi
464 }
```
\tud@font@skip@set \tud@font@skip@@set \smallskipamount \medskipamount \bigskipamount \abovecaptionskip \belowcaptionskip \columnsep Mit diesem Befehl wird nach der Auswahl der Schriftgröße die Länge einiger Abstände angepasst, die bei den KOMA-Script-Klassen nicht abhängig von dieser sind.

File c: tudscr-fonts.dtx 37

Es werden die Standardeinstellungen abhängig von cdfont entweder wiederhergestellt oder gesichert und neu definiert.

```
466 \if@tud@relspacing%
467 \tud@skip@store{smallskipamount}%
468 \tud@skip@store{medskipamount}%
469 \tud@skip@store{bigskipamount}%
470 \tud@skip@store{abovecaptionskip}%
471 \tud@skip@store{belowcaptionskip}%
472 \tud@skip@store{columnsep}%
473 \tud@font@skip@@set%
474 \else%
475 \tud@skip@restore{smallskipamount}%
476 \tud@skip@restore{medskipamount}%
477 \tud@skip@restore{bigskipamount}%
478 \tud@skip@restore{abovecaptionskip}%
479 \tud@skip@restore{belowcaptionskip}%
480 \tud@skip@restore{columnsep}%
481 \fi%
482 }
```
Hiermit erfolgt das eigentliche Setzen der Abstände.

```
483 \newcommand*\tud@font@skip@@set{%
484 \smallskipamount=\partopsep%
485 \medskipamount=\partopsep%
486 \multiply\medskipamount by 2%
487 \bigskipamount=\partopsep%
488 \multiply\bigskipamount by 4%
489 \tud@skip@set{abovecaptionskip}{\dimexpr\bigskipamount*5/6\relax}%
490 \tud@skip@set{belowcaptionskip}{\z@}%
491 \tud@skip@set{columnsep}{1.1\baselineskip}%
492 }
```
\tud@font@init Das Makro \tud@font@init wird für die Defintion aller Befehle zur Auswahl der Schriften \tud@font@fallback des Corporate Designs verwendet. \tud@font@wrn

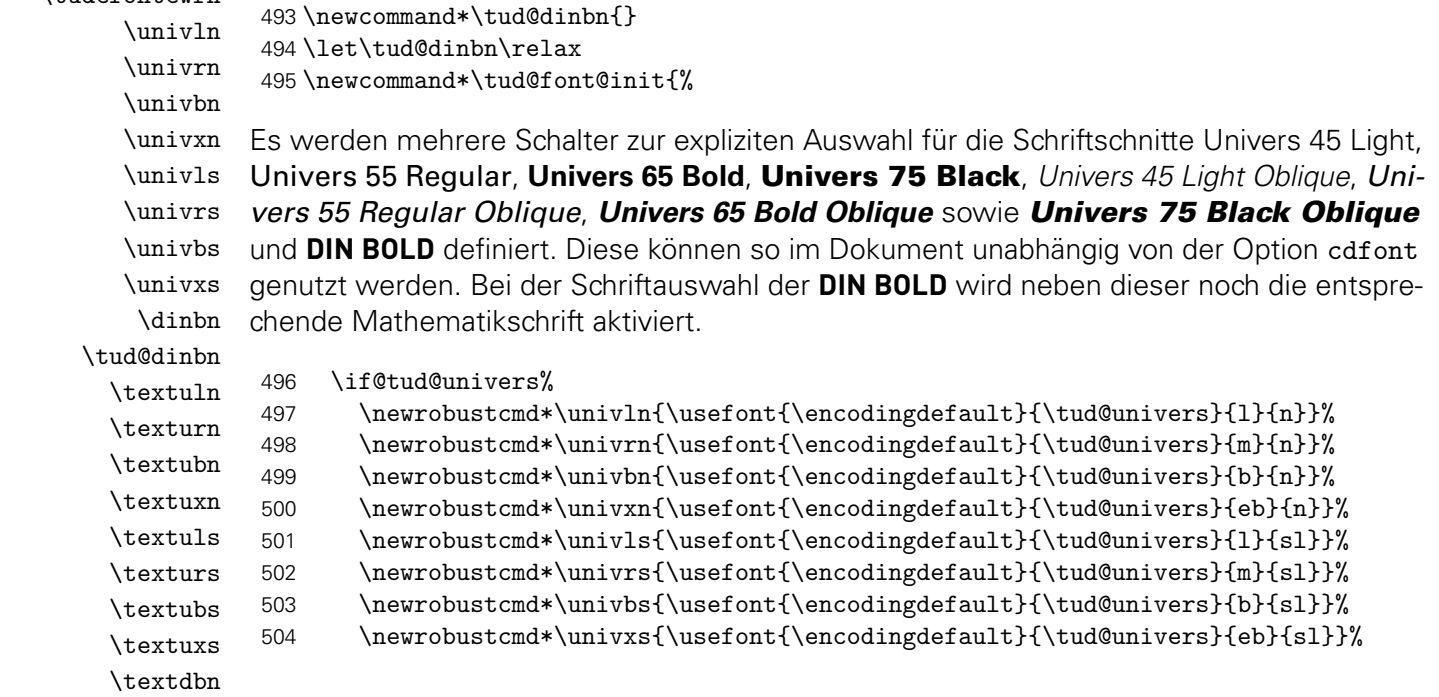

Sind die notwendigen Schriften nicht installiert, werden die Schalter für die Rückfallebene so definiert, dass diese eine Warnung ausgeben.

```
505 \else%
506 \newrobustcmd*\univln{\tud@font@fallback{Univers Light}{md}{up}}%
507 \newrobustcmd*\univrn{\tud@font@fallback{Univers}{md}{up}}%
508 \newrobustcmd*\univbn{\tud@font@fallback{Univers Bold}{bf}{up}}%
509 \newrobustcmd*\univxn{\tud@font@fallback{Univers Black}{bf}{up}}%
510 \newrobustcmd*\univls{\tud@font@fallback{Univers Light Oblique}{md}{sl}}%
511 \newrobustcmd*\univrs{\tud@font@fallback{Univers Oblique}{md}{sl}}%
512 \newrobustcmd*\univbs{\tud@font@fallback{Univers Bold Oblique}{bf}{sl}}%
513 \newrobustcmd*\univxs{\tud@font@fallback{Univers Black Oblique}{bf}{sl}}%
514 \fi%
```
Nach der **Univers**-Schriftfamilie wird für **DIN BOLD** äquivalent verfahren.

```
515 \if@tud@dinbold%
516 \if@tud@x@fontspec@enabled%
517 \newfontface\tud@dinbn{DIN Bold}[%
518 FontFace = {l}{\updefault}{DIN Bold},%
519 \text{FontFace} = \{m\} \{ \uplus \{ \downarrow \} \} \text{DIN Bold}, %520 FontFace = {b}{\updefault}{DIN Bold},%
521 FontFace = \{b x\} {\uparrow} {\downarrow} {\uparrow} {\uparrow}522 FontFace = {eb}{\updefault}{DIN Bold},%
523 FontFace = {l}{\sldefault}{Font=DIN Bold,FakeSlant=0.15},%
524 FontFace = {m}{\sldefault}{Font=DIN Bold,FakeSlant=0.15},%
525 FontFace = {b}{\sldefault}{Font=DIN Bold,FakeSlant=0.15},%
526 FontFace = \{b x\}\{\s{sldetault}\{Font=DIN Bold, FakeSlant=0.15\}\,\text{,}527 FontFace = {eb}{\sldefault}{Font=DIN Bold,FakeSlant=0.15},%
528 NFSSFamily = \tud@dinbold%
529 ]%
530 \else%
531 \newrobustcmd*\tud@dinbn{\usefont{\encodingdefault}{\tud@dinbold}{b}{n}}%
532 \fi%
533 \if@tud@dinboldmath%
534 \appto\tud@dinbn{\mathversion{dinbold}}%
535 \{f_i\}536 \newrobustcmd*\dinbn{\tud@dinbn}%
```
Da der Schalter \dinbn innerhalb der Überschriften verwendet wird, sollte dieser zumindest auch auf den Überschriftenstil schalten, falls **DIN BOLD** elbst nicht installiert ist.

```
537 \else%
```

```
538 \newrobustcmd*\tud@dinbn{\sectfont}%
```

```
539 \newrobustcmd*\dinbn{\tud@font@wrn{DIN Bold}\tud@dinbn}%
```

```
540 \fi%
```
Außerdem werden für die Schriften noch die entsprechenden Textauswahlbefehle bereitgestellt.

```
541 \newcommand*\textuln{}%
542 \newcommand*\texturn{}%
543 \newcommand*\textubn{}%
544 \newcommand*\textuxn{}%
545 \newcommand*\textuls{}%
546 \newcommand*\texturs{}%
547 \newcommand*\textubs{}%
548 \newcommand*\textuxs{}%
549 \newcommand*\textdbn{}%
```

```
551 \DeclareTextFontCommand\texturn{\univrn}%
552 \DeclareTextFontCommand\textubn{\univbn}%
```
\DeclareTextFontCommand\textuxn{\univxn}%

```
554 \DeclareTextFontCommand\textuls{\univls}%
```
\DeclareTextFontCommand\texturs{\univrs}%

```
556 \DeclareTextFontCommand\textubs{\univbs}%
```

```
557 \DeclareTextFontCommand\textuxs{\univxs}%
```

```
558 \DeclareTextFontCommand\textdbn{\dinbn}%
```
Nach der optionsabhängigen Definition der Schriftauswahlbefehle wird der Initialisierungsbefehle undefiniert gesetzt.

 \undef\tud@font@init% }

Hier wird die Rückfallebene für die Schriftschalter sowie die dazugehörige Warnung definiert.

```
561 \newcommand*\tud@font@fallback[3]{%
562 \tud@font@wrn{#1}%
563 \sffamily\csuse{#2series}\csuse{#3shape}%
564 }
565 \newcommand*\tud@font@wrn[1]{%
566 h*classi
567 \ClassWarning{\TUD@Class@Name}%
568 h/ classi
569 h*packagei
570 \PackageWarning{tudscrfonts}%
571 \langle/ package \rangle572 {%
573 The requested font '#1' is not available, so\MessageBreak%
574 a fallback layout is used%
575 }%
576 }
```
\tud@cdfont@@trim

\cdfont Die Klassen tudposter und tudmathposter definieren den Befehl \tudfont, mit welchem \tudfont die Schriften des Corporate Designs der Technischen Universität Dresden auch mit Klarnamen \textcdfont ausgewählt werden können. Zur Kompatibilität wird der Befehl \cdfont definiert, welcher \tud@cdfont@get die gleiche Funktionalität bereitstellt. Zusätzlich wird der Befehl \textcdfont bereitgestellt, \tud@cdfont@trim der die Auswahl der Schrift als Textbefehl ermöglicht.

```
577 \newcommand*\cdfont[1]{%
578 \tud@cdfont@get{#1}%
579 \ifx\@tempc\relax\else%
580 \ifstr{\@tempc}{dinbn}{\dinbn}{\csuse{univ\@tempc}}%
581 \fi%
582 }
583 \providecommand*\tudfont[1]{\cdfont{#1}}
584 \newcommand*\textcdfont[2]{%
585 \tud@cdfont@get{#1}%
586 \ifx\@tempc\relax\else%
587 \ifstr{\@tempc}{dinbn}{\textdbn{#2}}{\csuse{textu\@tempc}{#2}}%
588 \fi%
589 }
590 \newcommand*\tud@cdfont@get[1]{%
591 \tud@cdfont@trim\@tempa{#1}%
592 \ifstr{\@tempa}{45}{\def\@tempc{ln}}{%
593 \ifstr{\@tempa}{55}{\def\@tempc{rn}}{%
594 \ifstr{\@tempa}{65}{\def\@tempc{bn}}{%
595 \ifstr{\@tempa}{75}{\def\@tempc{xn}}{%
```

```
596 \ifstr{\@tempa}{45oblique}{\def\@tempc{ls}}{%
597 \ifstr{\@tempa}{55oblique}{\def\@tempc{rs}}{%
598 \ifstr{\@tempa}{65oblique}{\def\@tempc{bs}}{%
599 \ifstr{\@tempa}{75oblique}{\def\@tempc{xs}}{%
600 \ifstr{\@tempa}{oblique45}{\def\@tempc{ls}}{%
601 \ifstr{\@tempa}{oblique55}{\def\@tempc{rs}}{%
602 \ifstr{\@tempa}{oblique65}{\def\@tempc{bs}}{%
603 \ifstr{\@tempa}{oblique75}{\def\@tempc{xs}}{%
604 \ifstr{\@tempa}{din}{\def\@tempc{dinbn}}{%
605 \ifstr{\@tempa}{din65}{\def\@tempc{dinbn}}{%
606 \let\@tempc\relax%
607 h*classi
608 \ClassWarning{\TUD@Class@Name}%
609 h/ classi
610 h*packagei
611 \PackageWarning{tudscrfonts}%
612 h/ packagei
613 {The font '#1' is unknown}%
614 }}}}}}}}}}}}}}%
615 }
616 \newcommand*\tud@cdfont@trim[2]{%
617 \protected@edef\@tempa{\trim@spaces{#2}}%
618 \tud@lowerstring{\@tempa}{\@tempa}%
619 \tud@cdfont@@trim{ }{}%
620 \tud@cdfont@@trim{-}{}%
621 \tud@cdfont@@trim{_}{}%
622 \tud@cdfont@@trim{~}{}%
623 \tud@cdfont@@trim{ce}{}%
624 \tud@cdfont@@trim{ff}{}%
625 \tud@cdfont@@trim{univers}{}%
626 \tud@cdfont@@trim{60}{65}%
627 \tud@cdfont@@trim{light}{45}%
628 \tud@cdfont@@trim{regular}{55}%
629 \tud@cdfont@@trim{bold}{65}%
630 \tud@cdfont@@trim{black}{75}%
631 \tud@cdfont@@trim{4545}{45}%
632 \tud@cdfont@@trim{5555}{55}%
633 \tud@cdfont@@trim{6565}{65}%
634 \tud@cdfont@@trim{7575}{75}%
635 \tud@cdfont@@trim{italic}{oblique}%
636 \tud@cdfont@@trim{slanted}{oblique}%
637 \let#1\@tempa%
638 }
639 \newcommand*\tud@cdfont@@trim[2]{%
640 \def\@tempb##1#1##2\relax{\def\@tempa{##1#2##2}}%
641 \@expandtwoargs\in@{#1}{\@tempa}%
642 \@whilesw\ifin@\fi{%
643 \expandafter\@tempb\@tempa\relax%
644 \@expandtwoargs\in@{#1}{\@tempa}%
645 }%
646 }
```
#### 6.5.2 Schriften für den Mathematiksatz

Da die Schriften des Corporate Designs keinen Mathematiksatz beeinhalten, musste – insbesondere für griechische Symbole – eine passende Alternative gefunden werden. Die Auswahl

an Mathematikschriften für LATEX ist relativ gering. Dennoch schien das cmbright-Paket dafür geeignet, weshalb dieses direkt bei der Installation der Schriften eingebunden wurde.

cdmath (Opt.) Mit dieser Option kann die genutzte Standardschrift für den Mathematiksatz für das gesamte \if@tud@cdmath Dokument umgestellt werden.

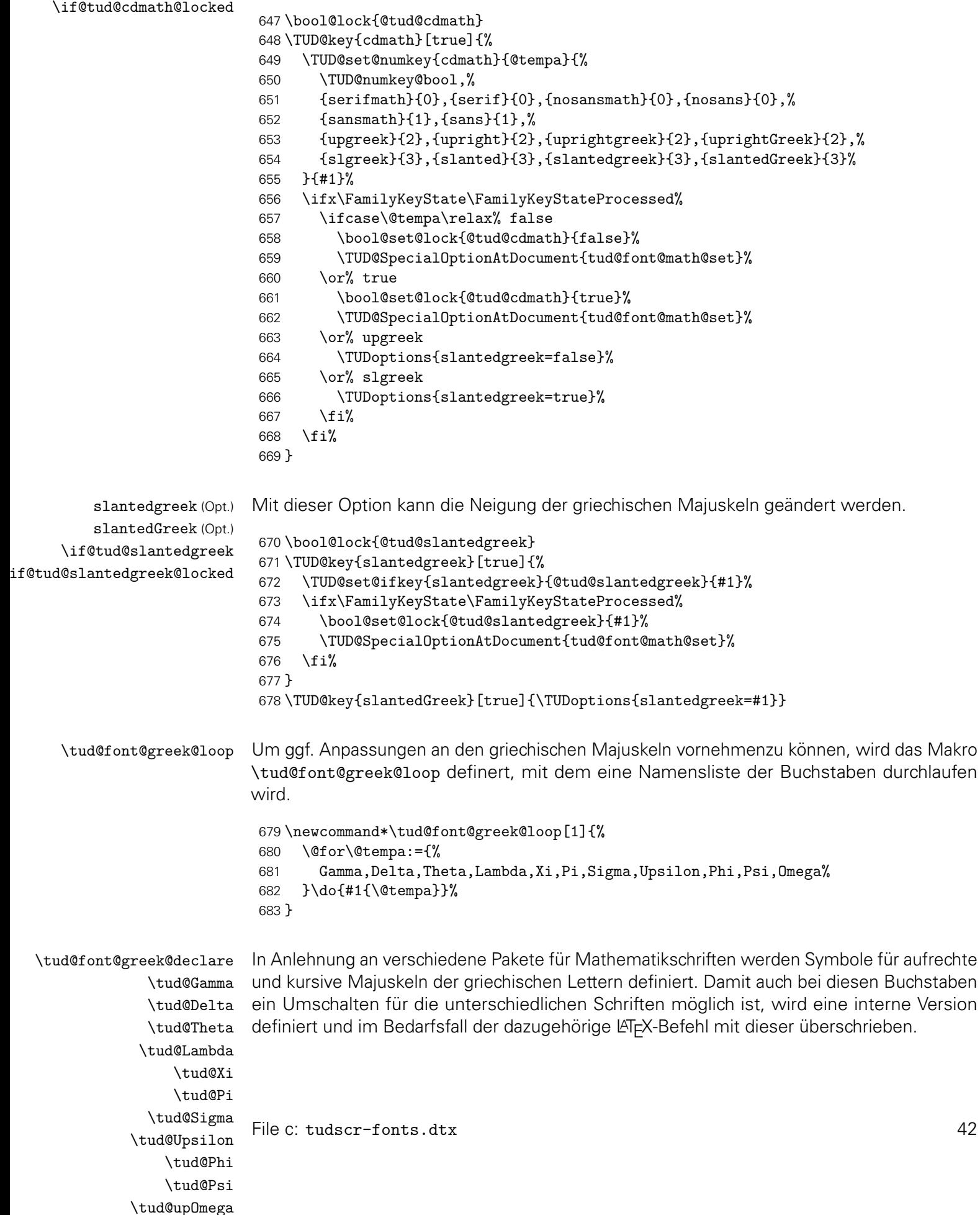

```
684 \newcommand*\tud@font@greek@declare[1]{%
685 \edef\@tempb{%
686 \noexpand\DeclareMathSymbol{\csname tud@up#1\endcsname}%
687 {\noexpand\mathalpha}{operators}{\the\@tempcnta}%
688 }\@tempb%
689 \edef\@tempb{%
690 \noexpand\DeclareMathSymbol{\csname tud@var#1\endcsname}%
691 {\noexpand\mathalpha}{letters}{\the\@tempcnta}%
692 }\@tempb%
693 \csletcs{tud@#1}{tud@up#1}%
694 \advance \@tempcnta by 1%
695 }
696 \@tempcnta=\z@\relax
697 \tud@font@greek@loop\tud@font@greek@declare
fetten Glyphen bereitgestellt.
698 \newcommand*\mv@univers{}
699 \newcommand*\mv@universbold{}
700 \newcommand*\mv@dinbold{}
701 \newcommand*\tud@font@math@init{%
702 \if@tud@x@fontspec@enabled\if@tud@cdmath%
704 \@ifpackagewith{fontspec}{no-math}{}{%
705 h*classi
           \ClassWarningNoLine{\TUD@Class@Name}%
707 h/ classi
708 h*packagei
709 \PackageWarningNoLine{tudscrfonts}%
710 h/ packagei
711 \{%
714 corporate design fonts in math mode%
715 }%
716 }%
717 }{}%
718 \fi\fi%
719 \if@tud@universmath%
720 \DeclareMathVersion{univers}%
721 \DeclareMathVersion{universbold}%
722 \SetSymbolFont{operators}{univers}{OT1}{\tud@univers}{l}{n}%
724 \SetSymbolFont{letters}{univers}{OML}{\tud@univers}{l}{sl}%
```

```
\tud@font@math@init
       \mv@univers
```
\mv@universbold Buchstaben aus dem Paket cmbright. Zusätzlich werden aus dem iwona-Paket die mathe-\mv@dinbold matische Symbole verwendet. Es werden zwei Mathematikversion mit normalen sowie mit Für die Mathematikschriften im Fließtext werden für die lateinischen Lettern die **Univers**-Schriften des Corporate Designs verwendet. Darin enthalten sind die auch die griechischen

```
703 \ifboolexpr{bool {@tud@universmath} or bool {@tud@dinboldmath}}{%
712 It's recommended to load package 'fontspec'\MessageBreak%
713 with option 'no-math', if you want to use the\MessageBreak%
723 \SetSymbolFont{operators}{universbold}{OT1}{\tud@univers}{b}{n}%
725 \SetSymbolFont{letters}{universbold}{OML}{\tud@univers}{b}{sl}%
726 \SetSymbolFont{symbols}{univers}{OMS}{\tud@univers}{l}{n}%
727 \SetSymbolFont{symbols}{universbold}{OMS}{\tud@univers}{b}{n}%
728 \SetSymbolFont{largesymbols}{univers}{OMX}{iwona}{m}{n}%
729 \SetSymbolFont{largesymbols}{universbold}{OMX}{iwona}{b}{n}%
730 \SetMathAlphabet{\mathrm}{univers}{OT1}{\tud@univers}{l}{n}%
731 \SetMathAlphabet{\mathrm}{universbold}{OT1}{\tud@univers}{b}{n}%
732 \SetMathAlphabet{\mathnormal}{univers}{OML}{\tud@univers}{l}{sl}%
733 \SetMathAlphabet{\mathnormal}{universbold}{OML}{\tud@univers}{b}{sl}%
734 \SetMathAlphabet{\mathbf}{univers}{OT1}{\tud@univers}{b}{n}%
```
- 735 \SetMathAlphabet{\mathbf}{universbold}{OT1}{\tud@univers}{eb}{n}%
- \SetMathAlphabet{\mathsf}{univers}{OT1}{\tud@univers}{l}{n}%
- \SetMathAlphabet{\mathsf}{universbold}{OT1}{\tud@univers}{b}{n}%
- \SetMathAlphabet{\mathit}{univers}{OT1}{\tud@univers}{l}{sl}%
- \SetMathAlphabet{\mathit}{universbold}{OT1}{\tud@univers}{b}{sl}%
- \SetMathAlphabet{\mathtt}{univers}{OT1}{\tud@univers t}{l}{n}%
- \SetMathAlphabet{\mathtt}{universbold}{OT1}{\tud@univers t}{b}{n}%
- 742 \SetMathAlphabet{\mathcal}{univers}{OMS}{lmsy}{m}{n}%
- 743 \SetMathAlphabet{\mathcal}{universbold}{OMS}{lmsy}{b}{n}%

Das Paket cmbright bringt zusätzlich noch Schriftschnitte für die ams-Pakete mit. Diese werden gegebenenfalls geladen.

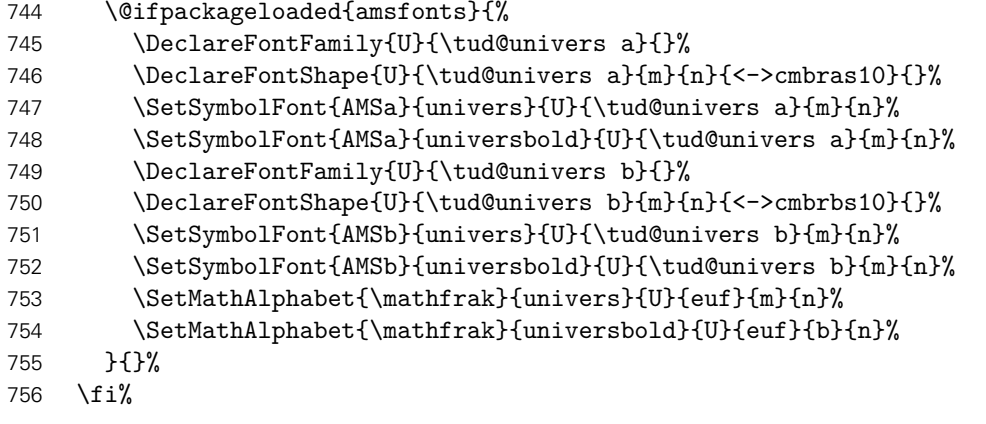

Auch für die Schrift **DIN BOLD** werden mathematische Glyphen bereitgestellt. Diese wurden aus dem iwona-Paket entnommen. Auch die verwendeten Symbole stammen aus diesem Paket.

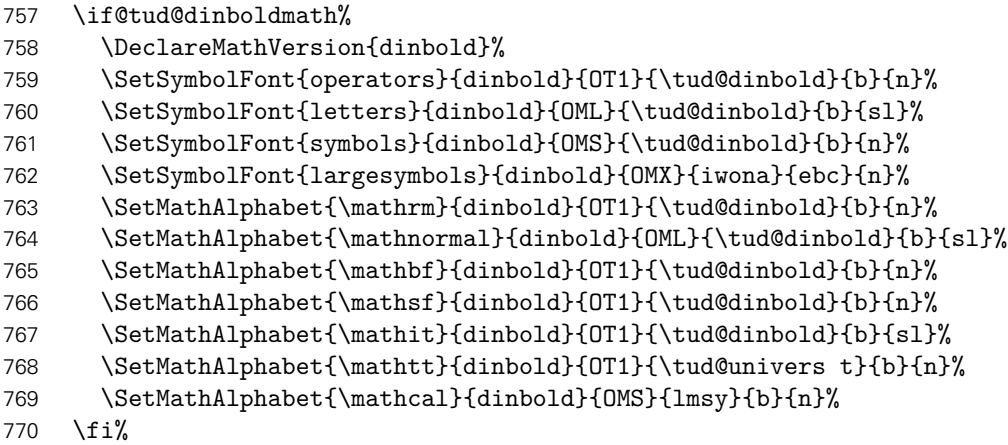

Wird das Paket unicode-math verwendet, werden keine Einstellungen für die Mathematikschriften vorgenommen. . .

- \@ifpackageloaded{unicode-math}{%
- 772 \let\tud@font@math@set\relax%
- \bool@set@lock{@tud@cdmath}{false}%
- }{%

Für die griechischen Buchstaben wird mit \tud@font@greek@check@slanted geprüft, ob durch ein Paket diese auf die kursive Variante gesetzt wurden. Ist dies der Fall, wird der Standardwert für die Option slantedgreek auf true gesetzt. Anschließend erfolgt die Intialisierung der griechischen Großbuchstaben mit dem Befehl \tud@font@greek@init.

- 775 \tud@font@greek@check@slanted%
- 776 \tud@font@greek@loop\tud@font@greek@init%

Zum Schluss werden abhängig von der gewählten Einstellung für die Schriftart der Option cdfont die benötigten Mathematikversionen geladen.

777 \tud@font@math@set% 778 }%

Daran anschließend werden die **DIN BOLD**-Schriften in einer Box verwendet, um das Laden der Schriftdefinitionen am Dokumentbeginn zu forcieren.

779 \sbox\z@{\tud@dinbn\$ \$}% 780 }

d@font@greek@check@slanted Dieser Befehl prüft die aktuelle Definition von \Gamma und vergleicht diese mit den kursiven Varianten des Buchstabens. Sind diese identisch, wird davon ausgegangen, dass ein Paket mit der Option slantedGreek oder ähnlich geladen wurde. In diesem Fall wird der voreingestellte Wert für die entsprechende TUD-Script-Option gesetzt.

781 \newcommand\*\tud@font@greek@check@slanted{%

- 782 \let\@tempb\relax%
- 783 \let\@tempc\relax%
- 784 \DeclareMathSymbol{\@tempb}{\mathalpha}{letters}{0}%
- 785 \DeclareMathSymbol{\@tempc}{\mathord}{letters}{0}%
- 786 \@tempswafalse%
- 787 \ifnum\Gamma=\@tempb\relax\@tempswatrue\fi%
- 788 \ifnum\Gamma=\@tempc\relax\@tempswatrue\fi%
- 789 \if@tempswa%

```
790 \bool@std@lock{@tud@slantedgreek}{true}%
```
- 791 \fi%
- 792 \let\tud@font@greek@check@slanted\relax%
- 793 }

Da die Definition der griechischen Buchstaben durch das Paket flexisym stark verändert wird, wird die Prüfung in jedem Fall vor besagtem Paket ausgeführt.

794 \BeforePackage{flexisym}{\tud@font@greek@check@slanted}

```
\tud@font@greek@init
           \upDelta
           \upGamma
          \upLambda
           \upOmega
             \upPhi
             \upPi
            \upPsi
           \upSigma
           \upTheta
         \upUpsilon
             \upXi
          \varDelta
          \varGamma
         \varLambda
          \varOmega
            \varPhi
            \varPi
           \varPsi
          \varSigma
          \varTheta
        \varUpsilon
                    Dieses Makro sorgt dafür, dass neben den normalen Makros für die griechischen Majuskeln
                    die zusätzlichen Befehle für das explizite Auswählen aufrechter und kursiver Buchstaben.
                     795 \newcommand*\tud@font@greek@init[1]{%
                     796 \ifcsundef{up#1}{%
                     797 \if@tempswa%
                     798 \csletcs{up#1}{tud@up#1}%
                     799 \else%
                     800 \csletcs{up#1}{#1}%
                     801 \foralli%
                     802 }{}%
                     803 \ifcsundef{var#1}{%
                     804 \if@tempswa%
                     805 \csletcs{var#1}{#1}%
                     806 \text{e} \text{se}%
                     807 \csletcs{var#1}{tud@var#1}%
                          \frac{1}{2}809 }{}%
                     810 }
                   File c: tudscr-fonts.dtx 45
```

```
\varXi
```
\tud@font@math@set Mit diesem Befehl werden die Einstellungen für den Mathematiksatz übernommen. Die Option cdmath wird ausgewertet, um zwischen dem Standard- und neuem Mathematiksatz hin- und herschalten zu können. Dabei wird zum einen das Mapping der griechischen Glyphen geändert, zum anderen werden die originalen Mathematikversionen überschrieben respektive wiederhergestellt.

```
811 \newcommand*\tud@font@math@set{%
```
Wurde per Option die Verwendung der Mathematikschriften im Corporate Design aktiviert, wird für den Fall, dass die Schriften des Corporate Designs nicht installiert sind, eine Warnung erzeugt.

```
812 \if@atdocument%
813 \ifnum\tud@cdfont@num>\z@\relax% true/heavy
814 \if@tud@cdmath%
815 \if@tud@universmath\else%
816 h*classi
817 \ClassWarning{\TUD@Class@Name}%
818 h/ classi
819 h*packagei
            820 \PackageWarning{tudscrfonts}%
821 \langle/ package \rangle822 {'Univers' math fonts not found}%
823 \fi%
824 \if@tud@dinboldmath\else%
825 h*classi
            \ClassWarning{\TUD@Class@Name}%
827 \langle/ class\rangle828 h*packagei
829 \PackageWarning{tudscrfonts}%
830 \langle/ package \rangle831 {'DIN Bold' math fonts not found}%
832 \fi%
833 \overline{\text{f}i}834 \fi%
835 \fi%
836 \if@tud@universmath%
837 \if@tud@cdmath%
838 \tud@cmd@store{mv@normal}%
839 \tud@cmd@store{mv@bold}%
840 \let\mv@normal\mv@univers%
841 \let\mv@bold\mv@universbold%
842 \tud@font@greek@loop\tud@font@greek@set%
843 \else%
844 \tud@cmd@restore{mv@normal}%
845 \tud@cmd@restore{mv@bold}%
846 \tud@font@greek@loop\tud@font@greek@reset%
847 \fi%
848 \fi%
849 \if@tud@slantedgreek%
850 \tud@font@greek@loop\tud@font@greek@slanted%
851 \else%
852 \tud@font@greek@loop\tud@font@greek@upright%
853 \fi%
854 \mathversion{normal}%
855 }
```
\tud@font@greek@set \tud@font@greek@reset Mit diesen beiden Befehlen kann innerhalb des Dokumentes problemlos zwischen griechischen Buchstaben für die CD-Schriften und den normalen gewechselt werden.

```
856\newcommand*\tud@font@greek@set[1]{%
857 \tud@cmd@store{#1}%
858 \tud@cmd@store{up#1}%
859 \tud@cmd@store{var#1}%
860 \csletcs{#1}{tud@#1}%
861 \csletcs{up#1}{tud@up#1}%
862 \csletcs{var#1}{tud@var#1}%
863 }
864 \newcommand*\tud@font@greek@reset[1]{%
865 \tud@cmd@restore{#1}%
866 \tud@cmd@restore{up#1}%
867 \tud@cmd@restore{var#1}%
868 }
```
\tud@font@greek@upright \tud@font@greek@slanted Mit den beiden Befehlen kann die Definition der griechischen Buchstaben entweder auf aufrecht bzw. kursiv gesetzt werden.

```
869 \newcommand*\tud@font@greek@upright[1]{\csletcs{#1}{up#1}}
870 \newcommand*\tud@font@greek@slanted[1]{\csletcs{#1}{var#1}}
```
Samtliche Schrifteinstellungen erfolgen erst am Ende der Präambel, um etwaige Einstellungen irgendwelcher Schriftpakete beachten zu können. Dabei erfolgt das Setzen der Mathematikschriften durch \AtBeginDocument innerhalb von \AtEndPreamble am Ende aller \AtBeginDocument.

871 \AtEndPreamble{%

Falls das Paket mweights geladen wurde, werden im Bedarfsfall die vom Paket erwarteten Makros für die Schriftstärken der einzelnen Schriftfamilien definiert. Beim Aufruf von \tud@font@set werden diese anschließend gesichert.

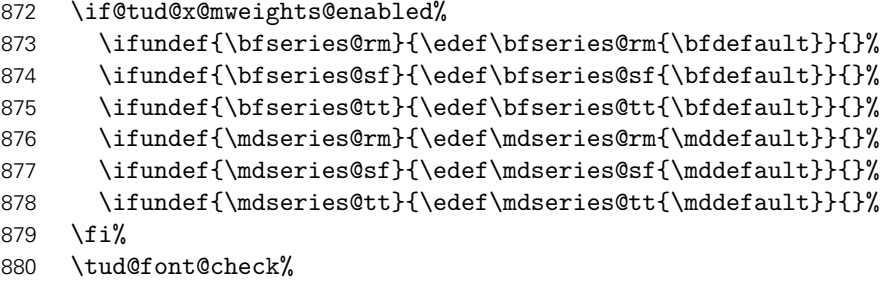

Damit tudscrfonts reibungslos mit den nachfolgenden Definitionen funktioniert, wird im Bedarfsfall der Befehl \sectfont vorgehalten.

881  $\text{ge} \ tifdef\\setminus\text{let}\setminus\text{relax}}$ 

Damit die Schrift im Dokument später noch umgestellt werden kann, werden sämtliche Einstellungen erst am Ende der Präambel gesichert. Deshalb wird der dafür verantwortliche Befehl \tud@font@set hier zum ersten Mal verwendet. Damit ist es möglich, die Schriften eventuell geladener Pakete wie lmodern oder libertine vorher zu sichern und später wieder zu aktivieren.

882 \tud@font@set%

Nachdem auf die Schriften geprüft wurde, werden noch die Schriftschalter und die dazugehörigen Befehle definiert. Außerdem wird eine Warnung ausgegeben, sobald mindestens eine der notwendigen OpenType-Schriften fehlt.

883 \tud@font@init%

Die Einstellungen für den Mathematiksatz erfolgen erst zu Dokumentbeginn, um insbesondere auf Einstellungen von fontspec reagieren zu können. Da es so gut wie keine freien OpenType-Schriften für den mathmatischen Formelsatz gibt, werden immer die PostScript-Schriften verwendet, falls diese installiert sind. Wurde jedoch das Paket bm angefordert, so müssen die Mathematikschriften spätestens zum Ende der Präambel initialisiert werden.

```
884 \if@tud@x@bm@requested%
885 \tud@font@math@init%
886 \UnPreventPackageFromLoading{bm}%
887 \RequirePackage{bm}%
888 \fi%
889 \AtBeginDocument{\tud@font@math@init\let\tud@font@math@init\relax}%
890 }
```
## 6.5.3 Schrifteinstellungen für Überschriften

\ifdin Der Befehl \ifdin prüft auf die Verwendung von **DIN BOLD**. Davon abhängig wird entweder das erste oder das zweite Argument ausgeführt. Dies kann für die Befehle aller Gliederungsebenen genutzt werden, um zwischen der Ausgabe im Dokument sowie Inhaltsverzeichnis und/oder Kolumnentitel zu unterscheiden.

```
891 \newrobustcmd*\ifdin{%
892 \ifx\f@family\tud@dinbold%
893 \expandafter\@firstoftwo%
894 \else%
895 \expandafter\@secondoftwo%
896 \fi%
897 }
```
\tud@sec@fontface Mit \tud@sec@fontface wird die Schriftart für Überschriften im Layout des Corporate Designs definiert. Normalerweise wird hierfür **DIN BOLD** verwendet, was allerdings per Option auch deaktiviert werden kann.

```
898\newcommand*\tud@sec@fontface[1][]{%
899 \if@tud@cdfont@din%
900 \tud@dinbn\tud@raggedright%
901 \else%
902 \sectfont#1%
903 \fi%
904 }
```
Für Überschriften in Majuskeln<sup>[3](#page-47-0)</sup> wird der Befehl \MakeTextUppercase, was den internen LATEX-Befehl \MakeUppercase verbessert, aus dem Paket textcase genutzt.

```
905 \RequirePackage{textcase}[2004/10/07]
```
<span id="page-47-0"></span><sup>3</sup>Großbuchstaben

\tud@makeuppercase Der Befehl führt \MakeTextUppercase{*{Text}}* nur dann aus, wenn die richtige Schriftfamilie – sprich **DIN BOLD** – verwendet wird.

```
906\newcommand*\tud@makeuppercase[1]{%
907 \ifdin{\begingroup\MakeTextUppercase{#1}\endgroup}{#1}%
```
Aufgrund eines Fehlers im LATEX-Kernels liegt die Grundlinie für die beiden Gliederungsebenen \section und \subsection zu hoch. Mit dem Einfügen des vertikalen Freiraums für die Umlaute wird diese automatisch nach unten verschoben. Allerdings ist das ein ziemlich übler Hack.

```
908 \protect\vphantom{\"A\"O\"U}%
909 }
```
# Teil d tudscr-fields.dtx

## 7 Anwenderbefehle für Eingabefelder

Das TUD-Script-Bundle für das Corporate Design der Technischen Universität Dresden definieren mehrere Felder, welche durch den Anwender festgelegt werden können und dadurch auf der Titelseite bzw. auf der Aufgabenstellung – falls das Paket tudscrsupervisor zum Einsatz kommt – ausgegeben werden. Ein Großteil der definierten Felder wird unter anderem für den Satz der Titelseite benötigt.

Das Setzen einer speziellen Titelseite mit LATEX ist eines der häufigsten anliegen. Dafür ist von Markus Kohm[4](#page-49-0) das titlepage-Paket entworfen worden. Um gleichzeitig konsistent zu diesem Paket zu sein, werden für die entsprechenden Felder Alias-Befehle definiert.

## 7.1 Textfelder für die TUD -Script-Klassen

Von den Klassen benötigte Formularfelder werden definiert. Für das Setzen von Feldern werden mit dem Makro \trim@spaces aus dem Paket trimspaces bei einem übergebenen Argument führende und angehängte Leerzeichen beseitigt.

\faculty \@faculty (Feld) \@@faculty (Feld) \department \@department (Feld) \@@department (Feld) \institute \@institute (Feld) \@@institute (Feld) \chair \@chair (Feld) \@@chair (Feld)

Für die für die TUD-Kopfzeile kann mit \faculty{(Fakultät)} die Fakultät angegeben werden, welche im Makro \@faculty gespeichert wird. Das gilt ebenso für die Angabe von Einrichtung, Institut und Lehrstuhls bzw. Professur. Dies erfolgt mit den Makros \department{*h*Fachrichtung*i*}, \institute{*h*Institut*i*} sowie \chair{*h*Lehrstuhl*i*}, welche in den Feldern \@department, \@institute und \@chair gespeichert werden.

Das optionale Argument wird zur Kompatibilität zur Klasse tudscrposter vorgehalten. Wird das Paket geladen, kann mit dem optionalen Argument die Angabe der Struktureinheiten im Fußbereich variiert werden. Dafür werden die Felder \@@faculty, \@@department, \@@institute sowie \@@chair definiert.

```
1 \newcommand*\@faculty{}
2 \newcommand*\@department{}
3 \newcommand*\@institute{}
4 \newcommand*\@chair{}
5 h*book | report | articlei
6 \newcommand*\faculty[2][]{\tud@head@text@field{faculty}{#2}}
7 \newcommand*\department[2][]{\tud@head@text@field{department}{#2}}
8 \newcommand*\institute[2][]{\tud@head@text@field{institute}{#2}}
9 \newcommand*\chair[2][]{\tud@head@text@field{chair}{#2}}
10 \langle/book | report | article\rangle11 h*posteri
12 \newcommand*\@@faculty{}
13 \newcommand*\@@department{}
14 \newcommand*\@@institute{}
15 \newcommand*\@@chair{}
16 \newcommand*\faculty[2][\@empty]{\tud@foot@line@add{faculty}{#2}{#1}}
17 \newcommand*\department[2][\@empty]{\tud@foot@line@add{department}{#2}{#1}}
18 \newcommand*\institute[2][\@empty]{\tud@foot@line@add{institute}{#2}{#1}}
```
<span id="page-49-0"></span><sup>4</sup>Autor von KOMA-Script

19 \newcommand\*\chair[2][\@empty]{\tud@foot@line@add{chair}{#2}{#1}} 20 *h*/ poster*i*

\extraheadline Für die Angabe weiteren, freien Textzeile im Kopf. Dies ist laut Corporate Design nur in \@extraheadline (Feld) besonderen Ausnahmefällen gestattet.

```
21 \newcommand*\@extraheadline{}
22 \newcommand*\extraheadline[1]{\tud@head@text@field{extraheadline}{#1}}
```
\tud@head@text@field Wird ein Feld gesetzt, muss im Zweifel die Kopfzeile neu erstellt werden.

```
23 \newcommand*\tud@head@text@field[2]{%
24 \csgdef{@#1}{\trim@spaces{#2}}%
25 \global\@tud@head@text@settrue%
26 }
```
\tud@foot@line@add Mit \tud@foot@line@add wird der Inhalt eines Feldes in \@*h*Feld*i* gespeichert. Der Befehl \tud@foot@line@write erwartet als erstes obligatorisches Argument den Feldnamen und als zweites den Inhalt. Entspricht das dritte obligatorische Argument \@empty, so wird in \@@*\Feld* \ebenfalls das zweite Argument abgelegt, andernfalls das dritte.

> Damit wird es für Poster möglich, die Befehle \faculty, \department, \institute, \chair und \professor dahingehend zu erweitern, dass unterschiedliche Angaben für die Kopf- und Fußzeile gemacht werden können. Wird eines der zuvor genannten Makros lediglich mit einem obligatorischen Argument verwendet, so enthalten Kopf und Fuß den gleichen Eintrag. Wird jedoch zusätzlich das optionale Argument genutzt, so wird dessen Inhalt im Fußbereich mit \tud@foot@line@write ausgegeben.

```
27 h*posteri
28 \newcommand*\tud@foot@line@add[3]{%
29 \tud@head@text@field{#1}{#2}%
30 \ifx\@empty#3\relax%
31 \global\csletcs{@@#1}{@#1}%
32 \else%
33 \csgdef{@@#1}{\trim@spaces{#3}}%
34 \fi%
35 }
36 \newcommand*\tud@foot@line@write[1]{%
37 \protected@edef\@tempa{\csuse{@@#1}}%
38 \ifx\@tempa\@empty\else\newline\mbox{\csuse{@@#1}}\fi%
39 }
40 h/ posteri
```
\title \@title (Feld) \@@title (Feld) Für die spätere Verwendung im Dokument des Titels – beispielsweise für die Aufgabenstellung oder die Selbstständigkeitserklärung – wird das Feld \@@title definiert. In diesem wird der mit \title gesicherte Eintrag ohne die etwaigen Fußnoten gespeichert.

```
41 \newcommand*\@@title{}
42 \robustify\@title
43 \renewcommand*\title[1]{%
44 \gdef\@title{#1}%
45 \begingroup%
46 \let\thanks\@gobble%
47 \let\footnote\@gobble%
48 \def\newline{\space\ignorespaces}%
49 \def\\{\space\ignorespaces}%
50 \protected@xdef\@@title{\trim@spaces{#1}}%
```
 \endgroup% }

\author \@author (Feld) \@@author (Feld) \authormore \@authormore (Feld)

Die Ausgabe einer zusätzlichen Zeile mit \authormore{*{Textzeile}}* direkt unterhalb der Angabe des Autors auf der Titelseite, wird im Makro \@authormore gespeichert.

 \newcommand\*\@@author{} \renewcommand\*\author[1]{% \gdef\@author{#1}%

Das Feld \@@author soll lediglich die Autoren ohne weitere Anmerkungen enthalten. Deshalb werden die gewöhnlichen Formatierungsbefehle des Titels temporär unschädlich gemacht.

- \begingroup%
- \let\thanks\@gobble%
- \let\footnote\@gobble%
- 59 \def\newline{\space\ignorespaces}%
- 60 \def\\{\space\ignorespaces}%

Die Makros aus \tud@split@author@list werden zu \@tempc gesetzt, um diese nach der Expansion weiter zu behandeln.

 \let\@tempc\relax% \def\@tempa##1{\csedef{##1}####1{\@tempc}}% \let\@tempb\tud@split@author@list% \ifx\and\relax\else% \robustify\and% \fi% \expandafter\forcsvlist\expandafter\@tempa\expandafter{\@tempb}%

Da die Befehle für Zusatzinformationen unter Umständen ungewollte Leerzeichen im Feld \@@author hinterlassen, werden diese entfernt.

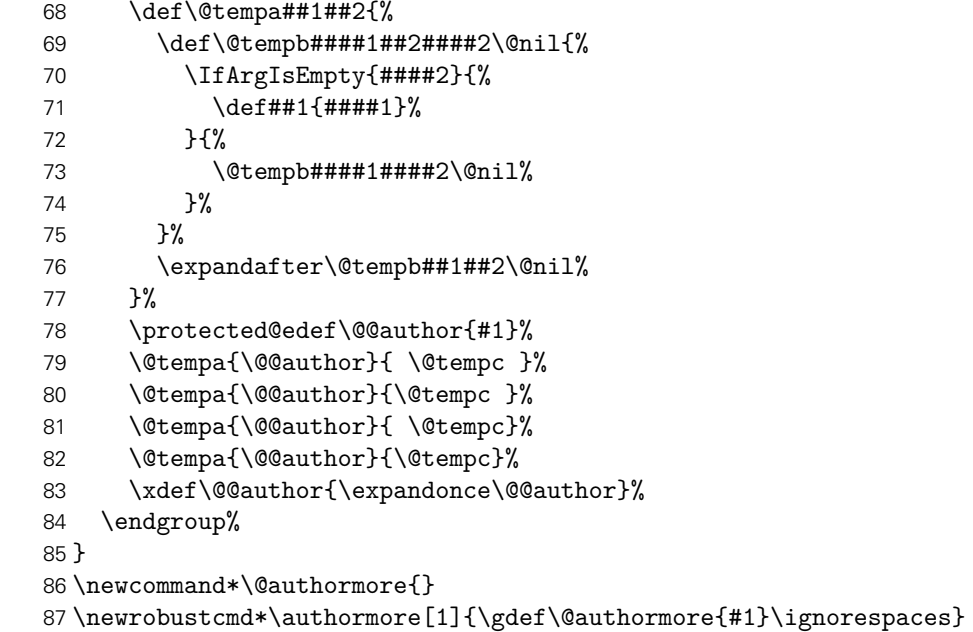

\course \@course (Feld) Studiengang für den Titel sowie den Kopf der Aufgabenstellung, wird im Makro \@course gespeichert.

```
88 \newcommand*\@course{}
89 \newrobustcmd*\course[1]{\gdef\@course{#1}\ignorespaces}
```
\discipline \@discipline (Feld) Studienrichtung bzw. Fachrichtung für Titel und Kopf der Aufgabenstellung, wird im Makro \@discipline gespeichert.

```
90 \newcommand*\@discipline{}
91 \newrobustcmd*\discipline[1]{\gdef\@discipline{#1}\ignorespaces}
```
\publisher Kleine Korrektur für KOMA-Script, der Befehl sollte im Singular stehen.

92\providecommand\*\publisher[1]{\publishers{#1}}

```
\thesis
   \@thesis (Feld)
  \@@thesis (Feld)
       \subject
 \@subject (Feld)
\tud@thesis@do
\tud@thesis@@do
```
\tud@thanks wird. In \@@thesis wird die angegebene Abschlussarbeit ohne etwaige Fußnoten gespei-Art bzw. Typ der Abschlussarbeit kann \thesis{(Abschlussarbeit)} angegeben werden und wird im Makro \@thesis gespeichert. Alternativ dazu kann auch der Befehl \subject verwendet werden. Mit dem Befehl \tud@thesis@do wird in den Feldern \@thesis respektive \@subject nach bestimmten Schlagwörtern für Abschlussarbeiten o. ä. gesucht. Wird eines dieser Wörter gefunden, wird der entsprechende Bezeichner für dieses Feld gesetzt. Zusätzlich wird durch \tud@thesis@@do dafür gesorgt, dass gegebenenfalls der Inhalt von \@subject in \@thesis verschoben und entsprechend die Option subjectthesis gesetzt chert.

```
93 \newcommand*\@thesis{}
94 \newcommand*\@@thesis{}
95 \newcommand*\thesis[1]{\tud@thesis@do{thesis}{#1}}
96 \renewcommand*\subject[1]{\tud@thesis@do{subject}{#1}}
97\newcommand*\tud@thanks{}
98 \newcommand*\tud@thesis@do[2]{%
99 \begingroup%
```
Hier das gleiche wie an anderer Stelle auch schon. Der Inhalt einer eventuell vorhandenen Fußnote wird gesichert

```
100 \global\let\tud@thanks\relax%
101 \def\thanks##1{\gdef\tud@thanks{##1}}%
102 \let\footnote\thanks%
103 \sbox\z@{#2}%
104 \let\thanks\@gobble%
105 \let\footnote\@gobble%
106 \tud@lowerstring{\@tempa}{#2}%
107 \ifstr{#1}{thesis}{\protected@xdef\@@thesis{#2}}{}%
108 \global\let\@tempa\@tempa%
109 \endgroup%
110 \ifstr{\@tempa}{diss}{\tud@thesis@@do{#1}{\dissertationname}}{%
111 \ifstr{\@tempa}{doctoral}{\tud@thesis@@do{#1}{\dissertationname}}{%
112 \ifstr{\@tempa}{phd}{\tud@thesis@@do{#1}{\dissertationname}}{%
113 \ifstr{\@tempa}{diploma}{\tud@thesis@@do{#1}{\diplomathesisname}}{%
114 \ifstr{\@tempa}{master}{\tud@thesis@@do{#1}{\masterthesisname}}{%
115 \ifstr{\@tempa}{bachelor}{\tud@thesis@@do{#1}{\bachelorthesisname}}{%
116 \ifstr{\@tempa}{student}{\tud@thesis@@do{#1}{\studentthesisname}}{%
117 \ifstr{\@tempa}{evidence}{\tud@thesis@@do{#1}{\studentresearchname}}{%
118 \ifstr{\@tempa}{project}{\tud@thesis@@do{#1}{\projectpapername}}{%
119 \ifstr{\@tempa}{seminar}{\tud@thesis@@do{#1}{\seminarpapername}}{%
120 \ifstr{\@tempa}{term}{\tud@thesis@@do{#1}{\termpapername}}{%
121 \ifstr{\@tempa}{research}{\tud@thesis@@do{#1}{\researchname}}{%
122 \ifstr{\@tempa}{log}{\tud@thesis@@do{#1}{\logname}}{%
123 \ifstr{\@tempa}{report}{\tud@thesis@@do{#1}{\reportname}}{%
124 \ifstr{\@tempa}{internship}{\tud@thesis@@do{#1}{\internshipname}}{%
125 \csdef{@#1}{#2}%
```

```
126 }}}}}}}}}}}}}}}%
```

```
127 }
                     128 \newcommand*\tud@thesis@@do[2]{%
                     129 \ifstr{#1}{subject}{%
                     130 \ifx\@thesis\@empty\else%
                     131 \ClassWarning{\TUD@Class@Name}{%
                     132 Field 'thesis' is overwritten by 'subject'%
                     133 }%
                     134 \fi%
                     135 \TUD@std@ifkey@lock{subjectthesis}{@tud@subjectthesis}{true}%
                     136 }{%
                     137 \TUD@std@ifkey@lock{subjectthesis}{@tud@subjectthesis}{false}%
                     138 }%
                     139 \ifx\tud@thanks\relax%
                     140 \gdef\@thesis{#2}%
                     141 \else%
                     142 \protected@xdef\@thesis{\noexpand#2\noexpand\thanks{\tud@thanks}}%
                     143 \fi%
                     144 \protected@xdef\@@thesis{\trim@spaces{#2}}%
                     145 }
      \graduation
Der angestrebte Abschluss bzw. der zu erwerbende akademische Grad, welcher auf der
 \@graduation (Feld)
\@@graduation (Feld)
                   Titelseite ausgegeben werden soll, wird im Makro \@graduation gespeichert. Zusätzlich
                    kann als optionales Argument die Kurzform des akademischen Grades angegeben werden,
                    wird in \@graduation gespeichert.
                     146 \newcommand*\@graduation{}
                     147 \newcommand*\@@graduation{}
                     148 \newcommand*\graduation[2][]{%
                     149 \ifxblank{#1}{\gdef\@@graduation{}}{\gdef\@@graduation{(#1)}}%
                     150 \gdef\@graduation{#2}%
                     151 }
       \professor
  \@professor (Feld)
 \@@professor (Feld)
                    Angabe des verantwortlichen Hochschullehrers für Titel und Aufgabenstellung, wird im Makro
                    \@professor gespeichert.
                     152 \langle *book | report | article \rangle153 \newcommand*\@professor{}
                     154 \newcommand*\professor[1]{\gdef\@professor{#1}}
                     155 \frac{\sqrt{6}}{155} \frac{\sqrt{6}}{150} \frac{\sqrt{6}}{150} \frac{\sqrt{6}}{150}156 h*posteri
                     157 \newcommand*\@@professor{}
                     158 \newcommand*\professor[1]{\gdef\@@professor{#1}}
                     159 h/ posteri
      \supervisor
 \@supervisor (Feld)
                    (Erst- und Zweit-)Betreuer bei Abschlussarbeiten, wird in \@supervisor gespeichert. Meh-
                    rere Betreuer werden durch \and getrennt. Für Poster kann der Befehl als Äquivalent zu
                    \contactperson genutzt werden.
                     160 \langle *book | report | article\rangle161 \newcommand*\@supervisor{}
                     162 \newcommand*\supervisor[1]{\gdef\@supervisor{#1}}
                     163 \langle/book | report | article\rangle164 h*posteri
                     165 \newcommand*\supervisor[1]{}
                     166 h/ posteri
```
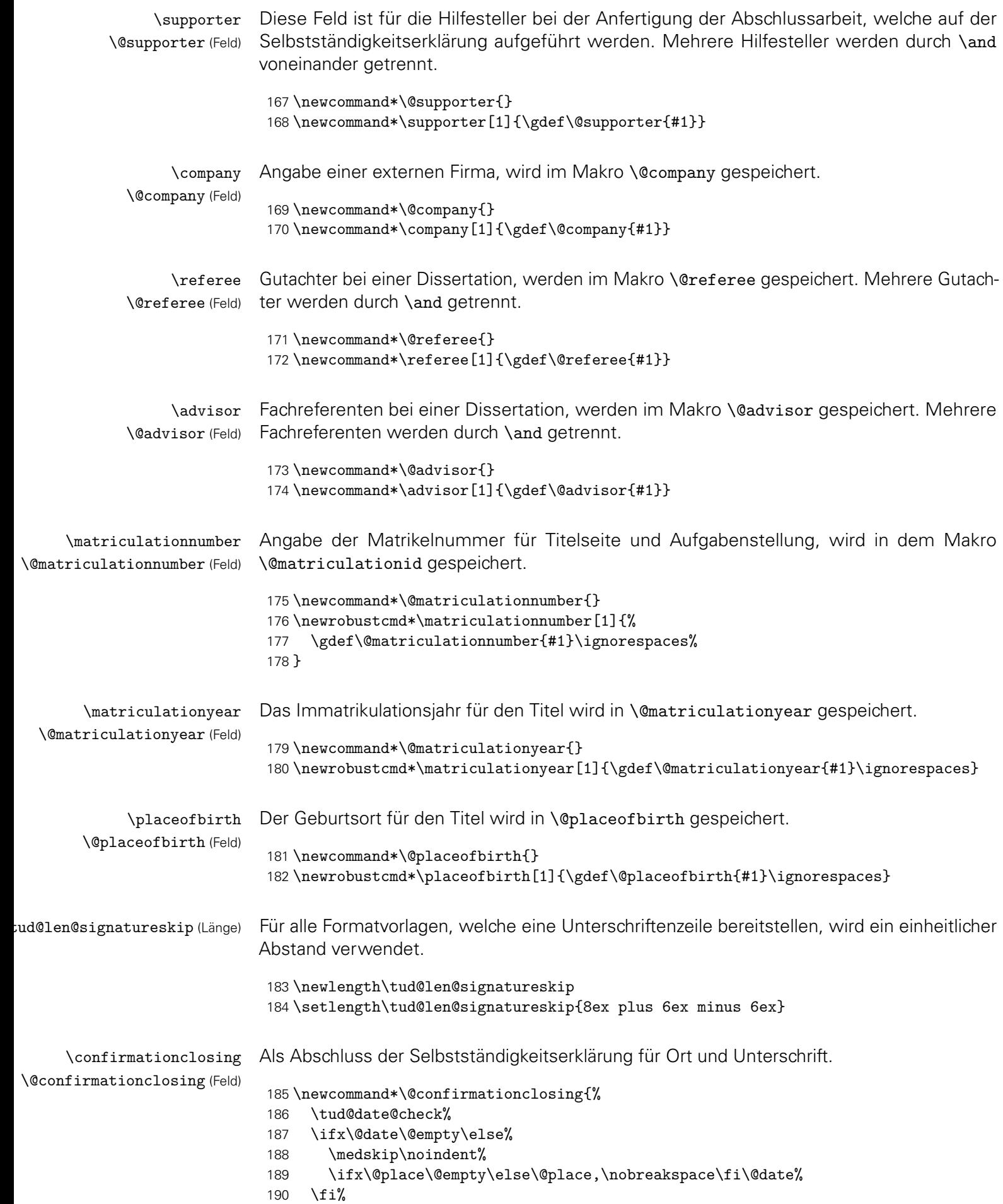

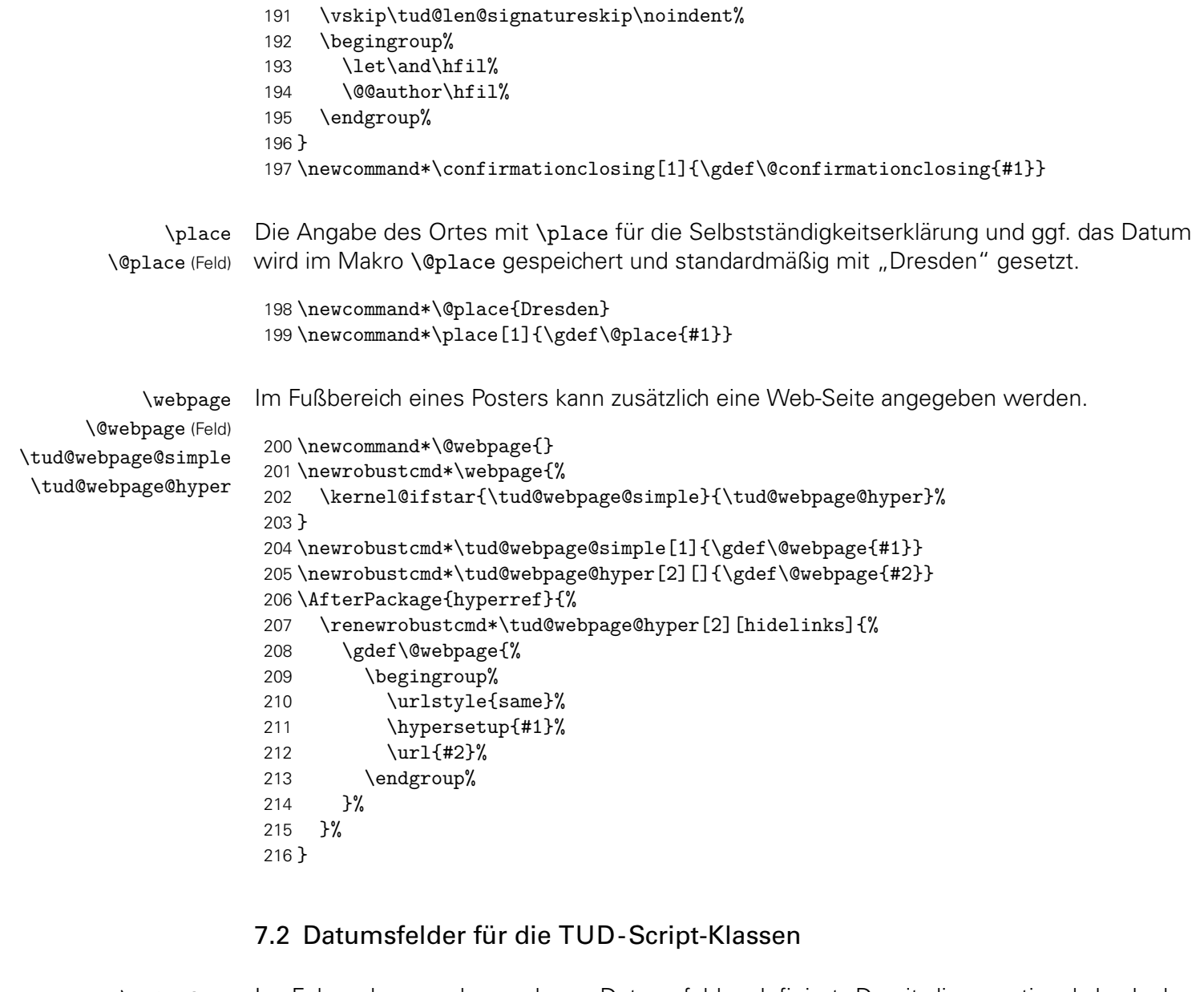

\printdate Im Folgenden werden mehrere Datumsfelder definiert. Damit diese optional durch das isodate-Paket formatiert werden können, wird der zu diesem Paket gehörende Befehl \printdate in die Definition der eigentlichen Datumsfelder integriert. Sollte das Paket nicht geladen werden, so muss dieser Befehl trotzdem definiert sein.

\TUD@UnwindPackage{isodate}{\providecommand\*\printdate[1]{#1}}

\tud@x@isodate@printdate Damit die Datumsfelder definiert werden können und das isodate-Paket unterstützen, muss beim Festlegen der Datumsfelder einiges beachtet werden. So müssen beispielsweise leere Argumente und Sonderfälle separat betrachtet werden. Damit dies einheitlich für alle Felder geschehen kann, wird dieser Befehl genutzt. Dabei wird als erstes Argument der Befehlsname für das Datumsfeld übergeben, als zweites Argument der gewünschte Inhalt.

```
218 \newcommand*\tud@x@isodate@printdate[2]{%
```

```
219 \ifx\today#2\relax%
```

```
220 \gdef#1{#2}%
```

```
221 \else%
```

```
222 \ifxblank{#2}%
```

```
223 {\gdef#1{}}%
```

```
224 {\gdef#1{\printdate{#2}}}%
```
 \fi% }

\tud@date@check Das Makro wird vor der Nutzung des Datumfeldes genutzt um zu prüfen, ob ein selbiges explizit angegeben wurde. Falls dies nicht der Fall ist, wird eine Warnung ausgegeben.

```
227 \newcommand*\tud@date@check{%
228 \ifdefvoid{\@duedate}{%
229 \ClassWarning{\TUD@Class@Name}{%
230 '\string\date' was not given\MessageBreak%
231 Since a thesis is a self-contained work, an end\MessageBreak%
232 date should be specified by the author.\MessageBreak%
233 Nevertheless, today's date is used%
234 }%
235 }{%
236 \ClassWarning{\TUD@Class@Name}{%
237 '\string\date' was not given\MessageBreak%
238 It's substituted by the given due date%
239 }%
240 \global\let\@date\@duedate%
241 \frac{1}{6}242 \global\let\tud@date@check\relax%
243 }
```

```
\date
     before (Param.)
       after (Param.)
     prefix (Param.)
      suffix (Param.)
         pre (Param.)
         app (Param.)
       place (Param.)
     \tud@date@set
        \@date (Feld)
\tud@date@pre (Feld)
\tud@date@app (Feld)
```
Das Abgabedatum der Arbeit für den Titel, wird im originalen Makro \@date gespeichert. Zusätzlich kann über die Parameter im optionalen Argument eine Ergänzung davorgesetzt angehängt werden – beispielsweise als Erklärung für eine verspätete Abgabe aufgrund einer Verlängerung der Bearbeitungszeit – welche in den Feldern \tud@date@pre und \tud@date@app gespeichert wird. Hierfür wird der originale Befehl für das Datum \date erweitert, wobei die Sternversion \date\* den angegebenen Ort als Präfix verwendet.

```
244 \renewcommand*\date{%
245 \kernel@ifstar{%
246 \TUD@parameter@set{date}{pre=\noexpand\@place{,}}%
247 \tud@date@set%
248 }{\tud@date@set}%
249 }
250 \newcommand*\tud@date@set[2][]{%
251 \TUD@parameter@set{date}{#1}%
252 \tud@x@isodate@printdate{\@date}{#2}%
253 \global\let\tud@date@check\relax%
254 }
255 \newcommand*\tud@date@pre{}
256 \newcommand*\tud@date@app{}
257 \TUD@parameter@family{date}{%
258 \TUD@parameter@def{before}{\def\tud@date@pre{#1}}%
259 \TUD@parameter@let{pre}{before}%
260 \TUD@parameter@let{prefix}{before}%
261 \TUD@parameter@def{after}{\def\tud@date@app{#1}}%
262 \TUD@parameter@let{app}{after}%
263 \TUD@parameter@let{suffix}{after}%
264 \TUD@parameter@def{place}{\def\@place{#1}\def\tud@date@pre{#1,}}%
265 \TUD@parameter@handler@value{after}%
266 }
```
\tud@date@print Mit diesem Makro erfolgt die eigentliche Ausgabe des Datums und ggf. der optionalen Ergänzungen.

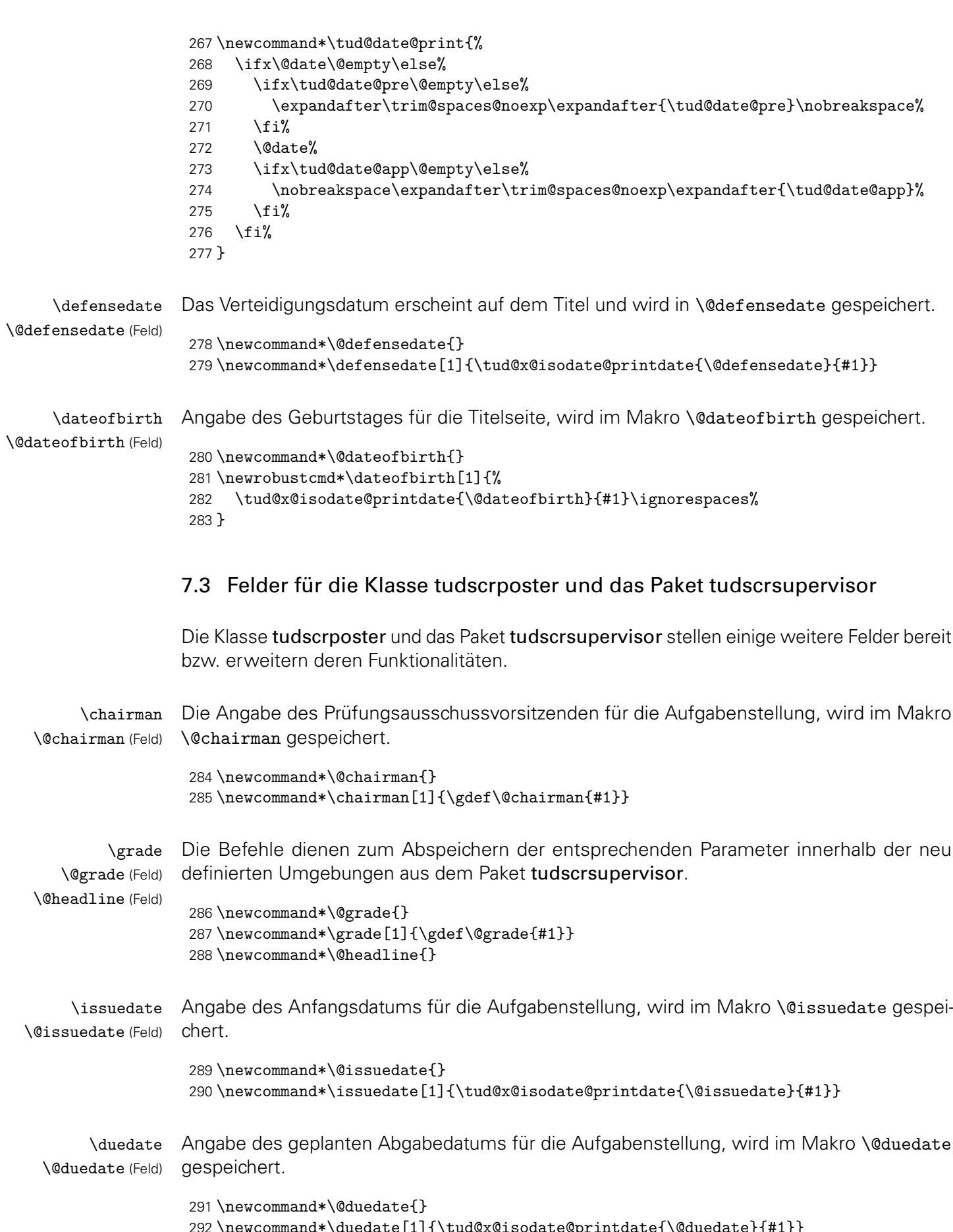

```
\newcommand{\label{thm}c=2} % \label{thm:main} %293 \newcommand*\finaldate{}
294 \newcommand*\maturitydate{}
```
Einige Befehle werden nur definiert, falls das Paket nicht mit der Klasse tudscrposter verwendet wird – was allerdings nicht sinnvoll ist.

 *h*\*supervisor*i* \@ifclassloaded{tudscrposter}{\@tempswafalse}{\@tempswatrue} \if@tempswa *h*/ supervisor*i*

```
\contactperson
    \@contactperson (Feld)
                 \office
           \@office (Feld)
              \telephone
        \@telephone (Feld)
                \telefax
           \@telefax (Feld)
           \emailaddress
     \@emailaddress (Feld)
\tud@emailaddress@simple
 \tud@emailaddress@hyper
                          Für einen Aushang bzw. ein Poster kann eine oder mehrere Kontaktpersonen angegeben
                          werden. Zusätzlich lassen sich für jede einzelne Person ein Raum, eine Telefonnummer und
                          die E-Mail-Adresse hinzugefügen.
                          299 \newcommand*\@contactperson{}
                          300 \newcommand*\contactperson[1]{\gdef\@contactperson{#1}}
                          301 h*posteri
                          302 \let\supervisor\contactperson
                          303 h/ posteri
                          304 \newcommand*\@office{}
                          305 \newrobustcmd*\office[1]{\gdef\@office{#1}}
                          306 \newcommand*\@telephone{}
                          307 \newrobustcmd*\telephone[1]{\gdef\@telephone{#1}}
                          308 \newcommand*\@telefax{}
                          309 \newrobustcmd*\telefax[1]{\gdef\@telefax{#1}}
                          310 \newcommand*\@emailaddress{}
                          311 \newrobustcmd*\emailaddress{%
                          312 \kernel@ifstar{\tud@emailaddress@simple}{\tud@emailaddress@hyper}%
                          313 }
                          314 \newrobustcmd*\tud@emailaddress@simple[1]{\gdef\@emailaddress{#1}}
                          315 \newrobustcmd*\tud@emailaddress@hyper[2][]{\gdef\@emailaddress{#2}}
                          316 \AfterPackage*{hyperref}{%
                          317 \renewrobustcmd*\tud@emailaddress@hyper[2][hidelinks]{%
                          318 \gdef\@emailaddress{%
                          319 \begingroup%
                          320 \urlstyle{same}%
                          321 \hypersetup{#1}%
                          322 \href{mailto:#2}{\nolinkurl{#2}}%
                          323 \endgroup%
                          324 }%
                          325 }%
                          326 }
```
## 7.4 Verarbeitung bestimmter Feldinhalte für die Ausgabe

Einige Felder sind darauf ausgelegt, dass deren kommagetrennte Inhalte einzeln abgearbeitet und ausgewertet werden können. Die folgenden Makros übernehmen diese Aufgabe.

```
\tud@multiple@split
\tud@multiple@@split
\tud@multiple@@@split
                       Für Felder, die mehrere Personen – getrennt durch \and – beinhalten können und für die
                       zusätzliche Angaben durch die Verwendung weiterer Makros innerhalb des Feldbefehlar-
                       gumentes möglich sind, werden diese Befehle zum Aufteilen der Angaben bereitgestellt.
                       Mit diesen wird es möglich, die durch \and getrennten Teile separat auszuwerten. Für die-
                       se Unterfangen wird der Befehl \tud@multiple@@split definiert. Dessen obligatorisches
                       Argument ist dabei das Feld mit dem auszuwertenden Inhalt.
```
Dafür müssen für jedes so auszuwertende Feld zum einen zum Zeitpunkt der Ausgabe das entsprechende Makro \tud@split(Feld) und zum anderen eine Liste der auszuwertenden lokalen Angaben \tud@split(Feld)@list definiert sein. Momentan werden die beiden Felder \@author und – für die Klasse tudscrposter sowie das Paket Pakete tudscrsupervisor – \@contactperson zur Angabe zusätzlicher Informationen unterstützt.

```
327 \newcommand*\tud@multiple@@split{}
328 \newcommand*\tud@multiple@split[1]{%
```
Sollte ein Feld verwendet werden, welches initial eine Fehlermeldung enthält, so die vorhandene Warnung ausgegeben und danach das Feld als leer definiert.

```
329 \expandafter\ifpatchable\expandafter{\csname#1\endcsname}{%
330 \@latex@warning@no@line%
331 }{%
332 \csuse{#1}\csgdef{#1}{}%
333 }{}%
```
Das Makro \tud@multiple@@split wird so definiert, dass der Befehl \and als Separator für die einzelnen Argumente dient. Mit den beiden freigestellten Argumenten kann das Makro zur eigentlichen Ausgabe aufgerufen werden, welches aus dem obligatorischen Argument #1 konstruiert wird (\tud@split*h*Feld*i*). An dieses wird der jeweils aktuelle Autor im ersten Argument und die restlichen im zweiten Argument übergeben.

```
334 \def\tud@multiple@@split##1\and##2\relax{%
335 \expandafter\csname tud@split#1@do\endcsname{##1}{##2}%
336 }%
337 \begingroup%
338 \let\and\relax%
339 \def\newline{}%
340 \qquad \text{def}\{\{} \}'
```
Das Feld wird mit \and terminiert, um der Definition von \tud@multiple@@split in jedem Fall zu entsprechen.

```
341 \edef\@tempa{\csname#1\endcsname\and}%
342 \expandafter\endgroup%
343 \expandafter\tud@multiple@@split\@tempa\relax%
344 }
```
Der Befehl \tud@multiple@@@split prüft zum Schluss, ob noch weitere Autoren angegeben sind. Sollte dies der Fall sein, so wird der Inhalt des zweiten Argumentes ausgeführt und \tud@multiple@@split ein weiteres Mal aufgerufen, um so sequentiell alle Autoren abzuarbeiten. Dafür muss \tud@multiple@@@split innerhalb des verarbeitenden Makro (\tud@split*h*Feld*i*) aufgerufen werden.

```
345 \newcommand*\tud@multiple@@@split[2]{%
346 \ifx\relax#1\relax%
347 \let\@tempb\relax%
348 \else%
349 \def\@tempb{#2\tud@multiple@@split#1\relax}%
350 \fi%
351 \@tempb%
352 }
```
\tud@multiple@fields@store ud@multiple@fields@restore Mit \tud@multiple@fields@store und \tud@multiple@fields@restore werden Hilfsmakros definiert, um einzelne Feldinhalte lokal ändern und nach der Verarbeitung auf den ursprünglichen Wert zurücksetzen zu können.

> Nach der Sicherung der globalen Feldinhalte wird der übergebene Teilinhalt des zweiten Argumentes mit \sbox\z@{*h*#2*i*} in eine Box expandiert. Der Teilinhalt entspricht dabei dem

aktuellen Teil des Feldes vor dem nächsten \and. Damit werden die ggf. angegebenen lokalen Felder gesetzt, welche in \tud@split(Feld)@list aufgelistet sind ohne eine Ausgabe zu erzeugen.

```
353 \newcommand*\tud@multiple@fields@store[2]{%
354 \def\@tempa##1{\ifcsdef{@##1}{\tud@cmd@store{@##1}}{}}%
355 \letcs\@tempb{tud@split#1@list}%
356 \let\and\relax%
357 \expandafter\forcsvlist\expandafter\@tempa\expandafter{\@tempb}%
358 \begingroup%
359 \let\thanks\@gobble%
360 \let\footnote\@gobble%
361 \sbox\z@{#2}%
362 \endgroup%
363 }
```
Nach dem Verarbeiten und der Ausgabe der lokalen Felder werden die zuvor bestehenden Feldwerte zurückgesetzt.

```
364 \newcommand*\tud@multiple@fields@restore[1]{%
365 \def\@tempa##1{%
366 \ifcsdef{@##1}{%
367 \tud@cmd@restore{@##1}%
368 \global\csletcs{@##1}{@##1}%
369 }{}%
370 }%
371 \letcs\@tempb{tud@split#1@list}%
372 \let\and\relax%
373 \expandafter\forcsvlist\expandafter\@tempa\expandafter{\@tempb}%
374 }
```
\tud@multiple@fields@preset Mit diesem Makro wird es möglich, die Inhalte bestimmter Felder aus einer definerten Liste \tud@split*h*Feld*i*@list auf Standardwerte zu setzen.

```
375 \newcommand*\tud@multiple@fields@preset[3]{%
376 \def\@tempa##1{%
377 \edef\@tempc{\csuse{##1}}%
378 \ifstr{#2}{*}{%
379 \csdef{@##1}{}%
380 }{%
381 \begingroup%
382 \protected@expandtwoargs\in@{\@tempc}{\csuse{#1}}%
383 \ifin@%
384 \ifcsvoid{@##1}{\@tempc{#2}}{}%
385 \fi%
386 \endgroup%
387 }%
388 }%
389 \letcs\@tempb{tud@split#1@list}%
390 \let\and\relax%
391 \expandafter\forcsvlist\expandafter\@tempa\expandafter{\@tempb}%
392 \begingroup%
393 \let\thanks\@gobble%
394 \let\footnote\@gobble%
395 \sbox\z@{#3}%
396 \endgroup%
397 }
```
Auf der Titelseite sowie für die Aufgabenstellung (tudscrsupervisor) und den Seitenfuß von Postern (tudscrposter) wird die Angabe einer kollaborativen Autorenschaft ermöglicht, wo für jeden einzelnen Autor weitere Angaben (Matrikelnummer etc.) gemacht werden können. Hierfür werden die folgenden Makros bereitgestellt.

\tud@split@author@do \tud@split@author@list \tud@split@contactperson@do d@split@contactperson@list

Die beiden Makros \tud@split@author@do und \tud@split@contactperson@do werden zunächst jeweils als Dummy initialisiert und an den entsprechenden Stellen umdefiniert. Dies betrifft den Titel, die Aufgabenstellung und den Aushang in den Umgebungen task und notice sowie den Seitenfuß bei Postern. Im Makro \tud@split@author@list werden alle Felder hinterlegt, die durch \tud@multiple@fields@... geprüft und ggf. initialisiert werden sollen.

Für die Angabe mehrerer Kontaktpersonen im Posterfuß (tudscrposter) oder auf einem Aushang (tudscrsupervisor) wird äquivalent verfahren.

```
398 h*classi
399 \newcommand*\tud@split@author@do[2]{}
400 h*book | report | articlei
401 \newcommand*\tud@split@author@list{%
402 authormore,course,discipline,%
403 matriculationyear,enrolmentyear,%
404 matriculationnumber,studentid,matriculationid,%
405 placeofbirth,birthplace,dateofbirth,birthday,%
406 }
407 h/ book | report | articlei
```
Der Befehl \tud@split@author@list für die Klasse tudscrposter.

```
408 h*posteri
409 \newcommand*\tud@split@author@list{%
410 authormore,course,discipline,office,telephone,telefax,emailaddress%
411 }
412 h/ posteri
413 h/ classi
414 h*class & poster | package & supervisori
415 \newcommand*\tud@split@contactperson@do[2]{}
416 \newcommand*\tud@split@contactperson@list{office,telephone,telefax,emailaddress}
417 h/ class & poster | package & supervisori
```
Damit ist der Teil für das Paket tudscrsupervisor abgeschlossen, wo bei der Verwendung von tudscrposter die vorhergenden Befehle nicht definiert werden, beendet.

```
418 h*package & supervisori
419 (ii)420 h/ package & supervisori
```
# Teil e tudscr-locale.dtx

## 8 Lokalisierung mithilfe sprachabhängiger Bezeichner

Das TUD-Script-Bundle ist für die deutsche und englische Sprache lokalisiert. Dies bedeutet, dass abhängig von der gewählten Sprache die entsprechenden Bezeichner gesetzt werden. Hierfür werden die Möglichkeiten von KOMA-Script in Form des Befehls \providecaptionname genutzt.

## 8.1 Definition der sprachabhängigen Bezeichner

\tud@locale@define Die neu definierten Bezeichner werden mit einer Fehlermeldung initialisiert. Wird eine unterstützte Dokumentsprache – momentan sind dies lediglich Deutsch und Englisch – in der Präambel des Dokumentes geladen, so werden die Bezeichner sprachspezifisch überschrieben. Andernfalls bekommt der Anwender eine Fehlermeldung mit Hinweisen, wie er selbst die Bezeichner für die gewählte Sprache manuell definieren muss.

1 \newcommand\*\tud@locale@define[1]{% 2 \providecommand\*#1{% 3 \ClassError{\TUD@Class@Name}{% 4 '\string#1' not defined for language '\languagename'% 5 }{% 6 Currently the class '\TUD@Class@Name' only supports the\MessageBreak% 7 languages german and english an its dialects. You must\MessageBreak% 8 define single patterns by yourself, e.g.:\MessageBreak% 9 '\string\providecaptionname{\languagename}\string#1{<text>}'\MessageBreak% 10 You can send your definitions to \tudscrmail\space in\MessageBreak% 11 order to implement support for additional languages.% 12 }% 13 }% 14 } \graduationtext (Lok.) \refereename (Lok.) \refereeothername (Lok.) \advisorname (Lok.) \advisorothername (Lok.) \supervisorname (Lok.) \supervisorothername (Lok.) \professorname (Lok.) \professorothername (Lok.) \datetext (Lok.) \dateofbirthtext (Lok.) \placeofbirthtext (Lok.) \defensedatetext (Lok.) atriculationnumbername (Lok.) \matriculationyearname (Lok.) \coverpagename (Lok.) \titlepagename (Lok.) \titlename (Lok.) \abstractname (Lok.) \confirmationname (Lok.) \confirmationtext (Lok.) \blockingname (Lok.) \blockingtext (Lok.) Diese Bezeichner existieren nur für die drei Hauptklassen. 15 \tud@locale@define{\graduationtext} 16 \tud@locale@define{\refereename} 17 \tud@locale@define{\refereeothername} 18 \tud@locale@define{\advisorname} 19 \tud@locale@define{\advisorothername} 20 \tud@locale@define{\supervisorname} 21 \tud@locale@define{\supervisorothername} 22 \tud@locale@define{\professorname} 23 \tud@locale@define{\professorothername} 24 \tud@locale@define{\datetext} 25 \tud@locale@define{\dateofbirthtext} 26 \tud@locale@define{\placeofbirthtext} 27 \tud@locale@define{\defensedatetext} 28 \tud@locale@define{\matriculationyearname} 29 \tud@locale@define{\matriculationnumbername} 30 \tud@locale@define{\coverpagename} 31 \tud@locale@define{\titlepagename} File e: tudscr-locale.dtx 63

```
32 \tud@locale@define{\titlename}
                               33 h*booki
                               34 \tud@locale@define{\abstractname}
                               35 h/ booki
                               36 \tud@locale@define{\confirmationname}
                               37 \tud@locale@define{\confirmationtext}
                               38 \tud@locale@define{\blockingname}
                               39 \tud@locale@define{\blockingtext}
           \coursename (Lok.)
       \disciplinename (Lok.)
          \listingname (Lok.)
     \listlistingname (Lok.)
     \dissertationname (Lok.)
   \diplomathesisname (Lok.)
     \masterthesisname (Lok.)
  \bachelorthesisname (Lok.)
   \studentthesisname (Lok.)
 \studentresearchname (Lok.)
    \projectpapername (Lok.)
    \seminarpapername (Lok.)
       \termpapername (Lok.)
         \researchname (Lok.)
              \logname (Lok.)
       \internshipname (Lok.)
           \reportname (Lok.)
                             Diese Bezeichner stehen zusätzlich auch für tudscrposter zur Verfügung.
                               40 \tud@locale@define{\coursename}
                               41 \tud@locale@define{\disciplinename}
                               42 \tud@locale@define{\listingname}
                               43 \tud@locale@define{\listlistingname}
                               44 \tud@locale@define{\dissertationname}
                               45 \tud@locale@define{\diplomathesisname}
                               46 \tud@locale@define{\masterthesisname}
                               47 \tud@locale@define{\bachelorthesisname}
                               48 \tud@locale@define{\studentthesisname}
                               49 \tud@locale@define{\studentresearchname}
                               50 \tud@locale@define{\projectpapername}
                               51 \tud@locale@define{\seminarpapername}
                               52 \tud@locale@define{\termpapername}
                               53 \tud@locale@define{\researchname}
                               54 \tud@locale@define{\logname}
                               55 \tud@locale@define{\internshipname}
                               56 \tud@locale@define{\reportname}
           \authorname (Lok.)
          \contactname (Lok.)
   \contactpersonname (Lok.)
                             Diese Bezeichner stehen für tudscrposter sowie tudscrsupervisor bereit.
                               57 \tud@locale@define{\authorname}
                               58 \tud@locale@define{\contactname}
                               59 \tud@locale@define{\contactpersonname}
             \taskname (Lok.)
             \tasktext (Lok.)
            \namesname (Lok.)
       \issuedatetext (Lok.)
          \duedatetext (Lok.)
         \chairmanname (Lok.)
            \focusname (Lok.)
       \objectivesname (Lok.)
       \evaluationname (Lok.)
       \evaluationtext (Lok.)
          \contentname (Lok.)
       \assessmentname (Lok.)
            \gradetext (Lok.)
           \noticename (Lok.)
                             Die für tudscrsupervisor definierten Bezeichner werden durch \tud@locale@define mit
                             einer Fehlermeldung initialisiert.
                               60 \tud@locale@define{\taskname}
                               61 \tud@locale@define{\tasktext}
                               62 \tud@locale@define{\namesname}
                               63 \tud@locale@define{\issuedatetext}
                               64 \tud@locale@define{\duedatetext}
                               65 \tud@locale@define{\chairmanname}
                               66 \tud@locale@define{\focusname}
                               67 \tud@locale@define{\objectivesname}
                               68 \tud@locale@define{\evaluationname}
                               69 \tud@locale@define{\evaluationtext}
                               70 \tud@locale@define{\contentname}
                               71 \tud@locale@define{\assessmentname}
                               72 \tud@locale@define{\gradetext}
                               73 \tud@locale@define{\noticename}
    \tud@general@name (Lok.)
ud@implementation@name (Lok.)
    \tud@changes@name (Lok.)
        \tud@todo@name (Lok.)
\tud@environment@name (Lok.)
\tud@environments@name (Lok.)
     \tud@option@name (Lok.)
    \tud@options@name (Lok.)
  \tud@pagestyle@name (Lok.)
 \tud@pagestyles@name (Lok.)
       \tud@layer@name (Lok.)
      \tud@layers@name (Lok.)
                             Diese Bezeichner werden von der Klasse tudscrdoc genutzt.
                               74 \tud@locale@define{\tud@general@name}
                               75 \tud@locale@define{\tud@implementation@name}
                               76 \tud@locale@define{\tud@changes@name}
                             File e: tudscr-locale.dtx 64
```
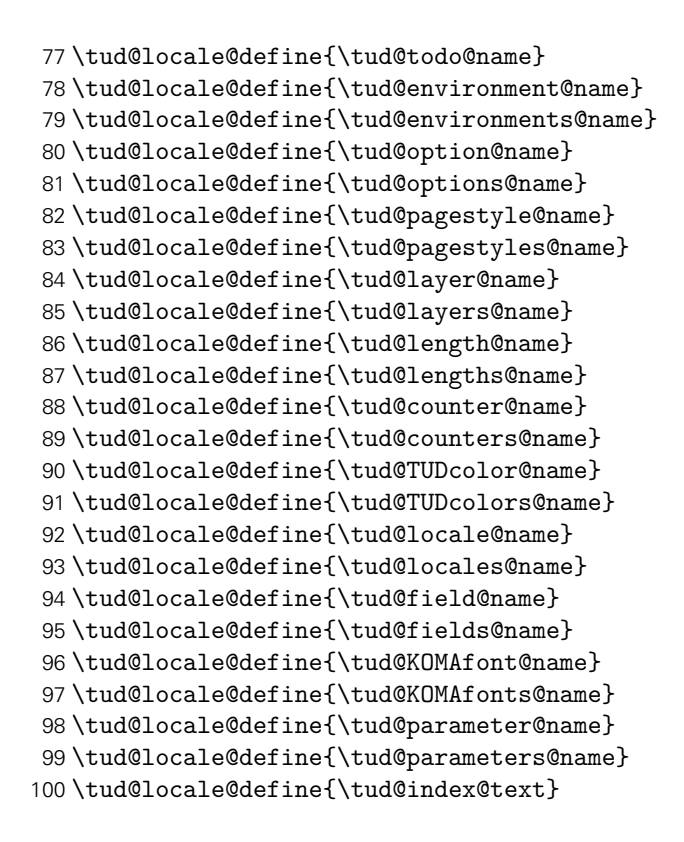

## 8.2 Hilfsmakros für selektive Bezeichner

Einige Bezeichner verhalten sich je nach der Angabe für einzelne Felder selektiv, die zur Auswahl notwendigen Makros werden hier definiert.

\tud@ifin@and Dieser Befehl prüft, ob innerhalb eines Felder, welches im ersten Argument angegeben werden muss, \and verwendet wurde. Ist dies der Fall, wird das zweite Argument ausgeführt, andernfalls das dritte.

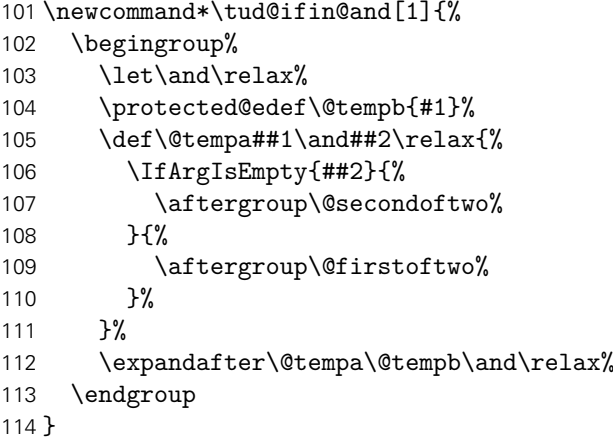

## 8.3 Deutschsprachige Bezeichner

\tud@locale@german Dieser Befehl dient zur Definition der deutschsprachigen Bezeichner. Dabei müssen als Argumente der Bezeichnerbefehl selbst sowie die dazugehörige Definition angegeben werden. Intern wird dabei \providecaptionname verwendet.

```
115 \newcommand*\tud@locale@german{%
116 \providecaptionname{%
117 german, ngerman, austrian, naustrian, swissgerman, nswissgerman%
118 }%
119 }
```
Hier erfolgt die eigentliche Definition der sprachabhängigen Bezeichner für die deutsche Sprache und ihre Dialekte.

```
120 h*book | report | articlei
121 \tud@locale@german{\graduationtext}{zur Erlangung des akademischen Grades}%
```
Für die nachfolgenden Felder, für die es bedarfsweise einen Bezeichner für eine zweite Person gibt (\...othername), werden jeweils verschiedene Varianten definiert. Existiert in einem Feld nur eine Person, wird der Singular der Bezeichnung verwendet. Wurden mindestens zwei Personen angegeben (\and), so wird geprüft, ob der Bezeichner für die zusätzlichen Personen nicht leer ist. Ist dies der Fall, wird die alternative Form des Bezeichners der ersten Person verwendet, andernfalls wird der Bezeichner im Plural verwendet.

```
122 \tud@locale@german{\refereename}{%
123 \tud@ifin@and{\@referee}{%
124 \ifx\refereeothername\@empty%
125 Gutachter%
126 \else%
127 Erstgutachter%
128 \forallfi%
129 }{Gutachter}%
130 }%
131 \tud@locale@german{\refereeothername}{Zweitgutachter}%
132 \tud@locale@german{\advisorname}{%
133 \tud@ifin@and{\@advisor}{%
134 \ifx\advisorothername\@empty%
135 Fachreferenten%
136 \else%
137 Erster Fachreferent%
138 \fi%
139 }{Fachreferent}%
140 }%
141 \tud@locale@german{\advisorothername}{}%
142 \tud@locale@german{\supervisorname}{%
143 \tud@ifin@and{\@supervisor}{%
144 \ifx\supervisorothername\@empty%
145 Betreuer%
146 \else%
147 Erstbetreuer%
148 \fi%
149 }{Betreuer}%
150 }%
151 \tud@locale@german{\supervisorothername}{}%
152 \tud@locale@german{\professorname}{%
153 \tud@ifin@and{\@professor}{%
154 \ifx\professorothername\@empty%
155 Betreuende Hochschullehrer%
156 \else%
157 Erster betreuender Hochschullehrer%
158 \fi%
159 }{Betreuender Hochschullehrer}%
160 }%
```

```
161 \tud@locale@german{\professorothername}{}%
162 \tud@locale@german{\datetext}{Eingereicht am}%
163 \tud@locale@german{\dateofbirthtext}{Geboren am}%
164 \tud@locale@german{\placeofbirthtext}{in}%
165 \tud@locale@german{\defensedatetext}{Verteidigt am}%
166 \tud@locale@german{\matriculationyearname}{Immatrikulationsjahr}%
167 \tud@locale@german{\matriculationnumbername}{Matrikelnummer}%
168 \tud@locale@german{\coverpagename}{Umschlagseite}%
169 \tud@locale@german{\titlepagename}{Titelblatt}%
170 \tud@locale@german{\titlename}{Titel}%
171 h*booki
172 \tud@locale@german{\abstractname}{Zusammenfassung}%
173 h/ booki
174 \tud@locale@german{\confirmationname}{Selbstst\"andigkeitserkl\"arung}%
175 \tud@locale@german{\confirmationtext}{%
176 Hiermit versichere ich, dass ich die vorliegende Arbeit
177 \ifx\@@title\@empty\else mit dem Titel \emph{\@@title} \fi
178 selbstst\"andig und ohne unzul\"assige Hilfe Dritter verfasst habe.
179 Es wurden keine anderen als die in der Arbeit angegebenen Hilfsmittel
180 und Quellen benutzt. Die w\"ortlichen und sinngem\"a\ss{}
181 \"ubernommenen Zitate habe ich als solche kenntlich gemacht.
182 \ifx\@supporter\@empty%
183 Es waren keine weiteren Personen an der geistigen Herstellung
184 der vorliegenden Arbeit beteiligt.
185 \else%
186 W\"ahrend der Anfertigung dieser Arbeit wurde ich nur von
187 folgenden Personen unterst\"utzt:%
188 \begin{quote}\def\and{\newline}\@supporter\end{quote}%
189 \noindent Weitere Personen waren an der geistigen Herstellung
190 der vorliegenden Arbeit nicht beteiligt.
191 \fi%
192 Mir ist bekannt, dass die Nichteinhaltung dieser Erkl\"arung zum
193 nachtr\"aglichen Entzug des Hochschulabschlusses f\"uhren kann.%
194 }%
195 \tud@locale@german{\blockingname}{Sperrvermerk}%
196 \tud@locale@german{\blockingtext}{%
197 Diese Arbeit
198 \ifx\@@title\@empty\else mit dem Titel \emph{\@@title} \fi
199 enth\"alt vertrauliche Informationen\ifx\@company\@empty\else
200 , offengelegt durch \emph{\@company}\fi. Ver\"offentlichungen,
201 Vervielf\"altigungen und Einsichtnahme~-- auch nur auszugsweise~--
202 sind ohne ausdr\"uckliche Genehmigung \ifx\@company\@empty\else
203 durch \emph{\@company} \fi nicht gestattet, ebenso wie
204 Ver\"offentlichungen \"uber den Inhalt dieser Arbeit. Die
205 vorliegende Arbeit ist nur dem Betreuer an der Technischen
206 Universit\"at Dresden, den Gutachtern sowie den Mitgliedern
207 des Pr\"ufungsausschusses zug\"anglich zu machen.%
208 }%
209 h/ book | report | articlei
210 \tud@locale@german{\coursename}{Studiengang}%
211 \tud@locale@german{\disciplinename}{Studienrichtung}%
212 \tud@locale@german{\listingname}{Quelltext}%
213 \tud@locale@german{\listlistingname}{Quelltextverzeichnis}%
214 \tud@locale@german{\dissertationname}{Dissertation}%
215 \tud@locale@german{\diplomathesisname}{Diplomarbeit}%
216 \tud@locale@german{\masterthesisname}{Master-Arbeit}%
217 \tud@locale@german{\bachelorthesisname}{Bachelor-Arbeit}%
218 \tud@locale@german{\studentthesisname}{Studienarbeit}%
219 \tud@locale@german{\studentresearchname}{Gro\ss{}er Beleg}%
```

```
220 \tud@locale@german{\projectpapername}{Projektarbeit}%
221 \tud@locale@german{\seminarpapername}{Seminararbeit}%
222 \tud@locale@german{\termpapername}{Hausarbeit}%
223 \tud@locale@german{\researchname}{Forschungsbericht}%
224 \tud@locale@german{\logname}{Protokoll}%
225 \tud@locale@german{\internshipname}{Praktikumsbericht}%
226 \tud@locale@german{\reportname}{Bericht}%
```
Hier erfolgen für die Klasse tudscrposter sowie das Paket tudscrsupervisor weitere Definitionen.

```
227 \tud@locale@german{\authorname}{Autor}%
228 \tud@locale@german{\contactname}{Kontakt}%
229 \tud@locale@german{\contactpersonname}{Ansprechpartner}%
```
Hier erfolgen für das Paket tudscrsupervisor weitere Definitionen.

```
230 \tud@locale@german{\taskname}{Aufgabenstellung}%
231 \tud@locale@german{\tasktext}{f\"ur die Anfertigung einer}%
232 \tud@locale@german{\namesname}{Name}%
233 \tud@locale@german{\issuedatetext}{Ausgeh\"andigt am}%
234 \tud@locale@german{\duedatetext}{Einzureichen am}%
235 \tud@locale@german{\chairmanname}{Pr\"ufungsausschussvorsitzender}%
236 \tud@locale@german{\focusname}{Schwerpunkte der Arbeit}%
237 \tud@locale@german{\objectivesname}{Ziele der Arbeit}%
238 \tud@locale@german{\evaluationname}{Gutachten}%
239 \tud@locale@german{\evaluationtext}{f\"ur die}%
240 \tud@locale@german{\contentname}{Inhalt}%
241 \tud@locale@german{\assessmentname}{Bewertung}%
242 \tud@locale@german{\gradetext}{%
243 Die Arbeit wird mit der Note \textbf{\@grade} bewertet.%
244 }%
245 \tud@locale@german{\noticename}{Aushang}%
```
Dies sind die Bezeichner für die Quelltextdokumentation.

```
246 \tud@locale@german{\tud@general@name}{Allgemein}%
247 \tud@locale@german{\tud@implementation@name}{Implementierung}%
248 \tud@locale@german{\tud@changes@name}{\"Anderungsliste}
249 \tud@locale@german{\tud@todo@name}{Liste der noch zu erledigenden Punkte}
250 \tud@locale@german{\tud@environment@name}{Umg.}
251 \tud@locale@german{\tud@environments@name}{Umgebungen}
252 \tud@locale@german{\tud@option@name}{Opt.}
253 \tud@locale@german{\tud@options@name}{Optionen}
254 \tud@locale@german{\tud@pagestyle@name}{Seitenstil}
255 \tud@locale@german{\tud@pagestyles@name}{Seitenstile}
256 \tud@locale@german{\tud@layer@name}{Layer}
257 \tud@locale@german{\tud@layers@name}{Layer (Seitenstilebenen)}
258 \tud@locale@german{\tud@length@name}{L\"ange}
259 \tud@locale@german{\tud@lengths@name}{L\"angen}
260 \tud@locale@german{\tud@counter@name}{Z\"ahler}
261 \tud@locale@german{\tud@counters@name}{Z\"ahler}
262 \tud@locale@german{\tud@TUDcolor@name}{Farbe}
263 \tud@locale@german{\tud@TUDcolors@name}{Farben}
264 \tud@locale@german{\tud@locale@name}{Lok.}
265 \tud@locale@german{\tud@locales@name}{Lokalisierungsvariablen}
266 \tud@locale@german{\tud@field@name}{Feld}
267 \tud@locale@german{\tud@fields@name}{Eingabefelder}
268 \tud@locale@german{\tud@KOMAfont@name}{Schriftel.}
269 \tud@locale@german{\tud@KOMAfonts@name}{Schriftelemente}
```

```
270 \tud@locale@german{\tud@parameter@name}{Param.}
271 \tud@locale@german{\tud@parameters@name}{Parameter}
272 \tud@locale@german{\tud@index@text}{%
273 Kursive Zahlen entsprechen der Seite, auf welcher der korrespondierende
274 Eintrag beschrieben wird. Unterstrichene Zahlen verweisen auf die
275 \ifcodeline@index Codezeile der \fi Definition. Alle weiteren Eintr\"age sind
276 \ifcodeline@index Zeilennummern\else Seitenzahlen\fi, wo der jeweilige
277 Eintrag verwendet wird.
278 }
```
#### 8.4 Englischsprachige Bezeichner

### \tud@locale@english Dieser Befehl dient zur Definition der englischsprachigen Bezeichner. Dabei müssen als Argumente der Bezeichnerbefehl selbst sowie die dazugehörige Definition angegeben werden. Intern wird dabei \providecaptionname verwendet.

```
279 \newcommand*\tud@locale@english{%
280 \providecaptionname{%
281 american,australian,british,canadian,english,newzealand,UKenglish,USenglish%
282 }%
283 }
```
Hier erfolgt die eigentliche Definition der sprachabhängigen Bezeichner für die deutsche Sprache und ihre Dialekte.

```
284 h*book | report | articlei
285 \tud@locale@english{\graduationtext}{to achieve the academic degree}%
286 \tud@locale@english{\refereename}{%
287 \tud@ifin@and{\@referee}{%
288 \ifx\refereeothername\@empty%
289 Referees%
290 \else%
291 First referee%
292 \fi%
293 }{Referee}%
294 }%
295 \tud@locale@english{\refereeothername}{Second referee}%
296 \tud@locale@english{\advisorname}{%
297 \tud@ifin@and{\@advisor}{%
298 \ifx\advisorothername\@empty%
299 Advisors%
300 \else%
301 First advisor%
302 \fi%
303 }{Advisor}%
304 }%
305 \tud@locale@english{\advisorothername}{}%
306 \tud@locale@english{\supervisorname}{%
307 \tud@ifin@and{\@supervisor}{%
308 \ifx\supervisorothername\@empty%
309 Supervisors%
310 \else%
311 First supervisor%
312 \{f_i\}313 }{Supervisor}%
314 }%
315 \tud@locale@english{\supervisorothername}{}%
```

```
316 \tud@locale@english{\professorname}{%
317 \tud@ifin@and{\@professor}{%
318 \ifx\professorothername\@empty%
319 Supervising professors%
320 \else%
321 First supervising professor%
322 \fi%
323 }{Supervising professor}%
324 }%
325 \tud@locale@english{\professorothername}{}%
326 \tud@locale@english{\datetext}{Submitted on}%
327 \tud@locale@english{\dateofbirthtext}{Born on}%
328 \tud@locale@english{\placeofbirthtext}{in}%
329 \tud@locale@english{\defensedatetext}{Defended on}%
330 \tud@locale@english{\matriculationyearname}{Matriculation year}%
331 \tud@locale@english{\matriculationnumbername}{Matriculation number}%
332 \tud@locale@english{\coverpagename}{Cover page}%
333 \tud@locale@english{\titlepagename}{Title page}%
334 \tud@locale@english{\titlename}{Title}%
335 h*booki
336 \tud@locale@english{\abstractname}{Abstract}%
337 h/ booki
338 \tud@locale@english{\confirmationname}{Statement of authorship}%
339 \tud@locale@english{\confirmationtext}{%
340 I hereby certify that I have authored this
341 \ifx\@@thesis\@empty thesis\else\@@thesis{} \fi
342 \ifx\@@title\@empty\else entitled \emph{\@@title} \fi
343 independently and without undue assistance from third
344 parties. No other than the resources and references
345 indicated in this thesis have been used. I have marked
346 both literal and accordingly adopted quotations as such.
347 \ifx\@supporter\@empty%
348 There were no additional persons involved in the
349 intellectual preparation of the present thesis.
350 \else%
351 During the preparation of this thesis I was only
352 supported by the following persons:%
353 \begin{quote}\def\and{\newline}\@supporter\end{quote}%
354 \noindent Additional persons were not involved in the
355 intellectual preparation of the present thesis.
356 \fi%
357 I am aware that violations of this declaration may lead to
358 subsequent withdrawal of the degree.%
359 }%
360 \tud@locale@english{\blockingname}{Restriction note}%
361 \tud@locale@english{\blockingtext}{%
362 This \ifx\@@thesis\@empty thesis \else\@@thesis{} \fi
363 \ifx\@@title\@empty\else entitled \emph{\@@title} \fi
364 contains confidential data\ifx\@company\@empty\else
365 , disclosed by \emph{\@company}\fi. Publications, duplications
366 and inspections---even in part---are prohibited without explicit
367 permission\ifx\@company\@empty\else\space by \emph{\@company}\fi,
368 as well as publications about the content of this thesis.
369 This thesis may only be made accessible to the supervisor at
370 Technische Universit\"at Dresden, the reviewers and also the
371 members of the examination board.%
372 }%
373 h/ book | report | articlei
374 \tud@locale@english{\coursename}{Course}%
```

```
375 \tud@locale@english{\disciplinename}{Discipline}%
376 \tud@locale@english{\listingname}{Listing}%
377 \tud@locale@english{\listlistingname}{List of Listings}%
378 \tud@locale@english{\dissertationname}{Dissertation}%
379 \tud@locale@english{\diplomathesisname}{Diploma Thesis}%
380 \tud@locale@english{\masterthesisname}{Master Thesis}%
381 \tud@locale@english{\bachelorthesisname}{Bachelor Thesis}%
382 \tud@locale@english{\studentthesisname}{Student Thesis}%
383 \tud@locale@english{\studentresearchname}{Student Research Project}%
384 \tud@locale@english{\projectpapername}{Project Paper}%
385 \tud@locale@english{\seminarpapername}{Seminar Paper}%
386 \tud@locale@english{\termpapername}{Term Paper}%
387 \tud@locale@english{\researchname}{Research Report}%
388 \tud@locale@english{\logname}{Log}%
389 \tud@locale@english{\internshipname}{Internship Report}%
390 \tud@locale@english{\reportname}{Report}%
```
Hier erfolgen für die Klasse tudscrposter sowie das Paket tudscrsupervisor weitere Definitionen.

```
391 \tud@locale@english{\authorname}{Author}%
392 \tud@locale@english{\contactname}{Contact}%
393 \tud@locale@english{\contactpersonname}{Contact}%
```
Hier erfolgen für das Paket tudscrsupervisor weitere Definitionen.

```
394 \tud@locale@english{\taskname}{Task}%
395 \tud@locale@english{\tasktext}{for the preparation of a}%
396 \tud@locale@english{\namesname}{Name}%
397 \tud@locale@english{\issuedatetext}{Issued on}%
398 \tud@locale@english{\duedatetext}{Due date for submission}%
399 \tud@locale@english{\chairmanname}{Chairman of the Audit Committee}%
400 \tud@locale@english{\focusname}{Focus of work}%
401 \tud@locale@english{\objectivesname}{Objectives of work}%
402 \tud@locale@english{\evaluationname}{Evaluation}%
403 \tud@locale@english{\evaluationtext}{for the}%
404 \tud@locale@english{\contentname}{Content}%
405 \tud@locale@english{\assessmentname}{Assessment}%
406 \tud@locale@english{\gradetext}{%
407 The thesis is evaluated with a grade of \textbf{\@grade}.%
408 }%
409 \tud@locale@english{\noticename}{Notice}%
```
Dies sind die Bezeichner für die Quelltextdokumentation.

```
410 \tud@locale@english{\tud@general@name}{General}%
411 \tud@locale@english{\tud@implementation@name}{Implementation}%
412 \tud@locale@english{\tud@changes@name}{Change History}
413 \tud@locale@english{\tud@todo@name}{List of ToDos}
414 \tud@locale@english{\tud@environment@name}{env.}
415 \tud@locale@english{\tud@environments@name}{environments}
416 \tud@locale@english{\tud@option@name}{opt.}
417 \tud@locale@english{\tud@options@name}{options}
418 \tud@locale@english{\tud@pagestyle@name}{pagestyle}
419 \tud@locale@english{\tud@pagestyles@name}{pagestyles}
420 \tud@locale@english{\tud@layer@name}{layer}
421 \tud@locale@english{\tud@layers@name}{layers (pagestyle)}
422 \tud@locale@english{\tud@length@name}{length}
423 \tud@locale@english{\tud@lengths@name}{lengths}
424 \tud@locale@english{\tud@counter@name}{counter}
```

```
425 \tud@locale@english{\tud@counters@name}{counters}
426 \tud@locale@english{\tud@TUDcolor@name}{color}
427 \tud@locale@english{\tud@TUDcolors@name}{colors}
428 \tud@locale@english{\tud@locale@name}{locale}
429 \tud@locale@english{\tud@locales@name}{locales}
430 \tud@locale@english{\tud@field@name}{field}
431 \tud@locale@english{\tud@fields@name}{input fields}
432 \tud@locale@english{\tud@KOMAfont@name}{font}
433 \tud@locale@english{\tud@KOMAfonts@name}{font elements}
434 \tud@locale@english{\tud@parameter@name}{param.}
435 \tud@locale@english{\tud@parameters@name}{parameters}
436 \tud@locale@english{\tud@index@text}{%
437 Numbers written in italic refer to the page where the corresponding entry is
438 described. Numbers underlined refer to the
439 \ifcodeline@index code line of the \fi definition. All additional entries
440 refer to the \ifcodeline@index code lines \else pages \fi where the entry is
441 used.
442 }
```
## 8.5 Kompatibilität der Bezeichner mit verschiedenen Pakete

#### 8.5.1 Unterstützung des Paketes listings

Die Bezeichner des Paketes werden auf die bereits definierten gesetzt.

```
443 \AfterPackage{listings}{%
444 \renewcommand*\lstlistingname{\listingname}%
445 \renewcommand*\lstlistlistingname{\listlistingname}%
446 }
```
#### 8.5.2 Unterstützung des Paketes mathswap

Wird das Paket mathswap verwendet, werden die Ersetzungen für Punkt und Komma im Mathematikmodus sprachspezifisch angepasst.

```
447 \AfterPackage{mathswap}{%
448 \tud@locale@german{\@commaswap}{,}%
449 \tud@locale@german{\@dotswap}{\,}%
450 \tud@locale@english{\@commaswap}{\,}%
451 \tud@locale@english{\@dotswap}{.}%
452 }
```
# Teil f tudscr-area.dtx

## 9 Der Satzspiegel für TUD -Script

Das Corporate Design verlangt (eigentlich) einen fest vorgegebenen Satzspiegel. Für das Setzen längerer wissenschaftlicher Abhandlungen ist dieser jedoch alles andere als glücklich gewählt. Insbesondere für den doppelseitigen Satz ist das Standardlayout nicht gut nutzbar. Für die TUD-Script-Klassen wird deshalb die Abweichung vom sonst fest vorgegebenen Satzspiegel ermöglicht.

#### 9.1 Kompatibilität der Satzspiegeleinstellungen mit weiteren Paketen

#### 9.1.1 Unterstützung von Schnittmarken mit dem Paket crop

Insbesondere für das Erstelen von Postern sollen häufig Schnittmarken auf dem ausgegebenen Papierbogen erscheinen. Dies lässt sich entweder mit den Mitteln des Paketes geometry oder aber durch das Paket crop realisieren. Für letzteres ist dafür ein kleiner Patch notwendig.

\if@tud@x@crop@center \CROP@center Das Paket crop bietet die Option, den Satzspiegel auf dem Papierbogen zu zentrieren. Diese Einstellung geht beim Laden eines neuen Satzspiegels mit \loadgeometry verloren. Hiermit wird das Problem behoben.

- 1 \newif\if@tud@x@crop@center
- 2 \AfterPackage{crop}{%
- 3 \CheckCommand\*\CROP@center{%
- 4 \voffset\stockheight
- 5 \advance\voffset-\paperheight
- 6 \voffset.5\voffset
- 7 \hoffset\stockwidth
- 8 \advance\hoffset-\paperwidth
- 9 \hoffset.5\hoffset
- 10 }%
- 11 \pretocmd{\CROP@center}{%
- 12 \@tud@x@crop@centertrue%
- 13 }{}{\tud@patch@wrn{CROP@center}} 14 }

#### 9.1.2 Unterstützung der Klasse standalone

Mit der Klasse standalone können insbesondere Grafiken als separate (PDF-)Dateien erzeugt und später im Dokument eingebunden werden. Diese Klasse ändert allerhand an den Einstellungen der Seitenränder. Damit sich diese bei der Verwendung mit den TUD-Script-Klassen nicht in die Quere kommen, müssen für einige Einstellungen unterdrückt werden.

\if@tud@x@standalone@crop Mit diesem Makro kann die Verwendung der Option crop mit der Klasse standalone geprüft werden. Das erste Argument wird ausgeführt, wenn die Klasse geladen und die Option aktiv ist. Das zweite Argument wird ausgeführt, wenn entweder die Option crop deaktiviert ist oder die Klasse standalone gar nicht geladen wurde.

```
15 \newif\if@tud@x@standalone@crop
16 \AfterClass*{standalone}{\let\if@tud@x@standalone@crop\ifsa@crop}
```
#### 9.2 Definition der Größen und Maße in abhängig vom Papierformat

Die TUD-Script-Klassen sollen neben den vom Corporate Design vorgegebenen Seitenrändern weitere Satzspiegel ermöglichen und u. a. auch die Nutzung des Paketes typearea erlauben. Damit ein einheitliches Verfahren zur Wahl bzw. Umschaltung des Satzspiegels genutzt werden kann, wird momentan das Paket geometry genutzt. Dabei werden entweder die gewünschten Maße der Seitenränder direkt gewählt oder aber die mit typearea berechneten Maße an geometry durchgereicht.

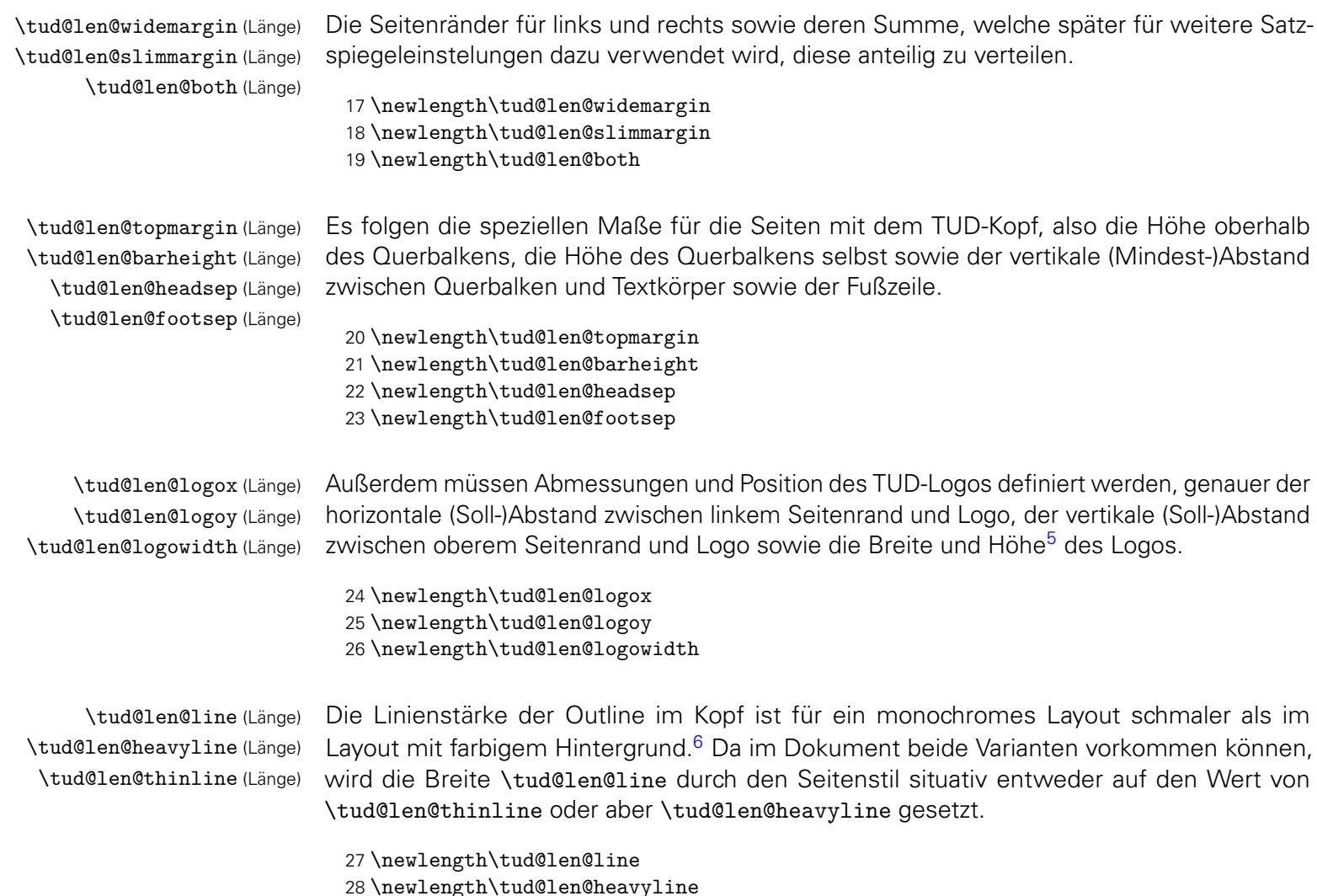

29 \newlength\tud@len@thinline

<span id="page-73-0"></span><sup>5</sup>Proportionen sind durch die Grafik vorgegeben

<span id="page-73-1"></span> $\label{lem:noncon} {\footnotesize \begin{array}{c} \mbox{6} \mbox{monochrom \texttt{t}ud@len@thinline, koloriert \texttt{t}ud@len@heavyline} \end{array}}$ 

tud@len@areaheadvskip (Länge) \tud@len@areadiff (Länge) \tud@len@areavskip (Länge) Die Längen für den vertikalen Standardversatz der Überschriften sowie die Differenz der Kopfhöhen von normalem und TUD-Kopf-Satzspiegel. Die Differenz zwischen den unterschiedlichen Kopfhöhen der Satzspiegelvarianten wird durch \tud@cdgeometry@@process berechnet und dabei in \tud@len@areadiff gespeichert. Dabei muss unterschieden werden, ober der Satzspiegel des Corporate Designs oder der durch typearea berechnete respektive durch den Anwender mit geometry vorgegebene genutzt wird. Davon abhängig wird zum Ausgleich die Länge \tud@len@areavskip definiert. 30 \newlength\tud@len@areaheadvskip 31 \newlength\tud@len@areadiff 32 \newlength\tud@len@areavskip \tud@len@ddcdiff (Länge) Zu guter Letzt noch die Länge \tud@len@ddcdiff für den Höhenausgleich des Seitenfußes,

welcher bei der Verwendung des DRESDEN- concept-Logos in der Fußzeile bei Version v2.02 für den Satzspiegel notwendig war. Dieser etwas verschrobene Satzspiegel wird im Kompatibilitätsmodus weiterhin angeboten.

33 \tud@if@v@lower{2.03}{\newlength\tud@len@ddcdiff}{}

\tud@cdgeometry@set \if@tud@cdgeometry@adjust \tud@len@layoutheight (Länge) \tud@len@layoutwidth (Länge) tud@len@layouthoffset (Länge) tud@len@layoutvoffset (Länge)

Hiermit werden in Abhängigkeit der gewählten Papiergröße die Maße für die Größe der Kopfzeile, die Position des Logos, die Seitenränder sowie die Schriftgröße in der Kopfzeile definiert. Aufgerufen wird der Befehl durch \tud@cdgeometry@@process. Dabei fungiert \tud@len@widemargin als Bezugslänge. Die maßgebliche Papiergröße ist DIN A4 bzw. DIN B4. Die Längen für alle anderen Papiermaße unterscheiden sich um den Faktor *<sup>√</sup>* 2, wobei das Format DIN A5 nach den Vorgaben des Corporate Designs übersprungen wird.

Um die Überschriften und den Satzspiegel auch in diesem Fall vertikal richtig zu positionieren, wird der Schalter \if@tud@cdgeometry@adjust benötigt. Mit dem Wert adapted für cdgeometry wird auch das Format DIN A5 mit den skalierten Seitenrändern erstellt.

```
34 \newif\if@tud@cdgeometry@adjust
35 \newlength\tud@len@layoutheight
36 \newlength\tud@len@layoutwidth
37 \newlength\tud@len@layouthoffset
38 \newlength\tud@len@layoutvoffset
39 \newcommand*\tud@cdgeometry@set{%
40 \ifGm@layout%
41 \setlength\tud@len@layoutheight{\Gm@layoutheight}%
42 \setlength\tud@len@layoutwidth{\Gm@layoutwidth}%
43 \else%
44 \setlength\tud@len@layoutheight{\paperheight}%
45 \setlength\tud@len@layoutwidth{\paperwidth}%
46 \fi%
47 \setlength\tud@len@layouthoffset{\Gm@layouthoffset}%
48 \setlength\tud@len@layoutvoffset{\Gm@layoutvoffset}%
49 \tud@if@v@lower{2.05}{%
50 \ifdim\tud@len@layoutheight<\dimexpr105mm+1.5mm\relax%
51 \def\@tempa{0}%
52 \else\ifdim\tud@len@layoutheight<\dimexpr148mm+1.5mm\relax%
53 \def\@tempa{1}%
54 \else\ifdim\tud@len@layoutheight<\dimexpr229mm+2mm\relax%
55 \def\@tempa{2}%
56 \else\ifdim\tud@len@layoutheight<\dimexpr297mm+2mm\relax%
57 \def\@tempa{3}%
58 \else\ifdim\tud@len@layoutheight<\dimexpr420mm+2mm\relax%
59 \def\@tempa{4}%
60 \else\ifdim\tud@len@layoutheight<\dimexpr594mm+2mm\relax%
```

```
61 \def\@tempa{5}%
62 \else\ifdim\tud@len@layoutheight<\dimexpr841mm+3mm\relax%
63 \def\@tempa{6}%
64 \else\ifdim\tud@len@layoutheight<\dimexpr1189mm+3mm\relax%
65 \def\@tempa{7}%
66 \else%
67 \def\@tempa{8}%
68 \fi\fi\fi\fi\fi\fi\fi\fi%
69 }{%
70 \ifdim\tud@len@layoutheight<\dimexpr125mm+1.5mm\relax%
71 \def\@tempa{0}%
72 \else\ifdim\tud@len@layoutheight<\dimexpr176mm+2mm\relax%
73 \def\@tempa{1}%
74 \else\ifdim\tud@len@layoutheight<\dimexpr250mm+2mm\relax%
75 \def\@tempa{2}%
76 \else\ifdim\tud@len@layoutheight<\dimexpr353mm+2mm\relax%
77 \def\@tempa{3}%
78 \else\ifdim\tud@len@layoutheight<\dimexpr500mm+2mm\relax%
79 \def\@tempa{4}%
80 \else\ifdim\tud@len@layoutheight<\dimexpr707mm+3mm\relax%
81 \def\@tempa{5}%
82 \else\ifdim\tud@len@layoutheight<\dimexpr1000mm+3mm\relax%
83 \def\@tempa{6}%
84 \else\ifdim\tud@len@layoutheight<\dimexpr1414mm+3mm\relax%
85 \def\@tempa{7}%
86 \else%
87 \def\@tempa{8}%
88 \fi\fi\fi\fi\fi\fi\fi\fi%
89 }%
```
In Abhängigkeit von der gefundenen Gestaltungshöhe wird nun der Satzspiegel definiert. Dabei wird geprüft, ob dieser im entweder innerhalb des durch das Corporate Design vorgegebenen Rasters erzeugt oder anhand der Gestaltungshöhe berechnet werden soll.

90 \@tud@cdgeometry@adjustfalse%

Eine Berechnung des Satzspiegels findet in jedem Fall außerhalb des Rasters statt. Ansonsten wird DIN A4 als Referenzformat ausgewählt.

```
91 \ifnum\tud@cdgeometry@calc@num=\tw@\relax%
92 \ifnum\@tempa>\z@\relax%
93 \ifnum\@tempa<8\relax%
94 \def\@tempa{3}%
95 \forallfi%
96 \fi%
97 \fi%
```
Bei Formaten, welche kleiner als das Raster sind, wird die Gestaltungshöhe für DIN A6 als Referenz genommen, um den Satzspiegel zu brechnen.

```
98 \ifcase\@tempa\relax% <=A7/B7
99 \ifnum\tud@cdgeometry@calc@num=\tw@\relax\else%
100 \ClassWarning{\TUD@Class@Name}{%
101 There's no type area defined for such a\MessageBreak%
102 small paper height. It is recommended to increase\MessageBreak%
103 the paper size. Nevertheless, it will be tried to\MessageBreak%
104 calculate a proper type area%
105 }%
106 \overline{ifi}
```
- 107 \tud@divide\@tempa{\tud@len@layoutheight}{148mm}%
- 108 \setlength\tud@len@widemargin{15mm}%
- 109 \setlength\tud@len@widemargin{\@tempa\tud@len@widemargin}%
- 110 \setlength\tud@len@heavyline{0.5pt}%
- 111 \setlength\tud@len@heavyline{\@tempa\tud@len@heavyline}%
- 112 \setlength\tud@len@thinline{0.25pt}%
- 113 \setlength\tud@len@thinline{\@tempa\tud@len@thinline}%
- 114 \setlength{\@tempdima}{4.5pt}%
- 115 \setlength{\@tempdima}{\@tempa\@tempdima}%
- 116 \edef\tud@head@fontsize{\strip@pt\@tempdima}%
- 117 \or% <=A6/B6
- 118 \setlength\tud@len@widemargin{15mm}%
- 119 \setlength\tud@len@heavyline{0.5pt}%
- 120 \setlength\tud@len@thinline{0.25pt}%
- 121 \renewcommand\*\tud@head@fontsize{4.5}%

Für Formate der Klasse 5 gibt es zwei Varianten. Entweder, es wird sich an das Raster des Corporate Designs geahtlen oder es wird ein eigener Satzspiegel für das Papierformat definiert. Wird das Raster gehalten, muss bei den Überschriften etwas getrickst werden, weshalb der Schalter \if@tud@cdgeometry@adjust gesetzt wird.

```
122 \or% <=A5/B5
123 \ifnum\tud@cdgeometry@calc@num=\z@\relax% restricted
124 \@tud@cdgeometry@adjusttrue%
125 \setlength\tud@len@widemargin{30mm}%
126 \setlength\tud@len@heavyline{1pt}%
127 \setlength\tud@len@thinline{0.5pt}%
128 \renewcommand*\tud@head@fontsize{9}%
129 \else%
130 \setlength\tud@len@widemargin{21.213203mm}%
131 \setlength\tud@len@heavyline{0.707107pt}%
132 \setlength\tud@len@thinline{0.353553pt}%
133 \renewcommand*\tud@head@fontsize{6.363961}%
134 \overrightarrow{fi}135 \or% <=A4/B4
136 \setlength\tud@len@widemargin{30mm}%
137 \setlength\tud@len@heavyline{1pt}%
138 \setlength\tud@len@thinline{0.5pt}%
139 \renewcommand*\tud@head@fontsize{9}%
140 \or% <=A3/B3
141 \setlength\tud@len@widemargin{42.426407mm}%
142 \setlength\tud@len@heavyline{1.414214pt}%
143 \setlength\tud@len@thinline{0.707107pt}%
144 \renewcommand*\tud@head@fontsize{12.727922}%
145 \or% <=A2/B2
146 \setlength\tud@len@widemargin{60mm}%
147 \setlength\tud@len@heavyline{2pt}%
148 \setlength\tud@len@thinline{1pt}%
149 \renewcommand*\tud@head@fontsize{18}%
150 \or% <=A1/B1
151 \setlength\tud@len@widemargin{84.852814mm}%
152 \setlength\tud@len@heavyline{2.828427pt}%
153 \setlength\tud@len@thinline{1.414214pt}%
154 \renewcommand*\tud@head@fontsize{25.455844}%
155 \or% <=A0/B0
156 \setlength\tud@len@widemargin{120mm}%
157 \setlength\tud@len@heavyline{4pt}%
158 \setlength\tud@len@thinline{2pt}%
159 \renewcommand*\tud@head@fontsize{36}%
```
\else% >A0/B0

Wei bei zu kleinen Formaten wird auch bei Formaten oberhalb des Rasters die der Satzspiegel aus der Gestaltungshöhe berechnet, wobei hier DIN A0 als Referenz verwendet wird.

```
161 \ifnum\tud@cdgeometry@calc@num=\tw@\relax\else%
162 \ClassWarning{\TUD@Class@Name}{%
163 There's no type area defined for such a\MessageBreak%
164 huge paper height. It is recommended to reduce\MessageBreak%
165 the paper size. Nevertheless, it will be tried to\MessageBreak%
166 calculate a proper type area%
167 }%
168 \fi%
169 \tud@divide\@tempa{\tud@len@layoutheight}{1189mm}%
170 \setlength\tud@len@widemargin{120mm}%
171 \setlength\tud@len@widemargin{\@tempa\tud@len@widemargin}%
172 \setlength\tud@len@heavyline{4pt}%
173 \setlength\tud@len@heavyline{\@tempa\tud@len@heavyline}%
174 \setlength\tud@len@thinline{2pt}%
175 \setlength\tud@len@thinline{\@tempa\tud@len@thinline}%
176 \setlength{\@tempdima}{36pt}%
177 \setlength{\@tempdima}{\@tempa\@tempdima}%
178 \edef\tud@head@fontsize{\strip@pt\@tempdima}%
179 \fi%
```
Wurde die Berechnung aktiviert, dann erfolgt diese anhand der Referenz im Format DIN A4.

```
180 \ifnum\tud@cdgeometry@calc@num=\tw@\relax%
181 \tud@divide\@tempa{\tud@len@layoutheight}{297mm}%
182 \setlength\tud@len@widemargin{\@tempa\tud@len@widemargin}%
183 \setlength\tud@len@heavyline{\@tempa\tud@len@heavyline}%
184 \setlength\tud@len@thinline{\@tempa\tud@len@thinline}%
185 \setlength{\@tempdima}{\tud@head@fontsize pt}%
186 \setlength{\@tempdima}{\@tempa\@tempdima}%
187 \edef\tud@head@fontsize{\strip@pt\@tempdima}%
188 \fi%
```
Zum Schluss werden die restlichen Längen aus der Referenzlänge berechnet und das Erstellen der Kopfzeile aufgrund der möglichen Änderung der Schriftgröße forciert.

```
189 \global\@tud@head@font@settrue%
190 \setlength\tud@len@slimmargin{\dimexpr2\tud@len@widemargin/3\relax}%
191 \setlength\tud@len@both{\dimexpr5\tud@len@widemargin/3\relax}%
192 \setlength\tud@len@topmargin{\dimexpr7\tud@len@widemargin/6\relax}%
193 \setlength\tud@len@barheight{\dimexpr\tud@len@widemargin/6\relax}%
194 \setlength\tud@len@headsep{\dimexpr2\tud@len@widemargin/5\relax}%
195 \setlength\tud@len@logox{\dimexpr1.1\tud@len@widemargin/3\relax}%
196 \setlength\tud@len@logoy{\dimexpr0.45\tud@len@widemargin\relax}%
197 \setlength\tud@len@logowidth{\dimexpr1.9\tud@len@widemargin\relax}%
198 \setlength\tud@len@footsep{%
199 \dimexpr\tud@len@widemargin-.6\tud@len@topmargin\relax%
200 }%
```
Wird die Gestaltungshöhe DIN A5 im Raster verwendet, werden die Abstände zwischen Kopf- unf Fußzeile angepasst.

```
201 \if@tud@cdgeometry@adjust%
202 \setlength\tud@len@headsep{\dimexpr.707107\tud@len@headsep\relax}%
203 \setlength\tud@len@footsep{\dimexpr.707107\tud@len@footsep\relax}%
204 \fi%
```
#### 9.3 Optionen für den Satzspiegel

cdgeometry (Opt.) \tud@cdgeometry@num \if@tud@cdgeometry@num@locked \tud@cdgeometry@calc@num Für das Corporate Design sind standardmäßig feste Seitenränder vorgegeben. Diese sind jedoch leider nur aus gestalterischen Motiven und ohne die Beachtung typographischer Belange gewählt und festgelegt worden. Beispielweise ist ein doppelseitiger Satz einer Abschlussarbeit im Corporate Design nur mit einem grauenhaften Satzspiegel möglich. Um dem Anwender einen gewissen Spielraum zu geben, wird alternativ zum asymmetrischen (geomery=on) ein symmetrischer Satzspiegel bereitgestellt (geomery=normal), welcher bei einseitigem Satz zentriert ist und bei zweiseitigem Satz den inneren Rand kleiner setzt als den äußeren. Des Weiteren kann die Satzspiegelberechnung auch direkt durch typearea aus dem KOMA-Script-Paket erfolgen (geomery=no). Mit \tud@cdgeometry@@process werden alle getroffenen Satzspiegeloptionen umgesetzt und nachfolgend definiert.

```
206 \cs@lock{tud@cdgeometry@num}{0}
207 \newcommand*\tud@cdgeometry@calc@num{0}
208 \TUD@key{cdgeometry}[true]{%
209 \let\@tempb\tud@cdgeometry@num%
210 \let\@tempc\tud@cdgeometry@calc@num%
211 \TUD@set@numkey{cdgeometry}{@tempa}{%
212 \TUD@numkey@bool,%
213 {typearea}{0},%
214 {cd}{1},{tud}{1},{asymmetric}{1},%
215 {symmetric}{2},{centred}{2},{centered}{2},%
216 {normal}{2},{standard}{2},{std}{2},%
217 {twoside}{3},{balanced}{3},%
218 {oneside}{4},%
219 {restricted}{5},%
220 {adapted}{6},{adapt}{6},{adapting}{6},{unrestricted}{6},%
221 {calculated}{7},{calc}{7},{calculate}{7},{calculating}{7},%
222 {custom}{8},{user}{8},{package}{8}%
223 }{#1}%
224 \ifx\FamilyKeyState\FamilyKeyStateProcessed%
225 \ifcase\@tempa\relax% false/typearea
226 \cs@set@lock{tud@cdgeometry@num}{0}%
227 \or% true/cd
228 \cs@set@lock{tud@cdgeometry@num}{2}%
229 \or% symmetric
230 \cs@set@lock{tud@cdgeometry@num}{3}%
231 \or% twoside
232 \cs@set@lock{tud@cdgeometry@num}{4}%
233 \TUD@KOMAoptions{twoside=true}%
234 \or% oneside
235 \ifnum\tud@cdgeometry@num>\thr@@\relax%
236 \cs@set@lock{tud@cdgeometry@num}{3}%
237 \ifmmode{\big\vert} \else{ 237 \fi \fi%
238 \TUD@KOMAoptions{twoside=false}%
239 \or% restricted
240 \cs@std@lock{tud@cdgeometry@num}{2}%
241 \renewcommand*\tud@cdgeometry@calc@num{0}%
242 \or% adapted
243 \cs@std@lock{tud@cdgeometry@num}{2}%
244 \renewcommand*\tud@cdgeometry@calc@num{1}%
245 \or% calculated
246 \cs@std@lock{tud@cdgeometry@num}{2}%
```

```
247 \renewcommand*\tud@cdgeometry@calc@num{2}%
                            248 \or% custom
                            249 \cs@set@lock{tud@cdgeometry@num}{1}%
                            250 \frac{\text{if}}{\text{i}}251 \@tempswafalse%
                            252 \ifx\@tempb\tud@cdgeometry@num\relax\else\@tempswatrue\fi%
                            253 \ifx\@tempc\tud@cdgeometry@calc@num\relax\else\@tempswatrue\fi%
                            254 \if@tempswa%
                            255 \TUD@SpecialOptionAtDocument{tud@cdgeometry@process}%
                            256 \fi%
                            257 \fi%
                            258 }
    extrabottommargin (Opt.)
\tud@dim@extrabottommargin
                            Diese Option dient dazu, die Höhe des Fußes anzupassen. Dies ist jedoch nur möglich, wenn
                            der Satzspiegel des Corporate Designs verwendet wird. Kommt typearea zum Einsatz, ist
                            die Option wirkungslos. Da für die Länge ggf. auch Werte angegeben werden können, die
                            abhängig von der Schriftgröße sind, wird die Ausführung dieser Option verzögert.
                            259 \newcommand*\tud@dim@extrabottommargin{\z@}
                            260 \TUD@key{extrabottommargin}{%
                            261 \TUD@set@dimenkey{extrabottommargin}{\tud@dim@extrabottommargin}{#1}%
                            262 \ifx\FamilyKeyState\FamilyKeyStateProcessed%
                            263 \TUD@SpecialOptionAtDocument{tud@cdgeometry@@process}%
                             264 \fi%
                             265 }
          bleedmargin (Opt.)
     \tud@dim@bleedmargin
                            Wird entweder das Paket crop oder aber die Option layout des Paketes geometry für
                            Schnittmarken verwendet, werden alle farbigen Elemente des Layouts dahingehend vergrö-
                            ßert, dass beim Zuschneiden des Papierbogens in die Farbe geschnitten wird. Verantwortlich
                            hierfür ist das Makro \tud@dim@bleedmargin, welches natürlich auch vom Anwender mit
                            der Option bleedmargin beliebig gesetzt werden kann. Als Standardwert werden 5% der
                            größten Randbreite gesetzt.
                            266 \newcommand*\tud@dim@bleedmargin{.2in}
                             267 \TUD@key{bleedmargin}{%
                             268 \TUD@set@dimenkey{bleedmargin}{\tud@dim@bleedmargin}{#1}%
                            Negative Werte sind nicht möglich, diese werden automatisch korrigiert.
                            269 \ifx\FamilyKeyState\FamilyKeyStateProcessed%
                            270 \ifdim\dimexpr\tud@dim@bleedmargin\relax<\z@\relax%
                             271 \def\@tempa-##1\@nil{\def\tud@dim@bleedmargin{##1}}%
                            272 \@tempa#1\@nil%
                            273 \fi%<br>274 \fi%
                                 \frac{1}{4}275 }
              twoside (Opt.)
Sollte einer der beiden KOMA-Script-Optionen im Dokument nach der Präambel verwendet
            twocolumn (Opt.)
werden, erfolgt die Anpassung des Satzspiegels.
                            276 \DefineFamilyMember{KOMA}
                            277 \DefineFamilyKey{KOMA}{twoside}{%
                            278 \TUD@SpecialOptionAtDocument{tud@cdgeometry@@process}%
                            279 \FamilyKeyStateProcessed%
                            280 }
                            281 \DefineFamilyKey{KOMA}{twocolumn}{%
```

```
282 \TUD@SpecialOptionAtDocument{tud@cdgeometry@@process}%
```
 \FamilyKeyStateProcessed% }

ud@x@typearea@warnings@off \tud@x@typearea@warnings@on

Sollte das Paket silence vorhanden sein wird es geladen, um die vom Paket typearea erzeugten Warnungen beim Laden einer TUD-Script-Klasse zu unterdrücken, da im Normalfall das Paket gar nicht für die Berechnung des Satzspiegels zum Einsatz kommt. Sollte dies vom Anwender so eingestellt werden, wird vor dem Beginn des Dokumentes \recalctypearea aufgerufen und die entsprechenden Warnungen werden etwas später und in Abhängigkeit der verwendeten Schriftart erzeugt.

```
285 \newcommand*\tud@x@ta@warnings@off{}
286 \newcommand*\tud@x@ta@warnings@on{}
287 \IfFileExists{silence.sty}{%
288 \RequirePackage{silence}[2012/07/02]%
289 \WarningFilter[typearea]{typearea}{DIV for}%
290 \WarningFilter[typearea]{typearea}{Bad type area settings!}%
291 \WarningFilter[typearea]{typearea}{Maybe no optimal type area settings!}%
292 \WarningFilter[typearea]{typearea}{Very low DIV value!}%
293 \BeforePackage{typearea}{\ActivateWarningFilters[typearea]}%
294 \AfterPackage{typearea}{\DeactivateWarningFilters[typearea]}%
295 \renewcommand*\tud@x@ta@warnings@off{\ActivateWarningFilters[typearea]}
296 \renewcommand*\tud@x@ta@warnings@on{\DeactivateWarningFilters[typearea]}
297 }{}
```
#### 9.4 Realisierung der Satzspiegeleinstellungen

Das Paket geometry erlaubt eine genaue Vorgabe des Satzspiegels und der Seitenränder, wie es vom Corporate Design der Technischen Universität Dresden verlangt wird.

```
298 \newcommand*\tud@cdgeometry@process{}
299 \newcommand*\tud@cdgeometry@@process{}
300 \if@tud@x@standalone@crop
301 \PreventPackageFromLoading{geometry}%
302 \else
303 \RequirePackage{geometry}[2010/09/12]%
304 \fi
305 \AfterPackage*{geometry}{%
306 \CheckCommand*\Gm@initnewgm{%
307 \Gm@passfalse
308 \Gm@swap@papersizefalse
309 \Gm@dimlist={}
310 \Gm@hbodyfalse
311 \Gm@vbodyfalse
312 \Gm@heightroundedfalse
313 \Gm@includeheadfalse
314 \Gm@includefootfalse
315 \Gm@includempfalse
316 \let\Gm@width\@undefined
317 \let\Gm@height\@undefined
318 \let\Gm@textwidth\@undefined
319 \let\Gm@textheight\@undefined
320 \let\Gm@lines\@undefined
321 \let\Gm@hscale\@undefined
322 \let\Gm@vscale\@undefined
323 \let\Gm@hmarginratio\@undefined
324 \let\Gm@vmarginratio\@undefined
325 \let\Gm@lmargin\@undefined
```

```
326 \let\Gm@rmargin\@undefined
327 \let\Gm@tmargin\@undefined
328 \let\Gm@bmargin\@undefined
329 \Gm@layoutfalse
330 \Gm@layouthoffset\z@
331 \Gm@layoutvoffset\z@
332 \Gm@bindingoffset\z@
333 }%
334 \expandafter\CheckCommand%
335 \csname\expandafter\@gobble\string\Gm@changelayout\space\endcsname{%
336 \setlength{\@colht}{\textheight}
337 \setlength{\@colroom}{\textheight}%
338 \setlength{\vsize}{\textheight}
339 \setlength{\columnwidth}{\textwidth}%
340 \if@twocolumn%
341 \advance\columnwidth-\columnsep
342 \divide\columnwidth\tw@%
343 \@firstcolumntrue%
344 \fi%
345 \setlength{\hsize}{\columnwidth}%
346 \setlength{\linewidth}{\hsize}%
347 }%
348 \CheckCommand*\Gm@@process{%
349 \Gm@expandlengths
350 \Gm@adjustpaper
351 \addtolength\Gm@layoutwidth{-\Gm@bindingoffset}%
352 \Gm@adjustmp
353 \Gm@adjustbody
354 \Gm@detall{h}{width}{lmargin}{rmargin}%
355 \Gm@detall{v}{height}{tmargin}{bmargin}%
356 \setlength\textwidth{\Gm@width}%
357 \setlength\textheight{\Gm@height}%
358 \setlength\topmargin{\Gm@tmargin}%
359 \setlength\oddsidemargin{\Gm@lmargin}%
360 \addtolength\oddsidemargin{-1\Gm@truedimen in}%
361 \ifGm@includemp
362 \advance\textwidth-\Gm@wd@mp
363 \advance\oddsidemargin\Gm@odd@mp
364 \fi
365 \if@mparswitch
366 \setlength\evensidemargin{\Gm@rmargin}%
367 \addtolength\evensidemargin{-1\Gm@truedimen in}%
368 \ifGm@includemp
369 \advance\evensidemargin\Gm@even@mp
370 \fi
371 \else
372 \evensidemargin\oddsidemargin
373 \fi
374 \advance\oddsidemargin\Gm@bindingoffset
375 \addtolength\topmargin{-1\Gm@truedimen in}%
376 \ifGm@includehead
377 \addtolength\textheight{-\headheight}%
378 \addtolength\textheight{-\headsep}%
379 \else
380 \addtolength\topmargin{-\headheight}%
381 \addtolength\topmargin{-\headsep}%
382 \fi
383 \ifGm@includefoot
384 \addtolength\textheight{-\footskip}%
```

```
385 \fi
386 \ifGm@heightrounded
387 \setlength\@tempdima{\textheight}%
388 \addtolength\@tempdima{-\topskip}%
389 \@tempcnta\@tempdima
390 \@tempcntb\baselineskip
391 \divide\@tempcnta\@tempcntb
392 \setlength\@tempdimb{\baselineskip}%
393 \multiply\@tempdimb\@tempcnta
394 \advance\@tempdima-\@tempdimb
395 \multiply\@tempdima\tw@
396 \ifdim\@tempdima>\baselineskip
397 \addtolength\@tempdimb{\baselineskip}%
398 \fi
399 \addtolength\@tempdimb{\topskip}%
400 \textheight\@tempdimb
401 \fi
402 \advance\oddsidemargin\Gm@layouthoffset%
403 \advance\evensidemargin\Gm@layouthoffset%
404 \advance\topmargin\Gm@layoutvoffset%
405 \addtolength\Gm@layoutwidth{\Gm@bindingoffset}%
406 }%
407 \CheckCommand\geometry[1]{%
408 \Gm@clean
409 \setkeys{Gm}{#1}%
410 \Gm@process%
411 }%
412 \CheckCommand\newgeometry[1]{%
413 \clearpage
414 \Gm@restore@org
415 \Gm@initnewgm
416 \Gm@newgmtrue
417 \setkeys{Gm}{#1}%
418 \Gm@newgmfalse
419 \Gm@process
420 \ifnum\mag=\@m\else\Gm@magtooffset\fi
421 \Gm@changelayout
422 \Gm@showparams{newgeometry}%
423 \frac{1}{2}424 \CheckCommand\restoregeometry{%
425 \clearpage
426 \Gm@restore@pkg
427 \Gm@changelayout%
428 }%
429 \CheckCommand*\savegeometry[1]{%
430 \Gm@save
431 \expandafter\edef\csname Gm@restore@@#1\endcsname{\Gm@restore}%
432 }%
433 \CheckCommand*\loadgeometry[1]{%
434 \clearpage
435 \@ifundefined{Gm@restore@@#1}{%
436 \PackageError{geometry}{%
437 \string\loadgeometry : name '#1' undefined}{%
438 The name '#1' should be predefined with \string\savegeometry}%
439 }{\@nameuse{Gm@restore@@#1}%
440 \Gm@changelayout}%
441 \frac{1}{2}
```

```
\tud@setgeometry
        \tud@savegeometry
        \tud@loadgeometry
\if@tud@x@geometry@enabled
```
Für einen benutzerdefinierten Satzspiegel ist es notwendig, die durch den Anwender in der

Präambel getätigten Einstellungen zu sichern und am Ende der Präambel für die unterschiedlichen, durch die Klasse benötigten Satzspiegel der einzelnen Seitenstile umzusetzen. Dabei werden auch etwaige Optionen von KOMA-Script beachtet. Hierfür werden die originalen Befehle \geometry und \newgeometry angepasst, weshalb diese vorher gesichert werden.

```
442 \tud@cmd@store{geometry}
443 \tud@cmd@store{newgeometry}
```
Mit dem Befehl \tud@setgeometry wird abhängig davon, ob dieser in der Präambel oder im Dokument von \tud@cdgeometry@@process verwendet wird, entweder \geometry oder \newgeometry aufgerufen. Mit dem Schalter \if@tud@x@geometry@enabled wird im Fall, dass ein der Satzspiegel durch den Anwender eingestellt wurde, das rekursive Aufrufen von \geometry bzw. \newgeometry und einer daraus resultierenden Endlosschleife unterbunden.

```
444 \newif\if@tud@x@geometry@enabled%
445 \@tud@x@geometry@enabledtrue%
446 \newcommand*\tud@setgeometry[1]{%
447 \@tud@x@geometry@enabledfalse%
```
Unabhängig von der gewählten Option cdgeometry für den Satzspiegel sollen die von geometry bereitgestellten Möglichkieten für den Papierbogen nutzbar bleiben.

```
448 \ifGm@pass%
449 \def\@tempb{}%
450 \else%
451 \edef\@tempb{layoutoffset={\the\Gm@layouthoffset,\the\Gm@layoutvoffset}}%
452 \ifGm@layout%
453 \eappto\@tempb{,layoutsize={\the\Gm@layoutwidth,\the\Gm@layoutheight}}%
454 \fi%
455 \{f_i\}
```
Um etwaige Änderungen am Papierformat innerhalb des Dokumentes beachten zu können, werden die aktuellen Maße für das Papierformat an \Gm@restore@org angehangen.

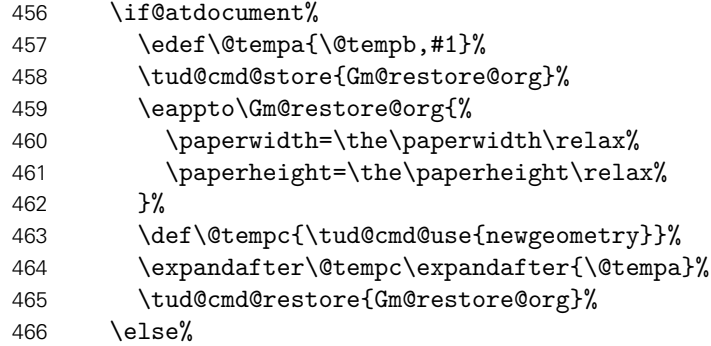

Zu Beginn des Dokumentes werden mit \Gm@initnewgm vor jedem Satzspiegel die zuvor gemachten Einstellungen zurückgesetzt.

```
467 \Gm@initnewgm%
468 \edef\@tempa{%
469 paperwidth=\the\paperwidth,paperheight=\the\paperheight,\@tempb,#1%
470 }%
471 \def\@tempc{\tud@cmd@use{geometry}}%
472 \expandafter\@tempc\expandafter{\@tempa}%
473 \{f_i\}474 \@tud@x@geometry@enabledtrue%
475 }%
```
Beim Speichern eines Satzspiegels sichert geometry tatsächlich nicht alle notwendigen Einstellungen und Befehle. Deshalb wird etwas nachgeholfen.

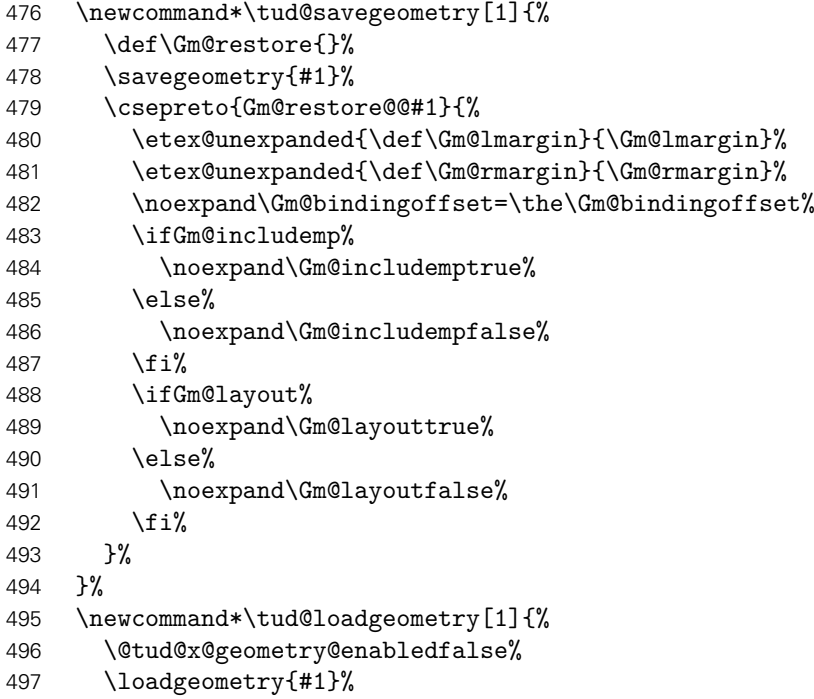

Die nächsten beiden Makros müssen nach der Satzspiegeländerung des ausgeführt werden, um den Durchschuss und eine etwaige Zentrierung durch das Paket crop wiederherzustellen.

```
498 \@currsize%
499 \if@tud@x@crop@center\CROP@center\fi%
500 \@tud@x@geometry@enabledtrue%
501 }%
```
\geometry \newgeometry Das folgende Konstrukt ist aus der Idee entstanden, die Parameter paper sowie layout des Paketes geometry auf die passenden Optionen von KOMA-Script abbilden zu können und insbesondere Schnittmarken für alle Seitenstile bereitzustellen.

```
\tud@geometry
                paper (Param.)
           papername (Param.)
          paperwidth (Param.)
         paperheight (Param.)
           papersize (Param.)
              layout (Param.)
          layoutname (Param.)
         layoutwidth (Param.)
        layoutheight (Param.)
          layoutsize (Param.)
         bleedmargin (Param.)
             \tud@area@def
             \tud@area@set
     \tud@x@geometry@init
    \tud@x@geometry@paper
   \tud@x@geometry@layout
\tud@x@geometry@parameter
```

```
502 \TUD@parameter@family{geometry}{%
503 \TUD@parameter@def{paper}{\tud@area@def{paper}{#1}}%
504 \TUD@parameter@let{papername}{paper}%
505 \TUD@parameter@def{paperwidth}{\tud@area@def{paper}{#1:\the\paperheight}}%
506 \TUD@parameter@def{paperheight}{\tud@area@def{paper}{\the\paperwidth:#1}}%
507 \TUD@parameter@def{papersize}{%
508 \def\@tempa##1,##2,##3\@nil{%
509 \IfArgIsEmpty{##2}{%
510 \tud@area@def{paper}{##1:##1}%
511 } {%
512 \tud@area@def{paper}{##1:##2}%
513 }%
514 }%
515 \@tempa#1,, \@nil%
516 }%
517 \TUD@parameter@def{layout}{\tud@area@def{layout}{#1}}%
518 \TUD@parameter@let{layoutname}{layout}%
519 \TUD@parameter@def{layoutwidth}{%
520 \tud@area@def{layout}{#1:\the\tud@len@layoutheight}%
521 }%
522 \TUD@parameter@def{layoutheight}{%
```

```
523 \tud@area@def{layout}{\the\tud@len@layoutwidth:#1}%
524 }%
525 \TUD@parameter@def{layoutsize}{%
526 \def\@tempa##1,##2,##3\@nil{%
527 \IfArgIsEmpty{##2}{%
528 \tud@area@def{layout}{##1:##1}%
529 }{%
530 \tud@area@def{layout}{##1:##2}%
531 }%
532 }%
533 \@tempa#1,,\@nil%
534 }%
535 \TUD@parameter@def{bleedmargin}{\TUDoption{bleedmargin}{#1}}%
536 \TUD@parameter@handler@macro{%
537 \eappto\tud@x@geometry@parameter{%
538 \expandonce\kv@key=\expandonce\kv@value,%
539 }%
540 }{%
541 \tud@area@def{paper}{#2}%
542 }%<br>543 }
543 }
```
Wenig Kommentar dazu, weil eigentlich schon wieder obsolet! Die möglichen Werte für paper und layout werden abgefangen und für die beiden Befehle \geometry und \newgeometry aufgearbeitet. Alle anderen werden einfach an geometry durchgereicht. Dies geschieht über die jeweiligen Hilfsmakros \tud@x@geometry@... für paper, layout sowie parameter für alles Übrige.

```
544 \newcommand*\tud@area@def[2]{%
545 \tud@lowerstring{\@tempa}{#2}%
546 \def\@tempb##1paper##2\@nil{%
547 \ifstr{##2}{paper}{\def\@tempa{##1}}{}%
548 }%
549 \expandafter\@tempb\@tempa paper\@nil%
550 \@tempswafalse%
551 \ifstr{\@tempa}{seascape}{\@tempswatrue}{}%
552 \ifstr{\@tempa}{landscape}{\@tempswatrue}{}%
553 \ifstr{\@tempa}{portrait}{\@tempswatrue}{}%
554 \ifstr{\@tempa}{letter}{\@tempswatrue}{}%
555 \ifstr{\@tempa}{executive}{\@tempswatrue}{}%
556 \ifstr{\@tempa}{legal}{\@tempswatrue}{}%
557 \if@tempswa\else%
558 \ifx\@tempa\@empty\relax\else%
559 \def\@tempb##1##2\@nil{%
560 \if ##1a\@tempswatrue%
561 \else\if ##1b\@tempswatrue%
562 \else\if ##1c\@tempswatrue%
563 \else\if ##1d\@tempswatrue%
564 \ifmmode\big\{\text{if}\ifmmode\text{if}\fi\fi\fi\fi565 \if@tempswa%
566 \@tempswafalse%
567 \IfArgIsEmpty{##2}{}{\ifnumber{##2}{\@tempswatrue}{}}%
568 \fi%
569 }%
570 \expandafter\@tempb\@tempa\@nil%
571 \if@tempswa\else%
572 \def\@tempb##1:##2:##3\@nil{%
573 \IfArgIsEmpty{##2}{}{%
574 \@tempswatrue%
```

```
575 \def\@tempa{##1:##2}%
576 }%
577 }%
578 \expandafter\@tempb\@tempa::\@nil%
579 \fi%
580 \if@tempswa\else%
581 \def\tud@reserved##1:##2:##3:##4\@nil{%
582 \if@tempswa\else%
583 \ifstr{\@tempa}{##1}{%
584 \@tempswatrue%
585 \def\@tempa{##2##4:##3##4}%
586 }{}%
587 \{fi\}588 }%
589 \tud@reserved b0j:1030:1456:mm\@nil%
590 \tud@reserved b1j:728:1030:mm\@nil%
591 \tud@reserved b2j:515:728:mm\@nil%
592 \tud@reserved b3j:364:515:mm\@nil%
593 \tud@reserved b4j:257:364:mm\@nil%
594 \tud@reserved b5j:182:257:mm\@nil%
595 \tud@reserved b6j:128:182:mm\@nil%
596 \tud@reserved ansia:8.5:11:in\@nil%
597 \tud@reserved ansib:11:17:in\@nil%
598 \tud@reserved ansic:17:22:in\@nil%
599 \tud@reserved ansid:22:34:in\@nil%
600 \tud@reserved ansie:34:44:in\@nil%
601 \tud@reserved screen:225:180:mm\@nil%
602 \quad \text{if } i\text{?}603 \fi%
604 \fi%
605 \if@tempswa%
606 \cseappto{tud@x@geometry@#1}{\@tempa,}%
607 \def\@tempb##1:##2:##3\@nil{%
608 \IfArgIsEmpty{##2}{}{%
609 \ifstr{#1}{paper}{%
610 \setlength\paperwidth{##1}%
611 \setlength\paperheight{##2}%
612 }{%
613 \ifstr{#1}{layout}{%
614 \setlength\tud@len@layoutwidth{##1}%
615 \setlength\tud@len@layoutheight{##2}%
616 }{}%
617 }%
618 }%
619 }%
620 \expandafter\@tempb\@tempa::\@nil%
621 \else%
622 \appto\tud@x@geometry@parameter{#2,}%
623 \fi%
624 }
```
Der Befehl \tud@area@set bewerkstelligt die korrekte Abarbeitung der zuvor gesammelten Schlüssel.

```
625 \newcommand*\tud@area@set[1]{%
626 \letcs{\@tempa}{tud@x@geometry@#1}%
627 \ifdefvoid{\@tempa}{}{%
628 \def\@tempb##1:##2:##3\@nil{%
629 \tud@cmd@store{@tempa}%
```

```
630 \tud@cmd@store{@tempb}%
631 \tud@cmd@store{@tempc}%
632 \IfArgIsEmpty{##2}{%
633 \KOMAoption{paper}{##1}%
634 }{%
635 \if@landscape%
636 \KOMAoption{paper}{##2:##1}%
637 \else%
638 \KOMAoption{paper}{##1:##2}%
639 \fi%
640 }%
641 \tud@cmd@restore{@tempa}%
642 \tud@cmd@restore{@tempb}%
643 \tud@cmd@restore{@tempc}%
644 }%
645 \def\@tempc##1{\@tempb##1::\@nil}%
646 \expandafter\forcsvlist\expandafter\@tempc\expandafter{\@tempa}%
647 }%
648 }
```
Bei der redefinition von \geometry und \newgeometry kommt intern \tud@geometry zum Einsatz, womit kleinere Feinheiten zwischen den beiden Befehlen unterschieden werden können.

```
649 \newcommand*\tud@x@geometry@init{}
650 \newcommand*\tud@x@geometry@paper{}
651 \newcommand*\tud@x@geometry@layout{}
652 \newcommand*\tud@x@geometry@parameter{}
653 \newcommand*\tud@geometry[2]{%
654 \ifGm@layout%
655 \setlength\tud@len@layoutheight{\Gm@layoutheight}%
656 \setlength\tud@len@layoutwidth{\Gm@layoutwidth}%
657 \else%
658 \setlength\tud@len@layoutheight{\paperheight}%
659 \setlength\tud@len@layoutwidth{\paperwidth}%
660 \fi%
661 \let\tud@x@geometry@paper\@empty%
662 \let\tud@x@geometry@layout\@empty%
663 \let\tud@x@geometry@parameter\@empty%
664 \TUD@parameter@set{geometry}{#1}%
665 \tud@area@set{paper}%
666 \ifstr{#2}{newgeometry}{%
667 \eappto\Gm@restore@org{%
668 \paperwidth=\the\paperwidth\relax%
669 \paperheight=\the\paperheight\relax%<br>670 }%
670
671 }{%
672 \etex@unexpanded{\epreto{\tud@x@geometry@parameter}}{%
673 paperwidth=\the\paperwidth,paperheight=\the\paperheight,%
674 }%
675 }%
676 \ifx\tud@x@geometry@layout\@empty\else%
677 \begingroup%
678 \setlength\paperwidth{\Gm@layoutwidth}%
679 \setlength\paperheight{\Gm@layoutheight}%
680 \tud@area@set{layout}%
681 \edef\tud@reserved{%
682 \endgroup%
683 \etex@unexpanded{\epreto{\tud@x@geometry@parameter}}{%
```

```
684 layoutwidth=\the\paperwidth,layoutheight=\the\paperheight,%
685 }%
686 }%
687 \tud@reserved%
688 \fi%
689 \def\@tempa{\tud@cmd@use{#2}}%
690 \expandafter\@tempa\expandafter{\tud@x@geometry@parameter}%
691 \ifstr{#2}{geometry}{%
692 \ifbool{@tud@x@geometry@enabled}{%
693 \eappto\tud@x@geometry@init{,\expandonce\tud@x@geometry@parameter}%
694 }{}%
695 }{}%
696 }
697 \renewcommand*\geometry[1]{\tud@geometry{#1}{geometry}}
698 \renewcommand*\newgeometry[1]{%
699 \tud@cmd@store{Gm@restore@org}%
700 \tud@geometry{#1}{newgeometry}%
701 \tud@cmd@restore{Gm@restore@org}%
702 }
```
\restoregeometry \Gm@changelayout Sollte im Dokument durch den Anwender der Satzspiegel manuell geändert werden, muss darauf reagiert und die unterschiedlichen Satzspiegel der Klasse angepasst werden. Hierfür wird am Ende von \Gm@changelayout ein Patch eingehängt.

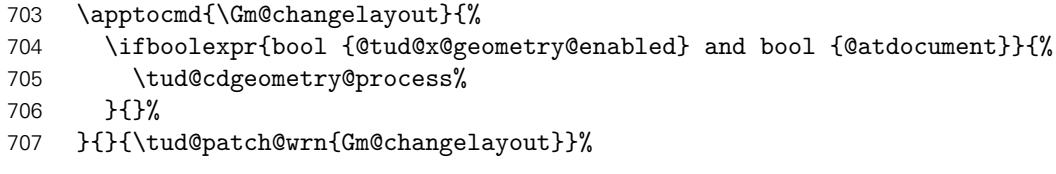

Bei der Verwendung von \restoregeometry wird der am Ende der Präambel der passend zur entsprechende Einstellung von cdgeometry gesicherte Satzspiegel geladen. Über das optinale Argument kann der gewünschte Wert für die Option cdgeometry angegeben werden.

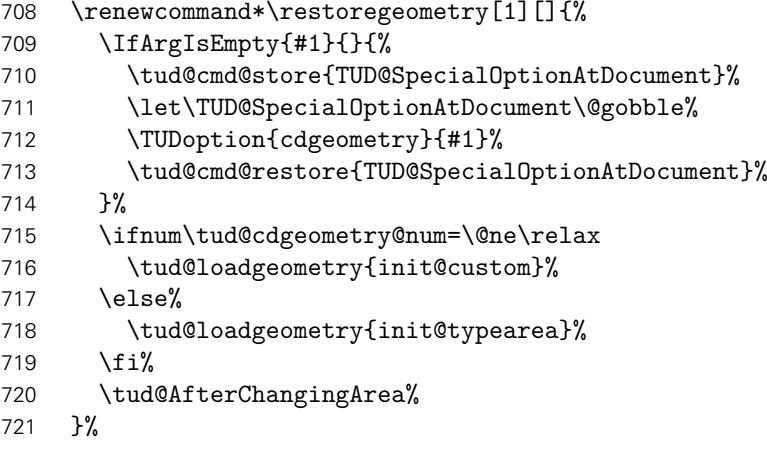

\tud@cdgeometry@hmargin \tud@cdgeometry@vmargin \tud@cdgeometry@tudmargin \tud@cdgeometry@ddcmargin

Dies sind Hilfsmakros für die Definition der unterschiedichen Seitenlayouts (horizontale und vertikale Ränder). Es handelt sich dabei um die Seitenränder für den normalen Textbereich sowie die angepassten vertikalen Einstellungen für die Seitenstilvarianten mit TUD-Kopf. Im Kompatibilitätsmodus für die Version v2.02 gibt es außerdem einen separaten Satzspiegel für den DRESDEN- concept-Fuß. Gesetzt werden diese in Abhängigkeit von der Option cdgeometry im Makro \tud@cdgeometry@@process bzw. \tud@cdgeometry@@@process.

\newcommand\*\tud@cdgeometry@hmargin{}%

\newcommand\*\tud@cdgeometry@vmargin{}%

- 724 \newcommand\*\tud@cdgeometry@tudmargin{}%
- 725 \tud@if@v@lower{2.03}{\newcommand\*\tud@cdgeometry@ddcmargin{}}{}%

\tud@cdgeometry@process Nur falls typearea zum Einsatz kommt, wird am Ende der Präambel die Satzspiegelberechnung mit \recalctypearea angestoßen, ansonsten wird bloß \tud@AfterChangingArea ausgeführt.

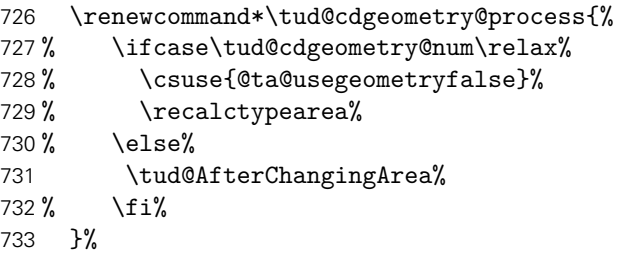

\tud@cdgeometry@@process \tud@cdgeometry@@@process

Das Makro \tud@cdgeometry@@process setzt die Option für den gewünschten Satzspiegel um, sowohl für die Seitenränder als auch zur Einberechnung der Kopf- und/oder Fußzeile. Um mehrere Satzspiegel verwenden zu können – was für die unterschiedlichen Höhen für Kopf- und Fußzeile nötig ist - wird das Paket geometry verwendet. Soll typearea zur Satzspiegelerstellung genutzt werden, so werden die damit berechneten Werte an geometry weitergereicht. Es werden drei Layouts erstellt: normaler Satzspiegel, nur TUD-Kopf sowie TUD-Kopf und -Fuß und mit \savegeometry{(Stil)} gesichert. Damit kann innerhalb des Dokumentes mit dem Befehl \loadgeometry{*(Stil)*} oberer sowie ggf. untere Seitenrand geändert werden.

734 \renewcommand\*\tud@cdgeometry@@process{%

```
735 \csuse{@ta@usegeometryfalse}%
```
Die Maßvorgaben werden entsprechend der Seitengröße gesetzt.

736 \tud@cdgeometry@set%

Für den Fall, dass typearea die Satzspiegelberechnung übernimmt oder dieser durch den Benutzerdefiniert wurde, werden die Ergebnisse aus der Berechnung respektive die aktiven Einstellungen direkt an geometry weitergereicht. Dazu werden die berechneten Werte in die entsprechenden Hilfsmakros für die Erstellung der geometry-Satzspiegel übergeben.

737 \ifnum\tud@cdgeometry@num<\tw@\relax% false/custom

Anschließend erfolgen die horizontalen und vertikalen Randeinstellungen. Zunächst für typearea. Hierfür ist eine Sonderbehandlung notwendig, falls mit \geometry eine Größe für den Druckbereich/das Layout angegeben wurde. Dafür wird das Papierformat temporär auf die Größe des angegebenen Layouts geändert und der Satzspiegel neu berechnet. Damit diese Berechnung jedoch nicht umgesetzt wird, wird \activateareas unschädlich gemacht.

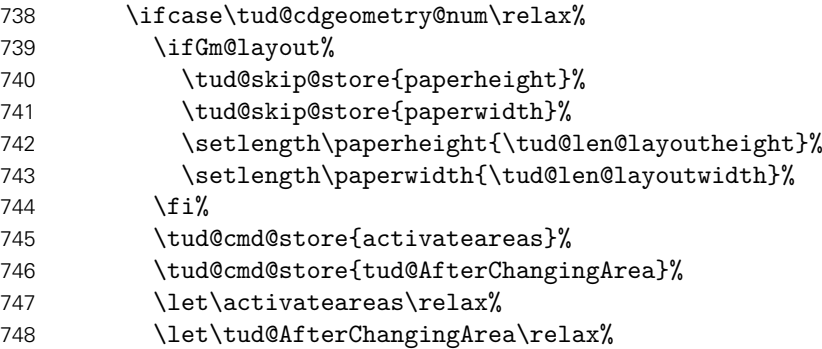

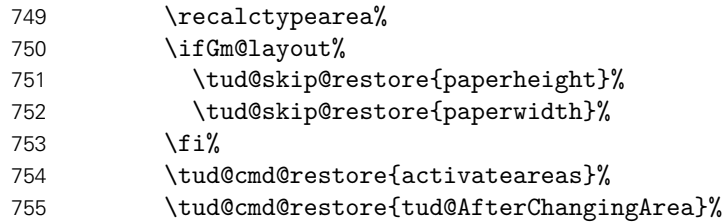

Nachdem der Satzspiegel im Zweifelsfall neu berechnet wurde, werden die von typearea berechneten Seitenränder an geometry weitergereicht.

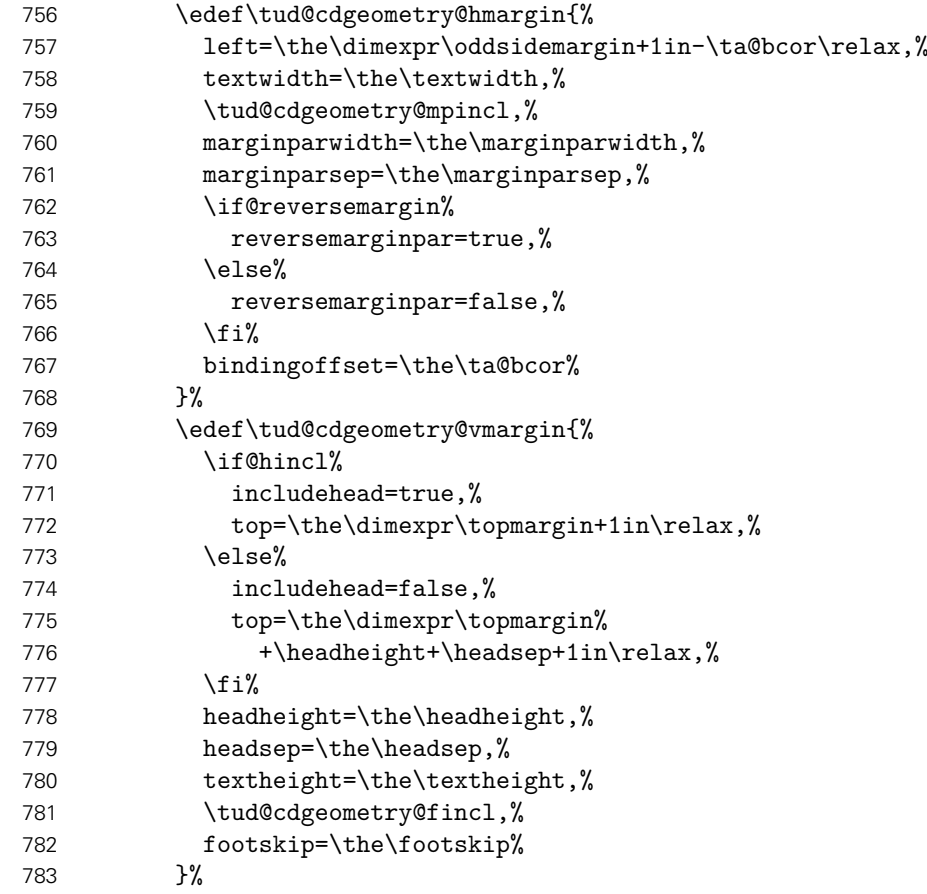

Und nun für den benutzerdefinierten Satzspiegel.

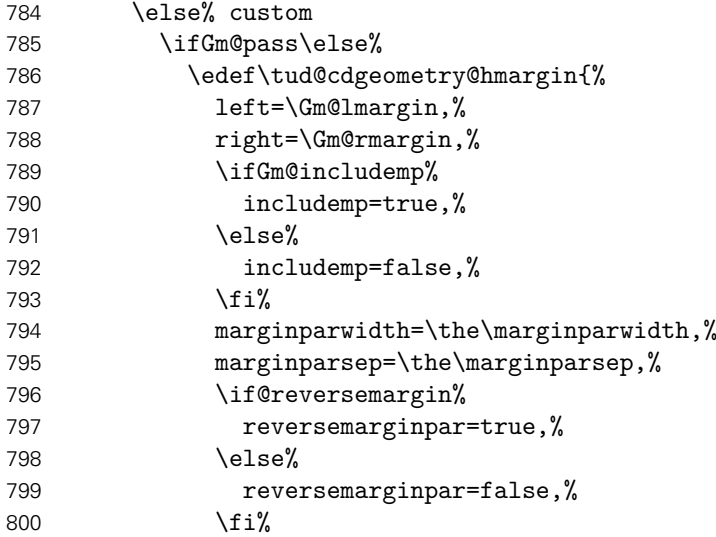

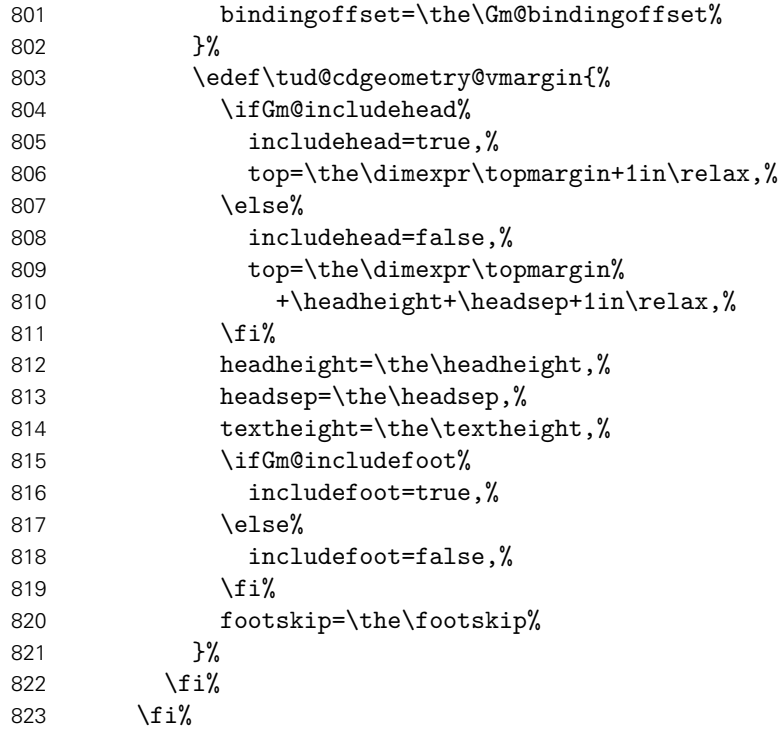

Es wird die Höhendifferenz zwischen TUD-Kopf und Standardkopfzeile für den benutzerdefnierten bzw. typearea-Satzspiegel berechnet. Für den Satzspiegel mit TUD-Kopf muss unterschieden werden, ob der Abstand zwischen Kopf und Textbereich vergrößert wurde. Ist dies der Fall, wird die Höhe des Textbereiches über \@tempdima entsprechend verkleinert. Sollte der benutzerdefinierten bzw. typearea-Satzspiegel noch unterhalb des TUD-Kopfes liegen, wird der Abstand zum Kopf vergrößert.

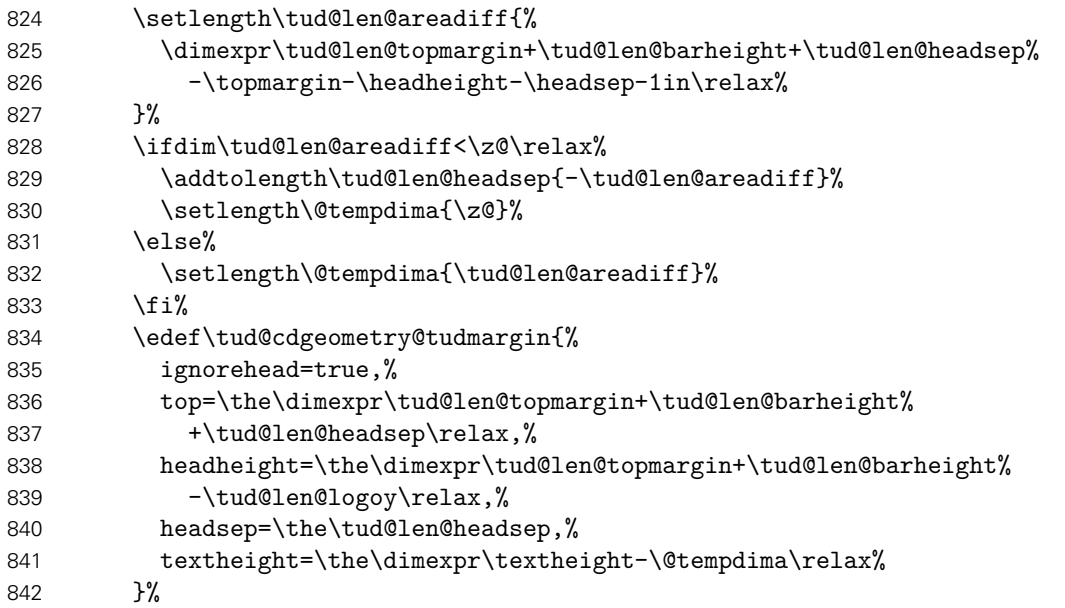

Für den Kompatibilitätsmodus der Version v2.02 gibt es für den DRESDEN- concept-Fuß einen separaten Satzspiegel.

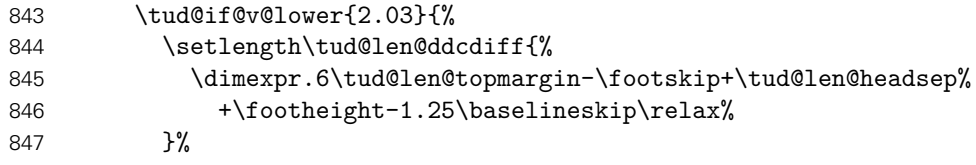

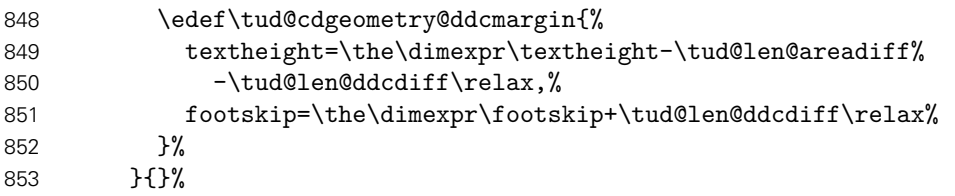

Sollte die Option extrabottommargin verwendet worden sein, wird eine Warnung ausgegeben, dass diese für den typearea-Satzspiegel wirkungslos ist.

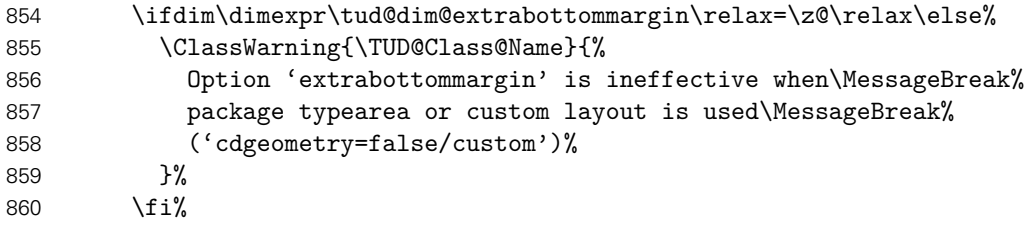

Hier erfolgt die Definition der Hilfsmakros für das CD-konforme asymmetrische bzw. an das Corporate Design angelehnte Layout für einseitigen und zweiseitigen Satz. Zuerst werden die verschiedenen unterschiedlichen horizontalen Ränder für die unterschiedlichen Optionen definiert. Dies betrifft im einzelnen den äußeren Seitenrand (\@tempdima), die Textbreite (\@tempdimb) sowie die Breite der Randnotizen (\@tempdimc). Danach kommt der Gleichanteil.

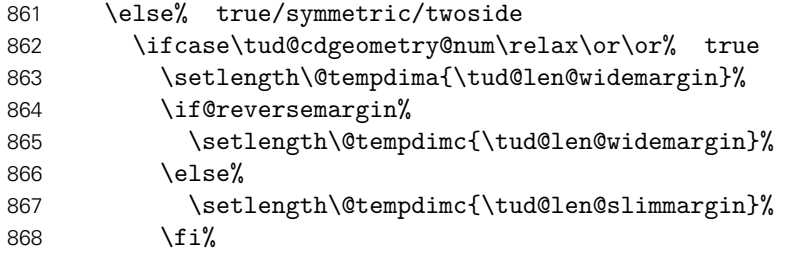

Die zweite Variante ist eigentlich nicht konform mit dem Corporate Design. Sie ist sowohl im einseitigen als auch im zweiseitgigen Satz symmetrisch.

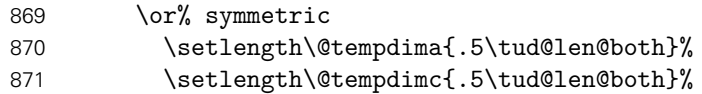

Eigentlich ist auch die dritte Variante nach dem Corporate Design nicht zulässig. Sie ist im einseitigen Satz symmetrisch, im zweiseitgigen Satz wird die innere Seite schmaler gesetzt als die äußere, wobei hier auf das in den Seitenrand ragende TUD-Logo geachtet werden muss.

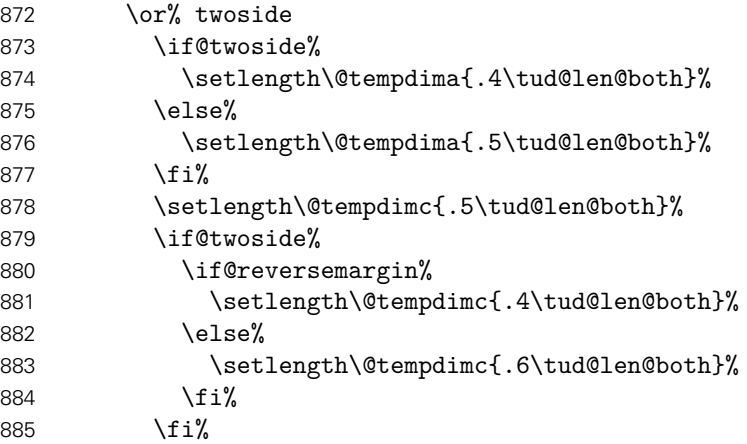

886 \fi%

Die Berechnung der Textbreite ist für alle Varainten identisch. Danach erfolgt die Zuweisung zum Makro.

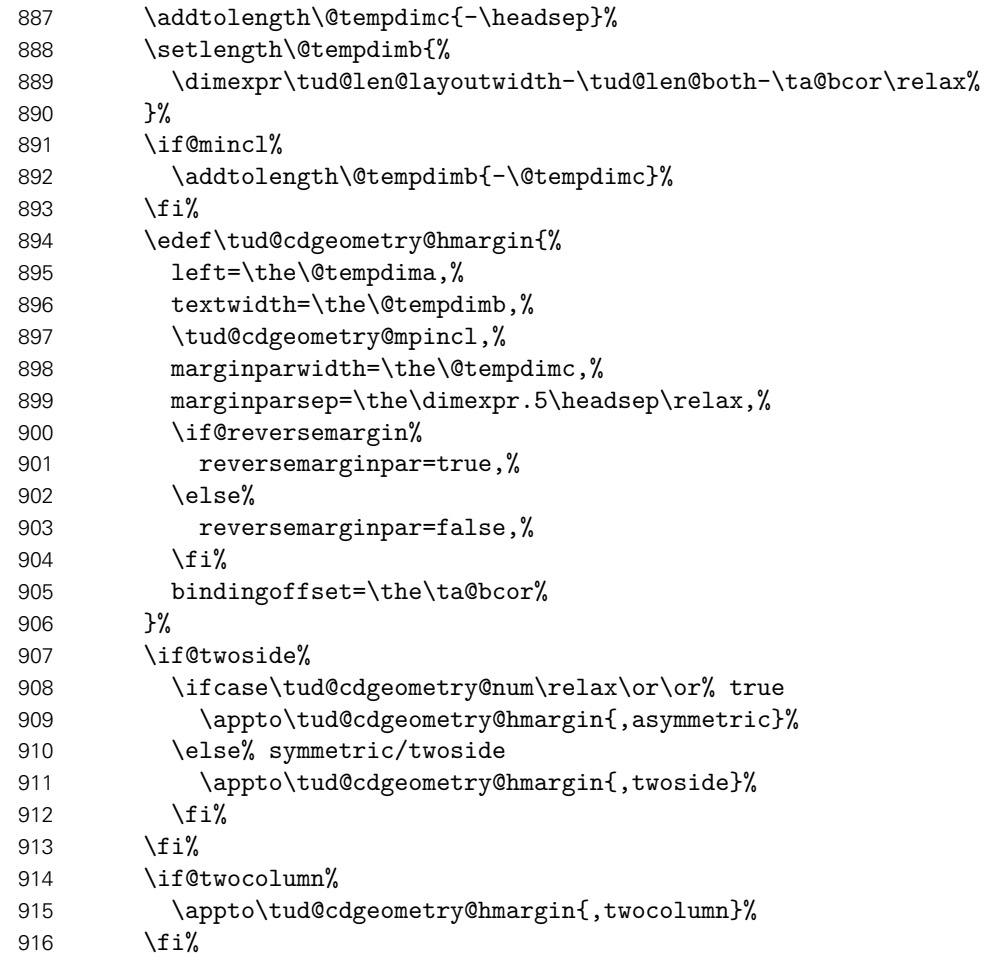

Für alle drei Varianten der vertikale Gleichanteil. Der Satzspiegel der Version v2.02 wird aus Gründen der Kompatibilität weiterhin vorgehalten.

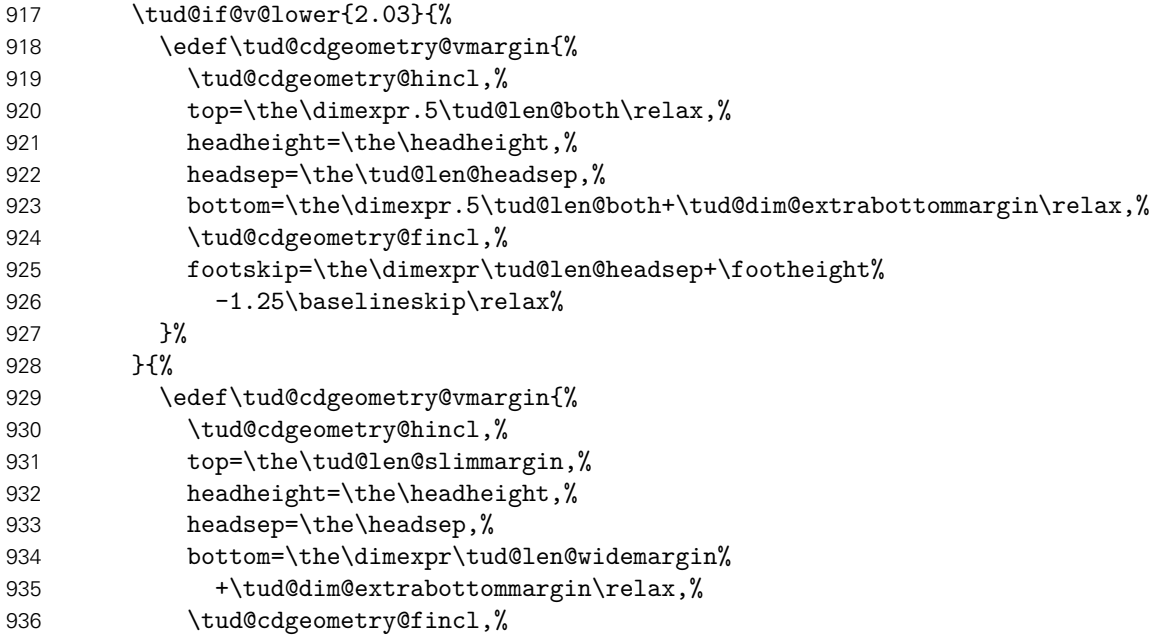

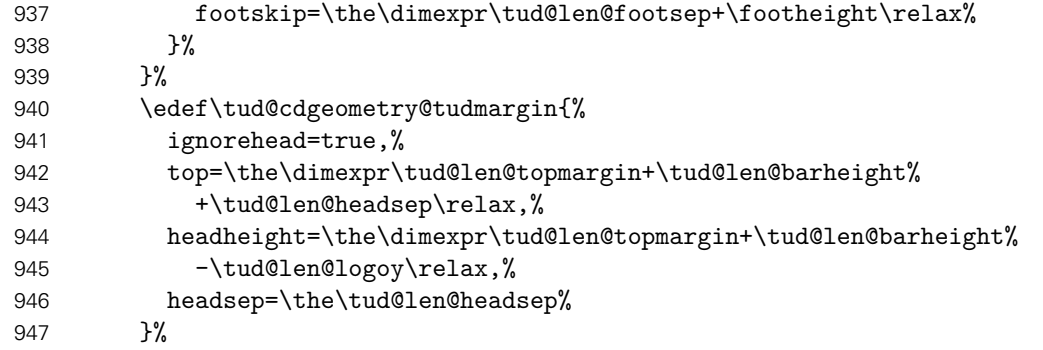

Es wird die Differenz der Höhen zwischen TUD-Kopf und Standardkopfzeile für den Satzspiegel des Corporate Designs berechnet.

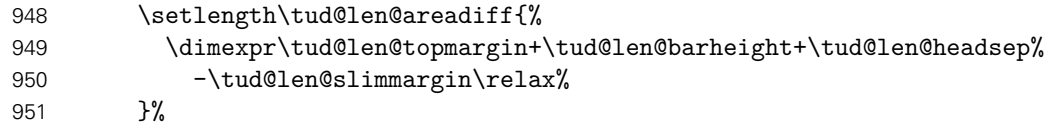

Für die Kompatibilitätsvariante wieder mal die Extrawurst.

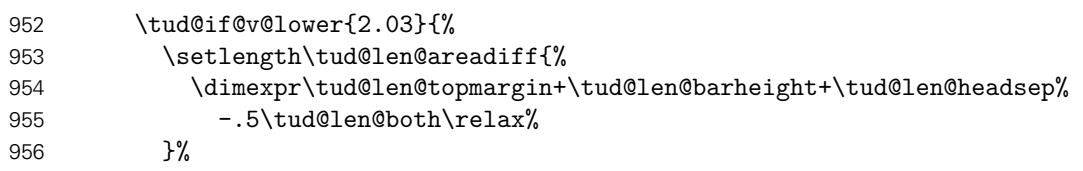

Wird die Fußzeile zum Satzspiegel gerechnet, ist für Seiten mit DRESDEN- concept-Fuß etwas Handarbeit notwendig, damit dieser nicht allzu weit nach oben ragt.

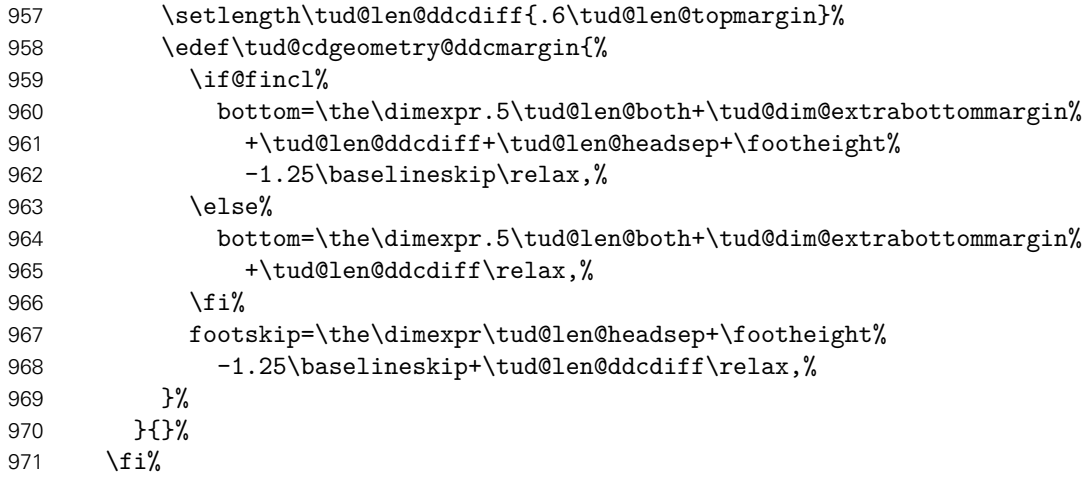

Es wird die Differenz der Höhen zwischen TUD-Kopf und Standardkopfzeile für den Satzspiegel des Corporate Designs berechnet. Außerdem wird die standardmäßige vertikale Verschiebung der Überschriften festgelegt, wobei hier insbesondere auf die Gestaltungshöhe DIN A5 geachtet werden muss.

```
972 \ifdim\tud@len@areadiff<\z@\relax\setlength\tud@len@areadiff{\z@}\fi%
973 \global\tud@len@areadiff=\tud@len@areadiff%
974 \if@tud@cdgeometry@adjust%
975 \setlength\tud@len@areaheadvskip{.3\tud@len@topmargin}%
976 \else%
977 \setlength\tud@len@areaheadvskip{.6\tud@len@topmargin}%
978 \fi%
979 \global\tud@len@areaheadvskip=\tud@len@areaheadvskip%
```
Für den Satzspiegel der Version v2.02 wird außerdem die Länge für den höheren Seitenfuß gesetzt.

```
980 \tud@if@v@lower{2.03}{%
981 \ifdim\tud@len@ddcdiff<\z@\relax\setlength\tud@len@ddcdiff{\z@}\fi%
982 \global\tud@len@ddcdiff=\tud@len@ddcdiff%
983 }{}%
```
Es wird \tud@cdgeometry@@@process aufgerufen, was die zuvor definierten Hilfsmakros nutzt, um alle benötigten Seitenlayouts optionsabhängig zu erstellen.

```
984 \tud@cdgeometry@@@process%
985 }%
```
Der Befehl \tud@cdgeometry@@@process setzt mit den zuvor definierten Hilfsmakros die geometry-Optionen für sowohl die seitlichen als auch die oberen sowie unteren Seitenränder und inkludiert ggf. Kopf- und Fußzeile in den Satzspiegel. Die unterschiedlichen Layouts sind dabei tudddc für TUD-Kopf und DRESDEN- concept-Fuß, tudpage für den alleinigen TUD-Kopf sowie tudarea für den normalen bzw. mit typearea berechneten Satzspiegel.

```
986 \newcommand*\tud@cdgeometry@@@process{%
```
Für den Satzspiegel der Version v2.02 wird als erstes der Satzspiegel für den TUD-Kopf zusammen mit dem DRESDEN- concept-Fuß erstellt. Das Einbeziehen der Fußzeile in den Satzspiegel erfolgt nicht ggf. über die Option includefoot sondern manuell bei der Definition von \tud@cdgeometry@ddcmargin.

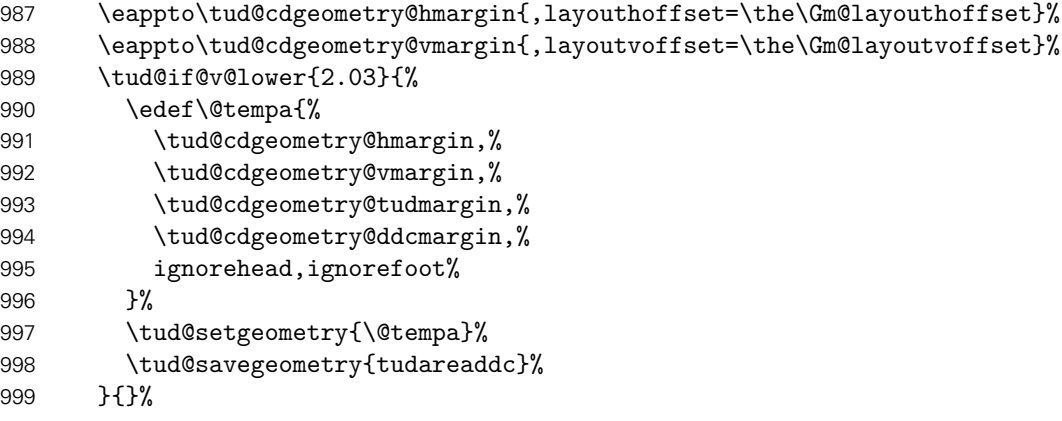

Danach folgt der Seitenstil, mit dem TUD-Kopf und der Standardfußzeile.

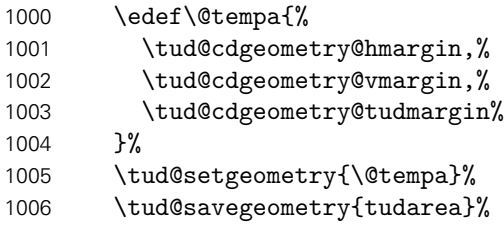

Als letztes wird der Standardsatzspiegel erstellt.

```
1007 \edef\@tempa{%
1008 \tud@cdgeometry@hmargin,%
1009 \tud@cdgeometry@vmargin%
1010 }%
1011 \tud@setgeometry{\@tempa}%
1012 \tud@savegeometry{stdarea}%
```
Falls die (abermalige) Erstellung der Satzspiegel im Dokument erfolgt, sollte anschließend auch der richtige Satzspiegel wieder ausgewählt werden.

```
1013 \if@atdocument%
1014 \ifstr{\tud@currentgeometry}{stdarea}{}{%
1015 \expandafter\tud@loadgeometry\expandafter{\tud@currentgeometry}%
1016 }%
1017 \fi%
1018 }%
```
\tud@cdgeometry@hincl \tud@cdgeometry@fincl \tud@cdgeometry@mpincl

Diese Hilfsmakros werten die Optionen für das Einbeziehen von Kopf- und Fußzeile sowie der Randnotizen aus.

```
1019 \newcommand*\tud@cdgeometry@hincl{%
1020 \if@hincl%
1021 includehead=true%
1022 \text{lelex}1023 includehead=false%
1024 \fi%
1025 }%
1026 \newcommand*\tud@cdgeometry@fincl{%
1027 \if@fincl%
1028 includefoot=true%
1029 \else%
1030 includefoot=false%
1031 \fi%
1032 }%
1033 \newcommand*\tud@cdgeometry@mpincl{%
1034 \if@mincl%
1035 includemp=true%
1036 \else%
1037 includemp=false%
1038 \fi%
1039 }%
```
Damit sind alle notwendigen Satzspiegel für die unterschiedlichen Seitenstile definiert. Im Normalfall werden durch \tud@cdgeometry@@process alle benötigten Satzspiegel erstellt. Mit dem Setzen des Seitenstils wird der jeweils richtige bzw. benötigte Satzspiegel ausgewählt.

1040 }

d@BeforeSelectAnyPageStyle \tud@currentgeometry Mit \tud@BeforeSelectAnyPageStyle wird beim Umschalten des Seitenstils ggf. der Satzspiegel geändert. Es wird der aktivierte Satzspiegel in dem Makro \tud@currentgeometry gesichert, um darauf zu einem späteren Zeitpunkt prüfen zu können.

> Für den Fall, dass das Dokument nicht ausschließlich mit dem Kopf im Corporate Design auf jeder Seite gesetzt wird, muss der komplette vertikale Satzspiegel angepasst werden, sonst wäre der obere Rand optisch viel zu groß. Hierfür wird das Paket geometry genutzt. Durch \tud@cdgeometry@@process werden zwei – für die KOmpatibilitätsvariante drei – Layouts erstellt. Diese können mit \loadgeometry{(Stil)} geladen werden.

```
1041 \newcommand*\tud@currentgeometry{}
1042 \newcommand*\tud@BeforeSelectAnyPageStyle[1]{%
```
Der tudheadings-Seitenstil wird mit dem Befehl \newpairofpagestyles derart definiert, dass zwischen tudheadings und plain.tudheadings auch mit LATEX-Standardseitenstilen headings bzw. plain umgeschaltet werden kann. Dies wird hiermit beachtet.

1043 \ifstr{#1}{\GetRealPageStyle{#1}}{%

Für den Fall, das ein tudheadings-Seitenstil geladen werden soll, muss der dazugehörige Satzspiegel ausgewählt werden. . .

1044 \tud@if@tudheadings{#1}{%

...wobei in der Version v2.02 zwei unterschiedliche existierten, und abhängig von der Verwendung des DRESDEN- concept-Logos im Fuß waren.

1045 \tud@if@v@lower{2.03}{%

In diesem Fall werden die Seitenfußeinstellungen mit \tud@ddc@check in \@tempb geschrieben und abhängig davon der richtige Satzspiegel geladen. Dabei wird zuvor mit dem Wert aus \tud@currentgeometry geprüft, ob dies überhaupt notwendig ist.

1046 \tud@ddc@check%

Das DRESDEN- concept-Logo im Fuß ist nicht aktiviert.

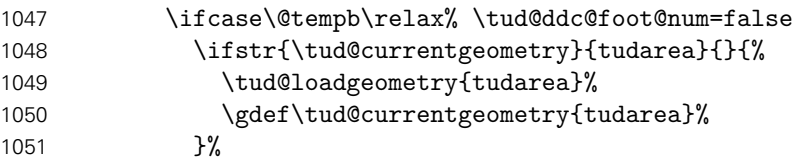

Das DRESDEN- concept-Logo im Fuß ist aktiviert.

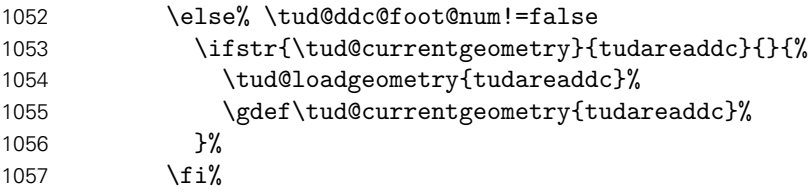

Ab der Version v2.03 ist nur noch ein Satzspiegel vonnöten.

```
1058 }{%
1059 \ifstr{\tud@currentgeometry}{tudarea}{}{%
1060 \tud@loadgeometry{tudarea}%
1061 \gdef\tud@currentgeometry{tudarea}%
1062 }%
1063 }%
```
Die Länge \tud@len@areavskip gibt an, wie groß die Differenz zwischen Kopfhöhe zwischen aktuellem und dem speziellen tudheadings-Seitenstil ist. Da diese in diesem Fall identisch sind, wird die Länge zu \z@ gesetzt.

1064 \setlength\tud@len@areavskip{\z@}%

Im Seitenfuß wird für die Seitenzahl und ggf. die Kolumnentitel die passende Schrift verwendet.

```
1065 \tud@font@koma@set{pagefoot}{\usekomafont{tudheadings}}%
1066 \tud@font@koma@set{pagenumber}{\usekomafont{tudheadings}}%
```
Dies ist der Fall, wenn kein tudheadings-Seitenstil geladen werden soll. Zusätzlich zum Satzspeigel wird außerdem der Seitenstil empty zurückgesetzt.

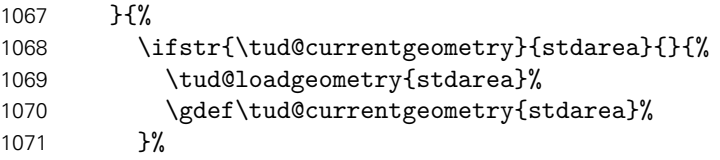

Die Länge \tud@len@areavskip wird auf den berechneten Wert gesetzt. Nur für den Fall, dass die Kopfzeile zum Satzspiegel gerechnet wird und dieser nicht durch typearea berechnet wurde, muss diese Länge etwas angepasst werden.

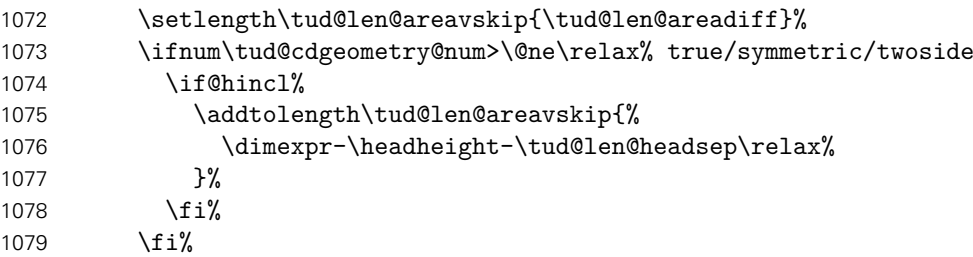

Die Schriften für Seitenzahl und Kolumnentitel werden zurückgesetzt.

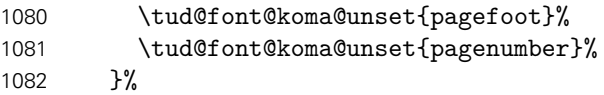

Die Länge \tud@len@areavskip wird vorsichtshalber global gesetzt.

```
1083 \global\tud@len@areavskip=\tud@len@areavskip%
1084 }{}%
1085 }
```
\tud@AfterChangingArea Der Befehl \AfterCalculatingTypearea wird durch das Paket typearea bereitgestellt. Die durch typearea berechneten Längenwerte für den Satzspiegel werden zur Weiterverarbeitung gesichert. Für die Erstellung des Satzspiegels wird das Paket geometry verwendet. Bei der entsprechenden Option (geometry=no) wird jedoch der von typearea berechnete Satzspiegel an geometry weitergereicht. Somit wird es möglich, unabhängig vom genutzten Paket<sup>[7](#page-98-0)</sup> zur Festlegung des Satzspiegels, diesen innerhalb des Dokumentes zu ändern.

```
1086 \newcommand*\tud@AfterChangingArea{%
1087 \tud@cdgeometry@@process%
1088 \KOMAoptions{pagesize=\@pagesizelast}%
```
Nachder Änderung des Satzspiegels werden alle Logoboxen neu erstellt.

```
1089 \global\@tud@mainlogo@settrue%
```
Damit Änderungen am Satzspiegel im Dokument sicher übernommen werden, wird das Setzen des Satzspiegels forciert. Dafür wird \tud@currentgeometry zurückgesetzt und anschließend der aktuelle Seitenstil erneut geladen, um das erneute und korrekte Ausführen von \tud@BeforeSelectAnyPageStyle zu erzwingen.

```
1090 \gdef\tud@currentgeometry{}%
1091 \expandafter\pagestyle\expandafter{\currentpagestyle}%
1092 }
```
<span id="page-98-0"></span><sup>&</sup>lt;sup>7</sup>typearea oder geometry

\tud@cdgeometry@init Damit alle Satzspiegeleinstellungen korrekt vorgenommen und auch alle Klassenoptionen korrekt verarbeitet werden, wird die Berechnung erstmalig mit \AtEndPreamble am Ende der Präambel ausgeführt. Dies geschieht jedoch nicht, wenn die standalone-Klasse mit der Option crop geladen wurde, um die Seitenränder nicht zu ändern.

```
1093 \newcommand*\tud@cdgeometry@init{%
1094 \AtEndPreamble{%
1095 \if@tud@x@standalone@crop%
1096 \pagestyle{empty}%
1097 \let\tud@AfterChangingArea\relax%
1098 \let\tud@cdgeometry@process\relax%
1099 \else%
```
Am Ende der Präambel wird der Satzspiegel des Dokumentes gesetzt. Dabei werden auch sowohl der benutzderdefinierte Satzspiegel als auch die durch typearea berechneten Einstellungen gesichert.

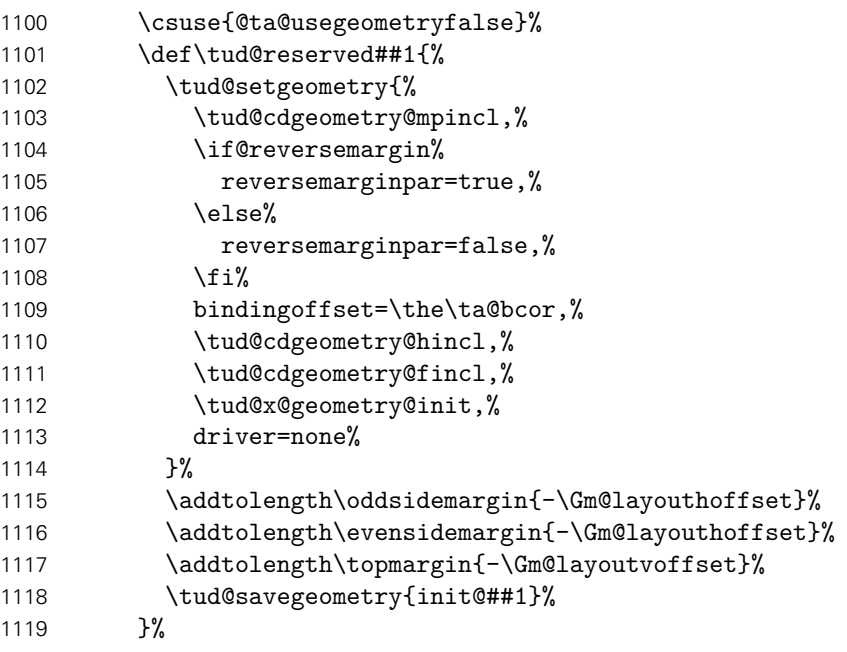

Ist die Option geometry=custom nicht aktiv, werden mit \geometry etwaig gemachte Einstellungen überschrieben.

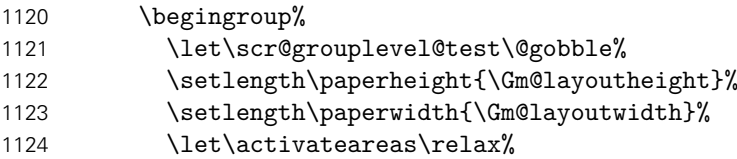

Der Kram ist dafür da, etwaige Warnungen von typearea aufgrund der fehlenden Wahl für die Satzspiegelaufteilung zu unterdrücken.

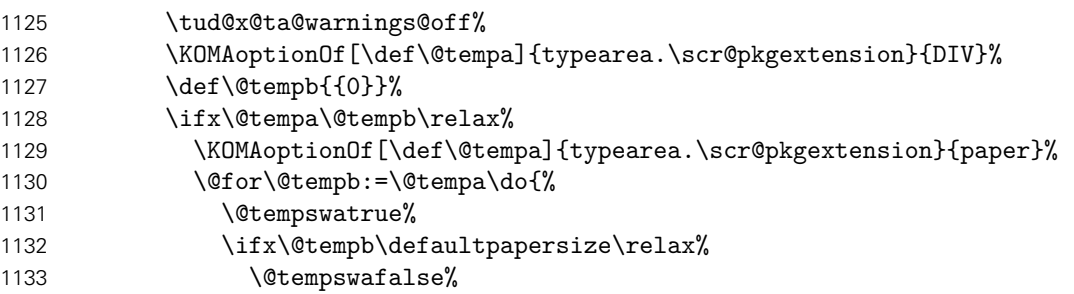

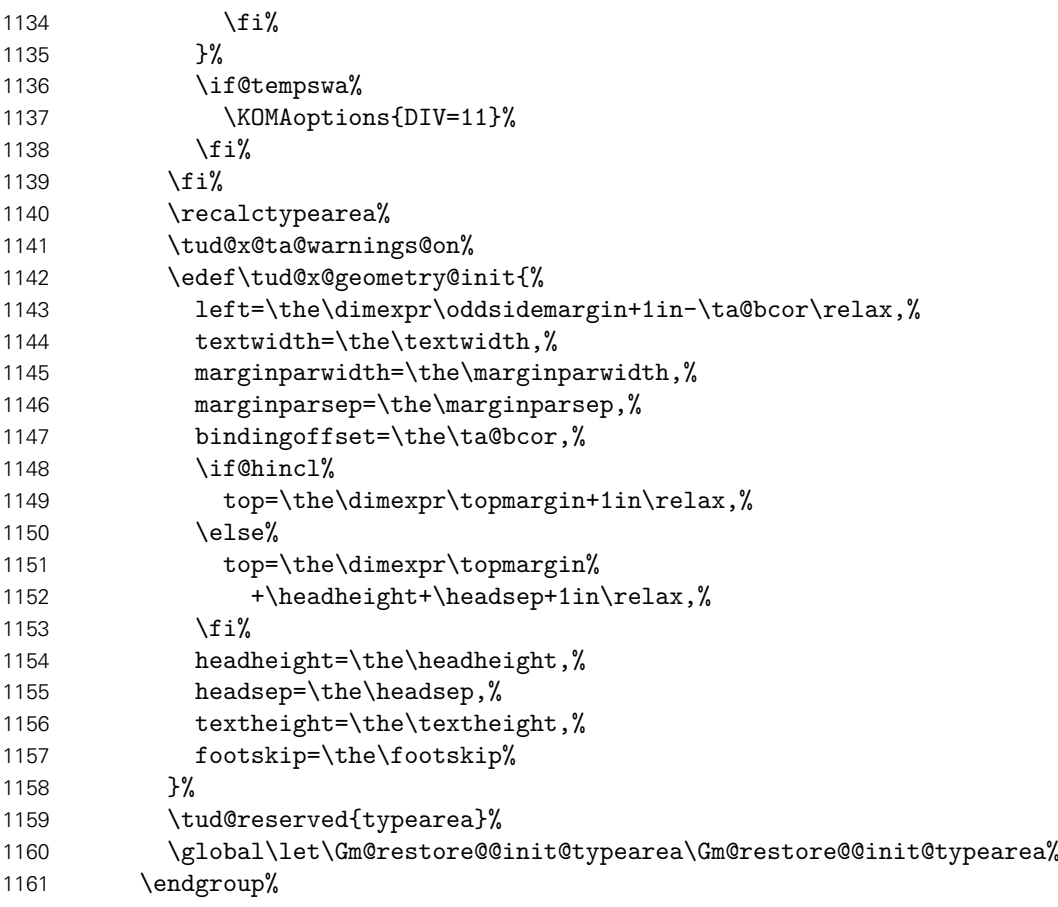

Falls geometry=custom aktiv ist, werden die Einstellungen übernommen.

1162 \tud@reserved{custom}%

Nach einer Neuberechnung oder Änderung des Satzspiegels durch typearea werden die für die Seitenstile benötigten Satzspiegel mit geometry neu erstellt.

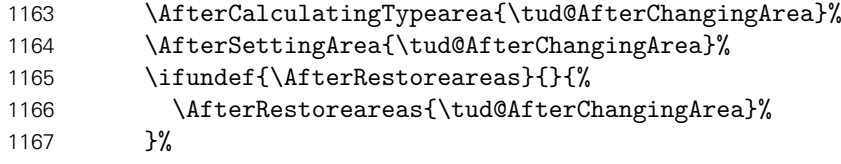

Der Kopf im Corporate Design der Technischen Universität Dresden erfordert einen eigenen Satzspiegel, der ggf. durch \tud@BeforeSelectAnyPageStyle aktiviert bzw. deaktiviert wird.

```
1168 \BeforeSelectAnyPageStyle{\tud@BeforeSelectAnyPageStyle{##1}}%
1169 \tud@cdgeometry@process%
1170 \fi
1171 \let\tud@cdgeometry@init\relax%
1172 }%
1173 }
1174 \AfterPackage!{scrlayer-scrpage}{\tud@cdgeometry@init}
```
Sollte das Laden des Paketes geometry verhindert werden, sind einige wenige Befehle vorzuhalten.

```
1175 \TUD@UnwindPackage{geometry}{%
1176 \newif\ifGm@layout%
1177 \newif\ifGm@showcrop%
```

```
1178 \newif\ifGm@pass%
                           1179 \let\Gm@layoutheight\paperheight%
                           1180 \let\Gm@layoutwidth\paperwidth%
                           1181 \let\Gm@layouthoffset\z@%
                           1182 \let\Gm@layoutvoffset\z@%
                           1183 \renewcommand*\tud@cdgeometry@@process{\tud@cdgeometry@set}%
                           1184 \let\tud@BeforeSelectAnyPageStyle\@gobble%
                           1185 \providecommand*\tud@setgeometry[1]{}%
                           1186 \providecommand*\tud@savegeometry[1]{}%
                           1187 }
eardoubleoddpageusingstyle
\cleardoubleevenpageusingstyle
\cleardoublepageusingstyle
                           Damit die Satzspiegelumstellungen nicht durchgeführt werden, wenn durch die folgenden
                           KOMA-Script-Befehle Leerseiten erzeugt werden, müssen diese minimal angepasst werden.
                           1188 \patchcmd{\cleardoubleoddpageusingstyle}{\pagestyle}{%
                           1189 \let\tud@BeforeSelectAnyPageStyle\@gobble\pagestyle%
                           1190 }{}{\tud@patch@wrn{cleardoubleoddpageusingstyle}}
                           1191 \patchcmd{\cleardoubleevenpageusingstyle}{\pagestyle}{%
                           1192 \let\tud@BeforeSelectAnyPageStyle\@gobble\pagestyle%
                           1193 }{}{\tud@patch@wrn{cleardoubleevenpageusingstyle}}
                           1194 \patchcmd{\cleardoublepageusingstyle}{\pagestyle}{%
                           1195 \let\tud@BeforeSelectAnyPageStyle\@gobble\pagestyle%
                           1196 }{}{\tud@patch@wrn{cleardoublepageusingstyle}}
     \tud@ddc@enlargepage Der Befehl wird nur für den Kompatibilitätsmodus zur Version v2.02 benötigt und für die
                           Titelkopf- und Kapitelseiten verwendet. Er verkleinert die entsprechenden Seiten, wenn für
                           diese mit dem Befehl \thispagestyle einer der tudheadings-Seitenstile gewählt wird und
                           das DRESDEN- concept-Logo im Fuß gesetzt werden soll. Der entsprechende Seitenstil
                           kann im optionalen Argument angegeben werden, wenn der Befehl bedingt ausgeführt
                           werden soll.
                           1197 \tud@if@v@lower{2.03}{%
                           1198 \newcommand*\tud@ddc@enlargepage[1][]{%
                           1199 \tud@if@tudheadings{#1}{%
                           1200 \ifstr{\tud@currentgeometry}{tudareaddc}{}{%
                           1201 \tud@ddc@check%
                           1202 \ifcase\@tempb\relax\else% \tud@ddc@foot@num!=false
                           1203 \enlargethispage{-\tud@len@ddcdiff}%
                           1204 \fi%
                           1205 }%
                           1206 }{}%
                           1207 }%
                           1208 }{}
```
# Teil g tudscr-pagestyle.dtx

### 10 Der Seitenstil des Corporate Designs

Es wird der Seitenstil des Corporate Design der Technischen Universität Dresden mit Logo und dem charakteristischen Querbalken im Kopfbereich definiert. Hierfür kommt das KOMA-Script-Paket scrlayer-scrpage zum Einsatz.

### 10.1 Definition des Seitenstils mit dem Paket scrlayer-scrpage

Ein zentraler Bestandteil von TUD-Script ist der Seitenkopf des Corporate Designs. Dieser wird ab der Version v2.02 mit Hilfe des Paketes scrlayer-scrpage erzeugt. Dafür werden einzelnene Seitenstile erstellt, welche zum einen von verschiedenen Befehlen wie beispielsweise von\maketitle oder \part bzw. \addpart genutzt werden. Zum anderen kann der Anwender selbst diese entweder direkt über die Wahl des Seitenstils oder aber mit der tudpage-Umgebung nutzen.

Ist die Klasse standalone zusammen mit der Option crop aktiv, werden die Seitenränder auf die Einstellungen dieser Klasse gesetzt und das Laden von scrlayer-scrpage verhindert.

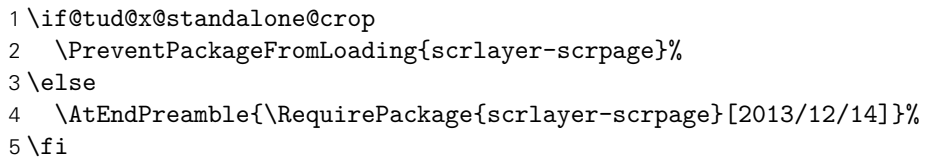

Für das Erzeugen der Seitenstile wird das Paket scrlayer-scrpage genutzt. Mit diesem können verschiedene Ebenen erstellt werden, aus welchen anschließend der eigentliche Seitenstil zusammengesetzt wird. Dabei werden verschiedene, sogenannte Layers respektive Ebenen für die einzelnen Elemente auf einer Seite erstellt.

6 \AfterPackage{scrlayer-scrpage}{%

tudheadings (Seitenstil) plain.tudheadings (Seitenstil) empty.tudheadings (Seitenstil) Es wird ein neuer Seitenstil kreiert, der das Corporate Design der Technischen Universität Dresden mit der prägenden Kopfzeile umsetzt. Dabei soll dieser Kopf auch verwendbar sein, wenn nicht die vom Corporate Design vorgeschriebenen Seitenränder sondern das Paket typearea genutzt wird. Dafür wird das Logo im Kopf so wie im Corporate Design vorgesehen mit dem Logo der Technischen Universität Dresden in den Rand und dem Schriftzug bündig zum Textblock gesetzt.

headings.head.content (Layer) Dies sind das links aus dem Satzspiegel verschobene Logo der Technischen Universität Dresden und das Zweitlogo. Diese werden seit der Version v2.04 nicht mehr in zwei getrennten sondern in einer gemeinsamen Ebene gesetzt.

- 7 \DeclareNewLayer[%
- 8 background, headsep, %
- 9 addhoffset=\dimexpr\tud@len@logox-\tud@len@widemargin\relax,%
- 10 addwidth=\dimexpr-\tud@len@logox+\tud@len@widemargin\relax,%
- 11 voffset=\tud@len@logoy,%
- 12 addvoffset=\tud@len@layoutvoffset,%
- 13 contents={%

Vor der Ausgabe der Logoboxen werden diese im Bedarfsfall neu gesetzt.

- 14 \tud@mainlogo@set%
- \tud@headlogo@option@set%
	- \tud@mainlogo@use\hfill\tud@headlogo@use%
	- },%
- ]{tudheadings.head.content}%

tudheadings.head.back (Layer) tudheadings.head.bar (Layer) Außerdem gibt es eine Variante ohne Querbalken-Outline. Stattdessen werden der Querbalken und der darüberliegende Kopf farbig abgesetzt.

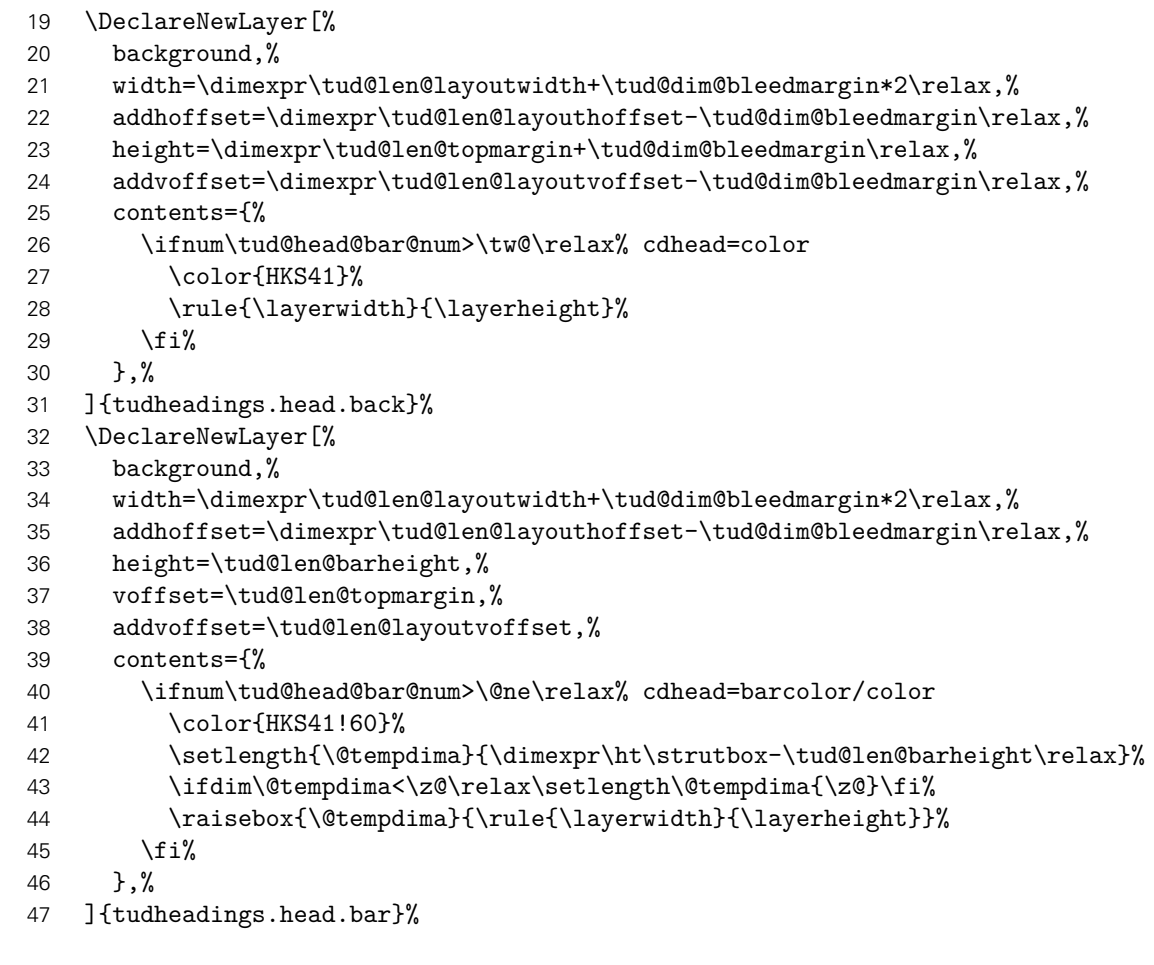

tudheadings.head.text (Layer) Fakultät, Einrichtung, Institut und Lehrstuhl als Inhalt des Querbalkens.

- \DeclareNewLayer[%
- background,headsep,%
- voffset=\dimexpr\tud@len@topmargin+\tud@len@line\relax,%
- addvoffset=\tud@len@layoutvoffset,%
- contents={%
- \tud@head@font@set%
- \tud@head@text@set%
- \tud@head@text@box%
- },%
- ]{tudheadings.head.text}%

dheadings.head.upline (Layer) headings.head.lowline (Layer) dings.head.uplinewide(Layer) ings.head.lowlinewide (Layer)

Die Ebenen für obere und untere Linie des Querbalkens sowohl in der normalen Version, welche den Textbereich überspannt als auch in der Variante über die komplette Seitenbreite. Dabei muss für beide Varianten der entsprechenden horizontale Versatz beachtet werden. Dafür wird ggf. der Parameter head von scrlayer-scrpage verwendet.

```
58 \DeclareNewLayer[%
59 background,headsep,%
60 voffset=\dimexpr\tud@len@topmargin-.5\tud@len@line\relax,%
61 addvoffset=\tud@len@layoutvoffset,%
62 contents={%
63 \ifnum\tud@head@bar@num<\tw@\relax% cdhead=nocolor/litecolor
64 \if@tud@head@widebar\else\tud@head@rule{\layerwidth}\fi%
65 \fi%
66 },%
67 ]{tudheadings.head.upline}%
68 \DeclareNewLayer[%
69 background,headsep,%
70 voffset=\dimexpr\tud@len@topmargin+\tud@len@barheight%
71 -.5\tud@len@line\relax,%
72 addvoffset=\tud@len@layoutvoffset,%
73 contents={%
74 \ifnum\tud@head@bar@num<\tw@\relax% cdhead=nocolor/litecolor
75 \if@tud@head@widebar\else\tud@head@rule{\layerwidth}\fi%
76 \fi%
77 },%
78 ]{tudheadings.head.lowline}%
79 \DeclareNewLayer[%
80 background,%
81 width=\dimexpr\tud@len@layoutwidth+\tud@dim@bleedmargin*2\relax,%
82 addhoffset=\dimexpr\tud@len@layouthoffset-\tud@dim@bleedmargin\relax,%
83 voffset=\dimexpr\tud@len@topmargin-.5\tud@len@line\relax,%
84 addvoffset=\tud@len@layoutvoffset,%
85 contents={%
86 \ifnum\tud@head@bar@num<\tw@\relax% cdhead=nocolor/litecolor
87 \if@tud@head@widebar\tud@head@rule{\layerwidth}\fi%
88 \fi%
89 },%
90 ]{tudheadings.head.uplinewide}%
91 \DeclareNewLayer[%
92 background,%
93 width=\dimexpr\tud@len@layoutwidth+\tud@dim@bleedmargin*2\relax,%
94 addhoffset=\dimexpr\tud@len@layouthoffset-\tud@dim@bleedmargin\relax,%
95 voffset=\dimexpr\tud@len@topmargin+\tud@len@barheight%
96 -.5\tud@len@line\relax,%
97 addvoffset=\tud@len@layoutvoffset,%
98 contents={%
99 \ifnum\tud@head@bar@num<\tw@\relax% cdhead=nocolor/litecolor
100 \if@tud@head@widebar\tud@head@rule{\layerwidth}\fi%
101 \fi%
102 }, %
103 ]{tudheadings.head.lowlinewide}%
```
tudheadings.head.date (Layer) Optionales Datum rechts oberhalb des Textbereiches.

- \DeclareNewLayer[%
- foreground,headsep,%
- addvoffset=.5\tud@len@headsep,%
- height=\baselineskip,%
- contents={\if@tud@head@date\hfill\tud@date@print\fi},%
- ]{tudheadings.head.date}%

tudheadings.foot.back (Layer) tudheadings.foot.logo (Layer) headings.foot.content(Layer) Die folgenden Ebenen dienen für die Ausgabe des Fußbereiches. Dieser kann mit einem farbigen Hintergrund und zusätzlichen Logos (\footlogo) sowie frei wählbare Inhalte ein- oder zweispaltig mit \footcontent erstellt werden. Dabei werden die Ebenen in Abhängigkeit vom gewählten Kompatibilitätsmodus unterschiedlich definiert. Die erste Ebene bestimmt die Hintergrundgestaltung des Fußbereiches.

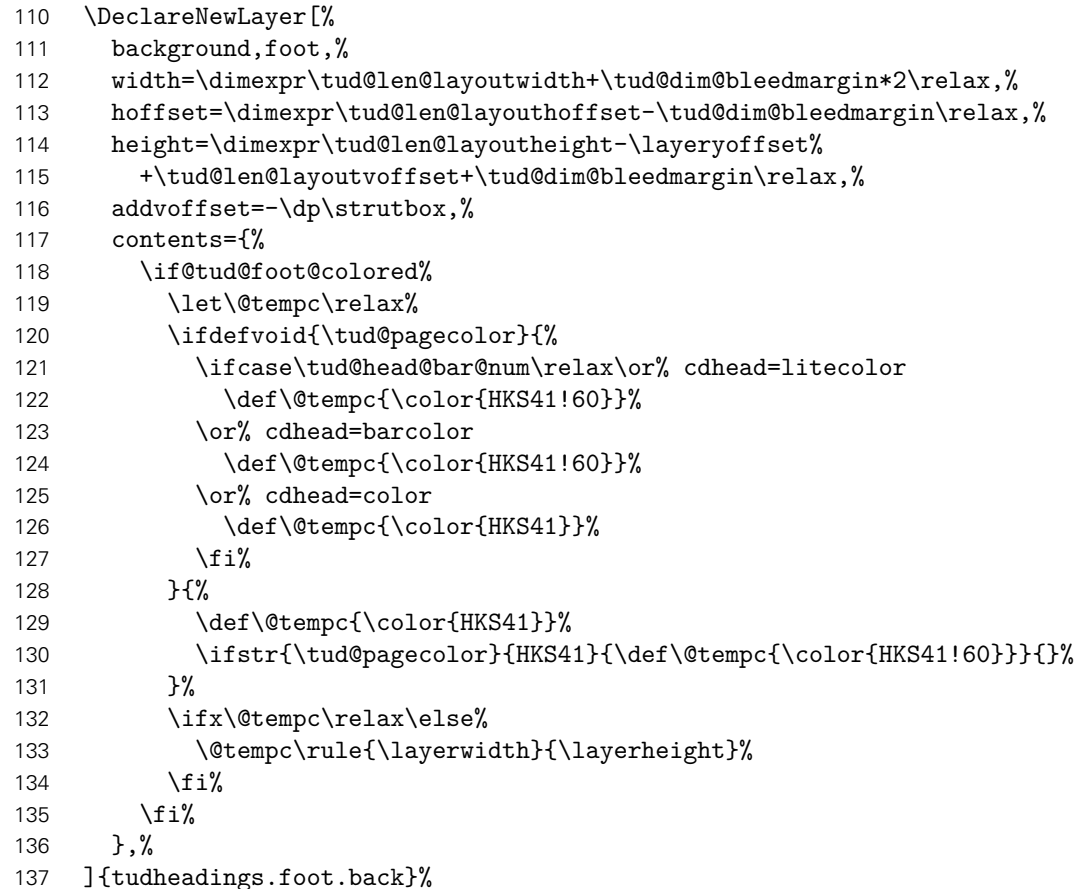

Bis zur Version v2.02 wurde für die Verwendung des DRESDEN- concept-Logos der Satzspiegel geändert. Hier wird dem Rechnung getragen, indem der farbige Hintergrund im Zweifelsfall vergrößert wird.

```
138 \tud@if@v@lower{2.03}{%
139 \ModifyLayer[%
140 addvoffset=-\tud@len@ddcdiff+\ht\strutbox,%
141 contents={%
142 \if@tud@foot@colored%
143 \let\@tempc\relax%
144 \ifdefvoid{\tud@pagecolor}{%
145 \ifcase\tud@head@bar@num\relax\or\or% cdhead=barcolor
146 \def\@tempc{\color{HKS41!60}}%
147 \or% cdhead=color
148 \def\@tempc{\color{HKS41}}%
149 \quad \text{if } \quad150 }{%
151 \def\@tempc{\color{HKS41}}%
152 \ifstr{\tud@pagecolor}{HKS41}{\def\@tempc{\color{HKS41!60}}}{}%
153 }%
154 \ifx\@tempc\relax\else%
155 \tud@ddc@check%
156 \ifcase\@tempb\relax% \tud@ddc@foot@num=false
157 \vbox to \layerheight{%
```
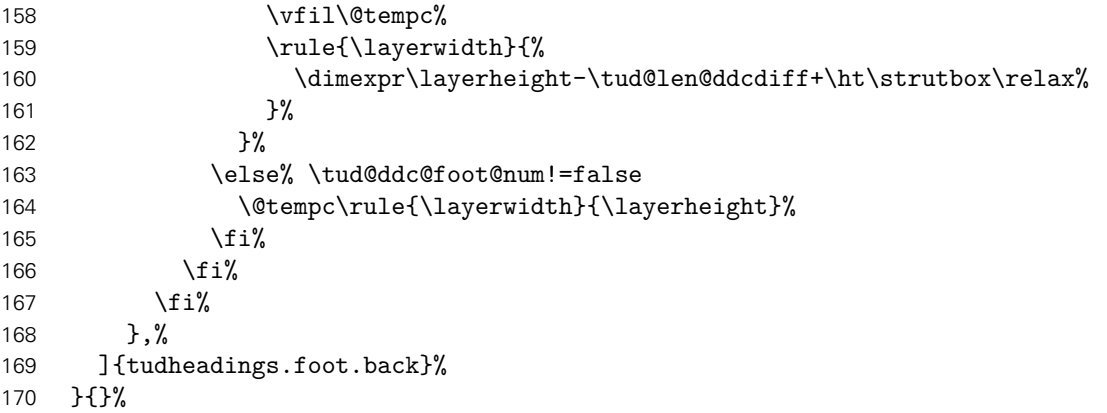

Die zweite Ebene wird für die Ausgabe von Drittlogos und des DRESDEN- concept-Logos sowie freien Inhalten im Seitenfuß erstellt. Ab Version v2.03 wird der Satzspiegel so gewählt, dass das DRESDEN- concept-Logo und andere Inhalten in den normalen Seitenfuß passen.

\DeclareNewLayer[%

background,foot,%

height=\dimexpr\tud@len@layoutheight-\layeryoffset%

+\tud@len@layoutvoffset\relax,%

contents={%

Falls die Höhe der Logos im Fuß nicht durch den Anwender festgelegt wurden, werden passende Standardwerte gesetzt. Außerdem wird die genutzte Höhe des Layers nicht vollständig genutzt, um bei einem farbigen Fußbereich einen gewissen Abstand vom Inhalt zur Kante zu erhalten.

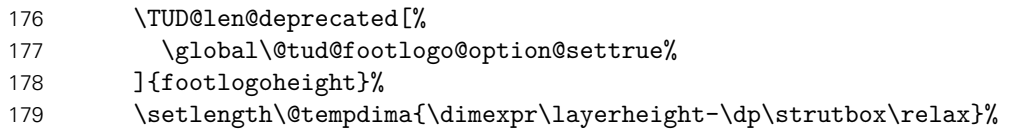

Im Bedarfsfall werden die Boxen vor der Ausgabe durch die einzelnen \...@use-Befehle neu gesetzt. Danach erfolgt die Ausgabe, wobei die Boxen übereinander gelegt werden.

\tud@footlogo@cmd@use{\@tempdima}{\layerwidth}%

\tud@footlogo@ddc@use{\@tempdima}{\layerwidth}%

\tud@footcontent@use{\@tempdima}{\layerwidth}%

},%

]{tudheadings.foot.content}%

Bis zur Version v2.02 wurde für die Verwendung des DRESDEN- concept-Logos der Satzspiegel geändert. Hier wird dem Rechnung getragen.

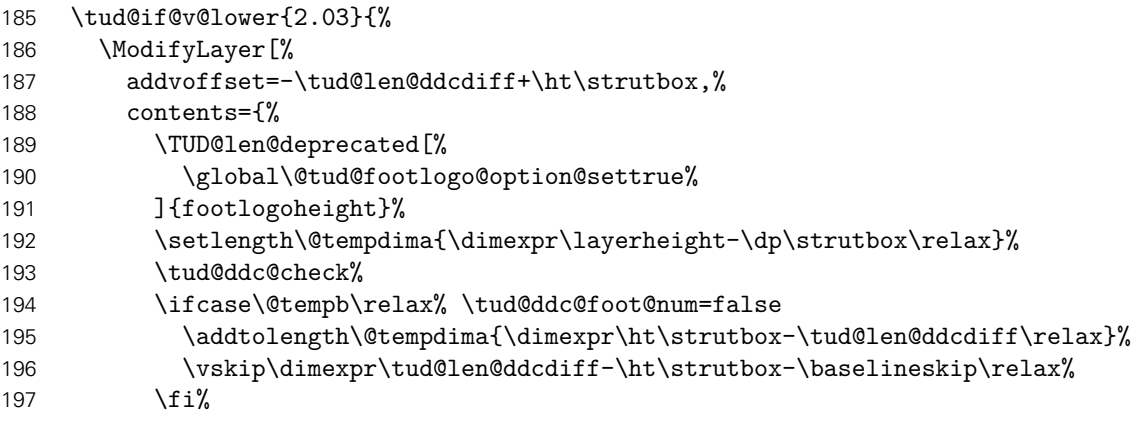

```
198 \tud@footlogo@cmd@use{\@tempdima}{\layerwidth}%
199 \tud@footlogo@ddc@use{\@tempdima}{\layerwidth}%
200 \tud@footcontent@use{\@tempdima}{\layerwidth}%
201 },%
202 ]{tudheadings.foot.content}%
203 }{}%
```
tudheadings.last (Layer) Die letzte Ebene dient nicht der Ausgabe eines bestimmten Inhaltes sondern wird für evtl. notwendige Aufräumarbeiten etc. bereitgehalten.

> \DeclareNewLayer[% background,%

Falls ein Kapitel ohne die Option chapterpage gesetzt wird und dennoch die Gestalt des Kopfes des tudheadings-Seitenstils sich vom restlichen Dokument unterscheiden soll (cd bzw. cdchapter), so dient das Makro \tud@head@bar@restore zum Zurücksetzen auf das normale Verhalten. Siehe \tud@chapter@app.

```
206 hbook | reporti contents=\tud@head@bar@restore,%
207 ]{tudheadings.last}%
```
Aus den zuvor erstellten Ebenen werden jetzt die eigentlichen Seitenstile zusammengesetzt. Als erstes wird der headings-Seitenstil definiert. Dieser verwendet den TUD-Kopf und die Fußzeilenebenen des Seitenstils scrheadings, welche zur Definition des Seitenstils verwendet werden. Beim Aktivieren des Seitenstils wird außerdem \tud@ps@init ausgeführt. Damit die Benutzerschnittstelle von scrlayer-scrpage für die Fußzeile weiterhin durch den Anwender verwendet werden kann, werden wie erwähnt die entsprechenden scrheadings-Ebenen verwendet.

```
208 \DeclareNewPageStyleByLayers[%
209 onselect=\tud@ps@onselect,onbackground=\tud@ps@onbackground%
210 ]{tudheadings}{%
211 tudheadings.head.back,%
212 tudheadings.head.content,%
213 tudheadings.head.bar,%
214 tudheadings.head.text,%
215 tudheadings.head.upline,%
216 tudheadings.head.lowline,%
217 tudheadings.head.uplinewide,%
218 tudheadings.head.lowlinewide,%
219 tudheadings.head.date,%
220 tudheadings.foot.back,%
221 tudheadings.foot.content,%
222 tudheadings.last,%
223 scrheadings.foot.odd,%
224 scrheadings.foot.even,%
225 scrheadings.foot.oneside,%
226 scrheadings.foot.above.line,%
227 scrheadings.foot.below.line%
228 }%
```
Zuletzt werden Aliasnamen für den Seitenstil definiert.

- \DeclareNewPageStyleAlias{tud}{tudheadings}%
- \DeclareNewPageStyleAlias{tudscr}{tudheadings}%
- 231 \DeclareNewPageStyleAlias{tudscrheadings}{tudheadings}%
Für den plain-Seitenstil wird ebenso verfahren. Hier werden für die Fußzeilenebenen des Seitenstils plain.scrheadings hinzugefügt.

```
232 \DeclareNewPageStyleByLayers[%
233 onselect=\tud@ps@onselect,onbackground=\tud@ps@onbackground%
234 ]{plain.tudheadings}{%
235 tudheadings.head.back,%
236 tudheadings.head.content,%
237 tudheadings.head.bar,%
238 tudheadings.head.text,%
239 tudheadings.head.upline,%
240 tudheadings.head.lowline,%
241 tudheadings.head.uplinewide,%
242 tudheadings.head.lowlinewide,%
243 tudheadings.head.date,%
244 tudheadings.foot.back,%
245 tudheadings.foot.content,%
246 tudheadings.last,%
247 plain.scrheadings.foot.odd,%
248 plain.scrheadings.foot.even,%
249 plain.scrheadings.foot.oneside,%
250 plain.scrheadings.foot.above.line,%
251 plain.scrheadings.foot.below.line%
252 }%
253 \DeclareNewPageStyleAlias{plain.tudscrheadings}{plain.tudheadings}%
254 \DeclareNewPageStyleAlias{tudplain}{plain.tudheadings}%
255 \DeclareNewPageStyleAlias{tudscrplain}{plain.tudheadings}%
256 \DeclareNewPageStyleAlias{tudheadingsplain}{plain.tudheadings}%
257 \DeclareNewPageStyleAlias{tudscrheadingsplain}{plain.tudheadings}%
```
Des Weiteren gibt es einen selbstständigen "leeren" Seitenstil, der lediglich aus dem Kopf besteht und einen lerren Seitenfuß hat.

```
258 \DeclareNewPageStyleByLayers[%
                           259 onselect=\tud@ps@onselect,onbackground=\tud@ps@onbackground%
                           260 ]{empty.tudheadings}{%
                           261 tudheadings.head.back,%
                           262 tudheadings.head.content,%
                           263 tudheadings.head.bar,%
                           264 tudheadings.head.text,%
                           265 tudheadings.head.upline,%
                           266 tudheadings.head.lowline,%
                           267 tudheadings.head.uplinewide,%
                           268 tudheadings.head.lowlinewide,%
                           269 tudheadings.head.date,%
                           270 tudheadings.foot.back,%
                           271 tudheadings.foot.content,%
                           272 tudheadings.last%
                           273 }%
                           274 \DeclareNewPageStyleAlias{empty.tudscrheadings}{empty.tudheadings}%
                           275 \DeclareNewPageStyleAlias{tudempty}{empty.tudheadings}%
                           276 \DeclareNewPageStyleAlias{tudscrempty}{empty.tudheadings}%
                           277 \DeclareNewPageStyleAlias{tudheadingsempty}{empty.tudheadings}%
                           278 \DeclareNewPageStyleAlias{tudscrheadingsempty}{empty.tudheadings}%
tudheadings.pagecolor (Layer) Um farbige Titel- Teil- und Kapitelseiten unabhängig vom aktuell verwendeten Seitenstil
                           erstellen zu können, wird die zusätzliche Ebene tudheadings.pagecolor definiert, die allen
                           Seitenstilen hinzugefügt wird. Dabei dient das Makros \tud@pagecolor zum Umschalten der
```
Hintergrundfarben und wird durch die Auswertung der Hilfsmakros \tud@layout@*h*Typ*i*@num optionsabhängig für Titel-, Teile- sowie Kapitelseiten gesetzt.

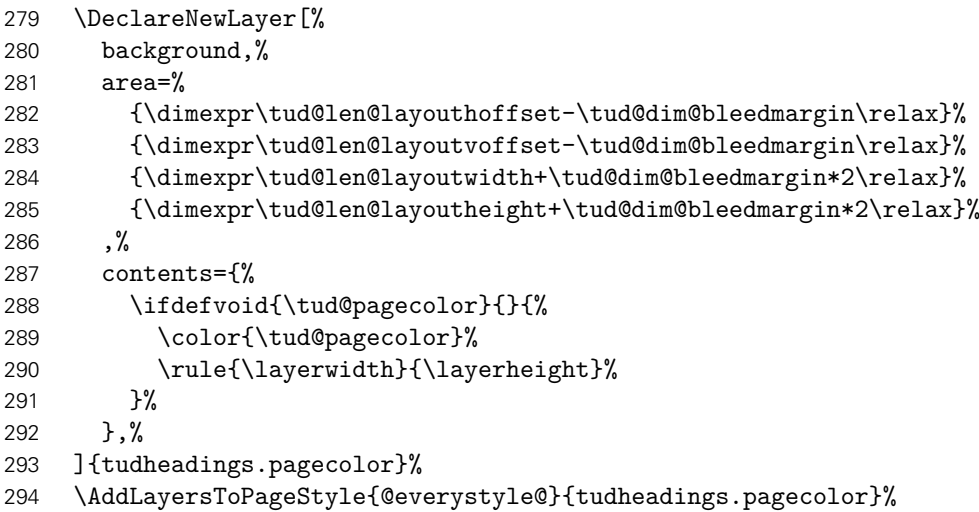

Damit wurden alle Ebenen und die darauf aufbauenden Seitenstile deklariert.

Damit ist die Deklaration der Seitenstile mit scrlayer-scrpage beendet.

295 }

# 10.1.1 Erweitertung der Seitenstilauswahl

Da sich die zuvor definierten Seitenstile von den Standardseitenstilen stark unterscheiden und auch einen separaten Satzspiegel benötigen, sind einige Makros zur Kontrollstrukturierung notwendig.

\tud@if@tudheadings \tud@ps@list Mit dem Befehl \tud@if@tudheadings kann geprüft werden, ob der im ersten Argument gegebene Seitenstil – was auch das Makro \currentpagestyle sein kann, welches durch das Paket scrlayer-scrpage definiert wird und den aktuellen Seitenstil beinhaltet – einem aus der Liste \tud@ps@list entspricht. Ist dies der Fall, wird das zweite Argument ausgeführt, anderfalls das dritte. In die Liste \tud@ps@list werden die drei zuvor definierten Seitenstile eingetragen.

```
296 \newcommand*\tud@ps@list{}
297 \listadd\tud@ps@list{tudheadings}
298 \listadd\tud@ps@list{plain.tudheadings}
299 \listadd\tud@ps@list{empty.tudheadings}
300 \newcommand*\tud@if@tudheadings[3]{%
301 \xifinlist{\GetRealPageStyle{#1}}{\tud@ps@list}{#2}{#3}%
302 }
```
# \thispagestyle Wird der Befehl \thispagestyle verwendet, muss dafür Sorge getragen werden, dass kein Alias-Seitenstil expandiert wird.

```
303 \patchcmd{\thispagestyle}{\gdef\@specialstyle{#1}}{%
304 \xdef\@specialstyle{\GetRealPageStyle{#1}}%
305 }{}{\tud@patch@wrn{thispagestyle}}
```
\pagestyle Für den Fall, dass das Paket scrlayer-scrpage nicht geladen wird und dennoch das Makro \tud@pagestyle \currentpagestyle wie erwartet definiert ist, wird der originale Befehl etwas angepasst.

```
306 \newcommand*\tud@pagestyle{}
307 \let\tud@pagestyle\pagestyle
308 \pretocmd{\tud@pagestyle}{%
309 \tud@BeforeSelectAnyPageStyle{#1}%
310 \edef\currentpagestyle{#1}%
311 }{}{\tud@patch@wrn{pagestyle}}
```
Damit die neuen Seitenstile auch vor dem Laden von scrlayer-scrpage bereits durch den Anwender ausgewählt werden können, wird \pagestyle temporär zurechtgebogen. Die Definition des Makros wird gesichert und direkt vor dem Laden des Paketes wiederhergestellt. Damit werden die Seitenstile erst aktiviert, nachdem diese auch tatsächlich erstellt wurden.

```
312 \tud@cmd@store{pagestyle}
313 \renewcommand*\pagestyle[1]{\AfterPackage!{scrlayer-scrpage}{\pagestyle{#1}}}
314 \BeforePackage{scrlayer-scrpage}{%
315 \tud@cmd@restore{pagestyle}%
316 \undef\tud@pagestyle%
317 }
```
\ps@tudheadings \ps@plain.tudheadings \ps@empty.tudheadings \currentpagestyle \BeforeSelectAnyPageStyle \GetRealPageStyle Um die rudimentäre Verwendung der Klassen auch zu ermöglichen, wenn das Laden des Paketes scrlayer-scrpage verhindert wurde, werden für diesen Fall einige notwendige Makros definiert.

```
318 \TUD@UnwindPackage{scrlayer-scrpage}{%
```
- 319 \ifcsundef{if@chapter}{%
- 320 \newif\if@chapter%
- 321 \ifcsundef{chapter}{\@chapterfalse}{\@chaptertrue}%
- 322 }{}%
- 323 \cslet{ps@tudheadings}{\ps@headings}%
- 324 \cslet{ps@plain.tudheadings}{\ps@plain}%
- 325 \cslet{ps@empty.tudheadings}{\ps@empty}%
- 326 \providecommand\*\currentpagestyle{plain}%
- 327 \providecommand\*\BeforeSelectAnyPageStyle[1]{}%
- 328 \providecommand\*\GetRealPageStyle[1]{#1}%

Außerdem wird die angepasste Definition von \pagestyle verwendet.

- 329 \let\pagestyle\tud@pagestyle%
- 330 \undef\tud@pagestyle%

Das Erstellen des Satzsiegels erfolgt normalerweise nach dem Paket.

331 \tud@cdgeometry@init% 332 }

\tud@ps@onselect Der Befehl wird bei der Initialisierung der Seitenstile aufgerufen.

333 \newcommand\*\tud@ps@onselect{%

Normalerweise werden durch scrlayer-scrpage bei der Umschaltung auf einen mit dem Befehl \newpairofpagestyles{(Seitenstil)} definierten Seitenstil, die Seitenstile headings und plain als Aliase für *(Seitenstil)* und plain. *(Seitenstil)* festgelegt. Allerdings definiert dieser Befehl zusätzliche Ebenen für Kopf- und Fußzeile, weshalb auf die Verwendung verzichtet wird. Das automatische Umschalten soll dennoch ermöglicht werden.

- \DeclarePageStyleAlias{plain}{plain.tudheadings}%
- \DeclarePageStyleAlias{headings}{tudheadings}%
- \def\sls@currentheadings{tudheadings}%
- \def\sls@currentplain{plain.tudheadings}%
- }

# 10.1.2 Gestaltungsvarianten für Kopf- und Fußzeile

\tud@ps@onbackground \tud@head@logocolor \tud@head@fontcolor \tud@foot@logocolor \tud@foot@fontcolor

Das Makro \tud@head@logocolor enthält die Farbe des Kopfes. Die Gestalt des Querbalkens kann über die Option cdhead geändert werden. Für Titel, Teil und Kapitel gibt es speziell dazugehörige Optionen, womit das Aussehen des Kopfes ggf. angepasst werden kann. Mit \tud@foot@logocolor kann die Farbe eines etwaigen DRESDEN- concept-Logo gleichermaßen festgelegt werden, in \tud@foot@fontcolor wird ggf. die Schriftfarbe für den Fuß gespeichert. Um die Optionen innerhalb des Dokumentes ändern zu können, werden die Anpassungen bei jeder Ausgabe eines Seitenstiles mit \tud@ps@onbackground ausgeführt.

```
339 \newcommand*\tud@head@logocolor{black}
340 \newcommand*\tud@head@fontcolor{}
341 \newcommand*\tud@foot@logocolor{black}
342 \newcommand*\tud@foot@fontcolor{}
343 \newcommand*\tud@ps@onbackground{%
```
Zunächst die Einstellungen für Seiten ohne spezielle Hintergrundfarbe für den Kopf. . .

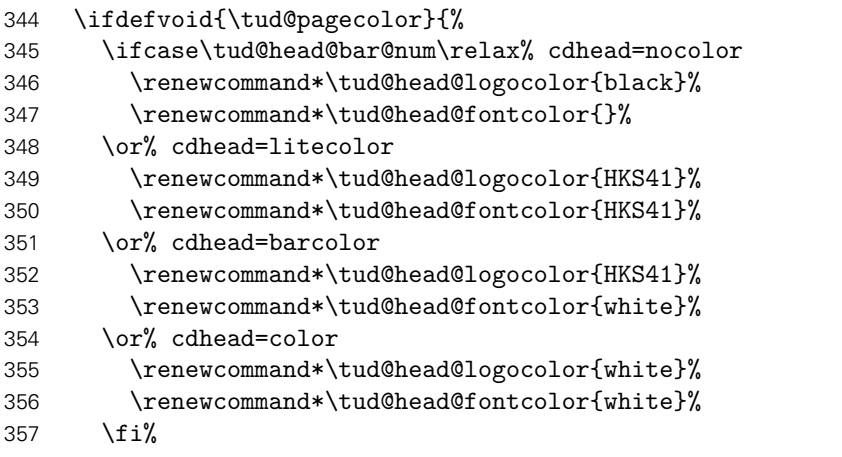

. . . und den Fuß.

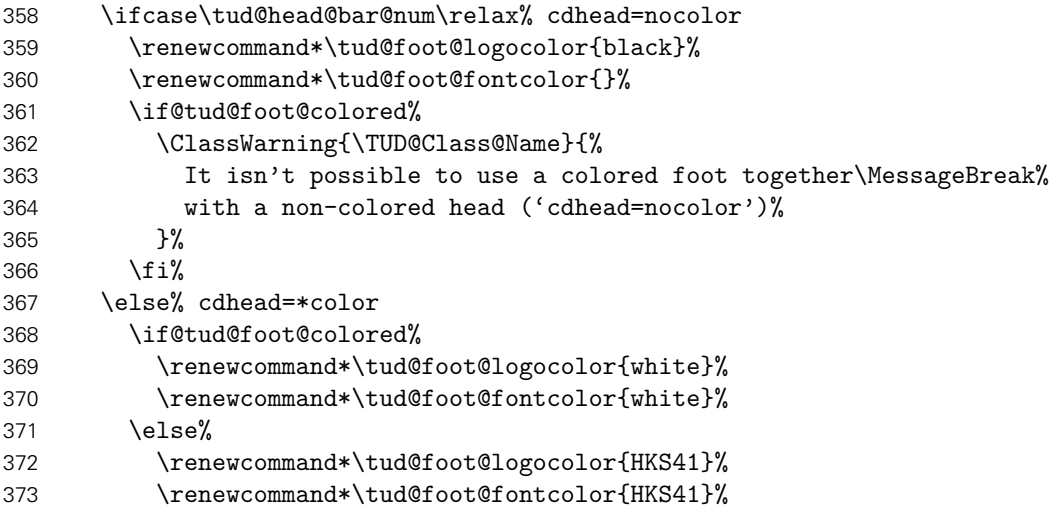

374  $\{f_i\}$  \fi% }{%

Die Einstellungen für Seiten mit Hintergrundfarbe variieren davon. Zuerst die für farbige Titelund Teileseiten. . .

 \ifstr{\tud@pagecolor}{HKS41}{% \renewcommand\*\tud@head@logocolor{white}% \renewcommand\*\tud@head@fontcolor{white}% \renewcommand\*\tud@foot@logocolor{white}%

Die Farbe für die Schrift im Fuß wird für Poster immer weiß gesetzt, falls über die Option backgroundcolor für den Seitenhintergrund die primäre Hausfarbe genutzt wird.

```
381 h*book | report | articlei
         \if@tud@foot@colored%
383 (/book | report | article)
384 \renewcommand*\tud@foot@fontcolor{white}%
385 h*book | report | articlei
         \else%
387 \renewcommand*\tud@foot@fontcolor{HKS41!30}%
388 \fi%
389 h/ book | report | articlei
390 \bool@std@lock{@tud@head@widebar}{true}%
. . . sowie die für die farbigen Kapitelseiten.
391 }{%
392 \renewcommand*\tud@head@logocolor{HKS41}%
393 \renewcommand*\tud@head@fontcolor{HKS41}%
394 \ifcase\tud@head@bar@num\relax\or\or\or% cdhead=color
395 \renewcommand*\tud@head@logocolor{white}%
396 \renewcommand*\tud@head@fontcolor{white}%
397 \fi%
398 \if@tud@foot@colored%
399 \renewcommand*\tud@foot@logocolor{white}%
400 \renewcommand*\tud@foot@fontcolor{white}%
401 \else%
402 \renewcommand*\tud@foot@logocolor{HKS41}%
403 \renewcommand*\tud@foot@fontcolor{HKS41}%
404 \foralli%
405 \bool@std@lock{@tud@head@widebar}{true}%
406 }%
407 }%
```
Abhängig von der eingestzten Schriftfarbe des Kopfes wird die Linienstärke des Querbalkens gesetzt, die Schriftfarbe des Fußes wird global geändert, damit Seitenzahl und Kolumnentitel gegebenenfalls angepasst werden.

```
408 \let\tud@len@line\tud@len@thinline%
409 \ifstr{\tud@head@fontcolor}{white}{\let\tud@len@line\tud@len@heavyline}{}%
410 \global\let\tud@foot@fontcolor\tud@foot@fontcolor%
411 }
```
\tud@head@font@set \tud@head@fontsize \tud@head@font@light \tud@head@font@bold \tud@head@font@@bold

Die Schrift der Kopfzeile wird entweder in den Schriften des Corporate Designs oder aber in den serifenlosen Standardschriften gesetzt, wobei für beide Varianten sowohl eine fettgedruckte als auch eine normale Version benötigt wird. Die Schrifthöhe ist durch das Corporate Design unabhängig von der gewählten Schriftgröße im Dokument vorgegeben und wird in Abhängigkeit von der Papiergröße gewählt und in \tud@head@fontsize gespeichert. Das Makro \tud@head@font@@bold wird verwendet, um die Einstellung der fetten Schriften ohne die fixierte Schriftgröße nutzen zu können.

```
412 \newcommand*\tud@head@fontsize{}
413 \newcommand*\tud@head@font@light{}
414 \newcommand*\tud@head@font@bold{}
415 \newcommand*\tud@head@font@@bold{}
416 \newcommand*\tud@head@font@set{%
```
Die Option cdhead wird ausgewertet. Sollte diese inkompatibel gesetzt sein, wird eine Warnung ausgegeben.

```
417 \ifcase\tud@head@font@num\relax% false
418 \ifnum\tud@cdfont@num>\z@\relax% true/heavy
419 \if@tud@head@font@set%
420 \ClassWarning{\TUD@Class@Name}{%
421 It isn't possible to use 'cdhead=false'\MessageBreak%
422 together with 'cdfont=true'%
423 } }424 \overrightarrow{fi}425 \TUDoptions{cdhead=true}%
426 \fi%
427 \fi%
```
Die Schriften für den Kopf im Corporate Design werden nachfolgend definiert. Abhängig von \tud@cdfont@num werden entweder die Schriften des Corporate Designs oder aber die serifenlose Standardschrift für die Kopfzeile verwendet. Die Rückfallebene:

```
428 \if@tud@head@font@set%
429 \DeclareFixedFont{\tud@head@font@light}{\encodingdefault}%
430 {\sfdefault}{\mddefault}{\updefault}{\tud@head@fontsize}%
431 \DeclareFixedFont{\tud@head@font@bold}{\encodingdefault}%
432 {\sfdefault}{\bfdefault}{\updefault}{\tud@head@fontsize}%
433 \protected\gdef\tud@head@font@@bold{%
434 \usefont{\encodingdefault}{\sfdefault}{\bfdefault}{\updefault}%
435 }%
```
Und jetzt die eigentlichen Schriften im Corporate Design.

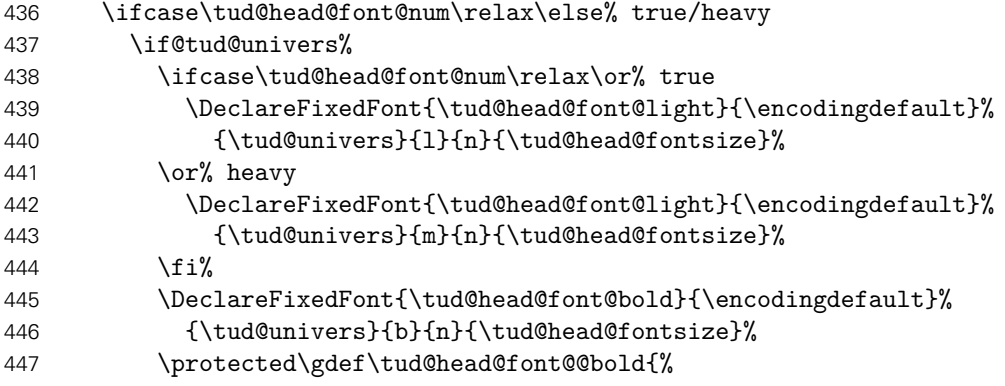

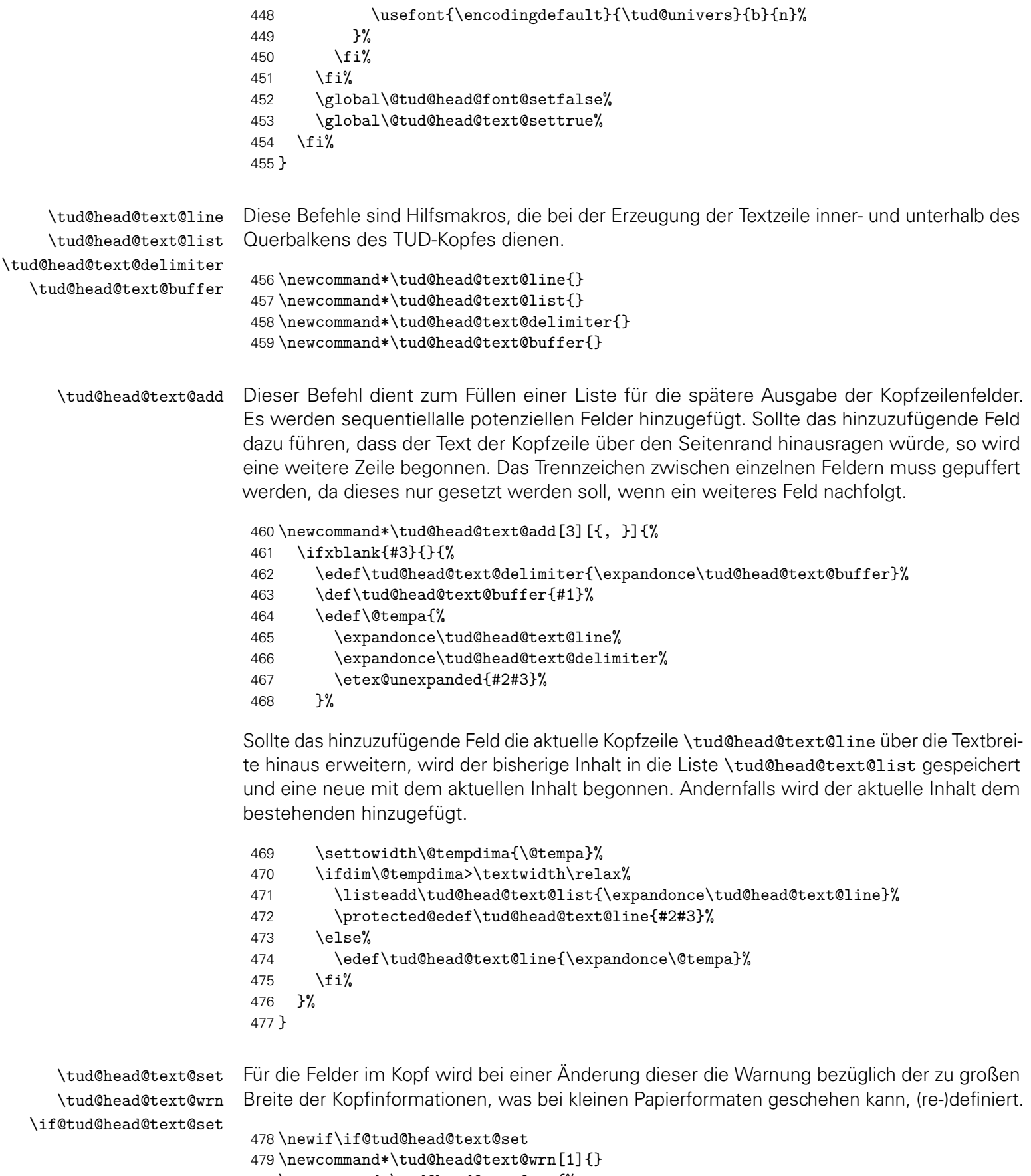

- \newcommand\*\tud@head@text@set{%
- \if@tud@head@text@set%

Der Inhalt der Kopfzeile wird durch die angegeben Fakultät etc. vorgegeben. Sollte der Platz in einer Zeile dafür nicht ausreichen, wird eine weitere Zeile begonnen. Ob diese benötigt wird, ist abhängig vom Inhalt und von der sich daraus ergebenden Breite der Textzeile. Das Erzeugen der einzelnen Textzeilen im Kopf, die in \tud@head@text@list gesichert werden, erfolgt mit \tud@head@text@add[{Trennzeichen}]{{Schrift}}{(Feld)}. Die dafür benötigten Hilfsmakros werden vor der Verwendung initialisiert.

- \def\tud@head@text@line{}%
- \def\tud@head@text@list{}%
- \def\tud@head@text@buffer{}%
- \tud@head@text@add[\enskip]{\tud@head@font@bold}{\@faculty}%
- \tud@head@text@add{\tud@head@font@light}{\@department}%
- \tud@head@text@add{\tud@head@font@light}{\@institute}%
- \tud@head@text@add{\tud@head@font@light}{\@chair}%

Ganz zum Schluss wird der Rest aus \tud@head@text@line ebenso wie ggf. die zusätzliche Zeile in die Liste expandiert.

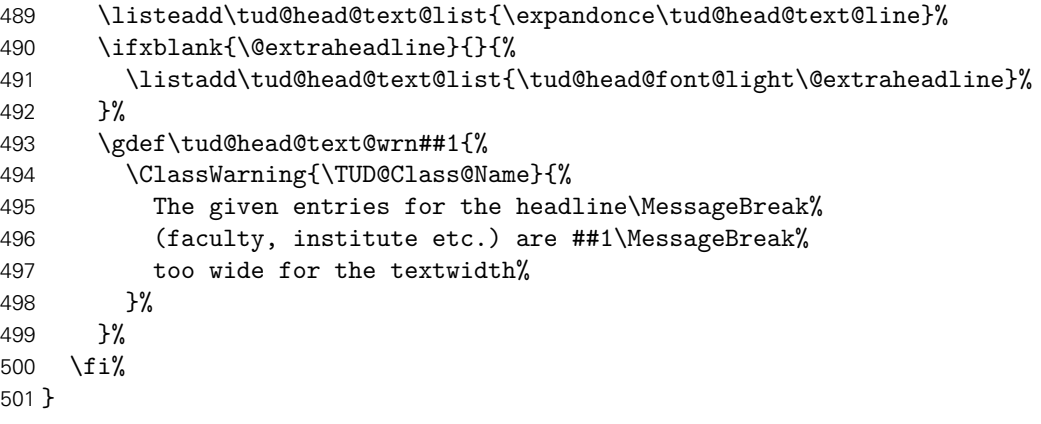

\tud@head@text@box Dieser Befehl ist der Inhalt der Ebene für den Text der Kopfzeile.

\newcommand\*\tud@head@text@box{%

Sollte keine Fakultät angegeben sein, wird eine Warnung ausgegeben.

```
503 \ifx\@faculty\@empty%
504 \ClassWarningNoLine{\TUD@Class@Name}{No '\string\faculty' given}%
505 \faculty{}%
506 \fi%
```
Die Ausgabe der Textzeile(n) mit Fakultät etc. im Kopfbereiche erfolgt über das Makro \tud@head@text@write. Hierbei ist zu beachten, dass für die erste Zeile bei einem zweifarbigem Kopf eine andere Textfarbe als für die restlichen benötigt wird. Außerdem ist für diese aufgrund der Linien im Querbalken ein etwas größerer Abstand zur zweiten Zeile notwendig, weshalb die temporären Makros \@tempb und \@tempc einmalig genutzt werden. Die Farbe des Textes der ersten Zeile entspricht immer der des Kopfes.

\def\@tempb{\tud@color{\tud@head@fontcolor}}%

\def\@tempc{\depth+\tud@len@heavyline}%

Das Makro \@tempa wird zur Ababreitung der Liste \tud@head@text@list definiert.

```
509 \def\@tempa##1{%
```
\settowidth\@tempdima{##1}%

Sollte eine der Textzeilen zu lang sein, was insbesondere bei kleineren Papierformaten vorkommen kann, dann wird eine Warnung ausgegeben.

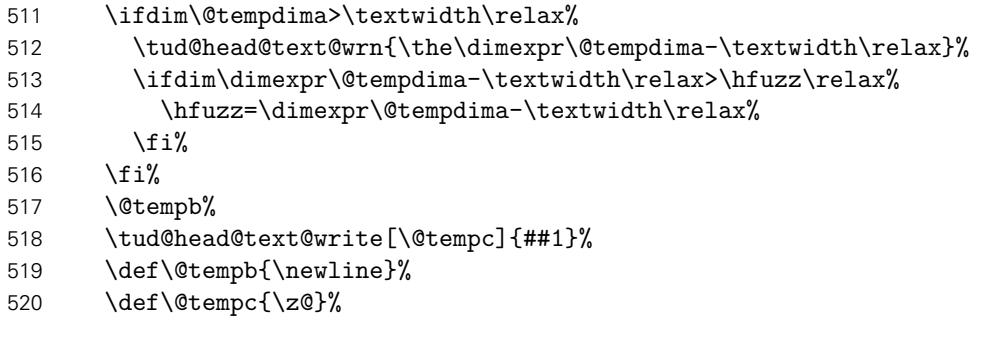

Die weiteren Zeilen sind bei zweifarbigen Kopf normalerweise blau, nur für einen dunklen Seitenhintergrund weiß.

```
521 \ifnum\tud@head@bar@num>\@ne\relax% cdhead=barcolor/color
522 \ifdefvoid{\tud@pagecolor}{\color{HKS41}}{%
523 \ifstr{\tud@pagecolor}{HKS41}{\color{white}}{\color{HKS41}}%
524 }%
525 \fi%
526 }%
```
Dies ist nun die eigentliche Ausgabe, welche in einer vertikalen Box erfolgt.

\vbox{%

Das Paket ragged2e ändert im Zweifelsfall die Länge \spaceskip. Um den Kopf unbeeinflusst davon immer in der gleichen Gestalt erscheinen zu lassen, wird dies hier temporär unterdrückt.

```
528 \let\@raggedtwoe@everyselectfont\relax%
                      529 \setlength\spaceskip{\z@}%
                      530 \selectfont%
                      531 \offinterlineskip%
                      532 \forlistloop\@tempa{\tud@head@text@list}%
                      533 }%
                      534 \global\let\tud@head@text@wrn\@gobble%
                      535 }
\tud@head@text@write Befehl zur Ausgabe der ersten und evtl. zweiten Textzeile im TUD-Kopf
                      536 \newcommand*\tud@head@text@write[2][\z@]{%
                      537 \raisebox{\dimexpr(\tud@len@barheight+2\tud@len@line-\totalheight)/2\relax}[%
                      538 \dimexpr\tud@len@barheight-\depth\relax%
                      539 ][\dimexpr#1\relax]{#2\vphantom{gjpqy\"A\"O\"U}}%
                      540 }
      \tud@head@rule Der Querbalken des Kopfes läuft je nach Parameterwahl \tud@head@bar@num entweder nur
                      über den Textbereich oder aber über die gesamte Seitenbreite. Der Befehl erzeugt eine
                     horizontale Linie mit der übergebenen Breite und über \tud@len@line definierter Dicke.
```

```
541 \newcommand*\tud@head@rule[1]{%
542 \tud@color{\tud@head@fontcolor}%
543 \rule[\ht\strutbox]{#1}{\tud@len@line}%
544 }
```
# 10.1.4 Boxen für Layerinhalte

\tud@newlayerbox \tud@savelayerbox \tud@uselayerbox Die Inhalte für Kopf und Fuß der tudheadings-Seitenstile – sprich das Logo der Technischen Universität Dresden, die DRESDEN- concept-Logos, ein mögliches Zweilogo sowie die Logos und Inhalte im Fuß werden in Boxen gesetzt, um die Anzahl der benötigten Aufrufe von \includegraphics möglichst gering zu halten.

```
545 \newcommand*\tud@newlayerbox[1]{%
546 \expandafter\newsavebox\csname tud@layer@#1\endcsname%
547 }
548 \newcommand*\tud@savelayerbox[1]{%
549 \global\expandafter\sbox\csname tud@layer@#1\endcsname%
550 }
551 \newcommand*\tud@uselayerbox[1]{%
552 \expandafter\usebox\csname tud@layer@#1\endcsname%
553 }
```
\tud@vlayerbox Für die Ausgabe der Logos und Inhalte wird dieser Befehl definiert. Dieser setzt die im zweiten Argument angegebenen Inhalte in eine vertikale Box, deren gewünschte Höhe im ersten Argument angegeben wird. Für den Fall, dass die gewünschten Inhalte die maximale Höhe überschreiten, wird eine Warnung erzeugt. Der Inhalt dieser Warnung wird im dritten Argument angegeben. Damit soll dem Anwender geholfen werden, in diesem Fall die richtigen Maßnahmen zu ergreifen und nicht lediglich eine Meldung einer zu übervollen \vbox zu erhalten.

```
554 \newcommand*\tud@vlayerbox[3]{%
555 \begingroup%
556 \setbox\z@\vbox{#2}%
557 \setlength\@tempdima{\dimexpr\ht\z@+\dp\z@-#1\relax}%
558 \ifdim\@tempdima>\z@\relax%
559 \ClassWarning{\TUD@Class@Name}{%
560 #3\MessageBreak%
561 The maximum height is exceeded by \the\@tempdima\MessageBreak%
562 }%
563 \fi%
564 \endgroup%
565 \vbox to #1{#2}%
566 }
```
# 10.2 Der Kopfbereich der Seitenstile

Es folgen Option und Befehle zur Gestaltung des Kopfbereichs mit Hauptlogo, Querbalken und ggf. Zweitlogo.

cdhead (Opt.) Mit dieser Option wird die zentrale Benutzerschnittstelle für Einstellungen des typischen Querbalkens für den TUD-Kopf geschaffen. Durch sie können sowohl die verwendete Schrift als auch die Stärke für den Balkentext (Institut, Fakultät etc.) geändert werden. Zusätzlich ist die Laufweite des Querbalkens bzw. die Farbe einstellbar.

```
567 \cs@lock{tud@head@font@num}{0}
568 \cs@lock{tud@head@bar@num}{0}
569 \bool@lock{@tud@head@widebar}
570 \newif\if@tud@head@font@set
571 \newif\if@tud@head@date
572 \TUD@key{cdhead}[true]{%
```
\tud@head@font@num \if@tud@head@font@num@locked \tud@head@bar@num \tud@head@bar@num@lock \if@tud@head@widebar \if@tud@head@widebar@locked \if@tud@head@font@set \if@tud@head@date

 \TUD@set@numkey{cdhead}{@tempa}{% \TUD@numkey@bool,% {nocd}{0},{nocdfont}{0},{nocdfonts}{0},{notudfonts}{0},% {cd}{1},{cdfont}{1},{cdfonts}{1},{tudfonts}{1},% {light}{1},{lightfont}{1},{lite}{1},{litefont}{1},{noheavyfont}{1},% {heavy}{2},{heavyfont}{2},{bold}{2},{boldfont}{2},% {nocolor}{3},{nocolour}{3},{monochrome}{3},{monochromatic}{3},% {colorlite}{4},{litecolor}{4},{colourlite}{4},{litecolour}{4},% {colorlight}{4},{lightcolor}{4},{colourlight}{4},{lightcolour}{4},% {pale}{4},{colorpale}{4},{palecolor}{4},{colourpale}{4},{palecolour}{4},% {colorbar}{5},{barcolor}{5},{colourbar}{5},{barcolour}{5},% {bicolor}{6},{bicolour}{6},{twocolor}{6},{twocolour}{6},% {bichrome}{6},{bichromatic}{6},{dichrome}{6},{dichromatic}{6},% {color}{6},{colour}{6},% {full}{6},{colorfull}{6},{fullcolor}{6},{colourfull}{6},{fullcolour}{6},% {textwidth}{7},{slim}{7},{slimhead}{7},{nowide}{7},{nowidehead}{7},% {narrow}{7},{narrowhead}{7},{small}{7},{smallhead}{7},% {paperwidth}{8},{wide}{8},{widehead}{8},% {date}{9},{showdate}{9},{dateon}{9},{datetrue}{9},{dateyes}{9},% {nodate}{10},{hidedate}{10},{dateoff}{10},{datefalse}{10},{dateno}{10}% }{#1}% \ifx\FamilyKeyState\FamilyKeyStateProcessed% \ifcase\@tempa\relax% false \cs@set@lock{tud@head@font@num}{0}% \or% true \cs@set@lock{tud@head@font@num}{1}% \or% heavy \cs@set@lock{tud@head@font@num}{2}% \or% nocolor \cs@set@lock{tud@head@bar@num}{0}% \or% litecolor \cs@set@lock{tud@head@bar@num}{1}% \or% barcolor \cs@set@lock{tud@head@bar@num}{2}% \or% color \cs@set@lock{tud@head@bar@num}{3}% \or% textwidth \bool@set@lock{@tud@head@widebar}{false}% \or% paperwidth \bool@set@lock{@tud@head@widebar}{true}%  $\or$ % date \@tud@head@datetrue% \or% nodate \@tud@head@datefalse% \fi% \ifnum\@tempa<\thr@@\relax% \global\@tud@head@font@settrue%  $\overline{\text{f}i}$  \fi% }

\tud@layer@main@black \tud@layer@main@HKS41 \tud@layer@main@white Diese drei Boxen werden für das Logo der Technischen Universität Dresden reserviert. Abhängig von der gewählten Option des Layouts und der Seitenfarbe wird eine der Logos in der notwendigen Farbe ausgewählt.

> \tud@newlayerbox{main@black} \tud@newlayerbox{main@HKS41} \tud@newlayerbox{main@white}

\tud@mainlogo@set \if@tud@mainlogo@wrn  $\texttt{udlen@mainlogoheight}$  (Länge) \tud@mainlogo@wrn Das Makro \tud@mainlogo@set setzt sowohl das Logo der Technischen Universität Dresden als auch – durch den Aufruf der entsprechenden Befehle zum Schluss – alle weiteren Logos und Inhalte im Kopf und Fuß. Dies geschieht nach jeder Änderung des Satzspiegels beim Ausführen der einzelnen Seitenstil-Layer. Dafür wird der Schalter \if@tud@mainlogo@set im Hook \tud@AfterChangingArea gesetzt.

```
626 \newlength\tud@len@mainlogoheight
```
- \newcommand\*\tud@mainlogo@wrn[1]{}
- \newif\if@tud@mainlogo@set
- \newcommand\*\tud@mainlogo@set{%
- \if@tud@mainlogo@set%
- \def\@tempa{\includegraphics[keepaspectratio,width=\tud@len@logowidth]}%
- \tud@savelayerbox{main@black}{\@tempa{TUD-black}}%
- \tud@savelayerbox{main@HKS41}{\@tempa{TUD-blue}}%
- \tud@savelayerbox{main@white}{\@tempa{TUD-white}}%
- \settoheight\tud@len@mainlogoheight{\tud@uselayerbox{main@black}}%
- \global\tud@len@mainlogoheight=\tud@len@mainlogoheight%

Es soll sichergestellt werden, dass das bei der Verwendung von typearea über den Satzspiegel in den Seitenrand hinausragende TUD-Logo nicht außerhalb des Druckrandes liegt. Dies kann beispielsweise bei kleinen Papierformaten, zweiseitigem Satz und/oder einem zu großen DIV-Wertes passieren. Es wird in diesem Fall eine Warnung ausgegeben, damit das Problem durch den Anwender behoben werden kann.

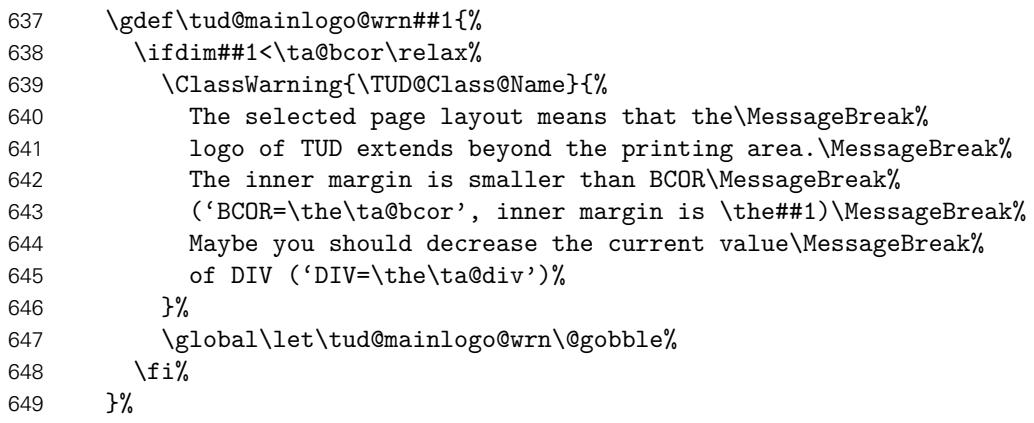

Hier werden die beiden Makros aufgerufen, um die Inhalte von Kopf und Fuß in den Boxen in der richtigen Größe neu zu setzen.

```
650 \tud@headlogo@set%
651 \@tud@footlogo@option@settrue%
652 \tud@footlogo@option@set%
653 \global\@tud@mainlogo@setfalse%
654 \fi%
655 }
```
\tud@mainlogo@use Hiermit erfolgt die Ausgabe der gespeicherten Boxen für das Logo der Technischen Universität Dresden, wobei \tud@head@logocolor die Farbe festlegt.

```
656 \newcommand*\tud@mainlogo@use{%
657 \tud@mainlogo@wrn{%
658 \dimexpr\oddsidemargin+1in+\tud@len@logox-\tud@len@widemargin\relax%
659 }%
660 \tud@uselayerbox{main@\tud@head@logocolor}%
```
# 10.2.2 Optionales Zweit- oder DRESDEN - concept-Logo

\tud@layer@head@black \tud@layer@head@HKS41 \tud@layer@head@white \tud@layer@head@option Diese Boxen werden für das DRESDEN- concept-Logo und das Zweitlogo im Kopf definiert. Der Box \tud@layer@head@option fäält dabei die Rolle zu, entweder ein – per Option gewähltes – DRESDEN- concept-Logo oder aber das mit \headlogo angegebene Zweitlogo zusichern und auszugeben. Die anderen drei Boxen speichern das Logo von DRESDEN- concept in den drei für die unterschiedlichen Layoutausprägung benötigten Varianten. 662 \tud@newlayerbox{head@black} 663 \tud@newlayerbox{head@HKS41} 664 \tud@newlayerbox{head@white} 665 \tud@newlayerbox{head@option} \headlogo \tud@headlogo@filename \tud@headlogo@fileoptions \tud@headlogo@wrn Diese Befehle dienen zum Einbinden eines möglichen Zweitlogos im Kopf bündig zum rechten Seitenrand. Mit \headlogo[/*Optionsliste*}] {*(Dateiname*}} werden der Dateiname und das optionale Argument in \tud@headlogo@filename bzw. \tud@headlogo@fileoptions gespeichert, damit diese später bei der tatsächlichen Verwendung des Logos mit dem Makro \tud@headlogo@set an den Befehl \includegraphics weitergereicht werden können. 666 \newcommand\*\tud@headlogo@filename{} 667 \newcommand\*\tud@headlogo@fileoptions{} 668 \newcommand\*\tud@headlogo@wrn{} 669 \newcommand\*\headlogo[2][]{% 670 \tud@comp@clearpage% 671 \renewcommand\*\tud@headlogo@filename{#2}% 672 \renewcommand\*\tud@headlogo@fileoptions{#1}% Nachdem Setzen des Zweitlogos müssen die entsprechenden Boxen mit den Logos von DRESDEN- concept neu gesetzt werden. Weil dieses dabei vom Kopf in den Fuß oder umgekehrt wandern könnte, werden beide relevanten Makros ausgeführt. 673 \global\@tud@headlogo@option@settrue% 674 \global\@tud@footlogo@option@settrue% 675 \gdef\tud@headlogo@wrn{% 676 \ClassWarning{\TUD@Class@Name}{% 677 Secondary logo '\string\headlogo{\tud@headlogo@filename}'\MessageBreak% 678 is overwritten with DDC logo. Maybe you should\MessageBreak% 679 use 'ddcfoot' or better 'ddc' instead of 'ddchead'% 680 }% 681 \global\let\tud@headlogo@wrn\relax% 682 }% 683 \tud@comp@resetpagestyle% 684 } \tud@headlogo@set \tud@headlogo@option@set Äquivalent zum Logo der Technischen Universität Dresden werden auch für das Logo von DRESDEN- concept drei Farbvarianten erstellt. 685 \newcommand\*\tud@headlogo@set{% 686 \def\@tempa{% 687 \includegraphics[keepaspectratio,totalheight=\tud@len@mainlogoheight]% 688 }% 689 \tud@savelayerbox{head@black}{\@tempa{DDC-24}}%

- 
- 690 \tud@savelayerbox{head@HKS41}{\@tempa{DDC-27}}%
- 691 \tud@savelayerbox{head@white}{\@tempa{DDC-30}}%

 \tud@headlogo@option@set% }

Hiermit werden die DRESDEN- concept-Optionen ddc bzw. ddchead abgearbeitet sowie ein ggf. gegebenes Zweitlogo gespeichert. Dies geschieht beim Aufruf des passenden Layers, falls der Schalter \if@tud@headlogo@option@set gesetzt wurde.

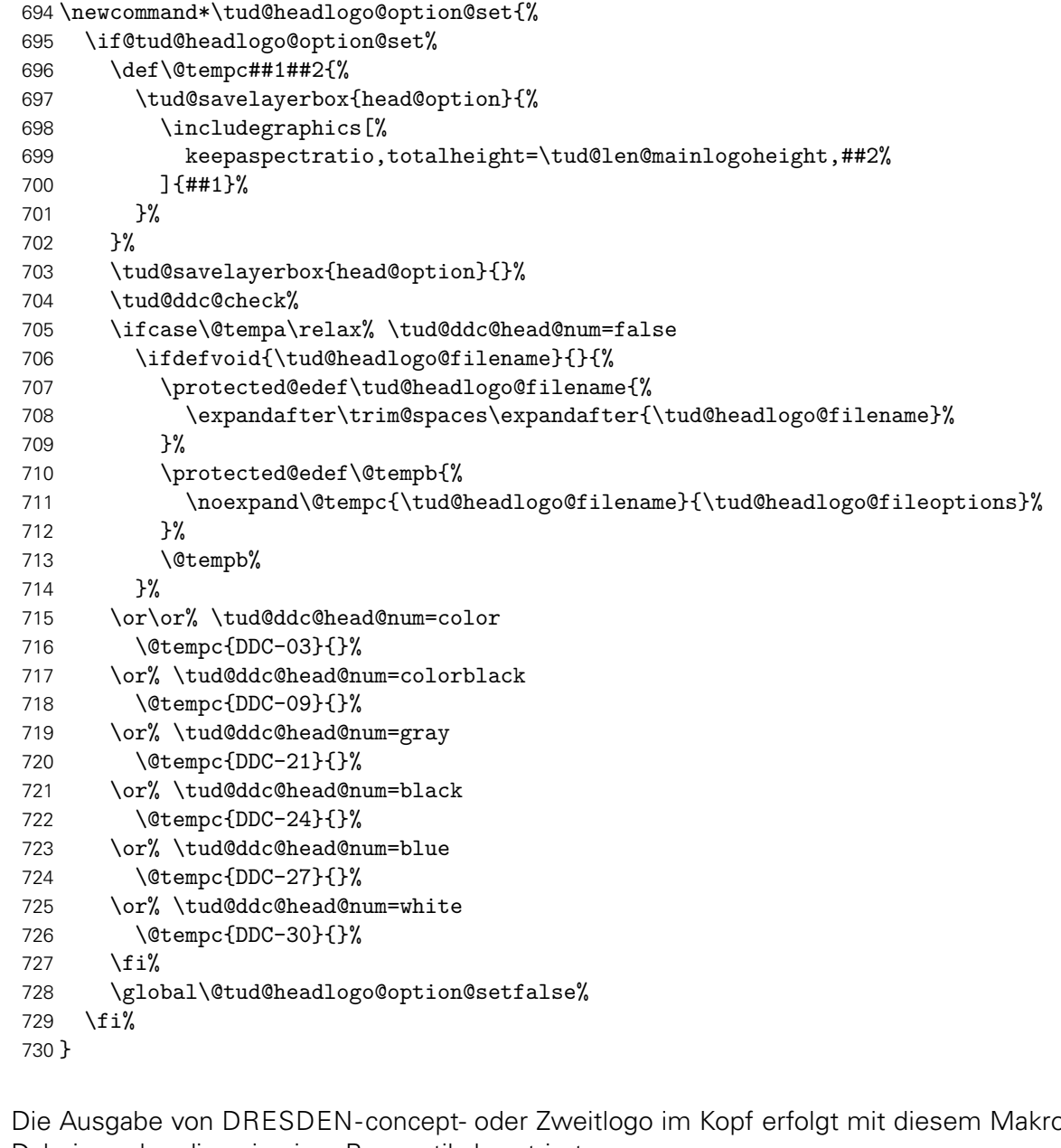

\tud@headlogo@use Die Ausgabe von DRESDEN- concept- oder Zweitlogo im Kopf erfolgt mit diesem Makro. Dabei werden diese in einer Box vertikal zentriert.

```
731 \newcommand*\tud@headlogo@use{%
732 \tud@vlayerbox{\tud@len@mainlogoheight}{%
733 \vss%
734 \hbox{%
735 \tud@ddc@check%
736 \ifnum\@tempa=\@ne\relax% \tud@ddc@head@num=true
737 \tud@uselayerbox{head@\tud@head@logocolor}%
738 \else%
739 \tud@uselayerbox{head@option}%
740 \fi%<br>741 }%
741
```

```
742 \text{ VSS}743 }{%
744 The given '\string\headlogo{\tud@headlogo@filename}' is too large.%
745 }%
746 \ifdefvoid{\tud@headlogo@filename}{}{%
747 \tud@ddc@check%
748 \ifnum\@tempa>\z@\relax\tud@headlogo@wrn\fi%
749 }%
750 }
```
# 10.3 Der Fußbereich der Seitenstile

Es folgen Option und Befehle zur Gestaltung des Fußbereichs mit optionalem Inhalt im Fuß, Drittlogos und DRESDEN- concept-Logo.

cdfoot (Opt.) \if@tud@foot@colored \if@tud@foot@colored@locked \tud@ps@store \tud@ps@@store \tud@ps@restore \tud@ps@@restore

Dieser Seitenstil mit dem Kolumnentitel im Fuß wurde bereits für die alte tudbook-Klasse bereitgestellt und soll auch hier optional angeboten werden. Zusätzlich kann mit dieser Option ggf. ein farbiger Hintergrund in der Fußzeile aktiviert werden.

Einige Einstellungen sind abhängig vom Paket scrlayer-scrpage, welches unter Umständen nicht geladen wird. Mit dem Befehl \TUD@AfterPackage@do kann Quelltext nur dann ausgeführt werden, wenn ein Paket auch tatsächlich geladen wurde. Hierfür ist die Initialisierung mit \TUD@AfterPackage@set nötig.

```
751 \TUD@AfterPackage@set{scrlayer-scrpage}
752 \bool@lock{@tud@foot@colored}
753 \TUD@key{cdfoot}[true]{%
754 \TUD@set@numkey{cdfoot}{@tempa}{%
755 \TUD@numkey@bool,%
756 {nocolor}{2},{nocolour}{2},{monochrome}{2},{monochromatic}{2},%
757 {bicolor}{3},{bicolour}{3},{twocolor}{3},{twocolour}{3},%
758 {bichrome}{3},{bichromatic}{3},{dichrome}{3},{dichromatic}{3},%
759 {color}{3},{colour}{3},%
760 {full}{3},{colorfull}{3},{fullcolor}{3},{colourfull}{3},{fullcolour}{3}%
761 }{#1}%
762 \ifx\FamilyKeyState\FamilyKeyStateProcessed%
763 \ifcase\@tempa\relax% false
Die ursprünglichen Kopf- und Fußzeilen werden mit \tud@ps@restore wiederhergestellt.
```
Dies wird allerdings frühestens nach dem Laden von scrlayer-scrpage durchgeführt.

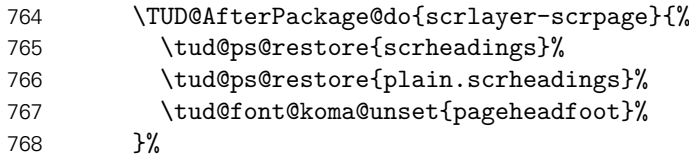

Die ursprünglichen Kopf- und Fußzeilen werden mit dem Makro \tud@ps@store gesichert, um gegebenenfalls zurückschalten zu können. Anschließend werden diese mit dem neuen Stil überschrieben. Dies wird allerdings frühestens nach dem Laden von scrlayer-scrpage durchgeführt.

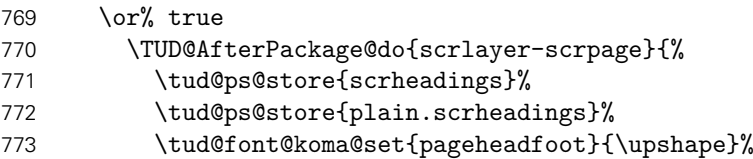

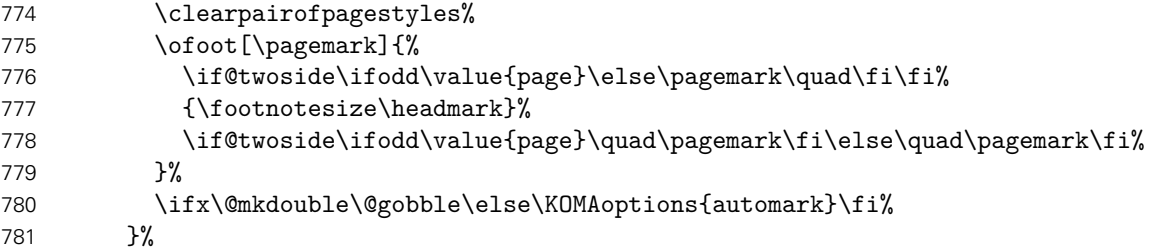

Hier kann die Hintergrundfarbe des Fußes aktiviert bzw. deaktiviert werden.

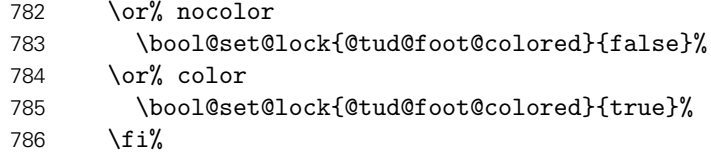

Außerdem kann mit der Option extrabottommargin gesetzt werden.

```
787 \else%
788 \ifdimen{#1}{\TUDoptions{extrabottommargin=#1}}{}%
789 \fi%
790 }
```
Die nächsten beiden Befehle dienen zum Sichern der Kopf- und Fußzeilen. . .

```
791 \newcommand*\tud@ps@store[1]{%
792 \tud@ps@@store{#1}{odd}{left}{head}%
793 \tud@ps@@store{#1}{odd}{right}{head}%
794 \tud@ps@@store{#1}{odd}{middle}{head}%
795 \tud@ps@@store{#1}{even}{left}{head}%
796 \tud@ps@@store{#1}{even}{right}{head}%
797 \tud@ps@@store{#1}{even}{middle}{head}%
798 \tud@ps@@store{#1}{odd}{left}{foot}%
799 \tud@ps@@store{#1}{odd}{right}{foot}%
800 \tud@ps@@store{#1}{odd}{middle}{foot}%
801 \tud@ps@@store{#1}{even}{left}{foot}%
802 \tud@ps@@store{#1}{even}{right}{foot}%
803 \tud@ps@@store{#1}{even}{middle}{foot}%
804 }
```
..., wobei hierfür auf die internen Befehle von scrlayer-scrpage zurückgegriffen werden muss.

```
805 \newcommand*\tud@ps@@store[4]{%
806 \ifcsdef{@@tud@ps@#1@#2@#3@#4}{}{%
807 \csletcs{@@tud@ps@#1@#2@#3@#4}{sls@ps@#1@#2@#3@#4}%
808 }%
809 }
810 \newcommand*\tud@ps@restore[1]{%
811 \tud@ps@@restore{#1}{odd}{left}{head}%
812 \tud@ps@@restore{#1}{odd}{right}{head}%
813 \tud@ps@@restore{#1}{odd}{middle}{head}%
814 \tud@ps@@restore{#1}{even}{left}{head}%
815 \tud@ps@@restore{#1}{even}{right}{head}%
816 \tud@ps@@restore{#1}{even}{middle}{head}%
817 \tud@ps@@restore{#1}{odd}{left}{foot}%
818 \tud@ps@@restore{#1}{odd}{right}{foot}%
819 \tud@ps@@restore{#1}{odd}{middle}{foot}%
820 \tud@ps@@restore{#1}{even}{left}{foot}%
```

```
821 \tud@ps@@restore{#1}{even}{right}{foot}%
822 \tud@ps@@restore{#1}{even}{middle}{foot}%
823 }
824 \newcommand*\tud@ps@@restore[4]{%
825 \ifcsdef{@@tud@ps@#1@#2@#3@#4}{%
826 \csletcs{sls@ps@#1@#2@#3@#4}{@@tud@ps@#1@#2@#3@#4}%
827 \csundef{@@tud@ps@#1@#2@#3@#4}%
828 }{}%
829 }
```
# 10.3.1 Optionales DRESDEN - concept-Logo oder Drittlogos

footlogoheight (Opt.) \tud@dim@footlogoheight

Für den Anwender besteht mit der Option footlogoheight die Möglichkeit, die Höhe aller Logos im Fußbereich – also eventuell das DRESDEN- concept-Logo sowie vom Anwender mit dem Befehl \footlogo angegebene Logos – zentral festzulegen. Dabei wird der gewünschte Wert in \tud@dim@footlogoheight abgelegt.

```
830 h*optioni
831 \newcommand*\tud@dim@footlogoheight{}
832 \let\tud@dim@footlogoheight\relax
833 \TUD@key{footlogoheight}{%
834 \TUD@set@dimenkey{footlogoheight}{\tud@dim@footlogoheight}{#1}%
835 \ifx\FamilyKeyState\FamilyKeyStateProcessed%
836 \ifdim\dimexpr\tud@dim@footlogoheight\relax<\z@\relax%
837 \def\@tempa-##1\@nil{\def\tud@dim@footlogoheight{##1}}%
838 \@tempa#1\@nil%
839 \fi%
840 \global\@tud@footlogo@option@settrue%
841 \fi%
842 }
843 \langle/ option\rangle
```
Da sich mit der Version v2.03 die Standardhöhe des DRESDEN- concept-Logos im Fußbereich geändert hat, wird dieser Wert abhängig von der Einstellung für die Option tudscrver nach der Abarbeitung der Optionen am Ende der Klasse gesetzt.

```
844 h*bodyi
845 \AtEndOfClass{%
846 \ifdefvoid{\tud@dim@footlogoheight}{%
847 \tud@if@v@lower{2.03}{%
848 \def\tud@dim@footlogoheight{.6\tud@len@topmargin}%
849 }{%
850 \def\tud@dim@footlogoheight{\tud@len@mainlogoheight}%
851 }%
852 }{}%
853 }
854 \langle/body\rangle
```

```
\tud@layer@foot@black
Im Fußbereich kann das DRESDEN- concept-Logo rechtsbündig ausgegeben. Hierfür werden
 \tud@layer@foot@HKS41
 \tud@layer@foot@white
\tud@layer@foot@option
                        die entsprechenden Boxen für alle Farbvarianten definiert. Diese werden genutzt, wenn
                        entweder die Option ddcfoot oder aber ddc in Verbindung mit einem Zweitlogo (\headlogo)
                        genutzt wird.
```

```
855 \tud@newlayerbox{foot@black}
856 \tud@newlayerbox{foot@HKS41}
857 \tud@newlayerbox{foot@white}
858 \tud@newlayerbox{foot@option}
```
\tud@footlogo@ddc@set \tud@footlogo@option@set

Auch im Fuß werden für das DRESDEN- concept-Logo verschiedene Boxen für die Farbvarianten black, HKS41 und white sowie eine für die gezielte Auswahl über die Optionen ddc bzw. ddcfoot erstellt. Dafür wird zunächst das Makro \tud@footlogo@ddc@set definiert.

```
859 \newcommand*\tud@footlogo@ddc@set[2]{%
860 \tud@savelayerbox{foot@#1}{%
861 \includegraphics[keepaspectratio,totalheight=\tud@dim@footlogoheight]{#2}%
862 }%
863 }
```
Hiermit werden die DRESDEN- concept-Optionen ddc bzw. ddcfoot abgearbeitet. Dies geschieht bei der Ausgabe des dazugehörigen Layers, falls hierfür der entsprechende Schalter \if@tud@footlogo@option@set gesetzt wurde.

```
864 \newcommand*\tud@footlogo@option@set{%
                     865 \if@tud@footlogo@option@set%
                     866 \tud@footlogo@ddc@set{black}{DDC-22}%
                     867 \tud@footlogo@ddc@set{HKS41}{DDC-25}%
                     868 \tud@footlogo@ddc@set{white}{DDC-28}%
                     869 \tud@ddc@check%
                     870 \ifcase\@tempb\relax\or\or% \tud@ddc@foot@num=color
                     871 \tud@footlogo@ddc@set{option}{DDC-01}%
                     872 \or%\tud@ddc@foot@num=colorblack
                     873 \tud@footlogo@ddc@set{option}{DDC-07}%
                     874 \or% \tud@ddc@foot@num=gray
                     875 \tud@footlogo@ddc@set{option}{DDC-19}%
                     876 \or%\tud@ddc@foot@num=black
                     877 \tud@footlogo@ddc@set{option}{DDC-22}%
                     878 \or% \tud@ddc@foot@num=blue
                     879 \tud@footlogo@ddc@set{option}{DDC-25}%
                     880 \or% \tud@ddc@foot@num=white
                     881 \tud@footlogo@ddc@set{option}{DDC-28}%
                     882 \fi%
                     883 \global\@tud@footlogo@option@setfalse%
                     884 \fi%
                      885 }
\tud@footlogo@ddc@use Die Ausgabe des DRESDEN- concept-Logos im Fuß erfolgt mit diesem Makro. Dabei wird
                     dieses in einer Box optisch – leicht nach oben verschoben – vertikal zentriert.
                     886 \newcommand*\tud@footlogo@ddc@use[2]{%
                     887 \tud@ddc@check%
                      888 \ifcase\@tempb\relax\else% \tud@ddc@foot@num=!false
                      889 \tud@footlogo@option@set%
                     890 \setbox\z@\hbox{%
                     891 \tud@vlayerbox{#1}{%
                      892 \quad \text{Vss\%}893 \hbox to #2{%
                     894 \text{hss}895 \ifcase\@tempb\relax\or% \tud@ddc@foot@num=true
                     896 \tud@uselayerbox{foot@\tud@foot@logocolor}%
                     897 \else%
                     898 \tud@uselayerbox{foot@option}%
                     899 \quad \text{if } \lambda900 }%
                     901 \vss\vss%
                     902 }{%
                     903 You should reduce 'footlogoheight', because it is\MessageBreak
                      904 too high (\the\dimexpr\tud@dim@footlogoheight\relax).%
```
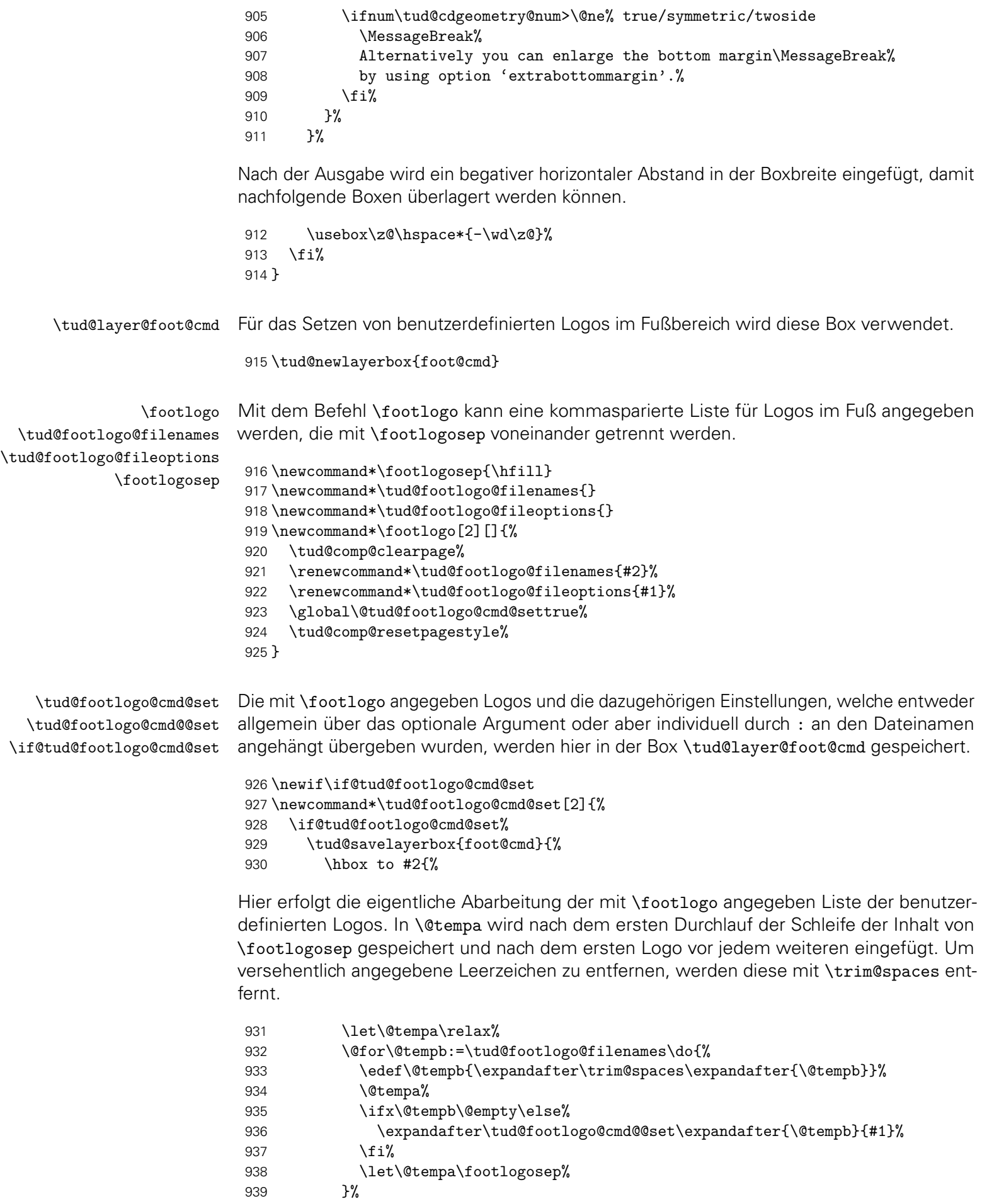

```
940 \text{hss}%
941 }%
942 }%
943 \global\@tud@footlogo@cmd@setfalse%
944 \fi%
945 }
```
Der Befehl \tud@footlogo@cmd@set wird genutzt, um die einzelnen Logos für den Fuß nacheinander in der Box \tud@layer@foot@cmd zu setzen.

```
946 \newcommand*\tud@footlogo@cmd@@set[2]{%
947 \begingroup%
```
Dabei soll es möglich sein, optionale Parameter an \includegraphics zu übergeben. Dies soll zum einen global für alle Dateien als auch individuell für einzelne Logos möglich sein. Zu diesem Zweck wird die Schnittstelle für den Anwender so gestaltet, dass individuelle Parameter mit einem Doppelpunkt direkt an den Dateinamen angehangen werden können.

```
948 \def\@tempa{}%
949 \def\@tempb{}%
950 \@tempswatrue%
951 \def\do##1{%
952 \if@tempswa%
953 \def\@tempa{##1}%
954 \@tempswafalse%
955 \else%
956 \expandafter\def\expandafter\@tempb\expandafter{\@tempb,##1}%
957 \fi%
958 }%
959 \let\@tempc\relax%
960 \DeclareListParser{\@tempc}{:}%
961 \@tempc{#1}%
```
In jedem Fall werden die Grundeinstellungen als erstes ausgeführt.

```
962 \preto\tud@footlogo@fileoptions{%
963 keepaspectratio,totalheight=\tud@dim@footlogoheight,%
964 }%
```
Wurden tatsächlich inidviduelle Parameter übergeben, so werden diese als letztes ausgeführt, um vorige Einstellungen überschreiben zu können.

```
965 \appto\tud@footlogo@fileoptions{\@tempb}%
966 \protected@edef\@tempc{%
967 \noexpand\includegraphics[\tud@footlogo@fileoptions]{\@tempa}%
968 }%
```
Die Logos werden – wie auch das DRESDEN- concept-Logo im Fuß – individuell optisch vertikal zentriert.

```
969 \tud@vlayerbox{#2}{\vss\hbox{\@tempc}\vss\vss}{%
970 The given '\string\footlogo{\@tempa}' is too large.%
971 }%
972 \endgroup%
973 }
```
\tud@footlogo@cmd@use Der Befehl \tud@footlogo@cmd@use wird genutzt, um die einzelnen Logos für den Fuß innerhalb der Ebene tudheadings.foot.content auszugeben.

```
974 \newcommand*\tud@footlogo@cmd@use[2]{%
```
- 975 \tud@footlogo@option@set%
- 976 \tud@footlogo@cmd@set{#1}{#2}%
- 977 \setbox\z@\hbox{\tud@uselayerbox{foot@cmd}}%

```
978 \usebox\z@\hspace*{-\wd\z@}%
```
979 }

# 10.3.2 Optionaler Inhalt im Fußbereich

Mit dem Befehl \footcontent kann der Inhalt für den Fußbereich der Seiten im Stil tudheadings festgelegt werden. Dieser wird mit passenden Schrifteinstellungen entweder einspaltig oder zweispaltig gesetzt. Die Sternversion des Befehls nimmt keinerlei Einstellungen für die Schrift vor.

```
980 \newkomafont{tudheadings}{\tud@color{\tud@foot@fontcolor}}
```
Die mit \footcontent angegebenen Inhalte werden in diesen drei Makros gesichert, weshalb diese vorher alloziert werden. Anschließend erfolgt die Definition des Befehls.

```
981 \newcommand*\tud@footcontent@fontface{}
982 \newcommand*\tud@footcontent@left{}
983 \newcommand*\tud@footcontent@right{\@nil}
```
Die Sternversion ändert die Schriftgröße vom Inhalt nicht. Die Normalversion nutzt die Schriftgröße der Kopfzeile mit einem passenden Durchschuss.

```
984 \newcommand*\footcontent{%
985 \kernel@ifstar{%
986 \renewcommand*\tud@footcontent@fontface{\usekomafont{tudheadings}}%
987 \tud@footcontent@do%
988 }{%
989 \renewcommand*\tud@footcontent@fontface{%
990 \usekomafont{tudheadings}%
991 \setlength\@tempdima{\tud@head@fontsize\p@}%
992 \fontsize{\tud@head@fontsize}{1.25\@tempdima}%
993 \selectfont%
994 }%
995 \tud@footcontent@do%
996 }%
997 }
```
Normalerweise wird der Inhalt vollständig über die verfügbare Seitenfußbreite gesetzt. Wird das optionale Argument nach dem obligatorischen genutzt, so erfolgt die Ausgabe zweispaltig. Das optionale Argument kann für zusätzliche Formatierungsbefehle genutzt werden.

```
998 \newcommand*\tud@footcontent@do[2][]{%
999 \kernel@ifnextchar[%]
1000 {\tud@footcontent@@do{#1}{#2}}%
1001 {\tud@footcontent@@do{#1}{#2}[\@nil]}%
1002 }
1003 \newcommand*\tud@footcontent@@do{}
1004 \def\tud@footcontent@@do#1#2[#3]{%
1005 \appto\tud@footcontent@fontface{#1\selectfont}%
```
\footcontent tudheadings (Schriftel.) \tud@footcontent@do \tud@footcontent@@do \tud@footcontent@fontface \tud@footcontent@left \tud@footcontent@right

Wurde in einem der Argumente für den linken und/oder rechten Inhalt ein Stern verwendet, bleibt die bisherige Definition bestehen.

```
1006 \if\detokenize{*#2}\relax\else%
1007 \renewcommand*\tud@footcontent@left{#2}%
1008 \fi%
1009 \if\detokenize{*#3}\relax\else%
1010 \renewcommand*\tud@footcontent@right{#3}%
1011 \fi%
1012 }
```
\tud@footcontent@@left \tud@footcontent@@right \tud@newline@poster

Mit diesen beiden Hilfsmakros werden die linke und die rechte Spalte des Standard-Seitenfußes eines Posters festgelegt. In der linken Spalte werden dabei Fakultät, Einrichtung, Institut und Lehrstuhl sowie der Professor ausgegeben, wobei die Angaben über das optionale Argument der entsprechenden Feldbefehle, die in den Klassen normalerweise nur für den Seitenkopf genutzt werden, variiert werden können.

```
1013 \newcommand*\tud@newline@poster{}
1014 \newcommand*\tud@footcontent@@left[1]{%
1015 \ifxblank{#1}{}{{\tud@head@font@@bold#1\newline}}%
1016 Technische Universit\"at Dresden%
1017 \tud@foot@line@write{faculty}%
1018 \tud@foot@line@write{department}%
1019 \tud@foot@line@write{institute}%
1020 \tud@foot@line@write{chair}%
1021 \tud@foot@line@write{professor}%
1022 }
```
In der rechten Spalte werden der Autor oder die Autoren (\author) und die Kontaktperson(en) (\contactperson) ausgegeben. Zu jeder Person können individuelle Angaben bzgl. Büro, Telefonnummer und E-Mail-Adresse gemacht werden.

```
1023 \newcommand*\tud@footcontent@@right[2]{%
1024 \def\tud@newline@poster{%
1025 \ifx\@authormore\@empty\else\newline\@authormore\fi%
1026 \ifx\@course\@empty%
1027 \ifx\@discipline\@empty\else\newline\@discipline\fi%
1028 \else%
1029 \newline\@course%
1030 \ifx\@discipline\@empty\else%
1031 \nobreakspace(\@discipline)%
1032 \fi%
1033 \fi%
1034 \ifx\@office\@empty\else\newline\@office\fi%
1035 \ifx\@telephone\@empty\else\newline\@telephone\fi%
1036 \ifx\@telefax\@empty\else\newline\@telefax\fi%
1037 \ifx\@emailaddress\@empty\else\newline\@emailaddress\fi%
1038 }%
```
Wurde kein Autor angegeben, wird in diesem Fall die normalerweise erzeugte Warnung bei der Verwendung des Feldes \@author unterdrückt.

```
1039 \ifpatchable{\@author}{\@latex@warning@no@line}{%
1040 \let\@tempa\@empty%
1041 }{%
1042 \let\@tempa\@author%
1043 }%
1044 \ifx\@tempa\@empty\else%
1045 \ifxblank{#1}{}{{\tud@head@font@@bold#1\newline}}%
```
Das Makro zum Aufteilen der Autorenangaben wird für die hier benötigte Form definiert. Dabei wird die Ausgabe aller nicht lokal angegebenen Felder unterdrückt, indem der Befehl \tud@multiple@fields@preset im zweiten Argument mit einem \* aufgerufen wird.

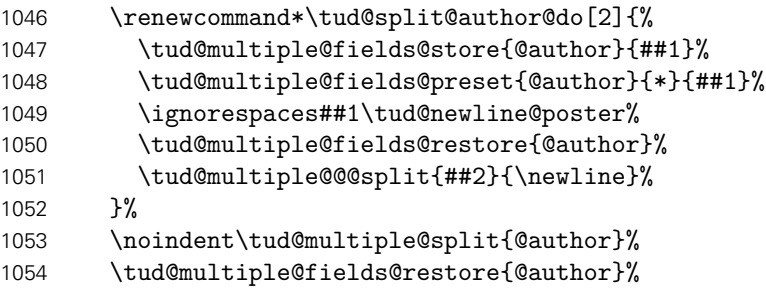

Wurde gültige Felder außerhalb von \@author global angegeben, so werden diese nach allen Autoren ausgegeben.

\tud@newline@poster%

Werden Autor und Kontaktperson ausgegeben, ist eine Leerzeile einzufügen.

```
1056 \ifx\@contactperson\@empty\else\newline\fi%
1057 \fi%
```
Die Ausgabe der Kontaktperson(en) erfolgt analog zu der Autorenausgabe.

```
1058 \def\tud@newline@poster{%
1059 \ifx\@office\@empty\else\newline\@office\fi%
1060 \ifx\@telephone\@empty\else\newline\@telephone\fi%
1061 \ifx\@telefax\@empty\else\newline\@telefax\fi%
1062 \ifx\@emailaddress\@empty\else\newline\@emailaddress\fi%
1063 }%
1064 \ifx\@contactperson\@empty\else%
1065 \ifxblank{#2}{}{{\tud@head@font@@bold#2\newline}}%
1066 \renewcommand*\tud@split@contactperson@do[2]{%
1067 \tud@multiple@fields@store{@contactperson}{##1}%
1068 \tud@multiple@fields@preset{@contactperson}{*}{##1}%
1069 \ignorespaces##1\tud@newline@poster%
1070 \tud@multiple@fields@restore{@contactperson}%
1071 \tud@multiple@@@split{##2}{\newline}%
1072 }%
1073 \noindent\tud@multiple@split{@contactperson}%
1074 \tud@multiple@fields@restore{@contactperson}%
1075 \tud@newline@poster%
1076 \fi%
Zu guter letzt noch eine mögliche Homepage.
1077 \ifx\@webpage\@empty\else\newline\@webpage\fi%
1078 }
1079 \footcontent{%
```

```
1080 \tud@footcontent@@left{\contactname}%
1081 }[%
1082 \tud@footcontent@@right{\authorname}{\contactpersonname}%
1083 ]
```
\tud@footcontent@use Mit \tud@footcontent@use erfolgt die Ausgabe der mit \footcontent definierten Inhalte. Dabei wird darauf geachtet, ob ein DRESDEN- concept-Logo im Fuß verwendet wird. Die Ausgabe erfolgt jedoch nur, falls tatsächlich etwas definiert wurde. Andernfalls wird lediglich

eine leere Box der geforderten Breite ausgegeben. Dies ist notwendig, da nachgelagerte Funktionen diese Box fester Breite erwarten.

```
1084 \newcommand*\tud@footcontent@use[2]{%
1085 \@tempswafalse%
1086 \ifx\tud@footcontent@left\@empty\relax%
1087 \def\@tempa{\@nil}%
1088 \ifx\@tempa\tud@footcontent@right\relax\else%
1089 \ifx\tud@footcontent@right\@empty\relax\else%
1090 \@tempswatrue%
1091 \fi%
1092 \fi%
1093 \else%
1094 \@tempswatrue%
1095 \fi%
1096 \if@tempswa%
1097 \tud@ddc@check%
1098 \ifcase\@tempb\relax%
1099 \setlength\@tempdimc{\z@}%
1100 \else%
1101 \settowidth\@tempdimc{\tud@uselayerbox{foot@black}}%
1102 \addtolength\@tempdimc{\columnsep}%
1103 \fi%
```
Äquivalent zu den Logos wird auch der durch den Anwender frei definierbare Inhalt des Fußes in einer vertikalen Box gesetzt. Mit \@tempdimc wird im Bedarfsfall der Freiraum für das DRESDEN- concept-Logo bereitgestellt.

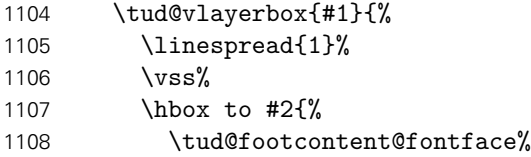

Wurde das optionale Argument nach dem obligatorischen nicht genutzt, so wird der Inhalt über die komplette Breite des Textbereiches ausgegeben.

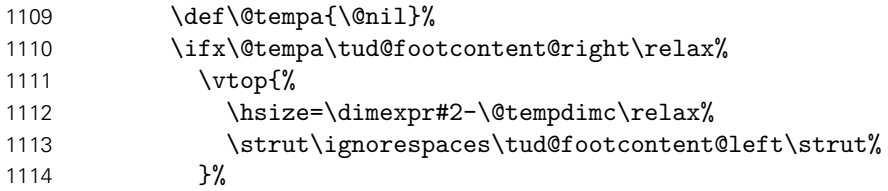

Im zweispaltigen modus werden zwei vertikale Boxen erzeugt, zwischen denen der Abstand \columnsep eingefügt wird.

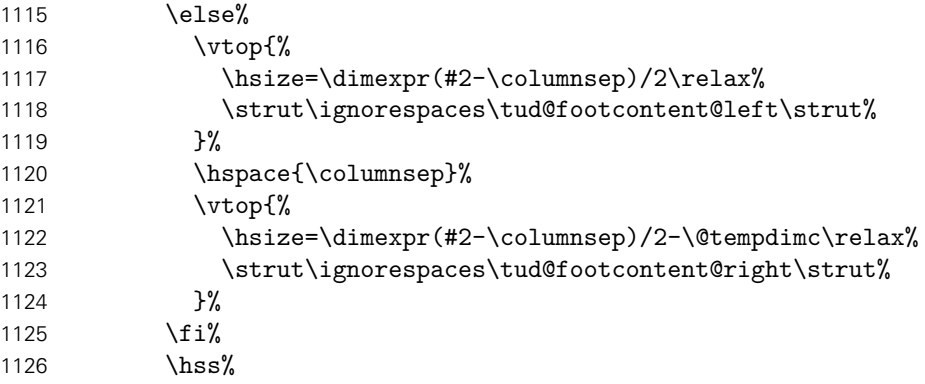

 }%  $\forall$ ss $\forall$ ss%

Sollte der Inhalt für den Fußbereich zu groß sein, wird eine Warnung erzeugt.

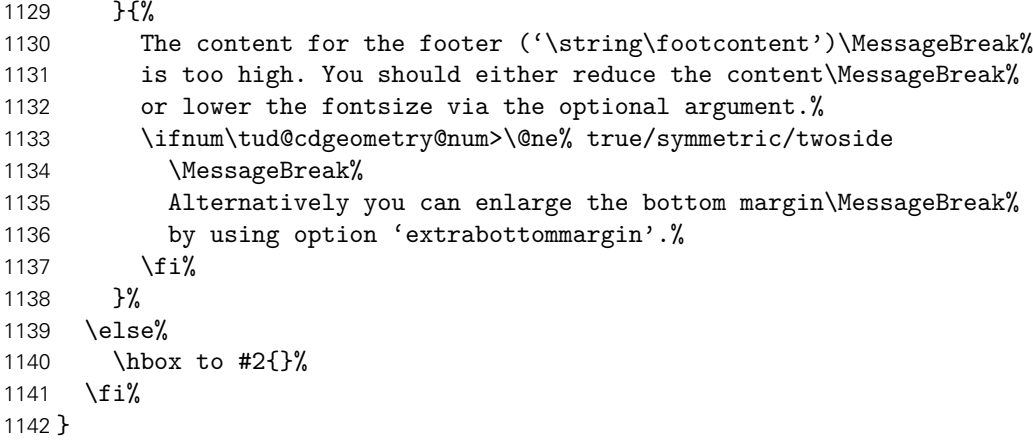

# 10.4 Optionen für das DRESDEN - concept-Logo

\if@tud@ddc@internal Dieser Schalter wird intern von den Optionen ddc, ddchead und ddcfoot verwendet, um rekursive Aufrufe der Optionen zu verhindern.

\newif\if@tud@ddc@internal

\tud@comp@clearpage \tud@comp@resetpagestyle Bis zur Version v2.02 wurden unterschiedliche Satzsiegel für den Seitenfuß mit und ohne DRESDEN- concept-Logo verwendet. Damit dieser im Zweifelsfall umgestellt werden kann, wurde vor dem Ausführen der entsprechenden Optionen ein Seitenumbruch erzwungen und nach dem Verarbeiten der Optionen der aktuelle Seitenstil erneut aufgerufen. Die beiden folgenden Makros werden für dieses Unterfangen definiert, jedoch bei der Abarbeitung der Optionen nur noch im Kompatibilitätmodus ausgeführt.

```
1144 \langle *option\rangle1145 \newcommand*\tud@comp@clearpage{}%
1146 \newcommand*\tud@comp@resetpagestyle{}%
1147 \langle/ option\rangle1148 h*bodyi
1149 \AtBeginDocument{%
1150 \tud@if@v@lower{2.04}{%
1151 \renewcommand*\tud@comp@clearpage{%
1152 \if@tud@ddc@internal\else%
1153 \tud@if@tudheadings{\currentpagestyle}{\clearpage}{}%
1154 \overline{ifi}1155 }%
1156 \renewcommand*\tud@comp@resetpagestyle{%
1157 \if@tud@ddc@internal\else%
1158 \tud@if@tudheadings{\currentpagestyle}{%
1159 \expandafter\pagestyle\expandafter{\currentpagestyle}%
1160 }{}%
1161 \overline{18}1162 }%
1163 }{}%
1164 }
1165 h/ bodyi
```
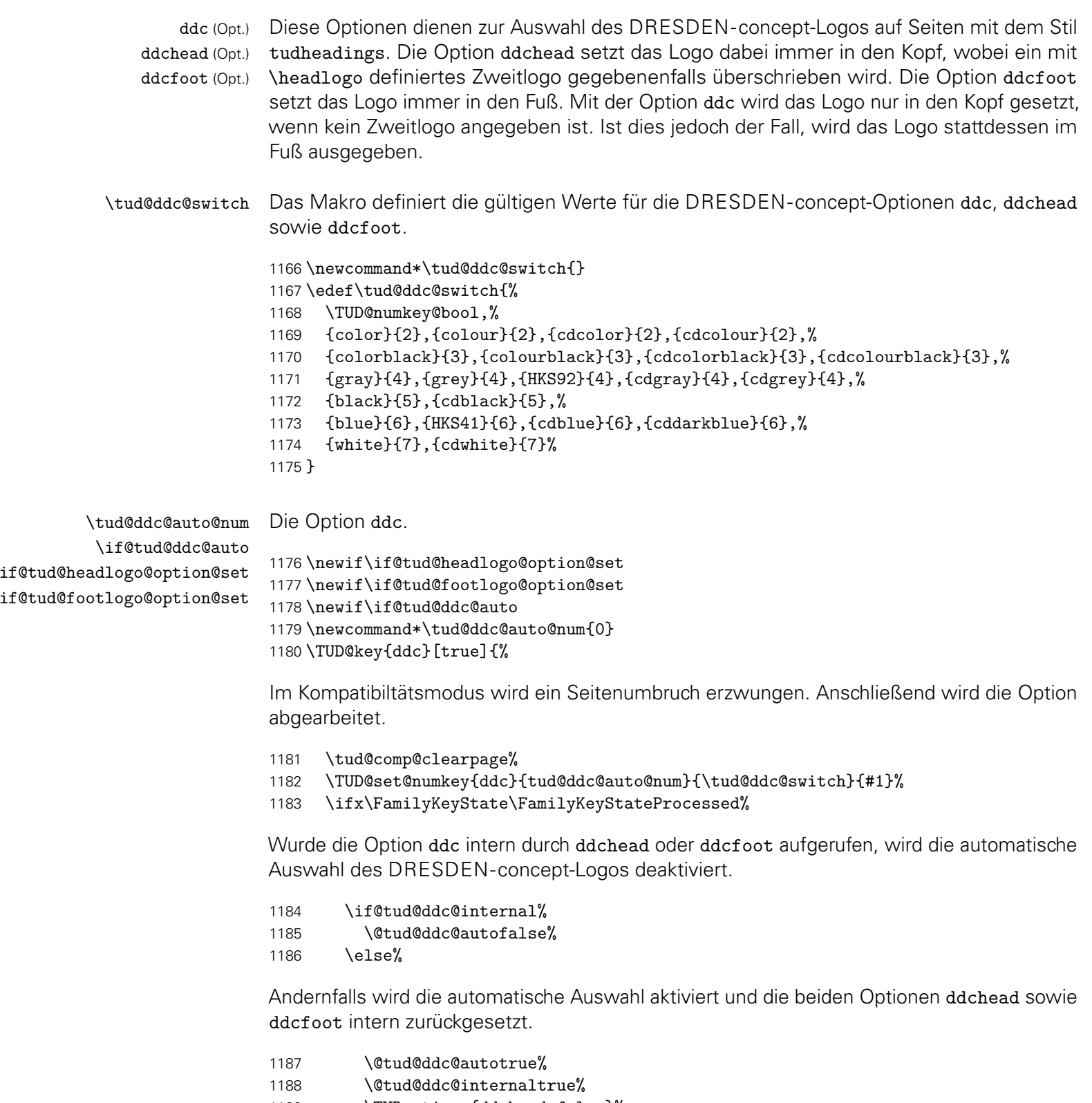

- 1189 \TUDoptions{ddchead=false}%
- 1190 \TUDoptions{ddcfoot=false}%
- 1191 \@tud@ddc@internalfalse%
- 1192 \fi%

Sowohl die DRESDEN- concept-Logos als auch ein mögliches Zweilogo (\headlogo) werden in den entsprechenden Layern durch Boxen ausgegeben. Die beiden Schalter führen zum Erneuern der dazugehörigen Logoboxen. Siehe die Beschreibung der Makros \tud@headlogo@option@set sowie \tud@footlogo@option@set.

1193 \global\@tud@headlogo@option@settrue% 1194 \global\@tud@footlogo@option@settrue% 1195 \fi%

Abschließend wird im Kompatibilitätsmodus der aktuelle Seitenstil aufgerufen, um bei einem geänderten Fuß den notwendigen Satzspiegel zu laden.

1196 \tud@comp@resetpagestyle% 1197 }

\tud@ddc@head@num Die Option ddchead dient zum zwingenden Setzen des DRESDEN- concept-Logos im Kopf der Seiten im Stil von tudheadings.

> 1198 \newcommand\*\tud@ddc@head@num{0} 1199 \TUD@key{ddchead}[true]{%

Der Seitenumbruch im Kompatibilitätsmodus.

1200 \tud@comp@clearpage%

1201 \TUD@set@numkey{ddchead}{tud@ddc@head@num}{\tud@ddc@switch}{#1}%

Beim internen Aufruf soll lediglich der Wert des Schlüssels geändert werden. Wurde die Option durch den Anwender genutzt, werden die korrespondierenden Optionen zurückgesetzt. Der Aufruf der Option ddc führt zum erneuten setzen der Logoboxen.

 \ifx\FamilyKeyState\FamilyKeyStateProcessed% \if@tud@ddc@internal\else% \@tud@ddc@internaltrue% \TUDoptions{ddcfoot=false}% \TUDoptions{ddc=false}% \@tud@ddc@internalfalse% 1208 \fi% 1209 \fi%

Das Setzen des Seitenstils im Kompatibilitätsmodus.

1210 \tud@comp@resetpagestyle% 1211 }

\tud@ddc@foot@num Die Option ddcfoot dient zum zwingenden Setzen des DRESDEN- concept-Logos im Fuß der Seiten im Stil von tudheadings. Das Vorgehen beim Umschalten des Schlüssels ist äquivalent zur Option ddchead

> 1212 \newcommand\*\tud@ddc@foot@num{0} 1213 \TUD@key{ddcfoot}[true]{%

Der Seitenumbruch im Kompatibilitätsmodus.

- 1214 \tud@comp@clearpage%
- 1215 \TUD@set@numkey{ddcfoot}{tud@ddc@foot@num}{\tud@ddc@switch}{#1}%

Beim internen Aufruf soll lediglich der Wert des Schlüssels geändert werden. Wurde die Option durch den Anwender genutzt, werden die korrespondierenden Optionen zurückgesetzt. Der Aufruf der Option ddc führt zum erneuten setzen der Logoboxen.

- 1216 \ifx\FamilyKeyState\FamilyKeyStateProcessed%
- 1217 \if@tud@ddc@internal\else%
- 1218 \@tud@ddc@internaltrue%
- 1219 \TUDoptions{ddchead=false}%

1220 \TUDoptions{ddc=false}% 1221 \@tud@ddc@internalfalse%  $1222$  \fi% 1223 \fi%

Das Setzen des Seitenstils im Kompatibilitätsmodus.

```
1224 \tud@comp@resetpagestyle%
1225 }
```
\tud@ddc@check Dieses Hilfsmakro wird aufgerufen, wenn geprüft wird, welche Einstellungen für Kopf und Fuß des Seitenstiles tudheadings zum Tragen kommen sollen. Dabei wird über den Schalter \if@tud@ddc@autofestgelegt, ob die Auswahl des DRESDEN- concept-Logos automatisch erfolgen soll – Option ddc wurde verwendet. Ist dies der Fall, wird das Logo standardmäßig im Kopf gesetzt. Ist jedoch durch den Befehl \headlogo ein Zweitlogo angegeben worde, wird dieses in der Fußzeile ausgegeben. Die Verwendung einer der Optionen ddchead bzw. ddcfoot forciert die Ausgabe des DRESDEN- concept-Logos an der gewünschten Stelle. Die jeweils gültige Auswahl für Kopf bzw. Fuß wird in den Makros \@tempa bzw. \@tempb geschrieben und kann anschließend ausgewertet werden.

```
1226 \newcommand*\tud@ddc@check{%
1227 \let\@tempa\tud@ddc@head@num%
1228 \let\@tempb\tud@ddc@foot@num%
1229 \if@tud@ddc@auto%
1230 \ifdefvoid{\tud@headlogo@filename}{%
1231 \let\@tempa\tud@ddc@auto@num%
1232 \let\@tempb\z@%
1233 }{%
1234 \let\@tempa\z@%
1235 \let\@tempb\tud@ddc@auto@num%
1236 }%
1237 \fi%
```
Für die Satzspiegelvergrößerung wird beim Vorhandensein eines oder mehrerer Logos im Fuß die Variable \@tempb auf einen negativen Wert gesetzt, um auch ohne die Ausgabe eines DRESDEN- concept-Logos den Fußbereich zu vergrößern.

```
1238 \tud@if@v@lower{2.03}{%
1239 \ifnum\@tempb=\z@\relax%
1240 \ifdefvoid{\tud@footlogo@filenames}{}{\let\@tempb\m@ne}%
1241 \{f_i\}1242 }{}%
1243 }
```
# 10.5 Umgebungsparameter für die neuen Seitenstile

\tud@ps@parameters Im Folgenden werden die einzelnen Parameter für die tudpage-Umgebung definiert. Die Parameter für Kopf- und Fußzeile werden nicht nur für die tudpage-Umgebung sondern auch noch für Titel und Umschlagseite verwendet, weshalb deren Definitionen zur einfacheren Wiederverwendung in das Makro \tud@ps@parameters ausgelagert werden.

1244 \newcommand\*\tud@ps@parameters[1]{%

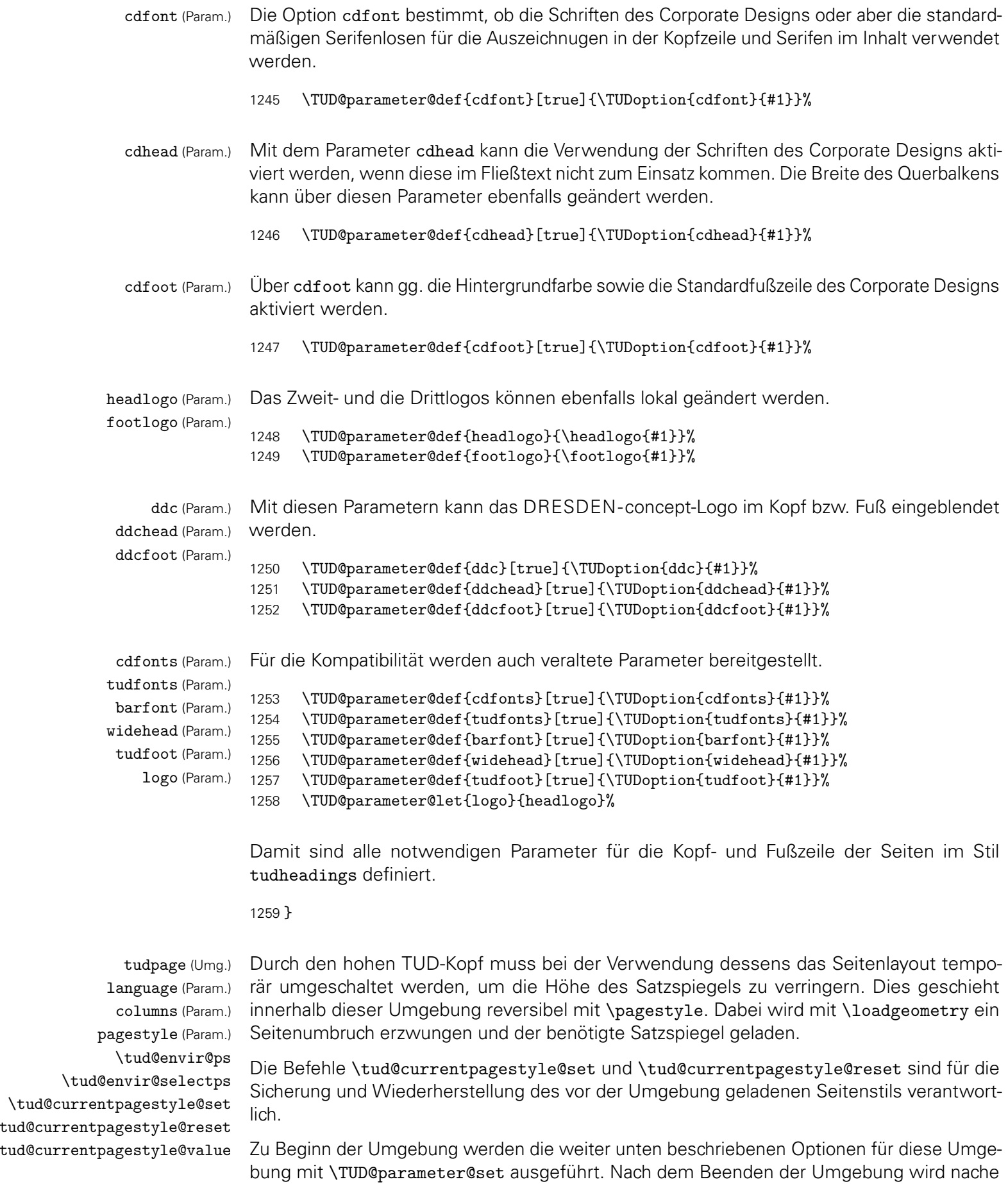

einem weiteren Seitenumbruch das Standardseitenlayout wiederhergestellt. Die gewünschte Sprache der Umgebung kann als einzelner Wert ohne Schlüssel angegben werden.

```
1260 \newcommand*\tud@envir@ps{tudheadings}
1261 \newcommand*\tud@envir@selectps{%
1262 \expandafter\pagestyle\expandafter{\tud@envir@ps}%
1263 \ifstr{\GetRealPageStyle{\tud@envir@ps}}{empty}{%
1264 \renewcommand*\titlepagestyle{empty}%
1265 h*book | reporti
       \renewcommand*\partpagestyle{empty}%
1267 \renewcommand*\chapterpagestyle{empty}%
1268 h/ book | reporti
1269 \renewcommand*\indexpagestyle{empty}%
1270 }{}%
1271 \ifstr{\GetRealPageStyle{\tud@envir@ps}}{empty.tudheadings}{%
1272 \renewcommand*\titlepagestyle{empty.tudheadings}%
1273 h*book | reporti
1274 \renewcommand*\partpagestyle{empty.tudheadings}%
1275 \renewcommand*\chapterpagestyle{empty.tudheadings}%
1276 h/ book | reporti
1277 \renewcommand*\indexpagestyle{empty.tudheadings}%
1278 }{}%
1279 }
1280 \newcommand*\tud@currentpagestyle@value{}
1281 \newcommand*\tud@currentpagestyle@set{%
1282 \ifdefvoid{\tud@currentpagestyle@value}{%
1283 \xdef\tud@currentpagestyle@value{\currentpagestyle}%
1284 }{}%
1285 }
1286 \newcommand*\tud@currentpagestyle@reset{%
1287 \ifdefvoid{\tud@currentpagestyle@value}{}{%
1288 \expandafter\pagestyle\expandafter{\tud@currentpagestyle@value}%
1289 \let\tud@currentpagestyle@value\relax%
1290 }%
1291 }
1292 \NewEnviron{tudpage}[1][]{%
```
Um beim Umschalten des Seitenstils den aktuellen selbst zu behalten, wird dieser im Hilfsmakro \tud@currentpagestyle@value gespeichert.

```
1293 \tud@currentpagestyle@set%
1294 \clearpage%
1295 \def\tud@envir@ps{tudheadings}%
1296 \TUD@parameter@set{tudpage}{#1}%
1297 \tud@envir@selectps%
1298 \tud@x@multicol@check%
```
Falls das multicol-Paket geladen ist und eine Spaltenanzahl angegeben ist, wird die entsprechende Umgebung gesartet, mit \BODY der Inhalt der tudpage-Umgebung ausgegeben und anschließend gegebenenfalls die multicols-Umgebung beendet.

```
1299 \ifnum\tud@x@multicol@num>\@ne\relax%
1300 \begin{multicols}{\tud@x@multicol@num}%
1301 \fi%
1302 \BODY%
1303 \ifnum\tud@x@multicol@num>\@ne\relax%
1304 \end{multicols}%
1305 \fi%
```
Am Ende der Umgebung wird der vorhergehende Seitenstil zurückgesetzt und der dazugehörige Satzspiegel geladen. Dazu wird die Ausführung das Hilfsmakro \@tempa auf das Beenden der Umgebung mit \aftergroup verzögert.

```
1306 }[%
1307 \aftergroup\tud@currentpagestyle@reset%
1308 \clearpage%
1309 ]
```
Mit \TUD@parameter@family{*h*Family*i*}{*h*...*i*} wird die Familie der Parameter festgelegt und anschließend die Definitionen getätigt.

1310 \TUD@parameter@family{tudpage}{%

Mit dem Parameter language kann die in der Umgebung verwendete Sprache umgeschaltet werden. Die Sprache kann auch ohne den entsprechenden Schlüssel direkt als Parameter angegeben werden.

```
1311 \TUD@parameter@def{language}{\selectlanguage{#1}}%
```
Mit parameter kann die Anzahl der Spalten für die Umgebung angegeben werden. Für mehr als zwei Spalten muss das Paket multicol geladen werden. Die Spaltenanzahl kann auch ohne den entsprechenden Schlüssel direkt Parameter angegeben werden.

1312 \TUD@parameter@def{columns}{\cs@std@lock{tud@x@multicol@num}{#1}}%

Mit dem Parameter pagestyle kann der verwendete Seitenstil eingestellt werden, wobei einer der tudheadings-Seitenstile verwendet wird.

```
1313 \TUD@parameter@def{pagestyle}{%
1314 \tud@if@tudheadings{#1}{\renewcommand*\tud@envir@ps{#1}}{%
1315 \ifstr{#1}{empty}{\renewcommand*\tud@envir@ps{empty.tudheadings}}{%
1316 \ifstr{#1}{plain}{\renewcommand*\tud@envir@ps{plain.tudheadings}}{%
1317 \ifstr{#1}{headings}{\renewcommand*\tud@envir@ps{tudheadings}}{%
1318 \TUD@parameter@error{pagestyle}{%
1319 headings, plain, empty or any tudheadings page style type%
1320 }%
1321 }}}%
1322 }%
1323 }%
```
Hier werden die Parameter für Kopf- und Fußzeile tatsächlich definiert.

1324 \tud@ps@parameters{#1}%

Für den Fall, dass ein Wert nicht in der Schlüssel-Wert-Notation gegeben wird, erfolgt eine Sonderbehandlung durch \TUD@parameter@handler@default, bei dererst auf eine Zahl geprüft wird und anschießend versucht wird, das Argument als Sprache zu setzen. Nach der Definition aller Parameter wird der Befehl \TUD@parameter@family und damit auch die aktuelle Parameterfamilie beendet.

```
1325 \TUD@parameter@handler@default{}%
1326 }
```
Mit der Nutzung von scrlayer-scrpage ist die parallele Verwendung des Paketes fancyhdr nicht möglich.

 \PreventPackageFromLoading[% \ClassWarning{\TUD@Class@Name}{% The package 'fancyhdr' must not be used with a\MessageBreak% TUD-Script class. You should make use of the\MessageBreak% capabilities of package 'scrlayer-scrpage' instead% }% ]{fancyhdr}

# Teil h tudscr-layout.dtx

# 11 Das Layout des Corporate Designs

Unter Layout wird die Wahl von Schriftart und -größe, die Positionierung verschiedener Textelemente sowie die farbliche Gestaltung verstanden. Für das Corporate Design gibt es dabei drei wesentliche Ausprägungen, die für die verschiedenen Elemente auch unabhängig gewählt werden können.

Für das Corporate Design werden sowohl Teile- als auch die Kapitelseiten neu gestaltet. Es werden eine monochrome Version, eine Version mit leichtem Farbeinsatz und eine durchweg farbige Version bereitgestellt. Außerdem wird hier das Aussehen und die Position der Überschriften festgelegt.

# 11.1 Gestalt von Umschlagseite, Titel, Teile und Kapitel

Ein zentraler Teil der Wrapper-Klassen ist die Auswahl der Darstellung des Corporate Designs. Dabei kann gewählt werden, ob es einfarbig, mit leichtem oder aber mit starkem Farbeinsatz genutzt werden soll. Die folgenden Optionen sind hierfür zuständig.

\tud@layout@switch Dies sind die Standardoptionen für alle einzelnen Einstellungen des Layouts. Es gibt die Varianten monochrom (1), leichter (2) und voller Farbeinsatz (5) sowie die Möglichkeit, das Corporate Design vollständig zu deaktivieren (0). Außerdem kann die farbige Ausprägung des Querbalkens im Zusammenspiel mit dem Seitenkopf festgelegt werden (farbiger Querbalken (3), farbiger Kopf (4) und voller Farbeinsatz mit hervorgehobenem Querbalken (6)).

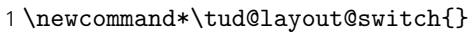

- 2 \edef\tud@layout@switch{%
- 3 \TUD@numkey@bool,%
- 4 {nocolor}{1},{nocolour}{1},{monochrome}{1},{monochromatic}{1},%
- 5 {lite}{2},{colorlite}{2},{litecolor}{2},{colourlite}{2},{litecolour}{2},%
- 6 {light}{2},{colorlight}{2},{lightcolor}{2},{colourlight}{2},{lightcolour}{2},%
- 7 {pale}{2},{colorpale}{2},{palecolor}{2},{colourpale}{2},{palecolour}{2},%
- 8 {colorbar}{3},{barcolor}{3},{colourbar}{3},{barcolour}{3},%
- 9 {bicolor}{4},{bicolour}{4},{twocolor}{4},{twocolour}{4},%
- 10 {bichrome}{4},{bichromatic}{4},{dichrome}{4},{dichromatic}{4},%
- 11 {color}{5},{colour}{5},%
- 12 {full}{6},{colorfull}{6},{fullcolor}{6},{colourfull}{6},{fullcolour}{6}% 13 }

### cd (Opt.)

\tud@cd@num

\tud@layout@cover@num ud@layout@cover@num@locked \tud@layout@title@num ud@layout@title@num@locked \tud@layout@part@num tud@layout@part@num@locked \tud@layout@chapter@num \if@tud@layout@chapter@num@locked \tud@layout@section@num \if@tud@layout@section@num@locked

Diese Option dient für die Hauptklassen zur globalen Einstellung für Cover- Titel-, Teil- und Kapitelseiten. Mit dem Schalter werden für alle Komponenten die gleichen Einstellungen gesetzt. Die Standardfarbe des Kopfes der Seiten im tudheadings-Stil ist schwarz und wird für die farbigen Layouts auf dunkelblau gesetzt. Abhängig von der gewählten Option – der nummerische Wert ist über \tud@layout@switch festgelegt – werden die sog. Layoutschlüssel (\tud@layout@*h*Typ*i*@num) auf einen Wert gesetzt (0... 3), welcher später ausgewertet werden kann. Der Schalter für Kapitel wird lediglich für die Klassen tudscrbook und tudscrreprt definiert und genutzt. Damit werden alle Komponenten mit einer zentralen Option festgelegt, können aber auch durch den Nutzer explizit überschrieben werden.

Für die Klasse tudscrposter wird mit der Option die farbige Ausprägung eines Posters definiert. Dabei sind alle Werte gültig, die auch für die meisten anderen Layouteinstellungen verwendet werden können. Abhängig vom gewählten Wert, wird der Seitenstil, die Ausprägung der Fußzeile sowie die farbliche Gestalt von Kopf- und Fußzeile festgelegt. Da dabei unter anderem auch gegebenenfalls der Seitenstil auf einen vom Typ tudheadings festgelegt wird, erfolgt die Ausführung der Option abenfalls frühestens zu Beginn des Dokumentes.

```
14 \langle *book | report | article \rangle15 \cs@lock{tud@layout@cover@num}{0}
16 \langle /book | report | article\rangle17 \cs@lock{tud@layout@title@num}{0}
18 \cs@lock{tud@layout@part@num}{0}
19 h*book | reporti
20 \cs@lock{tud@layout@chapter@num}{0}
21 h/ book | reporti
22 \cs@lock{tud@layout@section@num}{0}
```
Es folgt die eigentliche Option.

```
23 \newcommand*\tud@cd@num{0}
24 \TUD@key{cd}[true]{%
25 \TUD@set@numkey{cd}{tud@cd@num}{\tud@layout@switch}{#1}%
26 \ifx\FamilyKeyState\FamilyKeyStateProcessed%
```
Layout nicht im Corporate Design.

```
27 \ifcase\tud@cd@num\relax% false
28 h*book | report | articlei
        29 \cs@std@lock{tud@layout@cover@num}{0}%
30 h/ book | report | articlei
31 \cs@std@lock{tud@layout@title@num}{0}%
32 \cs@std@lock{tud@layout@part@num}{0}%
33 h*book | reporti
34 \cs@std@lock{tud@layout@chapter@num}{0}%
35 \TUD@std@ifkey@lock{chapterpage}{@tud@chapterpage}{false}%
36 h/ book | reporti
37 \cs@std@lock{tud@layout@section@num}{0}%
```
Layout im Corporate Design mit schwarzer Schrift und schwarzem Kopf.

```
38 \or% true
39 h*book | report | articlei
40 \cs@std@lock{tud@layout@cover@num}{1}%
41 h/ book | report | articlei
42 \cs@std@lock{tud@layout@title@num}{1}%
43 \cs@std@lock{tud@layout@part@num}{1}%
44 h*book | reporti
        45 \cs@std@lock{tud@layout@chapter@num}{1}%
46 \TUD@std@ifkey@lock{chapterpage}{@tud@chapterpage}{false}%
47 h/ book | reporti
48 \cs@std@lock{tud@layout@section@num}{1}%
```
Layout im Corporate Design mit blauer Schrift und blauem Kopf.

\or% litecolor

Die Umschlagseite wird standardmäßig immer monochrom gesetzt.

```
50 h*book | report | articlei
         51 \cs@std@lock{tud@layout@cover@num}{1}%
```

```
52 \langle/book | report | article}
53 \cs@std@lock{tud@layout@title@num}{2}%
54 \cs@std@lock{tud@layout@part@num}{2}%
55 h*book | reporti
        56 \cs@std@lock{tud@layout@chapter@num}{2}%
57 \TUD@std@ifkey@lock{chapterpage}{@tud@chapterpage}{false}%
58 h/ book | reporti
59 \cs@std@lock{tud@layout@section@num}{2}%
```
Layout im Corporate Design mit blauer Schrift und farbigem Querbalken.

```
60 \or% barcolor
61 h*book | report | articlei
        62 \cs@std@lock{tud@layout@cover@num}{1}%
63 h/ book | report | articlei
64 \cs@std@lock{tud@layout@title@num}{3}%
65 \cs@std@lock{tud@layout@part@num}{3}%
66 h*book | reporti
67 \cs@std@lock{tud@layout@chapter@num}{3}%
68 \TUD@std@ifkey@lock{chapterpage}{@tud@chapterpage}{false}%
69 h/ book | reporti
70 \cs@std@lock{tud@layout@section@num}{2}%
```
Layout im Corporate Design mit blauer Schrift und zweifarbigem Kopf.

```
71 \or% bicolor
72 h*book | report | articlei
        73 \cs@std@lock{tud@layout@cover@num}{1}%
74 h/ book | report | articlei
75 \cs@std@lock{tud@layout@title@num}{4}%
76 \cs@std@lock{tud@layout@part@num}{4}%
77 h*book | reporti
        78 \cs@std@lock{tud@layout@chapter@num}{4}%
79 \TUD@std@ifkey@lock{chapterpage}{@tud@chapterpage}{false}%
80 h/ book | reporti
81 \cs@std@lock{tud@layout@section@num}{2}%
```
Farbiges Layout mit farbigem Hintergrund im Corporate Design mit weißer Schrift und Outline im Kopf.

```
82 \or% color
83 \langle *book | report | article \rangle<br>84 \cs@std@lock{t
         84 \cs@std@lock{tud@layout@cover@num}{1}%
85 \langle /book | report | article\rangle86 \cs@std@lock{tud@layout@title@num}{5}%
87 \cs@std@lock{tud@layout@part@num}{5}%
88 h*book | reporti
         89 \cs@std@lock{tud@layout@chapter@num}{5}%
90 \TUD@std@ifkey@lock{chapterpage}{@tud@chapterpage}{true}%
91 h/ book | reporti
92 \cs@std@lock{tud@layout@section@num}{2}%
```
Farbiges Layout mit farbigem Hintergrund im Corporate Design mit weißer Schrift und farbigem Querbalken im Kopf.

```
93 \or% full
94 h*book | report | articlei
         95 \cs@std@lock{tud@layout@cover@num}{1}%
96 \langle /book | report | article\rangle97 \cs@std@lock{tud@layout@title@num}{6}%
```

```
98 \cs@std@lock{tud@layout@part@num}{6}%
99 h*book | reporti
        100 \cs@std@lock{tud@layout@chapter@num}{6}%
101 \TUD@std@ifkey@lock{chapterpage}{@tud@chapterpage}{true}%
102 h/ book | reporti
103 \cs@std@lock{tud@layout@section@num}{2}%
104 \fi%
```
Die Ausführung des Befehls \tud@layout@process sorgt dafür, dass alle Optionen auch verarbeitet und wirksam werden. Dieser wird standardmäßig nach der Abarbeitung aller Optionen innerhalb der Präambel einmalig ausgeführt. Deshalb wird er hier nur innerhalb des Dokumentes genutzt. Dies gilt auch für die folgenden Optionen.

\TUD@SpecialOptionAtDocument{tud@layout@process}%

Innerhalb der Präambel wird der Satzspiegel abhängig vom gewünschten Layout festgelegt. Dies kann vom Benutzer mit dem Setzen der Option cdgeometry überschrieben werden.

```
106 \if@atdocument\else%
107 \ifcase\tud@cd@num\relax% false
108 \cs@std@lock{tud@cdgeometry@num}{0}%
109 \else% !false
110 \cs@std@lock{tud@cdgeometry@num}{2}%
111 \overrightarrow{fi}112 \fi%
113 \fi%
114 }
```
cdcover (Opt.) Das durch die Option cd insgesamt festgelegte Layout kann für die einzelnen Elemente Umschlagseite (cdcover), ...

```
115 h*book | report | articlei
             116 \TUD@key{cdcover}[true]{%
             117 \TUD@set@numkey{cdcover}{@tempa}{\tud@layout@switch}{#1}%
             118 \ifx\FamilyKeyState\FamilyKeyStateProcessed%
             119 \ifcase\@tempa\relax% false
             120 \cs@set@lock{tud@layout@cover@num}{0}%
             121 \or\ true
             122 \cs@set@lock{tud@layout@cover@num}{1}%
             123 \or% litecolor
             124 \cs@set@lock{tud@layout@cover@num}{2}%
             125 \or% barcolor
             126 \cs@set@lock{tud@layout@cover@num}{3}%
             127 \or% bicolor
             128 \cs@set@lock{tud@layout@cover@num}{4}%
             129 \or% color
             130 \cs@set@lock{tud@layout@cover@num}{5}%
             131 \or% full
             132 \cs@set@lock{tud@layout@cover@num}{6}%
             133 \fi%
             134 \TUD@SpecialOptionAtDocument{tud@layout@process}%
             135 \fi%
             136 }
             137 (/book | report | article)
cdtitle (Opt.) ... Titel (cdtitle),...
```
\TUD@key{cdtitle}[true]{%
```
139 \TUD@set@numkey{cdtitle}{@tempa}{\tud@layout@switch}{#1}%
               140 \ifx\FamilyKeyState\FamilyKeyStateProcessed%
               141 \ifcase\@tempa\relax% false
               142 \cs@set@lock{tud@layout@title@num}{0}%
               143 \or% true
               144 \cs@set@lock{tud@layout@title@num}{1}%
               145 \or% litecolor
               146 \cs@set@lock{tud@layout@title@num}{2}%
               147 \or% barcolor
               148 \cs@set@lock{tud@layout@title@num}{3}%
               149 \or% bicolor
               150 \cs@set@lock{tud@layout@title@num}{4}%
               151 \or% color
               152 \cs@set@lock{tud@layout@title@num}{5}%
               153 \or\ full
               154 \cs@set@lock{tud@layout@title@num}{6}%
               155 \fi%
               156 \TUD@SpecialOptionAtDocument{tud@layout@process}%
               157 \fi%
               158 }
  cdpart (Opt.) ... Teile- (cdpart) und...
               159 \TUD@key{cdpart}[true]{%
               160 \TUD@set@numkey{cdpart}{@tempa}{\tud@layout@switch}{#1}%
               161 \ifx\FamilyKeyState\FamilyKeyStateProcessed%
               162 \ifcase\@tempa\relax% false
               163 \cs@set@lock{tud@layout@part@num}{0}%
               164 \or% true
               165 \cs@set@lock{tud@layout@part@num}{1}%
               166 \or% litecolor
               167 \cs@set@lock{tud@layout@part@num}{2}%
               168 \or% barcolor
               169 \cs@set@lock{tud@layout@part@num}{3}%
               170 \or% bicolor
               171 \cs@set@lock{tud@layout@part@num}{4}%
               172 \or% color
               173 \cs@set@lock{tud@layout@part@num}{5}%
               174 \or\ full
               175 \cs@set@lock{tud@layout@part@num}{6}%
               176 \fi%
               177 \TUD@SpecialOptionAtDocument{tud@layout@process}%
               178 \overline{1}\179 }
cdchapter (Opt.) . . . bei den entsprechenden Klassen (tudscrbook und tudscrreprt) auch für die Kapitelseiten
              (cdchapter) separat für die einzelnen Elemente geändert bzw. überschrieben werden.
               180 h*book | reporti
               181 \TUD@key{cdchapter}[true]{%
               182 \TUD@set@numkey{cdchapter}{@tempa}{\tud@layout@switch}{#1}%
               183 \ifx\FamilyKeyState\FamilyKeyStateProcessed%
               184 \ifcase\@tempa\relax% false
               185 \cs@set@lock{tud@layout@chapter@num}{0}%
               186 \TUD@std@ifkey@lock{chapterpage}{@tud@chapterpage}{false}%
               187 \or\ true
               188 \cs@set@lock{tud@layout@chapter@num}{1}%
```

```
190 \or% litecolor
                           191 \cs@set@lock{tud@layout@chapter@num}{2}%
                           192 \TUD@std@ifkey@lock{chapterpage}{@tud@chapterpage}{false}%
                           193 \or% barcolor
                           194 \cs@set@lock{tud@layout@chapter@num}{3}%
                           195 \TUD@std@ifkey@lock{chapterpage}{@tud@chapterpage}{false}%
                           196 \or% bicolor
                           197 \cs@set@lock{tud@layout@chapter@num}{4}%
                           198 \TUD@std@ifkey@lock{chapterpage}{@tud@chapterpage}{false}%
                           199 \or% color
                           200 \cs@set@lock{tud@layout@chapter@num}{5}%
                           201 \TUD@std@ifkey@lock{chapterpage}{@tud@chapterpage}{true}%
                           202 \or\ full
                           203 \cs@set@lock{tud@layout@chapter@num}{6}%
                           204 \TUD@std@ifkey@lock{chapterpage}{@tud@chapterpage}{true}%
                           205 \fi%
                           206 \TUD@SpecialOptionAtDocument{tud@layout@process}%
                           207 \fi%
                           208 }
                           209 h/ book | reporti
            cdsection (Opt.) Zuletzt noch alle nachgelagerten Gliederungsebenen.
                           210 \TUD@key{cdsection}[true]{%
                           211 \TUD@set@numkey{cdsection}{@tempa}{\tud@layout@switch}{#1}%
                           212 \ifx\FamilyKeyState\FamilyKeyStateProcessed%
                           213 \ifcase\@tempa\relax% false
                           214 \cs@set@lock{tud@layout@section@num}{0}%
                           215 \or% true
                           216 \cs@set@lock{tud@layout@section@num}{1}%
                           217 \else% *color
                           218 \cs@set@lock{tud@layout@section@num}{2}%
                           219 \fi%
                           220 \TUD@SpecialOptionAtDocument{tud@layout@process}%
                           221 \fi%
                           222 }
                           Die nun folgenden Optionen und Befehle werden nur für die beiden Klassen tudscrbook
                          und tudscrreprt definiert.
            parttitle (Opt.)
Der Schalter dient zur Steuerung, ob der Titel des Dokumentes wie im Handbuch des
        \if@tud@parttitle
Corporate Designs auf den Teileseiten stehen soll.
                           223 \newif\if@tud@parttitle
                           224 \TUD@key{parttitle}[true]{%
                           225 \TUD@set@ifkey{parttitle}{@tud@parttitle}{#1}%
                           226 \ifx\FamilyKeyState\FamilyKeyStateProcessed%
                           227 \TUD@SpecialOptionAtDocument{tud@layout@process}%
                           228 \fi%
                           229 }
          chapterpage (Opt.)
      \if@tud@chapterpage
\if@tud@chapterpage@locked
                          Mit dieser Option können Kapitelüberschriften alleine auf einer Seite stehen. Es werden
                          separate Kapitelseiten erzeugt.
                           230 \newif\if@tud@chapterpage
                           231 \TUD@key@lock{chapterpage}[true]{%
                           232 \TUD@set@ifkey@lock{chapterpage}{@tud@chapterpage}{#1}%
                           233 }
```
cleardoublespecialpage (Opt.) \tud@cleardoublepage tud@cleardoublespecialpage

Für Klassen mit separaten Teileseiten und Kapiteln wird eine zusätzliche Option definiert, welche nur bei zweiseitigem Satz (twoside) und zusätzlich immer auf nur der rechten Seite öffnenden Teilen bzw. Kapiteln (open=right) zum Tragen kommen.

Diese Option steuert, ob die Rückseite von Titel, Teilen und ggf. auch bei separaten Kapitel-seiten<sup>[8](#page-146-0)</sup> entweder zwingend als leere Seite oder – abhängig von der KOMA-Script-Option cleardoublepage – als Vakatseite ausgegeben werden. Außerdem ist die Festlegung eines bestimmten Seitenstiles möglich.

Der Befehl \tud@cleardoublepage enthält die Definition der zu erzeugenden Doppelseite.

234 \newcommand\*\tud@cleardoublepage{\cleardoubleoddpage}

Mit der Option cleardoublespecialpage kann dieser festgelegt werden.

```
235 \TUD@key{cleardoublespecialpage}[true]{%
236 \TUD@set@ifkey{cleardoublespecialpage}{@tempswa}{#1}%
```
Dabei wird die Rückseite entweder wie alle Vakatseiten oder leer gesetzt.

```
237 \ifx\FamilyKeyState\FamilyKeyStateProcessed%
238 \if@tempswa%
239 \renewcommand*\tud@cleardoublepage{\cleardoubleoddpage}%
240 \else%
241 \renewcommand*\tud@cleardoublepage{\null\thispagestyle{empty}\newpage}%
242 \{f_i\}243 \else%
```
Zusätzlich wird die Seite ggf. auch farbig ausgegeben (s. color).

244 \ifstr{#1}{color}{\TUDoptions{clearcolor=true}}{% 245 \ifstr{#1}{colour}{\TUDoptions{clearcolor=true}}{%

Außerdem kann ein Seitenstil gezielt ausgewählt werden.

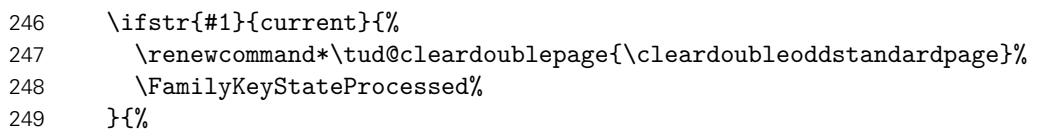

Beim Laden der Klasse selbst sind die speziellen Seitenstile der KOMA-Script- bzw. TUD-Script-Klassen noch nicht definiert. Diese sollen als Werte jedoch trotzdem erlaubt sein. Deshalb wird für diesen Fall das Überprüfen mit \AfterPreamble auf den Beginn des Dokumentes verzögert.

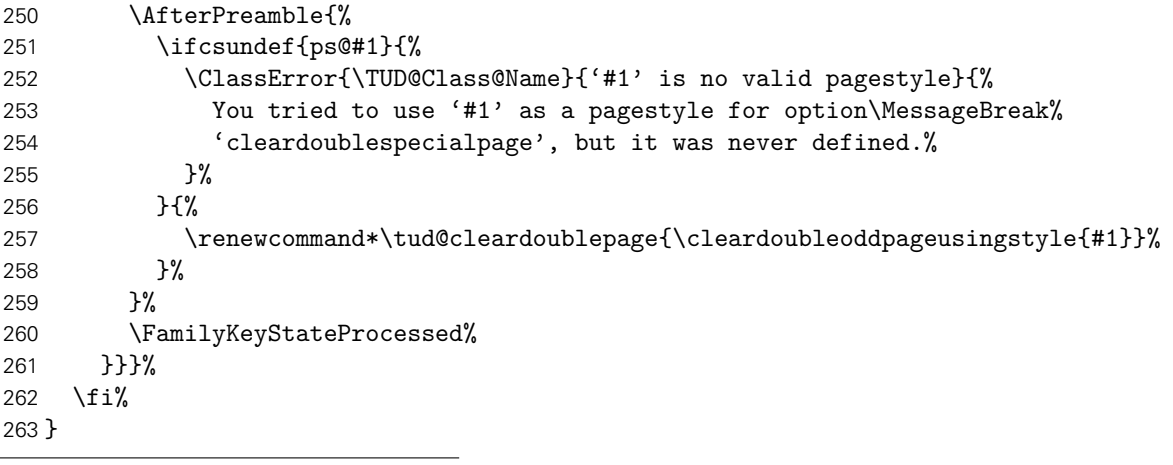

<span id="page-146-0"></span><sup>8</sup>bei aktivierter chapterpage-Option

Der Befehl \tud@cleardoublespecialpage dient zur eigentlichen Umsetzung. Das obligatorische Argument enthält alles, was innerhalb der Gruppe an lokalen Einstellungen vorgenommen werden soll. Das optionale Argument wird ggf. genutzt, um einen Inhalt auf der Rückseite auszugeben.

|                                                               | 264 \newcommand*\tud@cleardoublespecialpage[2][]{%<br>\begingroup%<br>265<br>#2%<br>266<br>\ifboolexpr{bool {@twoside} and bool {@openright}}{%<br>267<br>\if@tud@clearcolor%<br>268<br>\def\@tempa{%<br>269<br>#1%<br>270<br>\tud@cleardoublepage%<br>271<br>\endgroup%<br>272<br>3%<br>273<br>\else%<br>274<br>\def\@tempa{%<br>275<br>\endgroup%<br>276<br>#1%<br>277<br>\tud@cleardoublepage%<br>278<br>}‰<br>279<br>\fi%<br>280<br>$}$ {%<br>281<br>\if@tud@clearcolor\tud@clearcolor@wrn\fi%<br>282<br>\def\@tempa{%<br>283<br>\endgroup%<br>284<br>#1%<br>285<br>}%<br>286<br>}%<br>287<br>\@tempa%<br>288<br>289<br>\@afterindentfalse\@afterheading%<br>290 } |
|---------------------------------------------------------------|----------------------------------------------------------------------------------------------------|
| clearcolor (Opt.)<br>clearcolour (Opt.)<br>\if@tud@clearcolor | Bei starkem Farbeinsatz im Stil des Corporate Designs auf Titel- Teil- oder Kapitelseiten<br>(cd=color) wird die entsprechende Rückseite in der gleichen Farbe wie die dazugehörige<br>Vorderseite gestaltet. Für Teile- bzw. Kapitelseiten muss dafür die entsprechende Option <sup>9</sup><br>aktiviert sein.                                                                                                    |
|                                                               | 291\newif\if@tud@clearcolor<br>292\TUD@ifkey{clearcolor}{@tud@clearcolor}<br>293\TUD@ifkey{clearcolour}{@tud@clearcolor}<br>Damit endet der exklusive Abschnitt für tudscrbook- und tudscrreprt-Klasse.                                                                                                    |
| \tud@pagecolor                                                | Der Befehl \tud@pagecolor dient für die Hauptklassen als Hilfsmakro, um je nach gewähl-<br>ter Ausprägung des Layouts die farblichen Seitenhintergründe zu aktivieren. Für die Klasse<br>tudscrposter wird der Befehl zusätzlich für das benutzerdefinierte Festlegen einer standard-<br>mäßigen Hintergrundfarbe mit der Option backgroundcolor genutzt.                                                                                                    |
| backgroundcolor (Opt.)                                        | 294 \newcommand*\tud@pagecolor{}%<br>Mit dieser Option kann die standardmäßige Hintergrundfarbe für Poster gesetzt werden.<br>295 (*poster)<br>296\TUD@key{backgroundcolor}[true]{%                                                                                                    |

<span id="page-147-0"></span> $\overline{{}^9}$ cleardoublespecialpage

```
297 \TUD@set@numkey{backgroundcolor}{@tempa}{%
298 \TUD@numkey@bool,%
299 {nocolor}{0},{nocolour}{0},{none}{0},%
300 {color}{1},{colour}{1},{cdcolor}{1},{cdcolour}{1}%
301 }{#1}%
302 \ifx\FamilyKeyState\FamilyKeyStateProcessed%
303 \ifcase\@tempa\relax% false
304 \renewcommand*\tud@pagecolor{}%
305 \else% true
306 \renewcommand*\tud@pagecolor{HKS41}%
307 \fi%
308 \else%
309 \renewcommand*\tud@pagecolor{#1}%
310 \FamilyKeyStateProcessed%
311 \fi%
```
Wird die Option innerhalb des Dokumentes verwendet, wird mit einer Box erst die gewählte Farbe verifiziert und anschließend auf die am Dokumentbeginn definierte Textfarbe umgestellt.

```
312 \if@atdocument%
313 \ifdefvoid{\tud@pagecolor}{}{\sbox\z@{\color{\tud@pagecolor}}}%
314 \normalcolor%
315 \fi%
316 }
```
Für das Aktivieren der Farbe HKS41 wird \normalcolor erweitert, um hier in jedem Fall als Schriftfarbe weiß zu verwenden.

```
317 \AfterPackage{xcolor}{%
318 \CheckCommand*\normalcolor{\let\current@color\default@color\set@color}%
319 \apptocmd{\normalcolor}{%
320 \ifstr{\tud@pagecolor}{HKS41}{\color{white}}{}%
321 }{}{\tud@patch@wrn{normalcolor}}%
322 \AtBeginDocument{%
323 \ifdefvoid{\tud@pagecolor}{}{\sbox\z@{\color{\tud@pagecolor}}}%
324 \normalcolor%
325 }%
326 }
327 (/poster)
```
# 11.2 Schrifteinstellung und Positionierung der Überschriften

headings (Opt.) Die KOMA-Script-Option headings setzt für alle Überschriften die Formatierung zurück. Um die Einstellungen für das Corporate Design aktiv zu halten, werden nach der Ausführung der Option durch \tud@x@scr@headings@reset die mit \tud@font@koma@set definierten Makros \tud@font@koma@*h*Element*i* erneut an die entsprechenden Schriftelemente angehängt. Bei der Verwendung der KOMA-Script-Option headings=standardclasses werden außerdem noch die Optionen open und chapterprefix ausgeführt, weshalb auch auf diese reagiert werden muss.

```
328 \DefineFamilyMember{KOMA}
329 \DefineFamilyKey{KOMA}{headings}{%
330 \TUD@SpecialOptionAtDocument{tud@x@scr@headings@reset}%
331 \FamilyKeyStateProcessed%
332 }
333 \DefineFamilyKey{KOMA}{open}{%
334 \TUD@SpecialOptionAtDocument{tud@x@scr@headings@reset}%
```

```
335 \FamilyKeyStateProcessed%
336 }
337 \DefineFamilyKey{KOMA}{chapterprefix}{%
338 \TUD@SpecialOptionAtDocument{tud@x@scr@headings@reset}%
339 \FamilyKeyStateProcessed%
340 }
```
\tud@x@scr@headings@set \tud@x@scr@headings@current \tud@sec@fontsize \tud@thesis@fontsize Als erstes werden die Optionen verarbeitet, welche einen Einfluss auf die Formatierung respektive die Schriftgröße der Überschriften haben. Wird über die Option headings eine andere Überschriftengröße gewählt, werden mit dem Makro \tud@x@scr@headings@set die passenden Schriftgrößen sowohl für die Überschriften (\tud@sec@fontsize) als auch die Titelseite (\tud@thesis@fontsize) gesetzt. Dafür werden die mit der Option headings=... gewählte Schriftgröße der Überschriften im Hilfsmakro \tud@x@scr@headings@current gesichert.

```
341 \newcommand*\tud@x@scr@headings@current{}
342 \newcommand*\tud@sec@fontsize{}
343 (book | report | article) \newcommand*\tud@thesis@fontsize{}
344 \newcommand*\tud@x@scr@headings@set[1][]{%
345 \def\@tempa##1##2##3{%
346 \ifstr{##1}{\tud@x@scr@headings@current}{}{%
347 \renewcommand*\tud@x@scr@headings@current{##1}%
348 \renewcommand*\tud@sec@fontsize{##2}%
349 hbook | report | articlei \renewcommand*\tud@thesis@fontsize{##3}%
350 #1%
351 }%
352 }%
```
Wird \tud@x@scr@headings@set aufgerufen, so werden mit \KOMAoptionOf die aktuellen Werte der Option headings ausgelesen, welche in einer Liste ausgegeben werden. Diese wird durchlaufen und dabei auf die relevanten Werte reagiert.

```
353 \KOMAoptionOf[\def\@tempb]{\KOMAClassFileName}{headings}%
354 \@for\@tempc:=\@tempb\do{%
355 \ifstr{standardclasses}{\@tempc}{\@tempa{standardclasses}{\Huge}{\LARGE}}{%
356 \ifstr{big}{\@tempc}{\@tempa{big}{\Huge}{\LARGE}}{%
357 \ifstr{normal}{\@tempc}{\@tempa{normal}{\huge}{\Large}}{%
358 \ifstr{small}{\@tempc}{\@tempa{small}{\LARGE}{\Large}}{}}}}%
359 }%
360 }
```
Damit die Einstellungen für die Größe wirksam werden, wird das Makro einmalig zu Beginn des Dokumentes ausgeführt.

```
361 \AtEndPreamble{\tud@x@scr@headings@set}
```
\tud@x@scr@headings@reset Hiermit wird nach dem Ausführen der Option headings im Zweifelsfall die Größe und Formatierung der Überschriften neu gesetzt.

```
362 \newcommand*\tud@x@scr@headings@reset{%
363 \tud@layout@process%
364 \tud@x@scr@headings@set[%
365 \ifcase\tud@layout@part@num\relax\else% !false
366 \tud@font@koma@reset{part}%
367 \tud@font@koma@reset{partnumber}%
368 \fi%
369 h*book | reporti
370 \ifcase\tud@layout@chapter@num\relax\else% !false
```

```
371 \tud@font@koma@reset{chapter}%
                             372 \tud@font@koma@reset{chapterprefix}%
                             373 \fi%
                             374 h/ book | reporti
                             375 \ifcase\tud@layout@section@num\relax\else% !false
                             376 \tud@font@koma@reset{section}%
                             377 \tud@font@koma@reset{subsection}%
                             378 \tud@font@koma@reset{subsubsection}%
                             379 \{fi\}380 ]%
                             381 }
    pageheadingsvskip (Opt.)
\tud@dim@pageheadingsvskip
        headingsvskip (Opt.)
   \tud@dim@headingsvskip
                             Mit diesen Optionen kann der Anwender die Überschriften von Titel, Teilen und Kapiteln
                            vertikal von ihrer Standardposition verschieben, welche vom Corporate Design eigentlich
                            vorgegeben ist. Die Option pageheadingsvskip verschiebt dabei Überschriften, welche allein
                            auf einer Seite stehen, also Überschriften von Teilen oder auf Kapitelseiten. Auch die vertikale
                             Position des Titels kann damit beeinflusst werden. Mit der Option headingsvskip werden
                             Überschriften von Kapiteln oder die des Titelkopfes (titlepage=false) verschoben, bei denen
                            nach der Überschrift direkt der Fließtext folgt.
                             382 h*book | report | articlei
                             383 \newcommand*\tud@dim@pageheadingsvskip{0pt}
                             384 \TUD@key{pageheadingsvskip}{%
                             385 \TUD@set@dimenkey{pageheadingsvskip}{\tud@dim@pageheadingsvskip}{#1}%
                             386 }
                             387 \newcommand*\tud@dim@headingsvskip{0pt}
                             388 \TUD@key{headingsvskip}{%
                             389 \TUD@set@dimenkey{headingsvskip}{\tud@dim@headingsvskip}{#1}%
                             390 }
                             391 h/ book | report | articlei
 \tud@headmidvskip@normal
\tud@headmidvskip@reverse
                             Mit \tud@headmidvskip@normal wird der Abstand zwischen der Nummerierung eines Titels
                            und der eigentlichen Bezeichnung gesetzt. Gleiches gilt für eine separate Kapitelnummern-
                            zeile (chapterprefix) und dem eigentlichen Kapiteltitel. Vorher kann ggf. mit dem Makro
                            \tud@headmidvskip@reverse um den eingefügten Abstand nach oben verschoben werden.
                             392 h*book | reporti
                             393 \newcommand*\tud@headmidvskip@normal{\par\nobreak\vspace{.5\baselineskip}}
                             394 \newcommand*\tud@headmidvskip@reverse{%
                             395 \setbox\z@\vbox{\tud@headmidvskip@normal}%
                             396 \vspace*{\dimexpr-\dp\strutbox-\ht\strutbox-\ht\z@\relax}%
                             397 }
                             398 h/ book | reporti
     \tud@title@fontcolor
      \tud@part@fontcolor
   \tud@chapter@fontcolor
   \tud@section@fontcolor
                            Die Makros werden für die Farbe der Überschriften verwendet.
                             399 \newcommand*\tud@title@fontcolor{}
                             400 \newcommand*\tud@part@fontcolor{}
                             401 h*book | reporti
                             402 \newcommand*\tud@chapter@fontcolor{}
                             403 h/ book | reporti
                             404 \newcommand*\tud@section@fontcolor{}
              \raggedtitle Dieses Makro wird für die Ausrichtung des Titels bereitgehalten.
                             405 \providecommand*\raggedtitle{\tud@raggedright}
```
parttitle (Schriftel.) Es wird das Schriftelement für die Option parttitle erstellt.

```
406 h*book | reporti
407 \newkomafont{parttitle}{%
408 \tud@sec@fontface%
409 \tud@color{\tud@part@fontcolor}%
410 \usesizeofkomafont{section}%
411 }
412 h/ book | reporti
```
# 11.3 Umsetzung des Layouts

\tud@layout@process Dieser Befehl kümmert sich darum, dass die gewählten Optionen für den Seitenstil auch umgesetzt werden. Dabei wird insbesondere darauf Wert gelegt, dass die Optionen auch im Dokument geändert und wiederhergestellt werden können.

```
413 \newcommand*\tud@layout@process{%
```
Die Einstellungen für die Umschlagseite. Je nachdem, ob das Corporate Design verwendet wird, wird der Satzspiegel standardmäßig umgestellt oder eben nicht.

```
414 h*book | report | articlei
415 \ifcase\tud@layout@cover@num\relax% false
416 \bool@std@lock{@tud@cdgeometry@cover}{false}%
417 \else% !false
418 \bool@std@lock{@tud@cdgeometry@cover}{true}%
419 \fi%
420 h/ book | report | articlei
```
Die Einstellungen für den Titel. Vor dessen Umstellung werden die relevanten Originalbefehle mit \tud@cmd@store{*{Befehl*}} gesichert, damit diese später gegebenenfalls mit \tud@cmd@restore{*{Befehl}}* wiederhergestellt werden können.

```
421 \ifcase\tud@layout@title@num\relax% false
422 h*book | report | articlei
       \tud@cmd@restore{titlepagestyle}%
424 (/book | report | article)
425 h*posteri
       \renewcommand*\titlepagestyle{empty}%
427 h/ posteri
428 \tud@font@koma@unset{titlehead}%
429 \tud@font@koma@unset{title}%
430 \tud@font@koma@unset{subtitle}%
431 \tud@font@koma@unset{subject}%
432 h*book | report | articlei
433 \tud@font@koma@unset{author}%
434 \tud@font@koma@unset{date}%
435 \tud@font@koma@unset{publishers}%
436 h/ book | report | articlei
437 \else% !false
438 h*book | report | articlei
439 \tud@cmd@store{titlepagestyle}%
440 \renewcommand*\titlepagestyle{plain.tudheadings}%
441 h/ book | report | articlei
442 h*posteri
       \renewcommand*\titlepagestyle{empty.tudheadings}%
444 h/ posteri
445 \tud@font@koma@set{titlehead}{\usekomafont{titlepage}}%
```

```
446 \tud@font@koma@set{title}{%
447 \raggedtitle%
448 \usekomafont{disposition}%
449 \tud@sec@fontface%
450 \tud@sec@fontsize%
451 \tud@color{\tud@title@fontcolor}%
452 }%
453 \tud@font@koma@set{subtitle}{%
454 \raggedtitle%
455 \iint_{\mathcal{}I}{1}456 \tud@sec@fontface[\fontseries{m}]%
457 }{%
458 \tud@sec@fontface[\fontseries{bx}]%
459 }%
460 \usesizeofkomafont{section}%
461 \tud@color{\tud@title@fontcolor}%
462 }%
463 \tud@font@koma@set{subject}{%
464 \quad \text{asifamily\%}465 \bfseries%
466 \tud@color{\tud@title@fontcolor}%
467 }%
468 h*book | report | articlei
      \tud@font@koma@set{author}{\usekomafont{subject}}%
470 \tud@font@koma@set{date}{\usekomafont{titlepage}}%
471 \tud@font@koma@set{publishers}{\usekomafont{author}}%
472 h/ book | report | articlei
473 \fi%
```
Das gleiche für die Teileseiten.

```
474 \ifcase\tud@layout@part@num\relax% false
475 \tud@cmd@restore{partheadstartvskip}%
476 h*book | reporti
       \tud@cmd@restore{partheadendvskip}%
478 \tud@cmd@restore{partheademptypage}%
479 \tud@cmd@restore{partpagestyle}%
480 h/ book | reporti
481 \ifcsdef{scr@v@3.18}{%
482 \tud@cmd@restore{scr@@startpart}%
483 h*book | reporti
         \tud@cmd@restore{scr@@startspart}%
485 h/ book | reporti
486 }{%
487 \tud@cmd@restore{@part}%
488 h*book | reporti
         \tud@cmd@restore{@spart}%
490 h/ book | reporti
491 }%
492 \tud@sectioning@reset[addpart]{part}%
493 \tud@font@koma@unset{partnumber}%
494 \tud@cmd@restore{raggedpart}%
```
Es werden die Standardbefehle gesichert und für das Corporate Design angepasst. Einigen Makros werden mittels \let Definitionen von anderen Makros zugewiesen, die sich wiederum am Original orientieren. Hintergrund ist, dass die originalen Befehle angepasst werden sollen. Damit dies nicht bei jeder Optionswahl sondern nur einmalig geschehen muss und um möglichst einfach auf die Originaldefinition zurückschalten zu können, wird so verfahren. Die

angepassten Befehle selbst und die dazugehörige Beschreibung sind etwas weiter unten im Quelltext zu finden.

```
495 \else% !false
496 \tud@cmd@store{partheadstartvskip}%
497 \let\partheadstartvskip\tud@partheadstartvskip%
498 h*book | reporti
      \tud@cmd@store{partheadendvskip}%
500 \let\partheadendvskip\tud@partheadendvskip%
501 \tud@cmd@store{partheademptypage}%
502 \let\partheademptypage\relax%
503 \tud@cmd@store{partpagestyle}%
504 \renewcommand*\partpagestyle{plain.tudheadings}%
505 h/ book | reporti
506 \ifcsdef{scr@v@3.18}{%
507 \tud@cmd@store{scr@@startpart}%
508 \let\scr@@startpart\tud@@startpart%
509 h*book | reporti
        \tud@cmd@store{scr@@startspart}%
511 \let\scr@@startspart\tud@@startspart%
512 h/ book | reporti
513 }{%
514 \tud@cmd@store{@part}%
515 \let\@part\tud@@part%
516 h*book | reporti
        \tud@cmd@store{@spart}%
518 \let\@spart\tud@@spart%
519 h/ book | reporti
520 }%
```
Es wird die Schriftfarbe, -größe und -art angepasst, je nachdem ob der Titel des Dokumentes auf den Teileseiten auftauchen soll oder eben nicht. Für die Artikel-Klasse gibt es die parttitle-Option nicht.

```
521 *book | report<br>522 \if@tud@p
      \if@tud@parttitle%
523 \tud@sectioning@set[addpart]{part}{\usekomafont{parttitle}}%
524 \tud@font@koma@set{partnumber}{\usekomafont{parttitle}}%
525 \else%
526 h/ book | reporti
527 \tud@sectioning@set[addpart]{part}{%
528 \tud@sec@fontface%
529 \tud@color{\tud@part@fontcolor}%
530 }%
531 \tud@font@koma@set{partnumber}{%
532 \tud@sec@fontface%
533 \tud@color{\tud@part@fontcolor}%
534 }%
535 h*book | reporti
      \frac{1}{2}537 h/ book | reporti
538 \tud@cmd@store{raggedpart}%
539 \renewcommand*\raggedpart{\tud@raggedright}%
540 \fi%
```
Die Einstellungen für die Kapitel bzw. die folgenden Gliederungsebenen. Auch hier werden alle relevanten Befehle gesichert, damit diese wiederhergestellt werden können. Verständlicherweise fällt für die tudscrartcl-Klasse der Anteil für die Kapitel weg. Das Verhalten der

nachgelagerten Gliederungsebenen orientiert für diese Klasse an den Einstellungen für die Teileseiten.

```
541 h*book | reporti
    \ifcase\tud@layout@chapter@num\relax% false
543 \tud@cmd@restore{chapterheadstartvskip}%
544 \tud@cmd@restore{chapterformat}%
545 \tud@cmd@restore{@chapter}%
546 \tud@cmd@restore{@schapter}%
547 \ifcsdef{scr@v@3.18}{%
548 \tud@cmd@restore{scr@@makechapterhead}%
549 }{%
550 \tud@cmd@restore{@@makechapterhead}%
551 }%
552 \tud@sectioning@reset[addchap]{chapter}%
553 \tud@font@koma@unset{chapterprefix}%
554 \tud@cmd@restore{raggedchapter}%
```
Auch hier werden die Standardbefehle für ein mögliches Deaktivieren der Optionen gesichert und anschließend geändert. Dabei erfolgt die Zuweisung der angepassten Befehle abermals über \let.

```
555 \else% !false
556 \tud@cmd@store{chapterheadstartvskip}%
557 \let\chapterheadstartvskip\tud@chapterheadstartvskip%
558 \tud@cmd@store{chapterformat}%
559 \tud@cmd@store{@chapter}%
560 \tud@cmd@store{@schapter}%
561 \ifcsdef{scr@v@3.18}{%
562 \tud@cmd@store{scr@@makechapterhead}%
563 \let\scr@@makechapterhead\tud@@makechapterhead%
564 }{%
565 \tud@cmd@store{@@makechapterhead}%
566 \let\@@makechapterhead\tud@@makechapterhead%
567 }%
568 \tud@sectioning@set[addchap]{chapter}{%
569 \tud@sec@fontface%
570 \tud@sec@fontsize%
571 \tud@color{\tud@chapter@fontcolor}%
572 }%
573 \tud@font@koma@set{chapterprefix}{\usesizeofkomafont{partnumber}}%
574 \tud@cmd@store{raggedchapter}%
575 \renewcommand*\raggedchapter{\tud@raggedright}%
576 \fi%
577 \langle/book | report)
578 \ifcase\tud@layout@section@num\relax% false
579 \tud@sectioning@reset[addsec]{section}%
580 \tud@sectioning@reset{subsection}%
581 \tud@sectioning@reset{subsubsection}%
582 \tud@sectioning@reset{minisec}%
583 \tud@sectioning@reset{paragraph}%
584 \tud@sectioning@reset{subparagraph}%
585 \tud@cmd@restore{raggedsection}%
```
Auch hier werden die Standardbefehle für ein mögliches Deaktivieren der Optionen gesichert und anschließend geändert.

```
586 \else% !false
587 \renewcommand*\tud@section@fontcolor{}%
```

```
588 \ifcase\tud@layout@section@num\relax\or\else% *color
589 \renewcommand*\tud@section@fontcolor{HKS41}%
590 \fi%
591 \tud@sectioning@set[addsec]{section}{%
592 \tud@sec@fontface%
593 \ifstr{\tud@pagecolor}{HKS41}{}{\tud@color{\tud@section@fontcolor}}%
594 }%
595 \tud@sectioning@set{subsection}{%
596 \tud@sec@fontface%
597 \ifstr{\tud@pagecolor}{HKS41}{}{\tud@color{\tud@section@fontcolor}}%
598 }%
599 \tud@sectioning@set{subsubsection}{%
600 \tud@sec@fontface%
601 \ifstr{\tud@pagecolor}{HKS41}{}{\tud@color{\tud@section@fontcolor}}%
602 }%
603 \tud@sectioning@set{minisec}{%
604 \tud@sec@fontface%
605 \ifstr{\tud@pagecolor}{HKS41}{}{\tud@color{\tud@section@fontcolor}}%
606 }%
607 \tud@sectioning@set{paragraph}{%
608 \ifstr{\tud@pagecolor}{HKS41}{}{\tud@color{\tud@section@fontcolor}}%
609 }%
610 \tud@sectioning@set{subparagraph}{%
611 \ifstr{\tud@pagecolor}{HKS41}{}{\tud@color{\tud@section@fontcolor}}%
612 } }613 \tud@cmd@store{raggedsection}%
614 \renewcommand*\raggedsection{\tud@raggedright}%
615 \fi%
```
Für Poster wird außerdem der passende Seitenstil und die Ausprägung von Kopf und Fuß sowie die Schriftfarbe festgelegt.

```
616 h*posteri
617 \ifcase\tud@cd@num\relax% false
618 \pagestyle{empty}%
619 \color{black}%
620 \else% !false
621 \pagestyle{empty.tudheadings}%
622 \ifcase\tud@cd@num\relax\or% true
623 \cs@std@lock{tud@head@bar@num}{0}%
624 \bool@std@lock{@tud@foot@colored}{false}%
625 \color{black}%
626 \or% litecolor
627 \cs@std@lock{tud@head@bar@num}{1}%
628 \bool@std@lock{@tud@foot@colored}{false}%
629 \color{HKS41}%
630 \or% barcolor
631 \cs@std@lock{tud@head@bar@num}{2}%
632 \bool@std@lock{@tud@foot@colored}{false}%
633 \color{HKS41}%
634 \else% bicolor/color/full
635 \cs@std@lock{tud@head@bar@num}{3}%
636 \bool@std@lock{@tud@foot@colored}{true}%
637 \color{HKS41}%
638 \fi%
639 \fi%
640 h/ posteri
641 }
```
\tud@layout@specialpage@set d@layout@specialpage@unset

Diese beiden Hilfsmakros werden für Titel- Teile und separate Kapitelseite benötigt, um die Fußnoten auf diesen speziellen Seiten in der gleichen Farbe wie den Rest der verwendeten Schriften zu setzen.

```
642 \newcommand*\tud@layout@specialpage@set[1]{%
643 \tud@font@koma@set{footnote}{%
644 \edef\@tempa{%
645 \noexpand\tud@color{%
646 \expandafter\noexpand\csname tud@#1@fontcolor\endcsname%
647 }%
648 }\@tempa%
649 }%
650 \tud@cmd@store{footnoterule}%
651 \let\footnoterule\relax%
652 }
653 h*book | reporti
654 \newcommand*\tud@layout@specialpage@unset{%
655 \tud@font@koma@unset{footnote}%
656 \tud@cmd@restore{footnoterule}%
657 }
658 h/ book | reporti
```
\tud@partheadstartvskip \partheadstartvskip Dieses Makro ersetzt den Standardbefehl \partheadstartvskip für die CD-Teilseiten. Damit lassen sich insbesondere die Farbanpassungen für alle Klassen sowie die Option parttitle für tudscrreprt- und tudscrbook-Klasse einfach realisieren und gleichzeitig das Zurückschalten auf das Standardverhalten gewährleisten.

> Für die tudscrartcl-Klasse wird der vertikale Standardabstand beibehalten und lediglich die Farbanpassung hinzugefügt.

```
659 h*article | posteri
660 \newcommand*\tud@partheadstartvskip{}
661 \let\tud@partheadstartvskip\partheadstartvskip
662 \pretocmd{\tud@partheadstartvskip}{%
663 \renewcommand*\tud@part@fontcolor{}% false/true
664 \ifcase\tud@layout@part@num\relax\or\else% *color
665 \renewcommand*\tud@part@fontcolor{HKS41}%
666 \fi%
667 }{}{\tud@patch@wrn{tud@partheadstartvskip}}
668 h/ article | posteri
```
Für tudscrreprt- und tudscrbook-Klasse werden die Farben gesetzt und die vertikalen Abstände neu definiert.

```
669 h*book | reporti
670 \newcommand*\tud@partheadstartvskip{%
671 \renewcommand*\tud@part@fontcolor{}% false/true
672 \ifcase\tud@layout@part@num\relax\or\or% litecolor
673 \renewcommand*\tud@part@fontcolor{HKS41}%
674 \or% barcolor
675 \renewcommand*\tud@part@fontcolor{HKS41}%
676 \or% bicolor
677 \renewcommand*\tud@part@fontcolor{HKS41}%
678 \or% color
679 \renewcommand*\tud@part@fontcolor{HKS41!30}%
680 \or% full
681 \renewcommand*\tud@part@fontcolor{HKS41!30}%
682 \fi%
683 \tud@layout@specialpage@set{part}%
```

```
684 \begingroup%
```
- \vspace\*{%
- \dimexpr\tud@len@areavskip+\tud@len@areaheadvskip-\baselineskip\relax%
- }%

\TUD@len@deprecated{pageheadingsvskip}%

\vspace\*{\tud@dim@pageheadingsvskip}%

690 \setparsizes{\z@}{\z@}{\z@\@plus1fil}\par@updaterelative%

Sollte die parttitle-Option aktiviert sein, so wird der Titel des Dokumentes statt des Teiletitels mit \tud@parttitle auf die Seite gesetzt.

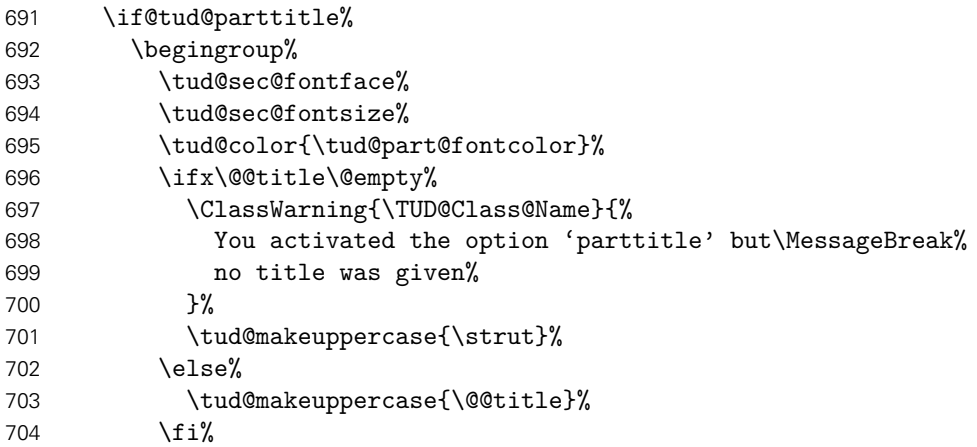

Der Titel des Teils wird auf der gleichen Höhe wie der Untertitel auf der Titelseite ausgegeben.

```
705 \par\nobreak%
706 {\usekomafont{titlepage}{\vskip 2ex\@plus1ex\@minus1ex}}%
707 \endgroup%
708 \else%
709 \usekomafont{partnumber}{\tud@headmidvskip@reverse}%
710 \overline{ifi}711 \endgroup%
712 }
713 h/ book | reporti
```
\tud@partheadendvskip Hiermit wird die Seitenfarbe gesetzt sowie die Schrift für Kopf und Seitenzahl verändert. Die Änderungen sollen dabei lokal bleiben, wofür das obligatorische Argument des Befehls \tud@cleardoublespecialpage verwendet wird. Damit wird abhängig von den Einstellungen für die beiden Optionen cleardoublespecialpage und clearcolor die Rückseite farbig gesetzt.

```
714 \newcommand*\tud@partheadendvskip{%
715 \tud@cleardoublespecialpage{%
716 \renewcommand*\tud@pagecolor{}%
717 \ifcase\tud@layout@part@num\relax\or% true
718 \cs@std@lock{tud@head@bar@num}{0}%
719 \or% litecolor
720 \cs@set@lock{tud@head@bar@num}{1}%
721 \or% barcolor
722 \cs@set@lock{tud@head@bar@num}{2}%
723 \or% bicolor
724 \cs@set@lock{tud@head@bar@num}{3}%
725 \or% color
726 \renewcommand*\tud@pagecolor{HKS41}%
727 \cs@set@lock{tud@head@bar@num}{1}%
728 \or% full
```

```
729 \renewcommand*\tud@pagecolor{HKS41}%<br>730 \cs@set@lock{tud@head@bar@num}{3}%
          730 \cs@set@lock{tud@head@bar@num}{3}%
731 \fi%
732 \addtokomafont{pagenumber}{\usekomafont{tudheadings}}%
733 \addtokomafont{pagefoot}{\usekomafont{tudheadings}}%
734 \clearpage%
735 }%
736 \tud@layout@specialpage@unset%
737 }
```
### 11.3.1 Präambeln für Teile und Kapitel

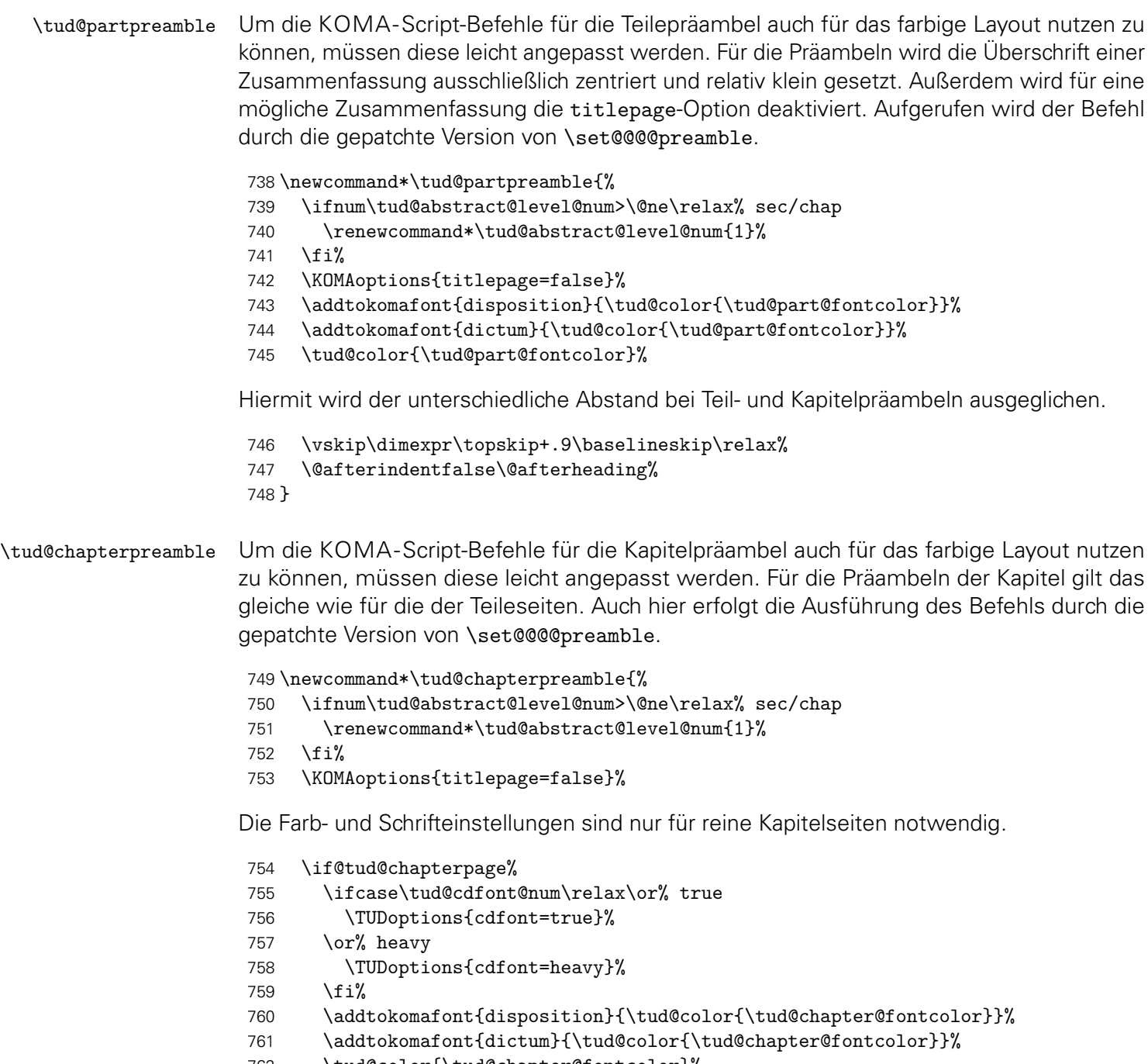

\tud@color{\tud@chapter@fontcolor}%

```
763 \fi%
```

```
764 \@afterindentfalse\@afterheading%
```

```
765 }
```
\set@@@@preamble Die beiden Befehle für Präambeln aus KOMA-Script ignorieren in ihrer ursprünglichen Form die Einstellungen für parskip. Dies wird mit diesem Patch beseitigt. Außerdem wird das Makro für die Layouteinstellungen für Teile (\tud@partpreamble) respektive Kapitel (\tud@chapterpreamble) aufgerufen. Für die Verwendung der abstract-Umgebung in den Präambeln wird außerdem der Befehl \phantomsection auf \relax gesetzt, um mit \autoref automatisch generierte Querverweise aus dem Paket hyperref nicht zu verändern. Alternativ zu \let\@parboxrestore\relax müsste innerhalb des Argumentes von \parbox die KOMA-Script-Option parbox neu gesetzt werden.

```
766 \CheckCommand\set@@@@preamble[6]{%
767 \expandafter\gdef\csname #1@preamble\endcsname{%
768 \hbox to\hsize{#4\parbox[{#2}]{#3}{#6\par}#5\par}%
769 }%
770 }
771 \patchcmd{\set@@@@preamble}{%
772 \hbox to\hsize{#4\parbox[{#2}]{#3}{#6\par}#5\par}%
773 }{%
774 \def\@tempa####1@####2{%
775 \@nameuse{tud@####1preamble}%
776 \KOMAoptionOf[\KOMAoption{parskip}]{\KOMAClassFileName}{parskip}%
777 }%
778 \hbox to\hsize{%
779 \let\phantomsection\relax%
780 #4\parbox[{#2}]{#3}{\@tempa#1#6\par}#5\par%
781 }%
782 }{}{\tud@patch@wrn{set@@@@preamble}}
```
# 11.3.2 Layoutumsetzung speziell für Teile

```
\tud@@startpart
\scr@@startpart
\tud@@startspart
Patches für KOMA-Script v3.18:
\scr@@startspart
     \tud@@part
         \@part
     \tud@@spart
        \@spart
                 Damit auch das Präfix der Teile in Majuskeln erscheint, wird dem Befehl \partformat, welcher
                 das Präfix enthält, für die tudscrartcl-Klasse der entsprechende Befehl vorangestellt. Die
                  783 \ifcsdef{scr@v@3.18}{\@tempswatrue}{\@tempswafalse}
                  784 \if@tempswa
                  785 h*article | posteri
                       \newcommand*\tud@@startpart{}%
                  787 \let\tud@@startpart\scr@@startpart%
                  788 \ifcsdef{scr@v@3.21}{\@tempswatrue}{\@tempswafalse}%
                  789 \if@tempswa%
                  790 \patchcmd{\tud@@startpart}{%
                  791 \usekomafont{#1prefix}{\nobreak\@nameuse{#1format}}%
                  792 }{%
                  793 \usekomafont{#1prefix}{\nobreak\tud@makeuppercase{\@nameuse{#1format}}}%
                  794 }{}{\tud@patch@wrn{scr@@startpart}}%
                  795 \else%
                  796 \patchcmd{\tud@@startpart}{%
                  797 \usekomafont{#1prefix}{\@nameuse{#1format}}%
                  798 }{%
                  799 \usekomafont{#1prefix}{\tud@makeuppercase{\@nameuse{#1format}}}%
                  800 }{}{\tud@patch@wrn{scr@@startpart}}%
                  801 \fi%
                  802 \langle/ article | poster)
```
Für tudscrbook- und tudscrreprt-Klasse ist etwas mehr Arbeit nötig. Für separate Teileseiten muss dafür Sorge getragen werden, dass die Überschrift unabhängig von der Tiefe der Nummerierung immer an der gleichen Position steht.

```
803 \langle *book | report \rangle<br>804 \newcommand
    \newcommand*\tud@@startpart{}%
805 \let\tud@@startpart\scr@@startpart%
806 \ifcsdef{scr@v@3.21}{\@tempswatrue}{\@tempswafalse}%
807 \if@tempswa%
808 \patchcmd{\tud@@startpart}{%
809 \ifnumbered{#1}{%
810 \usekomafont{#1prefix}{\nobreak\@nameuse{#1format}}%
811 \setlength{\@tempskipa}{\@nameuse{scr@#1@innerskip}}%
812 \partheadmidvskip%
813 }{}%
814 }{%
815 \ifnumbered{#1}{%
816 \usekomafont{#1prefix}{%
817 \nobreak\tud@makeuppercase{\@nameuse{#1format}}%
818 }%
819 \if@tud@parttitle%
820 \enskip%
821 \else%
822 \tud@headmidvskip@normal%
823 \fi%
824 }{%
825 \if@tud@parttitle\else%
826 \usekomafont{#1prefix}{\vphantom{\partname}}%
827 \tud@headmidvskip@normal%
828 \fi%
829 }%
830 }{}{\tud@patch@wrn{scr@@startpart}}%
831 \else%
832 \patchcmd{\tud@@startpart}{%
833 \ifnumbered{#1}{%
834 \usekomafont{#1prefix}{\@nameuse{#1format}}%
835 \setlength{\@tempskipa}{\@nameuse{scr@#1@innerskip}}%
836 \partheadmidvskip%
837 }{}%
838 }{%
839 \ifnumbered{#1}{%
840 \usekomafont{#1prefix}{\tud@makeuppercase{\@nameuse{#1format}}}%
841 \if@tud@parttitle%
842 \enskip%
843 \else%
844 \tud@headmidvskip@normal%
845 \fi%
846 }{%
847 \if@tud@parttitle\else%
848 \usekomafont{#1prefix}{\vphantom{\partname}}%
849 \tud@headmidvskip@normal%
850 \fi%
851 }%
852 }{}{\tud@patch@wrn{scr@@startpart}}%
853 \fi%
854 \langle/book | report\rangle
```
Bei den Teile-Befehlen ohne Gliederungsnummerierung muss zusätzlich der Freiraum vorgehalten werden, damit alle Überschriften auf der gleichen vertikalen Position liegen.

<sup>855</sup> *h*\*book | report*i*

```
856 \newcommand*\tud@@startspart{}%
857 \let\tud@@startspart\scr@@startspart%
858 \patchcmd{\tud@@startspart}{%
859 \normalfont
860 \sectfont\nobreak
861 }{%
862 \normalfont\sectfont\nobreak%
863 \if@tud@parttitle\else%
864 \size@partnumber{\vphantom{\partname}}%
865 \tud@headmidvskip@normal\nobreak%
866 \fi%
867 }{}{\tud@patch@wrn{scr@@startspart}}%
868 h/ book | reporti
```
Und nun das Gleiche für KOMA-Script v3.17:

```
869 \else
870 \newcommand*\tud@@part{}%
871 \langle *article | poster)
872 \let\tud@@part\@part%
873 \patchcmd{\tud@@part}{\size@partnumber{\partformat}}{%
874 \size@partnumber{\tud@makeuppercase{\partformat}}%
875 }{}{\tud@patch@wrn{@part}}%
876 (/article | poster)
877 h*book | reporti
    \let\tud@@part\@part%
879 \patchcmd{\tud@@part}{%
880 \ifnumbered{part}{%
881 \size@partnumber{\partformat}%
882 \setlength{\@tempskipa}{\scr@part@innerskip}%
883 \partheadmidvskip%
884 }{}%
885 }{%
886 \ifnumbered{part}{%
887 \size@partnumber{\tud@makeuppercase{\partformat}}%
888 \if@tud@parttitle%
889 \enskip%
890 \else%
891 \tud@headmidvskip@normal%
892 \overline{\text{f}i}893 }{%
894 \if@tud@parttitle\else%
895 \size@partnumber{\vphantom{\partname}}%
896 \tud@headmidvskip@normal%
897 \fi%
898 }%
899 }{}{\tud@patch@wrn{@part}}%
900 \newcommand*\tud@@spart{}%
901 \let\tud@@spart\@spart%
902 \patchcmd{\tud@@spart}{%
903 \normalfont
904 \sectfont\nobreak\size@part
905 }{%
906 \normalfont\sectfont\nobreak%
907 \if@tud@parttitle\else%
908 \size@partnumber{\vphantom{\partname}}%
909 \tud@headmidvskip@normal\nobreak%
910 \fi%
911 \size@part%
```
### 11.3.3 Layoutumsetzung speziell für Kapitel

```
\tud@chapterheadstartvskip \chapterheadstartvskip wird für die Position der Kapitelüberschriften im Corporate Design
                             angepasst. Mit der Option headingsvskip kann diese vertikal durch den Benutzer verschoben
                             werden. Außerdem werden die benötigten Farben für die jeweils gewählte Option ausgewählt.
```

```
915 \newcommand*\tud@chapterheadstartvskip{%
916 \renewcommand*\tud@chapter@fontcolor{}%
917 \ifcase\tud@layout@chapter@num\relax\or\else% *color
918 \renewcommand*\tud@chapter@fontcolor{HKS41}%
919 \fi%
920 \vspace*{%
921 \dimexpr\tud@len@areavskip+\tud@len@areaheadvskip\relax%
922 }%
923 \if@tud@chapterpage%
924 \TUD@len@deprecated{pageheadingsvskip}%
925 \vspace*{\tud@dim@pageheadingsvskip}%
926 \else%
927 \TUD@len@deprecated{headingsvskip}%
928 \vspace*{\tud@dim@headingsvskip}%
929 \fi%
930 }
```
\tud@@makechapterhead \scr@@makechapterhead \@@makechapterhead Für das Präfix des Kapitels bei der gegebenenfalls aktivierten Option chapterprefix ist einiges an Anpassungen notwendig, um die eigentliche Überschrift auf der gewünschten Position erscheinen zu lassen.

> Zunächst muss die Überschrift um die Höhe des Präfixes und ggf. der Länge \parskip nach oben verschoben werden. Der Befehl \chapterformat enthält das Präfix selbst. Damit dieses in Majuskeln erscheint, wird \chapterformat im Argument des Makros \tud@makeuppercase verwendet. Zuletzt wird der Abstand zwischen dem Präfix und dem Kapiteltitel auf \tud@headmidvskip@normal gesetzt. Somit liegen die Kapitelüberschriften für alle Einstellmöglichkieten der parskip-Option immer auf exakt der selben Höhe.

Zuerst die Patches für KOMA-Script v3.18:

```
931 \newcommand*\tud@@makechapterhead{}%
932 \ifcsdef{scr@v@3.18}{\@tempswatrue}{\@tempswafalse}
933 \if@tempswa
934 \let\tud@@makechapterhead\scr@@makechapterhead%
935 \patchcmd{\tud@@makechapterhead}{%
936 \csname #1format\endcsname%
937 \setlength{\@tempskipa}{\csname scr@#1@innerskip\endcsname}%
938 \chapterheadmidvskip
939 }{%
940 \tud@headmidvskip@reverse%
941 \vskip-\parskip%
942 \tud@makeuppercase{\csname #1format\endcsname}%
943 \tud@headmidvskip@normal%
944 }{}{\tud@patch@wrn{scr@@makechapterhead}}%
```
Und nun das Gleiche für KOMA-Script v3.17:

```
945 \else
946 \let\tud@@makechapterhead\@@makechapterhead%
947 \patchcmd{\tud@@makechapterhead}{%
948 \chapterformat
949 \setlength{\@tempskipa}{\scr@chapter@innerskip}%
950 \chapterheadmidvskip
951 }{%
952 \tud@headmidvskip@reverse%
953 \vskip-\parskip%
954 \tud@makeuppercase{\chapterformat}%
955 \tud@headmidvskip@normal%
956 }{}{\tud@patch@wrn{@@makechapterhead}}%
957 \fi
```
\tud@chapter@pre \tud@chapter@app \tud@head@bar@store \tud@head@bar@restore

Diese Makros dienen zur Behandlung der Besonderheiten von Kapiteln. Dies gilt sowohl für normale Kapitelüberschriften als auch für separate Kapitelseiten (Option chapterpage). Eingefügt werden sie für die Gliederungsbefehle der Kapitel (\chapter und \addchap) durch \tud@sectioning@case.

```
958 \newcommand*\tud@chapter@pre{%
959 \if@tud@chapterpage%
```
Für den zweispaltigen Satz und aktivierter chapterpage-Option muss für die Kapitelseiten temporär auf einseitigen Satz umgestellt werden, damit alle Befehle und Einstellungen beim Erzeugen des jeweiligen Kapitels zum Tragen kommen. Soll der Fehler behoben werden, dass bei Kapitelüberschriften im zweispaltigen Satz der Abstand zwischen Überschrift und Textkörper nicht stimmt, sei außerdem das Paket twocolfix empfohlen.

```
960 \@restonecolfalse%
961 \if@twocolumn\@restonecoltrue\onecolumn\fi%
962 \tud@layout@specialpage@set{chapter}%
963 \fi%
964 }
```
Unabhängig von der Nutzung einer Kapitelseite, wird die Einstellung der Option cdchapter für die Gestalt des TUD-Kopfes beachtet, falls dieser zum Einsatz kommt.

```
965 \newcommand*\tud@head@bar@store{}
966 \let\tud@head@bar@store\relax
967 \newcommand*\tud@head@bar@restore{}
968 \let\tud@head@bar@restore\relax
969 \newcommand*\tud@chapter@app{%
```
Nach dem Setzen der Kapitelüberschrift selbst werden die Farbe für den Hintergrund, die Seitenzahl und den ggf. verwendeten TUD-Kopf angewendet. Danach wird die Seite beendet. Sollte zweiseitiger Satz, immer rechts öffnende Kapitel und die Option chapterpage gewählt sein, so wird für ein konsistentes Layout für Überschriften auf Einzelseiten die Rückseite abhängig von der Option clearcolor gegebenenfalls farbig gesetzt und die Option cleardoublespecialpage bezüglich des Seitenstils der Rückseite beachtet. Umgesetzt wird dies mit \tud@cleardoublespecialpage.

- 970 \if@tud@chapterpage%
- 971 \tud@cleardoublespecialpage{%
- 972 \renewcommand\*\tud@pagecolor{}%
- 973 \let\tud@foot@fontcolor\tud@chapter@fontcolor%
- 974 \ifcase\tud@layout@chapter@num\relax\or% true

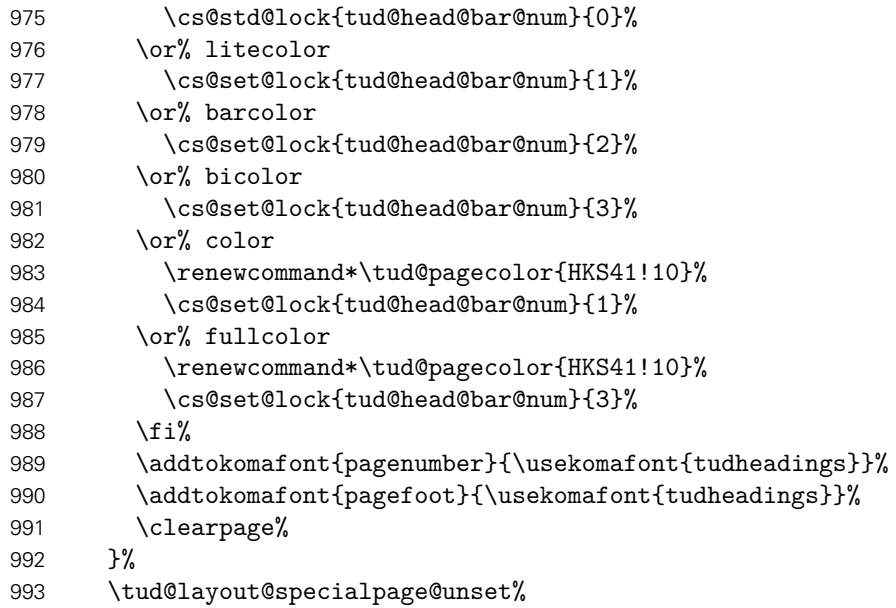

Außerdem wird für den Zweispaltensatz auf normales Verhalten zurückgestellt.

\if@restonecol\twocolumn\fi%

Sollten keine reinen Kapitelseiten verwendet werden, wird die Einstellung für die Gestalt des Seitenkopfes im restlichen Dokument (\tud@head@bar@num) in \tud@head@bar@store gesichert und \tud@head@bar@restore definiert, womit der gesicherte Wert beim Ausführen der Ebene tudheadings.last für die darauffolgenden Seite wiederhergestellt wird.

```
995 \else%
996 \edef\tud@head@bar@store{\tud@head@bar@num}%
997 \edef\tud@head@bar@restore{%
998 \gdef\noexpand\tud@head@bar@num{\tud@head@bar@store}%
999 \global\let\noexpand\tud@head@bar@store\relax%
1000 \global\let\noexpand\tud@head@bar@restore\relax%<br>1001 }%
1001
1002 \ifcase\tud@layout@chapter@num\relax\or% true
1003 \cs@std@lock{tud@head@bar@num}{0}%
1004 \or% litecolor
1005 \cs@set@lock{tud@head@bar@num}{1}%
1006 \or% barcolor
1007 \cs@set@lock{tud@head@bar@num}{2}%
1008 \or% bicolor
1009 \cs@set@lock{tud@head@bar@num}{3}%
1010 \or% color
1011 \cs@set@lock{tud@head@bar@num}{1}%
1012 \or% fullcolor
1013 \cs@set@lock{tud@head@bar@num}{3}%
1014 \fi%
```
Im Kompatibilitätsmodus muss genügend zusätzlicher Freiraum für ein ggf. auszugebendes DRESDEN- concept-Logo gelassen werden.

 \tud@if@v@lower{2.03}{\tud@ddc@enlargepage[\chapterpagestyle]}{}% \fi%

Unabhängig von der Option chapterpage wird deim zweispaltigen Layout der Einzug des ersten Absatzes verhindert.

1017 \if@twocolumn% 1018 \@afterindentfalse\@afterheading% 1019 \fi% 1020 }

\tud@clearcolor@wrn Warnung für den Fall, dass die Option clearcolor ohne open=right und twoside verwendet wird.

```
1021 \newcommand*\tud@clearcolor@wrn{%
1022 \ClassWarning{\TUD@Class@Name}{%
1023 Option 'clearcolor' is only available together with\MessageBreak%
1024 options 'twoside' and 'open=right'%
1025 }%
1026 \global\let\tud@clearcolor@wrn\relax%
1027 }
```
Damit ist das Intermezzo für die beiden Klassen tudscrbook und tudscrreprt beendet.

### 11.3.4 Erzwungene Majuskeln für Überschriften

\tud@part \tud@spart \tud@addpart \tud@saddpart \tud@chapter \tud@schapter \tud@addchap \tud@saddchap \tud@section \tud@ssection \tud@addsec \tud@saddsec \tud@subsection \tud@ssubsection \tud@subsubsection \tud@ssubsubsection

Das Corporate Design verlangt, dass sämtliche Auszeichnungen, die in **DIN BOLD** gesetzt werden, groß zu schreiben sind. Das bedeutet, dass alle Überschriften automatisch in Majuskeln und in der gewünschten Schriftart erscheinen müssen. Dies erfordert eine Anpassung der Gliederungsbefehle, ohne deren normales Verhalten zu beeinflussen.

Dazu werden die benötigten Hilfsmakros initialisiert. Die Gliederungsbefehle selbst werden innerhalb des Befehles \tud@sectioning@set durch \tud@cmd@store gesichert und anschließend mit \tud@sectioning@case neu definiert. Dabei wird mit \SecDef unterschieden, ob die Sternversion des Gliederungsbefehls durch den Anwender verwendet wird und ggf. das Hilfsmakro \tud@s(Gliederungsbefehl) aufgerufen. Andernfalls wird \tud@*(Gliederungsbefehl*) verwendet.

Alle für TUD-Script angepassten Gliederungsbefehle von \part bis \subsubsection werden seit Version v2.02 ausnahmslos mit \SecDef erzeugt.

```
1028 \newcommand*\tud@part{}
1029 \newcommand*\tud@spart{}
1030 \newcommand*\tud@addpart{}
1031 \newcommand*\tud@saddpart{}
1032 h*book | reporti
1033 \newcommand*\tud@chapter{}
1034 \newcommand*\tud@schapter{}
1035 \newcommand*\tud@addchap{}
1036 \newcommand*\tud@saddchap{}
1037 h/ book | reporti
1038 \newcommand*\tud@section{}
1039 \newcommand*\tud@ssection{}
1040 \newcommand*\tud@addsec{}
1041 \newcommand*\tud@saddsec{}
1042 \newcommand*\tud@subsection{}
1043 \newcommand*\tud@ssubsection{}
1044 \newcommand*\tud@subsubsection{}
1045 \newcommand*\tud@ssubsubsection{}
```
\tud@sectioning@set \tud@sectioning@case \tud@sectioning@reset \tud@sectioning@uppercase Das Makro \tud@sectioning@set sichert und überschreibt die gegebenen Befehle der einzelnen Gliederungsebenen und fügt diesen die zusätzlich angegebene Schriftdefinition mit dem Makro \tud@font@koma@set zu. Das optionale Argument ermöglicht die Anpassung des gegebenen Gliederungsbefehls ohne zusätzliche Definition der Schrift. Dies ist für die von KOMA-Script obendrein bereitgestellten Gliederungsbefehle (\add...) notwendig.

```
1046 \newcommand*\tud@sectioning@set[3][]{%
1047 \tud@cmd@store{#2}%
```
Für die Überschriften, welche mit \minisec gesetzt werden, genügt jedoch ein vereinfachtes Vorgehen.

```
1048 \ifstr{#2}{minisec}{%
1049 \renewcommand\minisec[1]{\@@tud@minisec{\tud@makeuppercase{##1}}}%
```
Hier erfolgt die Anpassung und Formatierung aller anderen Gliederungsbefehle.

```
1050 }{%
1051 \tud@sectioning@case{#2}%
1052 \ifblank{#1}{}{%
1053 \tud@cmd@store{#1}%
1054 \tud@sectioning@case{#1}%
1055 }%
1056 }%
1057 \tud@font@koma@set{#2}{#3}%
1058 }
```
Da die Großschreibung der Überschriften nur beim Setzen der Überschrift selbst, nicht aber beispielsweise im Inhaltsverzeichnis oder aber in der Kopfzeile unerwünscht erfolgen soll, werden die Gliederungsbefehle angepasst. Dabei müssen alle Varianten, also auch die mit Stern und optionalen Argument beachtet werden.

```
1059 \newcommand*\tud@sectioning@case[1]{%
```
Als erstes wird unterschieden, ob die normale oder aber die nicht-nummerierte sprich die Sternversion gefordert ist. Dies passiert mit \SecDef. Für die Teileebene werden beispielsweise entweder \tud@part oder \tud@spart aufgerufen. Dabei wird durch \SecDef für \tud@part das obligatorische in das optionale Argument kopiert, falls keines angegeben wurde.

```
1060 \csedef{#1}{%
1061 \noexpand\SecDef%
1062 \expandafter\expandafter\expandafter\noexpand%
1063 \expandafter\csname tud@#1\endcsname%
1064 \expandafter\expandafter\expandafter\noexpand%
1065 \expandafter\csname tud@s#1\endcsname%
1066 }%
```
Da für die normale Version das optionale Argument ggf. durch \SecDef automatisch erzeugt wird, ist nur die Definition eines Befehls mit optionalen Argument notwendig. Dabei wird der in \@@tud@*(Gliederungsbefehl*) gesicherte Originalbefehl mit dem gewünschten Eintrag als optionales Argument aufgerufen und nur das obligatorische Argument mit \tud@makeuppercase behandelt.

```
1067 \csedef{tud@#1}[##1]##2{%
1068 \expandafter\expandafter\expandafter\noexpand%
1069 \expandafter\csname @@tud@#1\endcsname%
1070 [{##1}]{\noexpand\tud@sectioning@uppercase{##2}}%
1071 }%
```
Für die Version mit Stern gibt es kein optionales Argument. Dementsprechend wird hier lediglich das obligatorische Argument in Großbuchstaben gesetzt.

```
1072 \csedef{tud@s#1}##1{%
1073 \expandafter\expandafter\expandafter\noexpand%
1074 \expandafter\csname @@tud@#1\endcsname*%
1075 {\noexpand\tud@sectioning@uppercase{##1}}%
1076 }%
```
Aus nicht ganz nachvollziehbaren Gründen gibt es bei Überschriften, die mit \addsec gesetzt werden, ein Problem, wenn innerhalb dieser der Befehl \NoCaseChange verwendet wird. Dieser bleibt hier wirkungslos. Es liegt sehr wahrscheinlich daran, dass diese Befehle intern \section\* verwenden. Deshalb werden für \addsec die Befehle leicht abgewandelt definiert.

```
1077 \ifstr{#1}{addsec}{%
1078 \def\tud@addsec[##1]##2{%
1079 \@@tud@addsec[{##1}]{\tud@sectioning@uppercase##2}%<br>1080 }%
1080
1081 \def\tud@saddsec##1{%
1082 \@@tud@addsec*{\tud@sectioning@uppercase##1}%
1083 }%
1084 }{}%
```
Die Änderungen durch \tud@chapter@pre und \tud@chapter@app sollen bei der Erzeugung eines Kapitels greifen. Damit die originalen Befehle nicht beeinflusst werden, erfolgt die Manipulation der bereits adaptierten Befehle für Kapitel.

```
1085 \langle *book | report \rangle<br>1086 \@tempswafa
     \@tempswafalse%
1087 \ifstr{#1}{chapter}{\@tempswatrue}{}%
1088 \ifstr{#1}{addchap}{\@tempswatrue}{}%
1089 \if@tempswa%
1090 \def\@tempa{,s}%
1091 \@for\@tempb:=\@tempa\do{%
1092 \expandafter\pretocmd\expandafter{\csname tud@\@tempb#1\endcsname}{%
1093 \tud@chapter@pre%
1094 }{}{\tud@patch@wrn{tud@sectioning@case}}%
1095 \expandafter\apptocmd\expandafter{\csname tud@\@tempb#1\endcsname}{%
1096 \tud@chapter@app%
1097 }{}{\tud@patch@wrn{tud@sectioning@case}}%
1098 }%
1099 \fi%
1100 h/ book | reporti
1101 }
```
Mit dem Makro \tud@sectioning@reset können die manipulierten Gliederungsbefehle wieder auf ihr ursprüngliches Verhalten zurückgesetzt werden.

```
1102 \newcommand*\tud@sectioning@reset[2][]{%
1103 \tud@cmd@restore{#2}%
1104 \ifblank{#1}{}{\tud@cmd@restore{#1}}%
1105 \tud@font@koma@unset{#2}%
1106 }
```
Der Befehl \tud@sectioning@uppercase ist für das Setzen der Gliederungsüberschriften in Majuskeln verantwortlich. Außerdem wird ggf. die Option footnotes=symbolheadings umgesetzt.

```
1107 \robustify{\footnote}
```
1108 \newcommand\*\tud@sectioning@uppercase[1]{%

1109 \begingroup%

1110 \if@tud@symbolheadings%

1111 \let\c@footnote\c@symbolheadings%

1112 \renewcommand\*\thefootnote{\fnsymbol{symbolheadings}}%

1113 \fi%

- 1114 \tud@makeuppercase{#1}%
- 1115 \endgroup%

1116 }

# Teil i tudscr-title.dtx

# 12 Titelei für die TUD -Script-Klassen

Zusätzlich zu den KOMA-Script-Varianten werde für die TUD-Script-Klassen spezielle, im Corporate Design der Technischen Universität Dresden gehaltene Ausführungen von Titelseite und Titelkopf bereitgestellt. Zusätzlich gibt es auch eine Umschlagsseite (Cover), welche in beiden Gestaltungsvarianten genutzt werden kann.

Für Titelseite und Titelkopf werden durch TUD-Script eine monochrome Version, eine Version mit leichtem Farbeinsatz und eine durchweg farbige Version im Corporate Design der Technischen Universität Dresden bereitgestellt. Dabei wird auch das Aussehen und die Position des Titels analog zu den Überschriften auf Teile- und Kapitelseiten festgelegt.

# 12.1 Optionen und Schriftelemente für die Titelei

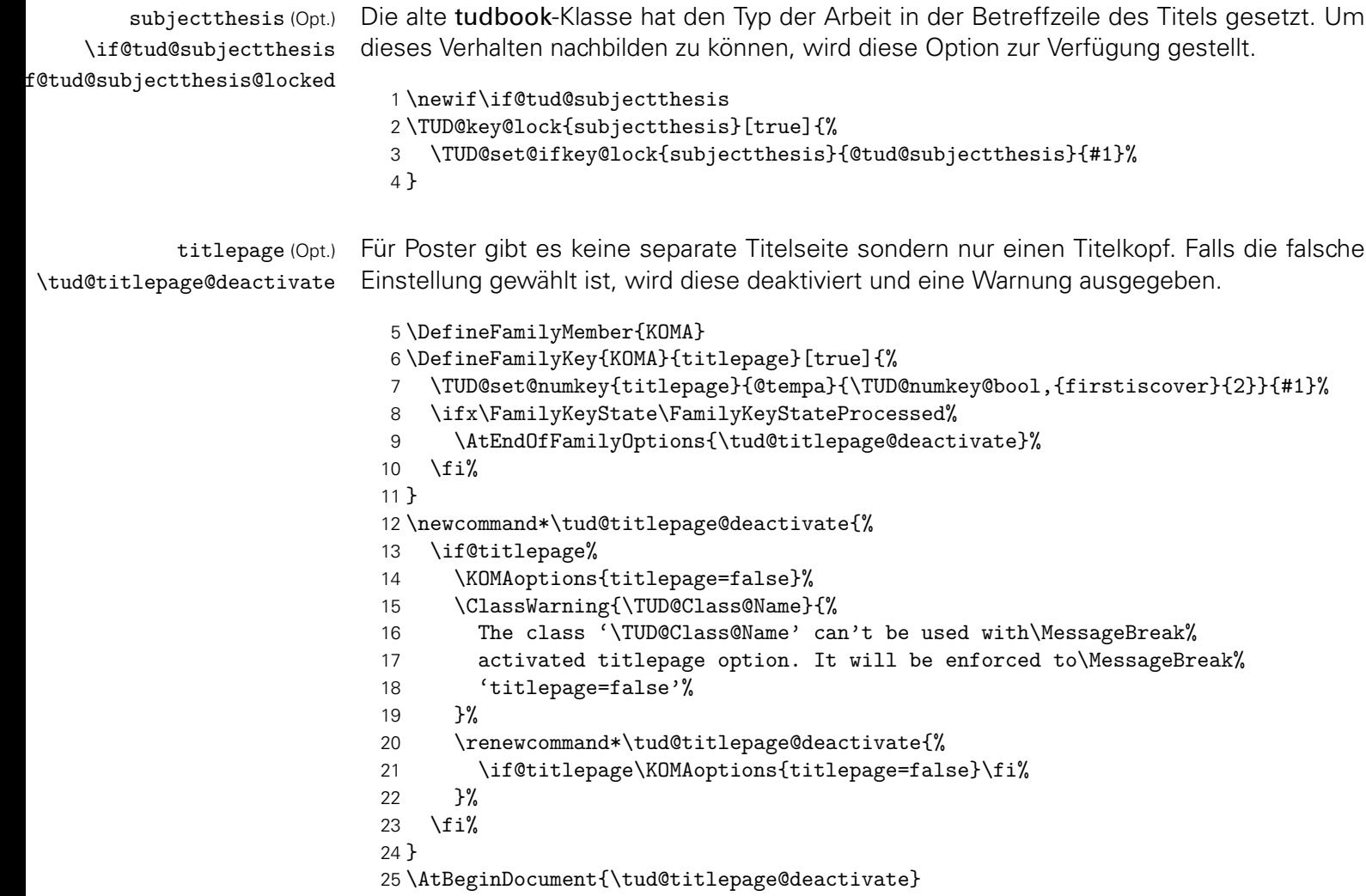

thesis (Schriftel.) titlepage (Schriftel.) Diese Font-Elemente werden auf der Titelseite verwendet. thesis, um den Typ der Arbeit und ggf. den zu erlangenden akademischen Grad zu setzen. Allerdings kommt Letzteres nur zum Tragen, wenn die Option subjectthesis deaktiviert ist. Es wird die gleiche Schrift wie für den Titel verwendet, allerdings etwas kleiner. titlepage für alle Zusatzinformationen wie Autor, Datum etc.

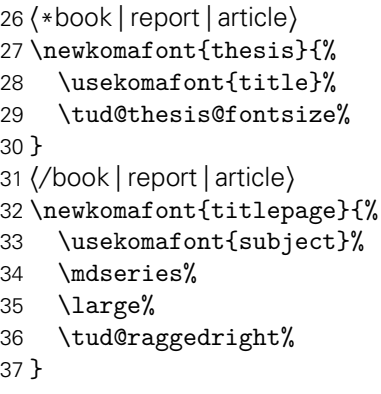

# 12.2 Titelseite und Titelkopf

### 12.2.1 Parameter für Titelseite und Titelkopf

\thanks Die Befehle \thanks und \footnotemark werden mit \robustify behandelt, um die Makros \footnotemark vor dem Expandieren zu schützen. Dies ist z. B. für \tud@multiple@split aber auch für weitere Felder auf dem Titel nötig.

> 38 \robustify{\thanks} 39 \robustify{\footnotemark}

\maketitle cdtitle (Param.) cd (Param.) pagenumber (Param.) \tud@maketitle \tud@title@pagenumber

Bei der entsprechend gewählten Layoutoption, wird eine neue Titelseite im Corporate Design gesetzt. Damit auf das Standardverhalten von KOMA-Script zurückgestellt werden kann, wird der ursprüngliche \maketitle-Befehl bei der Abarbeitung der Layoutoptionen gesichert. (siehe \tud@layout@process) und kann ggf. wiederhergestellt bzw. mit \tud@cmd@use verwendet werden. Ist das Layout des Corporate Designs gefordert wird entweder mit \tud@make@titlepage eine Titelseite gesetzt – wobei sich diese in ihrer Struktur am originalen \maketitle orientiert – oder das Titelkopflayout wird angepasst.

```
40 \newcommand*\tud@title@pagenumber{}
41 \let\tud@title@pagenumber\relax
42 \newcommand*\tud@maketitle[1][]{%
43 \begingroup%
```
Das optionale Argument wird für das Setzen der Parameter verwendet.

```
44 \TUD@parameter@set{title}{#1}%
```
Ist das Corporate Design für den Titel deaktiviert, wird mit \tud@cmd@use der originale KOMA-Script-Befehl \maketitle aufgerufen.

```
45 \ifcase\tud@layout@title@num\relax% false
46 \ifx\tud@title@pagenumber\relax\gdef\tud@title@pagenumber{1}\fi%
47 \tud@cmd@use{maketitle}[\tud@title@pagenumber]%
48 \tud@if@tudheadings{\currentpagestyle}{%
49 \ifstr{\titlepagestyle}{empty}{\thispagestyle{empty.tudheadings}}{}%
50 }{}%
```
Für die TUD-Script-Klassen gibt es für doe Titleseite sowie den Titelkopf separate Befehle.

```
51 \else% !false
52 h*book | report | articlei
        \if@titlepage%
54 \tud@make@titlepage%
55 \else%
56 h/ book | report | articlei
57 \tud@make@titlehead%
58 h*book | report | articlei
        \overline{ifi\%}60 h/ book | report | articlei
61 \fi%
62 \endgroup%
63 \setcounter{footnote}{0}%
64 \global\let\and\relax%
65 }
```
Abschließend wird dafür Sorge getragen, dass bei einem aktivierten Seitenstil aus der tudheadings-Reihe ebenfalls der Titel in diesem gesetzt wird, auch wenn das Layout des Corporate Designs selber nicht aktiv ist.

```
66 \patchcmd{\titlepage}{\thispagestyle{empty}}{%
67 \tud@if@tudheadings{\currentpagestyle}{%
68 \thispagestyle{empty.tudheadings}%
69 }{%
70 \thispagestyle{empty}%
71 }%
72 }{}{\tud@patch@wrn{titlepage}}
73 \tud@cmd@store{maketitle}
74 \let\maketitle\tud@maketitle
```
Die einzelnen Parameter dienen zur Einstellung der Titelseite und entsprechen in ihrem Verhalten den gleichnamigen Klassenoptionen.

```
75 \TUD@parameter@family{title}{%
```
- 76 \TUD@parameter@def{cdtitle}[true]{\TUDoption{cdtitle}{#1}}%
- 77 \TUD@parameter@let{cd}{cdtitle}%
- 78 \TUD@parameter@def{pagenumber}{\def\tud@title@pagenumber{#1}}%

Mit \tud@ps@parameters werden alle verfügbaren Parameter für die Kopf- und Fußzeilen definiert.

79 \tud@ps@parameters{#1}%

Für den Fall, dass ein Wert nicht in der Schlüssel-Wert-Notation angegeben wurde, wird versucht, das gegebene Argument als Seitenzahl zu verwenden.

```
80 \TUD@parameter@handler@value{pagenumber}%
81 }
```
### 12.2.2 Die Definition der Titelseite

\tud@make@titlepage \tud@titleback gesetzt. Damit auf das Standardverhalten von KOMA-Script zurückgestellt werden kann, Bei der entsprechend gewählten Layoutoption, wird eine neue Titelseite im Corporate Design wird der standardmäßige \maketitle-Befehl nur wenn notwendig überschrieben (siehe \tud@layout@process) und kann ggf. wiederhergestellt werden. Der Befehl selbst orientiert sich dabei in seiner Struktur an dem originalen \maketitle. Für die ggf. farbige Ausgabe der Titelrückseite wird das Hilfmakro \tud@titleback definiert. Eine Seitenzahl für den Titel kann mit \tud@title@pagenumber angegeben werden.

```
82\newcommand*\tud@titleback{}
83 \newcommand*\tud@make@titlepage{%
```
Es wird durch die KOMA-Script-Option titlepage unterschieden, ob eine Titelseite oder aber ein Titelkopf gesetzt werden soll. In Abhängigkeit davon werden Farben für die Schriften und den Seitenhintergrund festgelegt. Hierfür wird die entsprechende Layoutoption ausgewertet und entsprechend dieser die Werte belegt.

```
84 \renewcommand*\tud@title@fontcolor{}%
85 \ifcase\tud@layout@title@num\relax\or\or% litecolor
86 \renewcommand*\tud@title@fontcolor{HKS41}%
87 \or% barcolor
88 \renewcommand*\tud@title@fontcolor{HKS41}%
89 \or% bicolor
90 \renewcommand*\tud@title@fontcolor{HKS41}%
91 \or% color
92 \renewcommand*\tud@title@fontcolor{HKS41!30}%
93 \or% full
94 \renewcommand*\tud@title@fontcolor{HKS41!30}%
95 \fi%
```
Die Titelseite. Es existieren die Optionen full für eine vollständig farbige Seite sowie lite für farbige Schriften und on für den Standardtitel.

```
96 \begin{titlepage}%
```
97 \tud@layout@specialpage@set{title}%

Dieser Teil entspricht der Standarddefinition. Für das Setzen des Covers ist ein Großteil der Einstellungen irrelevant und wird übersrpungen.

- 98 \ifx\tud@title@pagenumber\relax\else%
- 99 \setcounter{page}{\tud@title@pagenumber}%
- 100  $\overline{\text{f}i}$

Dieser Teil entspricht der Standarddefinition. Für das Setzen des Covers ist ein Großteil der Einstellungen irrelevant und wird übersrpungen.

- 101 \if@tud@cover\else%
- 102 \let\footnotesize\small%
- 103 \let\footnoterule\relax%
- 104 \let\footnote\thanks%
- 105 \renewcommand\*\thefootnote{\@fnsymbol\c@footnote}%
- 106 \let\@oldmakefnmark\@makefnmark%
- 107 \renewcommand\*\@makefnmark{\rlap\@oldmakefnmark}%

Das Paket hyperref definert im Normalfall die Fußnoten so um, dass es anklickbare Links erzeugt. Damit dies auf der Titelseite zu ungewollten Effekten führt, werden die Hyperlinks hier deaktiviert. Leider macht dies hyperref direkt beim Laden. Da die TUD-Script-Klassen aber nun mal zwei unterschiedliche Titel bereitstellen und die Möglichkeit bestehen soll, dass Layout per später Optionswahl noch zu ändern, muss der interne Code aus hyperref hier noch einmal für den TUD-Titel aufgerufen werden.

108 \tud@x@hyperref@realfootnotes%

Die Option für eine Umschlagseite titlepage=firstiscover wird im Gegensatz zu den KOMA-Script-Klassen nur für einen optionalen Schmutztitel \extratitle und nicht für die eigentliche Titelseite unterstützt. Für dieses Unterfangen ist bei TUD-Script der Befehl \makecover mit den dazugehörigen Parametern zu nutzen.

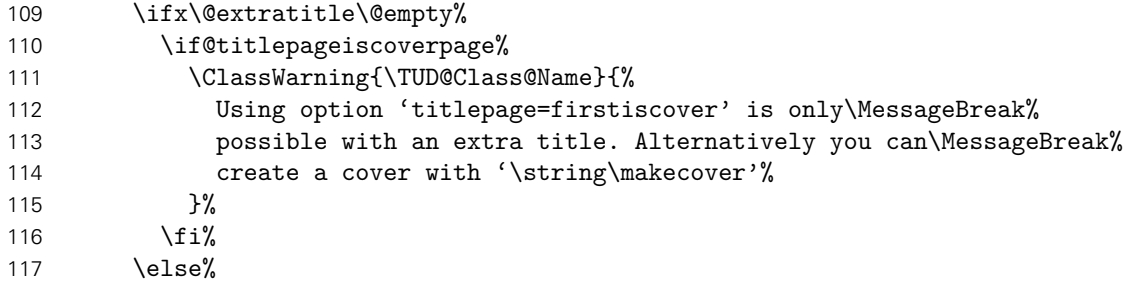

Der Teil ist aus den KOMA-Script-Klassen kopiert. . .

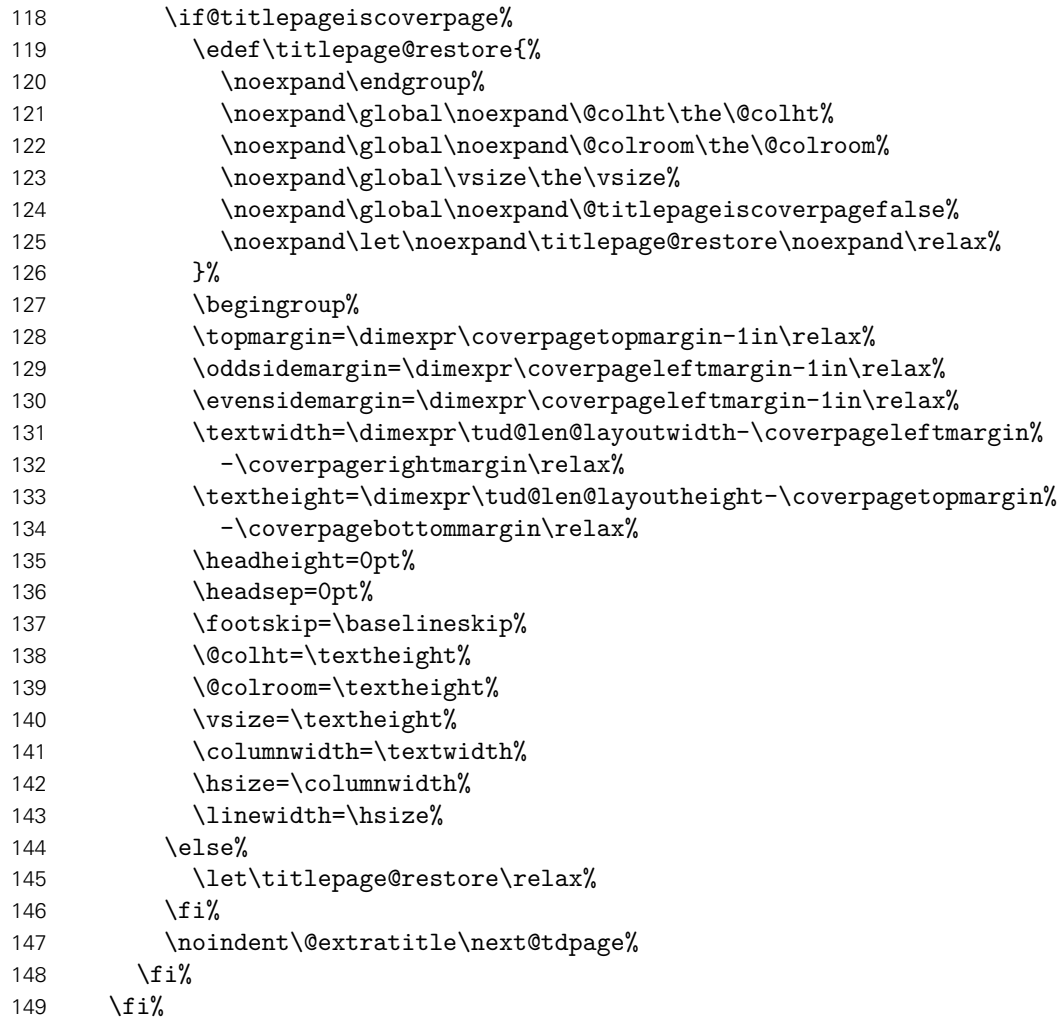

Das ganze Layout wird vertikal so verschoben, dass der Titel auf der gleichen Höhe steht wie die Überschriften auf Teil- und Kapitelseiten.

```
150 \vspace*{%
151 \dimexpr\tud@len@areavskip+\tud@len@areaheadvskip-\baselineskip\relax%
152 }%
153 \TUD@len@deprecated{pageheadingsvskip}%
154 \vspace*{\tud@dim@pageheadingsvskip}%
155 \setparsizes{\z@}{\z@}{\z@\@plus1fil}\par@updaterelative%
```
Damit die Farbeinstellungen der Schriften lokal begrenzt bleiben, wird dieser Teil des Titels in einer Gruppe (\begingroup) gesetzt.

- 156 \begingroup%
- 157 \usekomafont{titlepage}%

Da die Überschrift auf einer festen Position liegen soll, muss von allem, was über der Überschrift positioniert werden soll, die Höhe bestimmt werden, um einen entsprechenden Offset einfügen zu können. Dafür werden zwei temporäre Standardboxen verwendet. In diesen wird der gewünschte Inhalt für die beiden Felder \@titlehead bzw. \@subject abgelegt und die sich daraus kumulierende Höhe in \@tempdima gespeichert. Vor dem Setzen der Felder kann nun der insgesamt notwendige vertikaler Freiraum vor dem eigentlichen Titel für \@titlehead und \@subject abgezogen werden. Anschließend werden die beiden Boxen ausgegeben und der Aufbau der Titelseite kann beginnen.

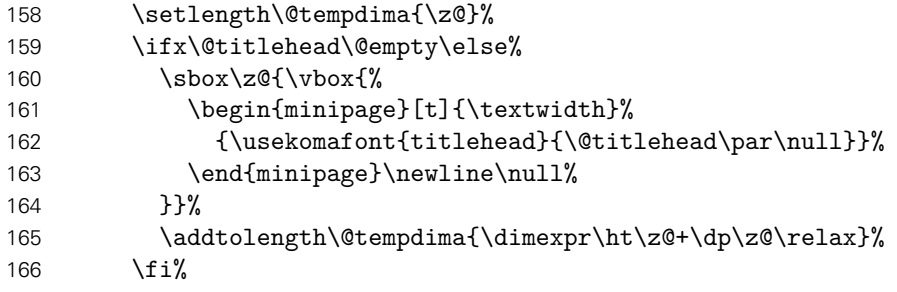

Erkennen, ob in der Betreffzeile eine Abschlussarbeit ausgegeben werden soll und kann.

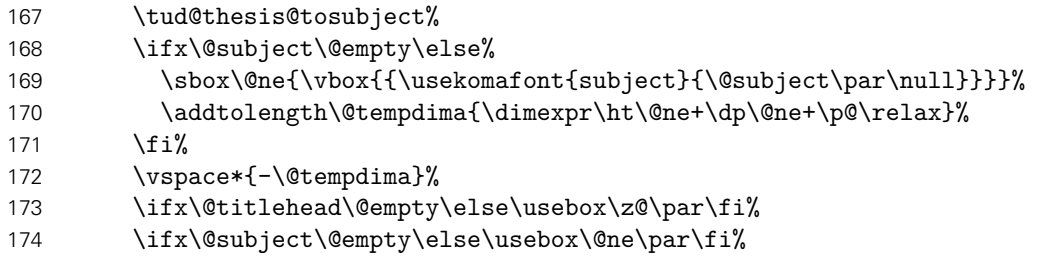

Nachdem bereits \@titlehead und \@subject gesetzt worden, folgen nun die weiteren Felder wie vom Corporate Design – mehr oder weniger – vorgegeben auf der Titelseite in unterschiedlichen Größen und Schriftstärken.

175 {\usekomafont{title}{\tud@title@uppercase{\@title}\par}}%

Der Untertitel wird ggf. in der gleichen Schrift gesetzt wie der Titel, allerdings etwas kleiner.

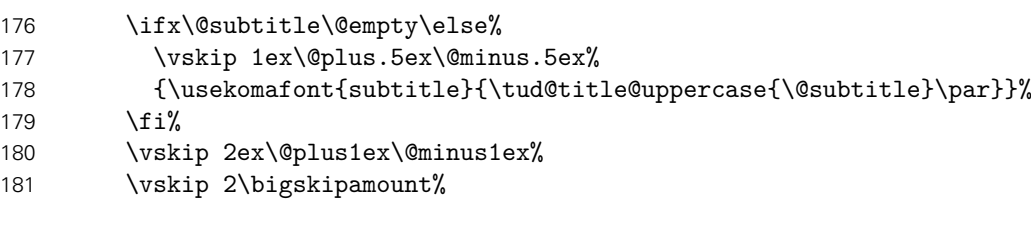

Ausgabe eines Autors oder mehrerer Autoren ggf. mit Zusatzinformationen.

- 182 \let\tud@split@author@do\tud@split@author@title%
- 183 \tud@multiple@split{@author}\par%
- 184 \vskip 2ex\@plus1ex\@minus1ex%

Die Titelseite unterscheidet sich ein wenig, abhängig davon ob eine eine Abschlussarbeit gesetzt wird oder nicht. Falls dies nicht der Fall ist, dann wird das angegebene bzw. das heutige Datum und ggf. die Ergänzung ausgegeben.

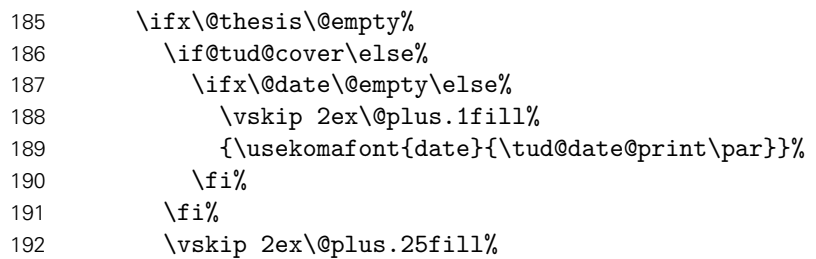

Ist eine Abschlussarbeit angegeben, so wird zusätzlich unterschieden, ob diese bereits – gesteuert durch die Option subjectthesis – in der Betreffzeile angegeben wurde oder aber separat und in deutlicherer Form auf dem Titelblatt ausgegeben werden soll. Sowohl Arbeitstyp als auf akademischer Grad werden dabei im Verhältnis 1:2 zwischen allen weiteren Angaben auf dem Titel vertikal ausgerichtet.

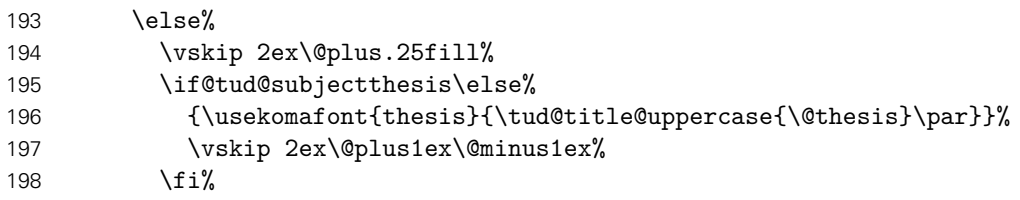

Ebenfalls wird in Abhängigkeit von der Option subjectthesis der angestrebte akademische Grad ausgegeben.

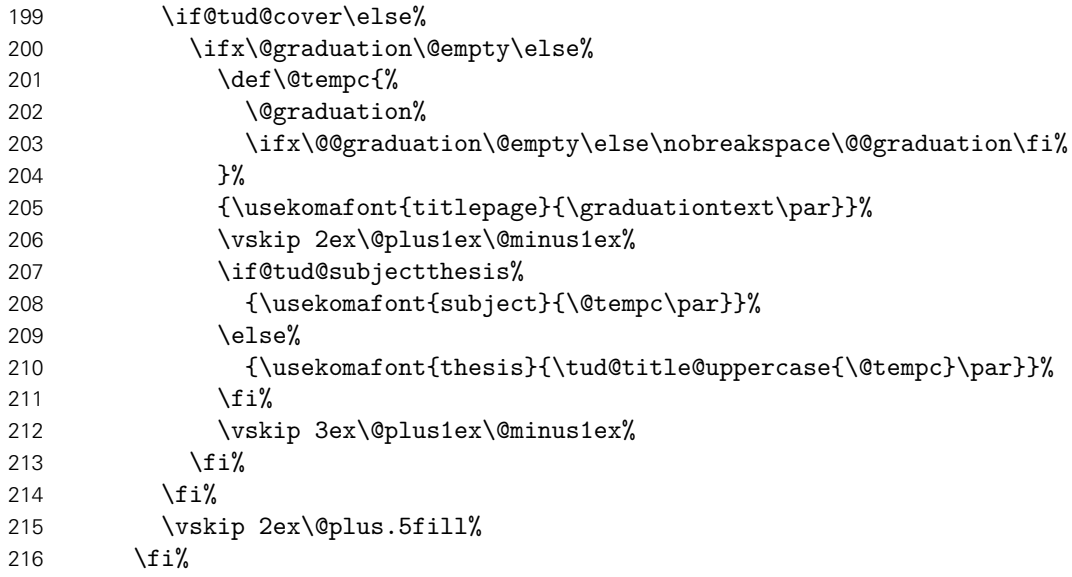

Wenn Betreuer angegeben wurden, dann werden diese auf dem Titel ausgeben. Um diese Titelseite auch für Dissertationen verwenden zu können, ist ein Feld für Gutachter vorgesehen. Außerdem wird für Promotionsschriften ein Feld für Fachreferenten bereitgehalten. Das Format der Ausgabe ist dabei identisch. Darauf folgend wird der betreuende Hochschullehrer ausgegeben.

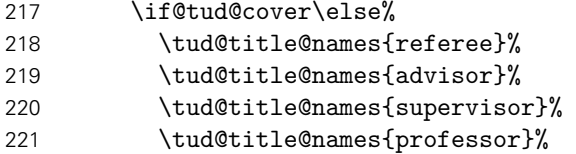

Bei einer Abschlussarbeit gehört normalerweise auch ein Abgabedatum auf den Titel. Sollte keines angegeben sein, so erscheint eine Warnung. Es wird an Stelle dessen das angegebene Enddatum oder aber das heutige Datum verwendet. Durch das Paket tudscrsupervisor wird zusätzlich das Feld \@duedate definiert, welches hier ggf. für auf ein nutzbares Datum geprüft wird.

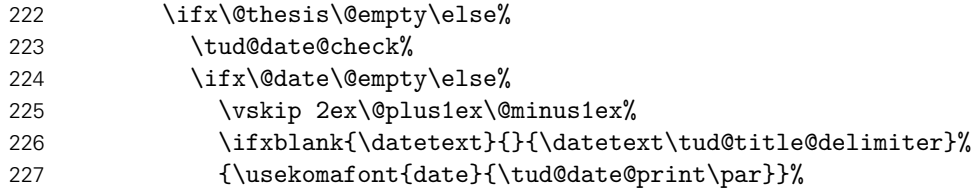

Zusätzlich kann noch ein Datum der mündlichen Verteidigung angegeben werden.

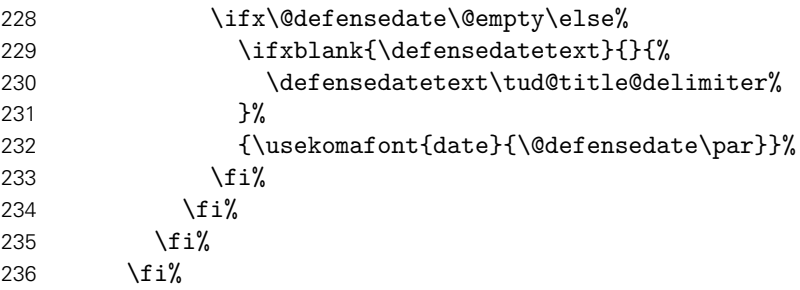

Zu guter Letzt kann das Standard-Verlagsfeld befüllt werden.

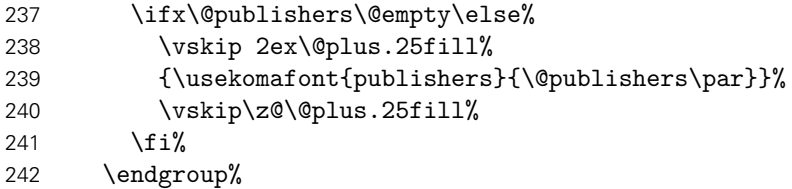

Die Rückseite des Titels wird – wie bei KOMA-Script – bloß bei zweiseitigem Satz ausgegeben. Für diese Klassen wird aufgrund der möglicherweise farbigen Rückseite das Hilfsmakro \tud@titleback benötigt.

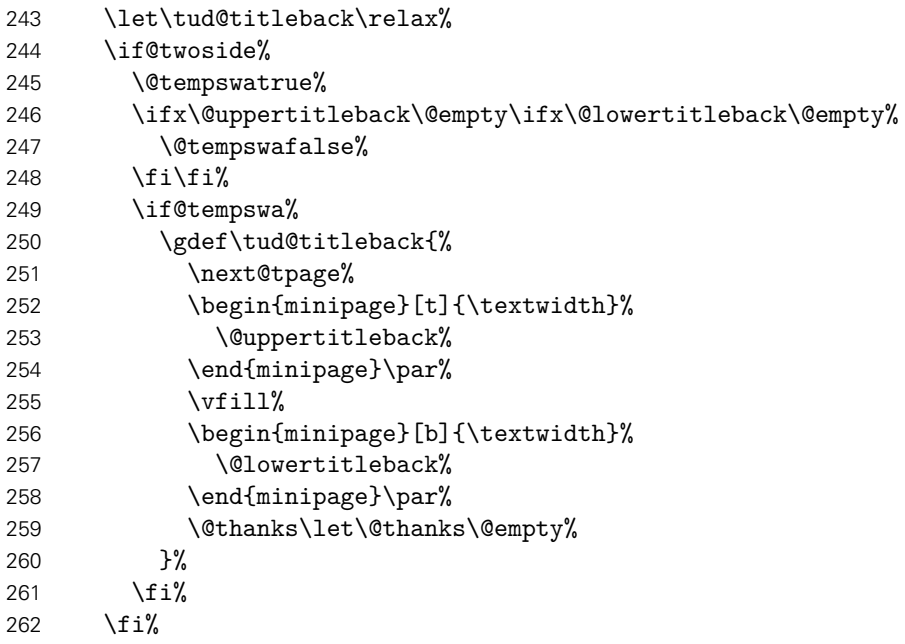

Es werden Schriftart, die Schriftstärke, sowie die Farbe der Seite und des Kopfes und die Linienstärke des Querbalkens und die DRESDEN- concept-Logos aus den Einstellungen übernommen.

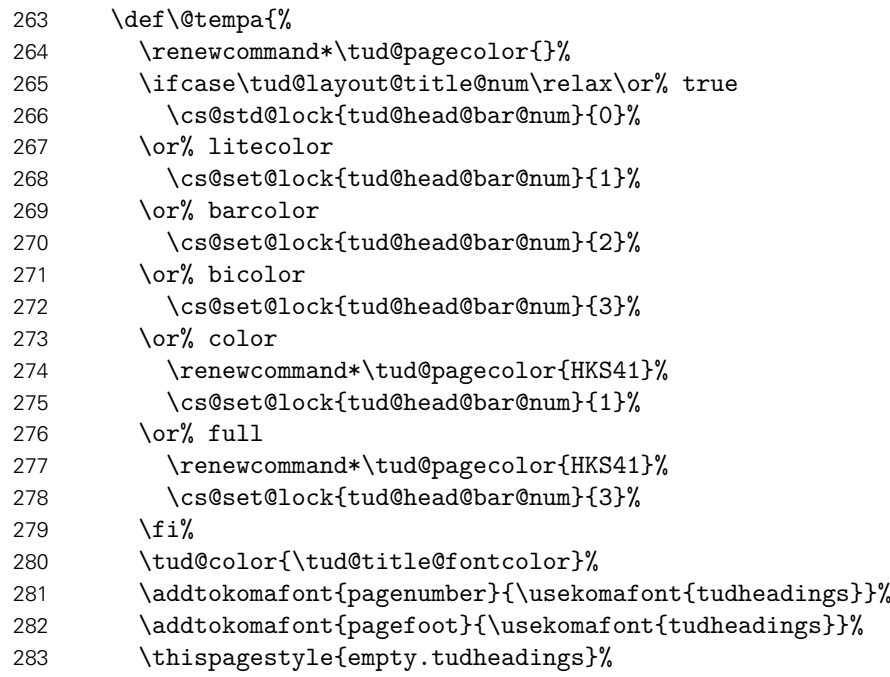

Im Kompatibilitätsmodus für die Version v2.02 wird im Zweifelsfall die Seite für den Fuß mit DRESDEN- concept-Logo vergrößert.

 \tud@if@v@lower{2.03}{\tud@ddc@enlargepage}{}% }%

Bei der Ausgabe des Covers werden lediglich die Farb- und Schriftdefinitionen benötigt, die Seite kann danach beendet werden.

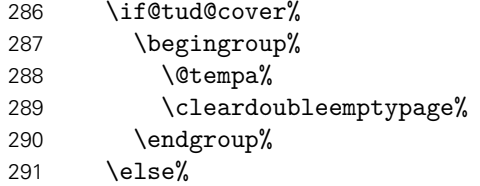

Beim Titel selbst muss noch ausgewertet werden, wie die Rückseite zu gestalten ist. Sollte als Klassenoption das strikte Beginnen aller Teile oder Kapitel auf einer rechten Seite aktiviert sein (open=right) und zusätzlich bei farbigem Corporate Design auch die Rückseiten farbig geleert werden, so erfolgt dies auch für die Titelseite. Die Klasse tudscrartcl setzt lediglich die Titelseite farbig, die Rückseite niemals.

```
292 h*book | reporti
        \tud@cleardoublespecialpage[\tud@titleback]{%
294 h/ book | reporti
295 h*articlei
        \begingroup%
297 \langle/ article\rangle298 \@tempa%
299 \begingroup%
300 \let\thispagestyle\@gobble%
301 \next@tpage%
302 \endgroup%
```
 *h*\*article*i* \endgroup% \tud@titleback% *h*/ article*i h*\*book | report*i h*/ book | report*i*

Die Danksagung ist identisch zu KOMA-Script.

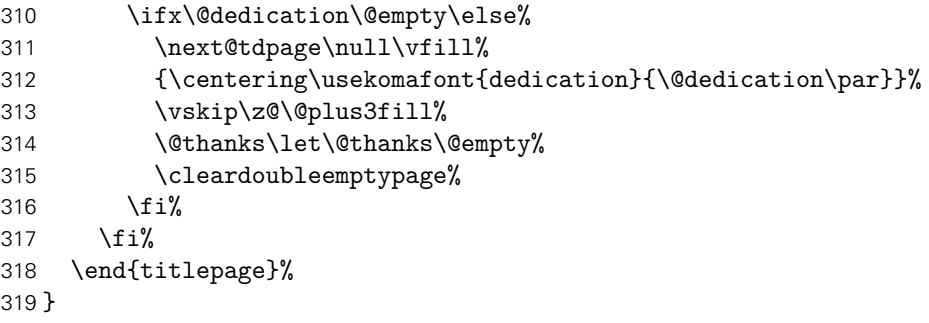

### 12.2.3 Die Definition des Titelkopfes

\tud@make@titlehead \tud@make@@titlehead orginalen KOMA-Script-Befehlen orientieren. Dies sind die internen Makros für einen Titelkopf (titlepage=no), welche sich stark an den

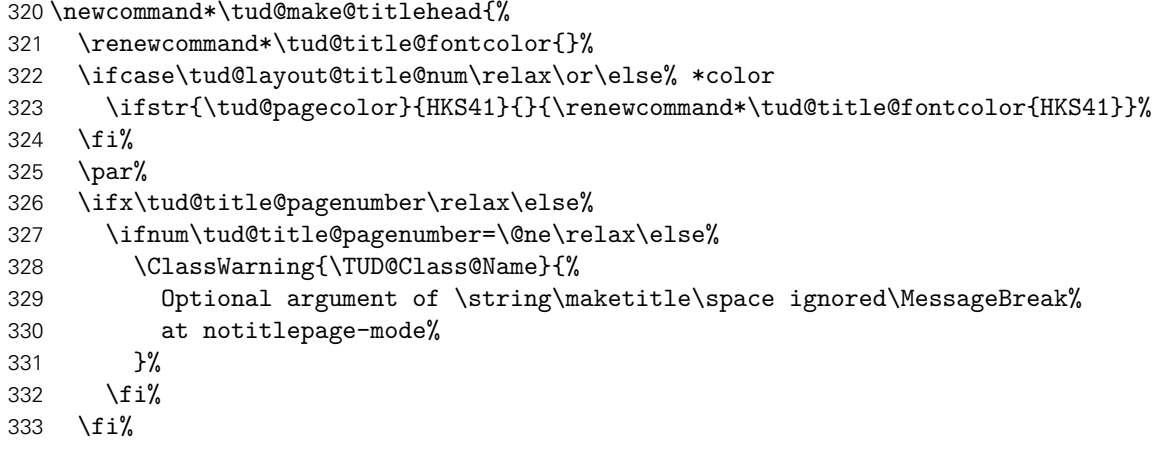

Dieser Teil ist mehr oder weniger funktional identisch zu KOMA-Script.

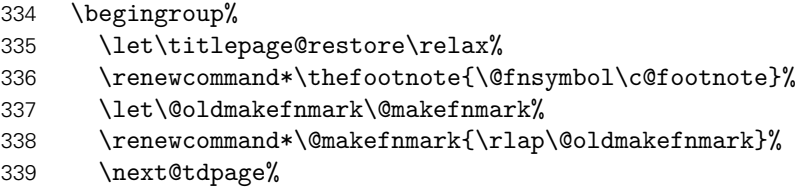

Hier wird überprüft, ob das Dokument zweispaltig gesetzt wird und zusätzlich das Paket multicol geladen wurde. Ist letzteres nicht der Fall, wird der Titel einspaltig ausgegeben und anschließend der im Zweispaltensatz begonnen.

```
340 \@tempswafalse%
341 \if@twocolumn\ifnum\col@number>\@ne\relax%
342 \@tempswatrue%
343 \fi\fi%
```

```
344 \if@tempswa%
345 \ifx\@extratitle\@empty\else%
346 \twocolumn[\@makeextratitle]\next@tdpage%
347 \fi%
348 \twocolumn[\tud@make@@titlehead]%
349 \else%
350 \ifx\@extratitle\@empty\else%
351 \@makeextratitle\next@tdpage%
352 \quad \text{if } \mathbf{i}353 \tud@make@@titlehead%
354 \fi%
355 \ifx\titlepagestyle\@empty\else\thispagestyle{\titlepagestyle}\fi%
356 \@thanks%
357 \endgroup%
358 }
```
Hier erfolgt die Ausgabe des Titelkopfes.

```
359 \newcommand*\tud@make@@titlehead{%
360 \global\@topnum=\z@%
361 h*book | report | articlei
    362 \vspace*{%
363 \dimexpr\tud@len@areavskip+\tud@len@areaheadvskip-\baselineskip\relax%
364 }%
365 \TUD@len@deprecated{headingsvskip}%
366 \vspace*{\tud@dim@headingsvskip}%
367 h/ book | report | articlei
368 h*posteri
369 \vspace*{\dimexpr\tud@len@areavskip-\baselineskip\relax}%
370 h/ posteri
371 \setparsizes{\z@}{\z@}{\z@\@plus1fil}\par@updaterelative%
```
Damit die Farbeinstellungen der Schriften lokal begrenzt bleiben, wird dieser Teil des Titels in einer Gruppe (\begingroup) gesetzt. Außerdem werden wie auch für die Titelseite die Hyperlinks der Fußnoten deaktiviert.

```
372 \begingroup%
373 \usekomafont{titlepage}%
374 \tud@x@hyperref@realfootnotes%
```
Ähnlich wie bei der Titelseite wird auch beim Titelkopf die Inhalte von \@titlehead und \@subject so nach oben verschoben, dass der Titel selbst auf der gewünschten Höhe landet.

```
375 \setlength\@tempdima{\z@}%
376 \ifx\@titlehead\@empty\else%
377 \sbox\z@{\vbox{%
378 \begin{minipage}[t]{\textwidth}%
379 {\usekomafont{titlehead}{\@titlehead\par\null}}%
380 \end{minipage}\newline\null%
381 } } %
382 \addtolength\@tempdima{\dimexpr\ht\z@+\dp\z@\relax}%
383 \fi%
```
Erkennen, ob in der Betreffzeile eine Abschlussarbeit ausgegeben werden soll und kann. Bei einem Titelkopf ist nur diese Variante möglich.

```
384 h*book | report | articlei
        \TUDoptions{subjectthesis=true}%
386 \tud@thesis@tosubject%
387 (/book | report | article)
```
```
388 \ifx\@subject\@empty\else%
389 \sbox\@ne{\vbox{{\usekomafont{subject}{\@subject\par\null}}}}%
390 \addtolength\@tempdima{\dimexpr\ht\@ne+\dp\@ne+\p@\relax}%
391 \fi%
392 h*book | report | articlei
       393 \vspace*{-\@tempdima}%
394 h/ book | report | articlei
395 \ifx\@titlehead\@empty\else\usebox\z@\par\fi%
396 \ifx\@subject\@empty\else\usebox\@ne\par\fi%
397 {\usekomafont{title}{\tud@title@uppercase{\@title}\par}}%
398 \ifx\@subtitle\@empty\else%
399 \vskip 1ex\@plus.5ex\@minus.5ex%
400 {\usekomafont{subtitle}{\tud@title@uppercase{\@subtitle}\par}}%
401 \overline{\text{f}i}402 \vskip 2ex\@plus1ex\@minus1ex%
```
Ausgabe eines Autors oder mehrerer Autoren ggf. mit Zusatzinformationen.

```
403 h*book | report | articlei
404 \vskip 2\bigskipamount%
405 \let\tud@split@author@do\tud@split@author@title%
406 \tud@multiple@split{@author}\par%
```
Ausgabe von Datum, Verlag und Danksagung wie im Original.

```
407 \ifx\@date\@empty\else%
408 \vskip 2ex\@plus1ex\@minus1ex%
409 {\usekomafont{date}{\tud@date@print\par}}%
410 \{f_i\}411 \ifx\@publishers\@empty\else%
412 \vskip 2ex\@plus1ex\@minus1ex%
413 {\usekomafont{publishers}{\@publishers\par}}%
414 \{f_i\}415 \ifx\@dedication\@empty\else%
416 \vskip 2ex\@plus1ex\@minus1ex%
417 {\centering\usekomafont{dedication}{\@dedication\par}}%
418 \fi%
```
Falls Felder genutzt wurden, die nur auf der Titelseite, nicht aber im Titelkopf ausgegeben werden, dann wird eine Warnung ausgegeben.

```
419 \ifx\@graduation\@empty\else\tud@title@wrn{graduation}\fi%
```

```
420 \ifx\@referee\@empty\else\tud@title@wrn{referee}\fi%
```

```
421 \ifx\@advisor\@empty\else\tud@title@wrn{advisor}\fi%
```

```
422 \ifx\@supervisor\@empty\else\tud@title@wrn{supervisor}\fi%
```

```
423 \ifx\@professor\@empty\else\tud@title@wrn{professor}\fi%
```
Am Ende wird noch etwas vertikaler Abstand eingefügt.

```
424 \vskip 2\bigskipamount%
425 \langle/book | report | article\rangle426 \ifnum\col@number>\@ne\relax%
427 \ifdefvoid{\multicolsep}{}{%
428 \ifisskip{\multicolsep}{\vspace{-\multicolsep}}{}%
429 }%
430 \{f_i\}
```
Wird das DRESDEN- concept-Logo im Kompatibilitätsmodus für die Version v2.02 gesetzt, muss dafür am unteren Rand entsprechend Platz gelassen werden.

```
431 \tud@if@v@lower{2.03}{\tud@ddc@enlargepage[\titlepagestyle]}{}%
432 \endgroup%
433 }
```
#### 12.2.4 Hilfsmakros für die Ausgabe

\tud@title@uppercase Für das Setzen einzelner Felder in Majuskeln werden diese beiden Befehle definiert. Bei der Verwendung des Befehls \thanks auf der Titelseite soll sichergestellt werden, dass der Inhalt selbst nicht in Majuskeln gesetzt wird.

> \newcommand\*\tud@title@uppercase[1]{% \let\@tempa\relax% \begingroup% \let\\\newline%

Der Befehl \thanks wird so umdefiniert, dass der Inhalt in ein temporäres Makro gespeichert wird. Danach wird durch das Setzen einer temporären Box der Befehl \thanks ausgeführt und der Inhalt gesichert. Für die Ausführung von \tud@makeuppercase wird das Argument von \thanks ignoriert. Nachdem das gewünschte Feld in Majuskeln gesetzt wurde, wird die gespeicherte Fußnote ausgegeben.

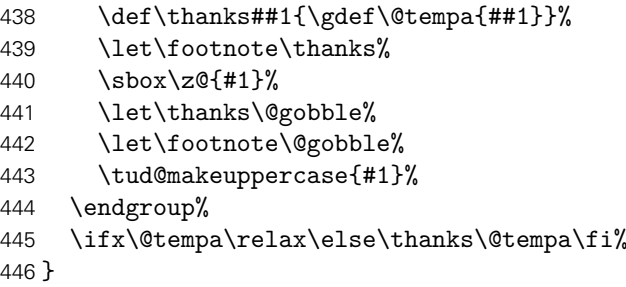

```
\tud@thesis@tosubject Bei der Verwendung der Option subjectthesis wird zum einen geprüft, ob das Feld \@thesis
                        gesetzt ist und zum anderen, ob das Feld \@subject auch leer ist.
```
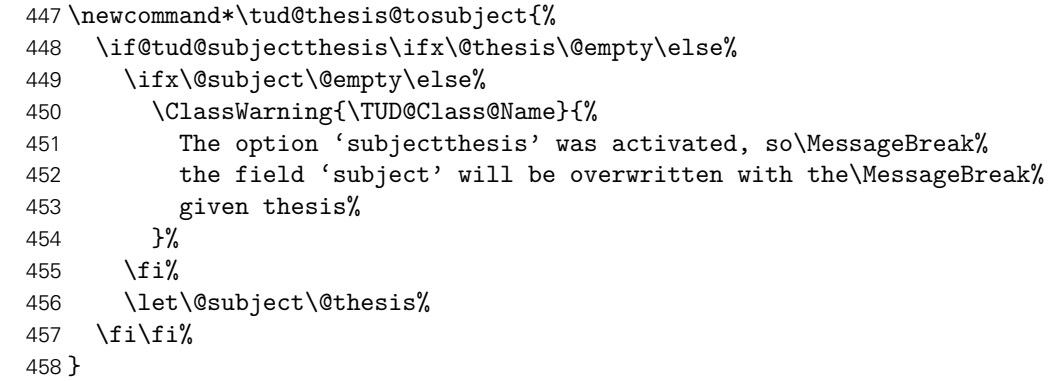

\tud@title@names Dieser Befehl dient zur getrennten Ausgabe von mehreren, mit dem Makro \and separierten Einträgen in den Feldern \@supervisor, \@referee und \@advisor.

```
459 \newcommand*\tud@title@names[1]{%
460 \letcs\@tempa{@#1}%
461 \ifx\@tempa\@empty\else%
462 \det\Lambda<sup>%</sup>
463 \ifcsvoid{#1othername}{\par}{%
464 \vskip 1ex\@plus.5ex\@minus.5ex%
```
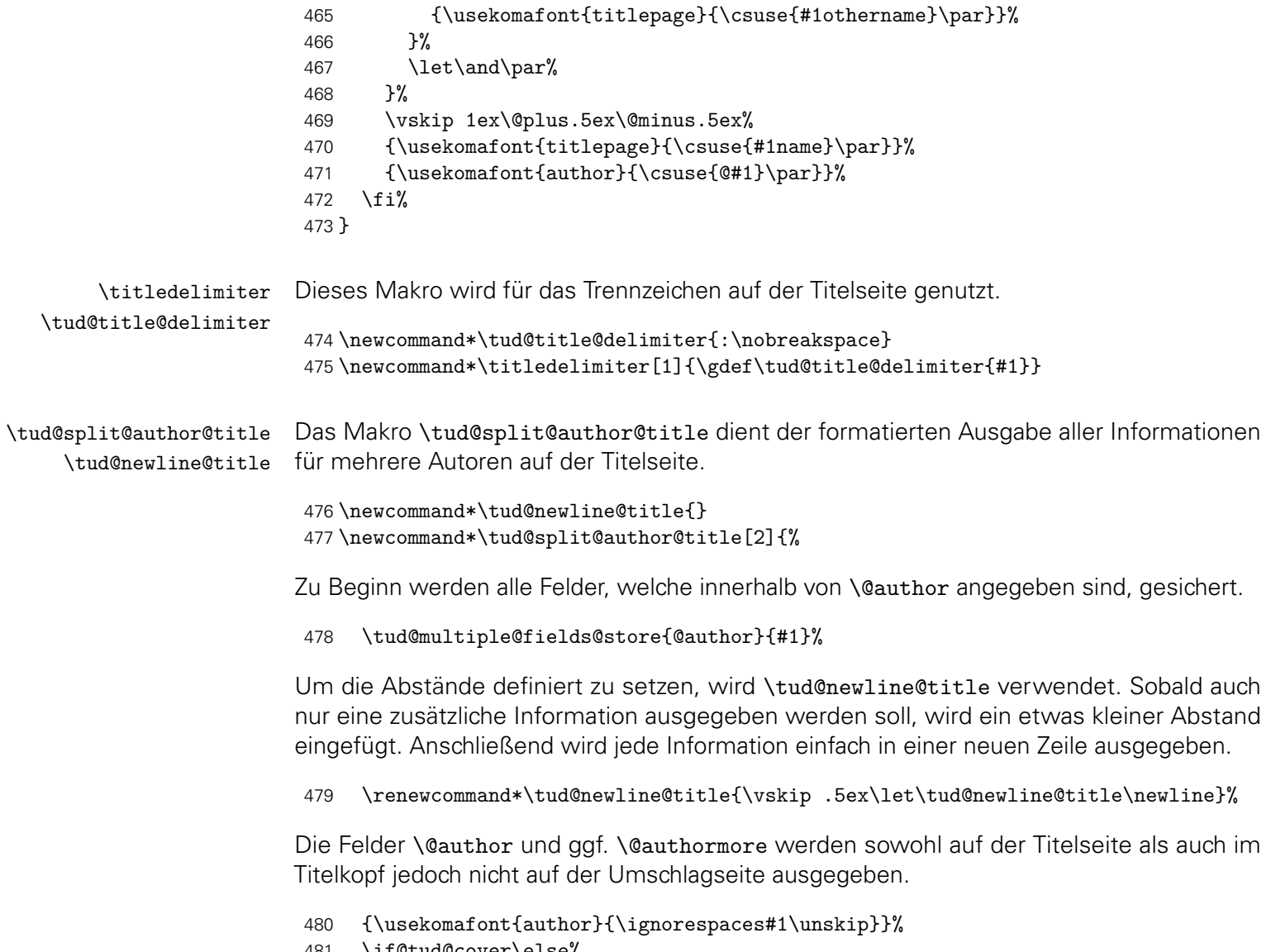

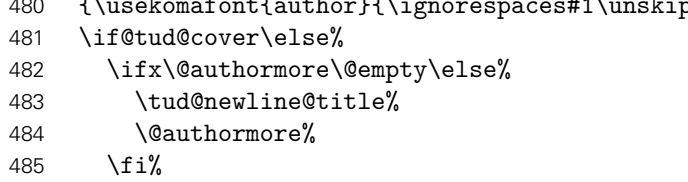

Nur auf der Titelseite erfolgt die Ausgabe von Geburtsdatum, Geburtsort, Matrikelnummer und Immatrikulationsjahr. Sollte ein Titelkopf verwendet werden, so wird für jedes gesetzte Feld eine Warnung ausgegeben.

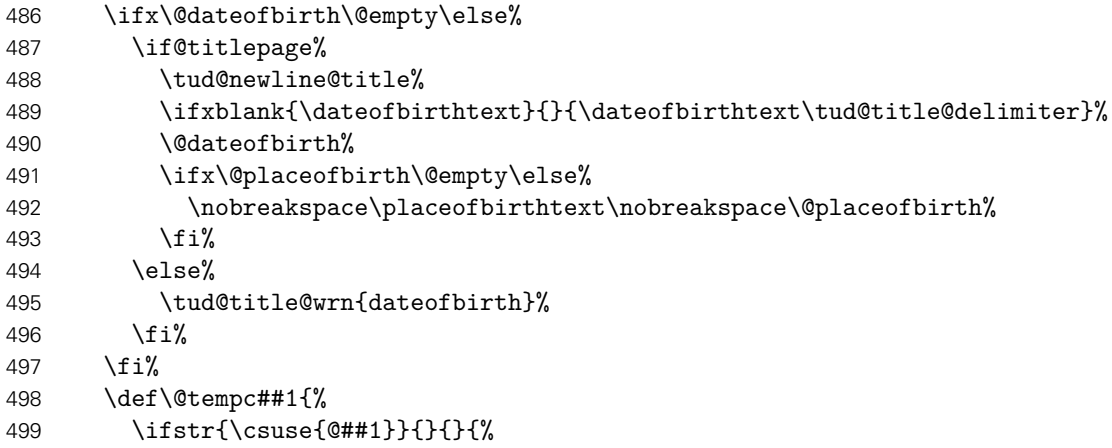

 \if@titlepage% \tud@newline@title% \ifstr{\csuse{##1name}}{}{}{\csuse{##1name}\tud@title@delimiter}% \csuse{@##1}% 504 \else% \tud@title@wrn{##1}% \fi% }% }% \@tempc{course}% \@tempc{discipline}% \@tempc{matriculationnumber}% \@tempc{matriculationyear}% \fi%

Zunächst werden die zuvor bestehenden Feldinhalte wiederhergestellt. Danach wird durch den Aufruf von \tud@multiple@@@split wird das übergebene *h*Feld*i* sukzessive abgearbeitet.

```
514 \tud@multiple@fields@restore{@author}%
515 \tud@multiple@@@split{#2}{\vskip 2ex}%
516 }
```
\tud@title@wrn Bei der Nutzung eines Titelkopfes wird bloß eine reduzierte Menge an Informationen ausgegeben. Darauf wird der Anwender ggf. hingewiesen.

```
517 \newcommand*\tud@title@wrn[1]{%
518 \ClassWarning{\TUD@Class@Name}{%
519 '\@backslashchar#1' has to be used with\MessageBreak%
520 activated titlepage option%
521 }%
522 }
```
#### 12.3 Einspaltige Titelei in zweispaltigen Dokumenten

\maketitleonecolumn \tud@title@twocolumn \tud@title@box Zum Setzen eines einspaltigen Titels mit einspaltiger Zusammenfassung bei einem Titelkopf – [Dank der Hilfe](http://www.komascript.de/node/1699)<sup>[10](#page-183-0)</sup> von Markus Kohm.

Der Befehl \maketitleonecolumn[*{Parameter*}][*{Inhalt*}] kann bei zweispaltigem Satz dazu genutzt werden, einen einspaltigen Titel zu bekommen. Beim der Verwendung einer Titelseite wird lediglich der Titel sowie anschließend ggf. *(Inhalt*) einspaltig ausgegeben. Beim Satz eines Titelkopfes wird der Befehl \tud@title@twocolumn zur Ausgabe genutzt.

```
523 \newcommand\maketitleonecolumn[2][]{%
```
Hier erfolgt die Unterscheidung der Ausgabe, abhängig von der Option titlepage.

```
524 \if@twocolumn%
525 h*book | report | articlei
       \if@titlepage%
527 \tud@maketitle[#1]%
528 \onecolumn{#2}\twocolumn%
529 \else%
530 (/book | report | article)
531 \tud@title@twocolumn{\tud@maketitle[#1]{#2}}%
532 h*book | report | articlei
533 \fi%
```
<span id="page-183-0"></span><http://www.komascript.de/node/1699>

```
534 \langle /book | report | article\rangle535 \else%
536 \ClassError{\TUD@Class@Name}{%
537 '\string\maketitleonecolumn' can only be used in twocolumn mode%
538 }{}%
539 \fi%
540 }
```
Es folgt die Verarbeitung des Inhaltes des Titelkopfes, welcher einspaltig gesetzt werden soll. Damit sich dieser auch über mehrere Seiten erstrecken kann, wird mit einer Box gearbeitet.

```
541 \newsavebox\tud@title@box
542 \newcommand\tud@title@twocolumn[1]{%
```
Zunächst wird auf einseitigen Satz umgeschaltet. Der zu schreibende Inhalt wird in einer Box gespeichert. Während des Zusammenbaus der Box sind keine expliziten \newpage- oder \clearpage-Befehle erlaubt.

```
543 \onecolumn%
544 \begingroup%
545 \let\clearpage\relax%
546 \let\newpage\relax%
```
Sollte der Inhalt der Box größer als die verfügbare Texthöhe des Satzspiegels sein, muss aufgrund der verwendeten Box ein zusätzlicher vertikaler Abstand von .9\baselineskip zur korrekten Postionierung der Überschrift eingefügt werden.

```
547 \global\setbox\tud@title@box\vbox{%
548 \vspace*{.9\baselineskip}#1\bigskip%
549 }%
550 \endgroup%
```
Als erstes muss geprüft werden, ob der Inhalt größer als der Textbereich ist. Vor der Version v2.03 gab es für das DRESDEN- concept-Logo einen abweichenden Satzspiegel der ggf. beachtet werden muss.

```
551 \setlength\@tempdima{\textheight}%
552 \tud@if@v@lower{2.03}{%
553 \tud@ddc@check%
554 \ifcase\@tempb\relax\else% \tud@ddc@foot@num!=false
555 \setlength\@tempdima{\dimexpr\textheight-\tud@len@ddcdiff\relax}%
556 \@tempswatrue%
557 \fi%
558 }{}%
```
Jetzt werden der Inhalt stückweise so lange auf einzelnen Seiten ausgeben, bis der immer kleiner werdende Rest in der Box auf eine Seite passt.

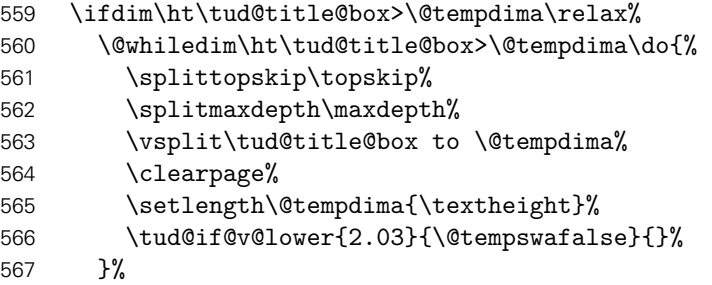

Passt der auszugebende einspaltige Teil auf eine Seite, ist eine vertikale Korrektur von .9\baselineskip nicht notwendig. In diesem Fall wird die Box vor der Ausgabe einfach neu und ohne diese Länge gesetzt.

```
568 \else%
569 \setbox\tud@title@box\vbox{#1\bigskip}%
570 \fi%
```
Der Rest wir einfach als optionales Argument von \twocolumn ausgegeben.

```
571 \twocolumn[\unvbox\tud@title@box]%
```
In der Version v2.02 wird eine Warnung ausgegeben, damit der Anwender den Satzspiegel manuell anpassen kann. Die Verwendung von afterpage liefert leider nicht in allen Fällen das gewollte Ergebnis, weshalb darauf verzichtet wird.

```
572 \tud@if@v@lower{2.03}{%
573 \if@tempswa%
574 \ClassWarning{\TUD@Class@Name}{%
575 You are using a two-column title along with\MessageBreak%
576 the DDC-logo. Unfortunately in this case, the\MessageBreak%
577 type area has to be adjusted manually. Please\MessageBreak%
578 use '\string\enlargethispage{-\the\tud@len@ddcdiff}'\MessageBreak%
579 in both columns after the title%
580 }%
581 \fi%
582 }{}%
583 }
```
#### 12.4 Umschlagseite (Cover)

Zusätzlich zur eigentlichen Titelseite kann für Druckerzeugnisse eine separate Umschlagseite erzeugt werden. Um die Gestaltung dieser anzupassen, wurden Einstellungsmöglichkeiten vorgesehen, die insbesondere den verwendeten Satzspiegel betreffen.

\makecover Der Befehl \makecover ist für eine Umschlagseite bei einem gebundenen Werk zu verwenden.

cdcover (Param.) cd (Param.) pagenumber (Param.) cdgeometry (Param.) \if@tud@cdgeometry@cover ud@cdgeometry@cover@locked \if@tud@cover

```
584 \newif\if@tud@cover
585 \newcommand*\makecover[1][]{%
```
Ist die Option titlepage=firstiscover aktiv, wird eine Warnung erzeugt.

```
586 \if@titlepageiscoverpage%
587 \ClassWarning{\TUD@Class@Name}{%
588 Using both option 'titlepage=firstiscover' and\MessageBreak%
589 '\string\makecover' together isn't supported. The\MessageBreak%
590 option 'titlepage=firstiscover' will be ignored. If you\MessageBreak%
591 want to create an individual cover, you have to use\MessageBreak%
592 '\string\extratitle' instead of '\string\makecover'.\MessageBreak%
593 See also the documentation of KOMA-Script%
594 }%
595 \@titlepageiscoverpagefalse%
596 \fi%
```
Die Erscheinung des Covers lässt sich durch wenige Optionen etwas anpassen. Standardmäßig ist das Cover farblos, die farbige Darstellung wird durch die Klassenoption cdcover gewählt. Außerdem wird normalerwe ein Layout erzeugt, welches sich genau an die Vorgaben des Corporate Designs hält und außerdem die Binderandkorrektur nicht beachtet. Optional kann das Cover im Satzspiegel erstellt werden. Zuletzt ist die Verwendung der Schriften des Corporate Designs deaktivierbar.

- 597 \clearpage%
- 598 \begingroup%
- 599 \let\thanks\@gobble%
- 600 \let\footnote\@gobble%
- 601 \TUD@parameter@set{cover}{#1}%
- 602 \let\tud@layout@title@num\tud@layout@cover@num%
- 603 \tud@layout@process%

Wird der Parameter cdgeometry aktiviert, werden die Seitenränder wie durch das Corporate Design vorgegeben eingestellt. Andernfalls entsprechen diese den Einstellungen des Satzspiegels und können mit \coverpage...margin durch den Anwender angepasst werden.

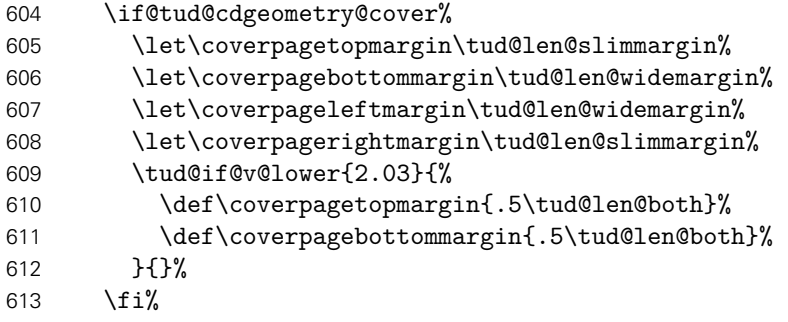

Für den Fall, dass eine Umschlagseite gesetzt werden soll, die nicht im Corporate Design erscheint, wird einfach das originale \maketitle aufgerufen und dabei die Option titlepage=firstiscover verwendet, um die Seitenränder anpassen zu können. Außerdem werden ein mit \extatitle gegebener Schmutztitel ebenso ignoriert, wie Danksagung oder Einträge für die Rückseite.

- 614 \ifcase\tud@layout@cover@num\relax% false
- 615 \KOMAoptions{titlepage=firstiscover}%
- 616 \let\@extratitle\@empty%
- 617 \let\@uppertitleback\@empty%
- 618 \let\@lowertitleback\@empty%
- 619 \let\@dedication\@empty%
- 620 \ifx\tud@title@pagenumber\relax\gdef\tud@title@pagenumber{1}\fi%
- 621 \tud@cmd@use{maketitle}[\tud@title@pagenumber]%
- 622 \else% !false

Der Befehl verwendet das Layout des Titels im Corporate Design. Allerdings werden nicht alle sondern nur für ein Cover relavante Angaben ausgegeben. Der Schalter \if@tud@cover wird innerhalb des Befehles \tud@maketitle genutzt, um die Unterscheidung zu machen, ob es sich bei der aktuellen Ausgabe um das Cover oder aber die Titelseite handelt.

623 \@tud@covertrue% 624 \@titlepagetrue%

Der Satzspiegel wird hierfür äquivalent zu den KOMA-Script-Klassen gesetzt, wenn die Option titlepage=firstiscover aktiviert ist.

625 \edef\titlepage@restore{%

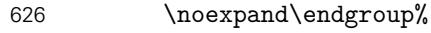

\noexpand\global\noexpand\@colht\the\@colht%

\noexpand\global\noexpand\@colroom\the\@colroom%

- 629 \noexpand\global\vsize\the\vsize%
- \noexpand\let\noexpand\titlepage@restore\noexpand\relax%
- }%

Linker und rechter Rand sowie die Textbreite werden identisch erzeugt. Für das Layout im Corporate Design wurden die Seitenränder (\coverpage...margin) zuvor angepasst. Die Höhe der Kopfzeile wird auf 0pt gesetzt, die Fußzeile entspricht dem normalen Satzspiegel im Corporate Design.

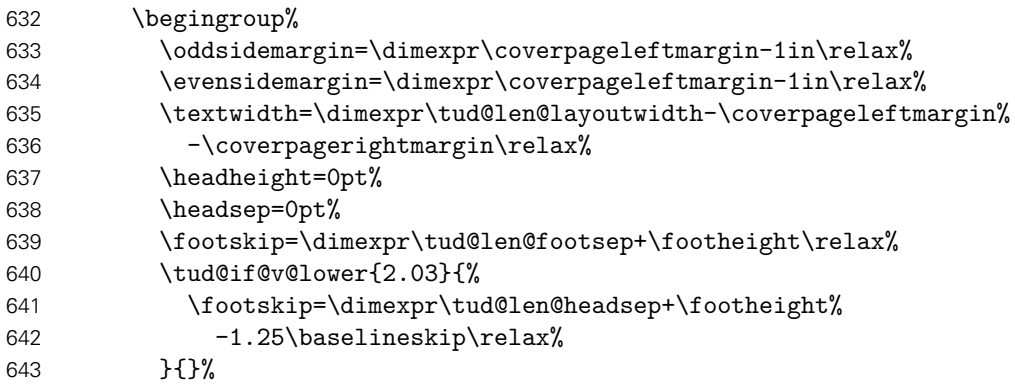

Bei der Höhe des oberen Seitenrandes muss unterschieden werden, ob der Satzspiegel im Corporate Design oder aber im Buchblock erscheinen soll.

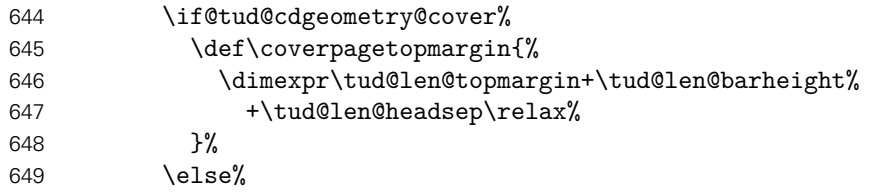

Bei der Verwendung eines eigenen Satzspiegels kann der obere Seitenrand über das Makro \coverpagetopmargin geändert werden. Das Vermeiden einer unerwünschten Überdeckung des Kopfes oder ein zu kleiner Fußbereich muss durch den Anwender korrigiert werden. Standardmäßig wird die Höhe jedoch für das Corporate Design angepasst. Auch die Fußhöhe wird im Zweifelsfall gesetzt.

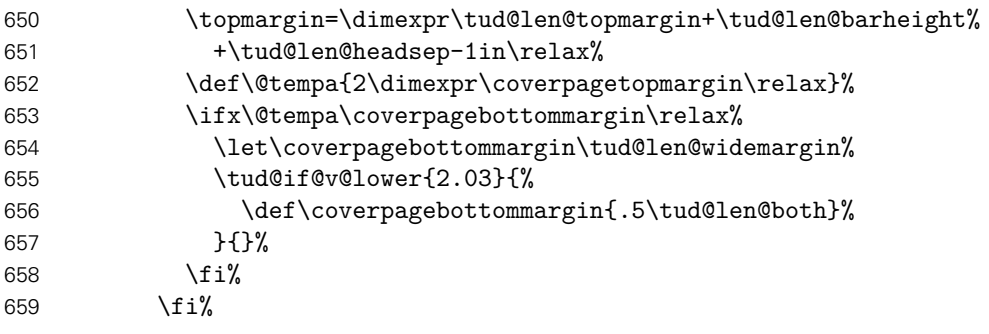

Damit alle Einstellungen korrekt und wie gewünscht übernommen werden, muss die Höhe des Textbereiches \textheight vor der Größe des oberen Seitenrande gesetzt werden. Dies hat mit der originären Definition von \coverpagetopmargin zu tun.

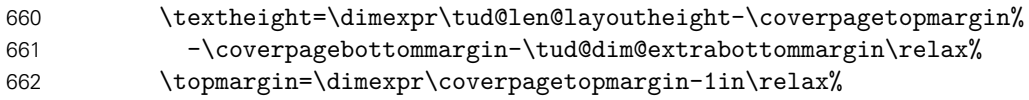

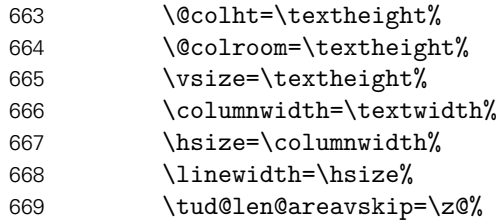

Weil bereits die Titelseite normalerweise die Seitenzahl eins bekommt, kann es bei der Verwendung des Paketes hyperref zu einer Warnung aufgrund der doppelt verwendeten Seitenzahl kommen. Um dies zu verhindern, werden die Seitenanker für das Cover deaktiviert.

\ifundef{\hypersetup}{}{\hypersetup{pageanchor=false}}%

Die Ausgabe des Covers und ggf. das Wiederherstellen des Satzspiegels.

 \tud@maketitle% 672 \clearpage% \titlepage@restore% 674  $\{f_i\}$  \endgroup% }

Die einzelnen Parameter dienen zur Einstellung der Umschlagseite und entsprechen – cdgeometry ausgenommen – in ihrem Verhalten den gleichnamigen Klassenoptionen. Der genannte Parameter kann eigentlich nur mit booleschen Werten verwenet werden. Für einen benutzerdefinierten Satzspiegel der Umschlagseite müssen die KOMA-Script-Makros \coverpage...margin angepasst werden.

```
677 \bool@lock{@tud@cdgeometry@cover}
678 \TUD@parameter@family{cover}{%
679 \TUD@parameter@def{cdcover}[true]{\TUDoption{cdcover}{#1}}%
680 \TUD@parameter@let{cd}{cdcover}%
681 \TUD@parameter@def{cdgeometry}[true]{%
682 \ifstrbool{#1}{%
683 \bool@set@lock{@tud@cdgeometry@cover}{true}%
684 }{%
685 \bool@set@lock{@tud@cdgeometry@cover}{false}%
686 }{%
687 \ifstr{#1}{custom}{\bool@set@lock{@tud@cdgeometry@cover}{false}}{%
688 \ifstr{#1}{user}{\bool@set@lock{@tud@cdgeometry@cover}{false}}{%
689 \TUD@parameter@error{cdgeometry}{true,false}%
690 }%
691 }%
692 }%
693 }%
694 \TUD@parameter@def{pagenumber}{\def\tud@title@pagenumber{#1}}%
```
Mit \tud@ps@parameters werden alle verfügbaren Parameter für die Kopf- und Fußzeilen definiert.

\tud@ps@parameters{#1}%

Für den Fall, dass ein Wert nicht in der Schlüssel-Wert-Notation angegeben wurde, wird versucht, das gegebene Argument entweder als booleschen Ausdruck für das Seitenlayout oder als Seitenzahl zu interpretieren.

```
696 \TUD@parameter@handler@value{pagenumber}%
697 }
```
# Teil j tudscr-frontmatter.dtx

# 13 Befehle und Umgebungen für den Vorspann

Im Vorspann des Dokumentes kann der Benutzer eine Zusammenfassung oder auch Kurzfassung angegeben. Des Weiteren kann eine Selbstständigkeitserklärung sowie ein Sperrvermerk hinzugefügt werden. Damit sich für diese das Layout möglichst individuell wählen lässt, werden hier entsprechende Optionen und die dafür notwendige Ausgabe definiert. Im weiteren Verlauf der Dokumentation werden die Begriffe "Zusammenfassung", "Kurzfassung" sowie "Erklärung" für die unterschiedlichen Elemente als gleichwertige Synonyme verwendet. Die Schalter und Befehle zum Setzen der Optionen heißen entweder \tud@abstract@... oder aber \tud@declaration@... je nach Element.

\tud@fm@check Mit diesem Befehl wird für den Fall, dass eine oder mehrerer Erklärungen auf einer einzelnen Seite gesetzt werden sollen geprüft, ob dies überhaupt möglich ist. Sollte dies nicht der Fall sein, wird eine Warnung ausgegeben.

1 \newcommand\*\tud@fm@check[2]{%

Das Makro \tud@fm@set wird zur erstmaligen Verwendung in jedem Fall auf die Definition von \tud@fm@first gesetzt.

<sup>2</sup> *h*\*book | report | article*i*

3 \global\let\tud@fm@set\tud@fm@first%

Danach erfolgt ggf. die Prüfung der resultierenden Seitenhöhe.

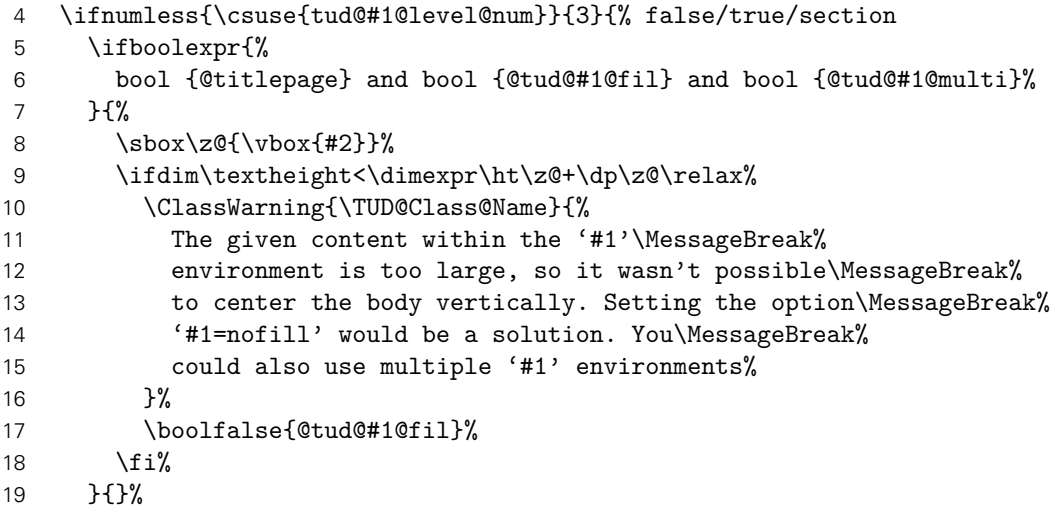

Sollte die Gliederungsebene der Erklärung einem Kapitel entsprechen, wird jede Erklärung immer auf eine neue Seite gesetzt. Die Optionen zum vertikalen Zentrieren wird ignoriert. Auf eine Warnung für den Anwender wird verzichtet.

 }{% chapter *h*\*book | report*i* \boolfalse{@tud@#1@multi}% \boolfalse{@tud@#1@fil}% *h*/ book | report*i*

}%

Zum Schluss wird ggf. der gesammelte Eintrag im Inhaltsverzeichnis erstellt. Danach wird das übergebene Argument ausgeführt.

```
26 \ifnum\csuse{tud@#1@toc@num}>\tw@\relax%
27 \tud@fm@toc{#1}{#2}%
28 \fi%
```
Das Makro \tud@fm@set wird – aufgrund der immanenten Zuweisung auf \tud@fm@next innerhalb von \tud@fm@first – abermals auf die Definition von \tud@fm@first gesetzt.

```
29 h/ book | report | articlei
30 \global\let\tud@fm@set\tud@fm@first%
31 #2%
32 }
```
\tud@fm@toc \tud@fm@@toc Ist die Einstellung tocaggregate aktiv, wird der gesammelte Eintrag ins Inhaltsverzeichnis generiert.

\tud@fm@@@toc

```
33 \newcommand*\tud@fm@@toc{}
34 \newcommand*\tud@fm@@@toc{}
35 \newcommand*\tud@fm@toc[2]{%
```
Der gesammelte Eintrag aller Überschriften ins Inhaltsverzeichnis.

```
36 \ifbool{@tud@#1@multi}{%
37 \begingroup%
38 \let\tud@fm@@@toc\@empty%
39 \renewcommand*\tud@fm@head[2]{%
40 \protected@edef\@tempa{##2}%
41 \protected@xdef\tud@fm@@toc{\tud@fm@@@toc\@tempa}%
42 \protected@xdef\tud@fm@@@toc{\tud@fm@@toc/}%
43 }%
44 \let\clearpage\relax%
45 \sosh\zeta\frac{\frac{+2}{3}}{s}46 \protected@edef\@tempa{%
47 \noexpand\endgroup%
48 \noexpand\ifnumodd{\csname tud@#1@toc@num\endcsname}{%
49 h*book | reporti
           \noexpand\addchaptertocentry{}{\tud@fm@@toc}%
51 h/ book | reporti
52 h*articlei
           \noexpand\addsectiontocentry{}{\tud@fm@@toc}%
54 \langle/ article\rangle55 }{%
56 h*book | reporti
57 \noexpand\addsectiontocentry{}{\tud@fm@@toc}%
58 h/ book | reporti
59 h*articlei
           \noexpand\addsubsectiontocentry{}{\tud@fm@@toc}%
61 h/ articlei
62 } }63 }%
64 \@tempa%
65 }{%
66 \ClassWarning{\TUD@Class@Name}{%
67 It isn't possible to use '#1=single'\MessageBreak%
68 h*book | reporti
```

```
69 or '#1=chapter'
70 h/ book | reporti
71 with '#1=tocmultiple'%
72 }%
73 \edef\@tempa{%
74 \noexpand\cs@set@lock{tud@#1@toc@num}{%
75 \the\numexpr\csuse{tud@#1@toc@num}-2\relax%
76 }%
77 }%
78 \@tempa%
79 }%
80 }
```

```
\tud@fm@set
\tud@fm@first
\tud@fm@next
```
Mit diesen Makros werden bei der Ausgabe der einzelnen Erklärungen alle relevanten Optionen[11](#page-191-0) ausgewertet und die notwendigen vertikalen Abstände entsprechend gesetzt. Dabei wird durch jede Zusammenfassung bzw. Erklärung \tud@fm@set über \tud@fm@body@start verwendet. Der Inhalt der beiden Umgebungen abstract und descriptions wird mit \tud@fm@check ausgegeben.

```
81\newcommand\tud@fm@set[1]{}
82\newcommand\tud@fm@first[1]{%
```
Im Zweispaltensatz wird der Inhalt der Umgebung einfach ausgegeben, eine vertikale Zentrierung findet nicht statt. Beim einspaltigen Satz wird die titlepage-Option beachtet.

```
83 \leftrightarrowbook | report | article }
84 \if@twocolumn\else%
```
Sollte diese aktiv sein, wird jede Erklärung oder Zusammenfassung abhängig von der Einstellung von abstract/declaration=multi entweder auf eine neue Seite gesetzt, oder aber auf der aktuellen ausgegeben. Dabei werden diese ggf. vertikal auf der Seite ausgerichtet.

```
85 \if@titlepage%
86 \ifbool{@tud@#1@fil}{\null\vfil}{}%
87 \{f_i\}88 \fi%
89 \langle/book | report | article\rangle
```
Das Makro \tud@fm@check setzt die Definition von \tud@fm@set auf \tud@fm@first. Bei der erstmaligen Verwendung von \tud@fm@first wird diese auf \tud@fm@next geändert.

```
90 \global\let\tud@fm@set\tud@fm@next%
91 }
```
Bei der abermaligen Verwendung des Makros \tud@fm@set in der gleichen Umgebung wird \tud@fm@next ausgeführt, um die vertikalen Abstände zwischen den einzelnen Teilen einzufügen.

92 \newcommand\tud@fm@next[1]{%

Im Zweispaltensatz wird entweder ein Absatz eingefügt oder eine neue Spalte begonnen.

```
93 \if@twocolumn%
94 hbook | report | articlei \ifbool{@tud@#1@multi}{\par}{\newpage}%
95 hposteri \par%
96 \else%
```
<span id="page-191-0"></span> $^{11}$ titlepage, twocolumn, abstract/declaration=multiple, abstract/declaration=fill

Wird eine Titelseite verwendet, wird jede Erklärung oder Zusammenfassung abhängig von der Einstellung von abstract/declaration=multi entweder auf eine neue Seite gesetzt, oder aber auf der aktuellen ausgegeben. Dabei werden diese ggf. vertikal auf der Seite ausgerichtet.

```
97 h*book | report | articlei
       \if@titlepage%
99 \ifbool{@tud@#1@multi}{%
100 \ifbool{@tud@#1@fil}{\vfil}{}%
101 }\{%
102 \ifbool{@tud@#1@fil}{\vfil\null\clearpage\null\vfil}{\clearpage}%
103 }%
104 \else%
105 \frac{\sqrt{6}}{100} report | article }
```
Werden weder Titelseite noch Überschriften verwendet, so führt die Auswahl einer Sprache mit \selectlanguage zu einem zusätzlichen vertikalen Abstand. Dieser wird hiermit negiert.

```
106 \ifnum\csuse{tud@#1@level@num}=\z@\relax%
107 \ifundef{\main@language}{}{\vspace*{-\baselineskip}}%
108 \fi%
109 \langle *book | report | article \rangle<br>110 hti%
        \frac{1}{2}111 \langle/book | report | article\rangle112 \fi%
113 }
```
\tud@fm@body@start \tud@fm@body@end Das Makro \tud@fm@body@start setzt erst alle übergebenen Parameter für die aktuelle Umgebung. Anschließend werden alle notwendigen vertikalen Abstände mit \tud@fm@set eingefügt und ggf. notwendige Umgebungen geöffnet. Der Gegenpart dazu ist das Makro \tud@fm@body@end.

```
114 \newcommand*\tud@fm@body@start[3]{%
115 \begingroup%
116 \TUD@parameter@set{#1}{#2}%
117 \tud@fm@set{#1}%
```
Bei deaktivierter titlepage-Option werden die Inhalte jeder erzeugten Erklärung oder Zusammenfassung direkt nacheinander ausgegeben. Sollte die Überschrift nicht als Gliederungsebene (\section, \chapter) gesetzt werden, wird der Inhalt entweder in der quotation-Umgebung oder – wenn entsprechend das Paket quoting geladen wurde – in der quoting-Umgebung gesetzt. Die entsprechende Umgebung wird hierfür im Makro \tud@quoting gespeichert.

```
118 \if@twocolumn\else\if@titlepage\else\relax%
119 \ifnum\csuse{tud@#1@level@num}<\tw@\relax% false/true
120 \begin{\tud@quoting}%
121 \overline{ifi}122 \fi\fi%
```
Sollte das Paket multicol Verwendung finden, wird die entsprechende Umgebung gestartet. Für das Setzen der Überschrift und der Kolumnentitel wird \tud@fm@head verwendet, welches abhängig von den gewählten Optionen die Gliederungsebene der Überschrift und die dazugehörigen Abstände setzt. Daher wird die Länge \multicolsep auf Null gesetzt.

```
123 \ifnum\tud@x@multicol@num>\@ne\relax%
124 \vspace{-\multicolsep}%
125 \begin{multicols}{\tud@x@multicol@num}[{\tud@fm@head{#1}{#3}}]%
```
 $126 \text{ kg}$ 

Ansonsten wird lediglich die Überschrift der Zusammenfassung oder Erklärung im dritten Argument entsprechend der gewählten Option erzeugt.

127 \tud@fm@head{#1}{#3}%  $128$  \fi% 129 }

Nach der Ausgabe des Inhaltes werden mit \tud@fm@body@end alle ggf. geöffneten Umgebungen wieder geschlossen.

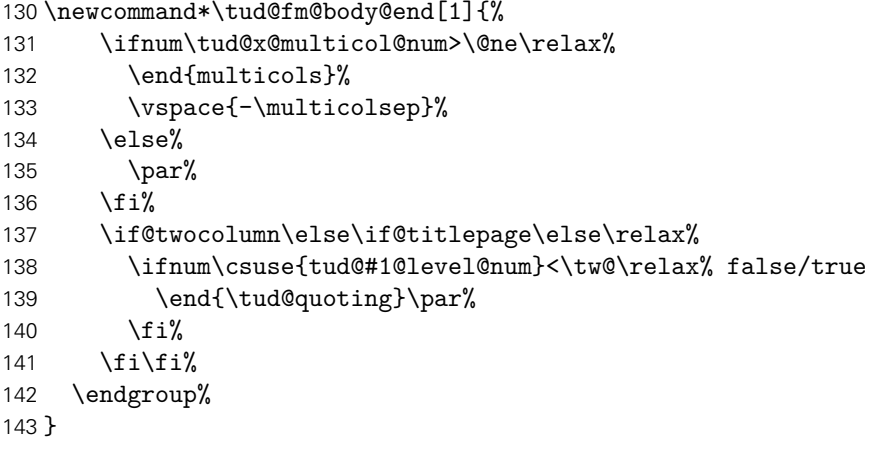

\tud@fm@head Dieses Makro dient zur Ausgabe der Erklärungsüberschrift auf der gewünschten Gliederungsebene. Die gewählte Ebene ist in \tud@(Typ)@level@num gespeichert. Verwendet wird das Makro folgendermaßen: \tud@fm@head{*h*Erklärungstyp*i*}{*h*Überschrift*i*}. Damit die ggf. aktive Option abstract/declaration=toc funktionieren kann, wird für die Level, in denen keine Standardüberschrift verwendet wird, mit dem Befehl \phantomsection aus dem Paket hyperref – wenn es tatsächlich geladen wurde – ein Anker für einen Hyperlink erzeugt.

> Ist \tud@(Typ)@toc@num ungerade, so entspricht die Ebene des erzeugten Eintrags ins Inhaltsverzeichnis für tudscrartcl normalerweise dem eines Abschnitts, der für tudscrbook und tudscrreprt dem eines Kapitels.<sup>[12](#page-193-0)</sup> Mit der Eintellung tocleveldown kann der Eintrag um eine Ebene reduziert werden.

```
144 \newcommand*\tud@fm@head[2]{%
145 \ifcase\csuse{tud@#1@level@num}\relax% false
146 \if@titlepage\endgraf\fi%
147 \csuse{phantomsection}%
148 \ifstr{\@currenvir}{\tud@quoting}{}{%
149 \if@twocolumn%
150 \vskip\dimexpr\smallskipamount-\parskip\relax%
151 \else%
152 \vskip\dimexpr\bigskipamount-\parskip\relax%
153 \overrightarrow{fi}154 }%
155 \or% true
156 \if@titlepage\endgraf\fi%
157 \csuse{phantomsection}%
158 \@afterindentfalse%
159 \ifstr{\@currenvir}{\tud@quoting}{}{%
160 \vskip\dimexpr\bigskipamount-\parskip\relax%
161 }%
```
<span id="page-193-0"></span><sup>12</sup> sonst sieht das Inhaltsverzeichnis recht bescheiden aus

```
162 \begingroup%
                     163 \noindent\centering%
                     164 \normalfont\sectfont\nobreak#2%
                     165 \@endparpenalty\@M%
                     166 \endgraf%
                     167 \endgroup%
                     168 \nopagebreak%
                     169 \vskip\dimexpr\medskipamount-\parskip\relax%
                     170 \@afterheading%
                     171 \or% section
                     172 \section*{#2}%
                     173 \leftrightarrow book | report | article)
                     174 \ifx\@mkboth\@gobbletwo\else\markright{\MakeMarkcase{#2}}\fi%
                     175 h*book | reporti
                     176 \or% chapter
                     177 \chapter*{#2}%
                     178 \@mkdouble{\MakeMarkcase{#2}}%
                     179 h/ book | reporti
                     180 (/book | report | article)
                     181 \fi%
                     182 \langle *book | report | article \rangle183 \ifbool{@tud@#1@markboth}{%
                     184 \markboth{\MakeMarkcase{#2}}{\MakeMarkcase{#2}}%
                     185 }{}%
                     186 \ifcase\csuse{tud@#1@toc@num}\relax\or% totoc
                     187 h*book | reporti
                     188 \addchaptertocentry{}{#2}%
                     189 h/ book | reporti
                     190 \langle *article\rangle<br>191 hadd
                             \addsectiontocentry{}{#2}%
                     192 \langle/ article\rangle193 \or% totocleveldown
                     194 h*book | reporti
                            \addsectiontocentry{}{#2}%
                     196 h/ book | reporti
                     197 h*articlei
                            \addsubsectiontocentry{}{#2}%
                     199 \langle/ article }
                     200 \fi%
                     201 \frac{\sqrt{201}}{\sqrt{20}} report | article\%202 }
\tud@fm@pagestyle Dieser Befehl sorgt für die Auswahl des Seitenstiles über die Parameter von abstract und
                    declarations.
                     203 \newcommand*\tud@fm@pagestyle[2]{%
                     204 \if@titlepage%
                     205 \ifcsundef{ps@#2}{%
                     206 \ClassError{\TUD@Class@Name}{'#2' is no valid pagestyle}{%
                     207 You tried to use '#2' as a pagestyle for the\MessageBreak%
                     208 '#1' environment, but it was never defined.%
                     209 }%
                     210 }{\def\tud@envir@ps{#2}}%
                     211 \else%
                     212 \ClassWarning{\TUD@Class@Name}{%
                     213 \langle *article\rangle<br>214 Th
                               The key 'pagestyle' can only be used with\MessageBreak%
                     215 activated option 'titlepage'%
                     216 \langle/ article\rangle
```
217  $\langle *book | report \rangle$ <br>218 The key The key 'pagestyle' can only be used either with\MessageBreak% 219 activated option 'titlepage' or with chapter\MessageBreak% 220 headings ('#1=chapter')% 221 *h*/ book | report*i* 222 }% 223 \fi% 224 }

\tud@quoting Mit diesem Befehl kann das empfehlenswerte Paket quoting unterstützt werden. Sollte dieses geladen werden, wird für das Setzen der Zusammenfassung bei einem Titelkopf die quoting-Umgebung genutzt.

```
225 \newcommand*\tud@quoting{quotation}
226 \AfterPackage{quoting}{\renewcommand*\tud@quoting{quoting}}
```
\tud@fm@switch Das aus KOMA-Script bekannte Verhalten für die Zusammenfassung wird für die beiden Klassen tudscrartcl und tudscrreprt adaptiert. Dazu werden boolesche Schlüssel bei der Definiton der beiden Optionen abstract und declaration eingefügt. Außerdem werden zusätzliche Werte zur Auswahl einer Gliederungsebene für die gesetzten Überschriften wie \section oder \chapter<sup>[13](#page-195-0)</sup> oder bereitgestellt, welche auch für die Buchklasse tudscrbook zur Verfügung stehen. Das Setzen von Einträgen ins Inhaltsverzeichnis lässt sich ebenfalls anpassen.

> Des Weiteren werden mehrere Schlüssel für die Anordnung und Positionierung von Zusammenfassung bzw. Erklärungen bereitgestellt. Diese dienen dem Setzen der Optionen abstract/declaration mit den Werten single/multi, toc/notoc, fill/nofill sowie leveldown.

```
227 \newcommand*\tud@fm@switch{%
228 {section}{2},{sect}{2},{sec}{2},{addsec}{2},%
229 h*article | posteri
    {new}{2}, {statard}{2}, {heading}{2}, %231 h/ article | posteri
232 h*book | reporti
233 {chapter}{3},{chap}{3},{addchap}{3},%
234 {new}{3},{standard}{3},{heading}{3},%
235 h/ book | reporti
236 \astbook | report | article\rangle<br>237 fsingle } {4}, {one } }
    {single}{4}, {one}{4}, {simple}{4},%
238 {multiple}{5},{multi}{5},{all}{5},{aggregate}{5},%
239 {two}{5},{both}{5},{double}{5},%
240 {nofil}{6},{nofill}{6},{novfil}{6},{novfill}{6},%
241 {fil}{7},{fill}{7},{vfil}{7},{vfill}{7},%
242 {markboth}{8},{mark}{8},%
243 {nomarkboth}{9},{nomark}{9},%
244 {nottotoc}{10},{notoc}{10},%
245 {totoc}{11},{toc}{11},{totoclevelup}{11},{toclevelup}{11},{levelup}{11},%
246 {totocleveldown}{12},{tocleveldown}{12},{leveldown}{12},%
247 {tocmultiple}{13},{tocmulti}{13},{tocall}{13},{tocaggregate}{13},%
248 {totocmultiple}{13},{totocmulti}{13},{totocall}{13},{totocaggregate}{13}%
249 h/ book | report | articlei
250 }
```
<span id="page-195-0"></span><sup>&</sup>lt;sup>13</sup>nicht für tudscrartcl

### 13.1 Erweiterung der Umgebung für eine Zusammenfassung

Die abstract-Umgebung wird um mehrere Optionen erweitert. So kann in den neuen TUD-Script-Klassen die Sprache der Zusammenfassung leicht eingestellt und auch zwei Zusammenfassungen auf eine Seite gesetzt werden.

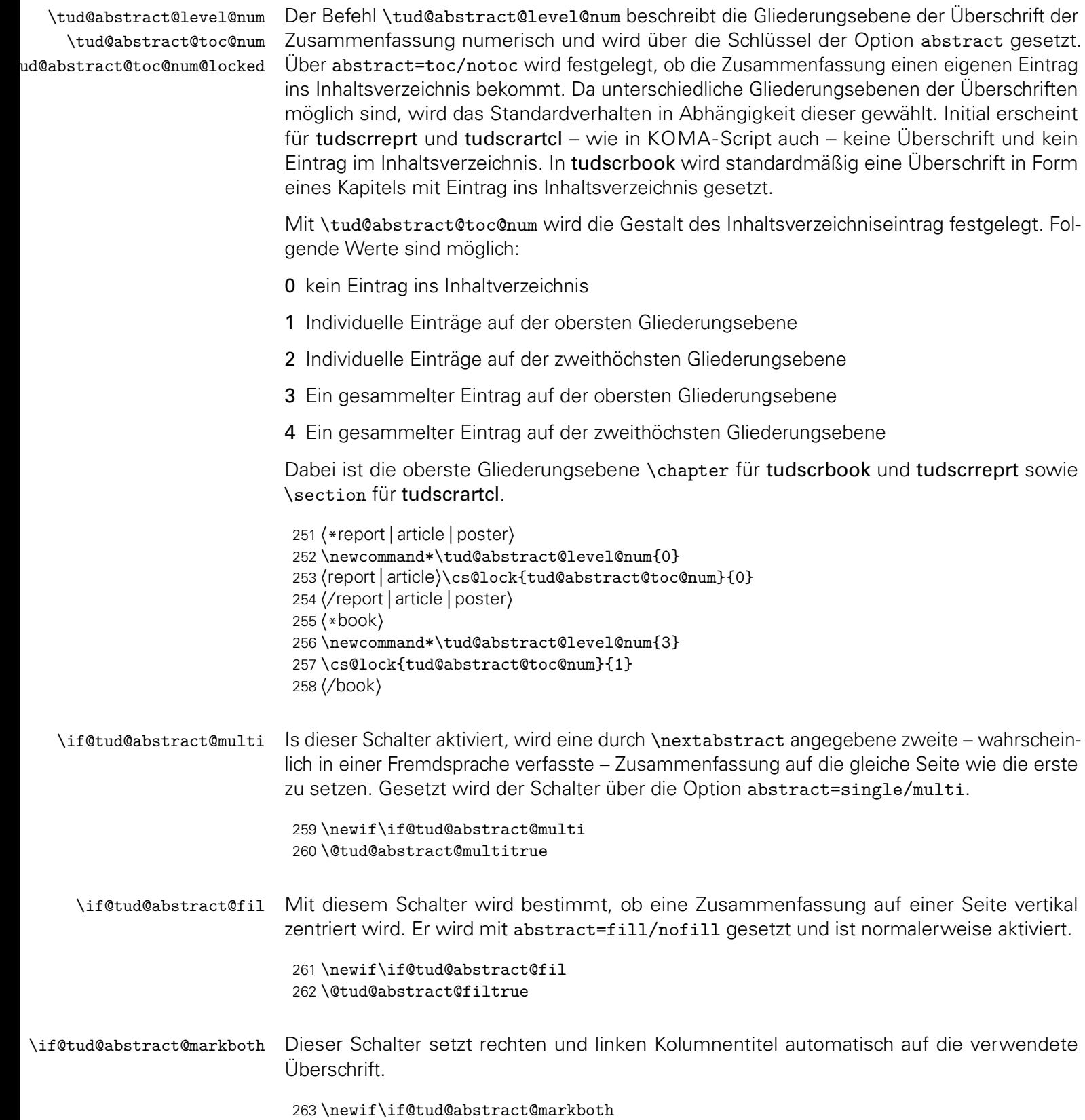

abstract (Opt.) Alle Klassen unterstützen die Werte, welche in \tud@fm@switch definiert wurden. Die beiden Klassen tudscrartcl und tudscrreprt adaptieren außerdem das aus KOMA-Script bekannte Verhalten über die booleschen Werte aus \TUD@numkey@bool.

```
264 h*report | article | posteri
265 \TUD@key{abstract}[true]{%
266 \edef\@tempb{\TUD@numkey@bool,\tud@fm@switch}%
267 h/ report | article | posteri
268 h*booki
269 \TUD@key{abstract}[chapter]{%
270 \edef\@tempb{\tud@fm@switch}%
271 h/ booki
272 \TUD@set@numkey{abstract}{@tempa}{\@tempb}{#1}%
```
Bei der Einstellungen der Überschriftgliederungsebene wird außerdem das Standardverhalten für einen Eintrag ins Inhaltsverzeichnis festgelegt, was allerdings vom Anwender jederzeit überschrieben werden kann.

```
273 \ifx\FamilyKeyState\FamilyKeyStateProcessed%
274 \ifcase\@tempa\relax% false
275 \langle *report | article | poster \rangle<br>276 herior command*
          \renewcommand*\tud@abstract@level@num{0}%
277 hreport | articlei \cs@std@lock{tud@abstract@toc@num}{0}%
278 h/ report | article | posteri
279 \or% true
280 h*report | article | posteri
281 \renewcommand*\tud@abstract@level@num{1}%
282 hreport | articlei \cs@std@lock{tud@abstract@toc@num}{0}%
283 \langle/ report | article | poster\rangle284 \or% section
285 \renewcommand*\tud@abstract@level@num{2}%
286 h*book | report | articlei
          287 \cs@std@lock{tud@abstract@toc@num}{1}%
288 \or% chapter
289 h*book | reporti
          \renewcommand*\tud@abstract@level@num{3}%
291 \cs@std@lock{tud@abstract@toc@num}{1}%
292 h/ book | reporti
293 \langle/book | report | article\rangle
```
Neben den Einstellungen für die Art der Gliederungsebene der Überschrift für die Zusammenfassung können außerdem noch die Optionen gesetzt werden, ob versucht werden soll, eine mögliche Zusammenfassung in einer anderen Sprache auf die gleiche Seite wie die erste zu setzen (abstract=multi).

*h*\*book | report | article*i*

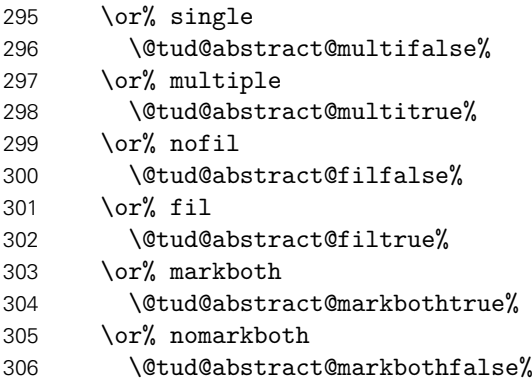

Bei den Einstellungen für das Inhaltsverzeichnis werden die unterschiedlichen Möglichkeiten im Makro \tud@abstract@toc@num zusammengefasst.

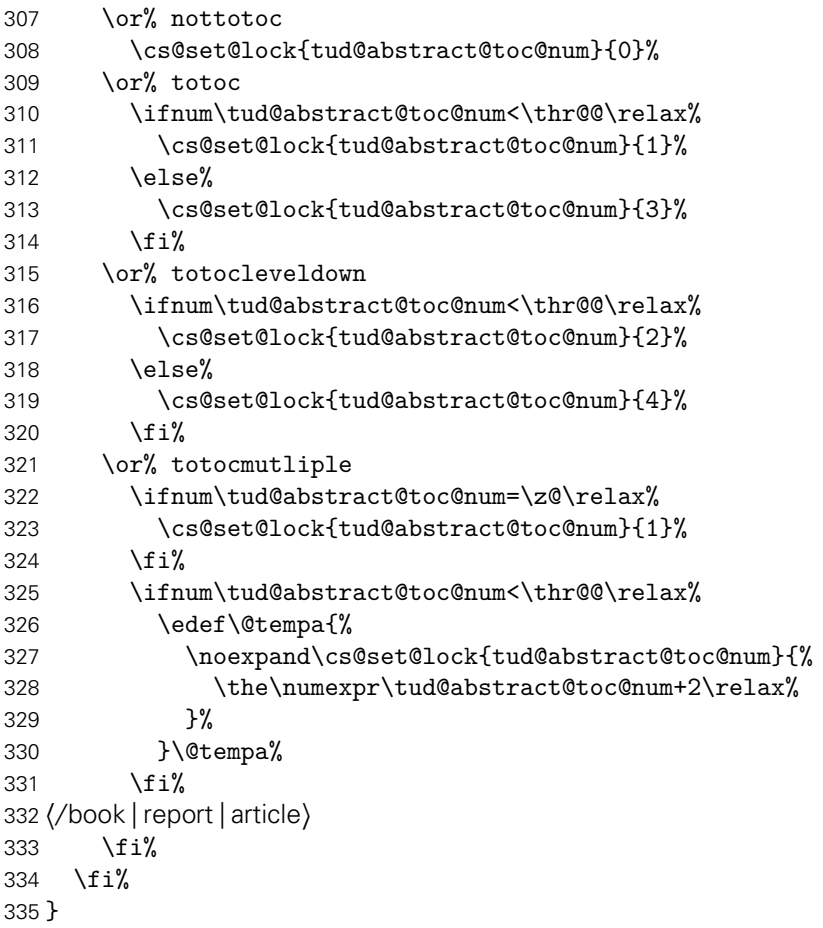

Damit der Anwender die erweiterten Einstellungen für die Zusammenfassung auch wie gewohnt über \KOMAoptions setzen kann, wird die entsprechende Option ebenfalls definiert.

```
336 \DefineFamilyMember{KOMA}
337 \DefineFamilyKey{KOMA}{abstract}[true]{%
338 \AtEndOfFamilyOptions{\TUDoptions{abstract=#1}}%
339 }
```

```
abstract (Umg.)
 language (Param.)
  columns (Param.)
pagestyle (Param.)
 markboth (Param.)
 abstract (Param.)
   option (Param.)
  \nextabstract
```
Die abstract-Umgebung wird komplett überarbeitet. Um alle gewünschten Optionen<sup>[14](#page-198-0)</sup> beachten zu können, wird auf die Möglichkeiten der Definition mit \NewEnviron aus dem Paket environ zurückgegriffen. Damit ist es möglich, gezielt auf den Inhalt der Umgebung selbst mit dem Befehl \BODY zuzugreifen. Dieser Mechanismus wird innerhalb von \tud@abstractbody verwendet.

```
340 h*report | article | posteri
341 \csundef{abstract}
342 \csundef{endabstract}
343 h/ report | article | posteri
344 \NewEnviron{abstract}[1][]{%
```
Sollten Überschriften in Form von Kapiteln gewählt worden sein, so wird temporär die titlepage-Option aktivert, da alle weiteren notwendigen Einstellungen dieser entsprechen. Über den Parameter pagestyle kann bei der Verwendung einer Titelseite der Seitenstil

<span id="page-198-0"></span>titlepage, twocolumn, abstract@multi, abstract@fil sowie Gliederungsebene der Überschrift

definiert werden. Dafür wird das dafür verantwortliche Makro \tud@envir@ps auf \relax gesetzt.

```
345 h*book | report | articlei
346 \ifnum\tud@abstract@level@num>\tw@\relax\@titlepagetrue\fi% chapter
     \let\tud@envir@ps\relax%
348 h/ book | report | articlei
```
Als nächstes werden die Optionen verarbeitet. Sollte nach Abarbeitung der Optionen für abstract festgestellt werden, dass eine spezielle Spaltenanzahl gewünscht ist, so wird – für den Fall, dass das Paket multicol geladen ist – diese gesetzt. Sonst wird die angegbene Anzahl der Spalten ignoriert und eine Warnung ausgegeben.

```
349 \TUD@parameter@set{abstract}{#1}%
350 \tud@x@multicol@check%
```
Bei aktiver titlepage-Option wird anschließend der aktuelle Seitenstil gesichert, um diesen nach der Umgebung wiederherstellen zu können. Wurde über die möglichen Parameter pagestyle oder indirekt mit markboth kein Seitenstil definiert, so wird dieser auf empty gesetzt.

```
351 h*book | report | articlei
352 \if@titlepage%
353 \tud@currentpagestyle@set%
354 \ifx\tud@envir@ps\relax%
355 \tud@if@tudheadings{\currentpagestyle}{%
356 \def\tud@envir@ps{empty.tudheadings}%
357 }{%
358 \def\tud@envir@ps{empty}%<br>359 }%
359
360 \fi%
361 \clearpage%
362 \tud@envir@selectps%
363 \fi%
364 h/ book | report | articlei
```
Mit dem Befehl \nextabstract können einzelne Abschnitte innerhalb einer Zusammenfassung getrennt werden.

```
365 \renewcommand*\nextabstract[1][]{%
366 \tud@fm@body@end{abstract}%
367 \tud@fm@body@start{abstract}{##1}{\abstractname}%
368 }%
369 \tud@fm@check{abstract}{%
370 \tud@fm@body@start{abstract}{#1}{\abstractname}%
371 \BODY%
372 \tud@fm@body@end{abstract}%
373 }%
```
Nach der Umgebung wird bei aktiver titlepage-Option der ursprüngliche Seitenstil zurückgesetzt. Zuvor wird ggf. der notwendige vertikale Leerraum eingefügt.

```
374 }[%
375 h*book | report | articlei
376 \if@titlepage%
377 \if@tud@abstract@fil\vfil\null\fi%
378 \aftergroup\tud@currentpagestyle@reset%
379 \clearpage%
380 \else%
```

```
381 (/book | report | article)
382 \ifnum\tud@abstract@level@num=\tw@\relax%
383 \vskip\dimexpr\bigskipamount-\parskip\relax%
384 \fi%
385 h*book | report | articlei
     \mathcal{a}387 h/ book | report | articlei
388 ]
```
Als Schlüssel für die abstract-Umgebung können Sprache, Anzahl der Spalten oder auch die zur Umgebung gehörigen Klassenoptionen angegeben werden.

```
389 \TUD@parameter@family{abstract}{%
390 \TUD@parameter@def{language}{\selectlanguage{#1}}%
391 \TUD@parameter@def{columns}{\cs@std@lock{tud@x@multicol@num}{#1}}%
392 h*book | report | articlei
393 \TUD@parameter@def{pagestyle}{\tud@fm@pagestyle{abstract}{#1}}%
```
Für das Setzen von Kolumnentiteln wird der Seitenstil auf headings gesetzt, falls kein anderer mit pagestyle angegeben wurde.

```
394 \TUD@parameter@def{markboth}[true]{%
395 \ifstrbool{#1}{%
396 \@tud@abstract@markbothtrue%
397 \ifx\tud@envir@ps\relax\def\tud@envir@ps{headings}\fi%
398 }{%
399 \@tud@abstract@markbothfalse%
400 }{%
401 \@tud@abstract@markbothfalse%
402 \ifx\tud@envir@ps\relax\def\tud@envir@ps{headings}\fi%
403 \manualmark\markboth{#1}{#1}%
404 }%
405 }%
406 h/ book | report | articlei
407 \TUD@parameter@def{abstract}{\TUDoption{abstract}{#1}}%
408 \TUD@parameter@let{option}{abstract}%
```
Für die Optionsangabe ohne Schlüssel und Wert kann eine Anzahl an Spalten oder eine alternative Sprache angegeben werden. Für die Auswertung des Argumentes verantwortlich ist der Befehl \TUD@parameter@handler@default, welcher auch von der Umgebung tudpage verwendet wird.

```
409 \TUD@parameter@handler@default{}%
410 }
```
Der Befehl \nextabstract lässt sich nur in der Umgebung abstract verwenden.

```
411 \newcommand*\nextabstract[1][]{%
412 \ClassError{\TUD@Class@Name}{Incorrect usage of '\string\nextabstract'}{%
413 The command '\string\nextabstract' can only be used within\MessageBreak%
414 the environment 'abstract'.%
415 }%
416 }
```
#### 13.2 Selbstständigkeitserklärung und Sperrvermerk

Die Befehle für die Selbstständigkeitserklärung und den Sperrvermerk werden äquivalent zur abstract-Umgebung mit den gleichen Optionen ausgestattet.

\tud@declaration@level@num \tud@declaration@toc@num declaration@toc@num@locked \if@tud@declaration@multi \if@tud@declaration@fil \if@tud@declaration@markboth Siehe die Option abstract. *h*\*report | article*i* \newcommand\*\tud@declaration@level@num{1} \cs@lock{tud@declaration@toc@num}{0} *h*/ report | article*i h*\*book*i* \newcommand\*\tud@declaration@level@num{3} \cs@lock{tud@declaration@toc@num}{1} *h*/ book*i* \newif\if@tud@declaration@multi \@tud@declaration@multitrue \newif\if@tud@declaration@fil \@tud@declaration@filtrue \newif\if@tud@declaration@markboth declaration (Opt.) Siehe die Option abstract. *h*\*report | article*i* \TUD@key{declaration}[true]{% *(/report | article) h*\*book*i* \TUD@key{declaration}[chapter]{% *h*/ book*i* \edef\@tempb{\TUD@numkey@bool,\tud@fm@switch}% \TUD@set@numkey{declaration}{@tempa}{\@tempb}{#1}% \ifx\FamilyKeyState\FamilyKeyStateProcessed% \ifcase\@tempa\relax% false \renewcommand\*\tud@declaration@level@num{0}% \cs@std@lock{tud@declaration@toc@num}{0}%  $\text{or}\%$  true \renewcommand\*\tud@declaration@level@num{1}% \cs@std@lock{tud@declaration@toc@num}{0}% \or% section \renewcommand\*\tud@declaration@level@num{2}% \cs@std@lock{tud@declaration@toc@num}{1}% \or% chapter *h*\*book | report*i* \renewcommand\*\tud@declaration@level@num{3}% \cs@std@lock{tud@declaration@toc@num}{1}% *h*/ book | report*i* \or% single \@tud@declaration@multifalse% \or% multiple \@tud@declaration@multitrue% \or% nofil \@tud@declaration@filfalse% \or% fil \@tud@declaration@filtrue% \or% markboth \@tud@declaration@markbothtrue% \or% nomarkboth \@tud@declaration@markbothfalse%

```
465 \or% nottotoc
466 \cs@set@lock{tud@declaration@toc@num}{0}%
467 \or% totoc
468 \ifnum\tud@declaration@toc@num<\thr@@\relax%
469 \cs@set@lock{tud@declaration@toc@num}{1}%
470 \else%
471 \cs@set@lock{tud@declaration@toc@num}{3}%
472 \{f_i\}473 \or% totocleveldown
474 \ifnum\tud@declaration@toc@num<\thr@@\relax%
475 \cs@set@lock{tud@declaration@toc@num}{2}%
476 \text{delse}477 \cs@set@lock{tud@declaration@toc@num}{4}%
478 \fi%
479 \or% totocmutliple
480 \ifnum\tud@declaration@toc@num=\z@\relax%
481 \cs@set@lock{tud@declaration@toc@num}{1}%
482 \{f_i\}483 \ifnum\tud@declaration@toc@num<\thr@@\relax%
484 \edef\@tempa{%
485 \noexpand\cs@set@lock{tud@declaration@toc@num}{%
486 \the\numexpr\tud@declaration@toc@num+2\relax%
487 }%
488 }\@tempa%
489 \fi%
490 \fi%
491 \fi%
492 }
```

```
declarations (Umg.)
       language (Param.)
        columns (Param.)
      pagestyle (Param.)
       markboth (Param.)
        company (Param.)
      supporter (Param.)
          place (Param.)
        closing (Param.)
   declaration (Param.)
         option (Param.)
\if@tud@declarations
```
Die declarations-Umgebung wird ähnlich zur abstract-Umgebung definiert. Prinzipiell funktioniert diese genauso, inklusive der Parameter. Der Schalter \if@tud@declarations wird verwendet, um die weiteren Befehle \declaration, \confirmation und \blocking innerhalb und außerhalb dieser Umgebung verwenden zu können.

```
493 \newif\if@tud@declarations
494 \NewEnviron{declarations}[1][]{%
495 \@tud@declarationstrue%
496 \ifnum\tud@declaration@level@num>\tw@\relax\@titlepagetrue\fi% chapter
497 \let\tud@envir@ps\relax%
498 \TUD@parameter@set{declaration}{#1}%
499 \tud@x@multicol@check%
500 \if@titlepage%
501 \tud@currentpagestyle@set%
502 \ifx\tud@envir@ps\relax%
503 \tud@if@tudheadings{\currentpagestyle}{%
504 \def\tud@envir@ps{empty.tudheadings}%
505 }{%
506 \def\tud@envir@ps{empty}%
507 }%
508 \fi%
509 \clearpage%
510 \tud@envir@selectps%
511 \fi%
```
Falls innerhalb der Erklärung durch den Anwender bestimmte Felder verwendet werden, werden vorsichtshalber Befehle für die Titelei "entschärft".

 \def\and{, }% \let\thanks\@gobble%

Im Gegensatz zur abstract-Umgebung werden in der Umgebung declarations alle Erklärungen als geschlossene Variante genutzt, um diese einzeln und nacheinander anzugeben. Jedes hierfür nutzbare Makro (\declaration, \nextdeclaration, \blocking und \confirmation) kann so innerhalb der Umgebung verwendet werden und führt intern die beiden Makros \tud@fm@body@start und \tud@fm@body@end selbstständig aus. Alternativ dazu müsste relativ umständlich geprüft werden, ob der Aufruf von \tud@fm@body@start bereits erfolgte und danach auch schon Text ausgegeben wurde. Einen Mehrwert bei der Nutzung hätte dies jedoch nicht gehabt außer der äquivalenten Verwendung von \nextdeclaration und \nextabstract, worauf der Einfachheit halber gerne verzichtet wurde, insbesondere da die erwartete Nutzung des Befehls \nextdeclaration als sehr gering einzustufen ist.

```
514 \tud@fm@check{declaration}{\BODY}%
515 }[%
516 \if@titlepage%
517 \if@tud@declaration@fil\vfil\null\fi%
518 \aftergroup\tud@currentpagestyle@reset%
519 \clearpage%
520 \else%
521 \ifnum\tud@declaration@level@num=\tw@\relax%
522 \vskip\dimexpr\bigskipamount-\parskip\relax%
523 \fi%
524 \fi%
525 ]
```
Dies sind die möglichen Schlüssel für die Befehle \declaration, \confirmation und \blocking. Die Schlüssel declaration bzw. option dienen zum Setzen der Werte, welche auch als Klassenoptionen gesetzt werden können.

```
526 \TUD@parameter@family{declaration}{%
527 \TUD@parameter@def{language}{\selectlanguage{#1}}%
528 \TUD@parameter@def{columns}{\cs@std@lock{tud@x@multicol@num}{#1}}%
529 \TUD@parameter@def{pagestyle}{\tud@fm@pagestyle{declaration}{#1}}%
530 \TUD@parameter@def{markboth}[true]{%
531 \ifstrbool{#1}{%
532 \@tud@declaration@markbothtrue%
533 \ifx\tud@envir@ps\relax\def\tud@envir@ps{headings}\fi%
534 }{%
535 \@tud@declaration@markbothfalse%
536 }{%
537 \@tud@declaration@markbothfalse%
538 \ifx\tud@envir@ps\relax\def\tud@envir@ps{headings}\fi%
539 \manualmark\markboth{#1}{#1}%
540 }%
541 }%
542 \TUD@parameter@def{company}{\def\@company{#1}}%
543 \TUD@parameter@def{supporter}{\def\@supporter{#1}}%
544 \TUD@parameter@def{place}{\def\@place{#1}}%
545 \TUD@parameter@def{closing}{\def\@confirmationclosing{#1}}%
546 \TUD@parameter@let{confirmationclosing}{closing}%
547 \TUD@parameter@def{declaration}{\TUDoption{declaration}{#1}}%
548 \TUD@parameter@let{option}{declaration}%
549 \TUD@parameter@handler@default{}%
550 }
```
\tud@fm@supporter Dies ist ein Hilfsmakro, um die Sternversionen der beiden Befehle \declaration und \confirmation zu realisieren.

```
551 \newcommand*\tud@fm@supporter{}
```
\declaration Dieser Befehl dient zur Ausgabe von sowohl Selbstständigkeitserklärung als auch Sperrver-\tud@fm@declaration merk. Über das optionale Argument kann ohne Schlüssel die gewünschte Sprache eingestellt \nextdeclaration werden. Zusätzlich können Optionen als Schlüssel-Wert-Paare angegeben werden. Die Sternversion erzwingt die Ausgabe der in \@supporter gespeicherten Betreuer als Unterstützer.

```
552 \newcommand*\declaration{%
553 \kernel@ifstar{%
554 \def\tud@fm@supporter{supporter=\@supervisor}%
555 \tud@fm@declaration%
556 }{%
557 \def\tud@fm@supporter{supporter=\@supporter}%
558 \tud@fm@declaration%
559 }%
560 }
561 \newcommand*\tud@fm@declaration[1][]{%
562 \ifbool{@tud@declarations}{%
563 \begingroup%
564 \tud@fm@@confirmation[\tud@fm@supporter,#1]%
565 \tud@fm@blocking[#1]%
566 \endgroup%
567 }{%
568 \begin{declarations}[\tud@fm@supporter,#1]%
569 \tud@fm@@confirmation%
570 \tud@fm@blocking%
571 \end{declarations}%
572 }%
573 }
```
Mit \nextdeclaration kann eine freie Erklärung abgegeben werden. Dabei sind – im Gegensatz zu \nextabstract – sowohl Überschrift als auch der Inhalt als obligatorisches Argument anzugeben, da innerhalb der Umgebung declarations die geschlossene Angabe des Inhalts innerhalb von \tud@fm@body@start und \tud@fm@body@end notwendig ist.

```
574 \newcommand*\nextdeclaration[3][]{%
575 \ifbool{@tud@declarations}{%
576 \tud@fm@body@start{declaration}{#1}{#2}%
577 #3%
578 \tud@fm@body@end{declaration}%
579 }{%
580 \ClassError{\TUD@Class@Name}{Incorrect usage of '\string\nextdeclaration'}{%
581 The command '\string\nextdeclaration' can only be used\MessageBreak%
582 within the environment 'declarations'.%
583 }%
584 }%
585 }
```

```
\confirmation
\tud@fm@@confirmation
```
\tud@fm@confirmation Argument bestimmt, wer als Unterstützer angegeben wird. Außerdem sind Schlüssel-Wert-Mit diesem Befehl kann die Selbstständigkeitserklärung ausgegeben werden. Das optionale Paare als Option nutzbar. Mit der Sternversion werden die mit \supervisor angegebenen Betreuer als Unterstützer genannt.

```
586 \newcommand*\confirmation{%
587 \kernel@ifstar{%
588 \def\tud@fm@supporter{supporter=\@supervisor}%
589 \tud@fm@confirmation%
590 }{%
591 \def\tud@fm@supporter{supporter=\@supporter}%
592 \tud@fm@confirmation%
```
 }% } \newcommand\*\tud@fm@confirmation[1][]{%

Damit das optionale Argument ohne Schlüssel für die Unterstützer verwendet werden kann, wird der Handler lokal umdefiniert. Außerdem werden irrelevante Parameter undefiniert gesetzt.

```
596 \begingroup%
597 \TUD@parameter@handler@default[declaration]{supporter}%
598 \undef\KV@declaration@company%
599 \ifbool{@tud@declarations}{%
600 \tud@fm@@confirmation[\tud@fm@supporter,#1]%
601 }{%
602 \begin{declarations}[\tud@fm@supporter,#1]%
603 \tud@fm@@confirmation%
604 \end{declarations}%
605 }%
606 \endgroup%
607 }
```
Dies ist der eigentliche Inhalt des Befehls \confirmation.

```
608 \newcommand*\tud@fm@@confirmation[1][]{%
609 \tud@fm@body@start{declaration}{#1}{\confirmationname}%
610 \confirmationtext\vskip\z@\@confirmationclosing%
611 \tud@fm@body@end{declaration}%
612 }
```
\blocking Für den Sperrvermerk wird äquivalent zu \confirmation verfahren. Das optionale Argument \tud@fm@blocking ohne Schlüssel setzt hier die Firma für den Sperrvermerk.

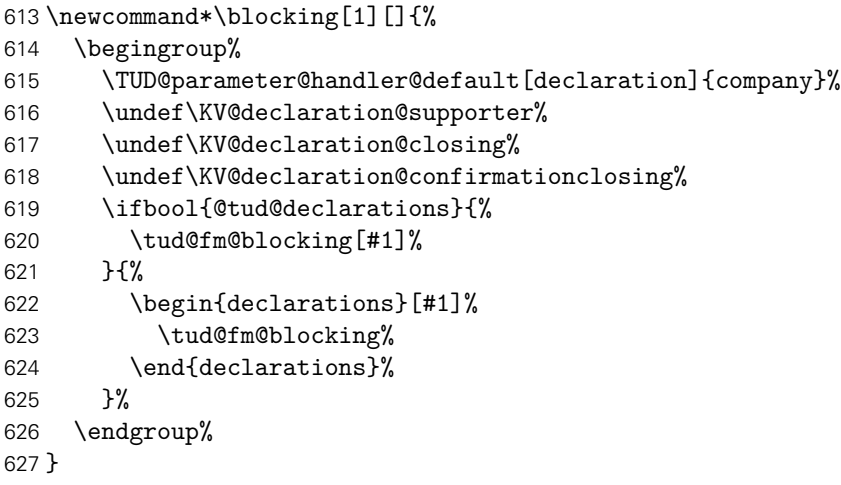

Dies ist der eigentliche Inhalt des Befehls \blocking.

```
628 \newcommand*\tud@fm@blocking[1][]{%
629 \tud@fm@body@start{declaration}{#1}{\blockingname}%
630 \blockingtext%
631 \tud@fm@body@end{declaration}%
632 }
```
# Teil k tudscr-comp.dtx

## 14 Kompatibilität zu früheren TUD -Script-Versionen

Mit der Version v2.02 wurde eine Menge – teilweise sehr tiefgreifend – an der Benutzerschnittstelle in TUD-Script geändert. Dabei wird versucht, die Kompatibilität zu früheren Versionen so weit es geht aufrecht zu erhalten und veraltete Optionen und Befehle zumindest weiter bereitzustellen, wobei bei der Verwendung dieser der Anwender darüber informiert wird. Die Vorkehrungen betreffen sowohl die Klassen selber als auch die zusätzlich bereitgestellten Pakete.

\TUD@key@deprecated \TUD@cmd@deprecated \TUD@len@deprecated Um alte Optionen und Befehle dem Anwender bei der Verwendung kenntlich zu machen, werden entsprechende Warnungen definiert. Für Optionen wird dabei lediglich die empfohlene Option ausgegeben. Das Ausführen dieser wird später definert.

```
1 h*optioni
2 \newcommand*\TUD@key@deprecated[2]{%
3 h*classi
4 \ClassWarning{\TUD@Class@Name}%
5 h/ classi
6 h*package & fontsi
    7 \PackageWarning{tudscrfonts}%
8 \langle/ package & fonts)
9 {%
10 The option key '#1' is deprecated\MessageBreak%
11 It's recommended to use '#2'\MessageBreak%
12 instead%
13 }%
14 \TUDoptions{#2}%
15 }
16 \langle/ option\rangle
```
Bei alten Befehlen wird nach der Warnung die Definition des neuen Befehls auf den alten überschrieben.

```
17 h*class & bodyi
18 \newcommand*\TUD@cmd@deprecated[2]{%
19 \AtBeginDocument{%
20 \ifcsundef{#1}{%
21 \expandafter\newrobustcmd\csname #1\endcsname{%
22 \ClassWarning{\TUD@Class@Name}{%
23 The command '\@backslashchar#1' is deprecated\MessageBreak%
24 It's recommended to use '\@backslashchar#2' instead%
25 }%
26 \csletcs{#1}{#2}%
27 \csc{#2}%
28 }%
29 }{}%
30 }%
31 }
32 \newcommand*\TUD@len@deprecated[2][]{%
33 \ifdim\csuse{#2}<\maxdimen\relax%
34 \ClassWarning{\TUD@Class@Name}{%
```

```
35 Using the length '\@backslashchar#2' is deprecated.\MessageBreak%
36 You should use option '#2' instead%
37 }%
38 \csxdef{tud@dim@#2}{\the\csuse{#2}}%
39 \expandafter\setlength\csname #2\endcsname{\maxdimen}%
40 \global\csuse{#2}=\csuse{#2}%
41 #1%
42 \fi%
43 }
44 h/ class & bodyi
```
tudscrver (Opt.) \tud@v@comp In einigen Fällen sind Änderungen mit früheren Versionen nicht kompatibel oder unerwünscht, weil diese beispielsweise das Ausgabeergebnis verändern. Standardmäßig werden die Klassen in der aktuellen Version geladen. Mit tudscrver=(Version) kann auf das Verhalten einer früheren Version geschaltet werden. Die eingestellte Kompatibilität wird als Zahl in \tud@v@comp gespeichert. In den Makros \tud@v@(Version) werden die zugehörigen Nummern gespeichert.

```
45 \newcommand*\tud@v@comp{\tud@v@last}
46 \TUD@key{tudscrver}[last]{%
47 \tud@v@get\@tempa{#1}%
48 \ifcsundef{tud@v@\@tempa}{%
49 h*classi
      \ClassWarningNoLine{\TUD@Class@Name}%
51 h/ classi
52 h*package & fontsi
      53 \PackageWarningNoLine{tudscrfonts}%
54 h/ package & fontsi
55 {%
56 You have set option 'tudscrver' to '\@tempa', but\MessageBreak%
57 this value is not supported. Because of this, the\MessageBreak%
58 value for 'tudscrver' was set to 'first'%
59 }%
60 \def\tud@v@comp{0}%
61 }{%
62 h*classi
63 \ClassInfoNoLine{\TUD@Class@Name}%
64 h/ classi
65 h*package & fontsi
      66 \PackageInfoNoLine{tudscrfonts}%
67 h/ package & fontsi
68 {%
69 Switching compatibility level to '\@tempa'%
70 }%
71 \edef\tud@v@comp{\csuse{tud@v@\@tempa}}%
72 }%
73 \FamilyKeyStateProcessed%
74 }
```
Eine zusätzliche Bedingung gibt es noch: Die Kompatibilität kann nur beim Laden der Klasse bzw. des Paketes gesetzt werden, danach nicht mehr.

```
75 h*classi
76 \AtEndOfClass%
77 h/ classi
78 h*packagei
79 \AtEndOfPackage%
80 \langle/ package \rangle
```

```
81 {%
82 \TUD@key{tudscrver}[]{%
83 \langle *class \rangle<br>84 \ C
       84 \ClassError{\TUD@Class@Name}%
85 h/ classi
86 h*package & fontsi
       87 \PackageError{tudscrfonts}%
88 (/package & fonts)
89 {Option 'tudscrver' too late}{%
90 Option 'tudscrver' can only be set while loading the\MessageBreak%
91 h*classi
92 class '\TUD@Class@Name'
93 h/ classi
94 h*package & fontsi
95 package 'tudscrfonts'
96 h/ package & fontsi
97 but you have tried to set it up later.%
98 }%
99 \FamilyKeyStateProcessed%
100 }%
```
Außerdem wird darauf geachtet, dass die mindestens benötigte Version von KOMA-Script installiert ist. (\Technische Universität Dresden @Version@KOMA: Technische Universität Dresden @Version@KOMA). Sollte dies nicht der Fall sein, wird ein Fehler erzeugt.

```
101 h*classi
                  \ifcsdef{scr@v@\TUD@Version@KOMA}{%
              103 \ifnum\scr@compatibility<\csuse{scr@v@3.12}\relax%
              104 \ClassError{\TUD@Class@Name}{%
              105 KOMA-Script compatibility level too low%
              106 }{%
              107 \TUD@Version\space must be used at least with\MessageBreak%
              108 KOMA-Script compatibility option 'version=3.12'.%
              109 }%
              110 \ifmmode \big\vert \else 110 \fi \fi%
              111 }{%
             112 \ClassError{\TUD@Class@Name}{%
             113 KOMA-Script v\TUD@Version@KOMA is required%
             114 }{%
             115 \TUD@Version\space must at least be used with\MessageBreak%
             116 KOMA-Script v\TUD@Version@KOMA. You're using \KOMAScriptVersion%
             117 }%
             118 }%
             119 h/ classi
             120 }
\tud@v@first
Die numerischen Werte zu den einzelnen Versionen.
\tud@v@2.00
\tud@v@2.01
\tud@v@2.01a
\tud@v@2.01b
 \tud@v@2.02
125 \csdef{tud@v@2.01b}{0}
 \tud@v@2.03
126 \csdef{tud@v@2.02}{0}
\tud@v@2.03a
127 \csdef{tud@v@2.02}{0}
 \tud@v@2.04 128\csdef{tud@v@2.03}{1}
\tud@v@2.04a
\tud@v@2.04b
\tud@v@2.04c
\tud@v@2.04d
\tud@v@2.04e
\tud@v@2.05
\tud@v@2.05a
\tud@v@2.05b
             121 \csdef{tud@v@first}{0}
             122 \csdef{tud@v@2.00}{0}
             123 \csdef{tud@v@2.01}{0}
            124 \csdef{tud@v@2.01a}{0}
             129 \csdef{tud@v@2.03a}{1}
             130 \csdef{tud@v@2.04}{2}
             131 \csdef{tud@v@2.04a}{2}
            File k: tudscr-comp.dtx 209
```
\tud@v@2.05c  $\theta$  of  $\theta$ 

```
132 \csdef{tud@v@2.04b}{2}
133 \csdef{tud@v@2.04c}{2}
134 \csdef{tud@v@2.04d}{2}
135 \csdef{tud@v@2.04e}{2}
136 \csdef{tud@v@2.05}{3}
137 \csdef{tud@v@2.05a}{3}
138 \csdef{tud@v@2.05b}{3}
139 \csdef{tud@v@2.05c}{3}
140 \csdef{tud@v@2.05d}{3}
141 \csdef{tud@v@2.05e}{3}
142 \csdef{tud@v@2.05f}{3}
143 \csdef{tud@v@2.05g}{3}
144 \csdef{tud@v@2.05h}{3}
145 \csdef{tud@v@last}{3}
```
\tud@v@get Mit \tud@v@get wird die angegebene Versionsnummer in eine Normalform gebracht und an das Makro im ersten Argument übergeben. Damit spielt es keine Rolle, ob die im zweiten Argument übergebene Versionsnummer mit oder ohne führendes "v" angegeben wird.

```
146 \newcommand*\tud@v@get[2]{%
147 \begingroup%
148 \def\@tempa{\kernel@ifnextchar v{\@tempb}{\@tempb v}}%
149 \def\@tempb v##1\@nil{\def\@tempc{##1}}%
150 \@tempa #2\@nil%
151 \edef\tud@reserved{%
152 \endgroup%
153 \etex@unexpanded{\def#1}{\@tempc}%
154 }%
155 \tud@reserved%
156 }
```
\tud@if@v@lower Mit diesem Befehl können abhängig von der gegebenen Kompatibilitätsversion in den Klassen unterschiedliche Einstellungen vorgenommen werden.

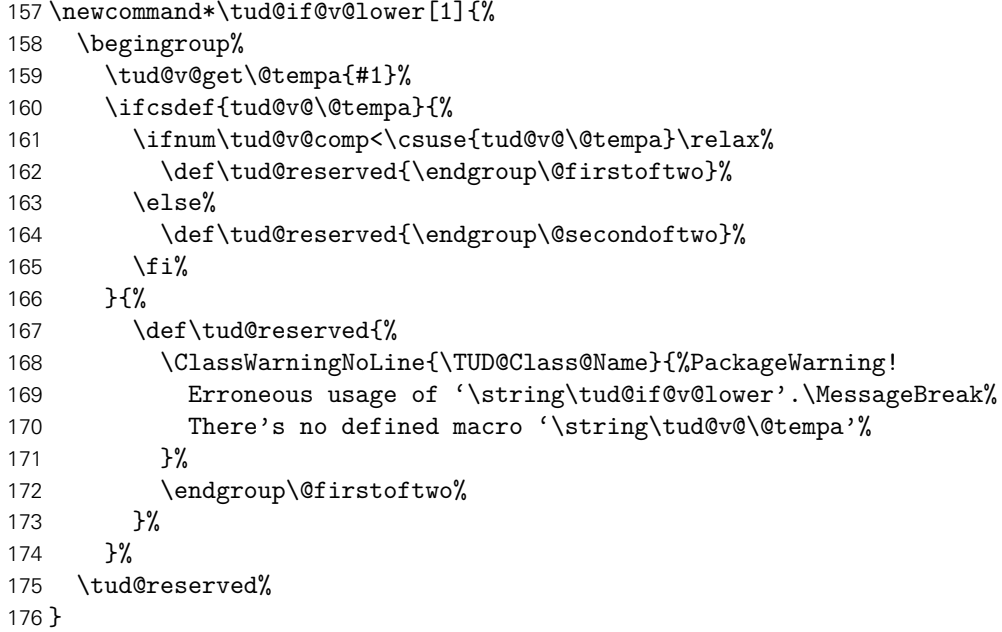

#### 14.1 Veraltete Optionen

fontspec (Opt.) Früher musste die Unterstützung für die Schriftauswahl via fontspec manuell über die folgende Option aktiviert werden.

```
177 \TUD@key{fontspec}[true]{%
178 h*classi
179 \ClassWarning{\TUD@Class@Name}%
180 h/ classi
181 h*package & fontsi
182 \PackageWarning{tudscrfonts}%
183 (/package & fonts)
184 {%
185 The option key 'fontspec' is deprecated\MessageBreak%
186 You should load the package 'fontspec' manually%
187 }%
188 \TUD@set@ifkey{fontspec}{@tud@x@fontspec@enabled}{#1}%
189 }
```
Da dieser Prozess sehr tief in die Schriftauswahl eingreift und das Laden des Paketes die Schriftauswahl für das ganze Dokument verändert, wird diese Option nur beim Laden der Klasse dzw. des Paketes zugelassen.

```
190 h*classi
191 \AtEndOfClass%
192 h/ classi
193 h*package & fontsi
194 \AtEndOfPackage%
195 h/ package & fontsi
196 {%
197 \TUD@key{fontspec}[]%
198 {%
199 h*classi
      \ClassError{\TUD@Class@Name}%
201 h/ classi
202 h*package & fontsi
       203 \PackageError{tudscrfonts}%
204 h/ package & fontsi
205 {Option 'fontspec' too late}{%
206 Option 'fontspec' can only be set while loading the\MessageBreak%
207 h*classi
         class '\TUD@Class@Name'
209 h/ classi
210 h*package & fontsi
211 package 'tudscrfonts'
212 h/ package & fontsi
213 but you have tried to set it up later.%
214 }%
215 \FamilyKeyStateProcessed%
216 }%
217 \if@tud@x@fontspec@enabled%
218 \RequirePackage{fontspec}[2014/06/21]%
219 \fi%
220 }
```
cdfonts (Opt.) tudfonts (Opt.) Diese Optionen werden nur aus Gründen der Kompatibilität zu v1.0 definiert. \TUD@key{cdfonts}[true]{%

```
222 \TUD@set@ifkey{cdfonts}{@tempswa}{#1}%
               223 \ifx\FamilyKeyState\FamilyKeyStateProcessed%
               224 \if@tempswa%
               225 \TUD@key@deprecated{cdfonts=#1}{cdfont=true}%
               226 \else%
               227 \TUD@key@deprecated{cdfonts=#1}{cdfont=false}%
               228 \fi%
               229 \fi%
               230 }
               231 \TUD@key{tudfonts}[true]{%
               232 \TUD@set@ifkey{tudfonts}{@tempswa}{#1}%
               233 \ifx\FamilyKeyState\FamilyKeyStateProcessed%
               234 \if@tempswa%
               235 \TUD@key@deprecated{tudfonts=#1}{cdfont=true}%
               236 \else%
               237 \TUD@key@deprecated{tudfonts=#1}{cdfont=false}%
               238 \{fi\}239 \fi%
               240 }
heavyfont (Opt.) Hiermit lässt sich die Schriftstärke im Dokument beeinflussen.
               241 \TUD@key{heavyfont}[true]{%
               242 \TUD@set@ifkey{heavyfont}{@tempswa}{#1}%
               243 \ifx\FamilyKeyState\FamilyKeyStateProcessed%
               244 \if@tempswa%
               245 \TUD@key@deprecated{heavyfont}{cdfont=heavy}%
               246 \else%
               247 \TUD@key@deprecated{heavyfont=#1}{cdfont=true}%
               248 \fi%
               249 \fi%
               250 }
```

```
din (Opt.)
Diese Optionen dienten zur Auswahl, ob die Schrift DIN BOLD für die Überschriften verwendet
nodin (Opt.)
werden soll.
noDIN (Opt.)
```

```
251 \TUD@key{din}[true]{%
252 \TUD@set@ifkey{din}{@tempswa}{#1}%
253 \ifx\FamilyKeyState\FamilyKeyStateProcessed%
254 \if@tempswa%
255 \TUD@key@deprecated{din}{cdfont=din}%
256 \else%
257 \TUD@key@deprecated{din=#1}{cdfont=nodin}%
258 \fi%
259 \fi%
260 }
261 \TUD@key{nodin}[true]{%
262 \TUD@set@ifkey{nodin}{@tempswa}{#1}%
263 \ifx\FamilyKeyState\FamilyKeyStateProcessed%
264 \if@tempswa%
265 \TUD@key@deprecated{nodin}{cdfont=nodin}%
266 \else%
267 \TUD@key@deprecated{nodin=#1}{cdfont=din}%
268 \fi%
269 \fi%
270 }
271 \TUD@key{noDIN}[true]{%
272 \TUD@set@ifkey{noDIN}{@tempswa}{#1}%
```

```
273 \ifx\FamilyKeyState\FamilyKeyStateProcessed%
                274 \if@tempswa%
                275 \TUD@key@deprecated{noDIN}{cdfont=nodin}%
                276 \text{leleg}277 \TUD@key@deprecated{noDIN=#1}{cdfont=din}%
                278 \ifmmode{\big\vert} \else{ 278 \: \fi \: \fi279 \fi%
                280 }
 sansmath (Opt.)
serifmath (Opt.)
               Mit dieser Option kann die genutzte Standardschrift für den Mathematiksatz für das gesamte
               Dokument umgestellt werden. Die tudbook-Klasse hat neben der Option sansmath außer-
               dem den zusätzlichen Schlüssel serifmath definiert, welcher aus Gründen der Kompatibilität
               hier ebenfalls vorgehalten wird.
                281 \TUD@key{sansmath}[true]{%
                282 \TUD@set@ifkey{sansmath}{@tempswa}{#1}%
                283 \ifx\FamilyKeyState\FamilyKeyStateProcessed%
                284 \if@tempswa%
                285 \TUD@key@deprecated{sansmath}{cdmath=true}%
                286 \else%
                287 \TUD@key@deprecated{sansmath=#1}{cdmath=false}%
                288 \fi%
                289 \fi%
               290 }
                291 \TUD@key{serifmath}[true]{%
                292 \TUD@set@ifkey{serifmath}{@tempswa}{#1}%
                293 \ifx\FamilyKeyState\FamilyKeyStateProcessed%
                294 \if@tempswa%
                295 \TUD@key@deprecated{serifmath}{cdmath=false}%
                296 \else%
                297 \TUD@key@deprecated{serifmath=#1}{cdmath=true}%
                298 \{fi\}299 \fi%
                300 }
 geometry (Opt.) Umbenennung der zu allgemein bezeichneten Option, um zukünftig potenziellen Konflikten
               mit KOMA-Script aus dem Weg zu gehen.
                301 \TUD@key{geometry}[true]{\TUD@key@deprecated{geometry=#1}{cdgeometry=#1}}
 barfont (Opt.) Mit dieser Option kann die Schrift des Corporate Designs und deren Schriftstärke in der
               TUD-Kopfzeile unabhängig von der gewählten Schriftart für den Fließtext aktiviert werden.
                302 \TUD@key{barfont}[true]{%
                303 \TUD@set@numkey{barfont}{@tempa}{%
                304 \TUD@numkey@bool,%
                305 {nocd}{0},{nocdfont}{0},{nocdfonts}{0},{notudfonts}{0},%
                306 {cd}{1},{cdfont}{1},{cdfonts}{1},{tudfonts}{1},%
                307 {light}{1},{lightfont}{1},{lite}{1},{litefont}{1},{noheavyfont}{1},%
                308 {heavy}{2}, {heavyfont}{2}, {bold}{2}, {boldfont}{2}%
                309 }{#1}%
               310 \ifx\FamilyKeyState\FamilyKeyStateProcessed%
               311 \ifcase\@tempa\relax% false
               312 \TUD@key@deprecated{barfont=#1}{cdhead=false}%
               313 \or% true
               314 \TUD@key@deprecated{barfont=#1}{cdhead=true}%
                315 \qquad \text{or}\% heavy
                316 \TUD@key@deprecated{barfont=#1}{cdhead=heavy}%
```
317  $\{f_i\}$  \fi% }

widehead (Opt.) Der Schalter dient zur Steuerung der Breite des Querbalkens im Kopf der tudpage-Seite. Entweder der Querbalken liegt im Satzspiegel oder aber über die komplette Papierbreite.

> \TUD@key{widehead}[true]{% \TUD@set@ifkey{widehead}{@tempswa}{#1}% \ifx\FamilyKeyState\FamilyKeyStateProcessed% \if@tempswa% \TUD@key@deprecated{widehead}{cdhead=paperwidth}%  $\text{lelex}$  \TUD@key@deprecated{widehead=#1}{cdhead=textwidth}%  $\ifmmode{\big\vert} \else{$  327  $\fi$  \fi% \fi% }

tudfoot (Opt.) Diese Option wird nur aus Gründen der Kompatibilität zu v1.0 definiert.

```
330 \TUD@key{tudfoot}[true]{%
331 \TUD@set@ifkey{tudfoot}{@tempswa}{#1}%
332 \ifx\FamilyKeyState\FamilyKeyStateProcessed%
333 \if@tempswa%
334 \TUD@key@deprecated{tudfoot}{cdfoot=true}%
335 \else%
336 \TUD@key@deprecated{tudfoot=#1}{cdfoot=false}%
337 \fi%
338 \fi%
339 }
```
color (Opt.) colour (Opt.) Die alte tudbook-Klasse hat die Option color definiert, mit welcher ein Umschalten auf farbige Titel- und Kapitelseiten möglich ist. Aus Kompatibilitätsgründen wird diese hier ebenfalls vorgehalten.

> \TUD@key{color}[true]{% \TUD@set@numkey{color}{@tempa}{% \TUD@numkey@bool,% {nocolor}{0},{nocolour}{0},{monochrome}{0},{monochromatic}{0},% {color}{1},{colour}{1},% {lite}{2},{light}{2},{pale}{2},% {colorlite}{2},{litecolor}{2},{colourlite}{2},{litecolour}{2},% {colorlight}{2},{lightcolor}{2},{colourlight}{2},{lightcolour}{2},% {colorpale}{2},{palecolor}{2},{colourpale}{2},{palecolour}{2},% {bicolor}{3},{bicolour}{3},{twocolor}{3},{twocolour}{3},% {bichrome}{3},{bichromatic}{3},{dichrome}{3},{dichromatic}{3},% {full}{4},{colorfull}{4},{fullcolor}{4},{colourfull}{4},{fullcolour}{4}% }{#1}% \ifx\FamilyKeyState\FamilyKeyStateProcessed% \ifcase\@tempa\relax% false \TUD@key@deprecated{color=#1}{cd=true}% \or% true \TUD@key@deprecated{color=#1}{cd=color}% \or% litecolor \TUD@key@deprecated{color=#1}{cd=pale}% \or% bicolor \TUD@key@deprecated{color=#1}{cd=bicolor}% \or% full

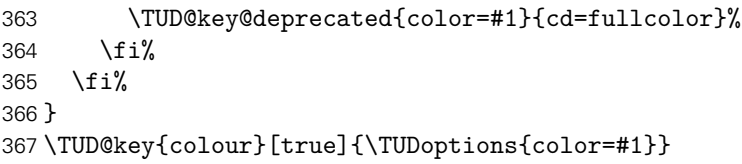

## 14.2 Veraltete Befehle und Längen

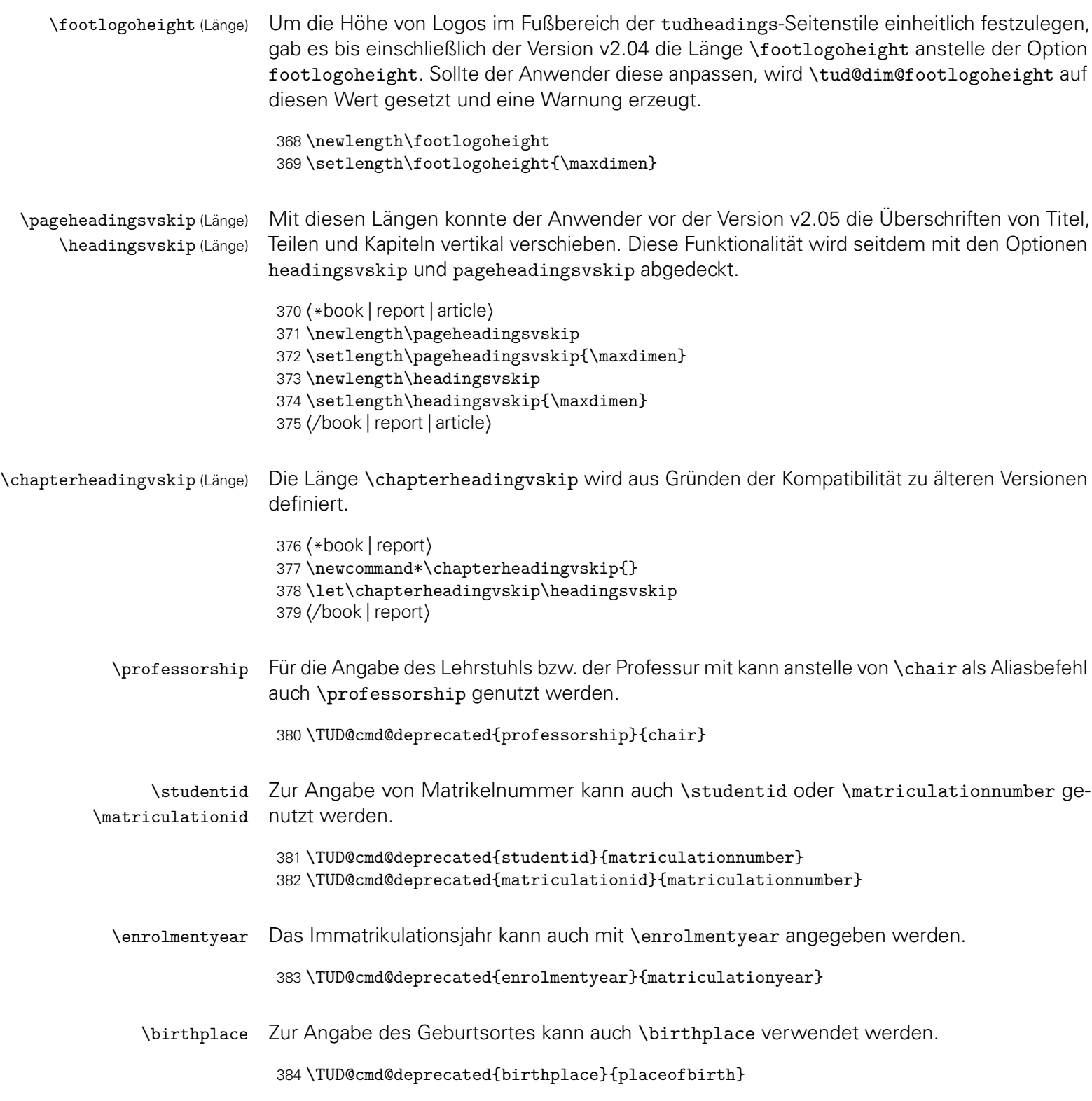

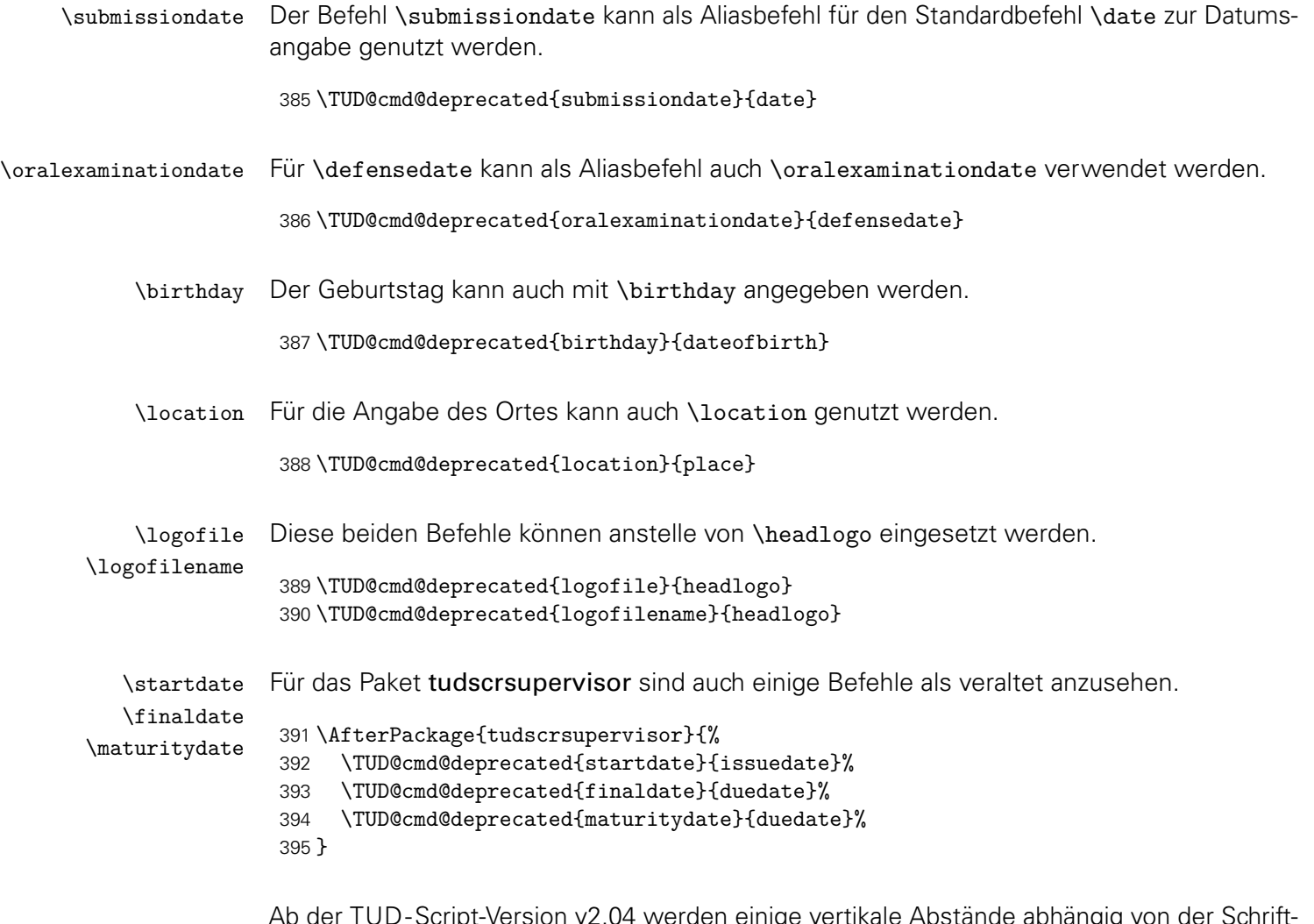

Ab der TUD-Script-Version v2.04 werden einige vertikale Abstände abhängig von der Schriftgröße definiert. Sollte eine frühere Kompatibilitätseinstellung angegeben worden sein, wird dieses verhalten deaktiviert.

```
396 h*classi
397 \AtEndOfClass%
398 h/ classi
399 h*packagei
400 \AtEndOfPackage%
401 h/ packagei
402 {%
403 \tud@if@v@lower{2.04}{\TUDoptions{relspacing=false}}{}%
404 }
```
### 15 Das Paket tudscrcomp – Kompatibilität veralteter Klassen

Neben den TUD-Script-Klassen gibt es zahlreiche andere LATEX-Umsetzungen des Corporate Designs der Technischen Universität Dresden. Um eine Migration von diesen "veralteten" Klassen zu erleichtern, wird das Paket tudscrcomp bereitgestellt. Mit diesem können bei der Verwendung von TUD-Script die meisten Optionen und Befehle genutzt werden, welche durch die Klasse tudbook und teilweise vormals durch die Klassen die TUD-Script-Klassen in der Version v1.0 sowie die Posterklassen tudmathposter bzw. tudposter bereitgestellt wurden.
#### 15.1 Erkennen der geladenen Klasse

Damit je nach geladener Klasse die passenden Kompatibilitätseinstellungen und -befehle bereitgestellt werden können, wird auf die geladene Klasse geprüft. Danach wird das dazu passende Paket geladen.

```
405 \PassOptionsToPackage{oldcolors}{tudscrcolor}
406 \@ifclassloaded{tudscrposter}{%
407 \RequirePackageWithOptions{tudscrcomp-poster}[\TUD@Version]%
408 }{%
409 \RequirePackageWithOptions{tudscrcomp-book}[\TUD@Version]%
410 }
```
#### 15.2 Gemeinsame Optionen und Befehle für alle Klassen

Zunächst werden alle Optionen und Befehle definiert, die unabhängig von der geladenen Klasse generell bereitgestellt werden.

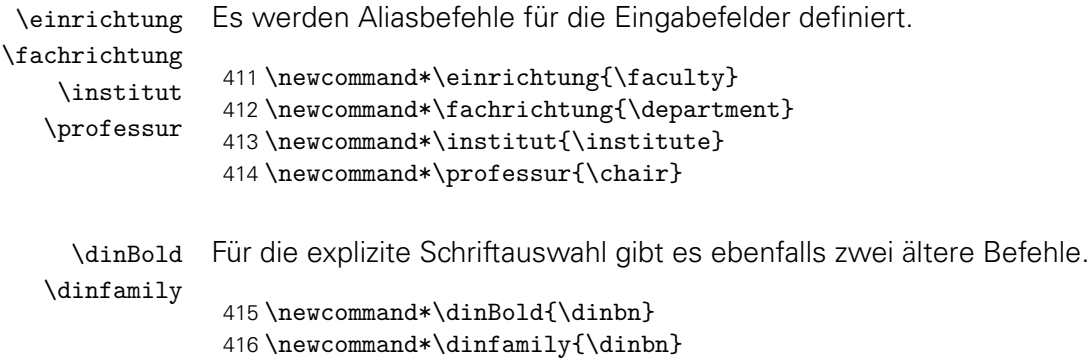

#### 15.3 Kompatibilität zu tudbook

Die folgenden Optionen und Befehle werden durch die Klasse tudbook und teilweise durch TUD-Script v1.0 definiert.

colortitle (Opt.) Für farbige Einstellungen wird von tudbook die Option color definiert. Soll die Titelseite nocolortitle (Opt.) konträr dazu gesetzt werden, muss sich mit den Schlüsseln colortitle und nocolortitle beholfen werden.

```
417 \TUD@key{colortitle}[true]{%
418 \TUD@set@ifkey{colortitle}{@tempswa}{#1}%
419 \ifx\FamilyKeyState\FamilyKeyStateProcessed%
420 \if@tempswa%
421 \TUDoptions{cdtitle=color}%
422 \else%
423 \TUDoptions{cdtitle=true}%
424 \fi%
425 \fi%
426 }
427 \TUD@key{nocolortitle}[true]{%
428 \TUD@set@ifkey{nocolortitle}{@tempswa}{#1}%
429 \ifx\FamilyKeyState\FamilyKeyStateProcessed%
430 \if@tempswa%
431 \TUDoptions{cdtitle=true}%
```
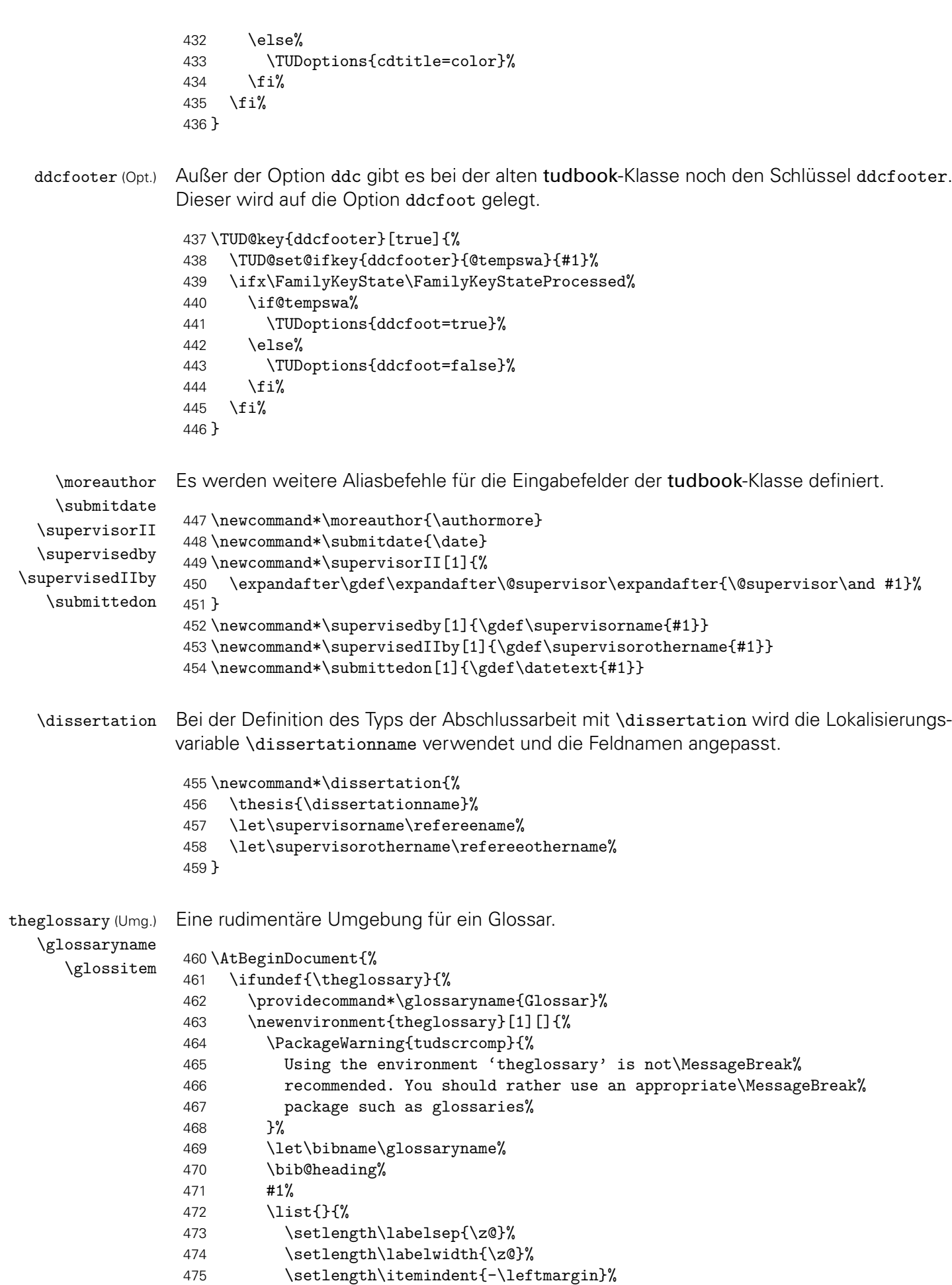

```
476 }%
477 }{\endlist}%
478 \newcommand\glossitem[1]{\item[] #1\par}%
479 }{}%
480 }
```
\chapterpage \if@tud@comp@chapterpage \tud@comp@chapterpage@set \tud@comp@chapterpage@unset \tud@comp@chapterpage@wrn Die alte tudbook-Klasse stellt den Befehl \chapterpage bereit. Mit diesem ist es möglich, das Verhalten der Kapitelseiten – welches durch die Option chapterpage gesteuert wird – temporär umzuschalten, also statt Kapitelseiten lediglich Überschriften zu setzen und umgekehrt. Dies ist typographisch durchaus zu hinterfragen, allerdings sollen die neuen Klassen möglichst kompatibel zu der alten sein, weshalb diese Funktionalität trotzdem implementiert wird. Der Befehl \chapterpage setzt den globalen Schalter \if@tud@comp@chapterpage. Der Befehl \tud@comp@chapterpage@set setzt für Kapitel das komplementäre Verhalten zur eigentlich gewählten chapterpage-Option. Nach dem Setzen der entsprechenden Überschrift wird \tud@comp@chapterpage@set nochmals aufgerufen, das Verhalten auf den ursprünglichen Zustand geschaltet und der globale Schalter \if@tud@comp@chapterpage zurückgesetzt.

```
481 \newif\if@tud@comp@chapterpage
482 \newcommand*\chapterpage{%
483 \global\@tud@comp@chapterpagetrue%
484 \tud@comp@chapterpage@wrn%
485 }
486 \newcommand*\tud@comp@chapterpage@set[1][]{%
487 \if@tud@comp@chapterpage%
488 \if@tud@chapterpage%
489 \TUDoptions{chapterpage=false}%
490 \text{else}%
491 \TUDoptions{chapterpage=true}%
492 \{f_i\}493 \fi%
494 }
495 \newcommand*\tud@comp@chapterpage@unset[1][]{%
496 \tud@comp@chapterpage@set%
497 \global\@tud@comp@chapterpagefalse%
498 }
```
Da wie bereits beschrieben das Vorgehen äußerst fragwürdig ist, wird bei der Verwendung von \chapterpage zumindest einmalig eine Warnung ausgegeben.

```
499 \newcommand*\tud@comp@chapterpage@wrn{%
               500 \PackageWarning{tudscrcomp}{%
               501 The command \string\chapterpage\space is not\MessageBreak%
               502 recommended. You should use the same style for\MessageBreak%
               503 chapters throughout the document%
               504 }%
               505 \global\let\tud@comp@chapterpage@wrn\relax%
               506 }
\tud@chapter
\tud@schapter
\tud@addchap
\tud@saddchap
              Hier erfolgt die notwendige Anpassungen der internen Gliederungsbefehle.
               507 \AtEndPreamble{%
               508 \if@chapter%
               509 \pretocmd{\tud@chapter}{\tud@comp@chapterpage@set}%
               510 {}{\tud@patch@wrn{tud@chapter}}%
               511 \apptocmd{\tud@chapter}{\tud@comp@chapterpage@unset}%
               512 {}{\tud@patch@wrn{tud@chapter}}%
```
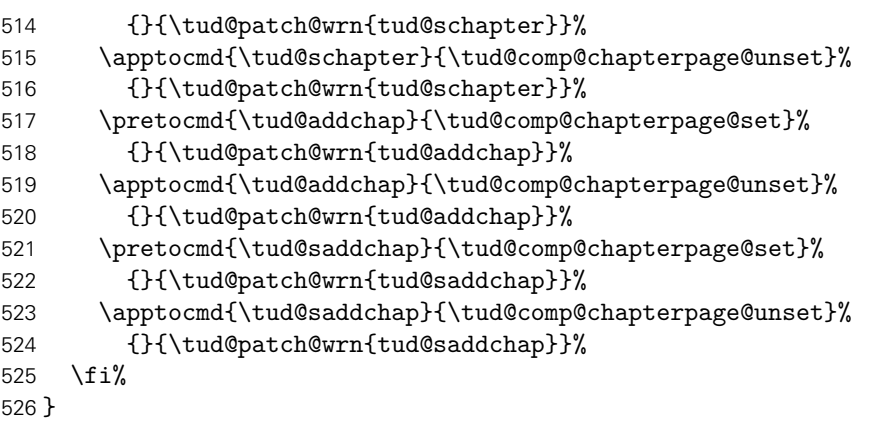

#### 15.4 Kompatibilität zu tudmathposter

Die hier bereitgestellten Optionen und Befehle werden durch die Klasse tudmathposter bzw. tudposter definiert.

bluebg (Opt.) Mit der Option bluebg kann der Hintergrund des Posters in HKS41 gesetzt werden.

```
527 \TUD@key{bluebg}[true]{%
                   528 \TUD@set@ifkey{bluebg}{@tempswa}{#1}%
                   529 \ifx\FamilyKeyState\FamilyKeyStateProcessed%
                   530 \if@tempswa%
                   531 \TUDoptions{backgroundcolor=true}%
                   532 \else%
                   533 \TUDoptions{backgroundcolor=false}%
                   534 \fi%
                   535 \fi%
                   536 }
tudposter (Seitenstil) Der Seitenstil tudposter wird als Alias für empty.tudheadings definiert.
                   537 \newcommand*\ps@tudposter{}
                   538 \let\ps@tudposter\ps@empty
                   539 \AfterPackage*{scrlayer-scrpage}{%
                   540 \DeclarePageStyleAlias{tudposter}{empty.tudheadings}%
                   541 }
        \telefon
Hier werden alle alten Feldbefehle auf die Pendants von TUD-Script gelegt und das Makro
             \fax
\tud@split@author@list um diese Befehle erweitert.
          \email
                   542 \newrobustcmd*\telefon{\telephone}
                   543 \patchcmd{\tud@split@author@list}{telephone}{%
                   544 telephone,telefon%
                   545 }{}{\tud@patch@wrn{tud@split@author@list}}
                   546 \newrobustcmd*\fax{\telefax}
                   547 \patchcmd{\tud@split@author@list}{telefax}{%
                   548 telefax,fax%
                   549 }{}{\tud@patch@wrn{tud@split@author@list}}
                   550 \newrobustcmd*\email[1]{\emailaddress*{#1}}
                   551 \patchcmd{\tud@split@author@list}{emailaddress}{%
                   552 emailaddress,email%
                   553 }{}{\tud@patch@wrn{tud@split@author@list}}
```

```
\homepage Für die Angabe einer Website wird \webpage* verwendet, um etwaige Makros zur Formatie-
                   rung nicht beachten zu müssen.
                    554 \newcommand*\homepage[1]{\webpage*{#1}}
   \zweitlogofile
       \zweitlogo
TUD-Script-Befehle gelegt. Die Änderung der Makros, welche für die Einbindung der Logos
\institutslogofile
verantwortlich sind (\...logo), wird allerdings nicht unterstützt.
   \institutslogo
   \drittlogofile
       \drittlogo
                   Die Makros zur Angabe von Logo-Dateien (\...logofile) werden auf die passenden
                    555 \newcommand*\zweitlogofile[2][]{\headlogo[#1]{#2}}
                    556 \newcommand*\zweitlogo[1]{%
                    557 \PackageWarning{tudscrcomp}{%
                    558 It isn't possible to redefine the definition for\MessageBreak%
                    559 including a logo in the header. Please see the\MessageBreak%
                    560 documentation of \string\headlogo%
                    561 }%
                    562 }
                    563 \newcommand*\institutslogofile[2][]{\footlogo[#1]{,,,,,,,#2,}}
                    564 \newcommand*\institutslogo[1]{%
                    565 \PackageWarning{tudscrcomp}{%
                    566 It isn't possible to redefine the definition for\MessageBreak%
                    567 including a logo in the footer. Please see the\MessageBreak%
                    568 documentation of \string\footlogo%
                    569 }%
                    570 }
                    571 \newcommand*\drittlogofile[1]{%
                    572 \PackageWarning{tudscrcomp}{%
                    573 Nothing happened, you should use \string\footlogo\MessageBreak
                    574 instead. Please see the documentation of \string\footlogo\MessageBreak%
                    575 and option 'ddc' or 'ddcfoot'%
                    576 }%
                    577 }
                    578 \newcommand*\drittlogo[1]{%
                    579 \PackageWarning{tudscrcomp}{%
                    580 It isn't possible to redefine the definition for\MessageBreak%
                    581 including a logo in the footer. Please see the\MessageBreak%
                    582 documentation of \string\footlogo\space and option\MessageBreak%
                    583 'ddc' or 'ddcfoot'%
                    584 }%
                    585 }
```
\topsection topsection (Zähler) topsubsection (Zähler)

\topsubsection diese genau abzubilden. Falls hier tatsächlich ein Anpassungsbedarf besteht, kann dies Die Klasse tudmathposter definiert zusätzliche Gliederungsbefehle, welche allerdings völlig willkürliche vertikale Abstände davor und danach verwendet. Es besteht keinerlei Ambition, mit den entsprechenden Mitteln von KOMA-Script (\RedeclareSectionCommand) nach dem Laden von tudscrcomp erfolgen.

> Die neuen Gliederungsbefehle erschließen sich mir ohnehin nicht, wirken eher so, als ob diese entstanden sind, weil auf Anwendungsebene etwas nicht so funktioniert hat, wie gewollt und statt einer vernünftigen Ursachenforschung einfach ein eigenes Konstrukt erschaffen wurde, um unzulängliche Fähigkeiten zu umgehen. Sei's drum. Für die Umsetzung werden die Basisgliederungsbefehle geklont und anschließend der gewünschte vertikale Abstand vor der Überschrift entfernt.

```
586 \newcounter{topsection}
587 \let\c@topsection\c@section
588 \newcommand*\topsectionnumdepth{\sectionnumdepth}
```

```
589 \newcommand*\scr@topsection@sectionindent{\scr@section@sectionindent}
590 \newcommand*\scr@topsection@beforeskip{\scr@section@beforeskip}
591 \newcommand*\scr@topsection@afterskip{\scr@section@afterskip}
592 \newcommand*\topsectiontocdepth{\sectiontocdepth}
593 \newcommand*\scr@topsection@tocindent{\scr@section@tocindent}
594 \newcommand*\scr@topsection@tocnumwidth{\scr@section@tocnumwidth}
595 \newcommand*\l@topsection{\l@section}
596 \DeclareNewSectionCommand[%
597 style=section,%
598 font={\usekomafont{section}},
599 beforeskip=\z@,%
600 ]{topsection}
601 \newcounter{topsubsection}
602 \let\c@topsubsection\c@subsection
603 \newcommand*\topsubsectionnumdepth{\subsectionnumdepth}
604 \newcommand*\scr@topsubsection@sectionindent{\scr@subsection@sectionindent}
605 \newcommand*\scr@topsubsection@beforeskip{\scr@subsection@beforeskip}
606 \newcommand*\scr@topsubsection@afterskip{\scr@subsection@afterskip}
607 \newcommand*\topsubsectiontocdepth{\subsectiontocdepth}
608 \newcommand*\scr@topsubsection@tocindent{\scr@subsection@tocindent}
609 \newcommand*\scr@topsubsection@tocnumwidth{\scr@subsection@tocnumwidth}
610 \newcommand*\l@topsubsection{\l@subsection}
611 \DeclareNewSectionCommand[%
612 style=section,%
613 font={\usekomafont{subsection}},
614 beforeskip=\z@,%
615 ]{topsubsection}
```
\centersection \centersubsection \topcentersection \topcentersubsection \tud@comp@centersection

Weiterhin werden Gliederungsebenen definiert, die unabhängig vom restlichen Layout zentriert gesetzt werden. Eine Mischung von unterschiedlichen Stilen gleichartiger Ebenen ist aus sicht von Typographie und Layout eher fraglich.

```
616 \newcommand*\centersection[2][\@nil]{%
617 \tud@comp@centersection{section}{#1}{#2}%
618 }
619 \newcommand*\centersubsection[2][\@nil]{%
620 \tud@comp@centersection{subsection}{#1}{#2}%
621 }
622 \newcommand*\topcentersection[2][\@nil]{%
623 \tud@comp@centersection{topsection}{#1}{#2}%
624 }
625 \newcommand*\topcentersubsection[2][\@nil]{%
626 \tud@comp@centersection{topsubsection}{#1}{#2}%
627 }
```
Alle Gliederungsbefehle nutzen die passenden Ebenen mit der standardmaßig Ausrichtung und passen kurzfristig \raggedsection an. Dabei auch darauf geachtet, ob das optionale Argument durch den Anwender verwendet wird.

```
628 \newcommand*\tud@comp@centersection[3]{%
629 \tud@cmd@store{raggedsection}%
630 \let\raggedsection\centering%
631 \ifx#2\@nil\relax%
632 \csuse{#1}{#3}%
633 \else%
634 \csuse{#1}[#2]{#3}%
635 \fi%
636 \tud@cmd@restore{raggedsection}%
637 }
```

```
\sectiontopskip
   \subsectiontopskip
                       Die Klasse tudmathposter stellt zu den neuen Gliederungsbefehlen noch zusätzlich die bei-
                       den Makros \sectiontopskip und \subsectiontopskip bereit. Diese werden in darin bei
                       der Definition dieser Gliederungsebenen verwendet. Da die TUD-Script-Klassen den Ansatz
                       verfolgen, dem Benutzer weitestgehende Freiheiten bei der Gestaltung des Layouts einzuräu-
                       men, werden diese an die Einstellungen der zentralen KOMA-Script-Benutzerschnittstelle
                       gekoppelt.
                        638 \newcommand\sectiontopskip{\scr@section@beforeskip}
                        639 \newcommand\subsectiontopskip{\scr@subsection@beforeskip}
     secnumdepth (Zähler) Standardmäßig wird die Nummerierung aller Gliederungsebenen deaktiviert.
                        640 \setcounter{secnumdepth}{\m@ne}
           \fusszeile
           \footcolumn
und/oder beiden Argumente von \footcolumn ein Stern * verwendet, so bleibt der bisherige
                       Mit diesen beiden Befehlen lässt sich der Inhalt des Fußbereiches angepassen. Wird in einem
                       Inhalt erhalten.
                        641 \newcommand*\fusszeile[2][]{\footcontent[#1]{#2}}
                        642 \newcommand*\footcolumn[2]{%
                        643 \ifxnumber{#1}{%
                        644 \ifcase#1\relax%
                        645 \footcontent{#2}%
                        646 \qquad \text{or\%}647 \footcontent{#2}[*]%
                        648 \or%
                        649 \footcontent{*}[#2]%
                        650 \fi%
                        651 }{}%
                        652 }
tudmathposterfoot (Opt.)
\if@tud@mathposterfoot
                       Mit der Option tudmathposterfoot kann die Darstellung des Fußes im Poster angepasst
                       werden. Die Klasse tudmathposter setzt den Fußbereich in zwei asymmetrischen Spalten,
                       wohingegen die TUD-Script-Klassen diesen zentriert und symmetrisch zum Satzspiegel
                       platzieren.
                        653 \newif\if@tud@mathposterfoot
                        654 \TUD@key{tudmathposterfoot}[true]{%
                        655 \TUD@set@ifkey{tudmathposterfoot}{@tud@mathposterfoot}{#1}%
                        656 \ifx\FamilyKeyState\FamilyKeyStateProcessed%
                        657 \if@tud@mathposterfoot%
                        658 \footcontent[\small]{%
                        659 \tud@footcontent@@left{}%
                        660 }[%
                        661 \tud@footcontent@@right{}{}%
                        662 ]%
                        663 \else%
                        664 \footcontent{%
                        665 \tud@footcontent@@left{\contactname}%
                        666 }[%
                        667 \tud@footcontent@@right{\authorname}{\contactpersonname}%
                        668 ]%
                        669 \fi%
                        670 \fi%
                        671 }
```
Die Option cdfoot wird um Werte für die Einstellung des Posterfußes erweitert.

```
672 \TUD@key{cdfoot}[true]{%
673 \TUD@set@numkey{cdfoot}{@tempa}{%
674 {tudscrposter}{0},{tudscrposterfoot}{0},{cdposter}{0},{poster}{0},%
675 {tudmathposter}{1},{tudmathposterfoot}{1},{mathposter}{1},{tudposter}{1}%
676 }{#1}%
677 \ifx\FamilyKeyState\FamilyKeyStateProcessed%
678 \ifcase\@tempa\relax% tudscrposter
679 \TUDoptions{tudmathposterfoot=false}%
680 \else% tudmathposter
681 \TUDoptions{tudmathposterfoot=true}%
682 \fi%
683 \fi%
684 }
```
\tud@footcontent@use \tud@comp@mathposterwidth

Um die Option tudmathposterfoot umzusetzen, muss für die Ausgabe des Fußbereichs eine Anpassung des Makros \tud@footcontent@use erfolgen. Normalerweise wird der Fußbereich in zwei gleichbreite Spalten über die komplette Textbreite aufgeteilt. Dahingegen werden durch die Klasse tudmathposter beide Fußspalten nicht über den kompletten Textbereich verteilt, sondern es verbleibt etwas ungenutzter Platz rechts davon, welcher für ein etwaiges Logo verwendet wird. Dieses Verhalten kann über die Option tudmathposterfoot aktiviert werden und wird hier nachgebildet.

```
685 \newcommand*\tud@comp@mathposterwidth{4.2\tud@len@widemargin}
686 \patchcmd{\tud@footcontent@use}{%
687 \hsize=\dimexpr#2-\@tempdimc\relax%
688 }{%
689 \if@tud@mathposterfoot%
690 \hsize=\dimexpr\tud@comp@mathposterwidth\relax%
691 \else%
692 \hsize=\dimexpr#2-\@tempdimc\relax%
693 \fi%
694 }{}{\tud@patch@wrn{tud@footcontent@use}}
695 \patchcmd{\tud@footcontent@use}{%
696 \hsize=\dimexpr(#2-\columnsep)/2\relax%
697 }{%
698 \if@tud@mathposterfoot%
699 \hsize=\dimexpr(\tud@comp@mathposterwidth-\columnsep)/2\relax%
700 \else%
701 \hsize=\dimexpr(#2-\columnsep)/2\relax%
702 \fi%
703 }{}{\tud@patch@wrn{tud@footcontent@use}}
704 \patchcmd{\tud@footcontent@use}{%
705 \hsize=\dimexpr(#2-\columnsep)/2-\@tempdimc\relax%
706 }{%
707 \if@tud@mathposterfoot%
708 \hsize=\dimexpr(\tud@comp@mathposterwidth-\columnsep)/2\relax%
709 \else%
710 \hsize=\dimexpr(#2-\columnsep)/2-\@tempdimc\relax%
711 \fi%
712 }{}{\tud@patch@wrn{tud@footcontent@use}}
```
figurehere (Umg.) tablehere (Umg.) und Bilder an einer bestimmten Stelle exakt platzieren lassen. Prinzipiell könnte hierfür auch Weiterhin stellt die Klasse tudmathposter zwei Umgebungen bereit, mit denen sich Tabellen das Paket float zum Einsatz kommen.

\newenvironment{figurehere}{%

```
714 \def\@captype{figure}%
                         715 \renewcommand*\caption{\captionof{figure}}%
                         716 \renewcommand*\captionabove{\captionaboveof{figure}}%
                         717 \renewcommand*\captionbelow{\captionbelowof{figure}}%
                        718 \vskip\intextsep%
                        719 \vbox \bgroup%
                        720 \hsize=\columnwidth%
                        721 \@parboxrestore%
                        722 \ignorespaces%
                        723 }{%
                        724 \egroup%
                        725 \vskip\intextsep%
                        726 \ignorespaces%
                        727 }
                        728 \newenvironment{tablehere}{%
                         729 \def\@captype{table}%
                        730 \renewcommand*\caption{\captionof{table}}%
                        731 \renewcommand*\captionabove{\captionaboveof{table}}%
                         732 \renewcommand*\captionbelow{\captionbelowof{table}}%
                        733 \vskip\intextsep%
                         734 \vbox \bgroup%
                         735 \hsize=\columnwidth%
                        736 \@parboxrestore%
                        737 \ignorespaces%
                        738 }{%
                        739 \egroup%
                        740 \vskip\intextsep%
                        741 \ignorespaces%
                        742 }
     farbtabellen (Umg.)
\if@tud@comp@graytable
          \blautabelle
          \grautabelle
                        Außerdem wird eine Umgebung für farbige Tabellen sowie zwei Umschaltbefehle für die
                        farbliche Ausprägung der Tabellenzeilen definiert.
                        743 \PassOptionsToPackage{table}{xcolor}
                        744 \newif\if@tud@comp@graytable
                        745 \newcommand*\blautabelle{\@tud@comp@graytablefalse}
                         746 \newcommand*\grautabelle{\@tud@comp@graytabletrue}
                        747 \newenvironment{farbtabellen}{%
                        748 \if@tud@comp@graytable%
                        749 \rowcolors{1}{HKS92!20}{HKS92!10}
                        750 \else%
                        751 \rowcolors{1}{HKS41!20}{HKS41!10}%
                         752 \fi%
                         753 }{}
          \schnittrand Zu guter Letzt geht es an das Makro \schnittrand. Zur Intension dieses Befehls gab es auf
                        GitHub15 bereits eine angeregte Diskussion. Deshalb wird das Makro als Wertzuweisung für
                        die Option bleedmargin genutzt.
```

```
754 \ifundef{\schnittrand}{}{%
755 \ifxlen{\schnittrand}{%
756 \edef\@tempa{%
757 paperwidth=\the\dimexpr\paperwidth+\schnittrand*2\relax,%
758 paperheight=\the\dimexpr\paperheight+\schnittrand*2\relax,%
759 layout=\the\paperwidth:\the\paperheight,%
760 layoutoffset=\the\dimexpr\schnittrand\relax,%
```
<span id="page-224-0"></span><https://github.com/tud-cd/tud-cd/issues/6>

```
761 showcrop%
762 }
763 \expandafter\geometry\expandafter{\@tempa}%
764 }{%
765 \PackageErrorNoLine{tudscrcomp}{%
766 Wrong definition for '\string\schnittrand'%
767 }{%
768 The definition of '\string\schnittrand' does not expand to\MessageBreak%
769 a valid dimension expression.%
770 }
771 }
772 }%
```
Die Klasse tudmathposter lädt allerhand Pakete. Dies ist jedoch für den Anwender alles andere als vorteilhaft, da dadurch unter Umständen Konflikte mit anderen Paketen entstehen oder der Nutzer im Zweifelsfall gar nicht weiß, dass verwendete Befehle aus bestimmten Paketen entspringen. Dennoch werden aus Kompatibilitätsgründen einige Pakete geladen, um bestehende Dokumente trotz alledem nach der Portierung kompiliert werden können. Um den Nutzer die Möglichkeit zu geben, die Pakete selber ggf. mit Optionen zu laden, erfolgt die Anforderung der Pakete erst am ende der Präambel.

```
773 \AtEndPreamble{%
774 \RequirePackage{amsmath}[2016/06/28]%
775 \RequirePackage{amsfonts}[2013/01/14]%
776 \RequirePackage{calc}[2014/10/28]%
777 \RequirePackage{textcomp}[2016/06/19]%
778 \RequirePackage{tabularx}[2016/02/03]%
779 }
```
## 16 Das Paket fix-tudscrfonts – Schriften für alte TUD-Klassen

Das Paket fix-tudscrfonts bietet die Schriftfamilien des Corporate Designs der Technischen Universität Dresden im TUD-Script-Stil für die "veralteten" Klassen von Klaus Bergmann sowie die Posterklassen an.

Sämtliche Optionen werden an das Paket tudscrfonts durchgereicht, welches automatisch am Ende der Präambel geladen wird, falls dies zuvor durch den Anwender geschieht. Für die Klassen von Klaus Bergmann, TUD-Script in der Version v1.0 sowie die alternativen Posterklassen bleiben die vertikalen Abstände schriftgrößenunabhängig. Außerdem wird für die fette Schriftstärke ein stärkerer Schriftschnitt genutzt.

```
780 \PassOptionsToPackage{relspacing=false,cdfont=ultrabold}{tudscrfonts}
781 \DeclareOption*{\PassOptionsToPackage{\CurrentOption}{tudscrfonts}}
782 \ProcessOptions\relax
783 \AtEndPreamble{%
784 \tud@fontsfix@maybe@err%
785 \RequirePackage{tudscrfonts}[\TUD@Version]%
786 }
```
### 16.1 Verwendbarkeit und Ladezeitpunkt von fix-tudscrfonts

Da das Paket eine Vielzahl an Anpassungen der Schriftbefehle vornimmt sowie die Definition von LATEX 2ε-Standardbefehlen bereits vor dem Laden der eigentlichen Dokumentklasse

sichern muss, kann dieses Paket ausschließlich vor \documentclass mit \RequirePackage geladen werden.

\tud@fontsfix@maybe@err Dieser Befehl wird nach dem Laden einer unterstützten Klasse zu \relax gesetzt. Sollte das Paket jedoch erst nach einer Dokumentklasse geladen werden, so wird ein Fehler ausgegeben.

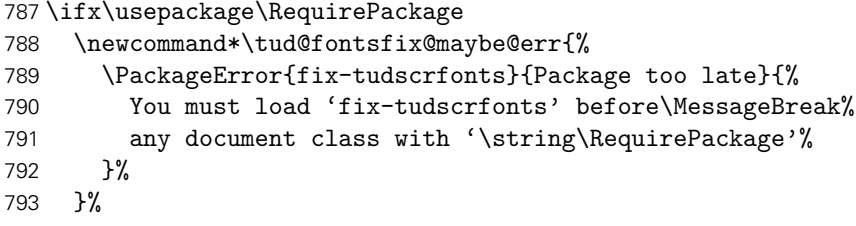

Wird das Paket mit einer nicht unterstützten Dokumentklasse verwendet, wird ebenfalls ein Fehler ausgegeben.

```
794 \else
795 \newcommand*\tud@fontsfix@maybe@err{%
796 \PackageError{fix-tudscrfonts}{Unsupported class found}{%
797 You have to use 'fix-tudscrfonts' only\MessageBreak%
798 with supported classes. These are: 'tudbook',\MessageBreak%
799 'tudbeamer', 'tudfax', 'tudform', 'tudhaus',\MessageBreak%
800 and 'tudletter' as well as 'tudposter'\MessageBreak%
801 and 'tudmathposter'. Otherwise it's adequate\MessageBreak%
802 to use package 'tudscrfonts' as usual%
803 }%
804 \frac{1}{2}805 \fi
```
## 16.2 Patches für die unterstützten Klassen

Für alle unterstützten Klassen sind vor und nach dem Laden einige Anpassungen an den bereitgestellten Schriftbefehlen notwendig.

```
\tud@fontsfix@AdaptClass
               \dinBold
             \dinfamily
           \univLightVII
    \univLightObliqueVII
           \univBoldVII
           \univLightIX
    \univLightObliqueIX
            \univBoldIX
           \univLightXI
    \univLightObliqueXI
            \univBoldXI
           \univLightXV
    \univLightObliqueXV
             \univBoldXV
          \univLightHead
           \univBoldHead
         \tud@head@fntsz
                         Mit diesen beiden Befehlen werden vor dem Laden der alten Klassen einige Befehle gesichert
                         und die benötigten Optionen gesetzt. Nach dem Laden der jeweiligen Klasse werden die
                         gesicherten Makrodefinitionen wiederhergestellt und einige Schriftdefinitionen angepasst.
                         Bei den alten TUD-Klassen betrifft dies in erster Linie die Mathematikschriften sowie die in
                         den Klassen definierten, fixen Schriften.
                          806 \newcommand*\tud@fontsfix@AdaptClass[2]{%
                          807 \BeforeClass{#1}{%
                          808 \let\tud@fontsfix@maybe@err\relax%
                          809 \tud@cmd@store{DeclareFixedFont}%
                          810 \renewcommand*\DeclareFixedFont[6]{}%
                          811 \tud@cmd@store{rmdefault}%
                          812 \tud@cmd@store{sfdefault}%
                          813 \tud@cmd@store{ttdefault}%
                          814 \tud@cmd@store{bfdefault}%
                          815 \tud@cmd@store{mddefault}%
                          816 \tud@cmd@store{itdefault}%
                          817 \tud@cmd@store{sldefault}%
                          818 \tud@cmd@store{scdefault}%
                          819 \tud@cmd@store{updefault}%
```
820 \tud@cmd@store{rmfamily}% 821 \tud@cmd@store{sffamily}% 822 \tud@cmd@store{ttfamily}% 823 \tud@cmd@store{familydefault}% 824 \tud@cmd@store{seriesdefault}% 825 \tud@cmd@store{shapedefault}% 826 \tud@cmd@store{normalfont}% 827 \let\normalfont\relax% 828 \PassOptionsToClass{serifmath}{#1}% 829 }% 830 \AfterClass{#1}{% 831 \RequirePackage{tudscrbase}[\TUD@Version]% 832 \tud@cmd@restore{DeclareFixedFont}% 833 \tud@cmd@restore{rmdefault}% 834 \tud@cmd@restore{sfdefault}% 835 \tud@cmd@restore{ttdefault}% 836 \tud@cmd@restore{bfdefault}% 837 \tud@cmd@restore{mddefault}% 838 \tud@cmd@restore{itdefault}% 839 \tud@cmd@restore{sldefault}% 840 \tud@cmd@restore{scdefault}% 841 \tud@cmd@restore{updefault}% 842 \tud@cmd@restore{rmfamily}% 843 \tud@cmd@restore{sffamily}% 844 \tud@cmd@restore{ttfamily}% 845 \tud@cmd@restore{familydefault}% 846 \tud@cmd@restore{seriesdefault}% 847 \tud@cmd@restore{shapedefault}% 848 \tud@cmd@restore{normalfont}% 849 #2% 850 \AfterPackage\*{tudscrfonts}{% 851 \def\dinBold{\dinbn}% 852 \def\dinfamily{\dinbn}% 853 \AtBeginDocument{% 854 \newcommand\*\univLightVII{}% 855 \newcommand\*\univLightObliqueVII{}% 856 \newcommand\*\univBoldVII{}% 857 \newcommand\*\univLightIX{}% 858 \newcommand\*\univLightObliqueIX{}% 859 \newcommand\*\univBoldIX{}% 860 \newcommand\*\univLightXI{}% 861 \newcommand\*\univLightObliqueXI{}% 862 \newcommand\*\univBoldXI{}% 863 \newcommand\*\univLightXV{}% 864 \newcommand\*\univLightObliqueXV{}% 865 \newcommand\*\univBoldXV{}% 866 \newcommand\*\univLightHead{}% 867 \newcommand\*\univBoldHead{}% 868 \providecommand\*\tud@head@fntsz{9}% 869 \if@tud@univers% 870 \if@tud@x@fontspec@enabled% 871 \DeclareFixedFont{\univLightVII}{\encodingdefault}% 872 {UniversLight}{m}{n}{7}% 873 \DeclareFixedFont{\univLightObliqueVII}{\encodingdefault}% 874 {UniversLightOblique}{m}{n}{7}% 875 \DeclareFixedFont{\univBoldVII}{\encodingdefault}% 876 {UniversBold}{m}{n}{7}% 877 \DeclareFixedFont{\univLightIX}{\encodingdefault}% 878 {UniversLight}{m}{n}{9}%

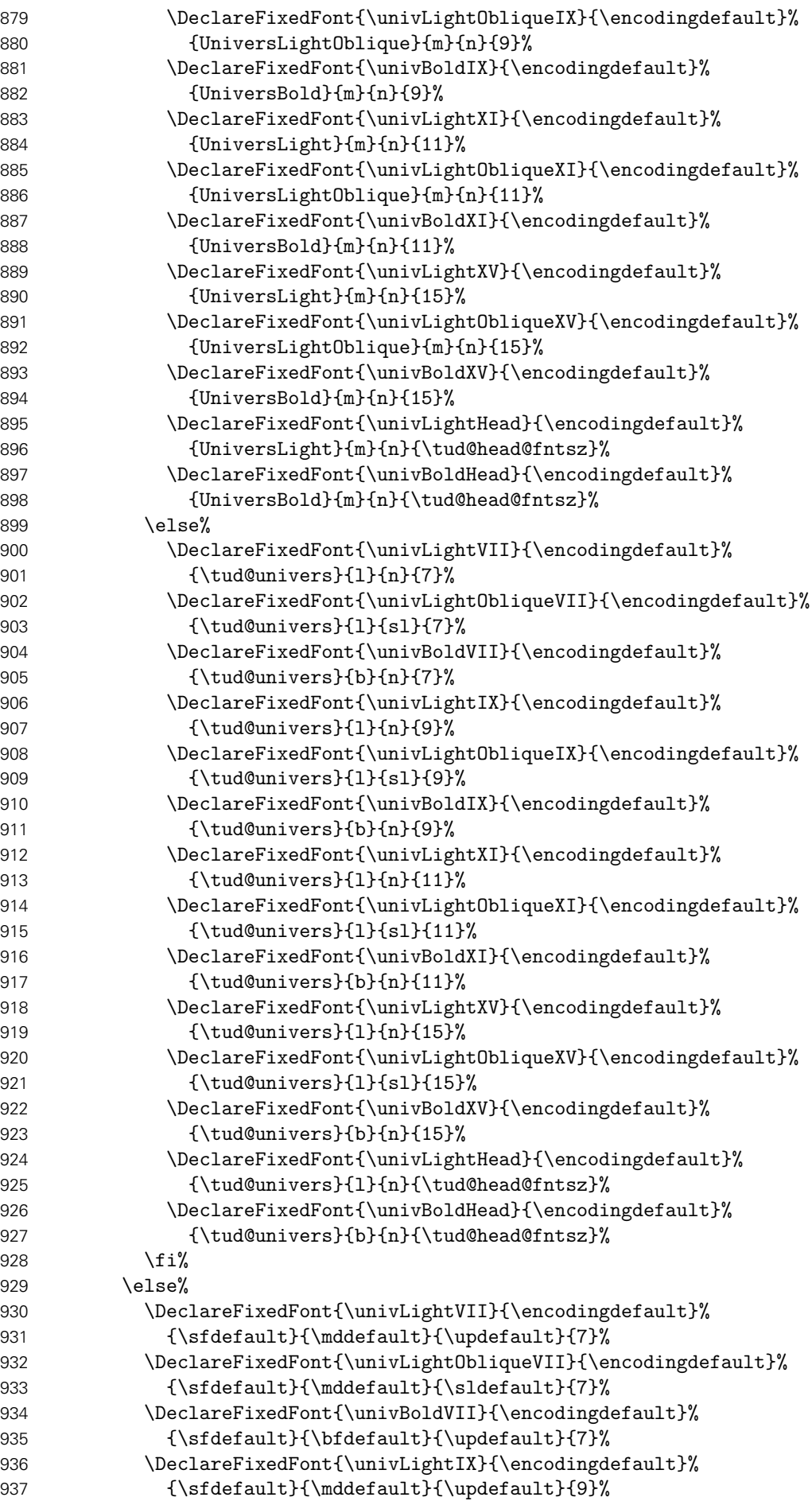

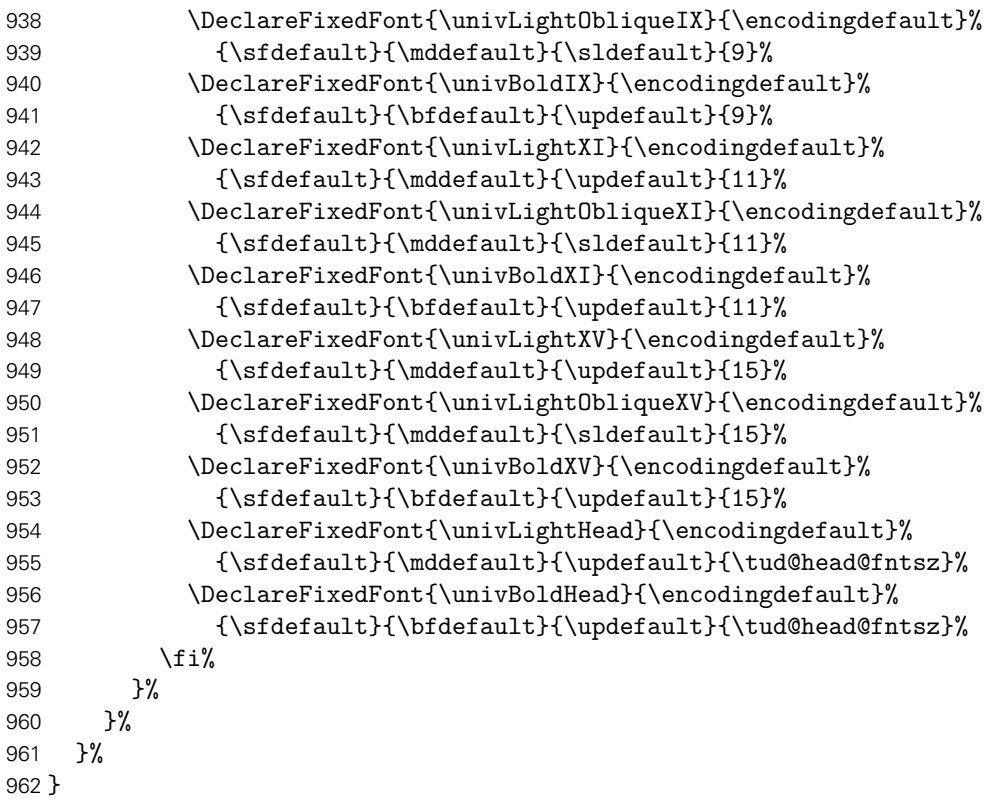

Nach der Definition der notwendigen Befehle erfolgt nun die Umsetzung für alle unterstützten Klassen.

```
963 \tud@fontsfix@AdaptClass{tudletter}{}
964 \tud@fontsfix@AdaptClass{tudfax}{}
965 \tud@fontsfix@AdaptClass{tudform}{}
966 \tud@fontsfix@AdaptClass{tudhaus}{}
967 \tud@fontsfix@AdaptClass{tudposter}{}
968 \tud@fontsfix@AdaptClass{tudbeamer}{}
```
Wird das Paket fix-tudscrfonts mit den alten TUD-Klassen tudbook, tudmathposter etc. oder TUD-Script in der Version v1.0 verwendet, müssen einige Kompatibilitätseinstellungen vorgenmommen werden. Hierfür sind wenige Patches notwendig.

### 16.3 Spezielle Patches für die Klasse tudbook

Die notwendigen Anpassungen der Klasse tudbook betreffen die Schriftauswahl bei Überschriften.

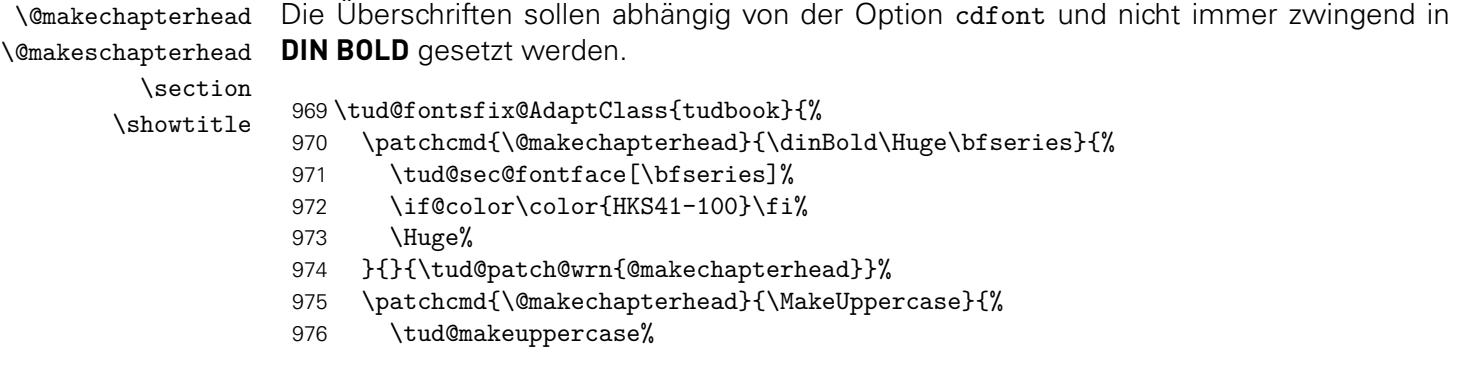

```
977 }{}{\tud@patch@wrn{@makechapterhead}}%
978 \patchcmd{\@makeschapterhead}{\dinBold\Huge\bfseries}{%
979 \tud@sec@fontface[\bfseries]%
980 \if@color\color{HKS41-100}\fi%
981 \Huge%
982 }{}{\tud@patch@wrn{@makeschapterhead}}%
983 \patchcmd{\@makeschapterhead}{\MakeUppercase}{%
984 \tud@makeuppercase%
985 }{}{\tud@patch@wrn{@makeschapterhead}}%
986 \patchcmd{\section}{\dinBold\Large\bfseries\MakeUppercase}{%
987 \tud@sec@fontface[\bfseries]%
988 \if@color\color{HKS41-100}\fi%
989 \Large%
990 \tud@makeuppercase%
991 }{}{\tud@patch@wrn{section}}%
992 \patchcmd{\showtitle}{\dinBold\Huge\bfseries\MakeUppercase}{%
993 \tud@sec@fontface[\bfseries]%
994 \if@colortitle\color{HKS41-30}\fi%
995 \Huge%
996 \tud@makeuppercase%
997 }{}{\tud@patch@wrn{showtitle}}%
998 }
```
## 16.4 Spezielle Patches für die Klasse tudmathposter

Auch für die Posterklasse tudmathposter sowie das Paket tudfonts sind kleine Anpassungen notwendig.

```
title (Schriftel.)
       \maketitle
    \subtitlefont
 \preprocesstitle
     \sectionfont
  \subsectionfont
    \ps@tudposter
\if@tudfonts@nodin 1005
                 Es werden einige Einstellungen für die Überschriften angepasst.
                   999 \tud@fontsfix@AdaptClass{tudmathposter}{%
                  1000 \def\raggedtitle{\tud@raggedright}%
                  1001 \renewcommand*\raggedpart{\tud@raggedright}%
                  1002 \renewcommand*\raggedsection{\tud@raggedright}%
                  1003 \setkomafont{title}{\tud@sec@fontface[\bfseries]\Huge}%
                 1004 \CheckCommand\maketitle{%
                         \if@matheanull
                  1006 \setlength\@tempskipa{31.194586mm-\topsep}%
                  1007 \else
                  1008 \setlength\@tempskipa{33.02mm-\topskip}%
                  1009 \fi
                  1010 \vskip\@tempskipa
                  1011 {%
                  1012 \ifx\@title\@empty\else
                  1013 \usekomafont{title}\preprocesstitle{\@title}%
                  1014 \ifx\@subtitle\@empty\else\\\fi
                  1015 \fi
                  1016 }{
                  1017 \ifx\@subtitle\@empty\else
                  1018 \subtitlefont\preprocesstitle{\@subtitle}%
                  1019 \fi
                  1020 \if@matheanull
                  1021 \vskip 2.9948cm\relax
                  1022 \else
                  1023 \vskip 3.17cm\relax
                  1024 \fi
                  1025 }%
```

```
1026 }%
1027 \apptocmd{\maketitle}{\vspace{-6ex}}{}{\tud@patch@wrn{maketitle}}%
1028 \renewcommand*\subtitlefont{%
1029 \unskip%
1030 \ifstr{\mddefault}{1}{%
1031 \tud@sec@fontface[\fontseries{m}]%
1032 }{%
1033 \tud@sec@fontface[\fontseries{bx}]%
1034 }%
1035 \huge%
1036 }%
1037 \renewcommand*\preprocesstitle[1]{\raggedtitle\tud@makeuppercase{#1}}%
1038 \if@mathevorgabe%
1039 \undef\sectionfont%
1040 \undef\subsectionfont%
1041 \fi%
1042 \newcommand*\sectionfont{\bfseries\LARGE}%
1043 \newcommand*\subsectionfont{\sectionfont\large}%
```
Für die Schriftstärke in der Kopfzeile muss der Seitenstil angepasst und anschließend nochmals akiviert werden.

```
1044 \patchcmd{\ps@tudposter}{\textbf{\@einrichtung}}{%
1045 \textbf{\fontseries{b}\selectfont\@einrichtung}%
1046 }{}{\tud@patch@wrn{ps@tudposter}}%
1047 \pagestyle{tudposter}%
1048 }
```
Die Klasse tudmathposter lädt für die Einstellungen der Schriften das Paket tudfonts. Wenn tudscrfonts zum Einsatz kommen soll, ist das unerwünscht, weshalb das Laden hiermit unterbunden wird.

```
1049 \PreventPackageFromLoading[%
1050 \RequirePackage{amsmath}%
1051 \RequirePackage{amsfonts}%
1052 \let\DeclareTudMathSizes\@gobblefour%
1053 \newif\if@tudfonts@nodin%
1054 ]{tudfonts}
```
### 16.5 Patches für die TUD -Script-Klassen v1.0

Für die Verwendung des Paketes fix-tudscrfonts mit TUD-Script in der Version v1.0 sind ebenfalls einige Anpassungen notwendig. Es muss Sorge dafür getragen werden, dass einige veraltete Befehle aktualisiert werden. Hierfür müssen diese "unschädlich" gemacht werden, noch bevor das Paket selbst in Erscheinung tritt.

```
1055 \BeforePackage{tudscrfonts}{%
```
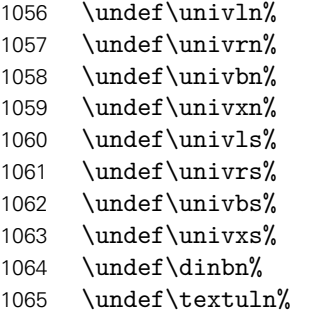

 \undef\texturn% 1067 \undef\textubn% \undef\textuxn% \undef\textuls% \undef\texturs% \undef\textubs% 1072 \undef\textuxs% \undef\textdbn% }

# Teil l tudscr-misc.dtx

## 17 Verschiedenes für das TUD -Script-Bundle

Alles, wofür sich eine separate Datei nicht lohnt, landet hier.

## 17.1 Sukkzessives Abarbeiten von Layoutoptionen im Dokument

Werden mit \TUDoptions nach \begin{document} mehrere Layoutoptionen gleichzeitig angegeben, muss dafür Sorge getragen werden, dass diese in der korrekten Reihenfolge abgearbeitet werden.

Das Makro \TUD@SpecialOptionAtDocument kann innerhalb von \TUD@key verwendet werden, um einen im obligatorischen Argument angegebenen Schalter zu aktivieren. Dabei wird über \tud@atdocument@hook garantiert, dass der Befehl \tud@atdocument@process, welcher für die Abarbeitung der einzelnen Makros in der richtigen Reihenfolge verantwortlich ist, lediglich einmal über \AtEndOfFamilyOptions ausgeführt wird.

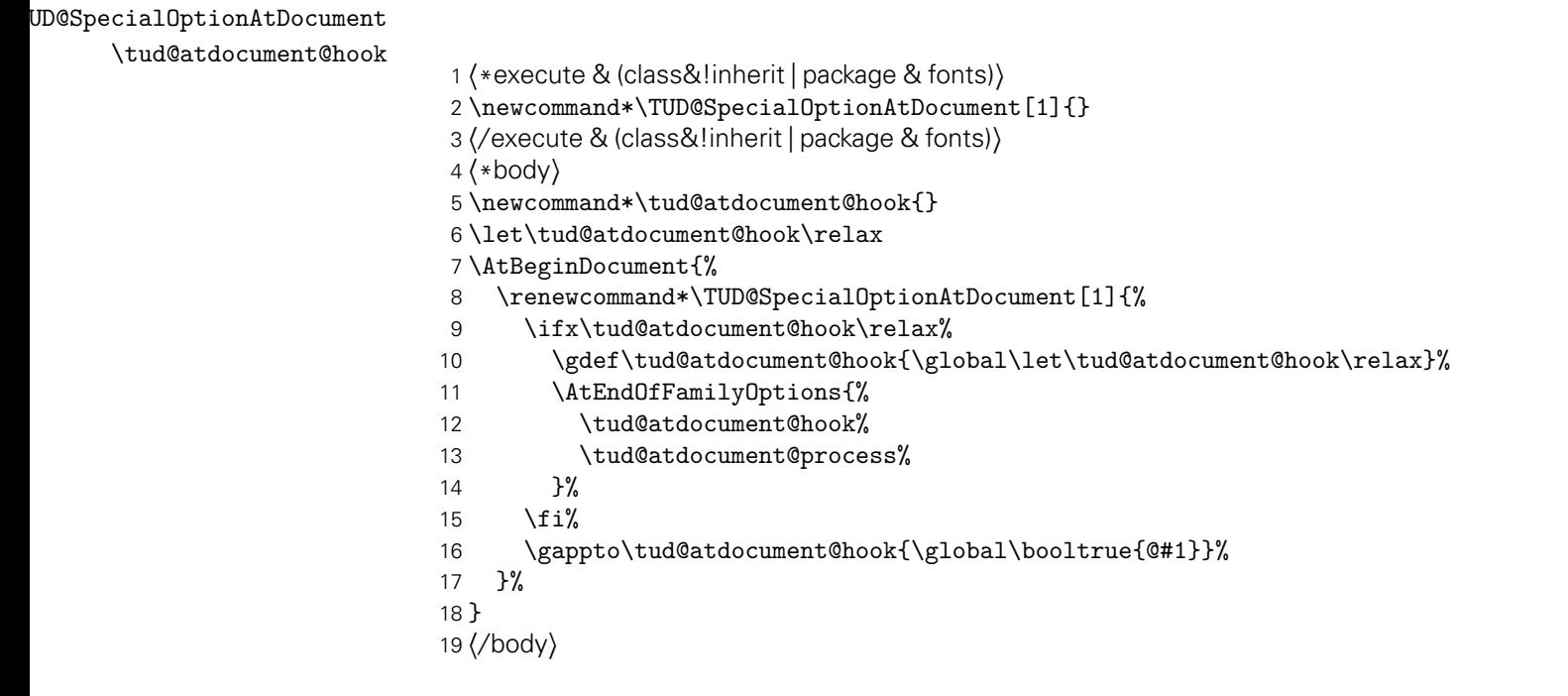

\tud@atdocument@process \if@tud@font@set \if@tud@font@math@set \if@tud@font@skip@set \if@tud@x@scr@headings@reset \if@tud@layout@process \if@tud@cdgeometry@process \if@tud@cdgeometry@@process

Das Makro \tud@atdocument@process wird im Dokument ausgeführt, wenn mindestens eine Option gesetzt wurde, welche \TUD@SpecialOptionAtDocument verwendet. Je nachdem, welche Schalter insgesamt aktiviert wurden, werden die dazugehörigen Befehle für die Einstellungen von Schriften, Layout und/oder Satzspiegel in der richtigen Reihenfolge ausgeführt.

 \newif\if@tud@font@set \newif\if@tud@font@math@set \newif\if@tud@font@skip@set \newif\if@tud@x@scr@headings@reset \newif\if@tud@layout@process

```
25 \newif\if@tud@cdgeometry@process
26 \newif\if@tud@cdgeometry@@process
27 \newcommand*\tud@atdocument@process{%
28 \if@tud@font@set%
29 \tud@font@set%
30 \global\@tud@font@setfalse%
31 \global\@tud@font@math@setfalse%
32 \global\@tud@font@skip@setfalse%
33 \global\@tud@layout@processfalse%
34 \fi%
35 \if@tud@font@math@set%
36 \tud@font@math@set%
37 \global\@tud@font@math@setfalse%
38 \fi%
39 \if@tud@font@skip@set%
40 \tud@font@skip@set%
41 \global\@tud@font@skip@setfalse%
42 \forallfi%
43 h*classi
   \if@tud@x@scr@headings@reset%
45 \tud@x@scr@headings@reset%
46 \global\@tud@x@scr@headings@resetfalse%
47 \global\@tud@layout@processfalse%
48 \fi%
49 \if@tud@layout@process%
50 \tud@layout@process%
51 \global\@tud@layout@processfalse%
52 \fi%
53 \if@tud@cdgeometry@process%
54 \tud@cdgeometry@process%
55 \global\@tud@cdgeometry@processfalse%
56 \global\@tud@cdgeometry@@processfalse%
57 \fi%
58 \if@tud@cdgeometry@@process%
59 \tud@cdgeometry@@process%
60 \global\@tud@cdgeometry@@processfalse%
61 \fi%
62 h/ classi
63 }
```
## 17.2 Papierformat und Schriftgröße

Insbesondere für Poster aber auch für alle anderen TUD-Script-Klassen wird überprüft, ob nach einer Änderung des Standardpapierformates auch die Schriftgröße durch den Anwender angepasst wurde. Diese wird jedoch nicht auf Plausibilität geprüft, da der Aufwand hierfür relativ hoch wäre. Vielmehr wird davon ausgegangen, dass die explizite Angabe der Schriftgröße bewusst und dem Papierformat sowie den verwendeten Textspalten entsprechend erfolgt.

Die nachfolgend definierten Optionen und Befehle orientieren sich dabei stark an internen KOMA-Script-Makros.

paper (Opt.) \if@tud@x@scr@paper@set Da die KOMA-Script-Option paper eine Menge an Einstellmöglichkeiten bietet, müssen die relevanten hier abgefangen werden.

> \newif\if@tud@x@scr@paper@set \TUD@key{paper}{%

Sowohl ISO/DIN-Formate. . .

```
67 \def\@tempb##1##2\@nil{%
68 \@tempswafalse%
69 \if ##1a\@tempswatrue%
70 \else\if ##1b\@tempswatrue%
71 \else\if ##1c\@tempswatrue%
72 \else\if ##1d\@tempswatrue%
73 \fi\fi\fi\fi\fi\fi\fi\fi\\frac{1}{2}74 \if@tempswa%
75 \ifnumber{##2}{}{\@tempswafalse}%
76 \fi%
77 }%
78 \expandafter\@tempb\@tempa\@nil%
```
. . . als auch frei gewählte Papierformate werden erkannt.

```
79 \if@tempswa\else%
80 \def\@tempb##1:##2:##3\@nil{%
81 \edef\@tempc{##1}%
82 \ifx\@tempc\@empty\@tempswafalse\else%
83 \edef\@tempc{##2}%
84 \ifx\@tempc\@empty\@tempswafalse\else\@tempswatrue\fi%
85 \fi%
86 }%
87 \expandafter\@tempb\@tempa::\@nil%
88 \cdot \sqrt{f}i
```
Die Standardpapiergröße spielt allerdings keine Rolle für eine Warnung.

```
89 \@tud@x@scr@paper@setfalse%
90 \if@tempswa%
91 \ifstr{\@tempa}{a4}{}{\@tud@x@scr@paper@settrue}%
92 \FamilyKeyStateProcessed%
93 \else%
94 \FamilyKeyStateUnknownValue%
95 \fi%
96 }
```
fontsize (Opt.) Bei der Schriftgröße ist das bloße Erkennen und Weiterreichen der Option an die Klasse \if@tud@fontsize@set ausreichend.

```
97 \newif\if@tud@fontsize@set
98\TUD@key{fontsize}{%<br>99 \@tud@fontsize@set
    \@tud@fontsize@settrue%
100 \PassOptionsToClass{fontsize=#1}{\TUD@Class@KOMA}%
101 \FamilyKeyStateProcessed%
102 }
```
Die Schlüssel sollen lediglich beim Laden der Dokumentklasse die angegebenen Optionen abfangen. Wurde das Papierformat jedoch nicht die Schriftgröße geändert, wird nun eine Warnung erzeugt.

```
103 \AtEndOfClass{%
104 \RelaxFamilyKey{TUD}{paper}%
105 \RelaxFamilyKey{TUD}{fontsize}%
106 \ifboolexpr{bool {@tud@x@scr@paper@set} or bool {@landscape}}{%
```
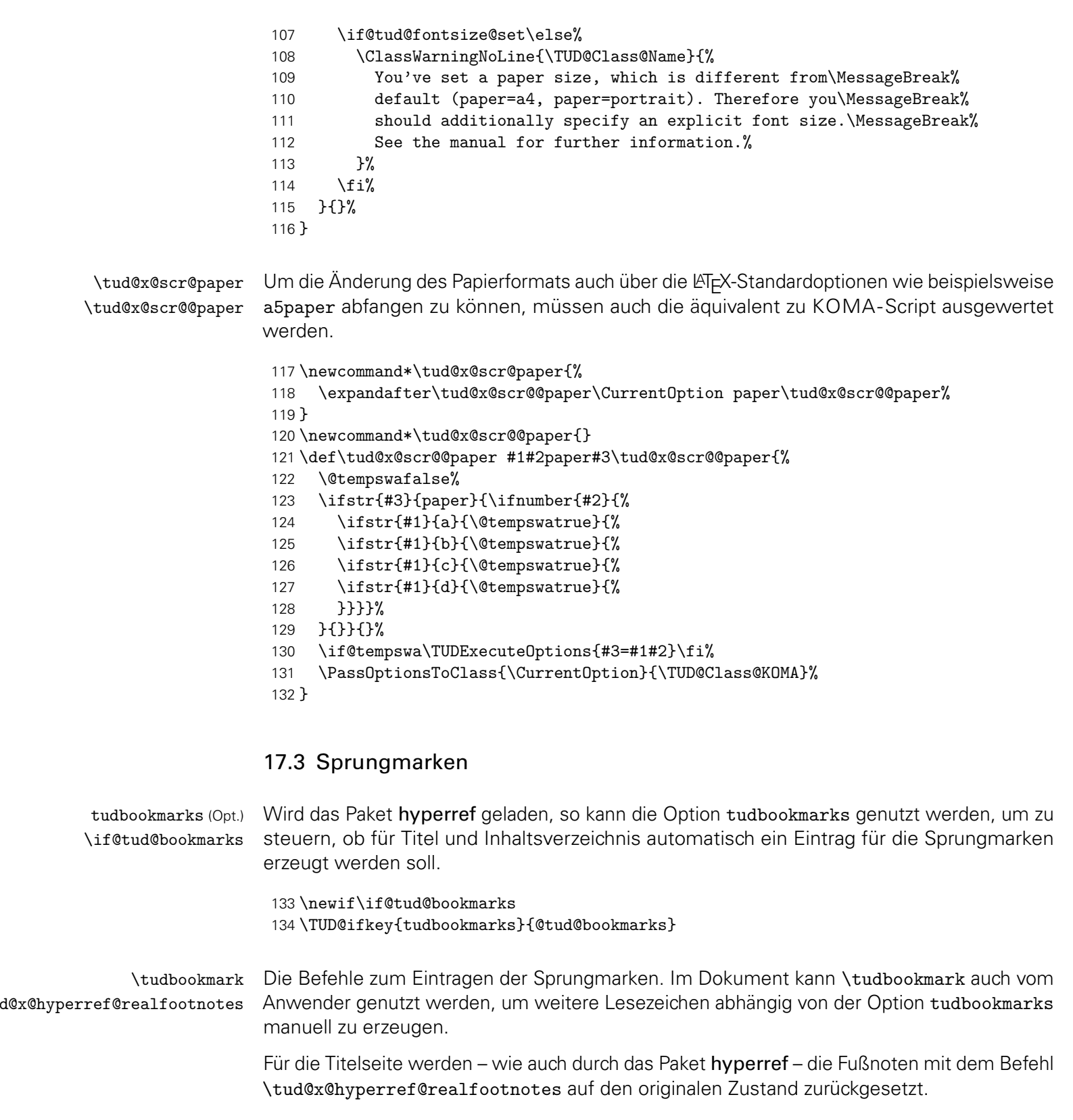

```
135 \newcommand*\tudbookmark[1][]{\@gobbletwo}
136 \newcommand*\tud@x@hyperref@realfootnotes{}
137 \AfterPackage{hyperref}{%
138 \renewcommand*\tudbookmark[3][]{%
139 \relax%
140 \if@tud@bookmarks%<br>141 \phantomsection%
141 \phantomsection%<br>142 \ifblank{#1}{\pd:
           \int_{\theta}^{\#1}^{\phi} \ifblank{#1}{\pdfbookmark{#2}{#3}}{\pdfbookmark[#1]{#2}{#3}}
```

```
143 \{f_i\}144 }%
                             145 \renewcommand*\tud@x@hyperref@realfootnotes{%
                             146 \let\Hy@saved@footnotemark\@footnotemark%
                             147 \let\Hy@saved@footnotetext\@footnotetext%
                             148 \let\@footnotemark\H@@footnotemark%
                             149 \let\@footnotetext\H@@footnotetext%
                             150 }%
                             151 \pdfstringdefDisableCommands{\let\NoCaseChange\@firstofone}%
                             152 }
tud@x@bookmark@startatroot Wird das Paket bookmark geladen, können die erzeugten Outlines gezielt auf der obersten
                            Ebene erzeugt werden.
                             153 \newcommand*\tud@x@bookmark@startatroot{\relax}
                             154 \AfterPackage{bookmark}{%
                             155 \renewcommand*\tud@x@bookmark@startatroot{%
                             156 \if@tud@bookmarks\bookmarksetup{startatroot}\fi%
                             157 }%
                             158 }
            titlepage (Umg.)
               \@maketitle
       \tud@make@titlehead
                            Ist die Option tudbookmarks aktiviert, werden für Umschlag- und Titelseite PDF-Lesezeichen
                            bzw. Outline-Einträge erzeugt.
                             159 h*book | report | articlei
                             160 \apptocmd{\titlepage}{%
                             161 \tud@x@bookmark@startatroot%
                             162 \if@tud@cover%
                             163 \tudbookmark[%
                             164 hbook | reporti 0%
                             165 (article) 1%
                             166 ]{\coverpagename}{cover}%
                             167 \else%
                             168 \tudbookmark[%
                             169 hbook | reporti 0%
                             170 \langle article \rangle 1%
                             171 ]{\titlepagename}{title}%
                             172 \fi%
                             173 }{}{\tud@patch@wrn{titlepage}}
                             174 \langle/book | report | article\rangleDies geschieht außerdem auch für die Titelköpfe.
                             175 \pretocmd{\tud@make@titlehead}{%
                             176 \tud@x@bookmark@startatroot%
                             177 \tudbookmark[%
                             178 hbook | reporti 0%
                             179 harticle | posteri 1%
                             180 ]{\titlename}{title}%
                             181 }{}{\tud@patch@wrn{tud@make@titlehead}}
                             182 \pretocmd{\@maketitle}{%
                             183 \tud@x@bookmark@startatroot%
                             184 \tudbookmark[%
                             185 hbook | reporti 0%
                             186 (article | poster) 1%
                             187 ]{\titlename}{title}%
                             188 }{}{\tud@patch@wrn{@maketitle}}
```
\tableofcontents Für die Verzeichnisse geschieht dies auch. Für das Inhaltsverzeichnis ist hierfür etwas mehr \listoffigures Aufwand notwendig. Für dieses wird im Normalfall keine PDF-Outline erzeugt. Deshalb ist \listoftables hier ein wenig Trickserei notwendig, um zwar einen Outline-Eintrag für das Inhaltsverzeichnis zu erzeugen, dieses dabei aber nicht in sich selbst einzutragen.

```
189 \BeforeTOCHead[toc]{%
190 \tud@x@bookmark@startatroot%
191 \let\@tempc\relax%
192 \iftocfeature{toc}{totoc}{}{%
193 \if@tud@bookmarks%
194 \setuptoc{toc}{totoc}%
195 \tud@cmd@store{addtocontents}%
196 \def\@tempc{%
197 \unsettoc{toc}{totoc}%
198 \tud@cmd@restore{addtocontents}%
199 }%
200 \let\addtocontents\@gobbletwo%
201 \ifmmode\big\langle\text{fi}\right\rangle202 }%
203 }
204 \AfterTOCHead[toc]{\@tempc}
205 \BeforeTOCHead[lof]{\tud@x@bookmark@startatroot}
206 \BeforeTOCHead[lot]{\tud@x@bookmark@startatroot}
```
#### 17.4 Warnung bei der Nutzung des Paketes tocloft

Das Paket tocloft verursacht allerlei Probleme. Wird es geladen, so erscheint eine entsprechende Warnung.

```
207 \BeforePackage{tocloft}{%
208 \ClassWarningNoLine{\TUD@Class@Name}{%
209 It is absolutely not recommended to use package\MessageBreak%
210 'tocloft'. Loading the package will certainly lead\MessageBreak%
211 to problems with table of contents and any list of\MessageBreak%
212 floats. You should use the appropriate options of\MessageBreak%
213 the KOMA-Script classes%
214 }%
215 }
```
## 17.5 Fußnoten in Überschriften

footnotes (Opt.) Die KOMA-Script-Option footnotes wird um den Schlüssel symbolheadings erweitert, mit \if@tud@symbolheadings welchem eingestellt werden kann, ob in den Überschriften Symbole für die Fußnoten anstelle von Zahlen verwendet werden sollen.

```
216 \newif\if@tud@symbolheadings
217 \TUD@key{footnotes}{%
218 \TUD@set@numkey{footnotes}{@tempa}{%
219 {nosymbolheadings}{0},{numberheadings}{0},%
220 {symbolheadings}{1}%
221 }{#1}%
222 \ifx\FamilyKeyState\FamilyKeyStateProcessed%
223 \ifcase\@tempa\relax% nosymbolheadings
224 \@tud@symbolheadingsfalse%
225 \or% symbolheadings
226 \@tud@symbolheadingstrue%
```
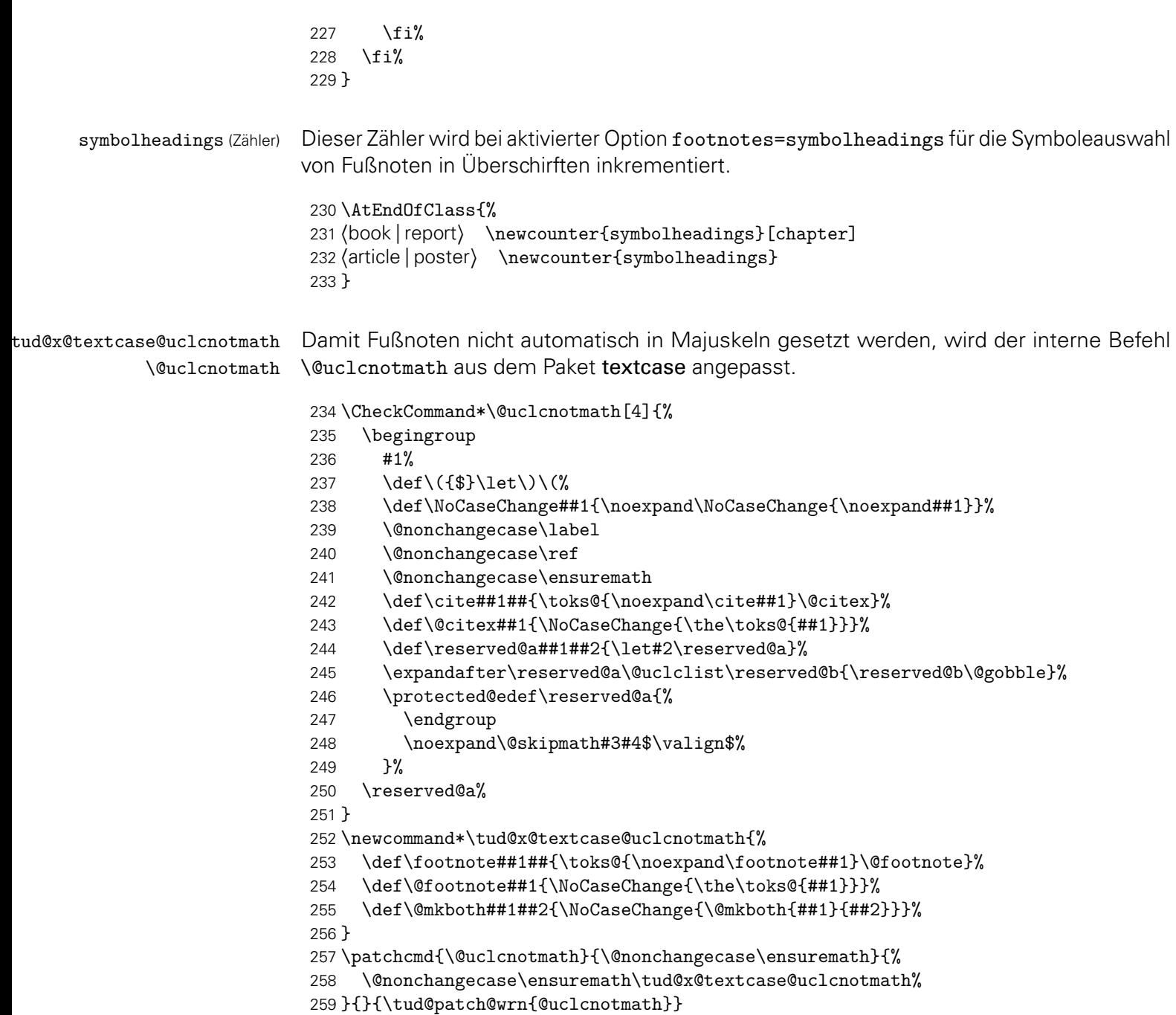

## 17.6 Durchreichen von Optionen und Standardoptionen

Durchreichen aller Klassenoptionen an die KOMA-Script-Klasse bzw. an die genutzte TUD-Script-Elternklasse. Für Klassen wird vor dem Durchreichen noch geprüft, ob ein spezielles Papierformat angegeben wurde.

```
260 hclass&!inheriti\DeclareOption*{\tud@x@scr@paper}
261 h*class & inheriti
262 \DeclareOption*{\PassOptionsToClass{\CurrentOption}{\TUD@Class@Parent}}
263 h/ class & inheriti
264 hpackage & fontsi\DeclareOption*{\KOMAoptions{\CurrentOption}}
265 hpackage & compi\DeclareOption*{\TUDoptions{\CurrentOption}}
```
Es werden die Standardoptionen ausgeführt. Für die Klasse tudscrposter werden die Farben aktiviert.

 *h*\*class&!inherit*i* \TUDExecuteOptions{% *(book | report | article*) cd=true,relspacing=true,tudbookmarks=true% *h*poster*i* cd=bicolor,relspacing=true,tudbookmarks=false,cdfont=ultrabold% } *h*/ class&!inherit*i* 272 (\*package & tutorial) \KOMAoptions{headings=small} \TUDoptions{cdfoot=true} \TUDExecuteOptions{ToDo=true} *h*/ package & tutorial*i* \TUDProcessOptions\relax

Die korrespindierende KOMA-Script-Klasse bzw. TUD-Script-Elternklasse wird geladen.

 *h*\*class&!inherit*i* \LoadClass{\TUD@Class@KOMA}[2015/04/23] *h*/ class&!inherit*i h*\*class & inherit*i* \LoadClass{\TUD@Class@Parent} *h*/ class & inherit*i*

# Teil m tudscr-color.dtx

## 18 Das Paket tudscrcolor – Die Farben des Corporate Designs

Das Corporate Design der Technischen Universität Dresden legt nicht nur die zu nutzenden Schriften und das Layout sondern auch die zu verwendenden Farben fest. Diese werden nachfolgend für das CMYK- und RGB-Farbmodel definiert. Sie können im Dokument mit sämtlichen Befehlen zur Farbauswahl wie \color{*{Farbe}}* oder \textcolor{*{Farbe}}* verwendet werden.

## 18.1 Optionen und Befehle

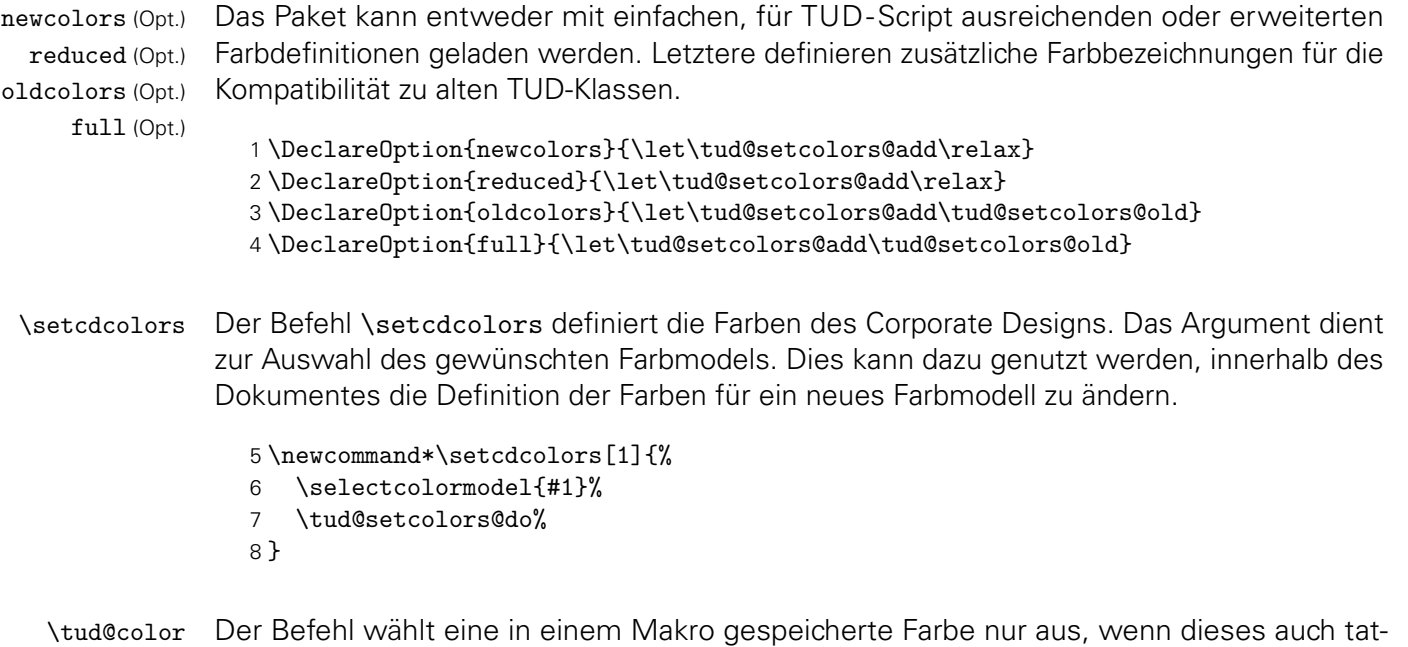

sächlich definiert ist. Dieser Befehl wird von den TUD-Script-Klassen für die Umsetzung des Layouts verwendet.

9\newcommand\*\tud@color[1]{\ifdefvoid{#1}{}{\color{#1}}}

### 18.2 Farbdefinitionen

#### 18.2.1 Notwendige Farben für TUD -Script

\tud@setcolors@do Die eigentliche Definitionen der Farben erfolgt erst durch die Ausführung des Befehls \tud@setcolors@do. Damit wird es möglich, auf die angegebenen Optionen in Form von \tud@setcolors@add oder den durch das Paket xcolor angegebenen Farbraum zu reagieren.

10 \newcommand\*\tud@setcolors@do{%

HKS41 (Farbe) Die primäre Hausfarbe (dunkles Blau) 11 \definecolor{HKS41}{cmyk/RGB/rgb}{% 12 1.00,0.70,0.10,0.50/011,042,081/0.0431372549,0.16470588235,0.31764705882% 13 }% HKS92 (Farbe) Die sekundäre Hausfarbe (grau), allein und ausschließlich für die Verwendung in der Geschäftsausstattung und nicht für Fließtext, Grafiken etc. 14 \definecolor{HKS92}{cmyk/RGB/rgb}{% 15 0.10,0.00,0.05,0.65/080,089,085/0.31372549019,0.34901960784,0.33333333333% 16 }% HKS44 (Farbe) Auszeichnungen 1. Kategorie (helles Blau) 17 \definecolor{HKS44}{cmyk/RGB/rgb}{% 18 1.00,0.50,0.00,0.00/000,089,163/0,0.34901960784,0.63921568627% 19 }% HKS36 (Farbe) HKS33 (Farbe) HKS57 (Farbe) HKS65 (Farbe) Auszeichnungen 2. Kategorie (Indigo, Purpur, dunkles Grün, helles Grün) 20 \definecolor{HKS36}{cmyk/RGB/rgb}{% 21 0.80,0.90,0.00,0.00/081,041,127/0.31764705882,0.16078431372,0.49803921568% 22 }% 23 \definecolor{HKS33}{cmyk/RGB/rgb}{% 24 0.50,1.00,0.00,0.00/129,026,120/0.50588235294,0.10196078431,0.47058823529% 25 }% 26 \definecolor{HKS57}{cmyk/RGB/rgb}{% 27 1.00,0.00,0.90,0.20/000,122,071/0,0.47843137254,0.28235294117% 28 }% 29 \definecolor{HKS65}{cmyk/RGB/rgb}{% 30 0.65,0.00,1.00,0.00/034,173,054/0.13333333333,0.67843137254,0.21176470588% 31 }% HKS07 (Farbe) Ausnahmefarbe (Orange) 32 \definecolor{HKS07}{cmyk/RGB/rgb}{% 33 0.00,0.60,1.00,0.00/232,123,020/0.90980392156,0.48235294117,0.07843137254% 34 }% cddarkblue (Farbe) cdgray (Farbe) cdgrey (Farbe) cdblue (Farbe) cdindigo (Farbe) cdpurple (Farbe) cddarkgreen (Farbe) cdgreen (Farbe) cdorange (Farbe) Die definierten Grundfarben werden zur einfacheren Verwendung im Dokument noch einmal speziell benannt. 35 \colorlet{cddarkblue}{HKS41}% 36 \colorlet{cdgray}{HKS92}% 37 \colorlet{cdgrey}{HKS92}% 38 \colorlet{cdblue}{HKS44}% 39 \colorlet{cdindigo}{HKS36}% 40 \colorlet{cdpurple}{HKS33}% 41 \colorlet{cddarkgreen}{HKS57}% 42 \colorlet{cdgreen}{HKS65}% 43 \colorlet{cdorange}{HKS07}%

Damit enden die notwendigen Farbdefinitionen für das tudscrcolor-Paket. Abhängig von den gewählten Optionen werden mit \tud@setcolors@add ggf. zusätzliche Farbnamen definiert.

44 \tud@setcolors@add% 45 }

\tud@setcolors@add \tud@setcolors@old Die erweiterten Farbbefehle werden durch tudscrcolor definiert, wenn das Paket explizit mit der Option oldcolors geladen wird. Damit werden alle gängigen Farbdefinitionen der vielen Insellösungen des LATEX-Universums an der Technischen Universität Dresden unterstützt.

> \newcommand\*\tud@setcolors@add{} \newcommand\*\tud@setcolors@old{% \colorlet{HKS41K10}{HKS41!10}% \colorlet{HKS41K20}{HKS41!20}% \colorlet{HKS41K30}{HKS41!30}% \colorlet{HKS41K40}{HKS41!40}% \colorlet{HKS41K50}{HKS41!50}% \colorlet{HKS41K60}{HKS41!60}% \colorlet{HKS41K70}{HKS41!70}% \colorlet{HKS41K80}{HKS41!80}% \colorlet{HKS41K90}{HKS41!90}% \colorlet{HKS41K100}{HKS41!100}% \colorlet{HKS92K10}{HKS92!10}% \colorlet{HKS92K20}{HKS92!20}% \colorlet{HKS92K30}{HKS92!30}% \colorlet{HKS92K40}{HKS92!40}% \colorlet{HKS92K50}{HKS92!50}% \colorlet{HKS92K60}{HKS92!60}% \colorlet{HKS92K70}{HKS92!70}% \colorlet{HKS92K80}{HKS92!80}% \colorlet{HKS92K90}{HKS92!90}% \colorlet{HKS92K100}{HKS92!100}% \colorlet{HKS44K10}{HKS44!10}% \colorlet{HKS44K20}{HKS44!20}% \colorlet{HKS44K30}{HKS44!30}% \colorlet{HKS44K40}{HKS44!40}% \colorlet{HKS44K50}{HKS44!50}% \colorlet{HKS44K60}{HKS44!60}% \colorlet{HKS44K70}{HKS44!70}% \colorlet{HKS44K80}{HKS44!80}% \colorlet{HKS44K90}{HKS44!90}% \colorlet{HKS44K100}{HKS44!100}% \colorlet{HKS36K10}{HKS36!10}% \colorlet{HKS36K20}{HKS36!20}% \colorlet{HKS36K30}{HKS36!30}% \colorlet{HKS36K40}{HKS36!40}% \colorlet{HKS36K50}{HKS36!50}% \colorlet{HKS36K60}{HKS36!60}% \colorlet{HKS36K70}{HKS36!70}% \colorlet{HKS36K80}{HKS36!80}% \colorlet{HKS36K90}{HKS36!90}% \colorlet{HKS36K100}{HKS36!100}% \colorlet{HKS33K10}{HKS33!10}% \colorlet{HKS33K20}{HKS33!20}% \colorlet{HKS33K30}{HKS33!30}% \colorlet{HKS33K40}{HKS33!40}% \colorlet{HKS33K50}{HKS33!50}% \colorlet{HKS33K60}{HKS33!60}% \colorlet{HKS33K70}{HKS33!70}% \colorlet{HKS33K80}{HKS33!80}% \colorlet{HKS33K90}{HKS33!90}% \colorlet{HKS33K100}{HKS33!100}% \colorlet{HKS57K10}{HKS57!10}%

 \colorlet{HKS57K20}{HKS57!20}% \colorlet{HKS57K30}{HKS57!30}% \colorlet{HKS57K40}{HKS57!40}% \colorlet{HKS57K50}{HKS57!50}% \colorlet{HKS57K60}{HKS57!60}% \colorlet{HKS57K70}{HKS57!70}% \colorlet{HKS57K80}{HKS57!80}% \colorlet{HKS57K90}{HKS57!90}% \colorlet{HKS57K100}{HKS57!100}% \colorlet{HKS65K10}{HKS65!10}% \colorlet{HKS65K20}{HKS65!20}% \colorlet{HKS65K30}{HKS65!30}% \colorlet{HKS65K40}{HKS65!40}% \colorlet{HKS65K50}{HKS65!50}% \colorlet{HKS65K60}{HKS65!60}% \colorlet{HKS65K70}{HKS65!70}% \colorlet{HKS65K80}{HKS65!80}% \colorlet{HKS65K90}{HKS65!90}% \colorlet{HKS65K100}{HKS65!100}% \colorlet{HKS07K10}{HKS07!10}% \colorlet{HKS07K20}{HKS07!20}% \colorlet{HKS07K30}{HKS07!30}% \colorlet{HKS07K40}{HKS07!40}% \colorlet{HKS07K50}{HKS07!50}% \colorlet{HKS07K60}{HKS07!60}% \colorlet{HKS07K70}{HKS07!70}% \colorlet{HKS07K80}{HKS07!80}% \colorlet{HKS07K90}{HKS07!90}% \colorlet{HKS07K100}{HKS07!100}% \colorlet{HKS41-10}{HKS41!10}% \colorlet{HKS41-20}{HKS41!20}% \colorlet{HKS41-30}{HKS41!30}% \colorlet{HKS41-40}{HKS41!40}% \colorlet{HKS41-50}{HKS41!50}% \colorlet{HKS41-60}{HKS41!60}% \colorlet{HKS41-70}{HKS41!70}% \colorlet{HKS41-80}{HKS41!80}% \colorlet{HKS41-90}{HKS41!90}% \colorlet{HKS41-100}{HKS41!100}% \colorlet{HKS92-10}{HKS92!10}% \colorlet{HKS92-20}{HKS92!20}% \colorlet{HKS92-30}{HKS92!30}% \colorlet{HKS92-40}{HKS92!40}% \colorlet{HKS92-50}{HKS92!50}% \colorlet{HKS92-60}{HKS92!60}% \colorlet{HKS92-70}{HKS92!70}% \colorlet{HKS92-80}{HKS92!80}% \colorlet{HKS92-90}{HKS92!90}% \colorlet{HKS92-100}{HKS92!100}% \colorlet{HKS44-10}{HKS44!10}% \colorlet{HKS44-20}{HKS44!20}% \colorlet{HKS44-30}{HKS44!30}% \colorlet{HKS44-40}{HKS44!40}% \colorlet{HKS44-50}{HKS44!50}% \colorlet{HKS44-60}{HKS44!60}% \colorlet{HKS44-70}{HKS44!70}% \colorlet{HKS44-80}{HKS44!80}% \colorlet{HKS44-90}{HKS44!90}% \colorlet{HKS44-100}{HKS44!100}%

 \colorlet{HKS36-10}{HKS36!10}% \colorlet{HKS36-20}{HKS36!20}% \colorlet{HKS36-30}{HKS36!30}% \colorlet{HKS36-40}{HKS36!40}% \colorlet{HKS36-50}{HKS36!50}% \colorlet{HKS36-60}{HKS36!60}% \colorlet{HKS36-70}{HKS36!70}% \colorlet{HKS36-80}{HKS36!80}% \colorlet{HKS36-90}{HKS36!90}% \colorlet{HKS36-100}{HKS36!100}% \colorlet{HKS33-10}{HKS33!10}% \colorlet{HKS33-20}{HKS33!20}% \colorlet{HKS33-30}{HKS33!30}% \colorlet{HKS33-40}{HKS33!40}% \colorlet{HKS33-50}{HKS33!50}% \colorlet{HKS33-60}{HKS33!60}% \colorlet{HKS33-70}{HKS33!70}% \colorlet{HKS33-80}{HKS33!80}% \colorlet{HKS33-90}{HKS33!90}% \colorlet{HKS33-100}{HKS33!100}% \colorlet{HKS57-10}{HKS57!10}% \colorlet{HKS57-20}{HKS57!20}% \colorlet{HKS57-30}{HKS57!30}% \colorlet{HKS57-40}{HKS57!40}% \colorlet{HKS57-50}{HKS57!50}% \colorlet{HKS57-60}{HKS57!60}% \colorlet{HKS57-70}{HKS57!70}% \colorlet{HKS57-80}{HKS57!80}% \colorlet{HKS57-90}{HKS57!90}% \colorlet{HKS57-100}{HKS57!100}% \colorlet{HKS65-10}{HKS65!10}% \colorlet{HKS65-20}{HKS65!20}% \colorlet{HKS65-30}{HKS65!30}% \colorlet{HKS65-40}{HKS65!40}% \colorlet{HKS65-50}{HKS65!50}% \colorlet{HKS65-60}{HKS65!60}% \colorlet{HKS65-70}{HKS65!70}% \colorlet{HKS65-80}{HKS65!80}% \colorlet{HKS65-90}{HKS65!90}% \colorlet{HKS65-100}{HKS65!100}% \colorlet{HKS07-10}{HKS07!10}% \colorlet{HKS07-20}{HKS07!20}% \colorlet{HKS07-30}{HKS07!30}% \colorlet{HKS07-40}{HKS07!40}% \colorlet{HKS07-50}{HKS07!50}% \colorlet{HKS07-60}{HKS07!60}% \colorlet{HKS07-70}{HKS07!70}% \colorlet{HKS07-80}{HKS07!80}% \colorlet{HKS07-90}{HKS07!90}% \colorlet{HKS07-100}{HKS07!100}% }

#### 18.3 Ausführung der Optionen

Zum Schluss werden die Optionen ausgeführt und ggf. an xcolor weitergereicht. Anschließend werden die Farben für das Dokument definiert. Ohne die Angabe eines optionalen

Argumentes an das Paket xcolor erfolgt die Definition für den gewählten bzw. standardmäßig eingestellten Farbraum.

\DeclareOption\*{\PassOptionsToPackage{\CurrentOption}{xcolor}}

\ExecuteOptions{reduced}

- \ProcessOptions\relax
- \RequirePackage{xcolor}[2007/01/21]
- \tud@setcolors@do%

# Teil n tudscr-supervisor.dtx

## 19 Das Paket tudscrsupervisor – Betreuung wissenschaftlicher Arbeiten

Diese Paket stellt für die TUD-Script-Klassen mehrere Umgebungen und Befehle zur Erstellung der Aufgabenstellung einer Abschlussarbeit sowie eines Gutachtens und eines Aushangs bereit.

\tud@multiple@fields@output \tud@multiple@fields@style Diesen beiden Makros dienen dazu, unterschiedliche Varianten für die Ausgabe innerhalb der nachfolgenden Umgebungen generieren zu können. Momentan werden diese nur innerhalb der task-Umgebung verwendet.

1 \newcommand\*\tud@multiple@fields@output{}

2 \newcommand\*\tud@multiple@fields@style{table}

\student Der Befehl \student kann als Alias für \author genutzt werden.

3 \newcommand\*\student{\author}

\tud@authortable@set \tud@len@authortable (Länge) Der Befehl \tud@authortable@set dient bei Aufgabenstellung und Gutachten zur Ausgabe einer Tabelle mit Informationen zum Autor beziehungsweise zu den Autoren.[16](#page-247-0)

4 \newlength\tud@len@authortable

5 \newcommand\*\tud@authortable@set{%

- 6 \begingroup%
- 7 \let\thanks\@gobble%
- 8 \let\footnote\@gobble%

Zu Beginn wird eine Tabelle mit den Bezeichnern aller genutzten Feldern ausgegeben. Danach folgen alle Autoren. Damit ein einheitliches Layout entsteht und auch die Tabellen am Ende der Umgebung in der ersten Spalte die gleiche Breite haben wie im oberen Teil, ist die Bestimmung einer festen Spaltenbreite notwendig, die so breit wie der längste Bezeichner ist. Dafür muss festgestellt werden, welche optionalen Felder denn nun überhaupt genutzt werden. Dafür wird \tud@multiple@fields@preset mit \null als Argument aufgerufen, um alle potenziellen Felder erkennen zu können.

- 9 \tud@multiple@split{@author}%
- 10 \tud@multiple@fields@preset{@author}{\null}{}%
- 11 \setlength\tud@len@authortable{2em}%

Anschließend werden die Bezeichner sowohl der obligatorischen als auch der genutzten, optionalen Felder in \@tempa gespeichert. Mit der Liste wird der längste Bezeichner bestimmt und dessen Länge in \tud@len@authortable gespeichert.

- 12 \def\@tempb##1{%
- 13 \expandafter\ifx\csname @##1\endcsname\@empty\else%
- 14 \expandafter\appto\expandafter\@tempa\expandafter{%
- 15 \expandafter,\csname ##1name\endcsname%

<span id="page-247-0"></span><sup>16</sup> Matrikelnummer, Jahrgang, Studiengang etc.

```
16 }%
17 \fi%
18 }%
19 \def\@tempa{%
20 \namesname,\titlename,\issuedatetext,\duedatetext,\supervisorname%
21 \frac{\cancel{10}}{\cancel{6}}22 \tud@ifin@and{\@supervisor}{\appto\@tempa{,\supervisorothername}}{}%
23 \@tempb{referee}%
24 \tud@ifin@and{\@referee}{\appto\@tempa{,\refereeothername}}{}%
25 \@tempb{matriculationnumber}%
26 \@tempb{matriculationyear}%
27 \@tempb{course}%
28 \@tempb{discipline}%
29 \@for\@tempb:=\@tempa\do{%
30 \settowidth\@tempdima{\@tempb\tud@title@delimiter}%
31 \ifdim\@tempdima>\tud@len@authortable\relax%
32 \setlength\tud@len@authortable{\@tempdima}%
33 \{f_i\}34 }%
35 \global\tud@len@authortable=\tud@len@authortable%
```
Die Tabelle mit den benötigten Bezeichnern. Damit diese bis an den Seiterand ohne Warnungen gesetzt werden können, wird die Auszeichnung von Absatzenden aufgehoben.

```
36 \begingroup%
37 \setparsizes{\z0}{\z0}{\z0\@plus 1fil}\par@updaterelative%
38 \begin{tabular}{@{}p{\tud@len@authortable}}%
39 \ifx\@course\@empty\else%
40 \coursename\tud@title@delimiter\tabularnewline%
41 \forallfi%
42 \ifx\@discipline\@empty\else%
43 \disciplinename\tud@title@delimiter\tabularnewline%
44 \{f_i\}45 \namesname\tud@title@delimiter\tabularnewline%
46 \ifx\@matriculationnumber\@empty\else%
47 \matriculationnumbername\tud@title@delimiter\tabularnewline%
48 \fi%
49 \ifx\@matriculationyear\@empty\else%
50 \matriculationyearname\tud@title@delimiter\tabularnewline%
51 \quad \text{If } i%
52 \end{tabular}%
```
Der Befehl \tud@split@author@do wird innerhalb der TUD-Script-Klassen zur formatierten Ausgabe mehrerer Autoren auf der Titelseite verwendet, welche durch\author{*{Autor(en)*}} angegeben und mit \and getrennt wurden. Er wird hier auf die Ausgabe der Autoren mit den jeweils zusätzlich gegebenen Informationen in einer Tabelle angepasst.

#### \renewcommand\*\tud@split@author@do[2]{%

Weil alle Autoren in einer Tabelle gesetzt werden wird geprüft, welche Felder individuell via \author angegeben wurden. Damit die Tabellen die gleiche Höhe haben, auch wenn für einen Autor ein Feld ausgelassen wurde, werden alle insgesamt angegebenen Felder mit via \tud@multiple@fields@preset mit \null initialisiert. Anschließend werden die für den aktuellen Autor angegebenen Felder gesetzt.

- \tud@multiple@fields@store{@author}{##1}%
- \tud@multiple@fields@preset{@author}{\null}{##1}%

Nach viel Geplänkel kommt nun die eigentliche Tabelle mit ggf. zusätzlichen Informationen zum Autor.

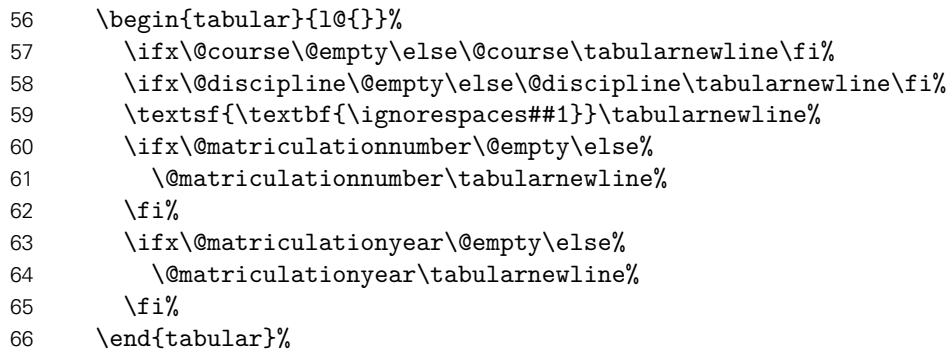

Sollte ein weiterer Autor folgen, wird \tabcolsep zusätzlich eingefügt, um den Standardabstand bei Tabellen zu sichern, da die Tabelle vorher ohne rechten "Rand" gesetzt wurde, um die letzte Tabelle ggf. genau bis zum rechten Rand setzen zu können.

```
67 \tud@multiple@fields@restore{@author}%
68 \tud@multiple@@@split{##2}{\enskip\hspace{\tabcolsep}}%
69 }%
```
Hier erfolgt die eigentliche Ausgabe.

```
70 \tud@multiple@split{@author}%
```
Nach den Autoren wird der Titel über die komplette Textbreite ausgegeben. Danach wird der Inhalt der Aufgabenstellung gesetzt.

```
71 \vskip\smallskipamount%
72 \begin{tabular}{@{}p{\tud@len@authortable}%
73 p{\dimexpr\textwidth-\tud@len@authortable-2\tabcolsep\relax}@{}}%
74 \titlename\tud@title@delimiter & \tud@RaggedRight\textsf{\textbf{\@@title}}%
75 \end{tabular}%
76 \par%
77 \endgroup%
78 \ifdim\parskip>\z@\else\vskip\topsep\fi%
79 \endgroup%
80 \noindent\ignorespaces%
81 }
```
#### 19.1 Aufgabenstellung

task (Umg.) headline (Param.) heading (Param.) line (Param.) style (Param.)

Die Umgebung für die Aufgabenstellung nutzt die tudpage-Umgebung. Sie wird auf einer neuen (rechten) Seite gesetzt. Es wird zu Beginn eine Tabelle mit Informationen zum Autor gesetzt. Zum Abschluss werden Betreuer, Hochschullehrer und ggf. Vorsitzender des Prüfungsausschusses ausgegeben.

82 \newenvironment{task}[1][]{%

Die tudpage-Umgebung wird geöffnet. Mit dem Parameter headline kann die standardmäßige Überschrift überschrieben werden.

- 83 \cleardoubleoddpage%
- 84 \def\@headline{}%
- 85 \TUD@parameter@family{tudpage}{%
- 86 \TUD@parameter@def{headline}{\def\@headline{##1}}%
- 87 \TUD@parameter@let{heading}{headline}%
- 88 \TUD@parameter@let{line}{headline}%
- 89 \TUD@parameter@def{style}{\def\tud@multiple@fields@style{##1}}%
- 90 \TUD@parameter@handler@default{headline}%
- 91 }%
- 92 \tudpage[pagestyle=empty,#1]%

Zu Beginn wird als erstes die Überschrift und – die entsprechende Option vorausgesetzt – im PDF einen Lesezeichen- oder auch Outline-Eintrag gesetzt.

```
93 \tudbookmark{\taskname}{task}%
94 \subsection*{%
95 \ifx\@headline\@empty%
96 \taskname\space%
97 \ifx\tasktext\@empty\else\ifx\@@thesis\@empty\else%
98 \ignorespaces\tasktext\space\@@thesis%
99 \forallfi\foralli%
100 \else\@headline\fi%
101 }%
102 \tud@authortable@set%
103 }{%
```
Da auch Gutachter und Betreuer durch den Befehl \and getrennt werden, wird dieser für die korrekte Ausgabe umdefiniert. Anschließend folgt die Ausgabe in einer Tabelle, die Spalte der Bezeichner entspricht der aus dem oberen Teil.

```
104 \def\tud@multiple@fields@output##1{%
105 \ifstr{\tud@multiple@fields@style}{table}{%
106 \det\lambda<sup>%</sup>
107 \tabularnewline%
108 \ifstr{\csuse{##1othername}}{}{}{%
109 \csuse{##1othername}\tud@title@delimiter%
110 }%
111 & \def\and{\tabularnewline &}%
112 }%
113 }\{%
114 \def\and{\unskip,\space\ignorespaces}%<br>115 }%
115
116 \csuse{@##1}%
117 }%
118 \removelastskip%
119 \ifdim\parskip>\z@\vskip\parskip\else\vskip\topsep\fi\medskip%
120 \begingroup%
121 \setparsizes{\z@}{\z@}{\z@\@plus 1fil}\par@updaterelative%
122 \begin{tabular}{@{}p{\tud@len@authortable}l@{}}%
123 \ifx\@referee\@empty\else%
124 \refereename\tud@title@delimiter & %
125 \tud@multiple@fields@output{referee}\tabularnewline[\smallskipamount]%
126 \overline{126}127 \supervisorname\tud@title@delimiter & %
128 \tud@multiple@fields@output{supervisor}\tabularnewline[\smallskipamount]%
129 \issuedatetext\tud@title@delimiter & \@issuedate\tabularnewline%
130 \duedatetext\tud@title@delimiter & \@duedate\tabularnewline%
131 \end{tabular}%
```
Darunter wird etwas Platz für die Unterschriften von betreuendem Professor und ggf. Prüfungsausschussvorsitzenden gehalten. Auch diese beiden werden in einer Tabelle ausgegeben. Die tudpage-Umgebung wird beendet, und eine neue (rechte) Seite geöffnet.

```
132 \vskip\tud@len@signatureskip\noindent%
133 \ifx\@chairman\@empty\else%
134 \begin{tabular}{@{}l@{}}%
135 \@chairman\tabularnewline%
136 \chairmanname\tabularnewline%
137 \end{tabular}%
138 \hfill%
139 \fi%
140 \ifx\@professor\@empty\else%
141 \begin{tabular}{@{}l@{}}%
142 \@professor\tabularnewline%
143 \professorname\tabularnewline%
144 \end{tabular}%
145 \fi%
146 \par%
147 \endgroup%
148 \endtudpage%
149 \aftergroup\cleardoublepage%
150 }
```
\taskform Dies soll die Standardform einer Aufgabenstellung sein. Im ersten Argument werden kurz die Ziele motiviert und erläutert, im zweiten Argument werden im besten Fall die Schwerpunkte in einer itemize-Umgebung aufgeschlüsselt.

```
151\newcommand\taskform[3][]{%
152 \begin{task}[#1]%
153 \removelastskip%
154 \ifblank{#2}{}{\minisec{\objectivesname}#2}%
155 \ifblank{#3}{}{}{}{}{%}
156 \minisec{\focusname}%
157 \begin{itemize}\tud@RaggedRight%
158 #3%
159 \end{itemize}%
160 }%
161 \end{task}%
162 }
```
#### 19.2 Gutachten

evaluation (Umg.) headline (Param.) heading (Param.) line (Param.) grade (Param.)

Die Umgebung für das Gutachten nutzt ebenfalls die tudpage-Umgebung. Sie wird auf einer neuen (rechten) Seite gesetzt. Es wird zu Beginn eine Tabelle mit Informationen zum Autor gesetzt. Zum Abschluss werden Ort, Datum und Gutachter ausgegeben.

163 \newenvironment{evaluation}[1][]{%

Die tudpage-Umgebung wird geöffnet. Mit dem Parameter headline kann die standardmäßige Überschrift überschrieben werden. Zu Beginn wird als erstes die Überschrift und – die entsprechende Option vorausgesetzt – im PDF einen Lesezeichen- oder auch Outline-Eintrag gesetzt.

```
164 \cleardoubleoddpage%
165 \def\@headline{}%
166 \TUD@parameter@family{tudpage}{%
167 \TUD@parameter@def{headline}{\def\@headline{##1}}%
168 \TUD@parameter@let{heading}{headline}%
169 \TUD@parameter@let{line}{headline}%
170 \TUD@parameter@def{grade}{\def\@grade{##1}}%
```
```
171 \TUD@parameter@handler@default{headline}%
172 }%
173 \tudpage[pagestyle=empty,#1]%
174 \tudbookmark{\evaluationname}{evaluation}%
175 \subsection*{%
176 \ifx\@headline\@empty%
177 \evaluationname\space%
178 \ifx\evaluationtext\@empty\else\ifx\@@thesis\@empty\else%
179 \ignorespaces\evaluationtext\space\@@thesis%
180 \fi\fi%
181 \else\@headline\fi%
182 }%
183 \tud@authortable@set%
184 }{%
```
Die gegebenen Note sowie Ort und Datum werden am Ende ggf. ausgegeben.

```
185 \removelastskip%
186 \ifdim\parskip>\z@\vskip\parskip\else\vskip\topsep\fi%
187 \setlength{\@tempskipa}{\smallskipamount}%
188 \ifx\@grade\@empty\else%
189 \vskip\@tempskipa\noindent%
190 \gradetext%
191 \setlength{\@tempskipa}{\bigskipamount}%
192 \fi%
193 \ifx\@date\@empty\else%
194 \vskip\@tempskipa\noindent%
195 \ifx\@place\@empty\else\@place,\nobreakspace\fi\@date%
196 \fi%
197 \vskip\tud@len@signatureskip\noindent%
```
Der Befehl \and wird für einen möglichen Zweitgutachter angepasst. Das Hilfsmakro \@tempa dient zur Übernahme des richtigen Bezeichners für Erst- bzw. Zweitgutachter. Sollten mit \referee keine Gutachter angegeben sein, so werden die angegeben Betreuer verwendet.

```
198 \ifx\@referee\@empty\let\@referee\@supervisor\fi%
199 \let\@tempa\refereename%
200 \def\and{%
201 \tabularnewline%
202 \@tempa%
203 \endtabular%
204 \hfill%
205 \tabular{@{}l@{}}%
206 \global\let\@tempa\refereeothername%
207 }%
208 \begin{tabular}{@{}l@{}}%
209 \@referee%
210 \tabularnewline%
211 \@tempa%
212 \end{tabular}%
213 \hfill\null%
214 \endtudpage%
215 \aftergroup\cleardoublepage%
216 }
```
<span id="page-252-0"></span>\evaluationform Dies soll die Standardform eines Gutachtens sein. Im ersten Argument wird kurz die Aufgabenstellung zusammengefasst, im zweiten Argument wird der Inhalt und die Struktur der

Arbeit kurz beschrieben. Im dritten Argument erfolgt die Bewertung, das letzte Argument beinhaltet die Note.

```
217\newcommand\evaluationform[5][]{%
218 \begin{evaluation}[#1]%
219 \removelastskip%
220 \ifblank{#2}{}{\minisec{\taskname}#2}%
221 \ifblank{#3}{}{\minisec{\contentname}#3}%
222 \ifblank{#4}{}{\minisec{\assessmentname}#4}%
223 \ifblank{#5}{}{\def\@grade{#5}}%
224 \end{evaluation}%
225 }
```
## <span id="page-253-0"></span>19.3 Aushang

notice (Umg.) headline (Param.) heading (Param.)

line (Param.) überschrieben werden kann. Die Umgebung für Aushänge nutzt ebenfalls die tudpage-Umgebung. Sie wird auf einer neuen (rechten) Seite gesetzt. Die Überschrift wird in der Voreinstellung auf den sprachabhängigen Bezeichner \noticename gesetzt, welcher allerdings mit dem Parameter headline

```
226 \newenvironment{notice}[1][]{%
227 \cleardoubleoddpage%
228 \def\@headline{\noticename}%
229 \TUD@parameter@family{tudpage}{%
230 \TUD@parameter@def{headline}{\def\@headline{##1}}%
231 \TUD@parameter@let{heading}{headline}%
232 \TUD@parameter@let{line}{headline}%
233 \TUD@parameter@handler@default{headline}%
234 }%
```
Es wird zu Beginn das angegebene Datum oben auf der rechten Seite ausgegeben. Anschließend wird die Überschrift und der gegebene Titel gesetzt.

```
235 \tudpage[pagestyle=empty,cdhead=date,#1]%
236 \tudbookmark{\noticename}{notice}%
237 \ifx\@headline\@empty\else%
238 \section*{\@headline}%
239 \fi%
240 }{%
```
Wenn keine Kontaktperson direkt angegeben wurden, werden die Informationen der angegeben Betreuer verwendet. Wenn eine Personenangabe gefunden wurde, werden die Kontaktdaten ausgegeben.

```
241 \ifx\@contactperson\@empty\let\@contactperson\@supervisor\fi%
242 \ifx\@contactperson\@empty\else%
243 \removelastskip%
244 \ifdim\parskip>\z@\vskip\parskip\else\vskip\topsep\fi%
245 \renewcommand*\tud@split@contactperson@do[2]{%
246 \tud@multiple@fields@store{@contactperson}{##1}%
247 \tud@multiple@fields@preset{@contactperson}{}{##1}%
248 \begin{tabular}[t]{@{}l@{}}%
249 \ignorespaces##1\tabularnewline%
250 \ifx\@office\@empty\else\@office\tabularnewline\fi%
251 \ifx\@telephone\@empty\else\@telephone\tabularnewline\fi%
252 \ifx\@telefax\@empty\else\@telefax\tabularnewline\fi%
253 \ifx\@emailaddress\@empty\else\@emailaddress\tabularnewline\fi%
```
- \end{tabular}%
- \tud@multiple@fields@restore{@contactperson}%
- \tud@multiple@@@split{##2}{\hfill}%
- }%
- \subsection\*{\contactpersonname}%
- 259 \noindent\tud@multiple@split{@contactperson}\hfill\null%
- \fi%
- \endtudpage%
- \aftergroup\cleardoublepage%
- <span id="page-254-0"></span>}
- \noticeform Dies soll die Standardform eines Aushangs für eine Abschlussarbeit sein. Im ersten Argument wird kurz der Inhalt zusammengefasst, im zweiten Argument werden die Arbeitsschwerpunkte beschrieben.

```
264 \newcommand\noticeform[3][]{%
265 \begin{notice}[#1]%
266 \removelastskip%
267 \ifblank{#2}{}{%
268 \ifx\@@title\@empty\else%
269 \minisec{\expandonce{\@@title}}%
270 \overline{\text{f}i}271 #2%
272 }%
273 \ifblank{#3}{}{%
274 \minisec{\focusname}%
275 \begin{itemize}\tud@RaggedRight%
276 #3%
277 \end{itemize}%
278 }%
279 \end{notice}%
280 }
```
# <span id="page-255-2"></span>Teil o tudscr-twocolfix.dtx

# 20 Das Paket twocolfix – Bugfix für den zweispaltigen Satz

Der LATEX 2ε-Kernel enthält einen Fehler, der Kapitelüberschriften im zweispaltigen Layout höher setzt, als im einspaltigen. Zwar ist der [Fehler](http://latex-project.org/cgi-bin/ltxbugs2html?pr=latex/3126)<sup>[17](#page-255-0)</sup> schon länger bekannt, allerdings noch nicht in den LATK 2 $\varepsilon$ -Kernel übernommen worden. Das Paket twocolfix soll das Problem beheben. Eine Integration des Bugfixes in KOMA-Script wurde bereits bei Markus Kohm angefragt, jedoch [von ihm nicht weiter verfolgt](http://www.komascript.de/node/1681)<sup>[18](#page-255-1)</sup>.

Es wird der fehlerhafte Befehl aus dem LATEX 2 $\varepsilon$ -Kernel neu definiert. Allerdings definieren die KOMA-Script-Klassen das Makro \@topnewpage um und sichern vorher das Original in \scr@topnewpage. Daher wird der neue Befehl erst temporär definiert.

```
1 \long\def \@tempa [#1]{%
2 \@nodocument%
3 \@next\@currbox\@freelist{}{}%
4 \global \setbox\@currbox%
5 \vbox {%
6 \t\t \beta7 \prevdepth\z@%
8 \begingroup%
9 \normalcolor%
10 \hsize\textwidth%
```
Damit der Inhalt des optionale Argumentes mit den gleichen Absatzeinstellungen gesetzt wird, werden diese nach \@parboxrestore für KOMA-Script-Klassen wiederhergestellt.

```
11 \@parboxrestore%
12 \ifcsname KOMAClassName\endcsname%
13 \KOMAoptionOf[\KOMAoption{parskip}]{\KOMAClassFileName}{parskip}%
14 \overrightarrow{fi}15 \col@number \@ne%
16 \ignorespaces #1\par%
17 \ifdim\parskip>\z@\null\fi%
18 \vskip -\dbltextfloatsep%
19 \endgroup%
20 \ifdim\parskip>\z@\vskip\parskip\else\null\fi%
21 \vskip -\topskip%
22 }%
23 \begingroup%
24 \splitmaxdepth\maxdepth \splittopskip\topskip%
25 \setbox\@tempboxa \vsplit\@currbox to\z@%
26 \endgroup%
27 \ifdim \ht\@currbox>\textheight%
28 \ht\@currbox \textheight%
29 \fi%
30 \global \count\@currbox \tw@%
31 \@tempdima -\ht\@currbox%
32 \advance \@tempdima -\dbltextfloatsep%
33 \global \advance \@colht \@tempdima%
```
<span id="page-255-1"></span><span id="page-255-0"></span><sup>17</sup><http://latex-project.org/cgi-bin/ltxbugs2html?pr=latex/3126> <sup>18</sup><http://www.komascript.de/node/1681>

```
34 \ifx \@dbltoplist \@empty%
35 \else%
36 \@latexerr{Float(s) lost}\@ehb%
37 \let \@dbltoplist \@empty%
38 \fi%
39 \@cons \@dbltoplist \@currbox%
40 \global \@dbltopnum \m@ne%
41 \ifdim \@colht<2.5\baselineskip%
42 \@latex@warning@no@line {Optional argument of \noexpand\twocolumn
43 too tall on page \thepage}%
44 \@emptycol%
45 \if@firstcolumn%
46 \else%
47 \@emptycol%
48 \{f_i\}49 \else%
50 \global \vsize \@colht%
51 \global \@colroom \@colht%
52 \@floatplacement%
53 \fi%
54 }
```
Um eine Änderung am LATEX 2<sub>6</sub>-Kernel feststellen zu können, wird auf die zum Zeitpunkt des Paketes aktuelle Definition von \@topnewpage geprüft.

```
55 \long\def\@tempb[#1]{%
56 \@nodocument
57 \@next\@currbox\@freelist{}{}%
58 \global \setbox\@currbox
59 \color@vbox
60 \normalcolor
61 \vbox {%
62 \hsize\textwidth
63 \@parboxrestore
64 \col@number \@ne
65 #1%
66 \vskip -\dbltextfloatsep
67 }%
68 \color@endbox
69 \ifdim \ht\@currbox>\textheight
70 \ht\@currbox \textheight
71 \fi
72 \global \count\@currbox \tw@
73 \@tempdima -\ht\@currbox
74 \advance \@tempdima -\dbltextfloatsep
75 \global \advance \@colht \@tempdima
76 \ifx \@dbltoplist \@empty
77 \else
78 \@latexerr{Float(s) lost}\@ehb
79 \let \@dbltoplist \@empty
80 \fi
81 \@cons \@dbltoplist \@currbox
82 \global \@dbltopnum \m@ne
83 \ifdim \@colht<2.5\baselineskip
84 \@latex@warning@no@line {Optional argument of \noexpand\twocolumn
85 too tall on page \thepage}%
86 \@emptycol
87 \if@firstcolumn
88 \else
```
89 \@emptycol \fi \else 92 \global \vsize \@colht \global \@colroom \@colht \@floatplacement \fi }

\@topnewpage \scr@topnewpage Nachdem der neue Befehl sowie die Definition aus dem LATEX  $2\varepsilon$ -Kernel zuerst temporär definiert wurden, wird nun abhängig von der aktiven Klasse der notwendige Befehl mit der neuen Definition überschrieben.

> <span id="page-257-0"></span> \ifx\scr@topnewpage\@undefined \@check@eq\@topnewpage\@tempb% \let\@topnewpage\@tempa% \else \@check@eq\scr@topnewpage\@tempb% \let\scr@topnewpage\@tempa% \fi

# <span id="page-258-3"></span>Teil p tudscr-mathswap.dtx

# 21 Das Paket mathswap – Aktive Trennzeichen im Mathematikmodus

Die Verwendung von Dezimal- und Tausendertrennzeichen im mathematischen Satz sind regional sehr unterschiedlich. In den meisten englischsprachigen Ländern wird der Punkt als Dezimaltrennzeichen und das Komma zur Zifferngruppierung verwendet, im restlichen Europa wird dies genau entgegengesetzt praktiziert. Dieses Paket soll dazu dienen, beliebige formatierte Zahlen in ihrer Ausgabe anzupassen. Dafür werden die Zeichen Punkt ( . ) und Komma ( , ) als aktive Zeichen im Mathematikmodus definiert.

Ähnliche Funktionalitäten werden bereits durch die Pakete icomma und ziffer bereitgestellt. Bei icomma muss jedoch beim Verfassen des Dokumentes durch den Autor beachtet werden, ob das verwendete Komma einem Dezimaltrennzeichen entspricht ( $t = 1,2$ ) oder aber einem normalen Komma im Mathematiksatz ( $z = f(x, y)$ ), wo ein gewisser Abstand nach dem Komma durchaus gewünscht ist. Das Paket ziffer liefert dafür die gewünschte Funktio-nalität,<sup>[19](#page-258-0)</sup> ist allerdings etwas unflexibel, was den Umgang mit den Trennzeichen anbelangt. Als Alternative zu diesem Paket kann außerdem ionumbers verwendet werden.

<span id="page-258-1"></span>Das Paket mathswap sorgt dafür, dass Trennzeichen direkt vor einer Ziffer erkannt und nach bestimmten Vorgaben ersetzt werden. Sollte sich jedoch zwischen Trennzeichen und Ziffer Leerraum befinden, wird dieser als solcher auch gesetzt.

\commaswap \dotswap \@commaswap \@dotswap Die beiden Befehle \commaswap und \dotswap sind die zentrale Benutzerschnittstelle des Paketes. Das Makro \commaswap definiert das Trennzeichen oder den Inhalt, wodurch ein Komma ersetzt werden soll, auf welches direkt danach eine Ziffer folgt. Normalerweise setzt LATEXnach einem Komma im mathematischen Satz zusätzlich einen horizontalen Abstand. Bei der Ersetzung durch \commaswap entfällt dieser. Die Voreinstellung für \commaswap ist deshalb auf ein Komma (,) gesetzt.

> Mit dem Makro \dotswap kann definiert werden, wodurch der Punkt im mathematischen Satz ersetzt werden soll, wenn auf diesen direkt anschließend eine Ziffer folgt. Da der Punkt im deutschsprachigem Raum zur Gruppierung von Ziffern genutzt wird, ist hierfür standardmäßig ein halbes geschütztes Leerzeichen definiert (\,).

> Die mit \commaswap{*{Trennzeichen*}} und \dotswap{*{Trennzeichen*}} definierten Trennzeichen werden in \@commaswap und \@dotswap gesichert.

```
1 \newcommand*\@commaswap{,}
```

```
2 \newcommand*\commaswap[1]{\gdef\@commaswap{#1}\ignorespaces}
```

```
3 \newcommand*\@dotswap{\,}
```
<span id="page-258-2"></span>4 \newcommand\*\dotswap[1]{\gdef\@dotswap{#1}\ignorespaces}

\ms@comma In den Befehlen \ms@commachar und \ms@dotchar wird die originale Definition von Komma \ms@commachar \ms@dot \ms@dotchar und Punkt im Mathematikmodus gesichert, welche weiterhin verwendet wird, falls nach diesen nicht direkt eine Ziffer folgt. Mit den Makros \ms@comma und \ms@dot werden die Definitionen von Komma und Punkt als normale Textzeichen für den mathematischen Satz

<span id="page-258-0"></span><sup>19</sup>kein Leerraum nach Komma, wenn direkt danach eine Ziffer folgt

bereitgehalten. Anschließend werden beide als aktive Zeichen für den Mathematikmodus gesetzt.

<span id="page-259-0"></span>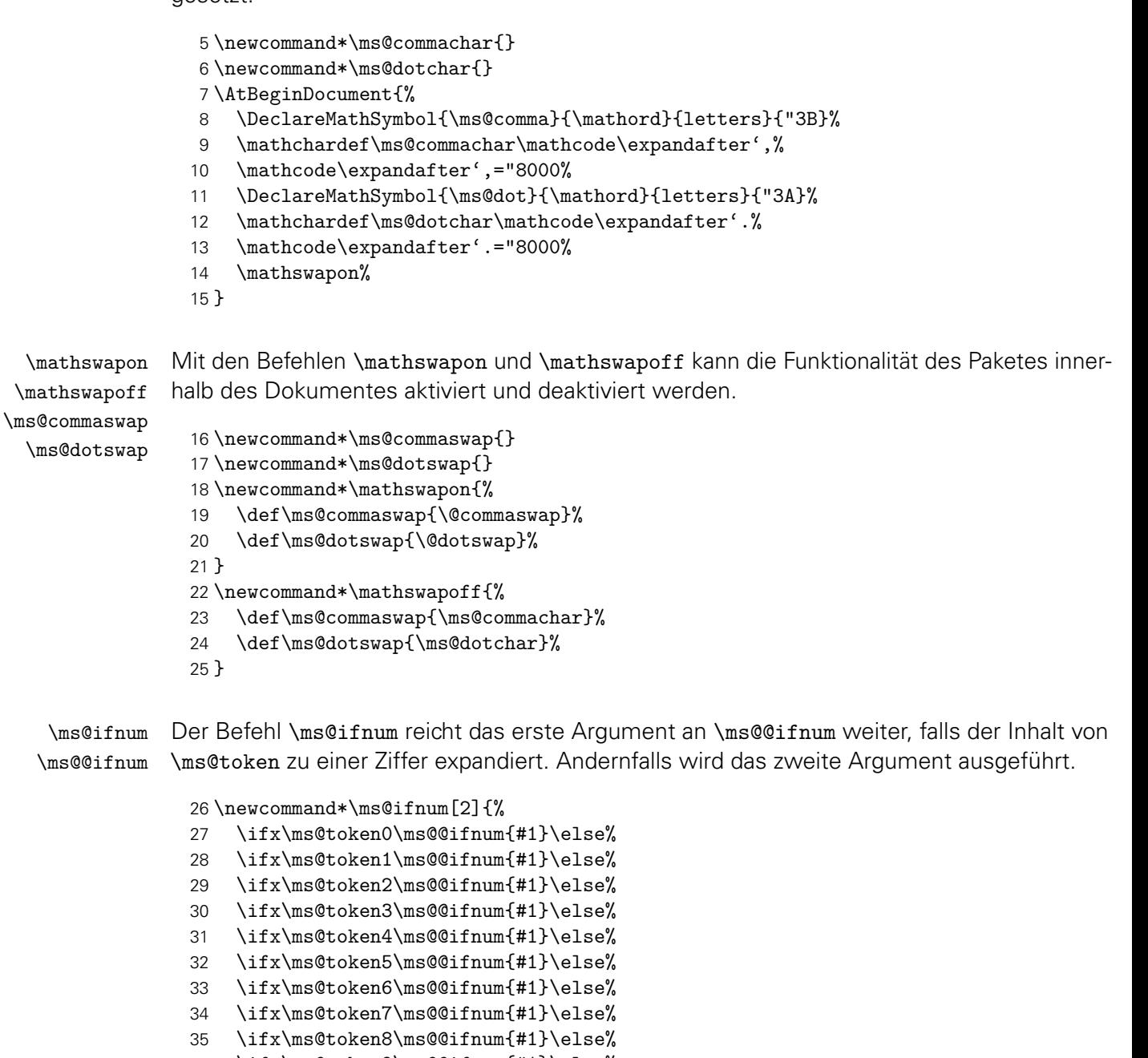

```
36 \ifx\ms@token9\ms@@ifnum{#1}\else%
```

```
37 #2%
```

```
38 \fi\fi\fi\fi\fi\fi\fi\fi\fi\fi%
39 }
```
Wurde eine nachfolgende Ziffer erkannt, so wird die Definition von Punkt und Komma auf die eines normalen Textzeichens gesetzt und anschließend die mit \commaswap bzw. \dotswap angegebene Ersetzung ausgegeben.

```
40 \newcommand*\ms@@ifnum[1]{%
41 \begingroup%
42 \mathcode\expandafter',=\the\ms@comma%
43 \mathcode\expandafter'.=\the\ms@dot%
44 #1%
45 \endgroup%
46 }
```
\ms@smartdot

<span id="page-260-0"></span>\ms@token Mit \futurelet wird dem Makro \ms@token das nachfolgende Zeichen von Komma bzw. \ms@smartcomma Punkt zugewiesen. Anschließend wird mittels \ms@smartcomma bzw. \ms@smartdot geprüft, ob es sich beim Inhalt von \ms@token um eine Ziffer handelt. Dazu wird der Befehl \ms@ifnum verwendet. Sollte dies der Fall sein, so wird ein Komma innerhalb einer Zahl durch \@commaswap und ein Punkt entsprechend mit \@dotswap ersetzt. Sollte direkt nach dem Trennzeichen keine Ziffer folgen, wird für Punkt und Komma die originale Definition aus \ms@commachar bzw. \ms@dotchar verwendet.

- 47 \newcommand\*\ms@token{}
- 48 \begingroup
- 49 \catcode',=\active
- 50 \gdef,{\futurelet\ms@token\ms@smartcomma}
- 51 \catcode'.=\active
- 52 \gdef.{\futurelet\ms@token\ms@smartdot}
- 53 \endgroup
- 54 \newcommand\*\ms@smartcomma{\ms@ifnum{\ms@commaswap}{\ms@commachar}}
- 55 \newcommand\*\ms@smartdot{\ms@ifnum{\ms@dotswap}{\ms@dotchar}}

# Anhang

# Index

Kursive Zahlen entsprechen der Seite, auf welcher der korrespondierende Eintrag beschrieben wird. Unterstrichene Zahlen verweisen auf die Codezeile der Definition. Alle weiteren Einträge sind Zeilennummern, wo der jeweilige Eintrag verwendet wird.

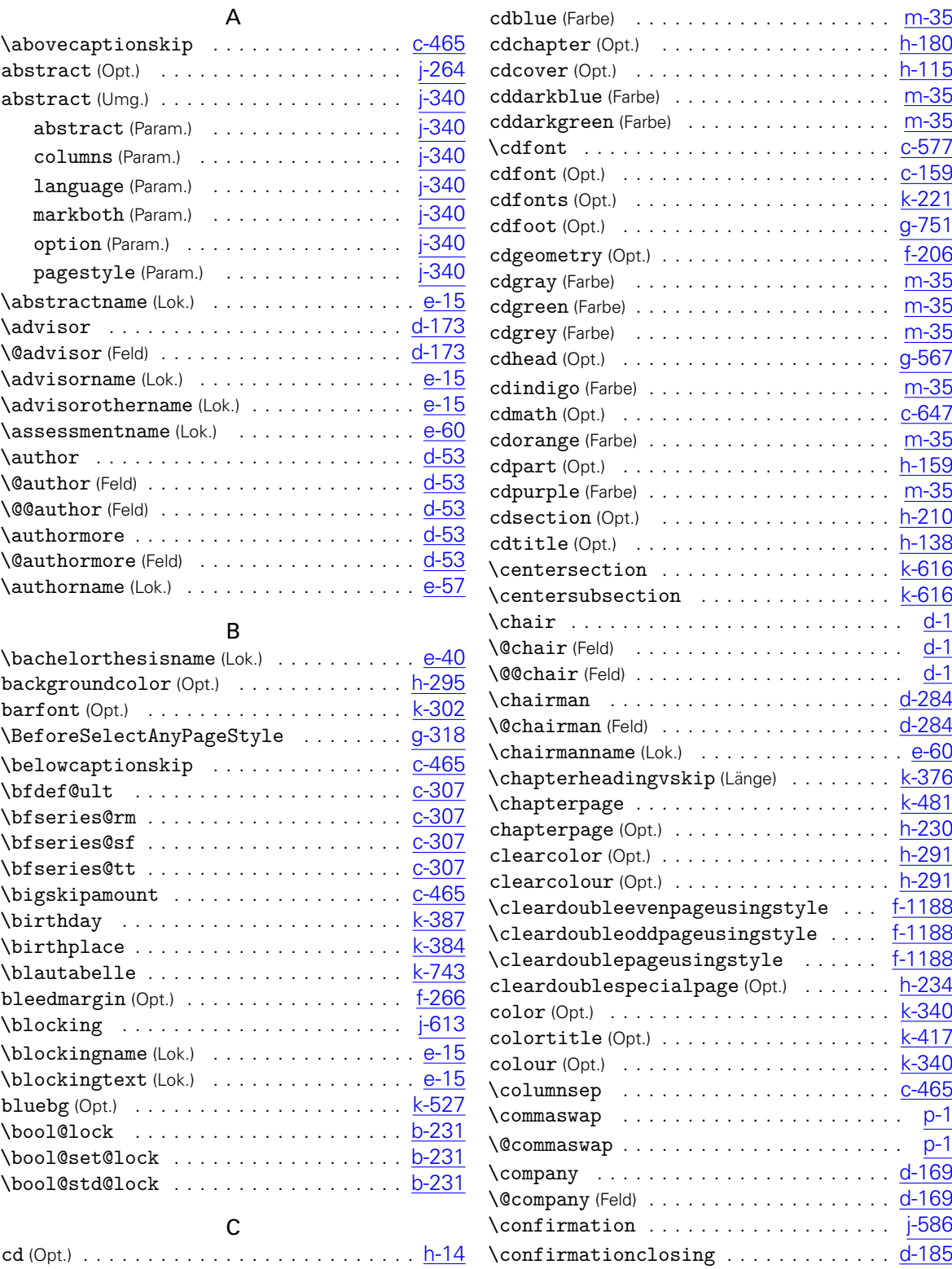

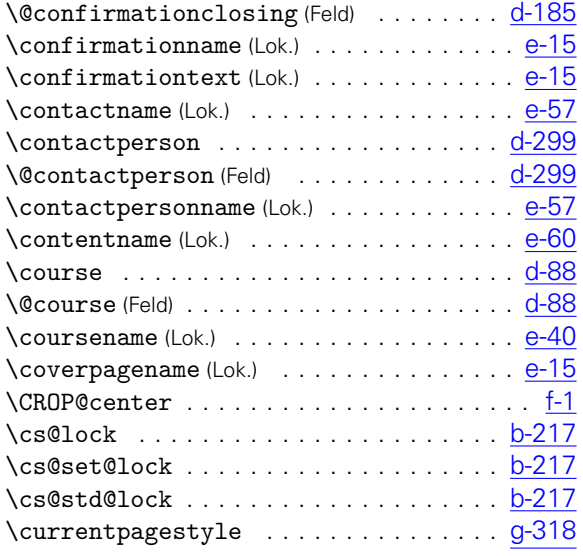

#### D

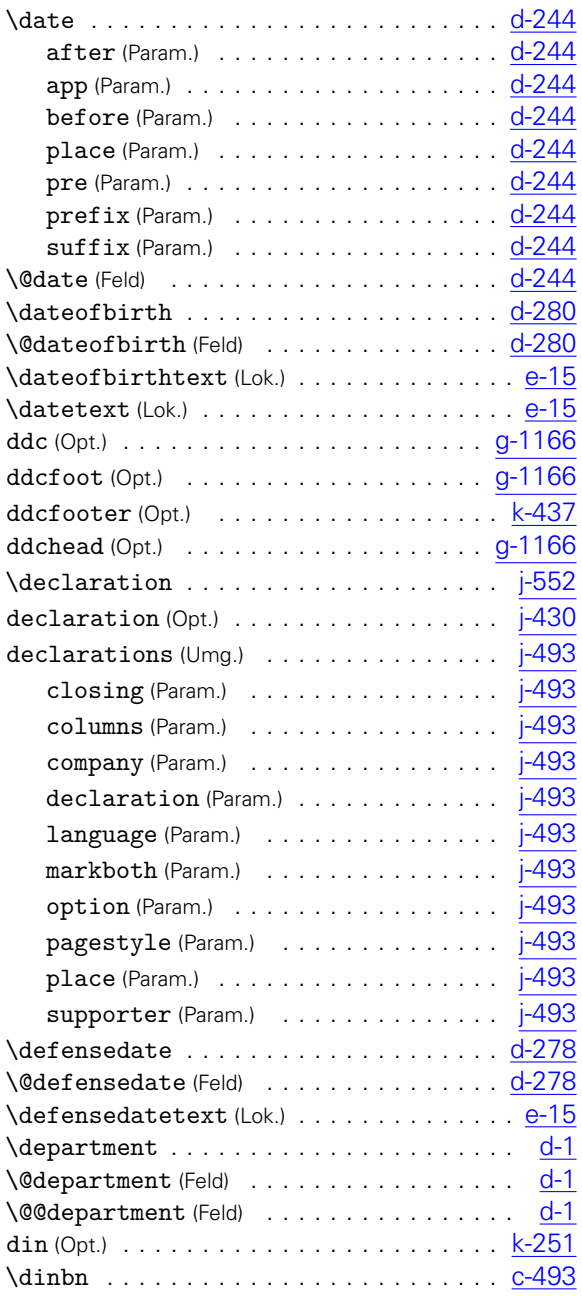

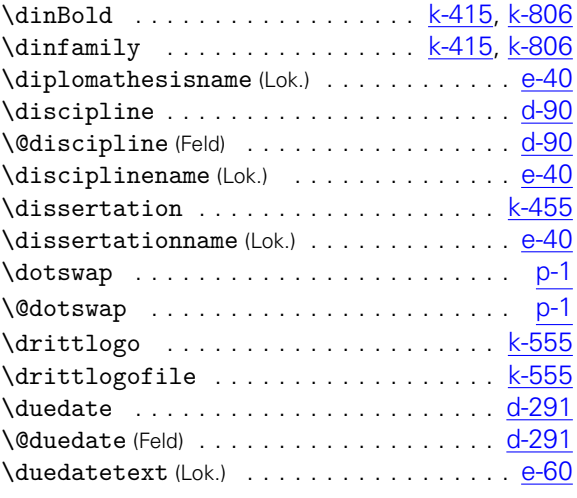

#### E

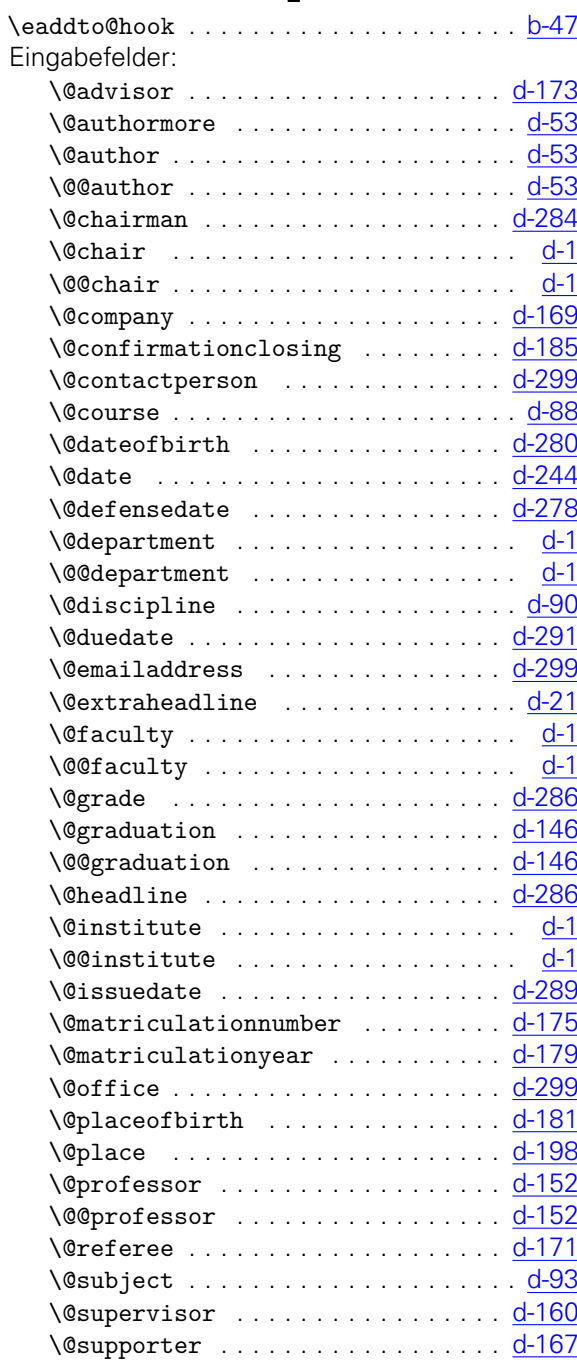

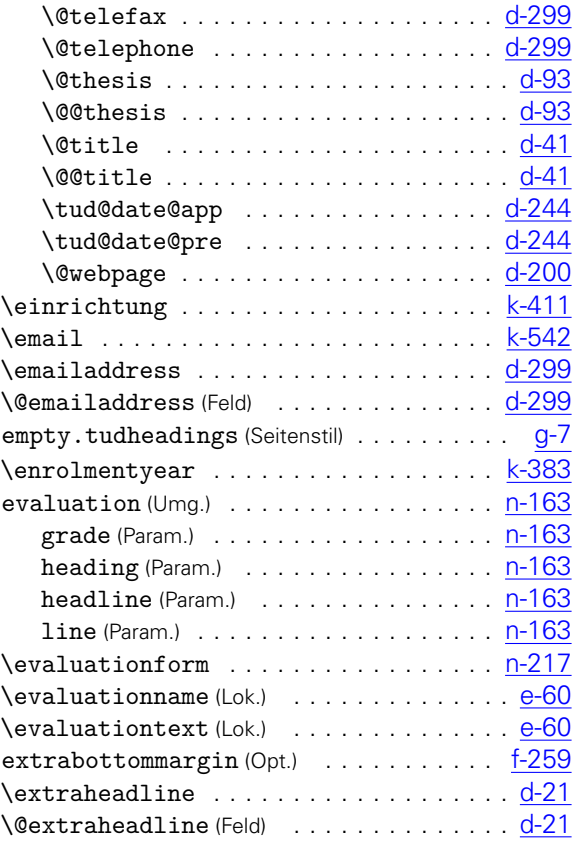

#### F

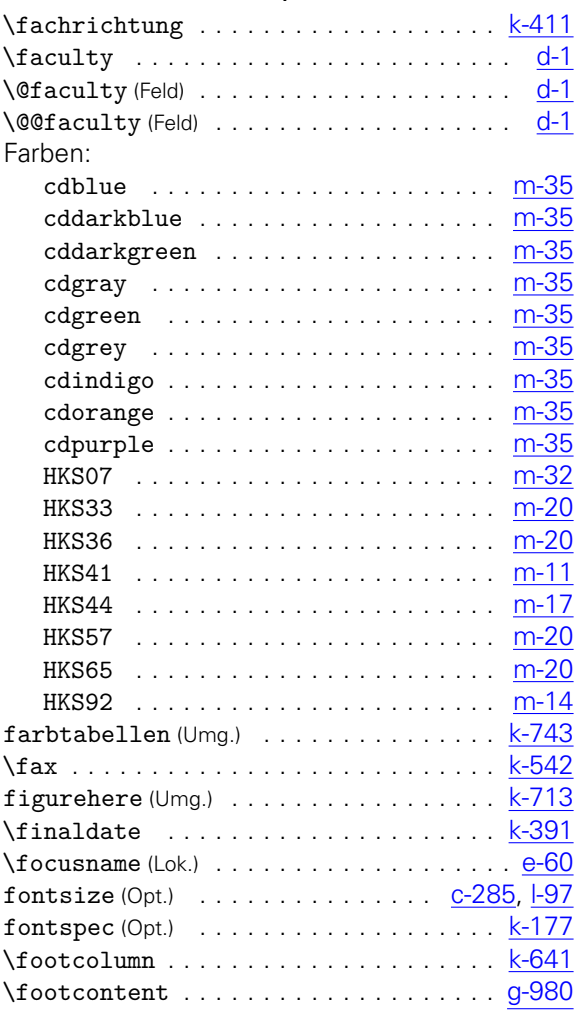

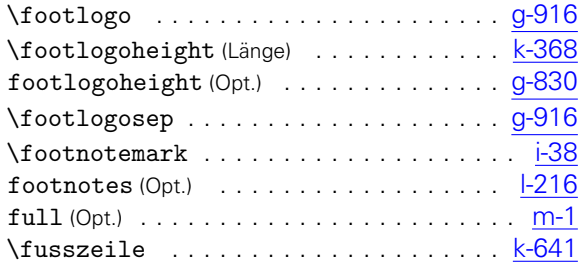

## G

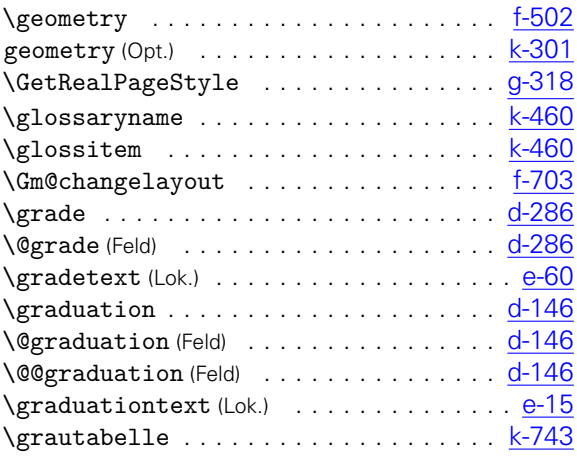

### H

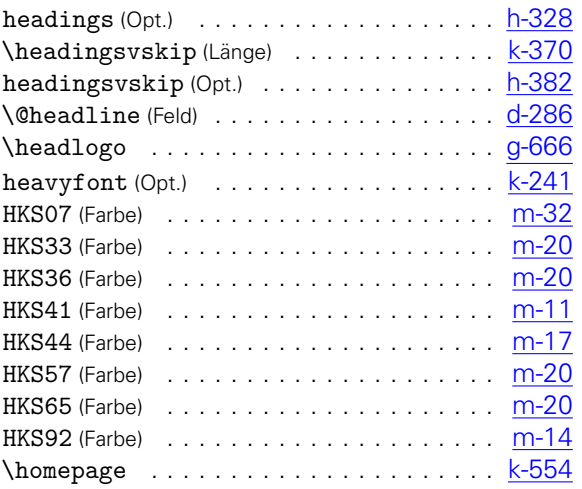

I

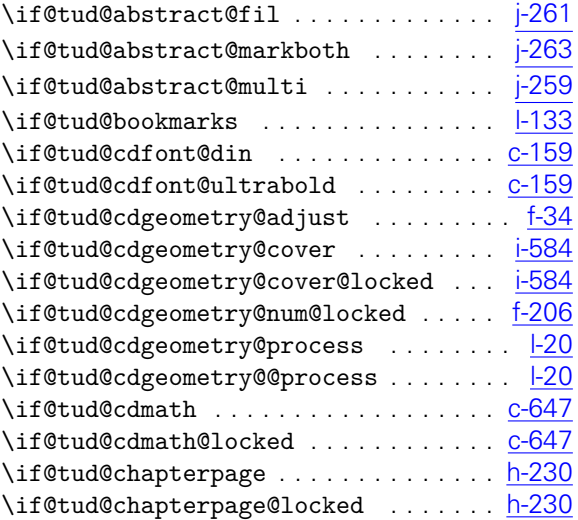

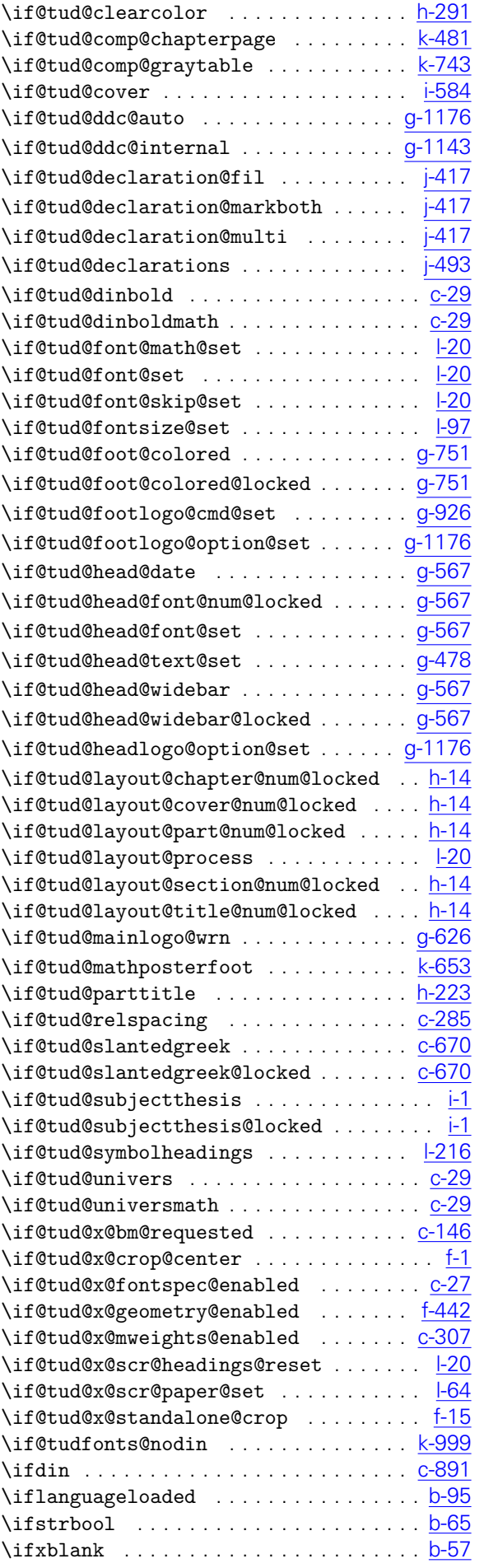

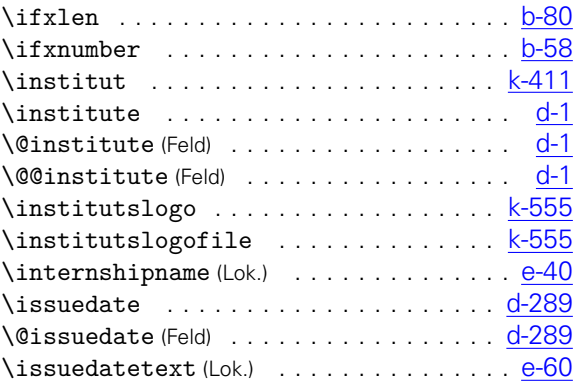

## L

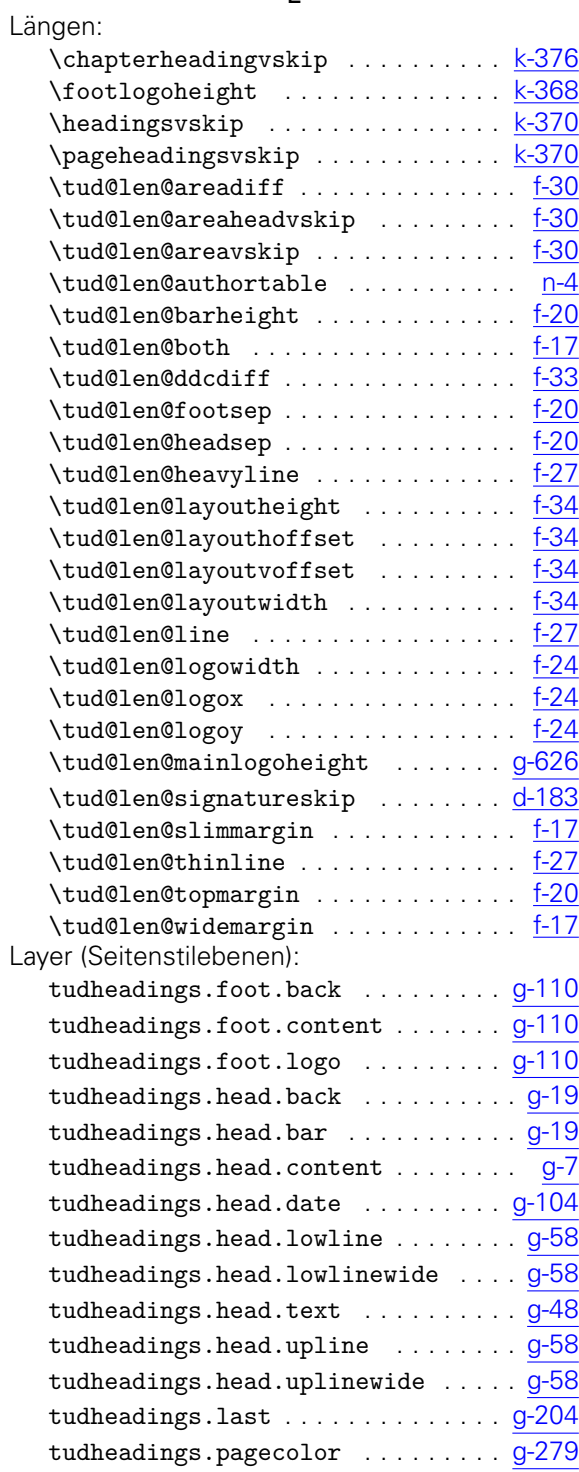

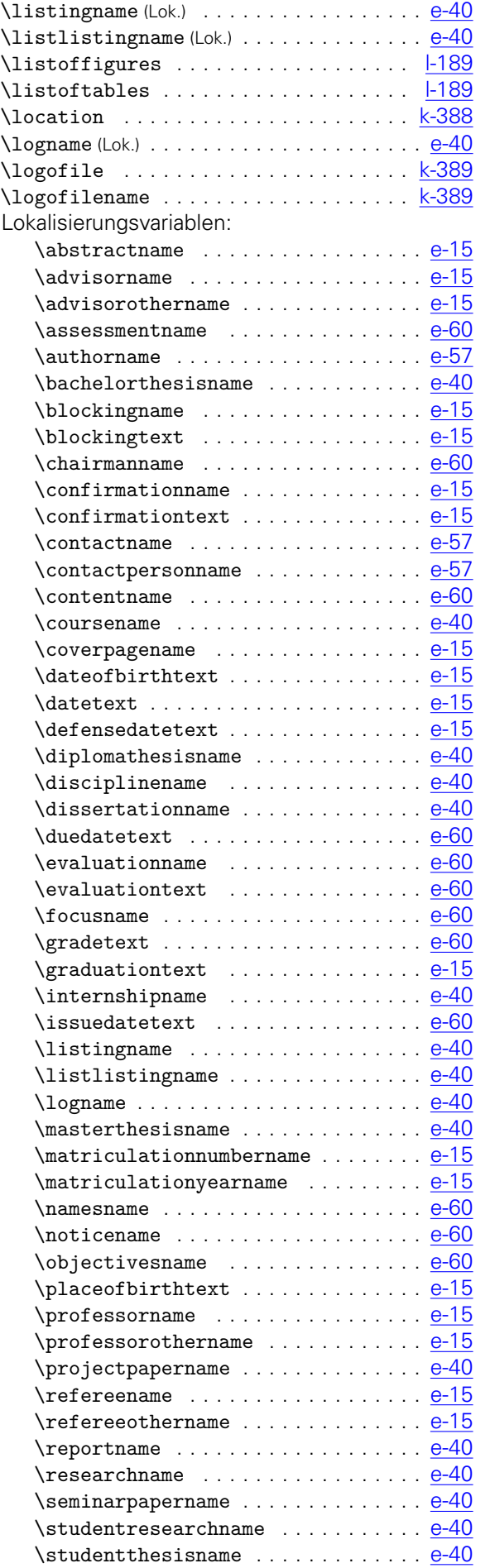

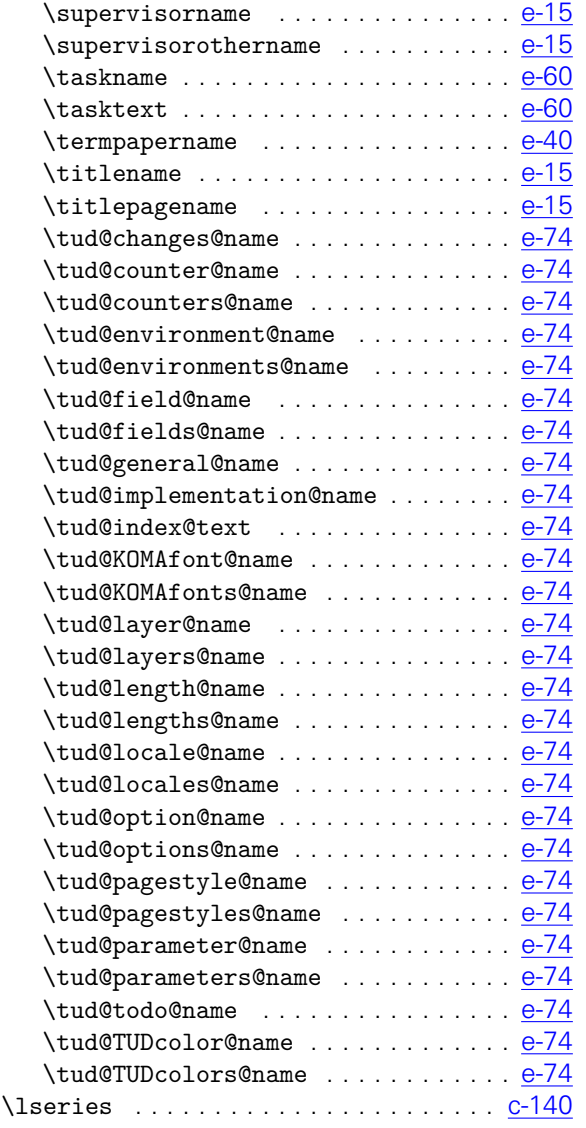

#### M

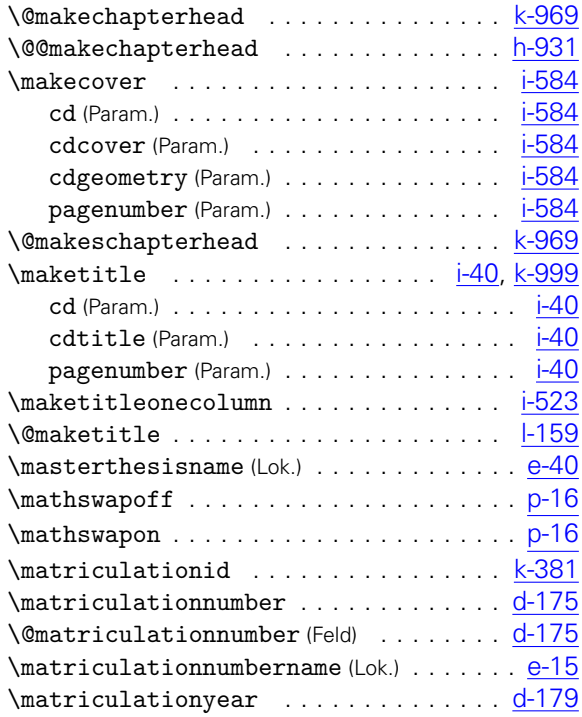

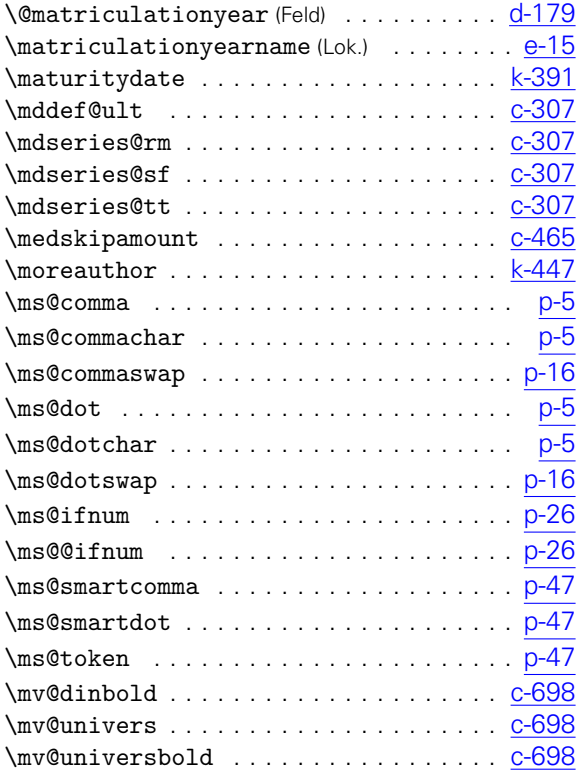

#### N

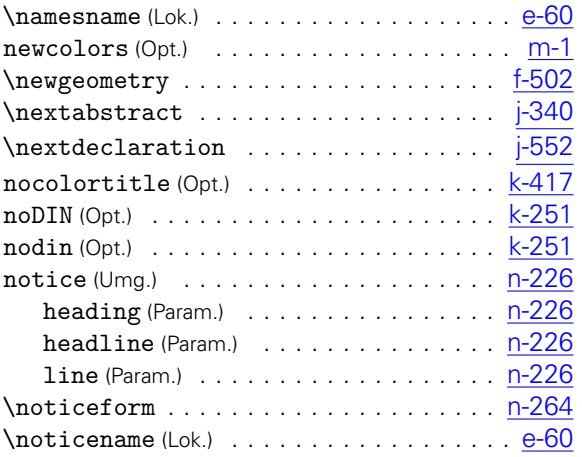

#### O

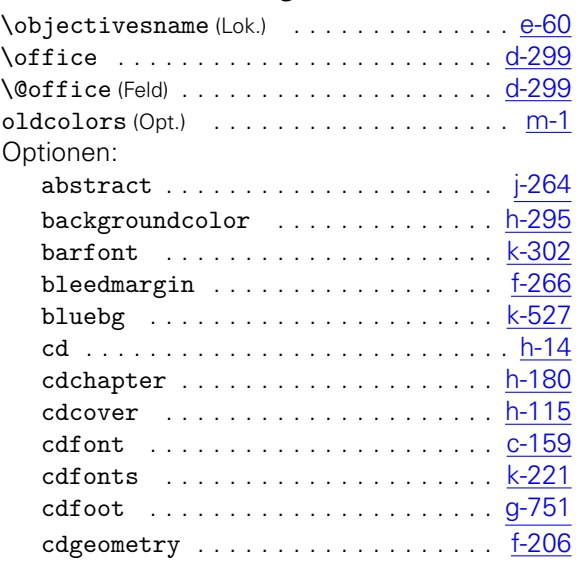

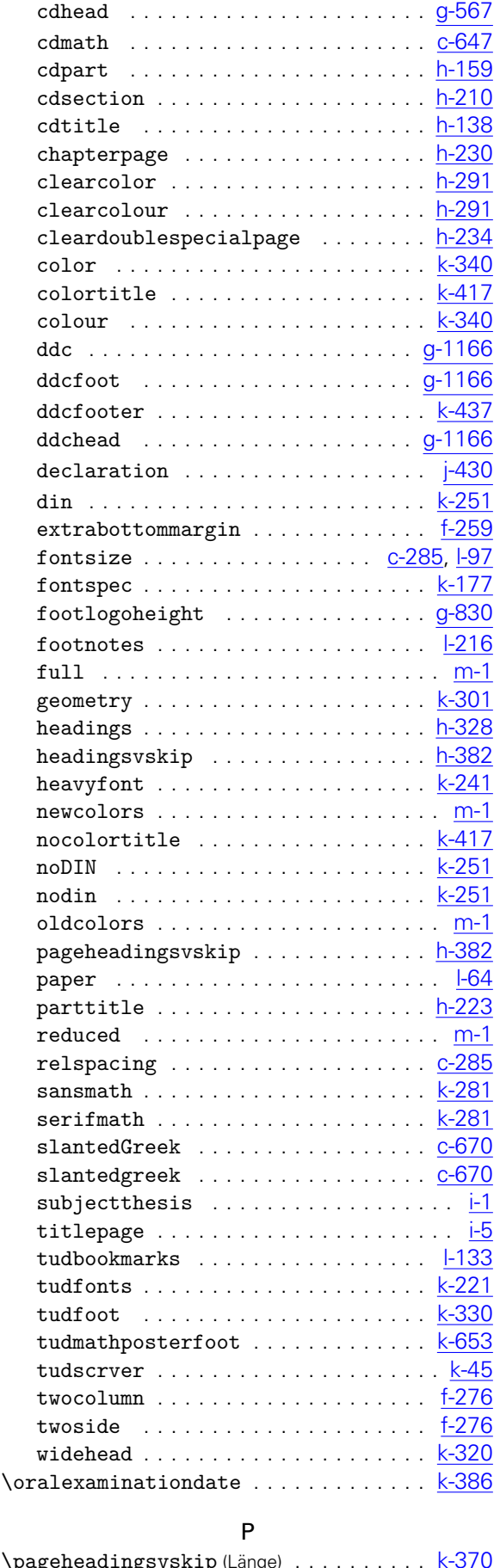

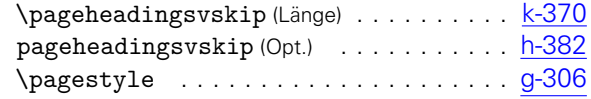

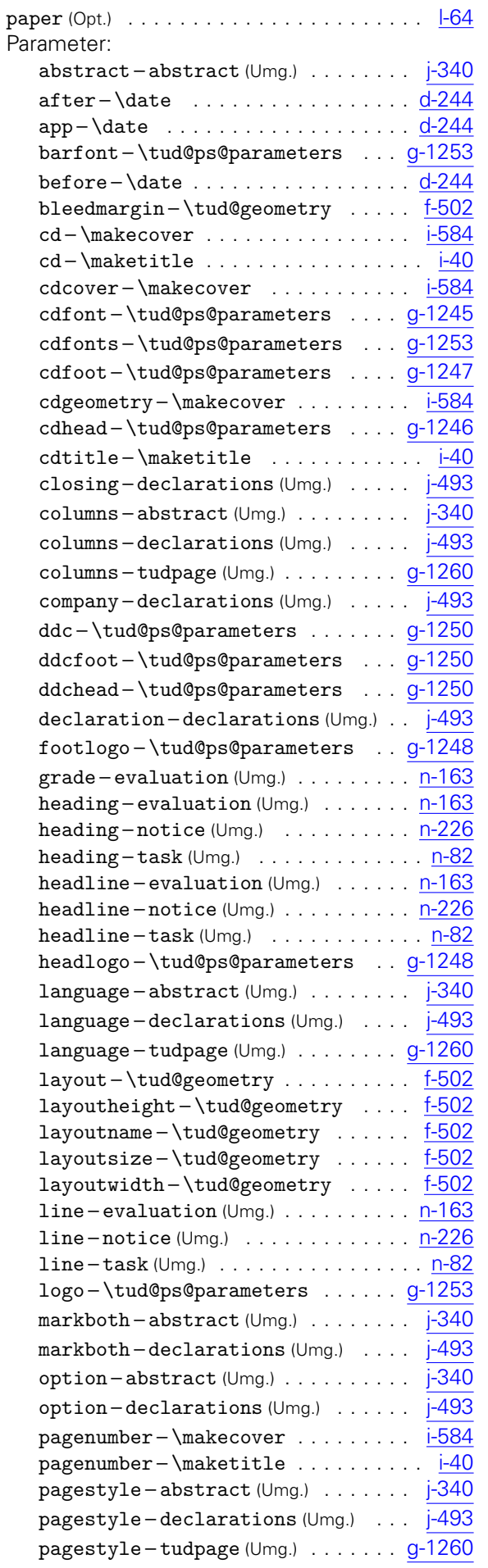

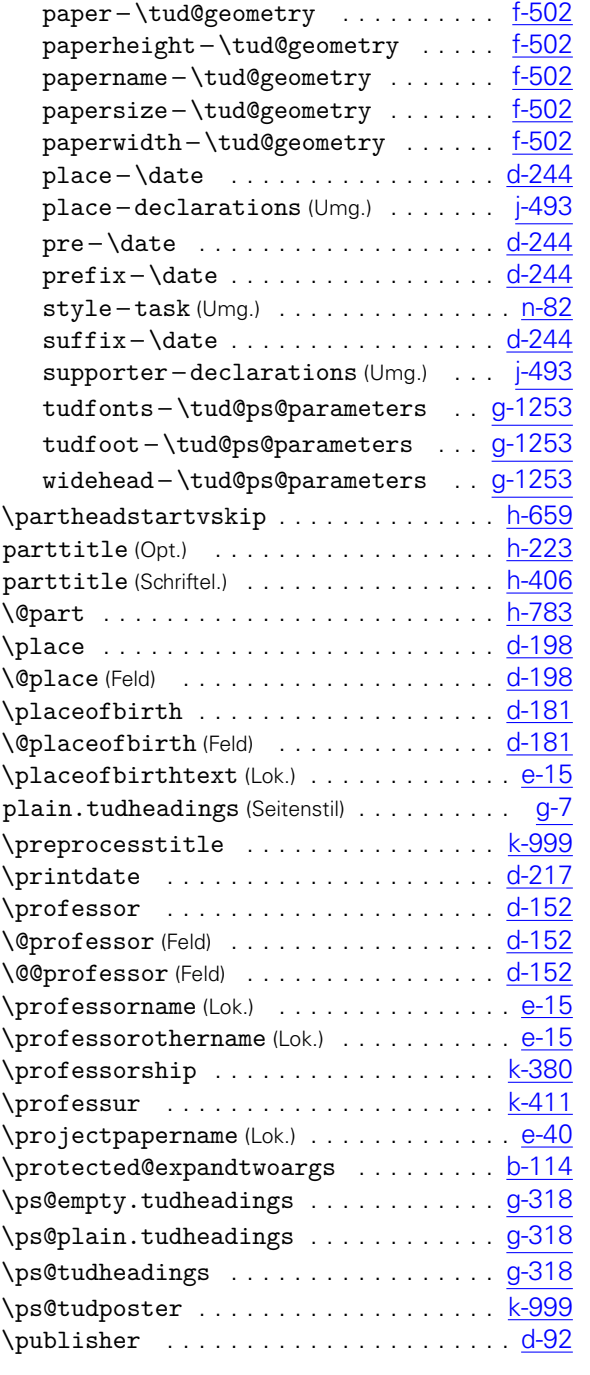

## R

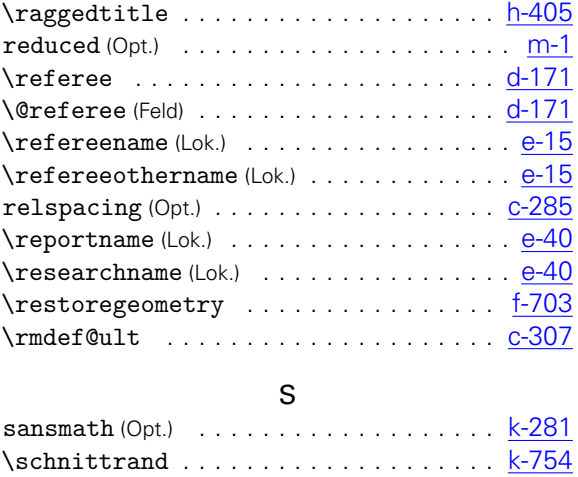

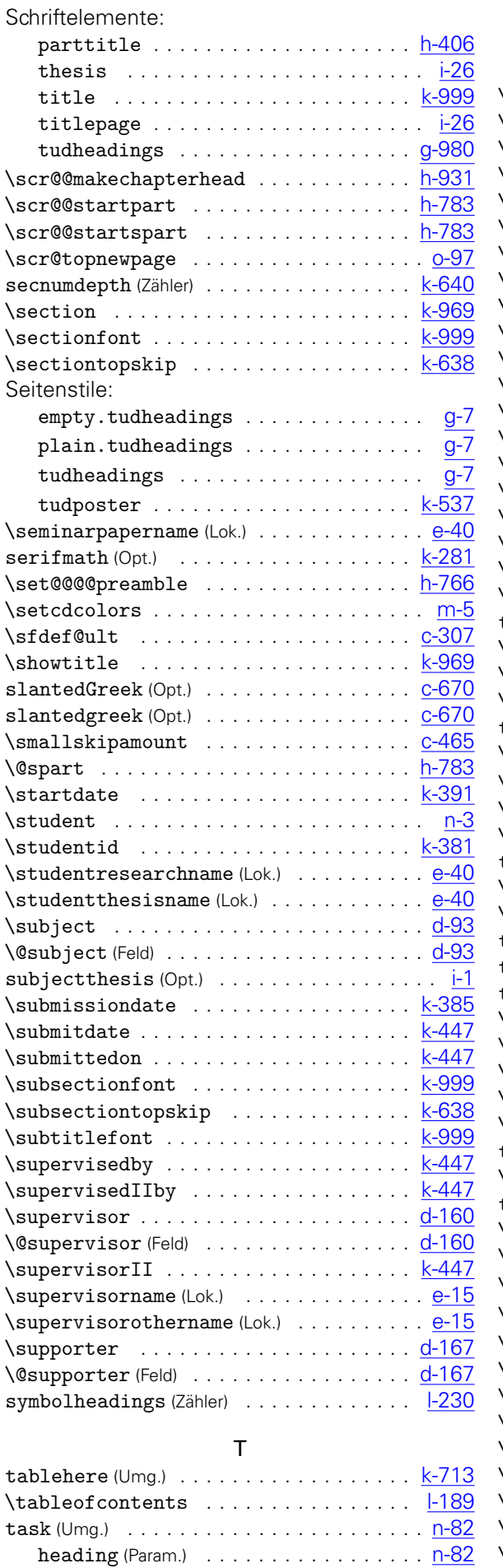

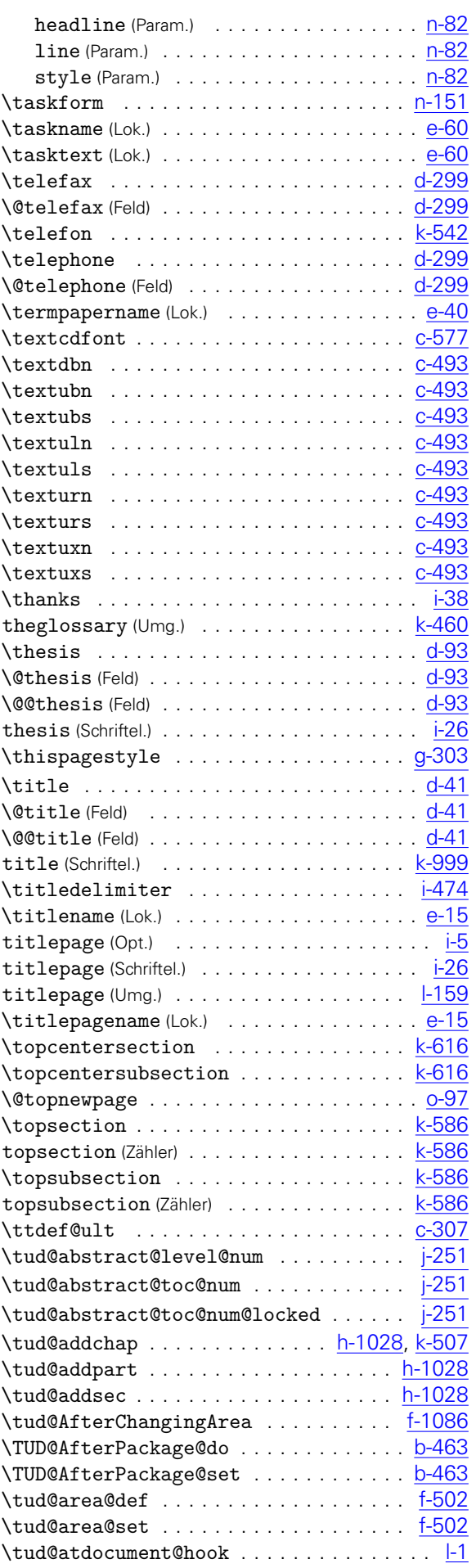

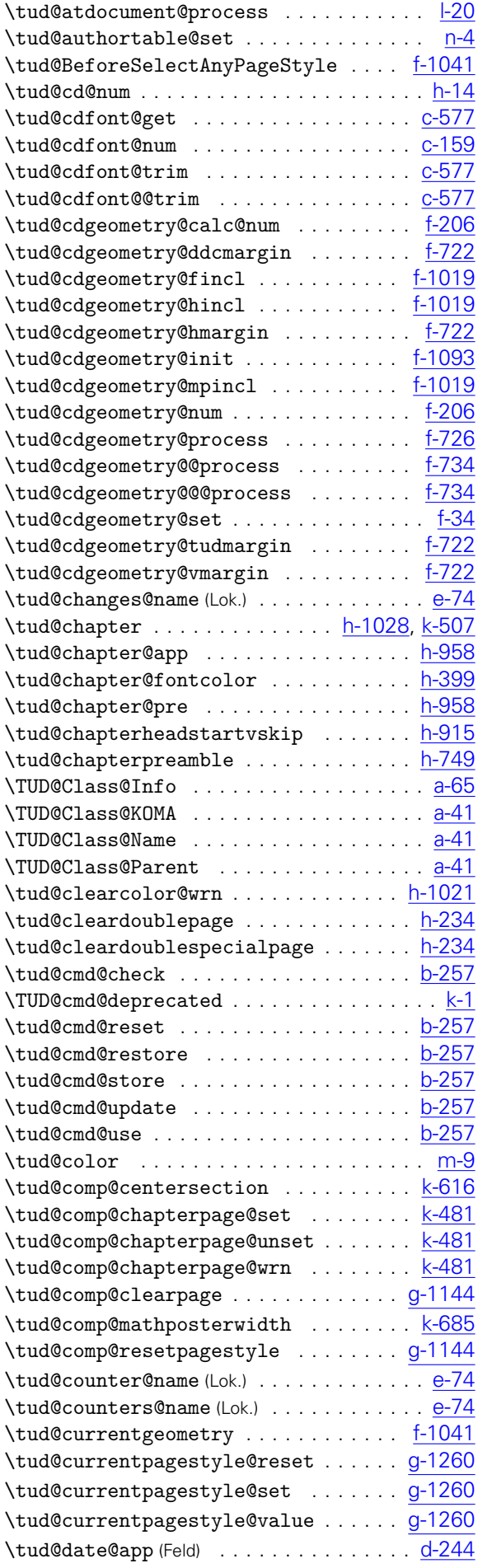

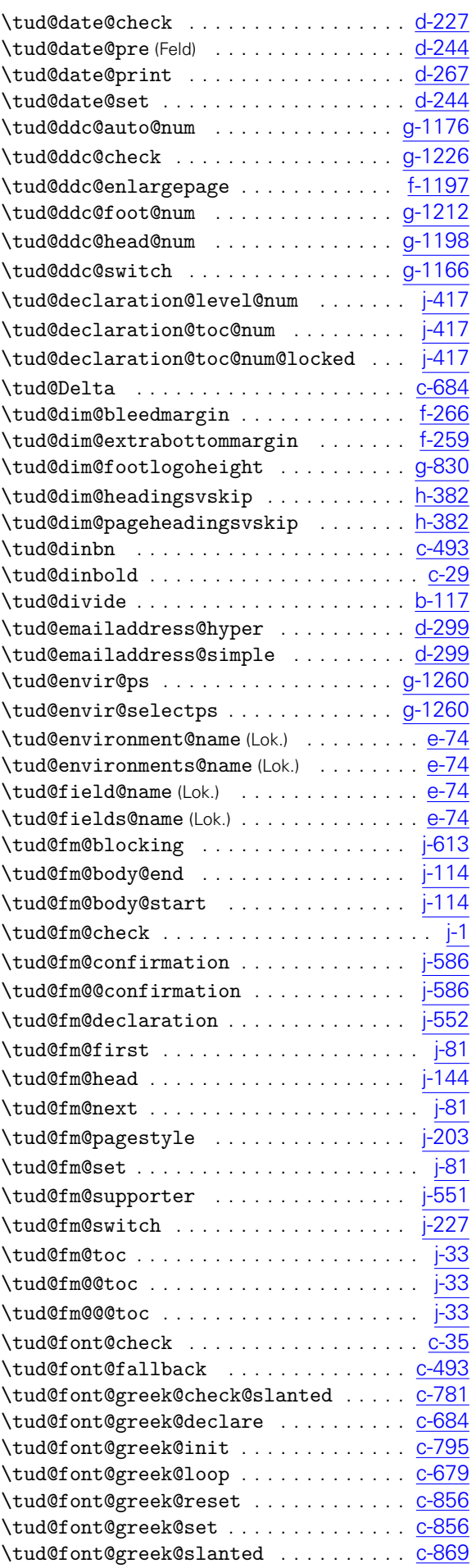

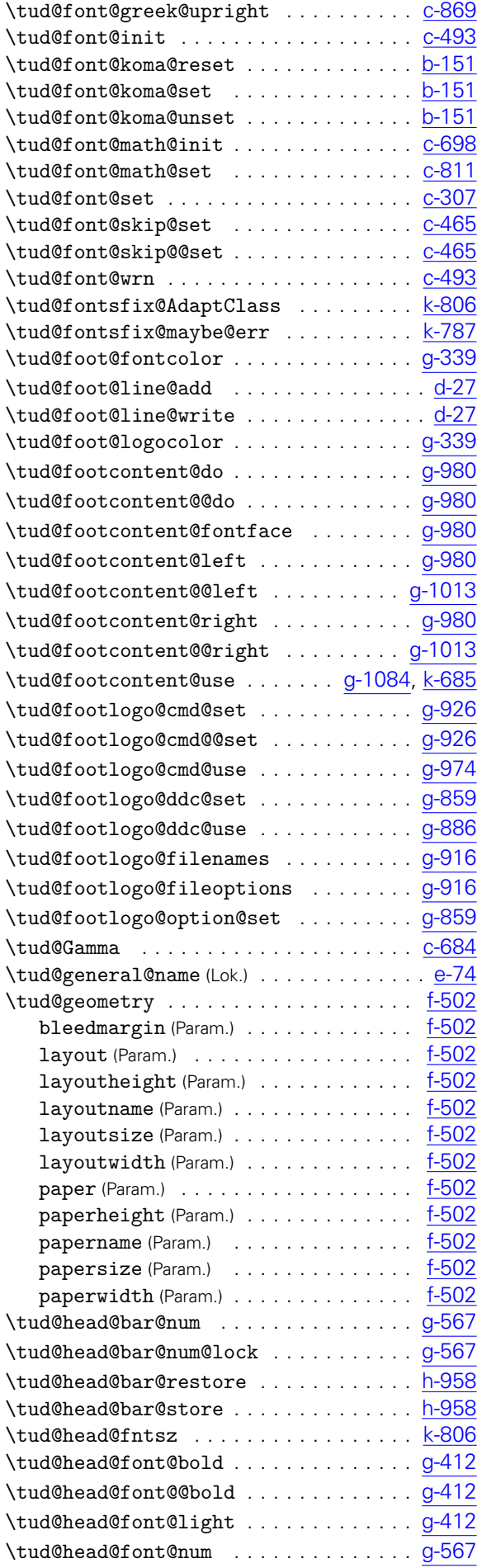

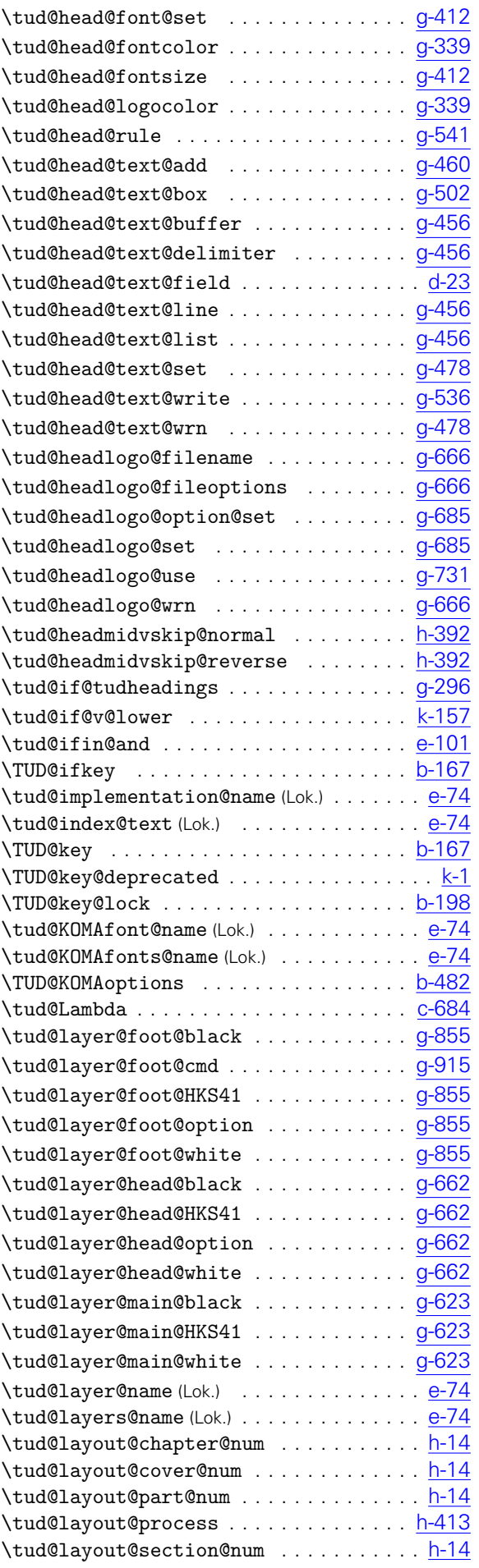

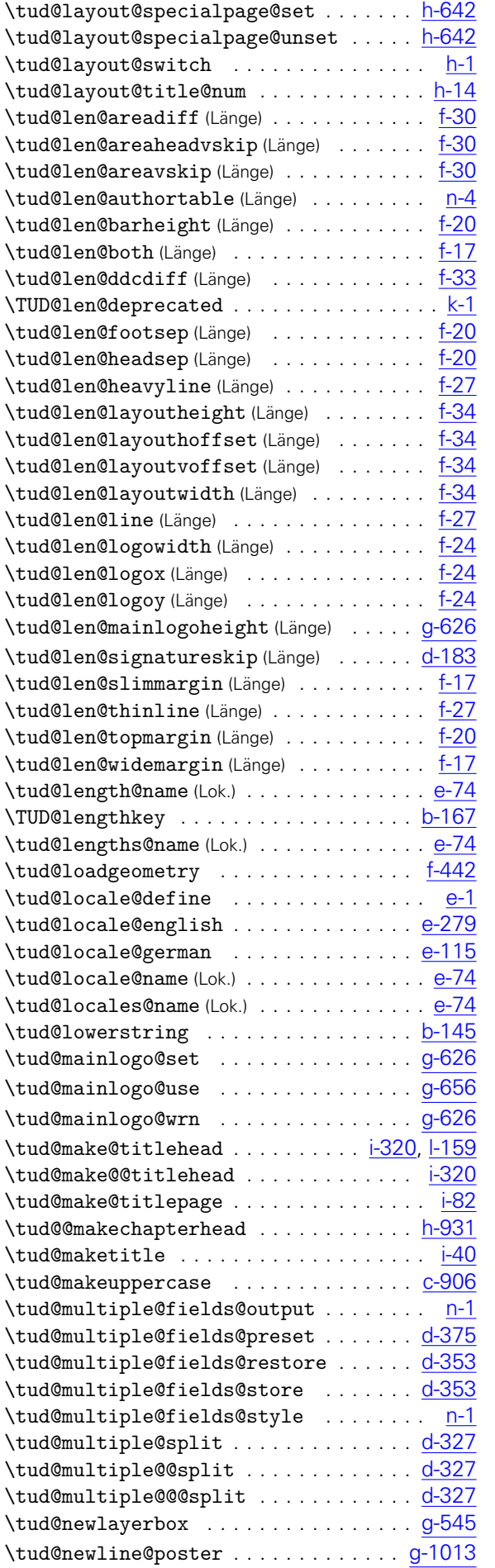

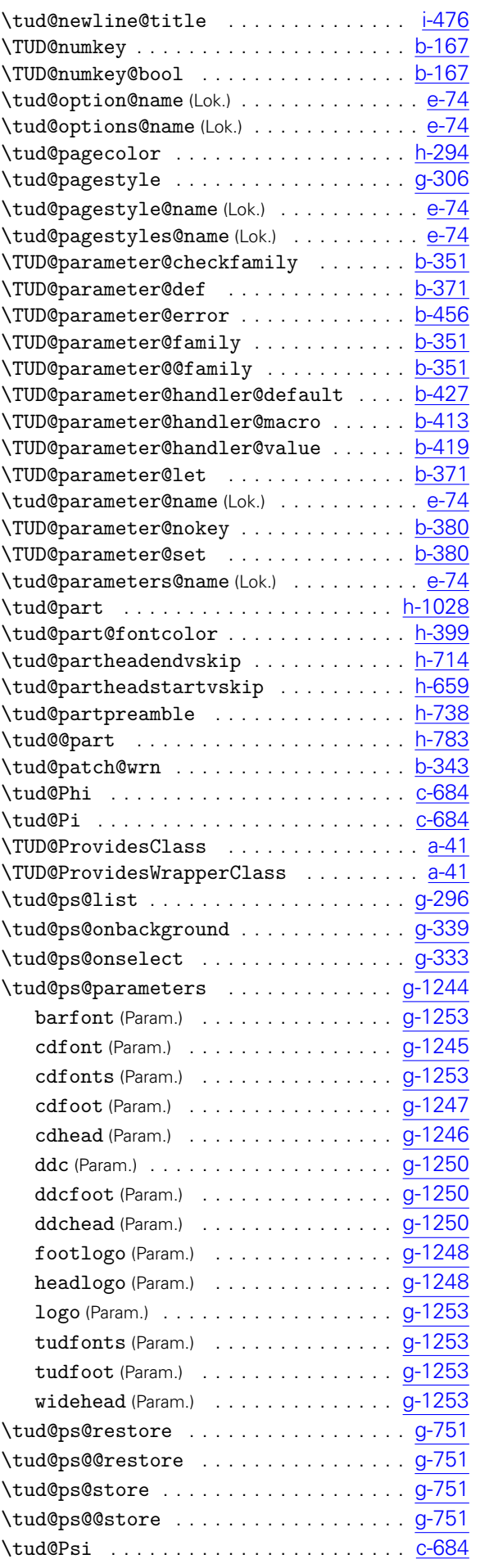

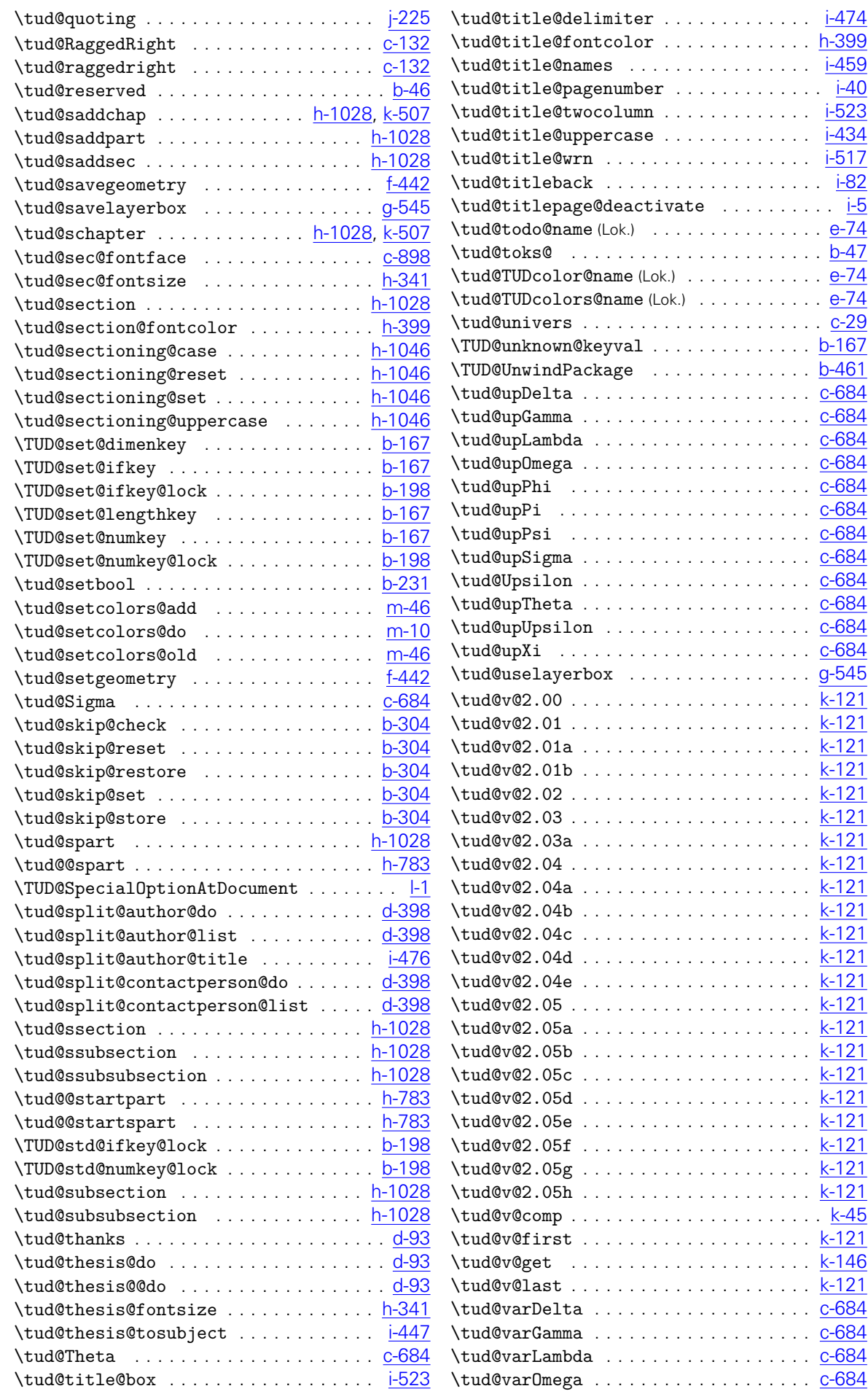

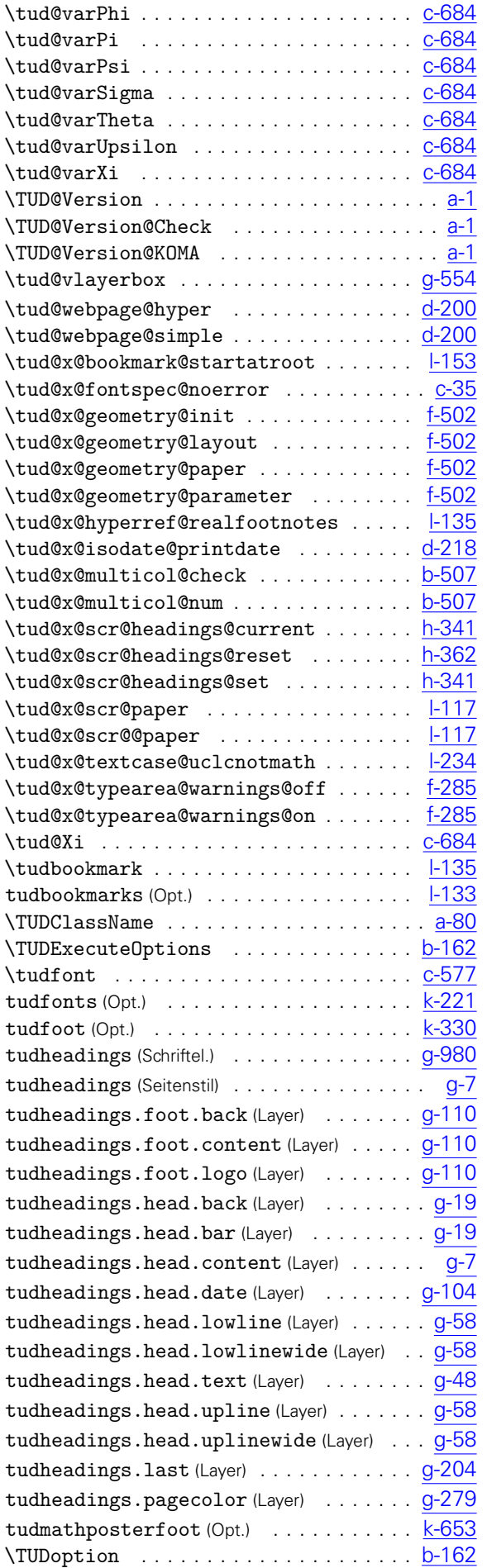

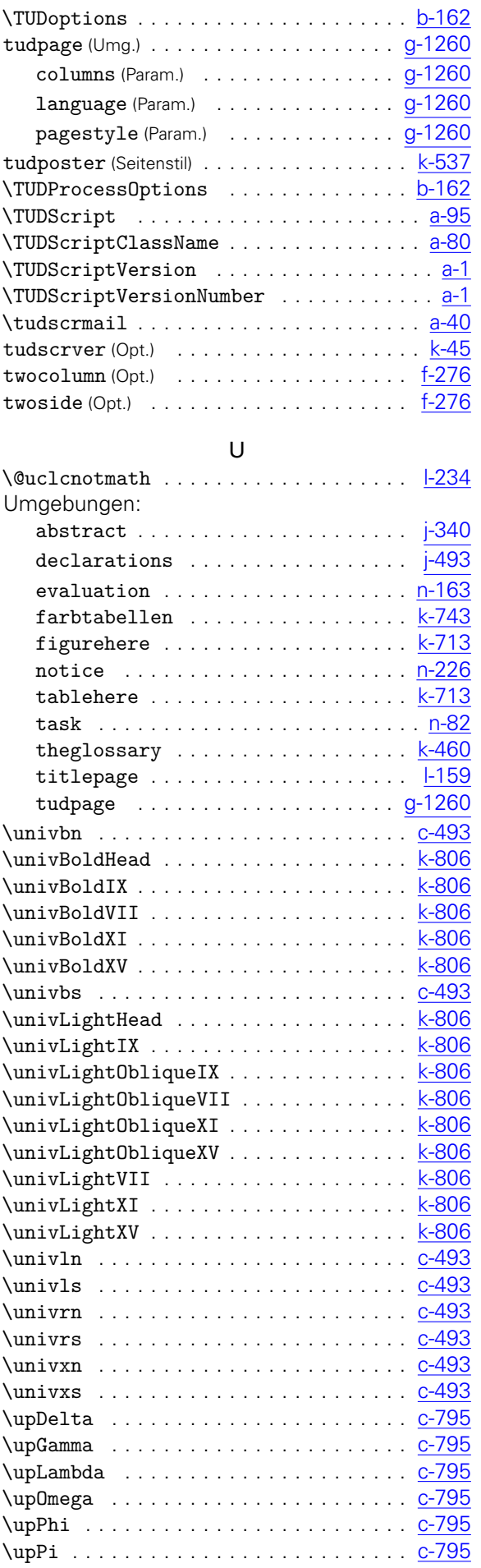

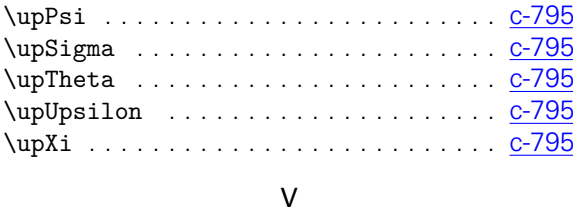

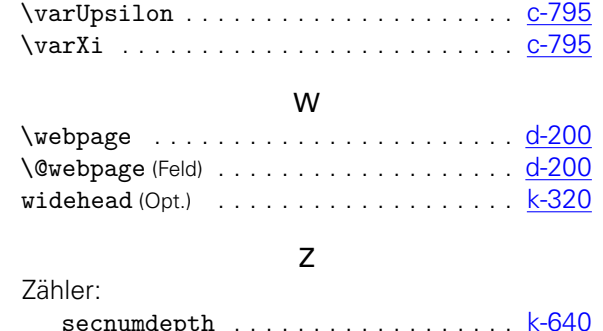

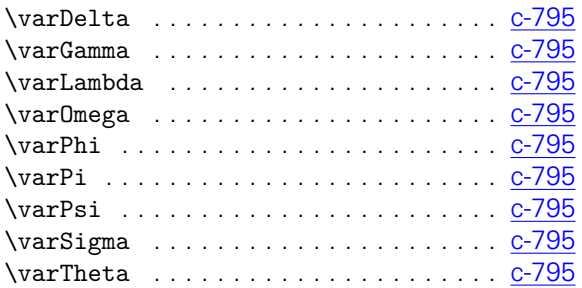

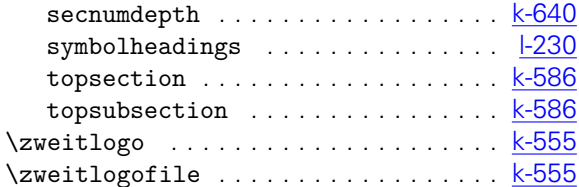

# Änderungsliste

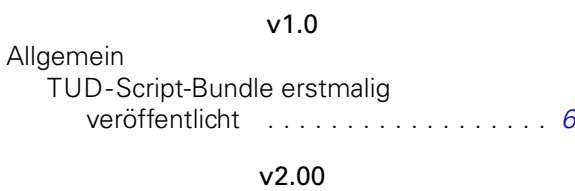

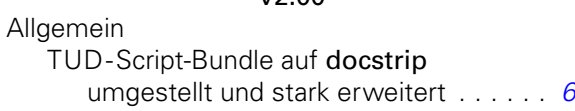

## v2.01

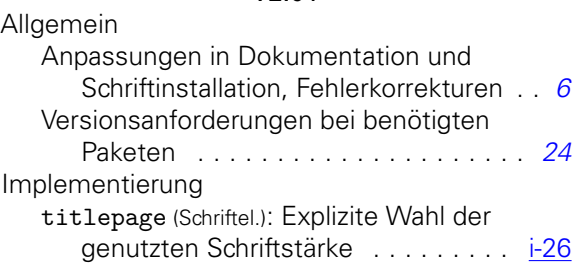

#### v2.01a

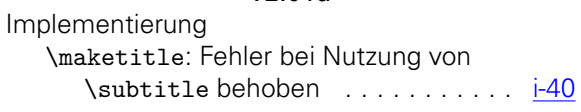

## v2.01b

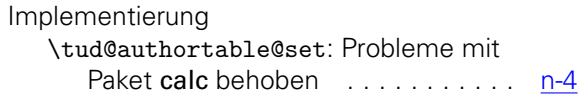

#### v2.02

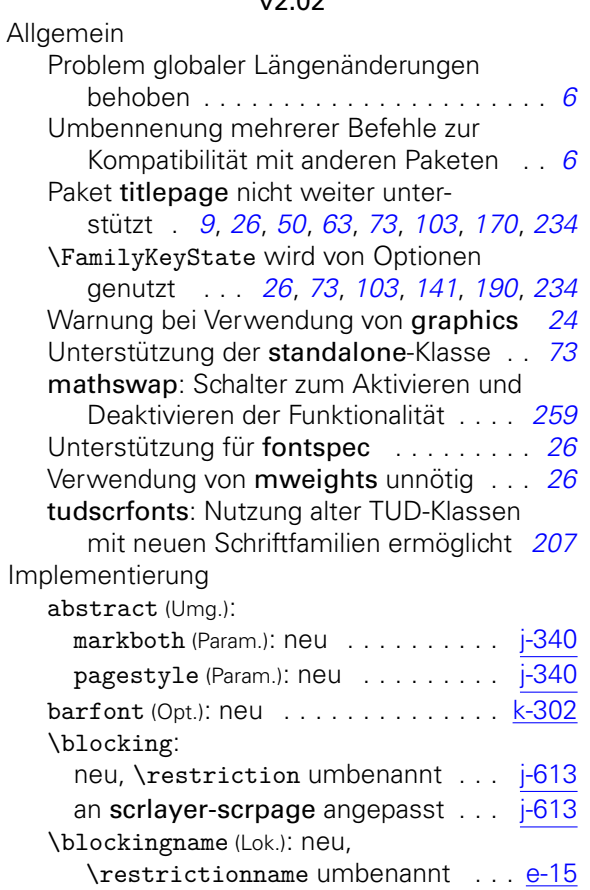

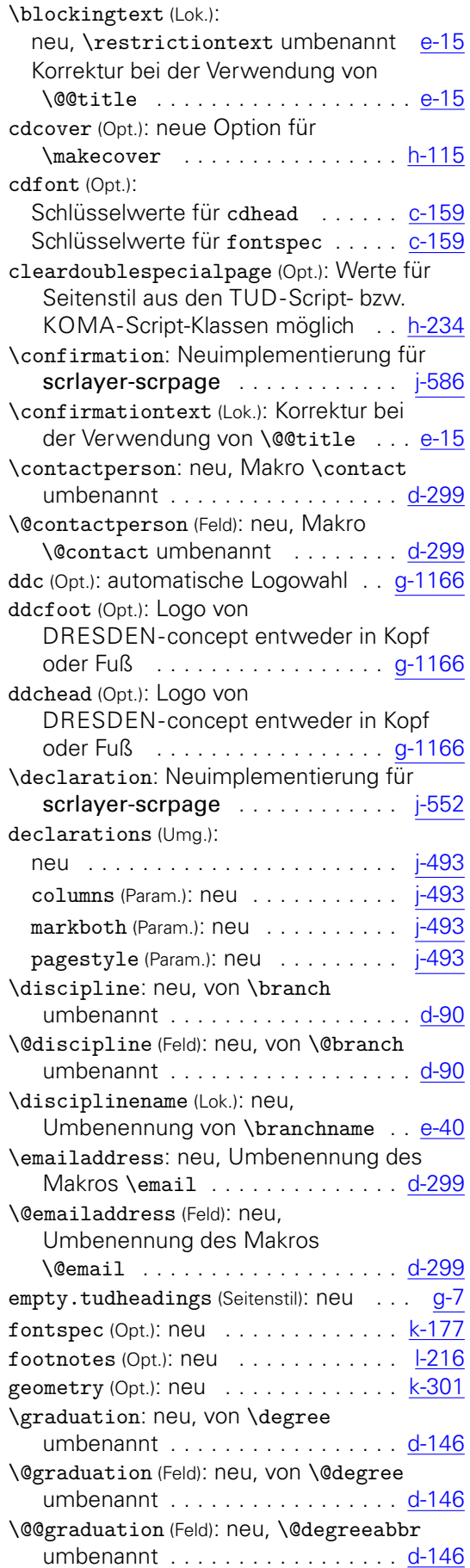

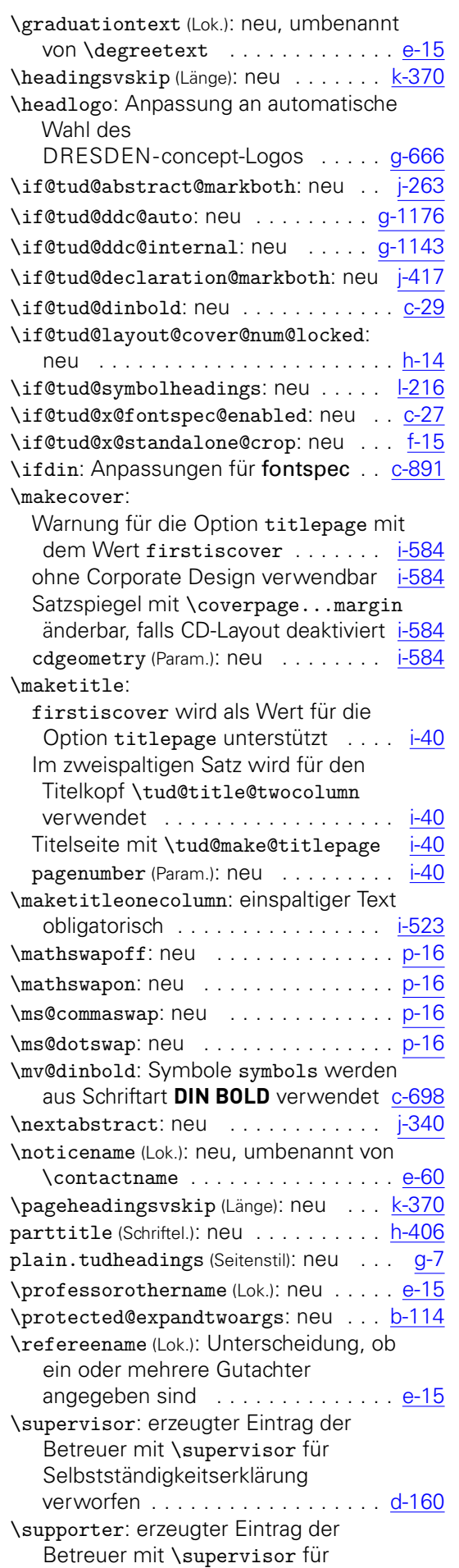

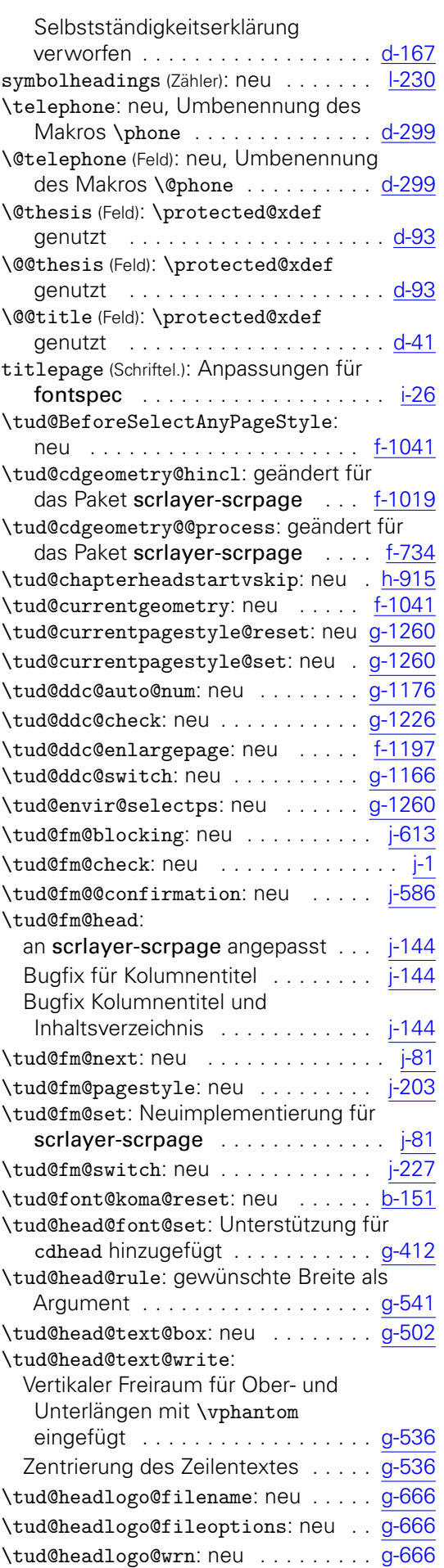

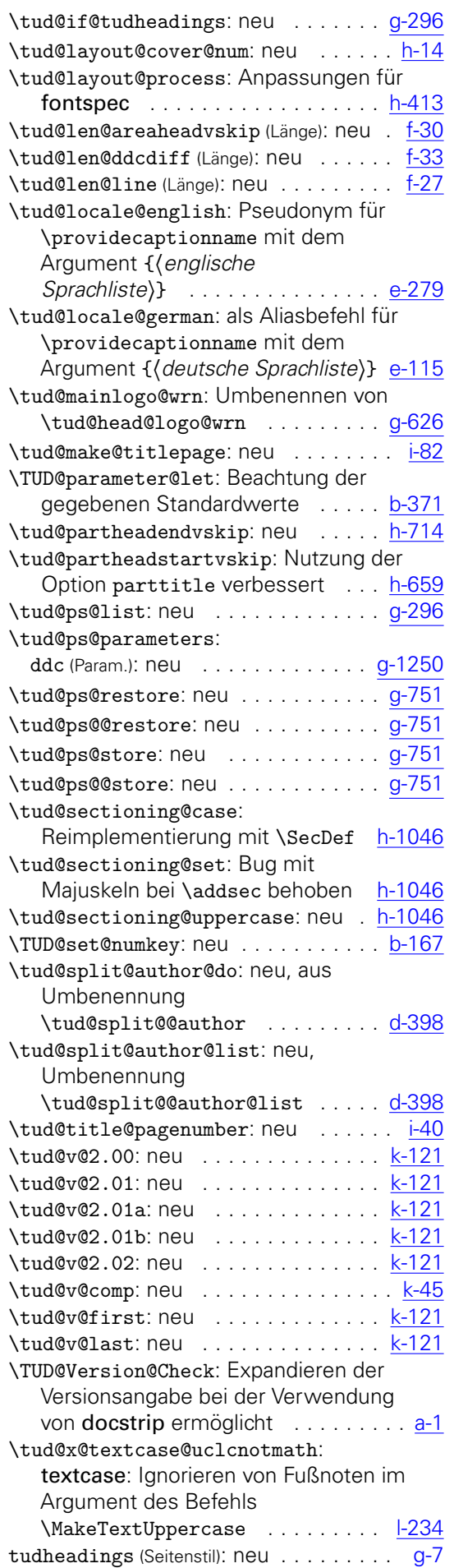

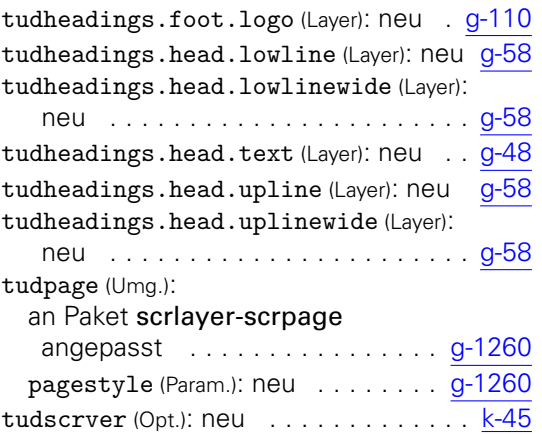

#### v2.03

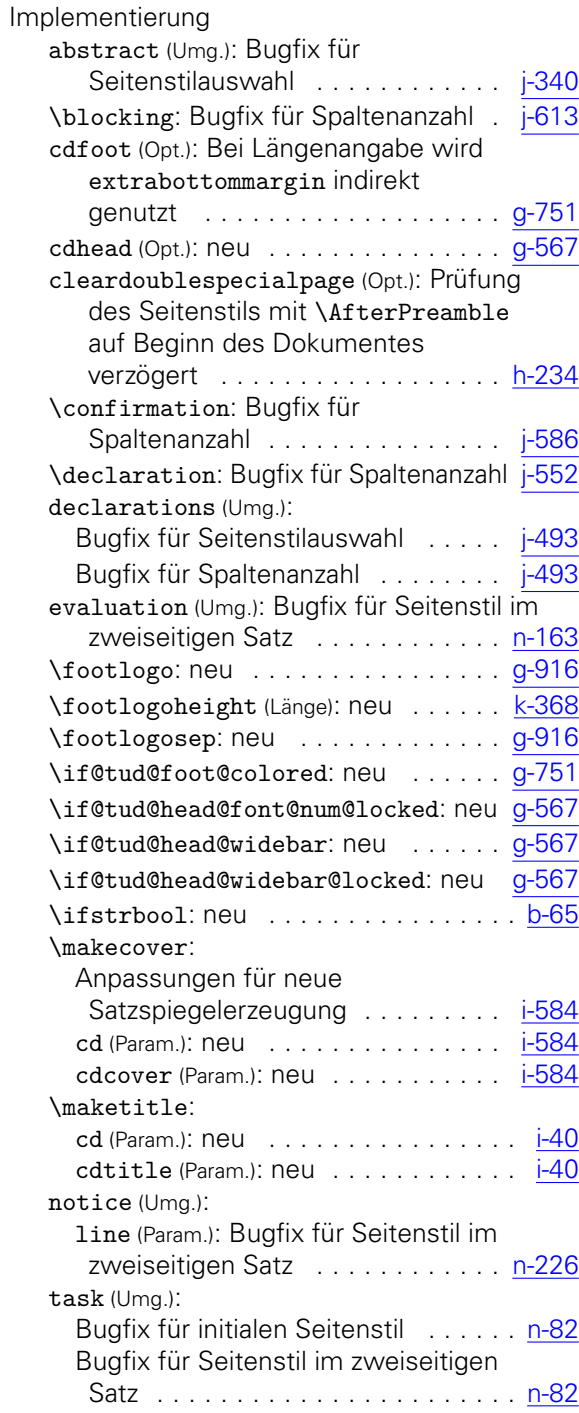

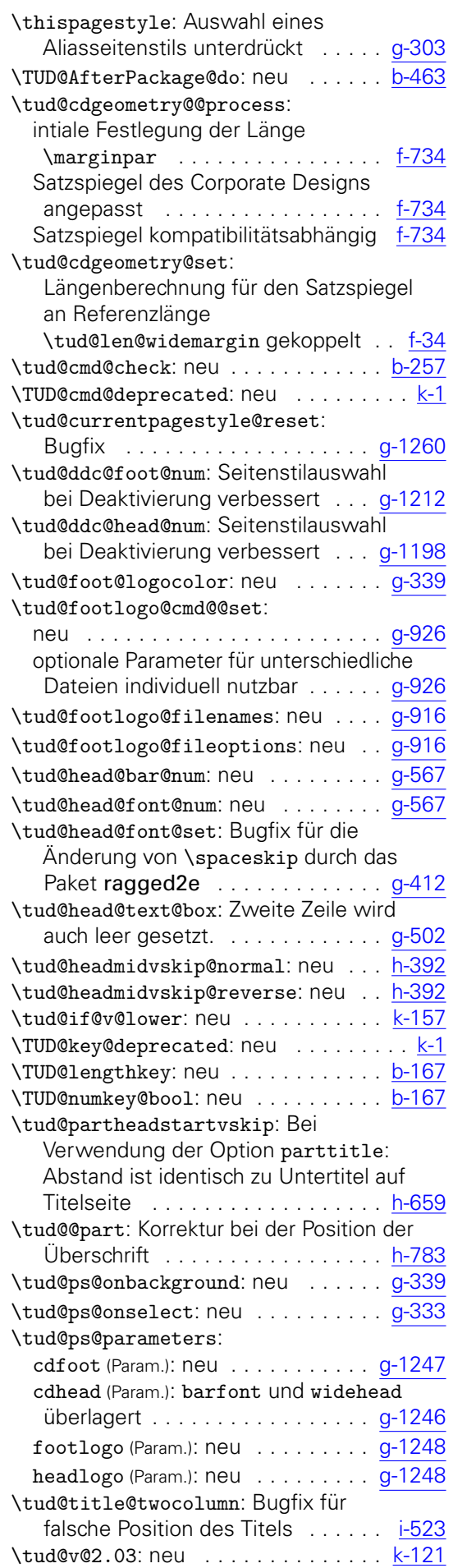

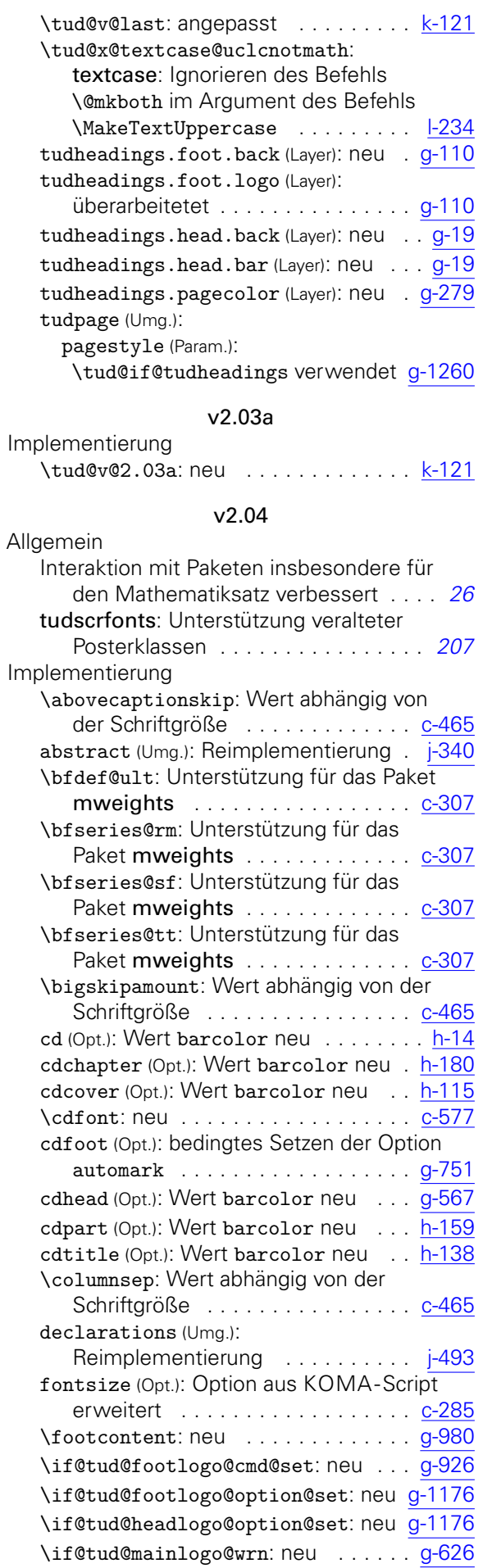

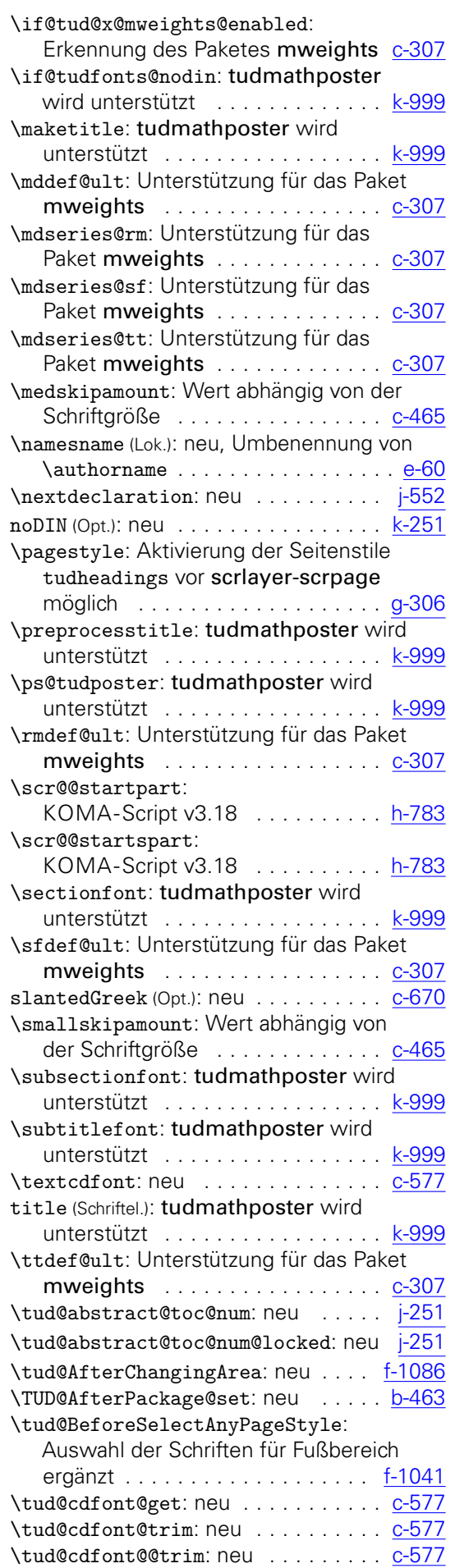

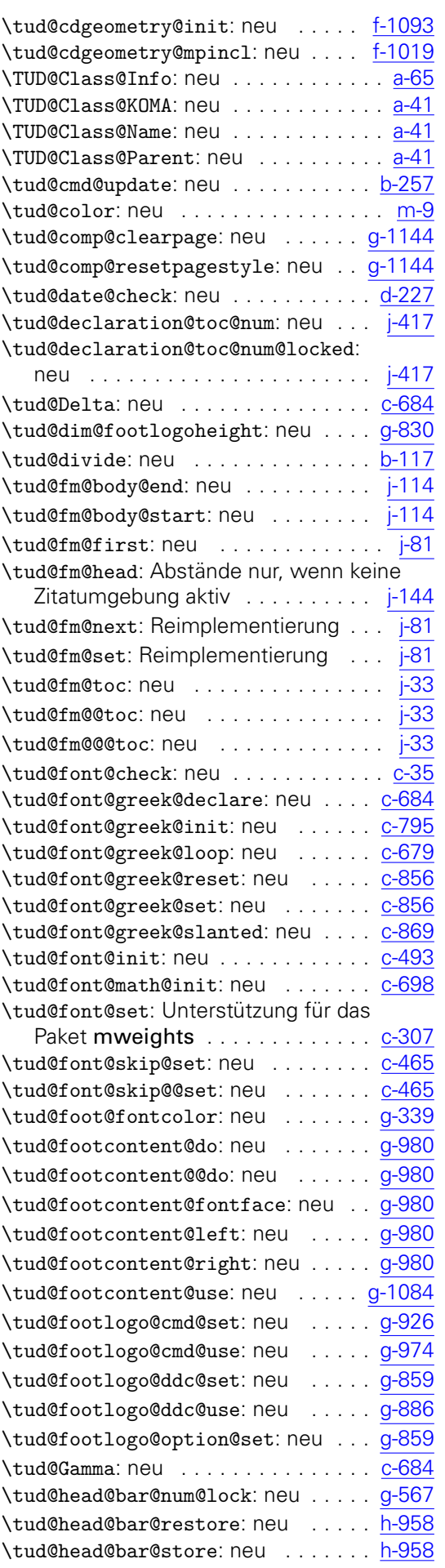

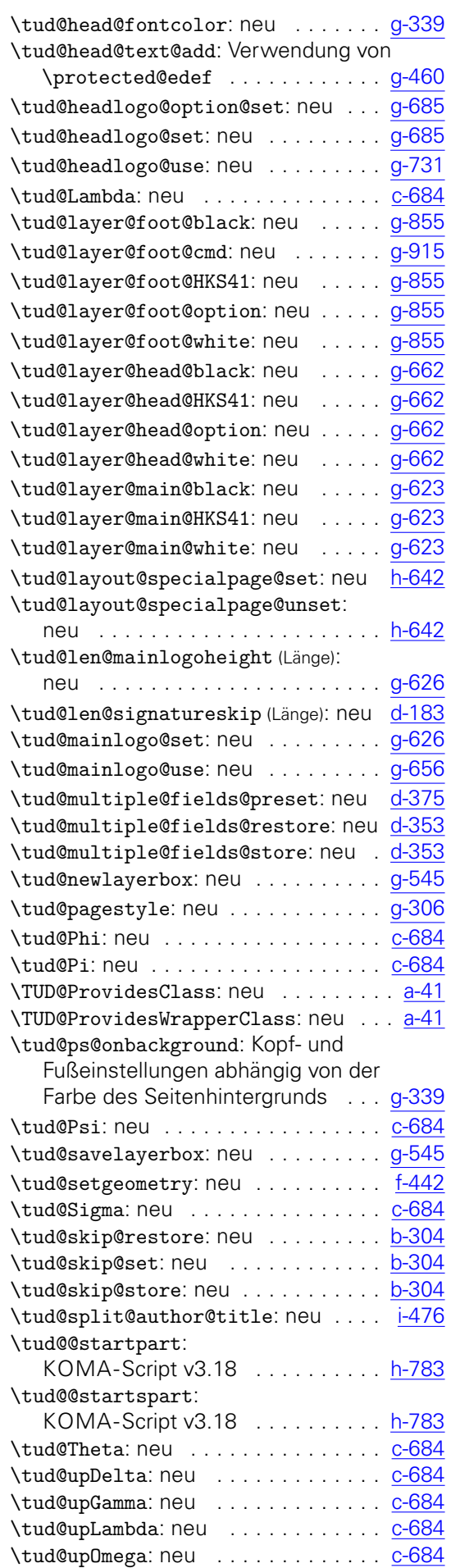

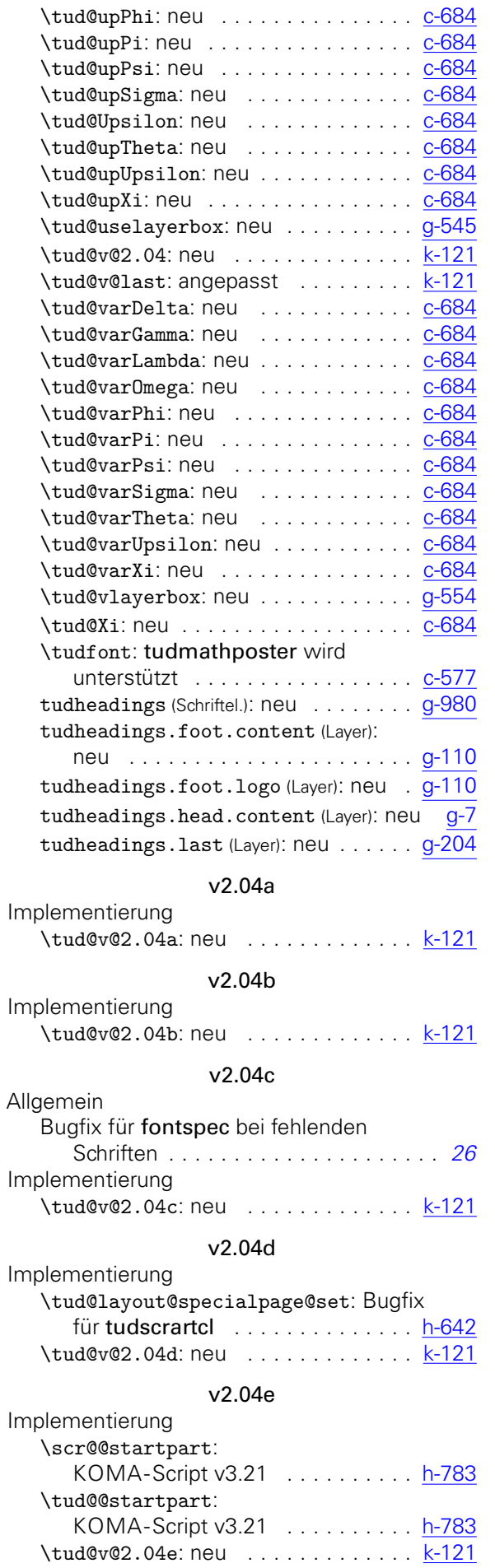

#### v2.05

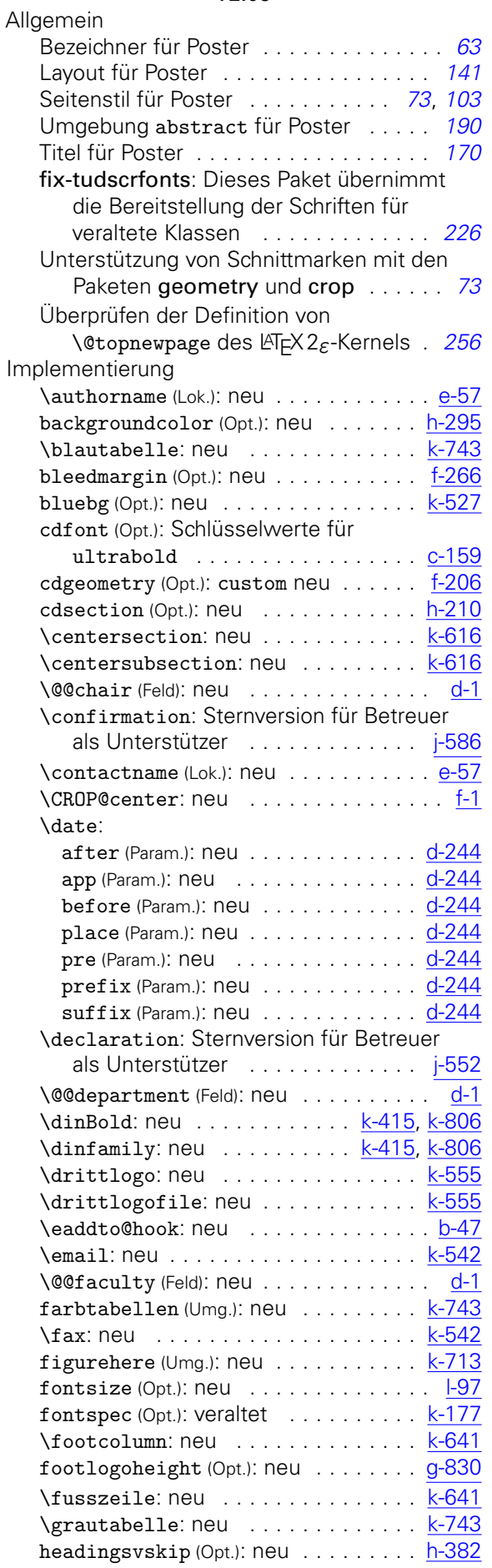

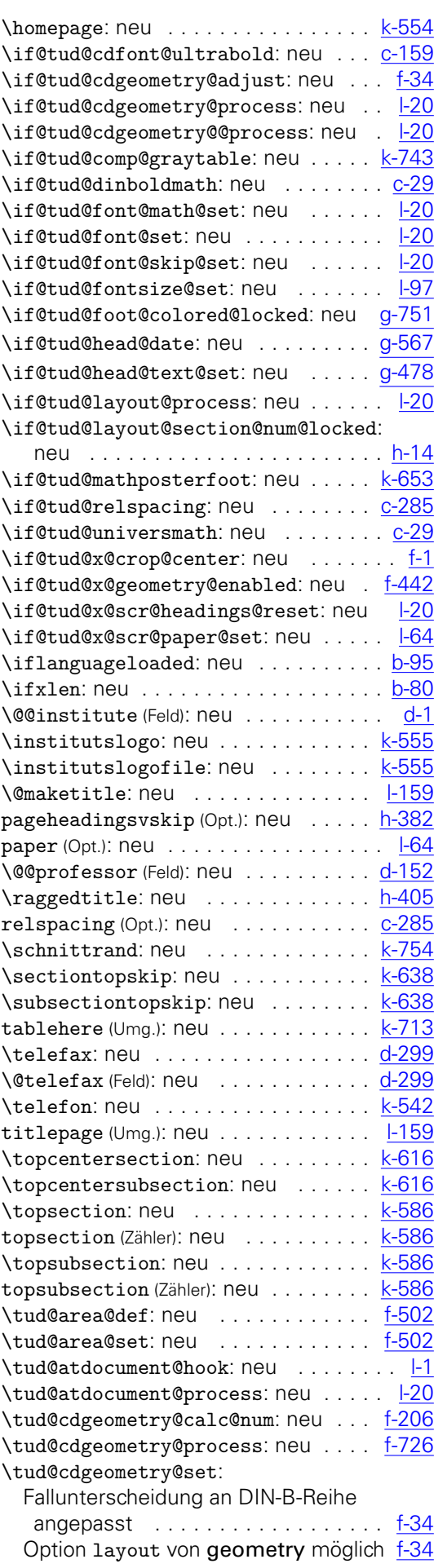

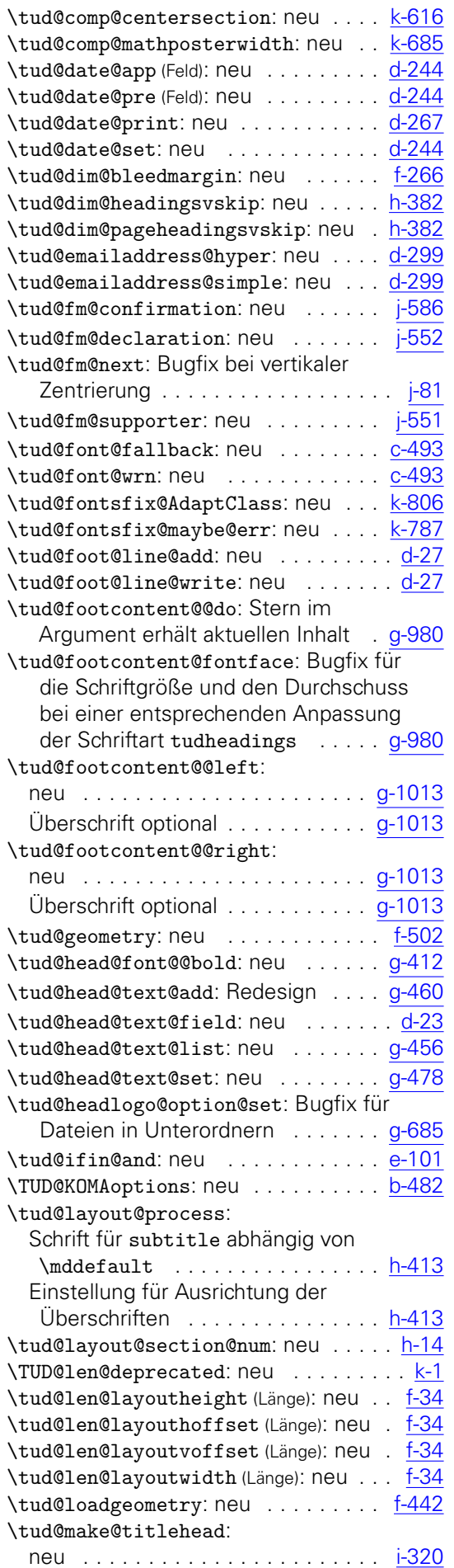

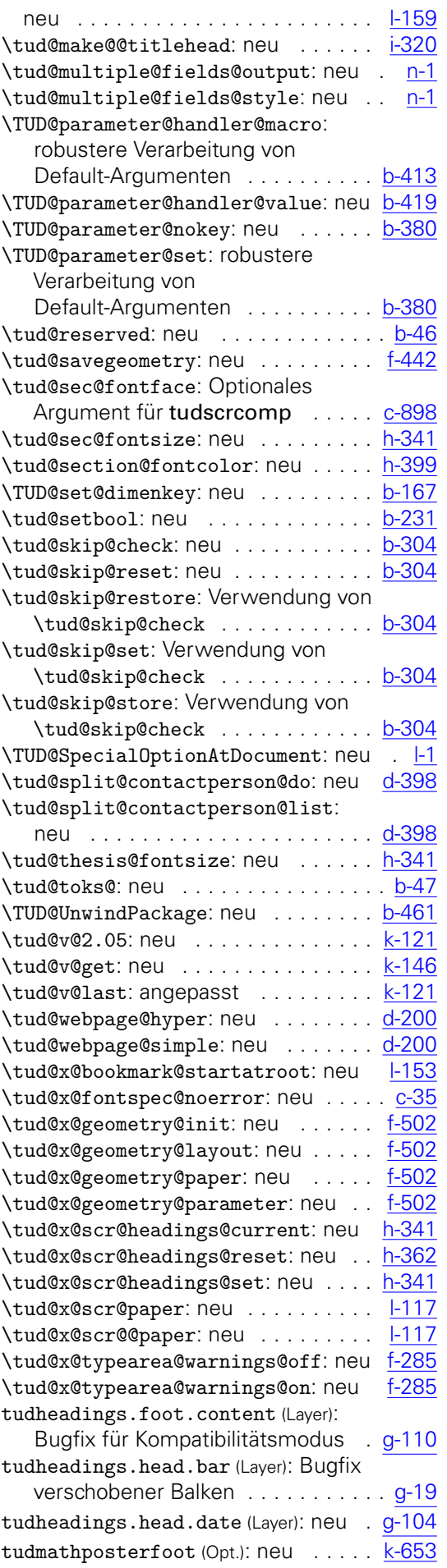

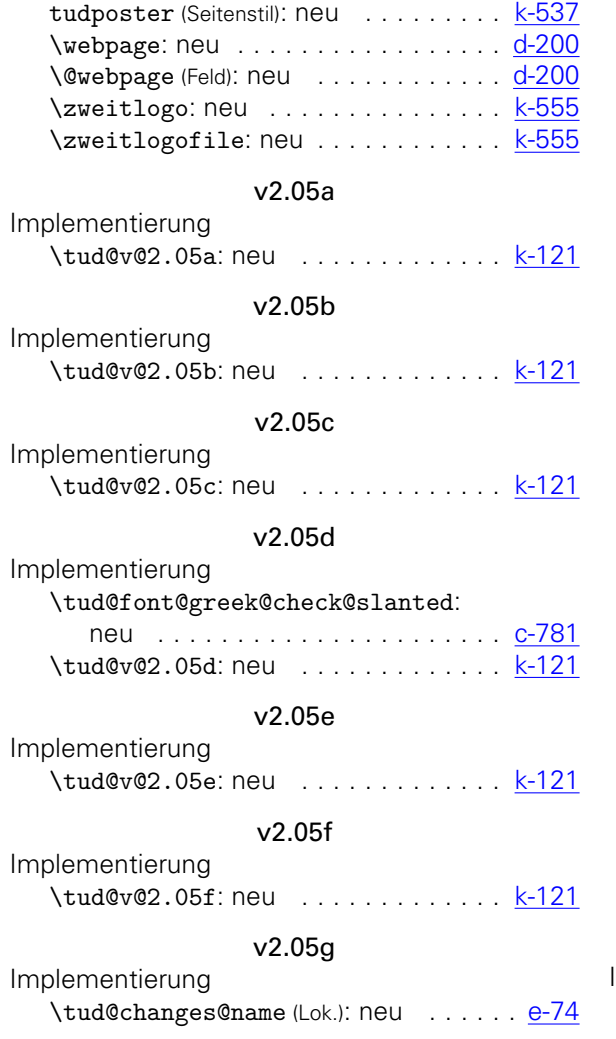

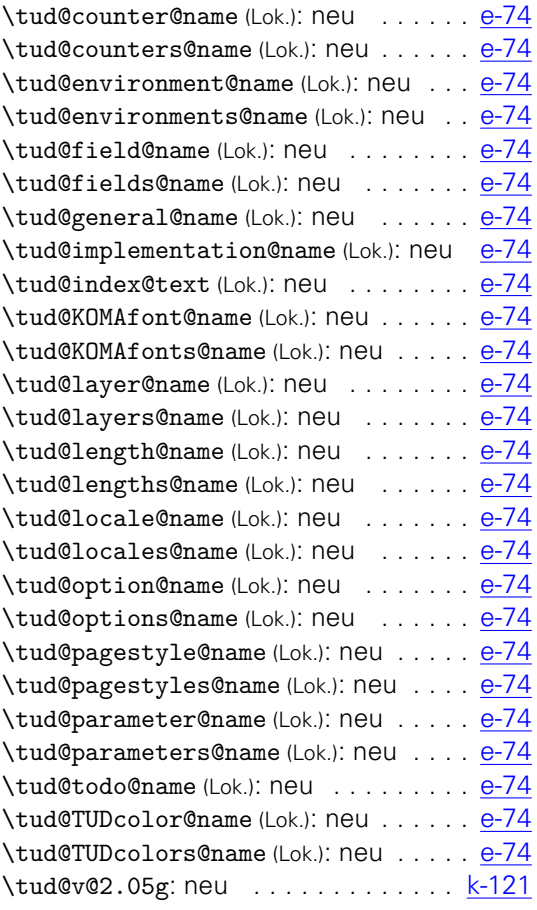

#### v2.05h

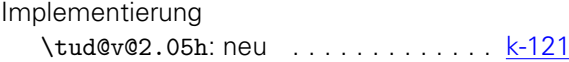